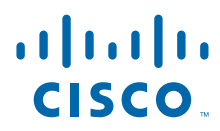

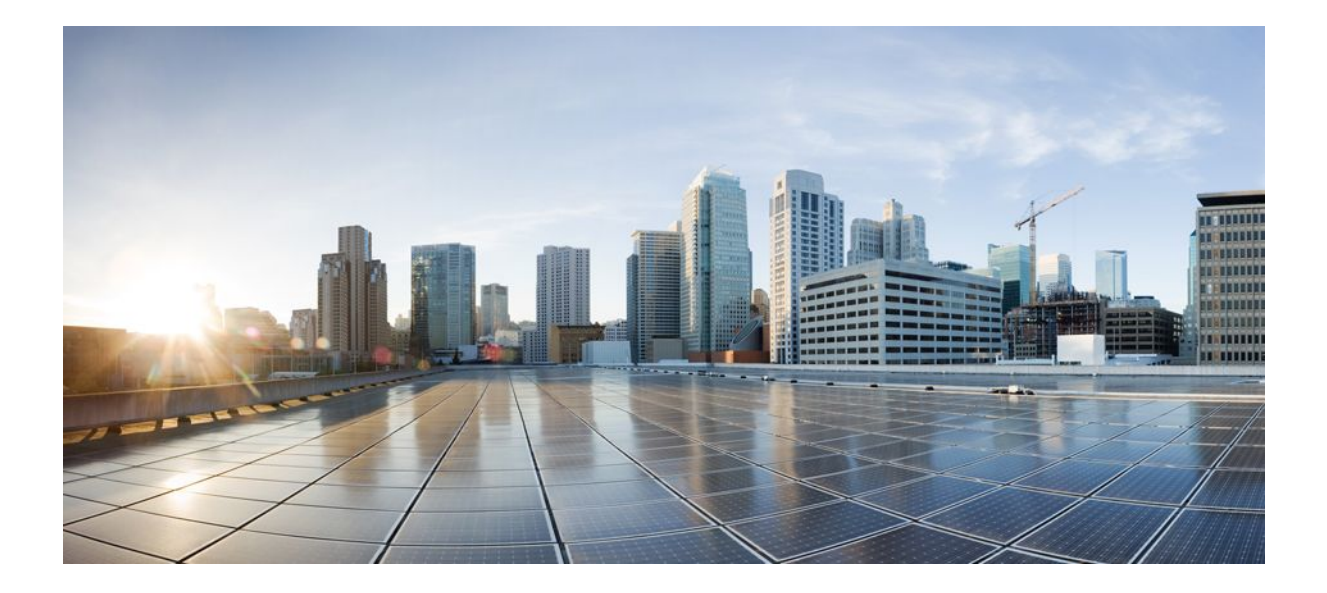

## **MPLS Layer 3 VPNs Inter-AS and CSC Configuration Guide, Cisco IOS Release 12.2SR**

### **Americas Headquarters**

Cisco Systems, Inc. 170 West Tasman Drive San Jose, CA 95134-1706 USA http://www.cisco.com Tel: 408 526-4000 800 553-NETS (6387) Fax: 408 527-0883

THE SPECIFICATIONS AND INFORMATION REGARDING THE PRODUCTS IN THIS MANUAL ARE SUBJECT TO CHANGE WITHOUT NOTICE. ALL STATEMENTS, INFORMATION, AND RECOMMENDATIONS IN THIS MANUAL ARE BELIEVED TO BE ACCURATE BUT ARE PRESENTED WITHOUT WARRANTY OF ANY KIND, EXPRESS OR IMPLIED. USERS MUST TAKE FULL RESPONSIBILITY FOR THEIR APPLICATION OF ANY PRODUCTS.

THE SOFTWARE LICENSE AND LIMITED WARRANTY FOR THE ACCOMPANYING PRODUCT ARE SET FORTH IN THE INFORMATION PACKET THAT SHIPPED WITH THE PRODUCT AND ARE INCORPORATED HEREIN BY THIS REFERENCE. IF YOU ARE UNABLE TO LOCATE THE SOFTWARE LICENSE OR LIMITED WARRANTY, CONTACT YOUR CISCO REPRESENTATIVE FOR A COPY.

The Cisco implementation of TCP header compression is an adaptation of a program developed by the University of California, Berkeley (UCB) as part of UCB's public domain version of the UNIX operating system. All rights reserved. Copyright © 1981, Regents of the University of California.

NOTWITHSTANDING ANY OTHER WARRANTY HEREIN, ALL DOCUMENT FILES AND SOFTWARE OF THESE SUPPLIERS ARE PROVIDED "AS IS" WITH ALL FAULTS. CISCO AND THE ABOVE-NAMED SUPPLIERS DISCLAIM ALL WARRANTIES, EXPRESSED OR IMPLIED, INCLUDING, WITHOUT LIMITATION, THOSE OF MERCHANTABILITY, FITNESS FOR A PARTICULAR PURPOSE AND NONINFRINGEMENT OR ARISING FROM A COURSE OF DEALING, USAGE, OR TRADE PRACTICE.

IN NO EVENT SHALL CISCO OR ITS SUPPLIERS BE LIABLE FOR ANY INDIRECT, SPECIAL, CONSEQUENTIAL, OR INCIDENTAL DAMAGES, INCLUDING, WITHOUT LIMITATION, LOST PROFITS OR LOSS OR DAMAGE TO DATA ARISING OUT OF THE USE OR INABILITY TO USE THIS MANUAL, EVEN IF CISCO OR ITS SUPPLIERS HAVE BEEN ADVISED OF THE POSSIBILITY OF SUCH DAMAGES.

Cisco and the Cisco logo are trademarks or registered trademarks of Cisco and/or its affiliates in the U.S. and other countries. To view a list of Cisco trademarks, go to this URL: [www.cisco.com/go/trademarks](http://www.cisco.com/go/trademarks). Third-party trademarks mentioned are the property of their respective owners. The use of the word partner does not imply a partnership relationship between Cisco and any other company. (1110R)

Any Internet Protocol (IP) addresses and phone numbers used in this document are not intended to be actual addresses and phone numbers. Any examples, command display output, network topology diagrams, and other figures included in the document are shown for illustrative purposes only. Any use of actual IP addresses or phone numbers in illustrative content is unintentional and coincidental.

© 2011 Cisco Systems, Inc. All rights reserved.

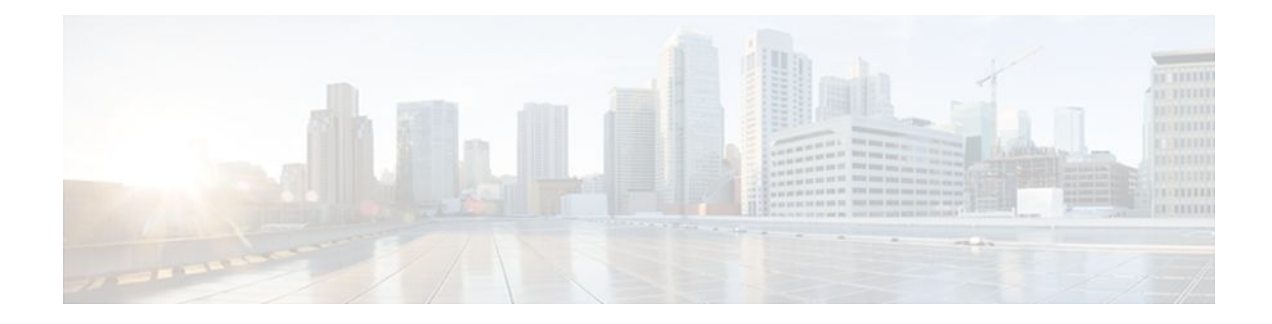

## **C O N T E N T S**

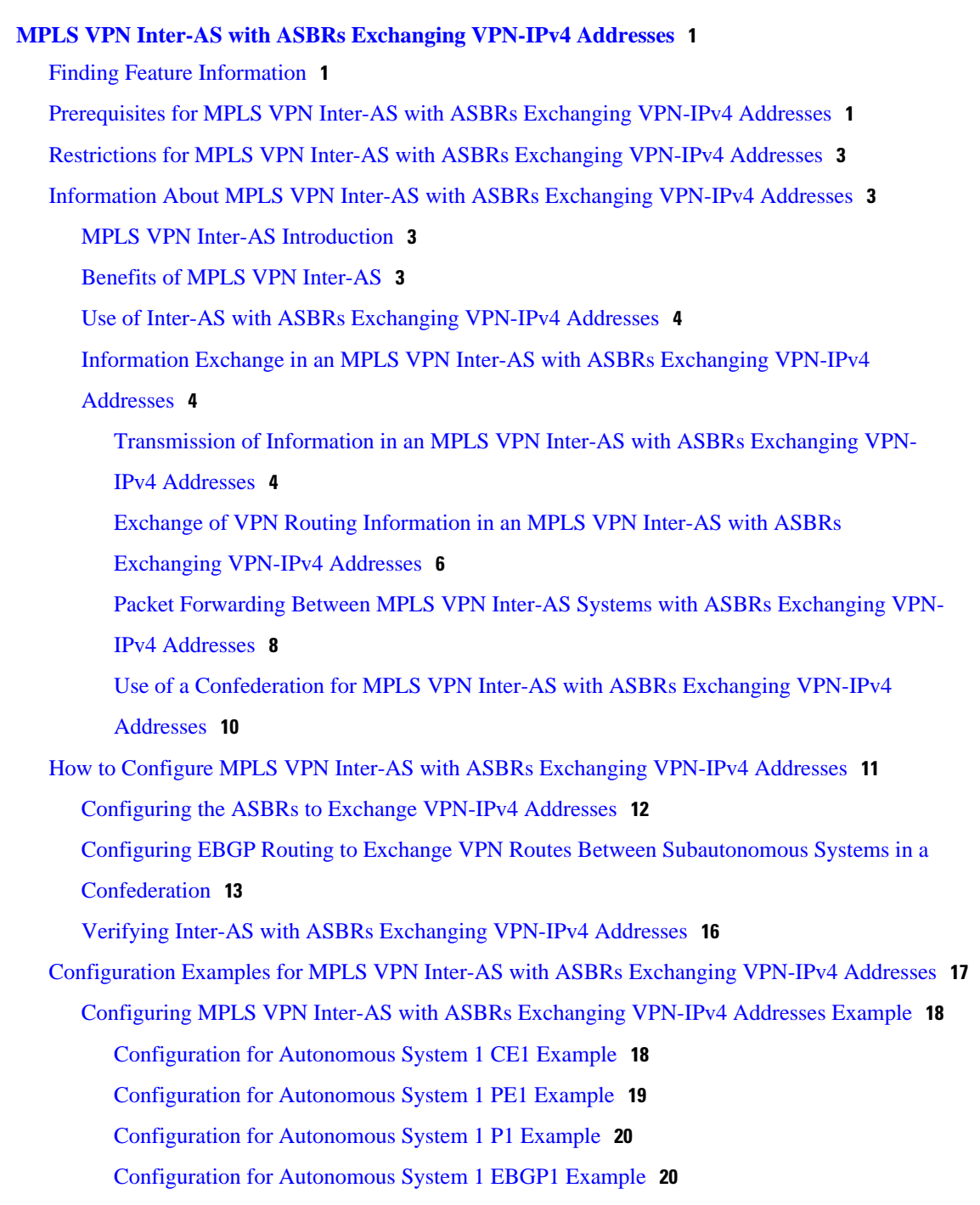

[Configuration for Autonomous System 2 EBGP2 Example](#page-32-0) **21**

[Configuration for Autonomous System 2 P2 Example](#page-33-0) **22**

[Configuration for Autonomous System 2 PE2 Example](#page-34-0) **23**

[Configuration for Autonomous System 2 CE2 Example](#page-35-0) **24**

[Configuring MPLS VPN Inter-AS with ASBRs Exchanging VPN-IPv4 Addresses in a](#page-36-0)

#### Confederation Example **25**

[Configuration for Autonomous System 1 CE1 Example](#page-36-0) **25**

[Configuration for Autonomous System 1 PE1 Example](#page-37-0) **26**

[Configuration for Autonomous System 1 P1 Example](#page-38-0) **27**

[Configuration for Autonomous System 1 ASBR1 Example](#page-38-0) **27**

[Configuration for Autonomous System 2 ASBR2 Example](#page-39-0) **28**

[Configuration for Autonomous System 2 P2 Example](#page-40-0) **29**

[Configuration for Autonomous System 2 PE2 Example](#page-41-0) **30**

[Configuration for Autonomous System 2 CE2 Example](#page-42-0) **31**

[Additional References](#page-43-0) **32**

[Feature Information for MPLS VPN Inter-AS with ASBRs Exchanging VPN-IPv4 Addresses](#page-44-0) **33**

### **[MPLS VPN Inter-AS with ASBRs Exchanging IPv4 Routes and MPLS Labels](#page-46-0) 35**

[Finding Feature Information](#page-46-0) **35**

[Prerequisites for MPLS VPN Inter-AS with ASBRs Exchanging IPv4 Routes and MPLS Labels](#page-47-0) **36** [Restrictions for MPLS VPN Inter-AS with ASBRs Exchanging IPv4 Routes and MPLS Labels](#page-48-0) **37** [Information About MPLS VPN Inter-AS with ASBRs Exchanging IPv4 Routes and MPLS](#page-48-0) Labels **37**

[MPLS VPN Inter-AS Introduction](#page-48-0) **37**

[Benefits of MPLS VPN Inter-AS](#page-49-0) **38**

[Information About Using MPLS VPN Inter-AS with ASBRs Exchanging IPv4 Routes and](#page-49-0) MPLS Labels **38**

[Benefits of MPLS VPN Inter-AS with ASBRs Exchanging IPv4 Routes and MPLS Labels](#page-49-0) **38**

[How the Inter-AS Works When ASBRs Exchange IPv4 Routes with MPLS Labels](#page-50-0) **39**

[BGP Routing Information](#page-50-0) **39**

[Types of BGP Messages and MPLS Labels](#page-51-0) **40**

[How BGP Sends MPLS Labels with Routes](#page-51-0) **40**

[How to Configure MPLS VPN Inter-AS with ASBRs Exchanging IPv4 Routes and MPLS](#page-51-0)

Labels **40**

[Configuring the ASBRs to Exchange IPv4 Routes and MPLS Labels](#page-52-0) **41**

[Configuring the Route Reflectors to Exchange VPN-IPv4 Routes](#page-54-0) **43**

[Configuring the Route Reflector to Reflect Remote Routes in Its Autonomous System](#page-56-0) **45**

[Verifying the MPLS VPN Inter-AS with ASBRs Exchanging IPv4 Routes and MPLS Labels](#page-59-0) Configuration **48** [Verifying the Route Reflector Configuration](#page-60-0) **49** [Verifying that CE1 Can Communicate with CE2](#page-61-0) **50** [Verifying that PE1 Can Communicate with CE2](#page-62-0) **51** [Verifying that PE2 Can Communicate with CE2](#page-64-0) **53** [Verifying the ASBR Configuration](#page-65-0) **54** [Verifying the ASBR Configuration](#page-66-0) **55** [Configuration Examples for MPLS VPN Inter-AS with ASBRs Exchanging IPv4 Routes and](#page-67-0) MPLS Labels **56** [Configuring MPLS VPN Inter-AS with ASBRs Exchanging IPv4 Routes and MPLS Labels](#page-67-0) over an MPLS VPN Service Provider Examples **56** [Route Reflector 1 Configuration Example \(MPLS VPN Service Provider\)](#page-67-0) **56** [ASBR1 Configuration Example \(MPLS VPN Service Provider\)](#page-69-0) **58** [Route Reflector 2 Configuration Example \(MPLS VPN Service Provider\)](#page-70-0) **59** [ASBR2 Configuration Example \(MPLS VPN Service Provider\)](#page-70-0) **59** [Configuring MPLS VPN Inter-AS with ASBRs Exchanging IPv4 Routes and MPLS Labels](#page-72-0) over a Non-MPLS VPN Service Provider Examples **61** [Route Reflector 1 Configuration Example \(Non-MPLS VPN Service Provider\)](#page-72-0) **61** [ASBR1 Configuration Example \(Non-MPLS VPN Service Provider\)](#page-73-0) **62** [Route Reflector 2 Configuration Example \(Non-MPLS VPN Service Provider\)](#page-75-0) **64** [ASBR2 Configuration Example \(Non-MPLS VPN Service Provider\)](#page-75-0) **64** [ASBR3 Configuration Example \(Non-MPLS VPN Service Provider\)](#page-76-0) **65** [Route Reflector 3 Configuration Example \(Non-MPLS VPN Service Provider\)](#page-78-0) **67** [ASBR4 Configuration Example \(Non-MPLS VPN Service Provider\)](#page-78-0) **67** [Additional References](#page-79-0) **68** [Feature Information for MPLS VPN Inter-AS with ASBRs Exchanging IPv4 Routes and MPLS](#page-81-0) Labels **70 [MPLS VPN Carrier Supporting Carrier Using LDP and an IGP](#page-84-0) 73** [Finding Feature Information](#page-84-0) **73** [Prerequisites for MPLS VPN CSC with LDP and IGP](#page-84-0) **73** [Restrictions for MPLS VPN CSC with LDP and IGP](#page-85-0) **74** [Information About MPLS VPN CSC with LDP and IGP](#page-86-0) **75** [MPLS VPN CSC Introduction](#page-86-0) **75** [Benefits of Implementing MPLS VPN CSC](#page-86-0) **75** [Configuration Options for MPLS VPN CSC with LDP and IGP](#page-87-0) **76**

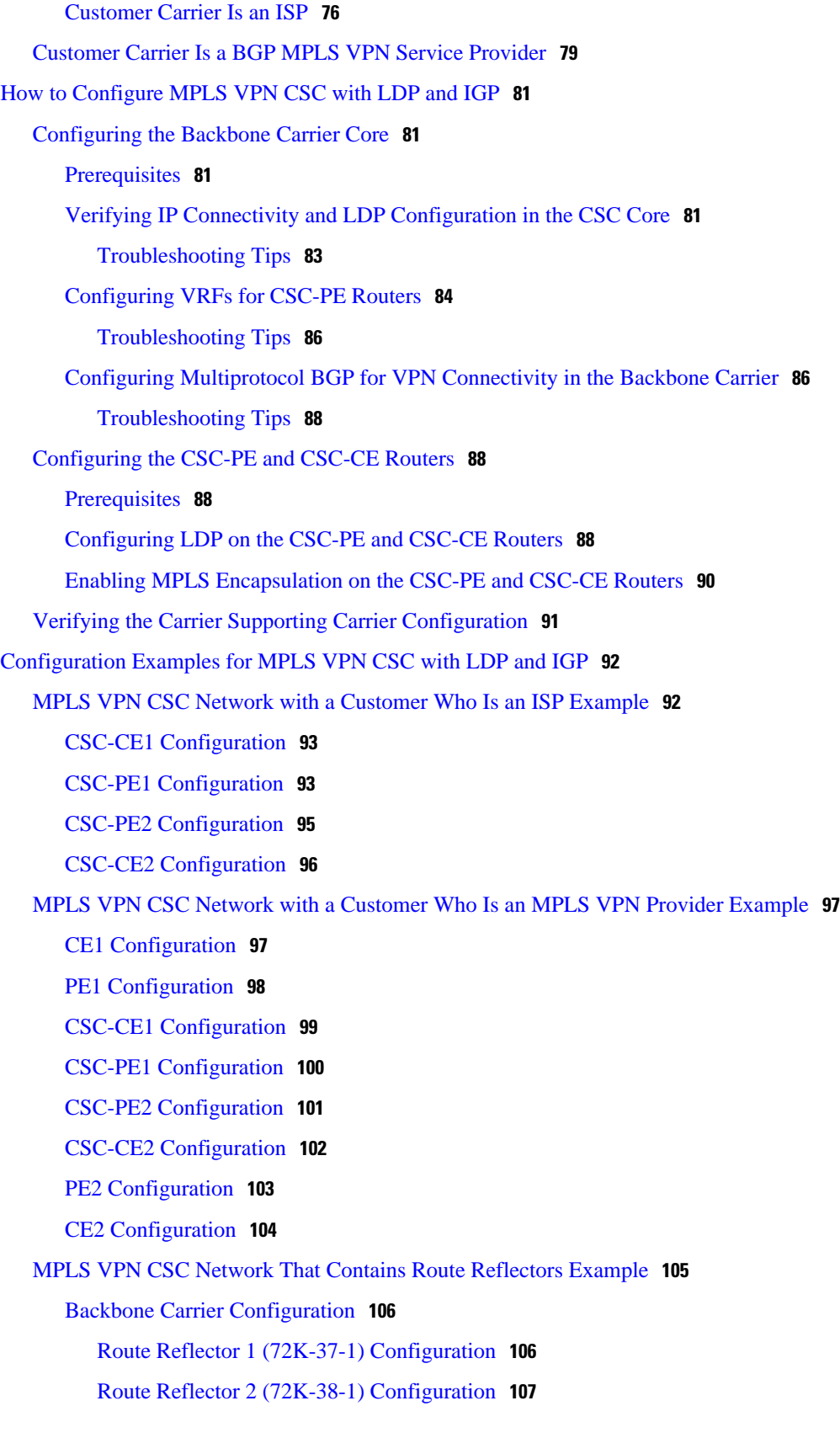

 $\overline{\phantom{a}}$ 

[CSC-PE1 \(75K-37-3\) Configuration](#page-119-0) **108** [CSC-PE2 \(75K-38-3\) Configuration](#page-120-0) **109** [Customer Carrier Site 1 Configuration](#page-122-0) **111** [PE1 \(72K-36-8\) Configuration](#page-122-0) **111** [CSC-CE1 \(72K-36-9\) Configuration](#page-123-0) **112** [PE2 \(72K-36-7\) Configuration](#page-124-0) **113** [Route Reflector 3 \(36K-38-4\) Configuration](#page-125-0) **114** [CE1 \(36K-36-1\) Configuration](#page-126-0) **115** [Customer Carrier Site 2 Configuration](#page-126-0) **115** [CSC-CE3 \(72K-36-6\) Configuration](#page-127-0) **116** [PE3 \(72K-36-4\) Configuration](#page-127-0) **116** [CSC-CE4 \(72K-36-5\) Configuration](#page-129-0) **118** [Route Reflector 4 \(36K-38-5\) Configuration](#page-129-0) **118** [CE2 \(36K-36-2\) Configuration](#page-130-0) **119** [CE3 \(36K-36-3\) Configuration](#page-130-0) **119** [MPLS VPN CSC Network with a Customer Who Has VPNs at the Network Edge Example](#page-132-0) **121** [Backbone Carrier Configuration](#page-132-0) **121** [CSC-PE1 \(72K-36-9\) Configuration](#page-133-0) **122** [P1 \(75K-37-3\) Configuration](#page-134-0) **123** [P2 \(75K-38-3\) Configuration](#page-136-0) **125** [CSC-PE2 \(72K-36-5\) Configuration](#page-137-0) **126** [Customer Carrier Site 1 Configuration](#page-139-0) **128** [CSC-CE1 \(72K-36-8\) Configuration](#page-139-0) **128** [PE2 \(72K-36-7\) Configuration](#page-140-0) **129** [CE1 \(36K-36-1\) Configuration](#page-141-0) **130** [Customer Carrier Site 2 Configuration](#page-141-0) **130** [CSC-CE2 \(72K-36-4\) Configuration](#page-141-0) **130** [PE2 \(72K-36-6\) Configuration](#page-142-0) **131** [CE2 \(36K-38-4\) Configuration](#page-144-0) **133** [CE3 \(36K-38-5\) Configuration](#page-144-0) **133** [Additional References](#page-145-0) **134** [Feature Information for MPLS VPN CSC with LDP and IGP](#page-146-0) **135** [Glossary](#page-147-0) **136 [MPLS VPN Carrier Supporting Carrier with BGP](#page-150-0) 139** [Finding Feature Information](#page-150-0) **139**

[Prerequisites for MPLS VPN CSC with BGP](#page-150-0) **139** [Restrictions for MPLS VPN CSC with BGP](#page-151-0) **140** [Information About MPLS VPN CSC with BGP](#page-151-0) **140** [MPLS VPN CSC Introduction](#page-151-0) **140** [Benefits of Implementing MPLS VPN CSC](#page-151-0) **140** [Benefits of Implementing MPLS VPN CSC with BGP](#page-152-0) **141** [Configuration Options for MPLS VPN CSC with BGP](#page-152-0) **141** [Customer Carrier Is an ISP with an IP Core](#page-152-0) **141** [Customer Carrier Is an MPLS Service Provider With or Without VPN Services](#page-153-0) **142** [How to Configure MPLS VPN CSC with BGP](#page-154-0) **143** [Identifying the Carrier Supporting Carrier Topology](#page-154-0) **143** [What to Do Next](#page-155-0) **144** [Configuring the Backbone Carrier Core](#page-155-0) **144** [Prerequisites](#page-155-0) **144** [Verifying IP Connectivity and LDP Configuration in the CSC Core](#page-155-0) **144** [Troubleshooting Tips](#page-157-0) **146** [Configuring VRFs for CSC-PE Routers](#page-158-0) **147** [Troubleshooting Tips](#page-160-0) **149** [Configuring Multiprotocol BGP for VPN Connectivity in the Backbone Carrier](#page-160-0) **149** [Troubleshooting Tips](#page-162-0) **151** [Configuring the CSC-PE and CSC-CE Routers](#page-162-0) **151** [Configuring CSC-PE Routers](#page-162-0) **151** [Troubleshooting Tips](#page-164-0) **153** [Configuring CSC-CE Routers](#page-165-0) **154** [Verifying Labels in the CSC-PE Routers](#page-167-0) **156** [Verifying Labels in the CSC-CE Routers](#page-169-0) **158** [Configuring the Customer Carrier Network](#page-171-0) **160** [Prerequisites](#page-171-0) **160** [Verifying IP Connectivity in the Customer Carrier](#page-171-0) **160** [Configuring a Customer Carrier Core Router as a Route Reflector](#page-172-0) **161** [Troubleshooting Tips](#page-174-0) **163** [Configuring the Customer Site for Hierarchical VPNs](#page-175-0) **164** [Defining VPNs on PE Routers for Hierarchical VPNs](#page-175-0) **164** [Configuring BGP Routing Sessions on the PE Routers for Hierarchical VPNs](#page-177-0) **166** [Verifying Labels in Each PE Router for Hierarchical VPNs](#page-178-0) **167**

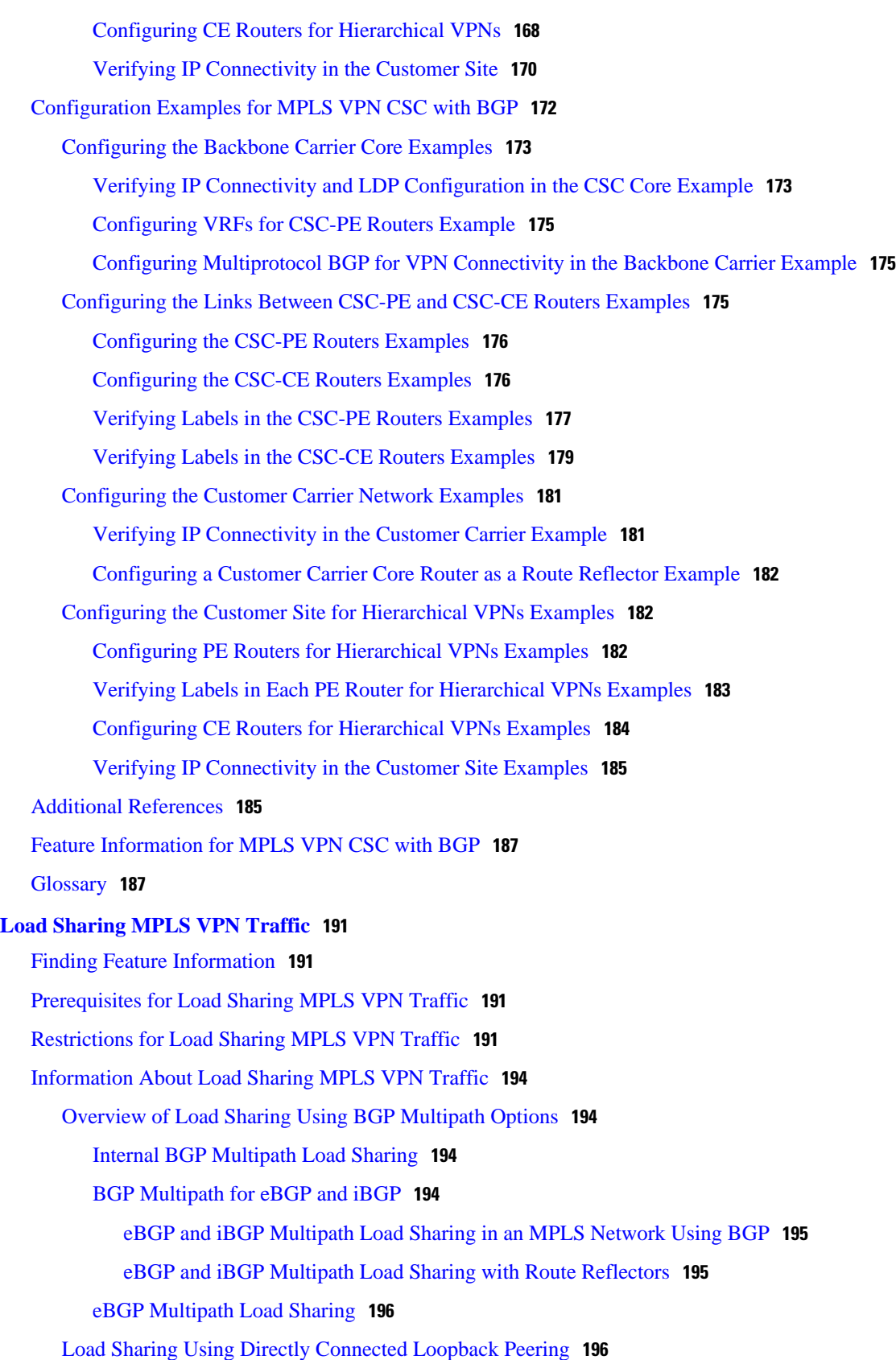

[How to Configure Load Sharing](#page-208-0) **197** [Configuring BGP Multipath Load Sharing for eBGP and iBGP](#page-208-0) **197** [Verifying BGP Multipath Load Sharing for eBGP and iBGP](#page-209-0) **198** [Configuring eBGP Multipath Load Sharing with MPLS VPN Inter-AS](#page-210-0) **199** [Configuring eBGP Multipath Load Sharing with MPLS VPN Carrier Supporting Carrier on](#page-212-0) the CSC-PE Routers **201** [Configuring eBGP Multipath Load Sharing with MPLS VPN Carrier Supporting Carrier on](#page-214-0) the CSC-CE Routers **203** [Configuring DCLP for MPLS VPN Inter-AS using ASBRs to Exchange VPN-IPv4](#page-217-0) Addresses **206** [Configuring Loopback Interface Addresses for Directly Connected ASBRs](#page-217-0) **206** [Configuring 32 Static Routes to the eBGP Neighbor Loopback](#page-218-0) **207** [Configuring Forwarding on Connecting Loopback Interfaces](#page-220-0) **209** [Configuring an eBGP Session Between the Loopbacks](#page-221-0) **210** [Verifying That Load Sharing Occurs Between Loopbacks](#page-224-0) **213** [Configuring DCLP for MPLS VPN Inter-AS Using ASBRs to Exchange IPv4 Routes and](#page-224-0) Labels **213** [Configuring Loopback Interface Addresses for Directly Connected ASBRs](#page-225-0) **214** [Configuring 32 Static Routes to the eBGP Neighbor Loopback](#page-226-0) **215** [Configuring Forwarding on Connecting Loopback Interfaces](#page-227-0) **216** [Configuring an eBGP Session Between the Loopbacks](#page-228-0) **217** [Verifying That Load Sharing Occurs Between Loopbacks](#page-231-0) **220** [Configuring Directly Connected Loopback Peering on MPLS VPN Carrier Supporting](#page-232-0) Carrier **221** [Configuring Loopback Interface Addresses on CSC-PE Routers](#page-232-0) **221** [Configuring Loopback Interface Addresses for CSC-CE Routers](#page-234-0) **223** [Configuring 32 Static Routes to the eBGP Neighbor Loopback on the CSC-PE Router](#page-235-0) **224** [Configuring 32 Static Routes to the eBGP Neighbor Loopback on the CSC-CE Router](#page-236-0) **225** [Configuring Forwarding on CSC-PE Interfaces That Connect to the CSC-CE Loopback](#page-237-0) **226** [Configuring Forwarding on CSC-CE Interfaces That Connect to the CSC-PE Loopback](#page-239-0) **228** [Configuring an eBGP Session Between the CSC-PE Router and the CSC-CE Loopback](#page-240-0) **229** [Configuring an eBGP Session Between the CSC-CE Router and the CSC-PE Loopback](#page-243-0) **232** [Verifying That Load Sharing Occurs Between Loopbacks](#page-245-0) **234** [Configuration Examples for Load Sharing MPLS VPN Traffic](#page-246-0) **235** [Configuring a Router to Select eBGP or iBGP Paths as Multipaths Example](#page-247-0) **236**

#### **MPLS Layer 3 VPNs Inter-AS and CSC Configuration Guide, Cisco IOS Release 12.2SR**

[Configuring a 32 Static Route from an ASBR to the Loopback Address of Another ASBR](#page-247-0) Examples **236** [Configuring BGP MPLS Forwarding on the Interfaces Connecting ASBRs Example](#page-247-0) **236** [Configuring VPNv4 Sessions on an ASBR Example](#page-247-0) **236** [Verifying VPN NLRI for a Specified Network Example](#page-248-0) **237** [Additional References](#page-248-0) **237** [Feature Information for Load Sharing MPLS VPN Traffic](#page-250-0) **239 [MPLS VPN--Inter-AS Option AB](#page-252-0) 241** [Finding Feature Information](#page-252-0) **241** [Prerequisites for MPLS VPN--Inter-AS Option AB](#page-253-0) **242** [Restrictions for MPLS VPN--Inter-AS Option AB](#page-253-0) **242** [Information About MPLS VPN--Inter-AS Option AB](#page-253-0) **242** [MPLS VPN--Inter-AS Option AB Introduction](#page-253-0) **242** [Benefits of MPLS VPN--Inter-AS Option AB](#page-254-0) **243** [Route Distribution and Packet Forwarding in Non-CSC Networks](#page-254-0) **243** [Route Distribution for VPN 1](#page-255-0) **244** [Packet Forwarding for VPN 1](#page-256-0) **245** [Route Distribution for VPN 2](#page-256-0) **245** [Route Distribution and Packet Forwarding for CSC](#page-257-0) **246** [Route Distribution for VPN 1](#page-258-0) **247** [Packet Forwarding for VPN 1](#page-258-0) **247** [How to Configure Inter-AS Option AB](#page-259-0) **248** [Configuring an Inter-AS Option AB Connection](#page-259-0) **248** [Configuring the VRFs on the ASBR Interface for Each VPN Customer](#page-259-0) **248** [Configuring the MP-BGP Session Between ASBR Peers](#page-261-0) **250** [Configuring the Routing Policy for VPNs that Need Inter-AS Connections](#page-263-0) **252** [Changing an Inter-AS Option A Deployment to an Option AB Deployment](#page-265-0) **254** [Configuration Examples for MPLS VPN--Inter-AS Option AB](#page-267-0) **256** [Examples Inter-AS AB Network Configuration](#page-268-0) **257** [Example CE1](#page-268-0) **257** [Example CE2](#page-268-0) **257** [Example PE1](#page-269-0) **258** [Example Route Reflector 1](#page-270-0) **259** [Example ASBR1](#page-271-0) **260** [Example ASBR 3](#page-272-0) **261**

[Example PE2](#page-273-0) **262** [Example CE3](#page-275-0) **264** [Example CE4](#page-275-0) **264** [Examples Inter-AS AB CSC Configuration](#page-276-0) **265** [Example CE1](#page-276-0) **265** [Example CE2](#page-276-0) **265** [Example CE3](#page-277-0) **266** [Example CE4](#page-277-0) **266** [Example PE1](#page-278-0) **267** [Example CSC-CE1](#page-278-0) **267** [Example CSC-PE1](#page-279-0) **268** [Example PE 2](#page-280-0) **269** [Example CSC-CE2](#page-281-0) **270** [Example ASBR1](#page-282-0) **271** [Example CSC-PE 3](#page-285-0) **274** [Example CSC-CE3](#page-286-0) **275** [Example CSC-CE 4](#page-287-0) **276** [Example PE 3](#page-287-0) **276** [Example PE 4](#page-288-0) **277** [Additional References](#page-289-0) **278** [Feature Information for MPLS VPN--Inter-AS Option AB](#page-291-0) **280** [Glossary](#page-292-0) **281**

<span id="page-12-0"></span>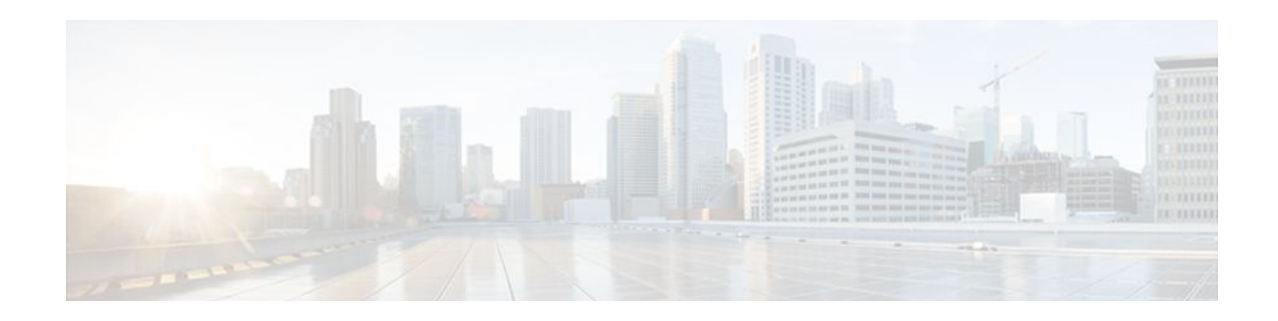

# **MPLS VPN Inter-AS with ASBRs Exchanging VPN-IPv4 Addresses**

The MPLS VPN Inter-AS with ASBRs Exchanging VPN-IPv4 Addresses feature allows a Multiprotocol Label Switching (MPLS) Virtual Private Network (VPN) to span service providers and autonomous systems. This module explains how to enable Autonomous System Boundary Routers (ASBRs) to use Exterior Border Gateway Protocol (EBGP) to exchange IPv4 Network Layer Reachability Information (NLRI) in the form of VPN-IPv4 addresses.

- Finding Feature Information, page 1
- Prerequisites for MPLS VPN Inter-AS with ASBRs Exchanging VPN-IPv4 Addresses, page 1
- [Restrictions for MPLS VPN Inter-AS with ASBRs Exchanging VPN-IPv4 Addresses, page 3](#page-14-0)
- [Information About MPLS VPN Inter-AS with ASBRs Exchanging VPN-IPv4 Addresses, page 3](#page-14-0)
- [How to Configure MPLS VPN Inter-AS with ASBRs Exchanging VPN-IPv4 Addresses, page 11](#page-22-0)
- [Configuration Examples for MPLS VPN Inter-AS with ASBRs Exchanging VPN-IPv4 Addresses,](#page-28-0)  [page 17](#page-28-0)
- [Additional References, page 32](#page-43-0)
- [Feature Information for MPLS VPN Inter-AS with ASBRs Exchanging VPN-IPv4 Addresses, page](#page-44-0)  [33](#page-44-0)

# **Finding Feature Information**

Your software release may not support all the features documented in this module. For the latest feature information and caveats, see the release notes for your platform and software release. To find information about the features documented in this module, and to see a list of the releases in which each feature is supported, see the Feature Information Table at the end of this document.

Use Cisco Feature Navigator to find information about platform support and Cisco software image support. To access Cisco Feature Navigator, go to [www.cisco.com/go/cfn.](http://www.cisco.com/go/cfn) An account on Cisco.com is not required.

# **Prerequisites for MPLS VPN Inter-AS with ASBRs Exchanging VPN-IPv4 Addresses**

• Before you configure EBGP routing between autonomous systems or subautonomous systems in an MPLS VPN, ensure that you have properly configured all MPLS VPN routing instances and sessions. The configuration tasks outlined in this section build from those configuration tasks. Perform the following tasks as described in the Configuring MPLS Layer 3 VPNs module:

- Define VPN routing instances
- Configure BGP routing sessions in the MPLS core
- Configure PE-to-PE routing sessions in the MPLS core
- Configure BGP PE-to-CE routing sessions
- Configure a VPN-IPv4 EBGP session between directly connected ASBRs
- This feature is supported on the Cisco 12000 series router line cards listed in the table below.

*Table 1 Cisco 12000 Series Line Card Support Added for Cisco IOS Releases*

| <b>Type</b>             | <b>Line Cards</b>            | <b>Cisco IOS Release Added</b> |
|-------------------------|------------------------------|--------------------------------|
| Packet over SONET (POS) | 4-Port OC-3 POS              | 12.0(16)ST                     |
|                         | 1-Port OC-12 POS             | 12.0(17)ST                     |
|                         | 8-Port OC-3 POS              | 12.0(22)S                      |
|                         | 16-Port OC-3 POS             |                                |
|                         | 4-Port OC-12 POS             |                                |
|                         | 1-Port OC-48 POS             |                                |
|                         | 4-Port OC-3 POS ISE          |                                |
|                         | 8-Port OC-3 POS ISE          |                                |
|                         | 16 x OC-3 POS ISE            |                                |
|                         | 4-Port OC-12 POS ISE         |                                |
|                         | 1-Port OC-48 POS ISE         |                                |
| Electrical interface    | 6-Port DS3                   | 12.0(21)ST                     |
|                         | 12-Port DS3                  | 12.0(22)S                      |
|                         | 6-Port E3                    |                                |
|                         | 12-Port E3                   |                                |
| Ethernet                | 3-Port GbE                   | $12.0(23)$ S                   |
|                         | 1-Port 10-GbE Modular GbE/FE | 12.0(24)S                      |
| <b>ATM</b>              | 4-Port OC-3 ATM              | 12.0(16)ST                     |
|                         | 1-Port OC-12 ATM             | 12.0(17)ST                     |
|                         | 4-Port OC-12 ATM             | 12.0(23)S                      |
|                         | 8-Port OC-3 ATM              |                                |
| Channelized interface   | 2-Port CHOC-3                | 12.0(22)S                      |
|                         | 6-Port Ch T3 (DS1)           |                                |
|                         | 1-Port CHOC-12 (DS3)         |                                |
|                         | 1-Port CHOC-12 (OC-3)        |                                |
|                         | 4-Port CHOC-12 ISE           |                                |
|                         | 1-Port CHOC-48 ISE           |                                |

# <span id="page-14-0"></span>**Restrictions for MPLS VPN Inter-AS with ASBRs Exchanging VPN-IPv4 Addresses**

Multihop VPN-IPv4 EBGP is not supported.

# **Information About MPLS VPN Inter-AS with ASBRs Exchanging VPN-IPv4 Addresses**

- MPLS VPN Inter-AS Introduction, page 3
- Benefits of MPLS VPN Inter-AS, page 3
- [Use of Inter-AS with ASBRs Exchanging VPN-IPv4 Addresses](#page-15-0), page 4

• [Information Exchange in an MPLS VPN Inter-AS with ASBRs Exchanging VPN-IPv4 Addresses,](#page-15-0) page 4

## **MPLS VPN Inter-AS Introduction**

An autonomous system is a single network or group of networks that is controlled by a common system administration group and that uses a single, clearly defined routing protocol.

As VPNs grow, their requirements expand. In some cases, VPNs need to reside on different autonomous systems in different geographic areas. Also, some VPNs need to extend across multiple service providers (overlapping VPNs). Regardless of the complexity and location of the VPNs, the connection between autonomous systems must be seamless to the customer.

## **Benefits of MPLS VPN Inter-AS**

An MPLS VPN Inter-AS provides the following benefits:

- Allows a VPN to cross more than one service provider backbone: Service providers running separate autonomous systems can jointly offer MPLS VPN services to the same customer. A VPN can begin at one customer site and traverse different VPN service provider backbones before arriving at another site of the same customer. Previously, MPLS VPN could travers only e a single BGP autonomous system service provider backbone. This feature allows multiple autonomous systems to form a continuous (and seamless) network between customer sites of a service provider.
- Allows a VPN to exist in different areas: A service provider can create a VPN in different geographic areas. Having all VPN traffic flow through one point (between the areas) allows for better rate control of network traffic between the areas.
- Allows confederations to optimize IBGP meshing: Internal Border Gateway Protocol (IBGP) meshing in an autonomous system is more organized and manageable. An autonomous system can be divided into multiple, separate subautonomous systems and then classify them into a single confederation (even though the entire VPN backbone appears as a single autonomous system). This capability allows a service provider to offer MPLS VPNs across the confederation because it supports the exchange of labeled VPN-IPv4 NLRI between the subautonomous systems that form the confederation.

## <span id="page-15-0"></span>**Use of Inter-AS with ASBRs Exchanging VPN-IPv4 Addresses**

Separate autonomous systems from different service providers can communicate by exchanging IPv4 NLRI in the form of VPN-IPv4 addresses. The ASBRs use EBGP to exchange that information. Then an Interior Gateway Protocol (IGP) distributes the network layer information for VPN-IPv4 prefixes throughout each VPN and each autonomous system. Routing information uses the following protocols:

- Within an autonomous system, routing information is shared using an IGP.
- Between autonomous systems, routing information is shared using an EBGP. An EBGP allows a service provider to set up an interdomain routing system that guarantees the loop-free exchange of routing information between separate autonomous systems.

The primary function of an EBGP is to exchange network reachability information between autonomous systems, including information about the list of autonomous system routes. The autonomous systems use EBGP border edge routers to distribute the routes, which include label switching information. Each border edge router rewrites the next hop and labels. See the Information Exchange in an MPLS VPN Inter-AS with ASBRs Exchanging VPN-IPv4 Addresses, page 4 section for more information.

Interautonomous system configurations supported in an MPLS VPN are as follows:

- **Interprovider VPN--** MPLS VPNs that include two or more autonomous systems, connected by separate border edge routers. The autonomous systems exchange routes using EBGP. No IGP or routing information is exchanged between the autonomous systems.
- **BGP confederations--** MPLS VPNs that divide a single autonomous system into multiple subautonomous systems, and classify them as a single, designated confederation. The network recognizes the confederation as a single autonomous system. The peers in the different autonomous systems communicate over EBGP sessions; however, they can exchange route information as if they were IBGP peers.

## **Information Exchange in an MPLS VPN Inter-AS with ASBRs Exchanging VPN-IPv4 Addresses**

This section contains the following topics:

- Transmission of Information in an MPLS VPN Inter-AS with ASBRs Exchanging VPN-IPv4 Addresses, page 4
- [Exchange of VPN Routing Information in an MPLS VPN Inter-AS with ASBRs Exchanging VPN-](#page-17-0)[IPv4 Addresses](#page-17-0), page 6
- [Packet Forwarding Between MPLS VPN Inter-AS Systems with ASBRs Exchanging VPN-IPv4](#page-19-0) [Addresses,](#page-19-0) page 8

• [Use of a Confederation for MPLS VPN Inter-AS with ASBRs Exchanging VPN-IPv4 Addresses,](#page-21-0) page 10

### **Transmission of Information in an MPLS VPN Inter-AS with ASBRs Exchanging VPN-IPv4 Addresses**

The figure below illustrates one MPLS VPN consisting of two separate autonomous systems. Each autonomous system operates under different administrative control and runs a different IGP. Service providers exchange routing information through EBGP border edge routers (ASBR1, ASBR2).

*Figure 1 EBGP Connection Between Two MPLS VPN Inter-AS Systems with ASBRs Exchanging VPN-IPv4 Addresses*

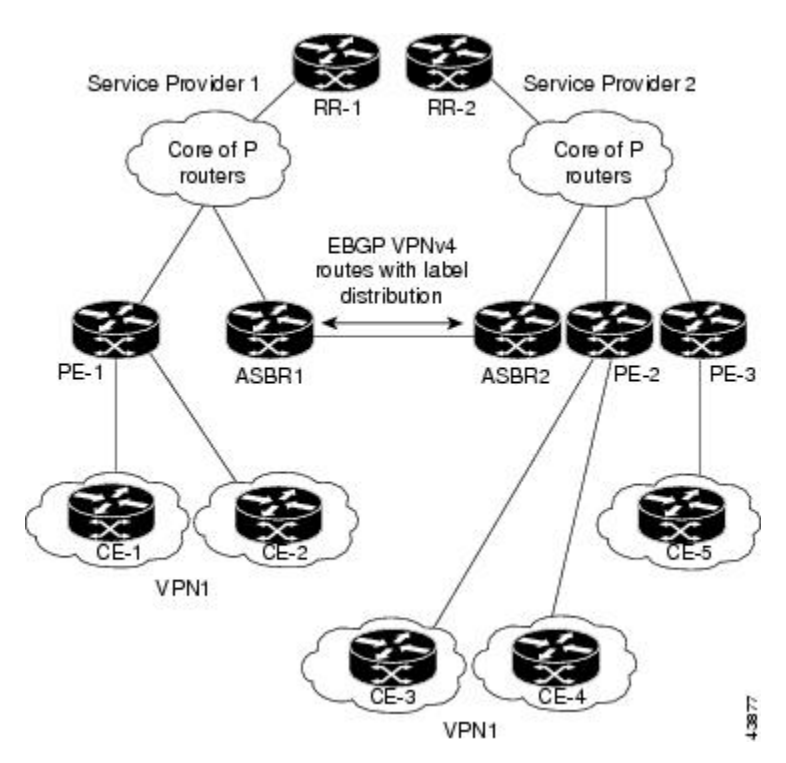

This configuration uses the following process to transmit information:

#### **SUMMARY STEPS**

- **1.** The provider edge router (PE-1) assigns a label for a route before distributing that route. The PE router uses the multiprotocol extensions of BGP to transmit label mapping information. The PE router distributes the route as a VPN-IPv4 address. The address label and the VPN identifier are encoded as part of the NLRI.
- **2.** The two route reflectors (RR-1 and RR-2) reflect VPN-IPv4 internal routes within the autonomous system. The autonomous systems' border edge routers (ASBR1 and ASBR2) advertise the VPN-IPv4 external routes.
- **3.** The EBGP border edge router (ASBR1) redistributes the route to the next autonomous system (ASBR2). ASBR1 specifies its own address as the value of the EBGP next-hop attribute and assigns a new label. The address ensures the following:
- **4.** The EBGP border edge router (ASBR2) redistributes the route in one of the following ways, depending on its configuration:

### **DETAILED STEPS**

- <span id="page-17-0"></span>**Step 1** The provider edge router (PE-1) assigns a label for a route before distributing that route. The PE router uses the multiprotocol extensions of BGP to transmit label mapping information. The PE router distributes the route as a VPN-IPv4 address. The address label and the VPN identifier are encoded as part of the NLRI.
- **Step 2** The two route reflectors (RR-1 and RR-2) reflect VPN-IPv4 internal routes within the autonomous system. The autonomous systems' border edge routers (ASBR1 and ASBR2) advertise the VPN-IPv4 external routes.
- **Step 3** The EBGP border edge router (ASBR1) redistributes the route to the next autonomous system (ASBR2). ASBR1 specifies its own address as the value of the EBGP next-hop attribute and assigns a new label. The address ensures the following:
	- That the next-hop router is always reachable in the service provider (P) backbone network.
	- That the label assigned by the distributing router is properly interpreted. (The label associated with a route must be assigned by the corresponding next-hop router.)
- **Step 4** The EBGP border edge router (ASBR2) redistributes the route in one of the following ways, depending on its configuration:
	- If the IBGP neighbors are configured with the **neighbor next-hop-self** command, ASBR2 changes the next-hop address of updates received from the EBGP peer, then forwards it.
	- If the IBGP neighbors are not configured with the **neighbor next-hop-self** command, the next-hop address does not get changed. ASBR2 must propagate a host route for the EBGP peer through the IGP. To propagate the EBGP VPN-IPv4 neighbor host route, use the **redistribute connected subnets** command. The EBGP VPN-IPv4 neighbor host route is automatically installed in the routing table when the neighbor comes up. This is essential to establish the label switched path between PE routers in different autonomous systems.

### **Exchange of VPN Routing Information in an MPLS VPN Inter-AS with ASBRs Exchanging VPN-IPv4 Addresses**

Autonomous systems exchange VPN routing information (routes and labels) to establish connections. To control connections between autonomous systems, the PE routers and EBGP border edge routers maintain a Label Forwarding Information Base (LFIB). The LFIB manages the labels and routes that the PE routers and EBGP border edge routers receive during the exchange of VPN information.

The figure below illustrates the exchange of VPN route and label information between autonomous systems. The autonomous systems use the following conditions to exchange VPN routing information:

- Routing information includes:
	- The destination network (N)
	- The next-hop field associated with the distributing router
	- A local MPLS label (L)
- An RD1: route distinguisher is part of a destination network address. It makes the VPN-IPv4 route globally unique in the VPN service provider environment.

• The ASBRs are configured to change the next-hop (next hop-self) when sending VPN-IPv4 NLRIs to the IBGP neighbors. Therefore, the ASBRs must allocate a new label when they forward the NLRI to the IBGP neighbors.

*Figure 2 Exchanging Routes and Labels Between MPLS VPN Inter-AS Systems with ASBRs Exchanging VPN-IPv4 Addresses*

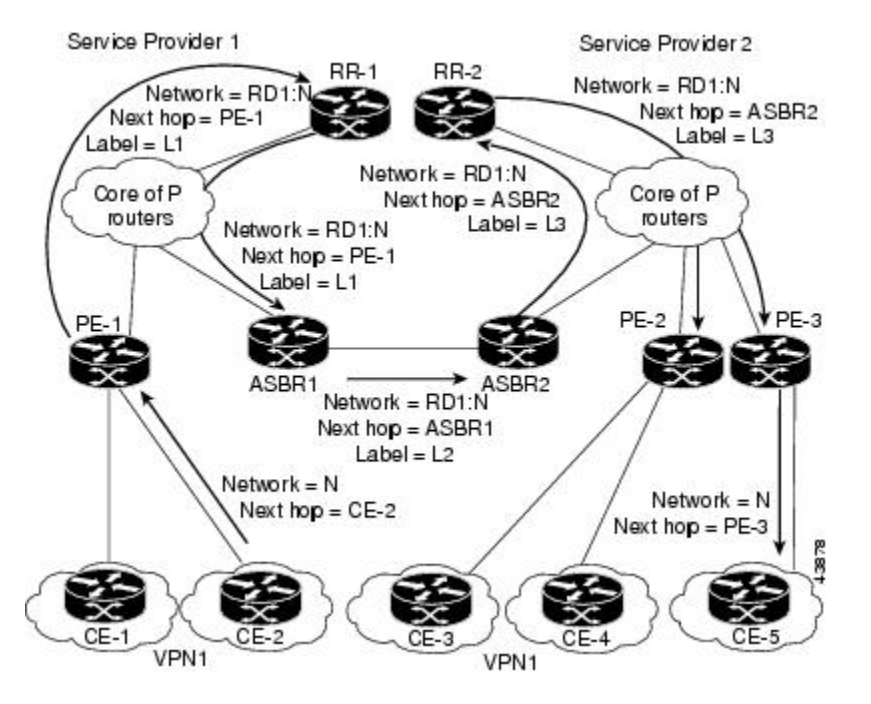

The figure below illustrates the exchange of VPN route and label information between autonomous systems. The only difference is that ASBR2 is configured with the **redistribute connected** command, <span id="page-19-0"></span>which propagates the host routes to all PEs. The **redistribute connected** command is necessary because ASBR2 is not configured to change the next-hop address.

### *Figure 3 Exchanging Routes and Labels with the redistribute connected Command in an MPLS VPN Inter-AS with ASBRs Exchanging VPN-IPv4 Addresses*

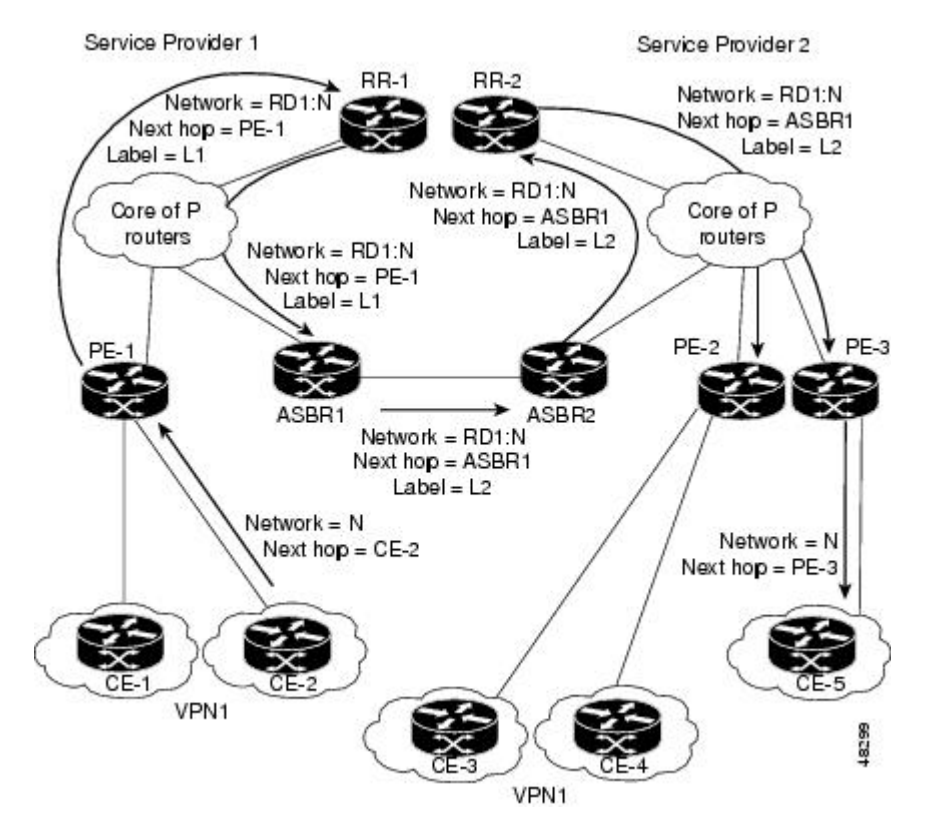

### **Packet Forwarding Between MPLS VPN Inter-AS Systems with ASBRs Exchanging VPN-IPv4 Addresses**

The figure below illustrates how packets are forwarded between autonomous systems in an interprovider network using the following packet forwarding method.

Packets are forwarded to their destination by means of MPLS. Packets use the routing information stored in the LFIB of each PE router and EBGP border edge router.

The service provider VPN backbone uses dynamic label switching to forward labels.

Each autonomous system uses standard multilevel labeling to forward packets between the edges of the autonomous system routers (for example, from CE-5 to PE-3). Between autonomous systems, only a single level of labeling is used, corresponding to the advertised route.

A data packet carries two levels of labels when traversing the VPN backbone:

• The first label (IGP route label) directs the packet to the correct PE router or EBGP border edge router. (For example, the IGP label of ASBR2 points to the ASBR2 border edge router.)

• The second label (VPN route label) directs the packet to the appropriate PE router or EBGP border edge router.

*Figure 4 Forwarding Packets Between MPLS VPN Inter-AS Systems with ASBRs Exchanging VPN-IPv4 Addresses*

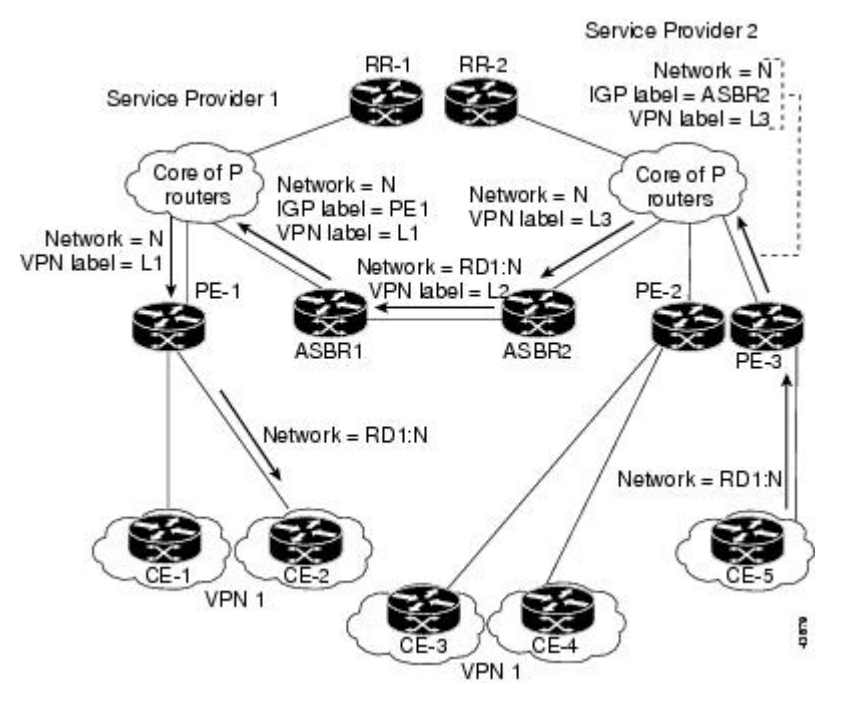

The figure below shows the same packet forwarding method as described in the figure above, except the EBGP router (ASBR1) forwards the packet without reassigning it a new label.

### *Figure 5 Forwarding Packets Without a New Label Assignment Between MPLS VPN Inter-AS Systems with ASBRs Exchanging VPN-IPv4 Addresses*

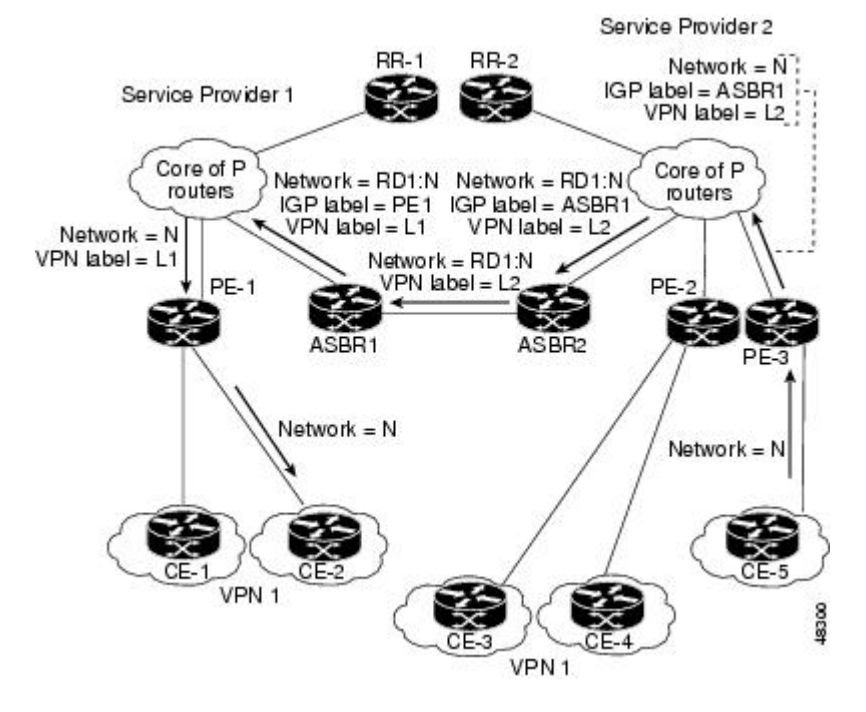

### <span id="page-21-0"></span>**Use of a Confederation for MPLS VPN Inter-AS with ASBRs Exchanging VPN-IPv4 Addresses**

A confederation is multiple subautonomous systems grouped together. A confederation reduces the total number of peer devices in an autonomous system. A confederation divides an autonomous system into subautonomous systems and assigns a confederation identifier to the autonomous systems. A VPN can span service providers running in separate autonomous systems or in multiple subautonomous systems that form a confederation.

In a confederation, each subautonomous system is fully meshed with other subautonomous systems. The subautonomous systems communicate using an IGP, such as Open Shortest Path First (OSPF) or Intermediate System-to-Intermediate System (IS-IS). Each subautonomous system also has an EBGP connection to the other subautonomous systems. The confederation EBGP (CEBGP) border edge routers forward next-hop-self addresses between the specified subautonomous systems. The next-hop-self address forces the BGP to use a specified address as the next hop rather than letting the protocol choose the next hop.

You can configure a confederation with separate subautonomous systems in either of two ways:

- You can configure a router to forward next-hop-self addresses between only the CEBGP border edge routers (both directions). The subautonomous systems (IBGP peers) at the subautonomous system border do not forward the next-hop-self address. Each subautonomous system runs as a single IGP domain. However, the CEBGP border edge router addresses are known in the IGP domains.
- You can configure a router to forward next-hop-self addresses between the CEBGP border edge routers (both directions) and within the IBGP peers at the subautonomous system border. Each subautonomous system runs as a single IGP domain but also forwards next-hop-self addresses between the PE routers in the domain. The CEBGP border edge router addresses are known in the IGP domains.

**Note** The figures above illustrate how two autonomous systems exchange routes and forward packets. Subautonomous systems in a confederation use a similar method of exchanging routes and forwarding packets.

The figure below illustrates a typical MPLS VPN confederation configuration. In this confederation configuration:

- The two CEBGP border edge routers exchange VPN-IPv4 addresses with labels between the two subautonomous systems.
- The distributing router changes the next-hop addresses and labels and uses a next-hop-self address.

<span id="page-22-0"></span>• IGP-1 and IGP-2 know the addresses of CEBGP-1 and CEBGP-2.

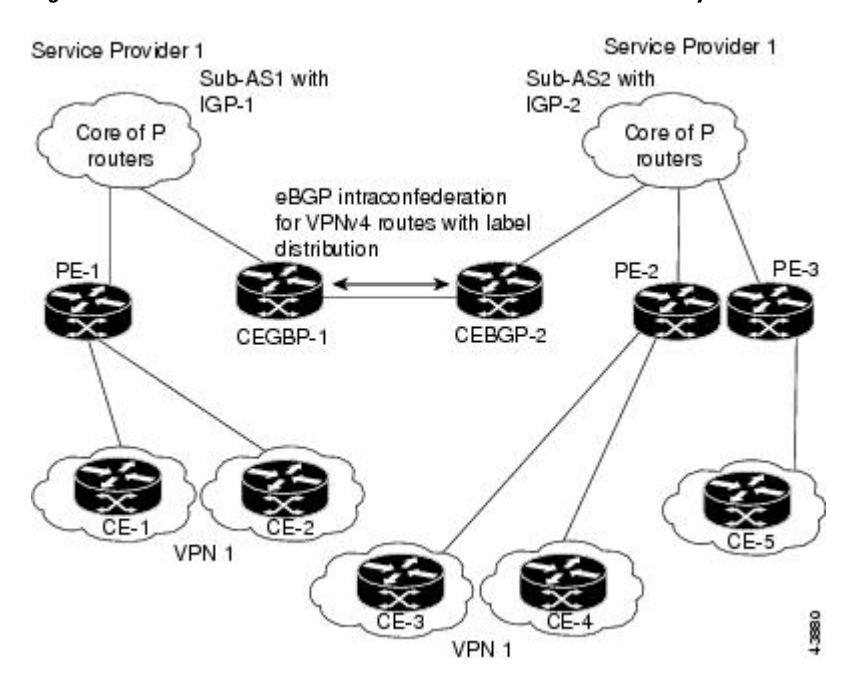

#### *Figure 6 EBGP Connection Between Two Subautonomous Systems in a Confederation*

In this confederation configuration:

- CEBGP border edge routers function as neighboring peers between the subautonomous systems. The subautonomous systems use EBGP to exchange route information.
- Each CEBGP border edge router (CEBGP-1, CEBGP-2) assigns a label for the route before distributing the route to the next subautonomous system. The CEBGP border edge router distributes the route as a VPN-IPv4 address by using the multiprotocol extensions of BGP. The label and the VPN identifier are encoded as part of the NLRI.
- Each PE and CEBGP border edge router assigns its own label to each VPN-IPv4 address prefix before redistributing the routes. The CEBGP border edge routers exchange VPN-IPv4 addresses with the labels. The next-hop-self address is included in the label (as the value of the EBGP next-hop attribute). Within the subautonomous systems, the CEBGP border edge router address is distributed throughout the IBGP neighbors, and the two CEBGP border edge routers are known to both confederations.

# **How to Configure MPLS VPN Inter-AS with ASBRs Exchanging VPN-IPv4 Addresses**

- [Configuring the ASBRs to Exchange VPN-IPv4 Addresses,](#page-23-0) page 12
- [Configuring EBGP Routing to Exchange VPN Routes Between Subautonomous Systems in a](#page-24-0) [Confederation](#page-24-0), page 13
- [Verifying Inter-AS with ASBRs Exchanging VPN-IPv4 Addresses,](#page-27-0) page 16

## <span id="page-23-0"></span>**Configuring the ASBRs to Exchange VPN-IPv4 Addresses**

To configure an EBGP ASBR to exchange VPN-IPv4 routes with another autonomous system, perform this task.

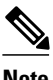

**Note** Issue the **redistribute connected subnets** command in the IGP configuration portion of the router to propagate host routes for VPN-IPv4 EBGP neighbors to other routers and provider edge routers. Alternatively, you can specify the next-hop-self address when you configure IBGP neighbors.

### **SUMMARY STEPS**

- **1. enable**
- **2. configure terminal**
- **3. router bgp** *as-number*
- **4. no bgp default route-target filter**
- **5. address-family vpnv5** [**unicast**]
- **6. neighbor** *peer-group-name* **remote-as** *as-number*
- **7. neighbor** *peer-group-name* **activate**
- **8. exit-address-family**
- **9. end**

### **DETAILED STEPS**

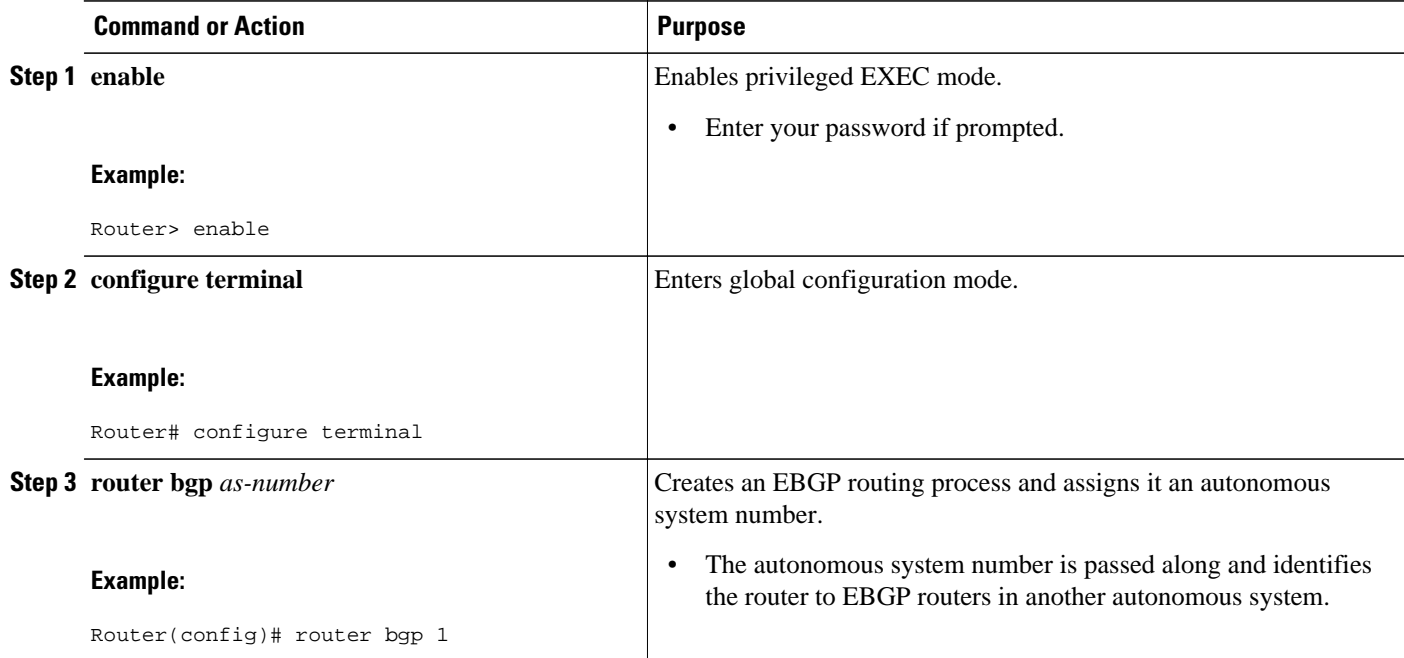

<span id="page-24-0"></span>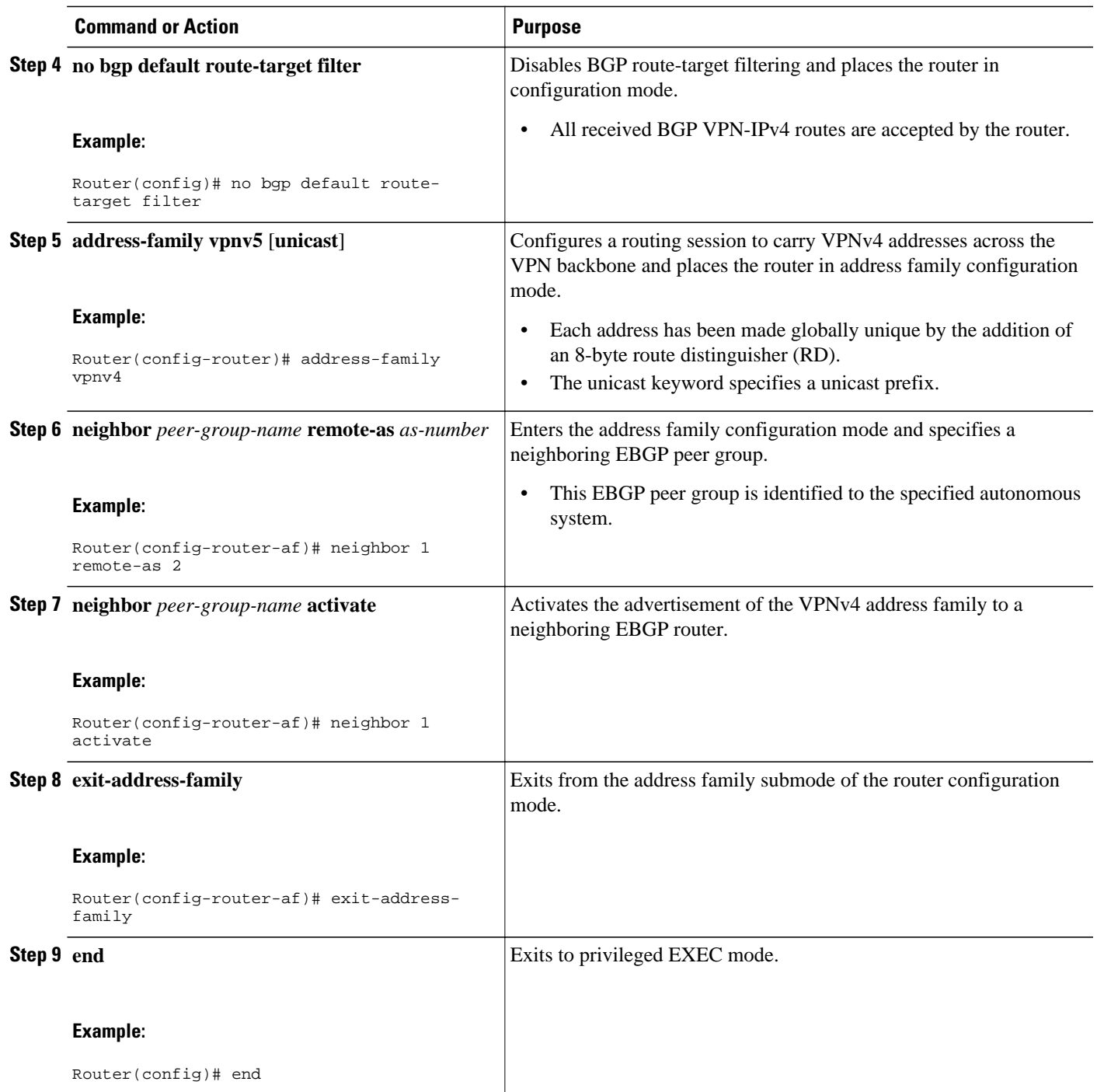

# **Configuring EBGP Routing to Exchange VPN Routes Between Subautonomous Systems in a Confederation**

Perform this task to configure EBGP routing to exchange VPN routes between subautonomous systems in a confederation.

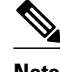

**Note** To ensure that the host routes for VPN-IPv4 EBGP neighbors are propagated (by means of the IGP) to the other routers and provider edge routers, specify the **redistribute connected** command in the IGP configuration portion of the CEBGP router. If you are using OSPF, make sure that the OSPF process is not enabled on the CEBGP interface where the "redistribute connected" subnet exists.

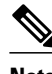

**Note** In this confederation, subautonomous system IGP domains must know the addresses of CEBGP-1 and CEBGP-2. If you do not specify a next-hop-self address as part of the router configuration, ensure that the addresses of all PE routers in the subautonomous system are distributed throughout the network, not just the addresses of CEBGP-1 and CEBGP-2.

### **SUMMARY STEPS**

- **1. enable**
- **2. configure terminal**
- **3. router bgp** *sub-autonomous-system*
- **4. bgp confederation identifier** *as-number*
- **5. bgp conferderation peers** *sub-autonomous-system*
- **6. no bgp default route-target filter**
- **7. address-family vpnv4** [**unicast**]
- **8. neighbor** *peer-group-name* **remote-as** *as-number*
- **9. neighbor** *peer-group-name* **next-hop-self**
- **10.neighbor** *peer-group-name* **activate**
- **11. exit-address-family**

**12. end**

#### **DETAILED STEPS**

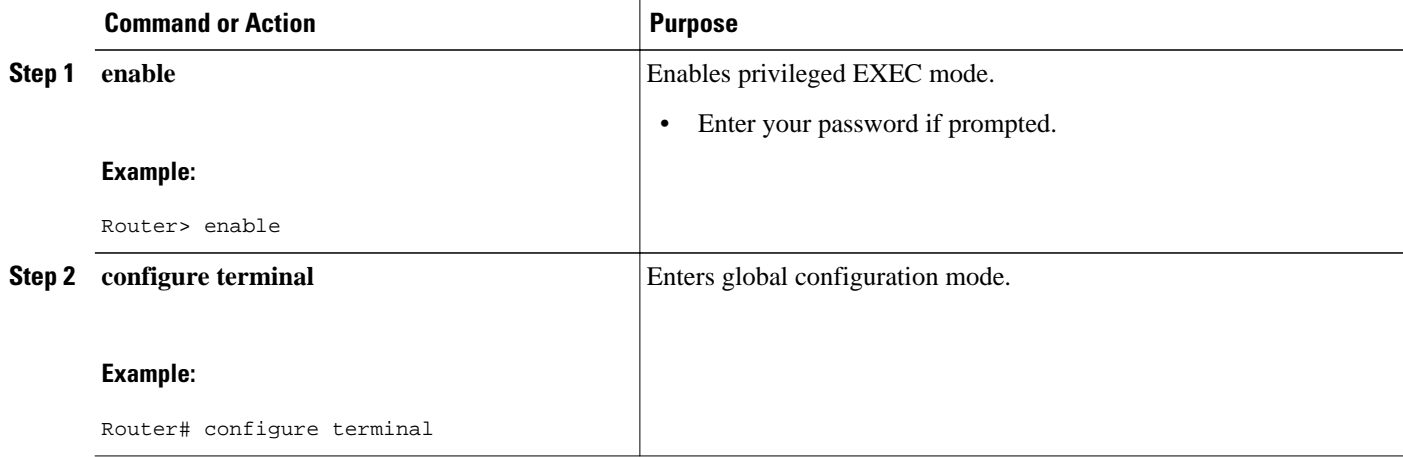

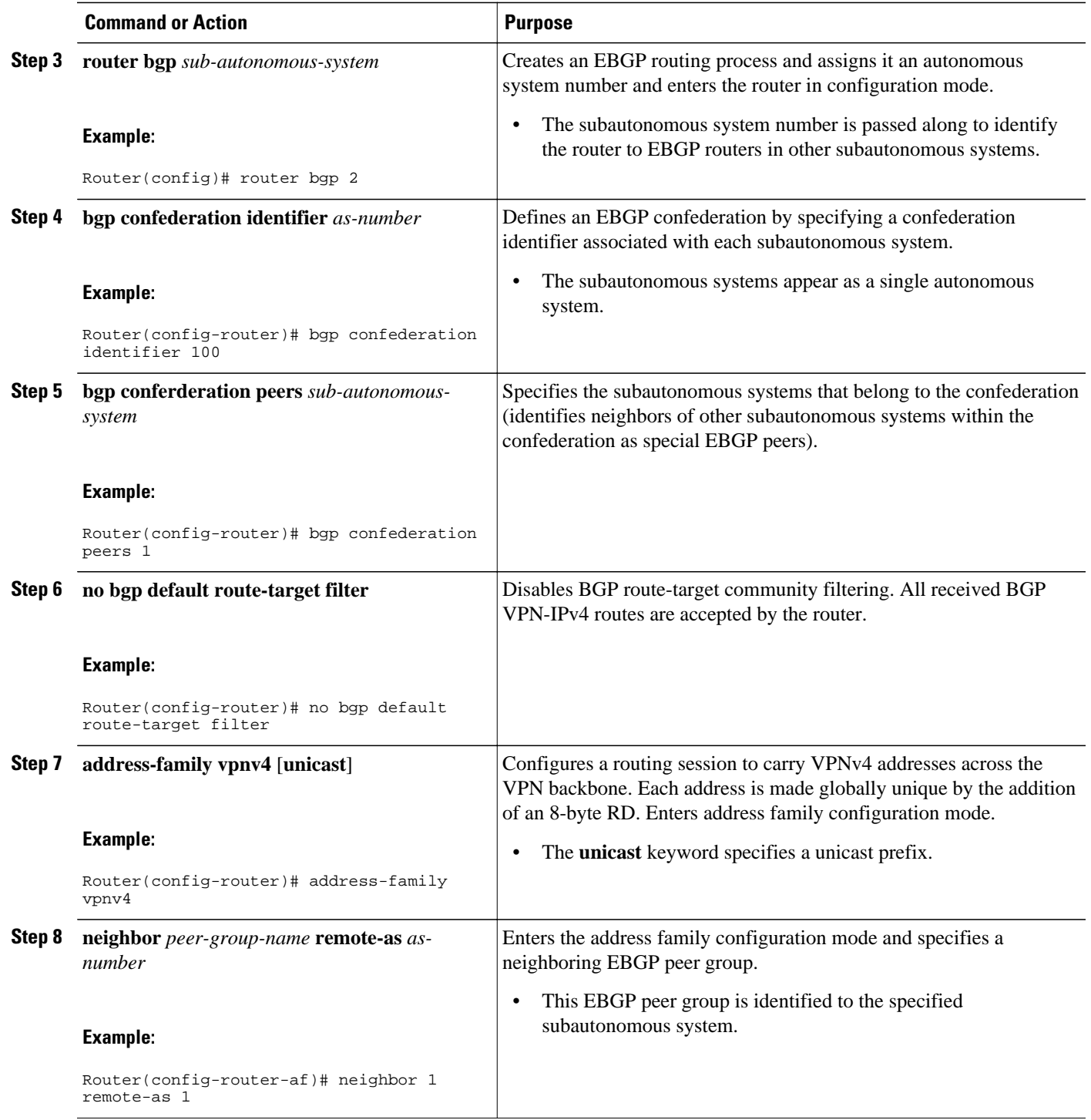

<span id="page-27-0"></span>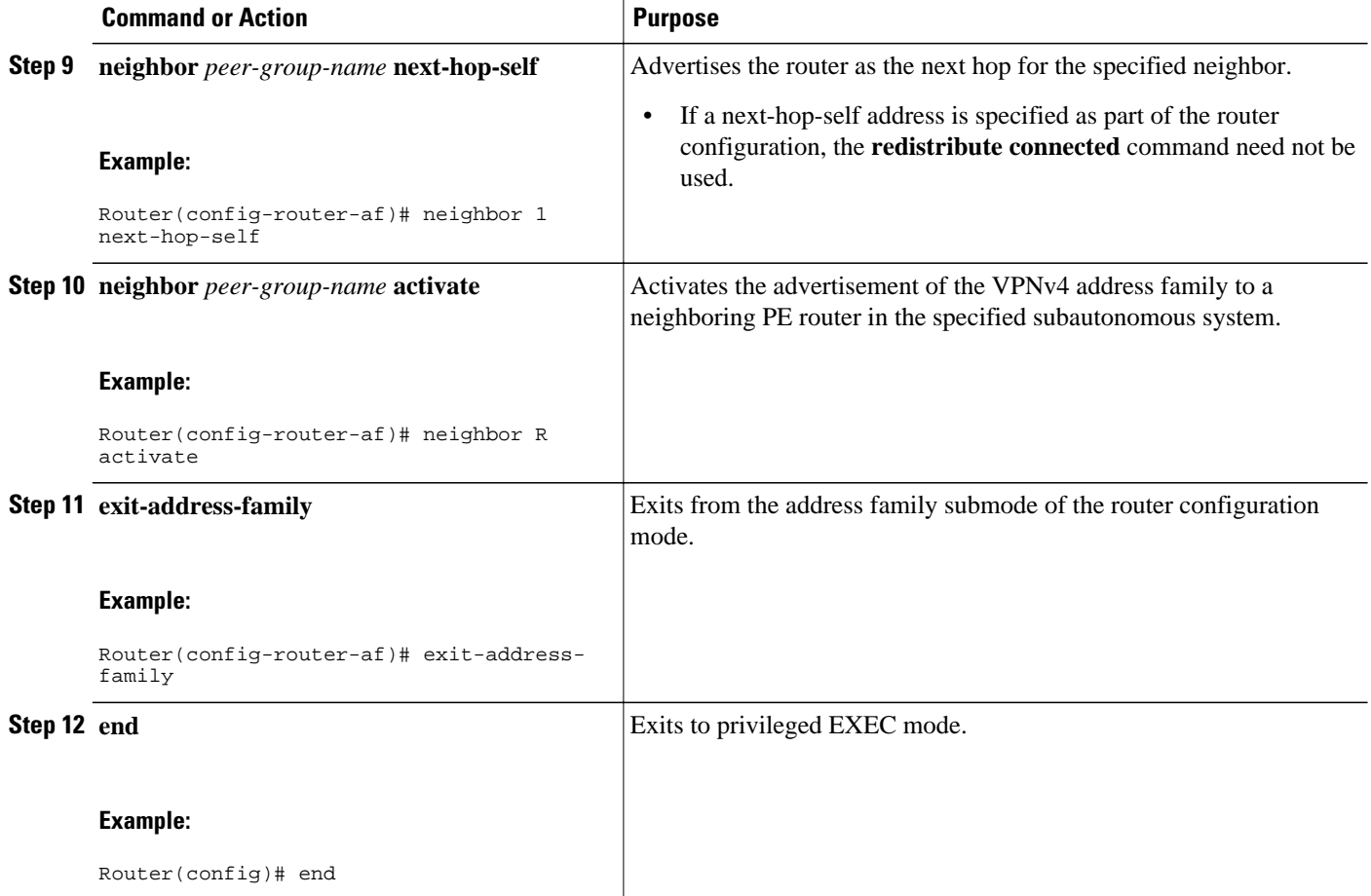

## **Verifying Inter-AS with ASBRs Exchanging VPN-IPv4 Addresses**

Perform this task to display the VPN-IPv4 LFIB entries.

### **SUMMARY STEPS**

- **1. enable**
- **2. show ip bgp vpnv4** {**all** | **rd** *route-distinguisher* | **vrf** *vrf-name*} [**summary**] [**labels**]
- **3. show mpls forwarding-table** [*network* {*mask* | *length*} | **labels** *label* [**-***label*] | **interface** *interface* | **next-hop** *address* | **lsp-tunnel** [*tunnel-id*]] [**vrf** *vrf-name*] [**detail**]
- **4. disable**

<span id="page-28-0"></span> **MPLS VPN Inter-AS with ASBRs Exchanging VPN-IPv4 Addresses**

### **DETAILED STEPS**

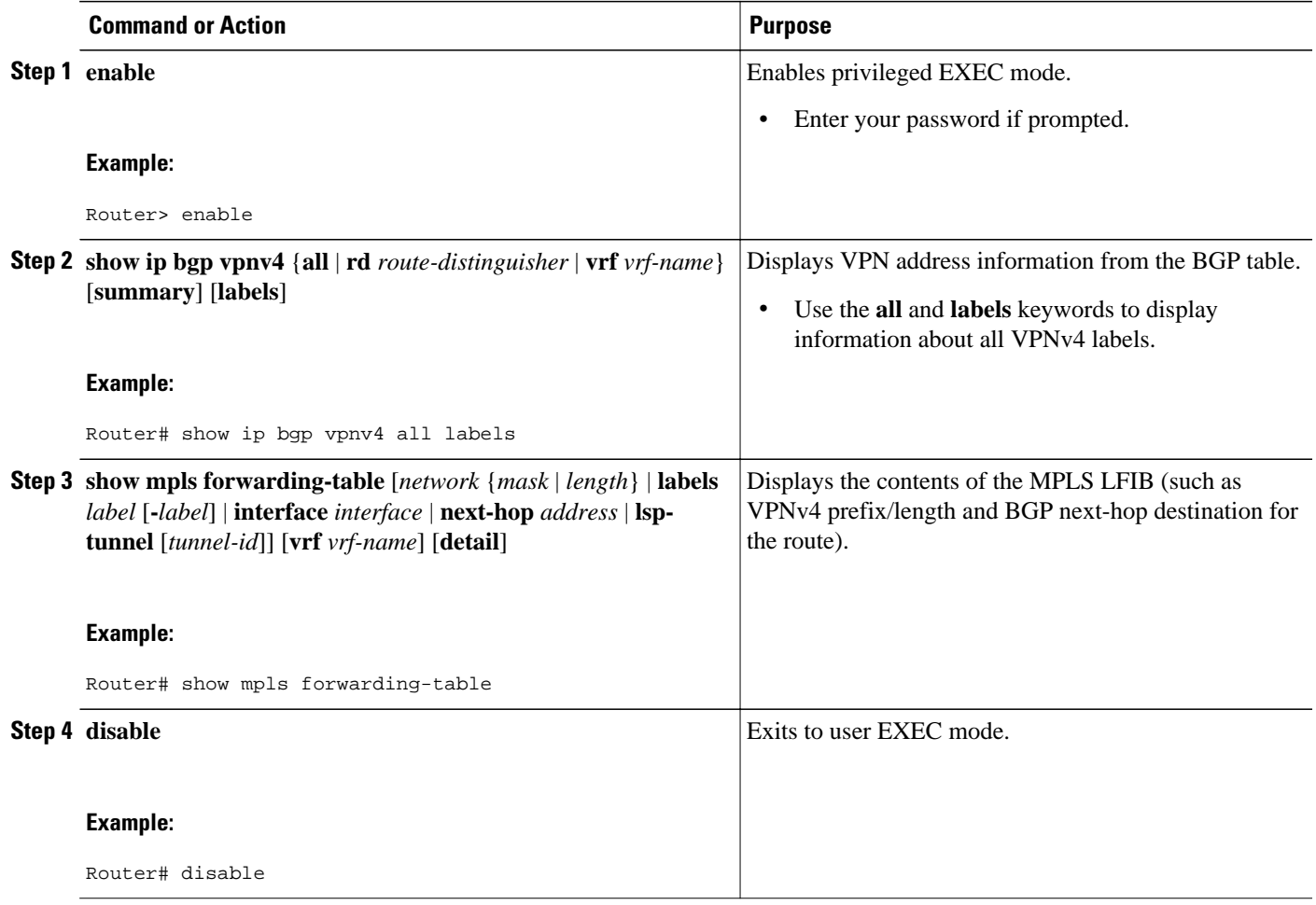

### **Examples**

The sample output from the **show mpls forwarding-table** command shows how the VPN-IPv4 LFIB entries appear:

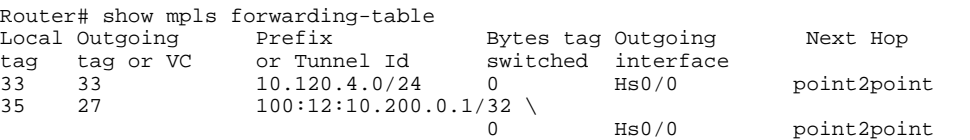

In this example, the Prefix field appears as a VPN-IPv4 RD, plus the prefix. If the value is longer than the width of the Prefix column (as illustrated in the last line of the example), the output automatically wraps onto the next line in the forwarding table, preserving column alignment.

# **Configuration Examples for MPLS VPN Inter-AS with ASBRs Exchanging VPN-IPv4 Addresses**

• Configuring MPLS VPN Inter-AS with ASBRs Exchanging VPN-IPv4 Addresses Example, page 18

• [Configuring MPLS VPN Inter-AS with ASBRs Exchanging VPN-IPv4 Addresses in a Confederation](#page-36-0) [Example](#page-36-0), page 25

## <span id="page-29-0"></span>**Configuring MPLS VPN Inter-AS with ASBRs Exchanging VPN-IPv4 Addresses Example**

The network topology in the figure below shows two autonomous systems, which are configured as follows:

- Autonomous system 1 (AS1) includes PE1, P1, and EBGP1. The IGP is OSPF.
- Autonomous system 2 (AS2) includes PE2, P2, and EBGP2. The IGP is IS-IS.
- CE1 and CE2 belong to the same VPN, which is called VPN1.
- The P routers are route reflectors.
- EBGP1 is configured with the **redistribute connected subnets** command.
- EBGP2 is configured with the **neighbor next-hop-self** command.

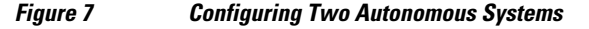

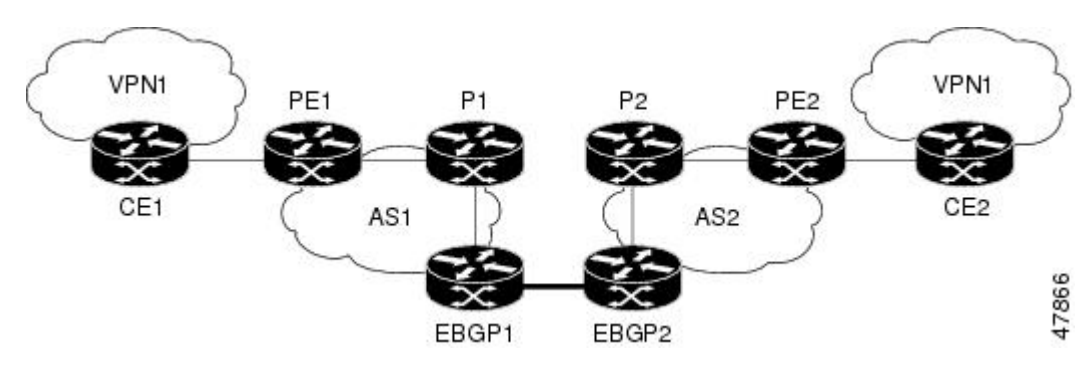

- Configuration for Autonomous System 1 CE1 Example, page 18
- [Configuration for Autonomous System 1 PE1 Example,](#page-30-0) page 19
- [Configuration for Autonomous System 1 P1 Example,](#page-31-0) page 20
- [Configuration for Autonomous System 1 EBGP1 Example,](#page-31-0) page 20
- [Configuration for Autonomous System 2 EBGP2 Example,](#page-32-0) page 21
- [Configuration for Autonomous System 2 P2 Example,](#page-33-0) page 22
- [Configuration for Autonomous System 2 PE2 Example,](#page-34-0) page 23
- [Configuration for Autonomous System 2 CE2 Example,](#page-35-0) page 24

### **Configuration for Autonomous System 1 CE1 Example**

The following example shows how to configure CE1 in VPN1 in a topology with two autonomous systems (see the figure above):

```
CE1: Burlington 
! 
interface Loopback1 
  ip address aa.0.0.6 255.255.255.255
```

```
! 
interface Serial1/3 
  description wychmere 
  no ip address 
  encapsulation frame-relay 
  frame-relay intf-type dce 
! 
interface Serial1/3.1 point-to-point 
  description wychmere 
  ip address aa.6.2.1 255.255.255.252 
  frame-relay interface-dlci 22 
! 
router ospf 1 
  network aa.0.0.0 0.255.255.255 area 0
```
### **Configuration for Autonomous System 1 PE1 Example**

The following example shows how to configure PE1 in AS1 in a topology with two autonomous systems (see the figure above):

```
PE1: wychmere 
! 
ip cef 
! 
ip vrf V1 
 rd 1:105 
  route-target export 1:100 
  route-target import 1:100 
! 
interface Serial0/0 
  description Burlington 
  no ip address 
  encapsulation frame-relay 
  no fair-queue 
  clockrate 2000000 
! 
interface Serial0/0.3 point-to-point 
  description Burlington 
  ip vrf forwarding V1 
  ip address aa.6.2.2 255.255.255.252 
  frame-relay interface-dlci 22 
! 
interface Ethernet0/1 
  description Vermont 
  ip address aa.2.2.5 255.255.255.0 
  tag-switching ip 
! 
router ospf 1 
  log-adjacency-changes 
  network aa.0.0.0 0.255.255.255 area 0 
! 
router ospf 10 vrf V1 
  log-adjacency-changes 
  redistribute bgp 1 metric 100 subnets 
  network aa.0.0.0 0.255.255.255 area 0 
! 
router bgp 1 
  no synchronization 
  neighbor 1 peer-group 
  neighbor 1 remote-as 1 
  neighbor 1 update-source Loopback0 
  neighbor aa.0.0.2 peer-group R 
  no auto-summary 
 ! 
  address-family ipv4 vrf V1 
  redistribute ospf 10 
   no auto-summary 
   no synchronization 
   exit-address-family 
 ! 
  address-family vpnv4
```

```
 neighbor R activate 
 neighbor R send-community extended 
 neighbor aa.0.0.2 peer-group R 
 no auto-summary 
 exit-address-family
```
### <span id="page-31-0"></span>**Configuration for Autonomous System 1 P1 Example**

The following example shows how to configure P1 in AS1 in a topology with two autonomous systems (see the figure above):

```
P1: Vermont 
! 
ip cef 
! 
interface Loopback0 
  ip address aa.0.0.2 255.255.255.255 
! 
interface Ethernet0/1 
  description Ogunquit 
  ip address aa.2.1.1 255.255.255.0 
  tag-switching ip 
! 
interface FastEthernet2/0 
  description wychmere 
  ip address aa.2.2.1 255.255.255.0 
  duplex auto 
  speed auto 
  tag-switching ip 
! 
router ospf 1 
  log-adjacency-changes 
 network aa.0.0.0 0.255.255.255 area 0 
! 
router bgp 1 
  no synchronization 
  bgp log-neighbor-changes 
  neighbor R peer-group 
  neighbor R remote-as 1 
  neighbor R update-source Loopback0 
  neighbor R route-reflector-client 
  neighbor aa.0.0.4 peer-group R 
  neighbor aa.0.0.5 peer-group R 
 ! 
  address-family vpnv4 
  neighbor R activate 
   neighbor R route-reflector-client 
   neighbor R send-community extended 
   neighbor aa.0.0.4 peer-group R 
   neighbor aa.0.0.5 peer-group R 
   exit-address-family
```
### **Configuration for Autonomous System 1 EBGP1 Example**

The following example shows how to configure EBGP1 in AS1 in a topology with two autonomous systems (see the figure above):

```
EBGP1: Ogunquit 
! 
ip cef 
! 
interface Loopback0 
 ip address aa.0.0.4 255.255.255.255 
! 
EBGP1: Ogunquit 
! 
ip cef 
!
```

```
interface Loopback0 
  ip address aa.0.0.4 255.255.255.255 
! 
interface Ethernet0/1 
  description Vermont 
  ip address aa.2.1.40 255.255.255.0 
  tag-switching ip 
! 
interface ATM1/0 
  description Lowell 
  no ip address 
  no atm scrambling cell-payload 
 no atm ilmi-keepalive 
! 
interface ATM1/0.1 point-to-point 
  description Lowell 
  ip address aa.0.0.1 255.255.255.252 
 pvc 1/100 
! 
router ospf 1 
  log-adjacency-changes 
  redistribute connected subnets 
 network aa.0.0.0 0.255.255.255 area 0 
! 
router bgp 1 
  no synchronization 
  no bgp default route-target filter 
  bgp log-neighbor-changes 
  neighbor R peer-group 
  neighbor R remote-as 1 
  neighbor R update-source Loopback0 
  neighbor aa.0.0.2 remote-as 2 
  neighbor aa.0.0.2 peer-group R 
  no auto-summary 
 ! 
 address-family vpnv4 
  neighbor R activate 
   neighbor R send-community extended 
   neighbor aa.0.0.2 activate 
   neighbor aa.0.0.2 send-community extended 
   neighbor aa.0.0.2 peer-group R 
   no auto-summary 
   exit-address-family
```
### **Configuration for Autonomous System 2 EBGP2 Example**

The following example shows how to configure EBGP2 in AS2 in a topology with two autonomous systems (see the figure above):

```
EBGP2: Lowell 
! 
ip cef 
! 
ip vrf V1 
 rd 2:103 
  route-target export 1:100 
  route-target import 1:100 
! 
interface Loopback0 
  ip address aa.0.0.3 255.255.255.255 
  ip router isis 
! 
interface Loopback1 
  ip vrf forwarding V1 
  ip address aa.0.0.3 255.255.255.255 
! 
interface Serial0/0 
  description Littleton 
  no ip address 
  encapsulation frame-relay 
  load-interval 30
```

```
 no fair-queue 
  clockrate 2000000 
! 
interface Serial0/0.2 point-to-point 
  description Littleton 
  ip unnumbered Loopback0 
  ip router isis 
  tag-switching ip 
 frame-relay interface-dlci 23 
! 
interface ATM1/0 
  description Ogunquit 
  no ip address 
  atm clock INTERNAL 
  no atm scrambling cell-payload 
  no atm ilmi-keepalive 
! 
interface ATM1/0.1 point-to-point 
  description Ogunquit 
  ip address aa.0.0.2 255.255.255.252 
 pvc 1/100 
! 
router isis 
 net 49.0002.0000.0000.0003.00 
! 
router bgp 2 
  no synchronization 
  no bgp default route-target filter 
  bgp log-neighbor-changes 
  neighbor aa.0.0.1 remote-as 1 
  neighbor aa.0.0.8 remote-as 2 
  neighbor aa.0.0.8 update-source Loopback0 
  neighbor aa.0.0.8 next-hop-self 
! 
  address-family ipv4 vrf V1 
  redistribute connected 
   no auto-summary 
   no synchronization 
   exit-address-family 
 ! 
 address-family vpnv4 
 neighbor aa.0.0.1 activate 
   neighbor aa.0.0.1 send-community extended 
   neighbor aa.0.0.8 activate 
   neighbor aa.0.0.8 next-hop-self 
   neighbor aa.0.0.8 send-community extended 
   exit-address-family
```
### **Configuration for Autonomous System 2 P2 Example**

The following example shows how to configure P2 in AS2 in a topology with two autonomous systems (see the figure above):

```
P2: Littleton 
! 
ip cef 
! 
ip vrf V1 
  rd 2:108 
  route-target export 1:100 
 route-target import 1:100 
! 
interface Loopback0 
  ip address aa.0.0.8 255.255.255.255 
  ip router isis 
! 
interface Loopback1 
  ip vrf forwarding V1 
  ip address aa.0.0.8 255.255.255.255 
! 
interface FastEthernet0/0
```

```
 description Pax 
  ip address aa.9.1.2 255.255.255.0 
  ip router isis 
  tag-switching ip 
! 
interface Serial5/0 
  description Lowell 
  no ip address 
  encapsulation frame-relay 
  frame-relay intf-type dce 
! 
interface Serial5/0.1 point-to-point 
  description Lowell 
  ip unnumbered Loopback0 
  ip router isis 
  tag-switching ip 
  frame-relay interface-dlci 23 
! 
router isis 
 net aa.0002.0000.0000.0008.00 
! 
router bgp 2 
  no synchronization 
  bgp log-neighbor-changes 
  neighbor R peer-group 
  neighbor R remote-as 2 
  neighbor R update-source Loopback0 
  neighbor R route-reflector-client 
  neighbor aa.0.0.3 peer-group R 
  neighbor aa.0.0.9 peer-group R 
 ! 
 address-family ipv4 vrf V1 
   redistribute connected 
   no auto-summary 
   no synchronization 
   exit-address-family 
  ! 
  address-family vpnv4 
   neighbor R activate 
   neighbor R route-reflector-client 
   neighbor R send-community extended 
   neighbor aa.0.0.3 peer-group R 
   neighbor aa.0.0.9 peer-group R 
   exit-address-family
```
### **Configuration for Autonomous System 2 PE2 Example**

The following example shows how to configure PE2 in AS2 in a topology with two autonomous systems (see the figure above):

```
PE2: Pax 
! 
ip cef 
! 
ip vrf V1 
  rd 2:109 
  route-target export 1:100 
 route-target import 1:100 
! 
interface Loopback0 
  ip address aa.0.0.9 255.255.255.255 
  ip router isis 
! 
interface Loopback1 
  ip vrf forwarding V1 
  ip address aa.0.0.9 255.255.255.255 
! 
interface Serial0/0 
  description Bethel 
  no ip address 
  encapsulation frame-relay
```

```
 frame-relay intf-type dce 
  no fair-queue 
  clockrate 2000000 
! 
interface Serial0/0.1 point-to-point 
  description Bethel 
  ip vrf forwarding V1 
  ip unnumbered Loopback1 
 frame-relay interface-dlci 24 
! 
interface FastEthernet0/1 
  description Littleton 
  ip address aa.9.1.1 255.255.255.0 
  ip router isis 
 tag-switching ip 
! 
router ospf 10 vrf V1 
  log-adjacency-changes 
  redistribute bgp 2 subnets 
 network aa.0.0.0 0.255.255.255 area 0 
! 
router isis 
 net 49.0002.0000.0000.0009.00 
! 
router bgp 2 
  no synchronization 
  bgp log-neighbor-changes 
  neighbor aa.0.0.8 remote-as 2 
  neighbor aa.0.0.8 update-source Loopback0 
 ! 
  address-family ipv4 vrf V1 
  redistribute connected 
   redistribute ospf 10 
   no auto-summary 
   no synchronization 
   exit-address-family
  ! 
  address-family vpnv4 
   neighbor aa.0.0.8 activate 
   neighbor aa.0.0.8 send-community extended 
   exit-address-family v
```
### **Configuration for Autonomous System 2 CE2 Example**

The following example shows how to configure CE2 in VPN1 in a topology with two autonomous systems (see the figure above):

```
CE2: Bethel 
! 
interface Loopback0 
 ip address 1.0.0.11 255.255.255.255 
! 
interface Serial0 
  description Pax 
  no ip address 
  encapsulation frame-relay 
  no fair-queue 
  clockrate 2000000 
! 
interface Serial0.1 point-to-point 
  description Pax 
  ip unnumbered Loopback0 
 frame-relay interface-dlci 24 
! 
router ospf 1 
  network aa.0.0.0 0.255.255.255 area 0
```
# **Configuring MPLS VPN Inter-AS with ASBRs Exchanging VPN-IPv4 Addresses in a Confederation Example**

The network topology in the figure below shows a single internet service provider, which is partitioning the backbone with confederations. The autonomous system number of the provider is 100. The two autonomous systems run their own IGPs and are configured as follows:

- Autonomous system 1 (AS1) includes PE1, P1, ASBR1. The IGP is OSPF.
- Autonomous system 2 (AS2) includes PE2, P2, ASBR2. The IGP is IS-IS.
- CE1 and CE2 belong to the same VPN, which is called VPN1.
- The P routers are route reflectors.
- ASBR1 is configured with the **redistribute connected subnets** command.
- ASBR2 is configured with the **neighbor next-hop-self**command.

*Figure 8 Configuring Two Autonomous Systems in a Confederation*

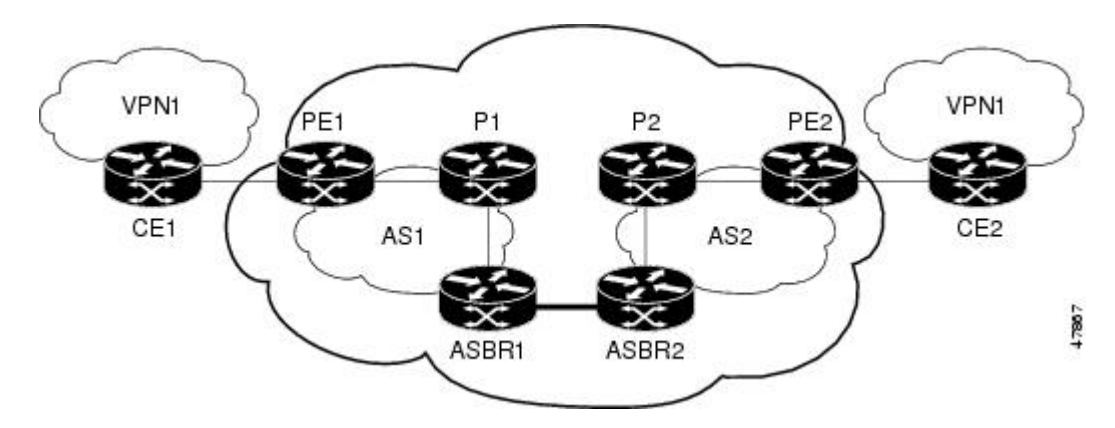

- Configuration for Autonomous System 1 CE1 Example, page 25
- [Configuration for Autonomous System 1 PE1 Example](#page-37-0), page 26
- [Configuration for Autonomous System 1 P1 Example](#page-38-0), page 27
- [Configuration for Autonomous System 1 ASBR1 Example,](#page-38-0) page 27
- [Configuration for Autonomous System 2 ASBR2 Example,](#page-39-0) page 28
- [Configuration for Autonomous System 2 P2 Example](#page-40-0), page 29
- [Configuration for Autonomous System 2 PE2 Example](#page-41-0), page 30
- [Configuration for Autonomous System 2 CE2 Example](#page-42-0), page 31

### **Configuration for Autonomous System 1 CE1 Example**

The following example shows how to configure CE1 in VPN1 in a confederation topology (see the figure above):

```
CE1: Burlington 
! 
interface Loopback1 
  ip address aa.0.0.6 255.255.255.255 
! 
interface Serial1/3 
 description wychmere
```

```
 no ip address 
  encapsulation frame-relay 
  frame-relay intf-type dce 
! 
interface Serial1/3.1 point-to-point 
  description wychmere 
  ip address aa.6.2.1 255.255.255.252 
  frame-relay interface-dlci 22 
! 
router ospf 1 
  network aa.0.0.0 0.255.255.255 area 0
```
#### **Configuration for Autonomous System 1 PE1 Example**

The following example shows how to configure PE1 in AS1 in a confederation topology (see the figure above):

```
PE1: wychmere 
! 
ip cef 
! 
ip vrf V1 
  rd 1:105 
  route-target export 1:100 
 route-target import 1:100 
! 
interface Serial0/0 
  description Burlington 
  no ip address 
  encapsulation frame-relay 
  no fair-queue 
  clockrate 2000000 
! 
interface Serial0/0.3 point-to-point 
  description Burlington 
  ip vrf forwarding V1 
  ip address aa.6.2.2 255.255.255.252 
  frame-relay interface-dlci 22 
! 
interface Ethernet0/1 
  description Vermont 
  ip address aa.2.2.5 255.255.255.0 
  tag-switching ip 
! 
router ospf 1 
  log-adjacency-changes 
  network aa.0.0.0 0.255.255.255 area 0 
! 
router ospf 10 vrf V1 
  log-adjacency-changes 
  redistribute bgp 1 metric 100 subnets 
 network aa.0.0.0 0.255.255.255 area 0 
! 
router bgp 1 
  no synchronization 
  bgp confederation identifier 100 
  bgp confederation identifier 100 
  neighbor 1 peer-group 
  neighbor 1 remote-as 1 
  neighbor 1 update-source Loopback0 
  neighbor aa.0.0.2 peer-group R 
  no auto-summary 
  ! 
  address-family ipv4 vrf V1 
  redistribute ospf 10 
   no auto-summary 
   no synchronization 
   exit-address-family 
  ! 
  address-family vpnv4 
   neighbor R activate
```

```
 neighbor R send-community extended 
 neighbor aa.0.0.2 peer-group R 
 no auto-summary 
 exit-address-family
```
### <span id="page-38-0"></span>**Configuration for Autonomous System 1 P1 Example**

The following example shows how to configure P1 in AS1 in a confederation topology (see the figure above):

```
P1: Vermont 
! 
ip cef 
! 
interface Loopback0 
  ip address aa.0.0.2 255.255.255.255 
! 
interface Ethernet0/1 
  description Ogunquit 
  ip address 100.2.1.1 255.255.255.0 
  tag-switching ip 
! 
interface FastEthernet2/0 
  description wychmere 
  ip address aa.2.2.1 255.255.255.0 
  duplex auto 
  speed auto 
  tag-switching ip 
! 
router ospf 1 
  log-adjacency-changes 
  network aa.0.0.0 0.255.255.255 area 0 
! 
router bgp 1 
  no synchronization 
  bgp log-neighbor-changes 
  bgp confederation identifier 100 
  neighbor R peer-group 
  neighbor R remote-as 1 
  neighbor R update-source Loopback0 
  neighbor R route-reflector-client 
  neighbor 100.0.0.4 peer-group R 
  neighbor 100.0.0.5 peer-group R 
 ! 
  address-family vpnv4 
  neighbor R activate 
   neighbor R route-reflector-client 
   neighbor R send-community extended 
   neighbor aa.0.0.4 peer-group R 
   neighbor aa.0.0.5 peer-group R 
   exit-address-family
```
### **Configuration for Autonomous System 1 ASBR1 Example**

The following example shows how to configure ASBR1 in AS1 in a confederation topology (see the figure above):

```
EBGP1: Ogunquit 
! 
ip cef 
! 
interface Loopback0 
 ip address aa.0.0.4 255.255.255.255 
! 
interface Ethernet0/1 
 description Vermont 
  ip address aa.2.1.40 255.255.255.0 
  tag-switching ip
```

```
! 
interface ATM1/0 
  description Lowell 
  no ip address 
  no atm scrambling cell-payload 
 no atm ilmi-keepalive 
! 
interface ATM1/0.1 point-to-point 
  description Lowell 
  ip address aa.0.0.1 255.255.255.252 
 pvc 1/100 
! 
router ospf 1 
  log-adjacency-changes 
  redistribute connected subnets 
  network aa.0.0.0 0.255.255.255 area 0 
! 
router bgp 1 
 no synchronization 
  no bgp default route-target filter 
  bgp log-neighbor-changes 
  bgp confederation identifier 100 
  bgp confederation peers 1 
  neighbor R peer-group 
  neighbor R remote-as 1 
  neighbor R update-source Loopback0 
  neighbor aa.0.0.2 remote-as 2 
  neighbor aa.0.0.2 next-hop-self 
  neighbor aa.0.0.2 peer-group R 
  no auto-summary 
 ! 
 address-family vpnv4 
   neighbor R activate 
   neighbor R send-community extended 
   neighbor aa.0.0.2 activate 
   neighbor aa.0.0.2 next-hop-self 
   neighbor aa.0.0.2 send-community extended 
   neighbor aa.0.0.2 peer-group R 
   no auto-summary 
   exit-address-family
```
### **Configuration for Autonomous System 2 ASBR2 Example**

The following example shows how to configure ASBR2 in AS2 in a confederation topology (see the figure above):

```
EBGP2: Lowell 
! 
ip cef 
! 
ip vrf V1 
 rd 2:103 
  route-target export 1:100 
 route-target import 1:100 
! 
interface Loopback0 
  ip address aa.0.0.3 255.255.255.255 
 ip router isis 
! 
interface Loopback1 
  ip vrf forwarding V1 
  ip address aa.0.0.3 255.255.255.255 
! 
interface Serial0/0 
  description Littleton 
  no ip address 
  encapsulation frame-relay 
  load-interval 30 
  no fair-queue 
  clockrate 2000000 
!
```

```
 description Littleton 
  ip unnumbered Loopback0 
  ip router isis 
  tag-switching ip 
  frame-relay interface-dlci 23 
! 
interface ATM1/0 
  description Ogunquit 
  no ip address 
  atm clock INTERNAL 
  no atm scrambling cell-payload 
  no atm ilmi-keepalive 
! 
interface ATM1/0.1 point-to-point 
  description Ogunquit 
  ip address aa.0.0.2 255.255.255.252 
 pvc 1/100 
! 
router isis 
 net aa.0002.0000.0000.0003.00 
! 
router bgp 2 
  no synchronization 
  no bgp default route-target filter 
  bgp log-neighbor-changes 
  bgp confederation identifier 100 
  bgp confederation peers 1 
  neighbor aa.0.0.1 remote-as 1 
  neighbor aa.0.0.1 next-hop-self 
  neighbor aa.0.0.8 remote-as 2 
  neighbor aa.0.0.8 update-source Loopback0 
  neighbor aa.0.0.8 next-hop-self 
 ! 
  address-family ipv4 vrf V1 
   redistribute connected 
   no auto-summary 
   no synchronization 
   exit-address-family 
 ! 
  address-family vpnv4 
   neighbor aa.0.0.1 activate 
   neighbor aa.0.0.1 next-hop-self 
   neighbor aa.0.0.1 send-community extended 
   neighbor aa.0.0.8 activate 
   neighbor aa.0.0.8 next-hop-self 
   neighbor aa.0.0.8 send-community extended 
   exit-address-family
```
<span id="page-40-0"></span>interface Serial0/0.2 point-to-point

#### **Configuration for Autonomous System 2 P2 Example**

The following example shows how to configure P2 in AS2 in a confederation topology (see the figure above):

```
P2: Littleton 
! 
ip cef 
! 
ip vrf V1 
  rd 2:108 
  route-target export 1:100 
  route-target import 1:100 
! 
interface Loopback0 
  ip address aa.0.0.8 255.255.255.255 
  ip router isis 
! 
interface Loopback1 
  ip vrf forwarding V1 
  ip address aa.0.0.8 255.255.255.255 
!
```

```
interface FastEthernet0/0 
  description Pax 
  ip address aa.9.1.2 255.255.255.0 
  ip router isis 
  tag-switching ip 
! 
interface Serial5/0 
  description Lowell 
  no ip address 
  encapsulation frame-relay 
  frame-relay intf-type dce 
! 
interface Serial5/0.1 point-to-point 
  description Lowell 
  ip unnumbered Loopback0 
  ip router isis 
  tag-switching ip 
  frame-relay interface-dlci 23 
! 
router isis 
 net aa.0002.0000.0000.0008.00 
! 
router bgp 2 
  no synchronization 
  bgp log-neighbor-changes 
  bgp confederation identifier 100 
  neighbor R peer-group 
  neighbor R remote-as 2 
  neighbor R update-source Loopback0 
  neighbor R route-reflector-client 
  neighbor aa.0.0.3 peer-group R 
  neighbor aa.0.0.9 peer-group R 
 ! 
  address-family ipv4 vrf V1 
  redistribute connected 
   no auto-summary 
   no synchronization 
   exit-address-family 
 ! 
  address-family vpnv4 
   neighbor R activate 
   neighbor R route-reflector-client 
   neighbor R send-community extended 
   neighbor aa.0.0.3 peer-group R 
   neighbor aa.0.0.9 peer-group R 
   exit-address-family
```
### **Configuration for Autonomous System 2 PE2 Example**

The following example shows how to configure PE2 in AS2 in a confederation topology (see the figure above):

```
PE2: Pax 
! 
ip cef 
! 
ip vrf V1 
 rd 2:109 
  route-target export 1:100 
 route-target import 1:100 
! 
interface Loopback0 
  ip address aa.0.0.9 255.255.255.255 
  ip router isis 
! 
interface Loopback1 
  ip vrf forwarding V1 
  ip address 1.0.0.9 255.255.255.255 
! 
interface Serial0/0 
 description Bethel
```

```
 no ip address 
  encapsulation frame-relay 
  frame-relay intf-type dce 
  no fair-queue 
  clockrate 2000000 
! 
interface Serial0/0.1 point-to-point 
  description Bethel 
  ip vrf forwarding V1 
  ip unnumbered Loopback1 
  frame-relay interface-dlci 24 
! 
interface FastEthernet0/1 
  description Littleton 
  ip address 200.9.1.1 255.255.255.0 
  ip router isis 
  tag-switching ip 
! 
router ospf 10 vrf V1 
  log-adjacency-changes 
  redistribute bgp 2 subnets 
  network aa.0.0.0 0.255.255.255 area 0 
! 
router isis 
 net aa.0002.0000.0000.0009.00 
! 
router bgp 2 
  no synchronization 
  bgp log-neighbor-changes 
  bgp confederation identifier 100 
  neighbor aa.0.0.8 remote-as 2 
  neighbor aa.0.0.8 update-source Loopback0 
 ! 
  address-family ipv4 vrf V1 
  redistribute connected 
   redistribute ospf 10 
   no auto-summary 
   no synchronization 
   exit-address-family 
 !
 address-family vpnv4 
 neighbor aa.0.0.8 activate 
   neighbor aa.0.0.8 send-community extended 
   exit-address-family
```
### **Configuration for Autonomous System 2 CE2 Example**

The following example shows how to configure CE2 in VPN1 in a confederation topology (see the figure above):

```
CE2: Bethel 
! 
interface Loopback0 
  ip address aa.0.0.11 255.255.255.255 
! 
interface Serial0 
  description Pax 
  no ip address 
  encapsulation frame-relay 
  no fair-queue 
  clockrate 2000000 
! 
interface Serial0.1 point-to-point 
  description Pax 
  ip unnumbered Loopback0 
  frame-relay interface-dlci 24 
! 
router ospf 1 
  network aa.0.0.0 0.255.255.255 area 0
```
# **Additional References**

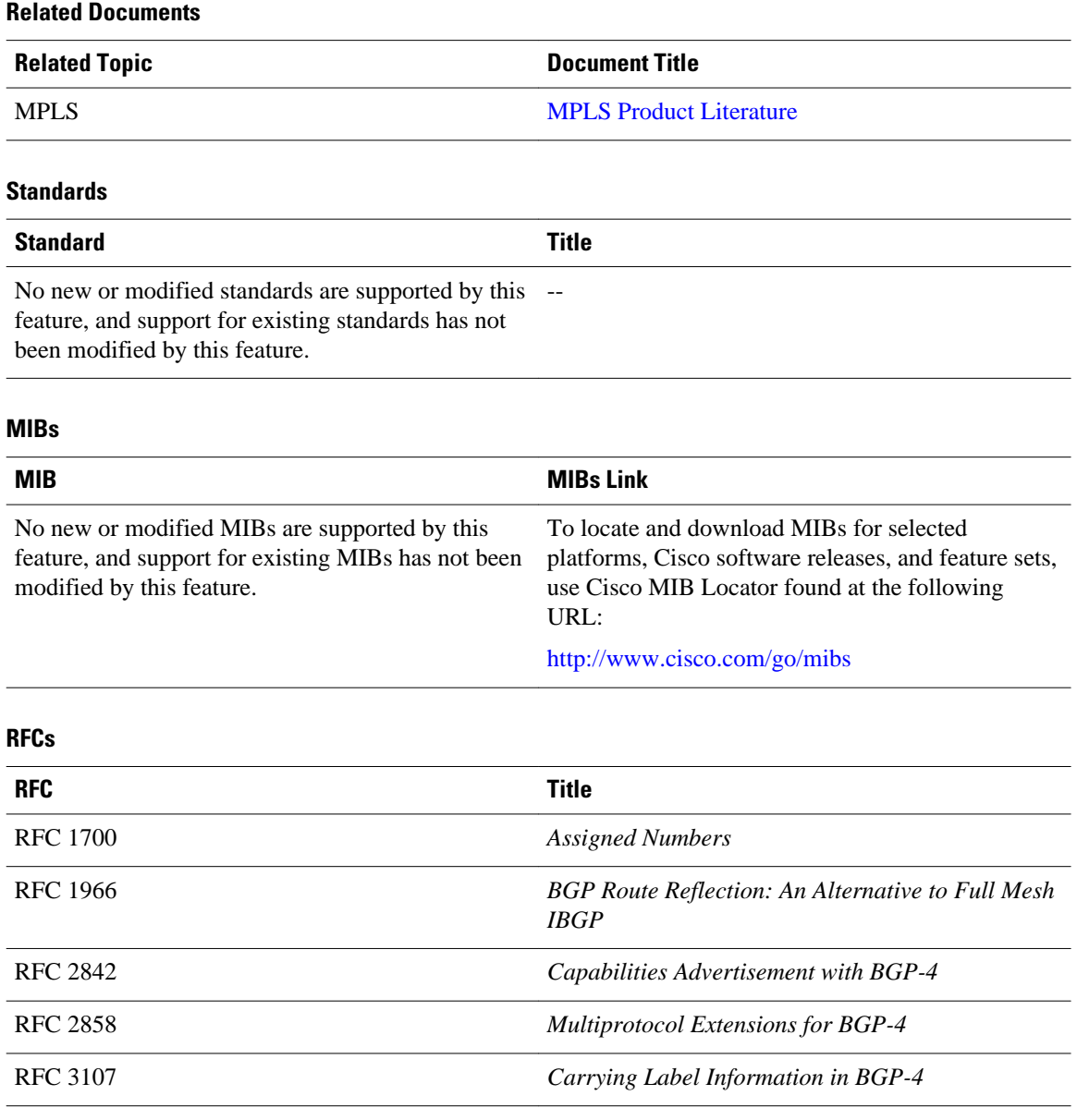

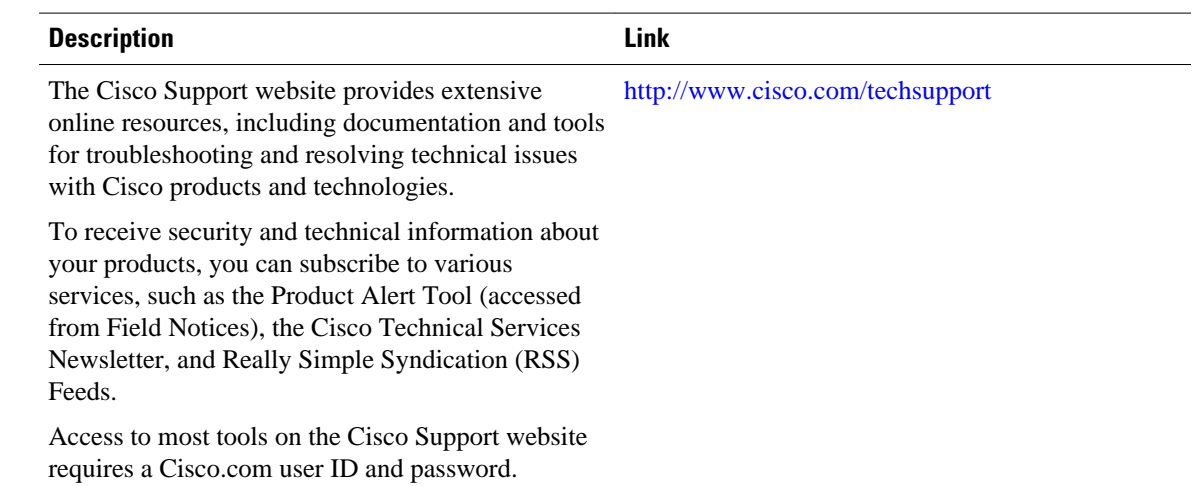

#### **Technical Assistance**

# **Feature Information for MPLS VPN Inter-AS with ASBRs Exchanging VPN-IPv4 Addresses**

The following table provides release information about the feature or features described in this module. This table lists only the software release that introduced support for a given feature in a given software release train. Unless noted otherwise, subsequent releases of that software release train also support that feature.

Use Cisco Feature Navigator to find information about platform support and Cisco software image support. To access Cisco Feature Navigator, go to [www.cisco.com/go/cfn.](http://www.cisco.com/go/cfn) An account on Cisco.com is not required.

| <b>Feature Name</b>                                | <b>Releases</b> | <b>Feature Information</b>                                                      |
|----------------------------------------------------|-----------------|---------------------------------------------------------------------------------|
| MPLS VPN--Interautonomous<br><b>System Support</b> | 12.1(5)T        | This feature enables an MPLS                                                    |
|                                                    | 12.0(16)ST      | VPN to span service providers<br>and autonomous systems. This                   |
|                                                    | 12.0(17)ST      | feature explains how to                                                         |
|                                                    | 12.0(22)S       | configuring the Inter-AS using<br>the ASBRs to exchange VPN-<br>IPv4 Addresses. |
|                                                    |                 | This feature uses no new or<br>modified commands.                               |

*Table 2 Feature Information for MPLS VPN Inter-AS with ASBRs Exchanging VPN-IPv4 Addresses*

Cisco and the Cisco logo are trademarks or registered trademarks of Cisco and/or its affiliates in the U.S. and other countries. To view a list of Cisco trademarks, go to this URL: [www.cisco.com/go/trademarks.](http://www.cisco.com/go/trademarks)

Third-party trademarks mentioned are the property of their respective owners. The use of the word partner does not imply a partnership relationship between Cisco and any other company. (1110R)

Any Internet Protocol (IP) addresses and phone numbers used in this document are not intended to be actual addresses and phone numbers. Any examples, command display output, network topology diagrams, and other figures included in the document are shown for illustrative purposes only. Any use of actual IP addresses or phone numbers in illustrative content is unintentional and coincidental.

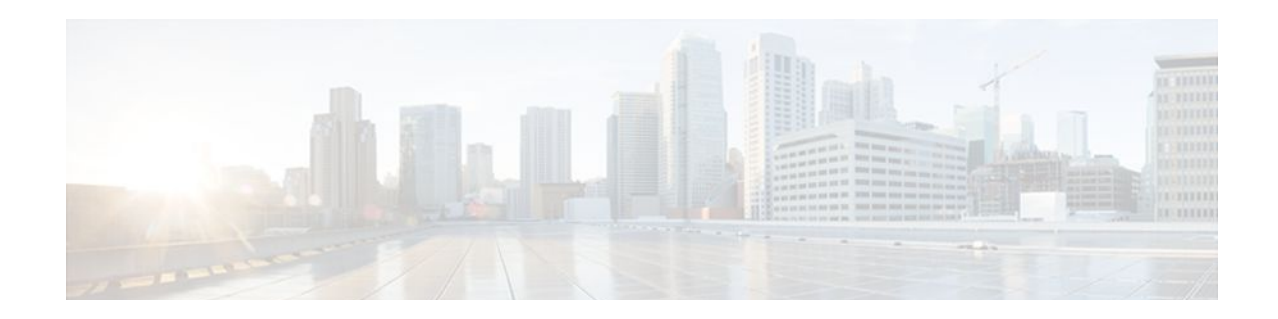

# **MPLS VPN Inter-AS with ASBRs Exchanging IPv4 Routes and MPLS Labels**

The MPLS VPN Inter-AS with ASBRs Exchanging IPv4 Routes and MPLS Labels feature allows a Multiprotocol Label Switching (MPLS) Virtual Private Network (VPN) to span service providers and autonomous systems. This module explains how to configure an MPLS VPN Inter-AS network so that the Autonomous System Boundary Routers (ASBRs) exchange IPv4 routes with MPLS labels of the provider edge (PE) routers. Route reflectors (RRs) exchange VPN-IPv4 routes by using multihop, multiprotocol, external Border Gateway Protocol (eBGP).

- Finding Feature Information, page 35
- [Prerequisites for MPLS VPN Inter-AS with ASBRs Exchanging IPv4 Routes and MPLS Labels,](#page-47-0)  [page 36](#page-47-0)
- [Restrictions for MPLS VPN Inter-AS with ASBRs Exchanging IPv4 Routes and MPLS Labels, page](#page-48-0)  [37](#page-48-0)
- [Information About MPLS VPN Inter-AS with ASBRs Exchanging IPv4 Routes and MPLS Labels,](#page-48-0)  [page 37](#page-48-0)
- [How to Configure MPLS VPN Inter-AS with ASBRs Exchanging IPv4 Routes and MPLS Labels,](#page-51-0)  [page 40](#page-51-0)
- [Configuration Examples for MPLS VPN Inter-AS with ASBRs Exchanging IPv4 Routes and MPLS](#page-67-0) [Labels, page 56](#page-67-0)
- [Additional References, page 68](#page-79-0)
- [Feature Information for MPLS VPN Inter-AS with ASBRs Exchanging IPv4 Routes and MPLS](#page-81-0) [Labels, page 70](#page-81-0)

# **Finding Feature Information**

Your software release may not support all the features documented in this module. For the latest feature information and caveats, see the release notes for your platform and software release. To find information about the features documented in this module, and to see a list of the releases in which each feature is supported, see the Feature Information Table at the end of this document.

Use Cisco Feature Navigator to find information about platform support and Cisco software image support. To access Cisco Feature Navigator, go to [www.cisco.com/go/cfn.](http://www.cisco.com/go/cfn) An account on Cisco.com is not required.

# <span id="page-47-0"></span>**Prerequisites for MPLS VPN Inter-AS with ASBRs Exchanging IPv4 Routes and MPLS Labels**

The network must be properly configured for MPLS VPN operation before you configure MPLS VPN Inter-AS with ASBRs Exchanging IPv4 Routes and MPLS Labels.

The table below lists the Cisco 12000 series line card support in Cisco IOS S releases.

| <b>Type</b>           | <b>Line Cards</b>     | <b>Cisco IOS Release Supported</b> |
|-----------------------|-----------------------|------------------------------------|
| <b>ATM</b>            | 4-Port OC-3 ATM       | $12.0(22)$ S                       |
|                       | 1-Port OC-12 ATM      | $12.0(23)$ S                       |
|                       | 4-Port OC-12 ATM      | $12.0(27)$ S                       |
|                       | 8-Port OC-3 ATM       |                                    |
| Channelized interface | 2-Port CHOC-3         | $12.0(22)$ S                       |
|                       | 6-Port Ch T3 (DS1)    | $12.0(23)$ S                       |
|                       | 1-Port CHOC-12 (DS3)  | $12.0(27)$ S                       |
|                       | 1-Port CHOC-12 (OC-3) |                                    |
|                       | 4-Port CHOC-12 ISE    |                                    |
|                       | 1-Port CHOC-48 ISE    |                                    |
| Electrical interface  | 6-Port DS3            | $12.0(22)$ S                       |
|                       | 12-Port DS3           | $12.0(23)$ S                       |
|                       | 6-Port E3             | $12.0(27)$ S                       |
|                       | 12-Port E3            |                                    |
| Ethernet              | 3-Port GbE            | $12.0(23)$ S                       |
|                       |                       | $12.0(27)$ S                       |

*Table 3 Cisco 12000 Series Line Card Support in Cisco IOS S Releases*

<span id="page-48-0"></span>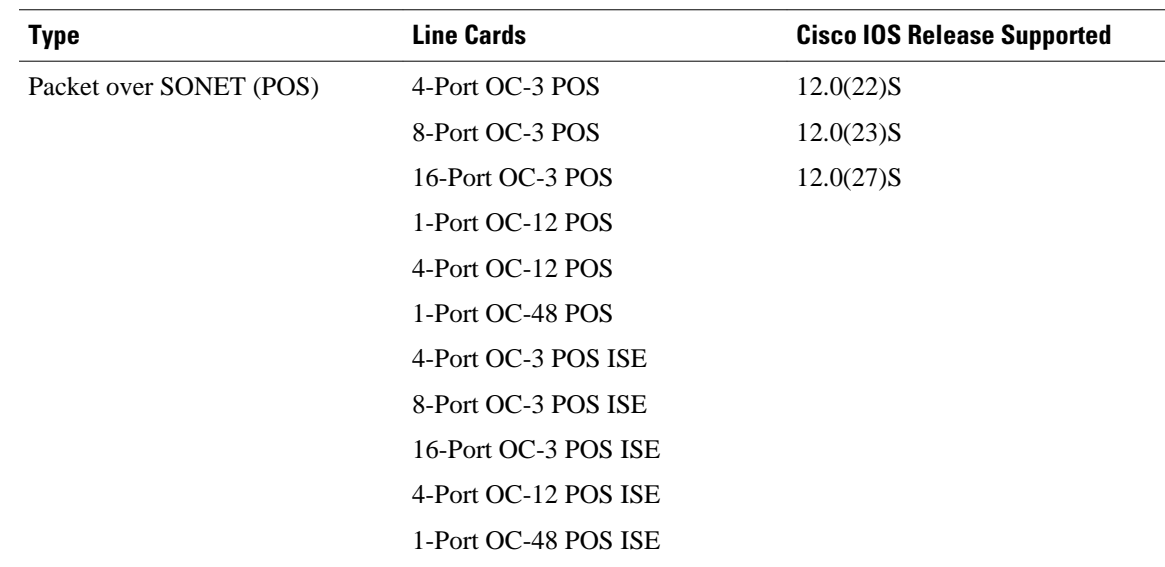

# **Restrictions for MPLS VPN Inter-AS with ASBRs Exchanging IPv4 Routes and MPLS Labels**

- For networks configured with eBGP multihop, you must configure a label switched path (LSP) between nonadjacent routers.
- The physical interfaces that connect the BGP speakers must support Cisco Express Forwarding or distributed Cisco Express Forwarding and MPLS.

# **Information About MPLS VPN Inter-AS with ASBRs Exchanging IPv4 Routes and MPLS Labels**

- [MPLS VPN Inter-AS Introduction](#page-14-0), page 3
- [Benefits of MPLS VPN Inter-AS,](#page-14-0) page 3
- [Information About Using MPLS VPN Inter-AS with ASBRs Exchanging IPv4 Routes and MPLS](#page-49-0) [Labels,](#page-49-0) page 38
- [Benefits of MPLS VPN Inter-AS with ASBRs Exchanging IPv4 Routes and MPLS Labels](#page-49-0), page 38
- [How the Inter-AS Works When ASBRs Exchange IPv4 Routes with MPLS Labels](#page-50-0), page 39

# **MPLS VPN Inter-AS Introduction**

An autonomous system is a single network or group of networks that is controlled by a common system administration group and that uses a single, clearly defined routing protocol.

As VPNs grow, their requirements expand. In some cases, VPNs need to reside on different autonomous systems in different geographic areas. Also, some VPNs need to extend across multiple service providers (overlapping VPNs). Regardless of the complexity and location of the VPNs, the connection between autonomous systems must be seamless to the customer.

# <span id="page-49-0"></span>**Benefits of MPLS VPN Inter-AS**

An MPLS VPN Inter-AS provides the following benefits:

- Allows a VPN to cross more than one service provider backbone: Service providers running separate autonomous systems can jointly offer MPLS VPN services to the same customer. A VPN can begin at one customer site and traverse different VPN service provider backbones before arriving at another site of the same customer. Previously, MPLS VPN could travers only e a single BGP autonomous system service provider backbone. This feature allows multiple autonomous systems to form a continuous (and seamless) network between customer sites of a service provider.
- Allows a VPN to exist in different areas: A service provider can create a VPN in different geographic areas. Having all VPN traffic flow through one point (between the areas) allows for better rate control of network traffic between the areas.
- Allows confederations to optimize IBGP meshing: Internal Border Gateway Protocol (IBGP) meshing in an autonomous system is more organized and manageable. An autonomous system can be divided into multiple, separate subautonomous systems and then classify them into a single confederation (even though the entire VPN backbone appears as a single autonomous system). This capability allows a service provider to offer MPLS VPNs across the confederation because it supports the exchange of labeled VPN-IPv4 NLRI between the subautonomous systems that form the confederation.

# **Information About Using MPLS VPN Inter-AS with ASBRs Exchanging IPv4 Routes and MPLS Labels**

This feature can configure a MPLS VPN Inter-AS network so that the ASBRs exchange IPv4 routes with MPLS labels of the PE routers. RRs exchange VPN-IPv4 routes by using multihop, multiprotocol, External Border Gateway Protocol (eBGP). This method of configuring the Inter-AS system is often called MPLS VPN Inter-AS--IPv4 BGP Label Distribution.

# **Benefits of MPLS VPN Inter-AS with ASBRs Exchanging IPv4 Routes and MPLS Labels**

An Inter-AS system can be configured so that the ASBRs exchange the IPv4 routes and MPLS labels has the following benefits:

- Saves the ASBRs from having to store all the VPN-IPv4 routes. Using the route reflectors to store the VPN-IPv4 routes and forward them to the PE routers results in improved scalability compared wtih configurations where the ASBR holds all of the VPN-IPv4 routes and forwards the routes based on VPN-IPv4 labels.
- Simplifies the configuration at the border of the network by having the route reflectors hold the VPN-IPv4 routes.
- Enables a non-VPN core network to act as a transit network for VPN traffic. You can transport IPv4 routes with MPLS labels over a non-MPLS VPN service provider.
- Eliminates the need for any other label distribution protocol between adjacent LSRs. If two adjacent label switch routers (LSRs) are also BGP peers, BGP can handle the distribution of the MPLS labels. No other label distribution protocol is needed between the two LSRs.

# <span id="page-50-0"></span>**How the Inter-AS Works When ASBRs Exchange IPv4 Routes with MPLS Labels**

A VPN service provider network to exchange IPv4 routes with MPLS labels can be configured. The VPN service provider network can be configured as follows:

- Route reflectors exchange VPN-IPv4 routes by using multihop, multiprotocol eBGP. This configuration also preserves the next-hop information and the VPN labels across the autonomous systems.
- A local PE router (for example, PE1 in the figure below) needs to know the routes and label information for the remote PE router (PE2). This information can be exchanged between the PE routers and ASBRs in one of two ways:
	- Internal Gateway Protocol (IGP) and Label Distribution Protocol (LDP): The ASBR can redistribute the IPv4 routes and MPLS labels it learned from eBGP into IGP and LDP and vice versa.
	- Internal Border Gateway Protocol (iBGP) IPv4 label distribution:The ASBR and PE router can use direct iBGP sessions to exchange VPN-IPv4 and IPv4 routes and MPLS labels.

Alternatively, the route reflector can reflect the IPv4 routes and MPLS labels learned from the ASBR to the PE routers in the VPN. This is accomplished by the ASBR exchanging IPv4 routes and MPLS labels with the route reflector. The route reflector also reflects the VPN-IPv4 routes to the PE routers in the VPN. For example, in VPN1 of the figure below, RR1 reflects to PE1 the VPN-IPv4 routes it learned and IPv4 routes and MPLS labels learned from ASBR1. Using the route reflectors to store the VPN-IPv4 routes and forward them through the PE routers and ASBRs allows for a scalable configuration.

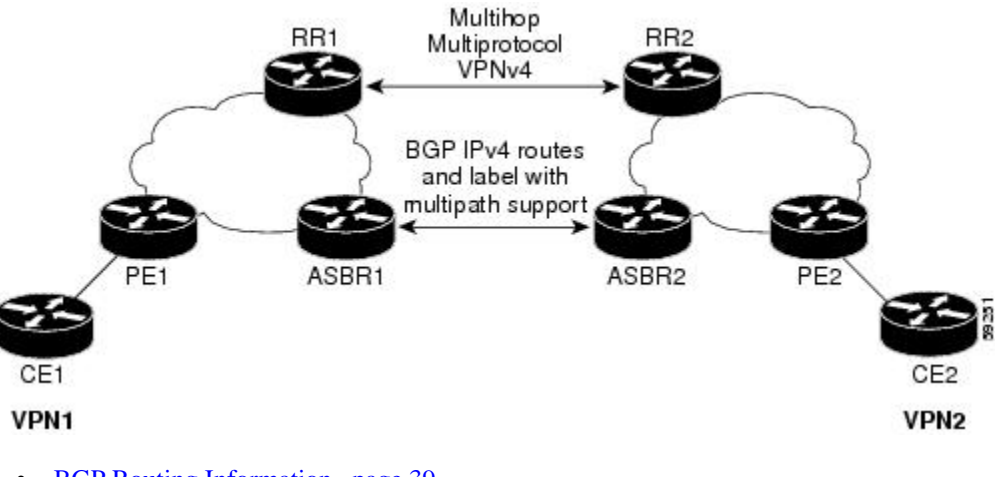

- BGP Routing Information, page 39
- [Types of BGP Messages and MPLS Labels](#page-51-0), page 40
- [How BGP Sends MPLS Labels with Routes](#page-51-0), page 40

### **BGP Routing Information**

BGP routing information includes the following items:

- A network number (prefix), which is the IP address of the destination.
- Autonomous system path, which is a list of the other autonomous systems through which a route passes on its way to the local router. The first autonomous system in the list is closest to the local

router; the last autonomous system in the list is farthest from the local router and usually the autonomous system where the route began.

• Path attributes, which provide other information about the autonomous system path, for example, the next hop.

## <span id="page-51-0"></span>**Types of BGP Messages and MPLS Labels**

MPLS labels are included in the update messages that a router sends. Routers exchange the following types of BGP messages:

- Keepalive messages--Routers exchange keepalive messages to determine if a neighboring router is still available to exchange routing information. The router sends these messages at regular intervals. (Sixty seconds is the default for Cisco routers.) The keepalive message does not contain routing data; it contains only a message header.
- Notification messages--When a router detects an error, it sends a notification message.
- Open messages--After a router establishes a TCP connection with a neighboring router, the routers exchange open messages. This message contains the number of the autonomous system to which the router belongs and the IP address of the router that sent the message.
- Update messages--When a router has a new, changed, or broken route, it sends an update message to the neighboring router. This message contains the NLRI, which lists the IP addresses of the usable routes. The update message includes any routes that are no longer usable. The update message also includes path attributes and the lengths of both the usable and unusable paths. Labels for VPN-IPv4 routes are encoded in the update message as specified in RFC 2858. The labels for the IPv4 routes are encoded in the update message as specified in RFC 3107.

### **How BGP Sends MPLS Labels with Routes**

When BGP (eBGP and iBGP) distributes a route, it can also distribute an MPLS label that is mapped to that route. The MPLS label mapping information for the route is carried in the BGP update message that contains the information about the route. If the next hop is not changed, the label is preserved.

When you issue the **neighbor send-label** command on both BPG routers, the routers advertise to each other that they can then send MPLS labels with the routes. If the routers successfully negotiate their ability to send MPLS labels, the routers add MPLS labels to all outgoing BGP updates.

# **How to Configure MPLS VPN Inter-AS with ASBRs Exchanging IPv4 Routes and MPLS Labels**

To configure MPLS VPN Inter-AS with ASBRs exchanging IPv4 routes and MPLS labels, perform the tasks in the following sections:

The figure below shows the following sample configuration:

- The configuration consists of two VPNs.
- The ASBRs exchange the IPv4 routes with MPLS labels.
- The route reflectors exchange the VPN-IPv4 routes using multihop MPLS eBGP.
- The route reflectors reflect the IPv4 and VPN-IPv4 routes to the other routers in their autonomous system.

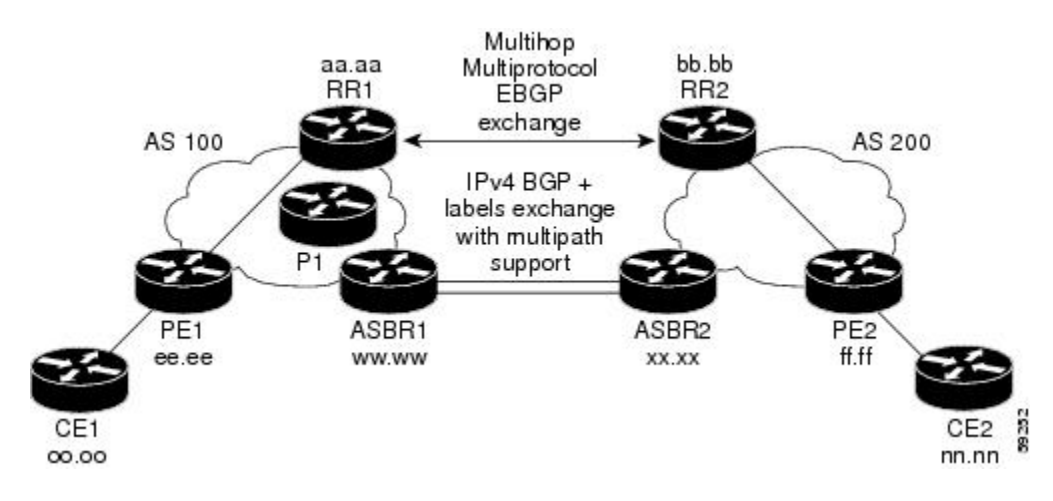

- Configuring the ASBRs to Exchange IPv4 Routes and MPLS Labels, page 41
- [Configuring the Route Reflectors to Exchange VPN-IPv4 Routes,](#page-54-0) page 43
- [Configuring the Route Reflector to Reflect Remote Routes in Its Autonomous System](#page-56-0), page 45

• [Verifying the MPLS VPN Inter-AS with ASBRs Exchanging IPv4 Routes and MPLS Labels](#page-59-0) [Configuration](#page-59-0), page 48

# **Configuring the ASBRs to Exchange IPv4 Routes and MPLS Labels**

Perform this task to configure the ASBRs to exchange IPv4 routes and MPLS labels. This configuration procedure uses ASBR1 as an example.

#### **SUMMARY STEPS**

- **1. enable**
- **2. configure terminal**
- **3. router bgp** *as-number*
- **4. neighbor** {*ip-address* | *peer-group-name*} **remote-as** *as-number*
- **5. address-family ipv4** [**multicast** | **unicast** | **mdt** | **vrf** *vrf-name*]
- **6. neighbor** {*ip-address* | *peer-group-name*} **activate**
- **7. neighbor***ip-address* **send-label**
- **8. exit-address-family**
- **9. end**

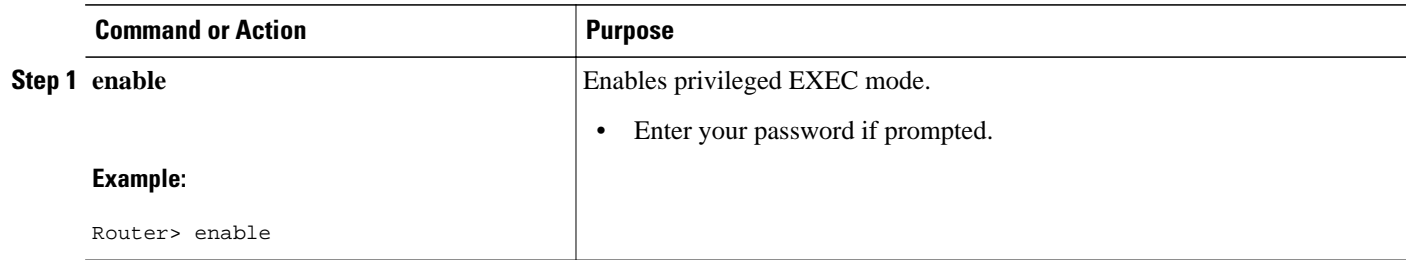

 $\overline{\phantom{a}}$ 

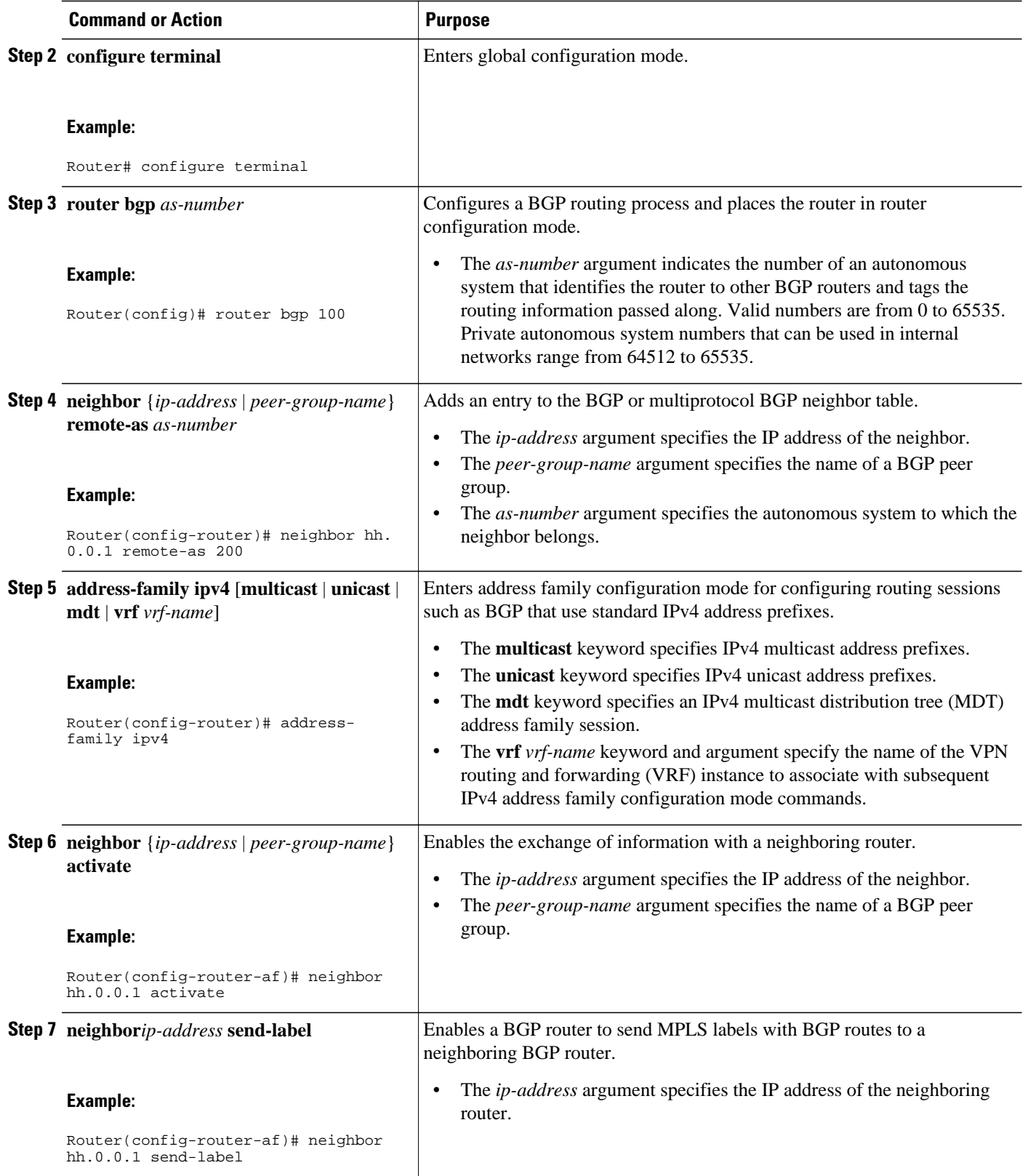

<span id="page-54-0"></span>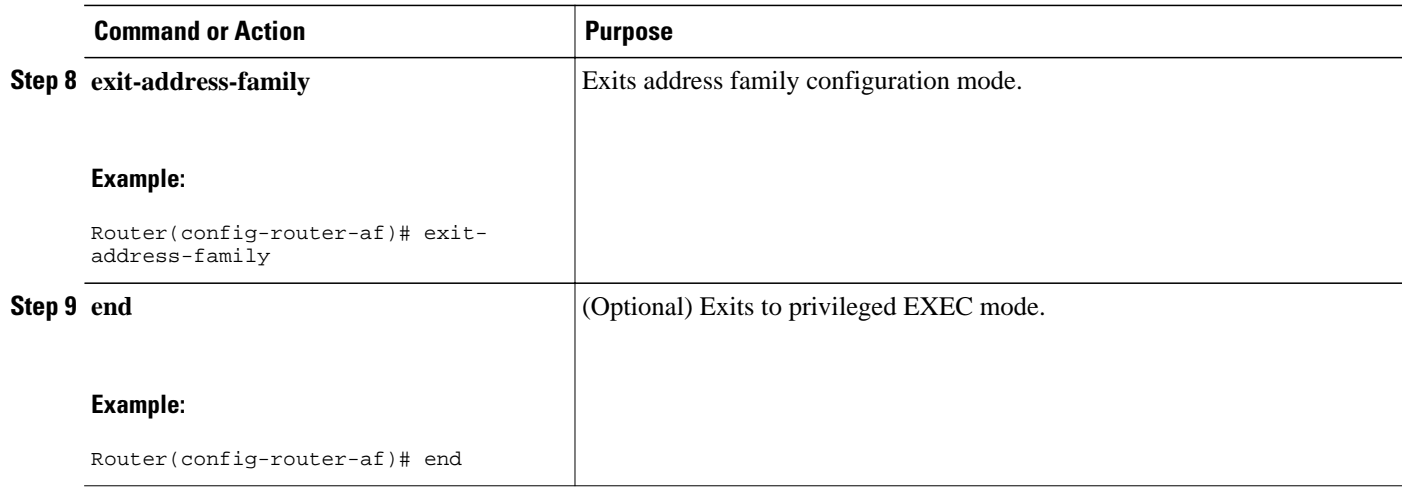

# **Configuring the Route Reflectors to Exchange VPN-IPv4 Routes**

Perform this task to enable the route reflectors to exchange VPN-IPv4 routes by using multihop, multiprotocol eBGP.

This procedure also specifies that the next hop information and the VPN label are to be preserved across the autonomous systems. This procedure uses RR1 as an example of the route reflector.

#### **SUMMARY STEPS**

- **1. enable**
- **2. configure terminal**
- **3. router bgp** *as-number*
- **4. neighbor** {*ip-address* | *peer-group-name*} **remote-as** *as-number*
- **5. neighbor** {*ip-address* | *peer-group-name*} **ebgp-multihop** [*ttl*]
- **6. address-family vpnv4** [**unicast**]
- **7. neighbor** {*ip-address* | *peer-group-name*} **activate**
- **8. neighbor** {*ip-address* | *peer-group-name*} **next-hop unchanged**
- **9. exit-address-family**
- **10. end**

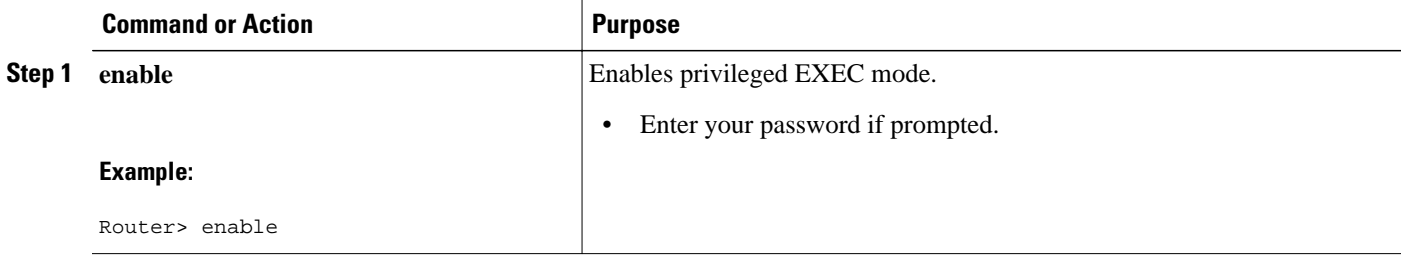

 $\overline{\phantom{a}}$ 

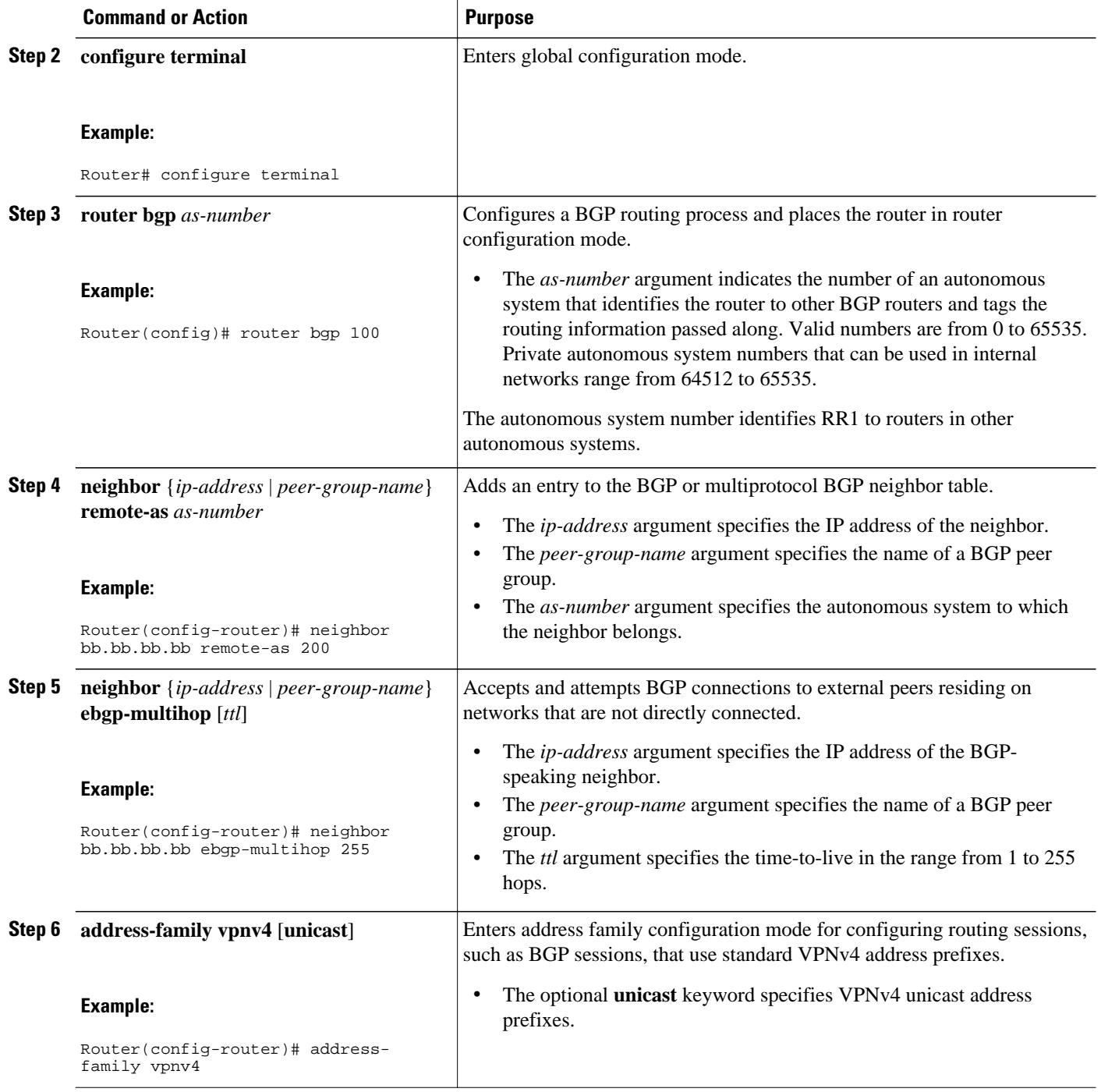

<span id="page-56-0"></span>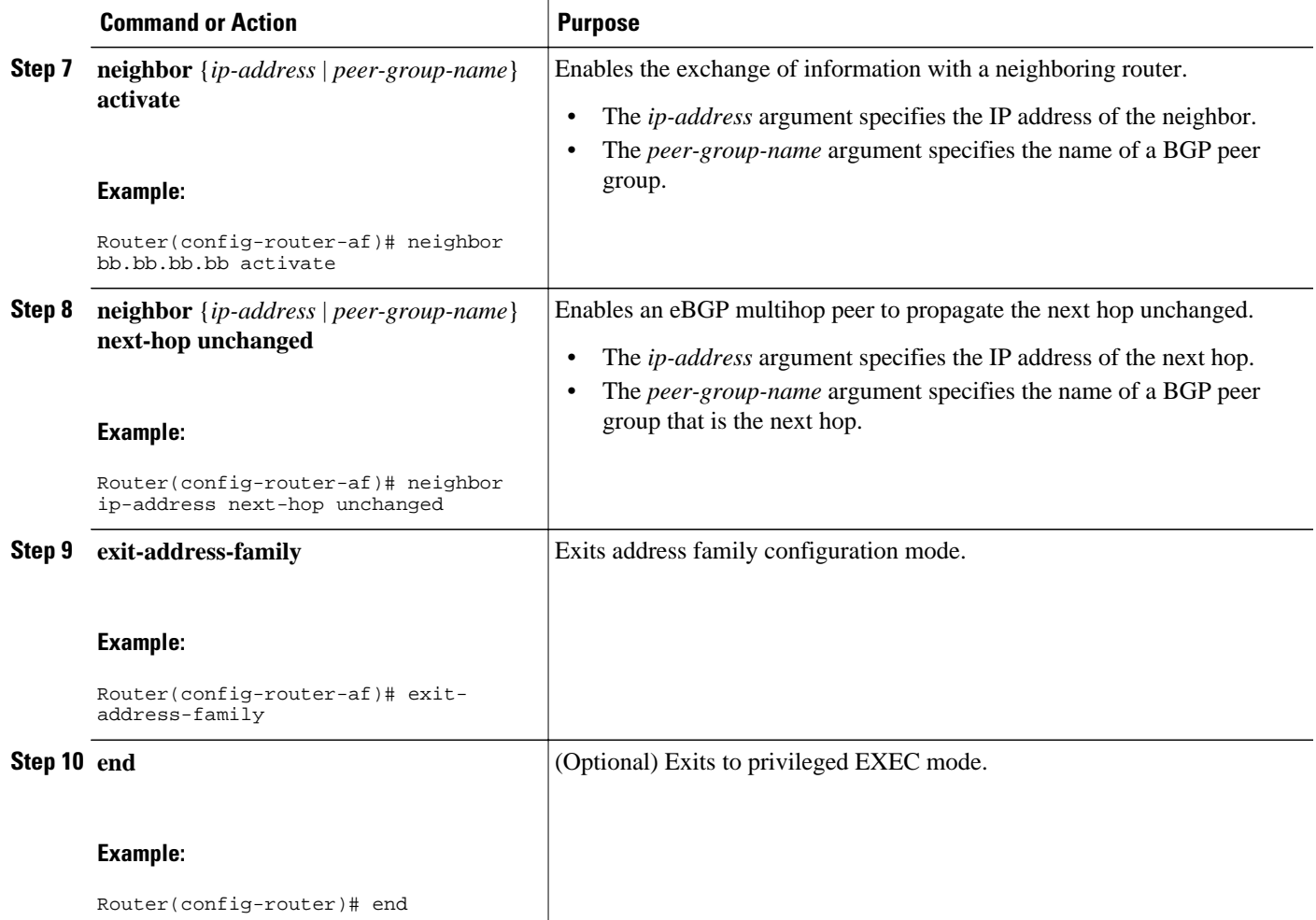

# **Configuring the Route Reflector to Reflect Remote Routes in Its Autonomous System**

Perform this task to enable the RR to reflect the IPv4 routes and labels learned by the ASBR to the PE routers in the autonomous system.

This is accomplished by making the ASBR and PE router route reflector clients of the RR. This procedure also explains how to enable the RR to reflect the VPN-IPv4 routes.

#### **SUMMARY STEPS**

- **1. enable**
- **2. configure terminal**
- **3. router bgp** *as-number*
- **4. address-family ipv4** [**multicast** | **unicast** | **vrf** *vrf-name*]
- **5. neighbor** {*ip-address* | *peer-group-name* **activate**
- **6. neighbor** *ip-address* **route-reflector-client**
- **7. neighbor** *ip-address* **send-label**
- **8. exit-address-family**
- **9. address-family vpnv4** [**unicast**]
- **10.neighbor** {*ip-address* | *peer-group-name*} **activate**
- **11.neighbor** *ip-address* **route-reflector-client**
- **12. exit-address-family**
- **13. end**

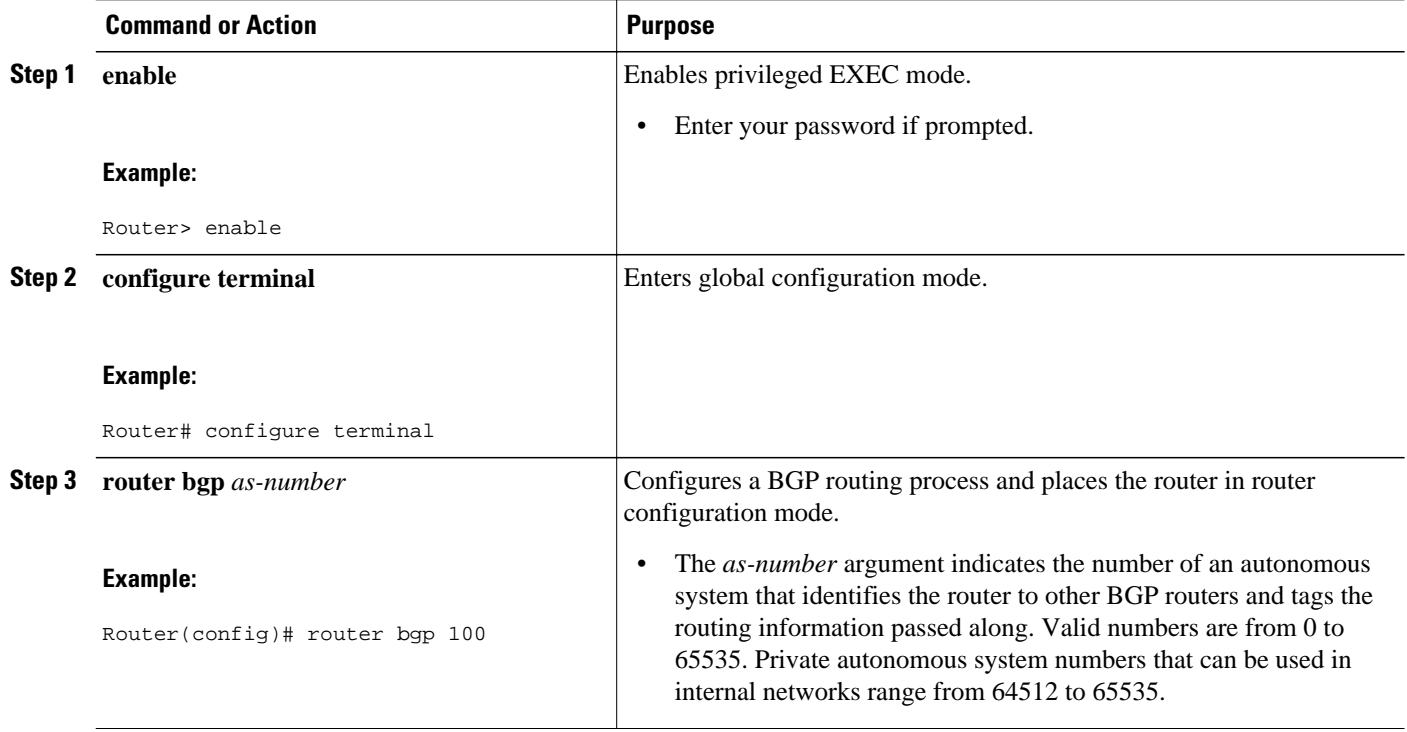

 **MPLS VPN Inter-AS with ASBRs Exchanging IPv4 Routes and MPLS Labels**

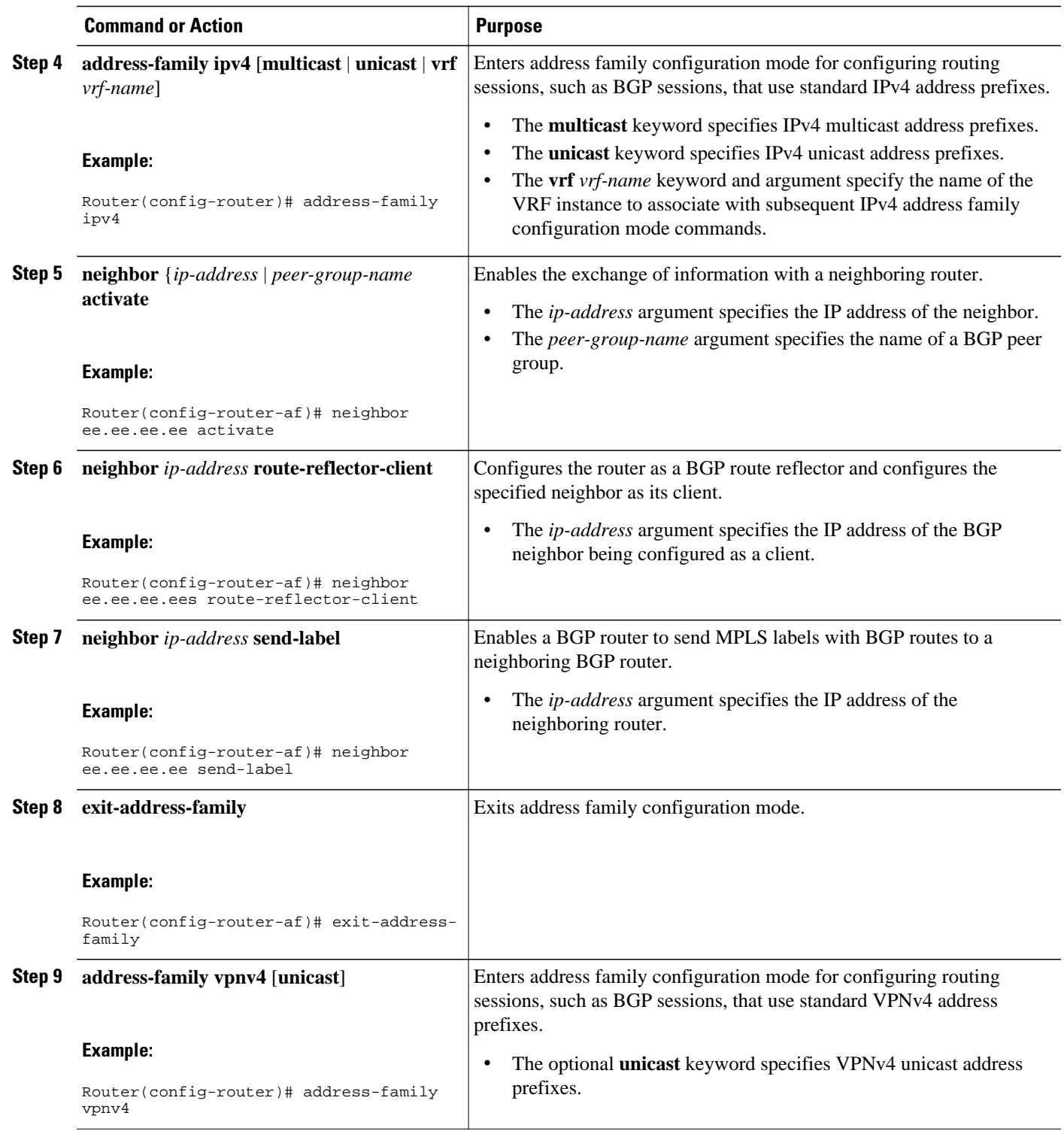

<span id="page-59-0"></span>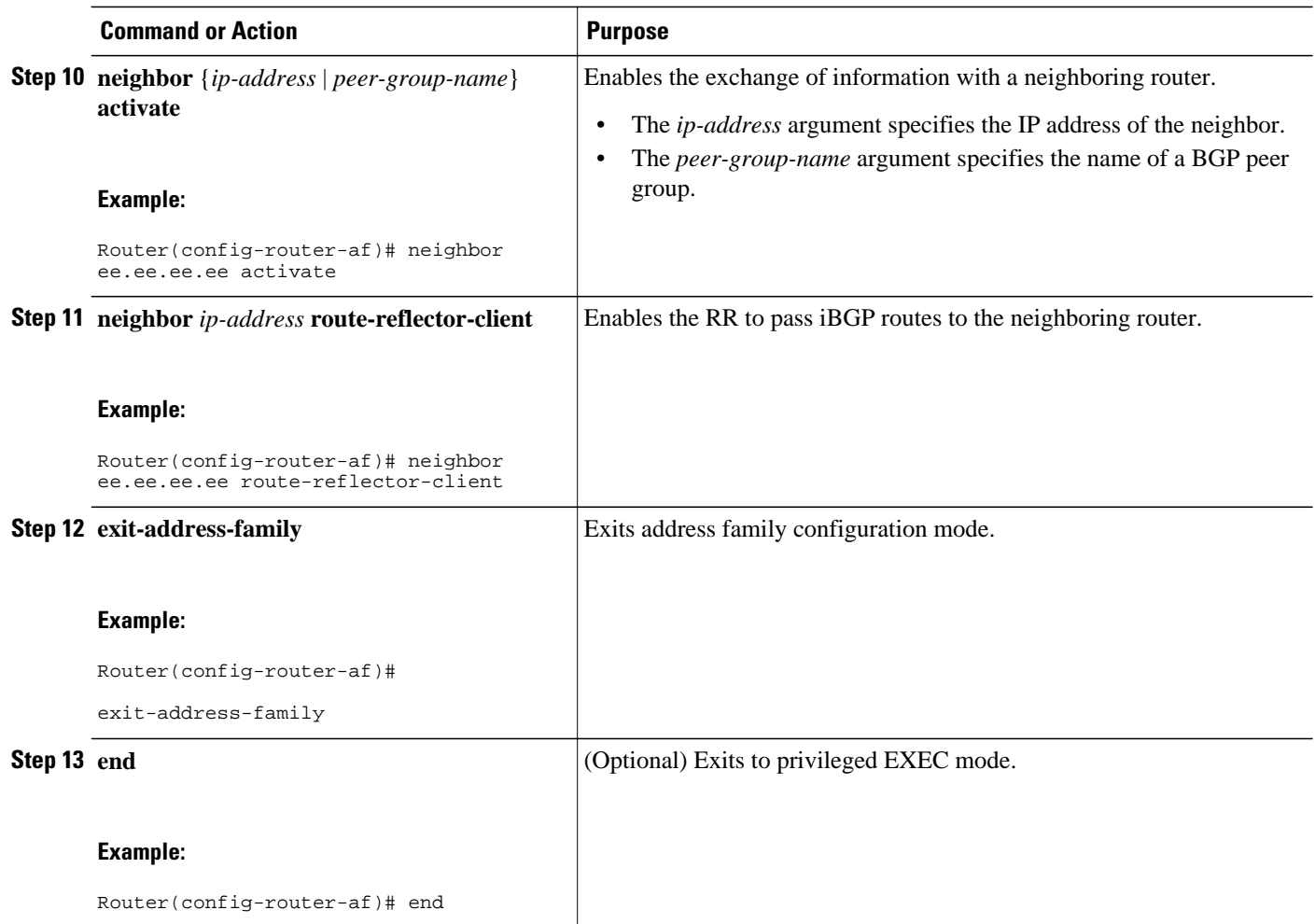

# **Verifying the MPLS VPN Inter-AS with ASBRs Exchanging IPv4 Routes and MPLS Labels Configuration**

If you use ASBRs to distribute the IPv4 labels and route reflectors to distribute the VPN-IPv4 routes, use the following procedures to help verify the configuration:

The figure below shows the configuration that is referred to in the next several sections.

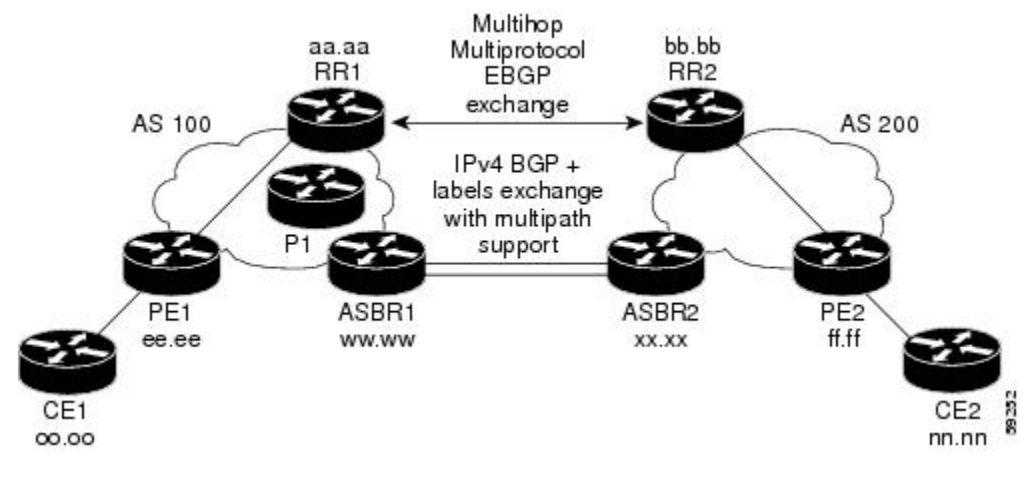

- Verifying the Route Reflector Configuration, page 49
- [Verifying that CE1 Can Communicate with CE2](#page-61-0), page 50
- [Verifying that PE1 Can Communicate with CE2](#page-62-0), page 51
- [Verifying that PE2 Can Communicate with CE2](#page-64-0), page 53
- [Verifying the ASBR Configuration,](#page-65-0) page 54

## **Verifying the Route Reflector Configuration**

Perform this task to verify the route reflector configuration.

#### **SUMMARY STEPS**

- **1. enable**
- **2. show ip bgp vpnv4** {**all** | **rd** *route-distinguisher* | **vrf** *vrf-name* } [**summary**] [**labels**]
- **3. disable**

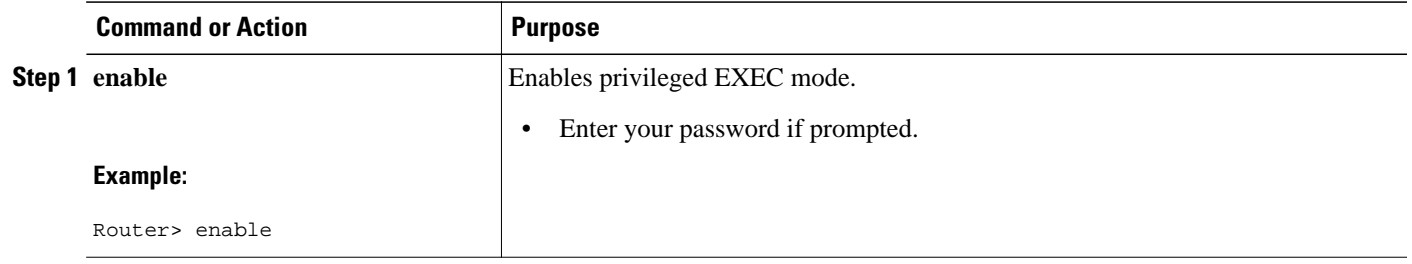

<span id="page-61-0"></span>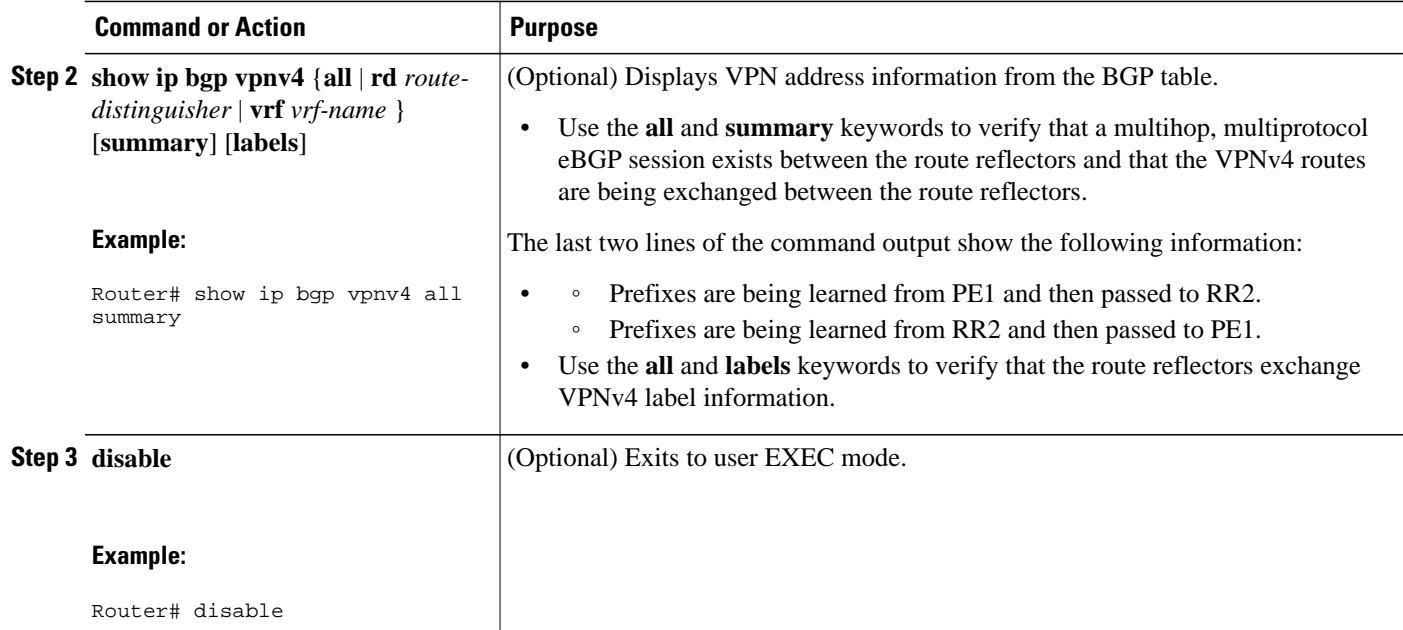

## **Verifying that CE1 Can Communicate with CE2**

Perform this task to verify that router CE1 has NLRI for router CE2.

#### **SUMMARY STEPS**

- **1. enable**
- **2. show ip route** [*ip-address* [*mask*] [**longer-prefixes**]] | [**protocol** [*protocol-id*]] | [**list** [*access-listnumber* | *access-list-name*]
- **3. disable**

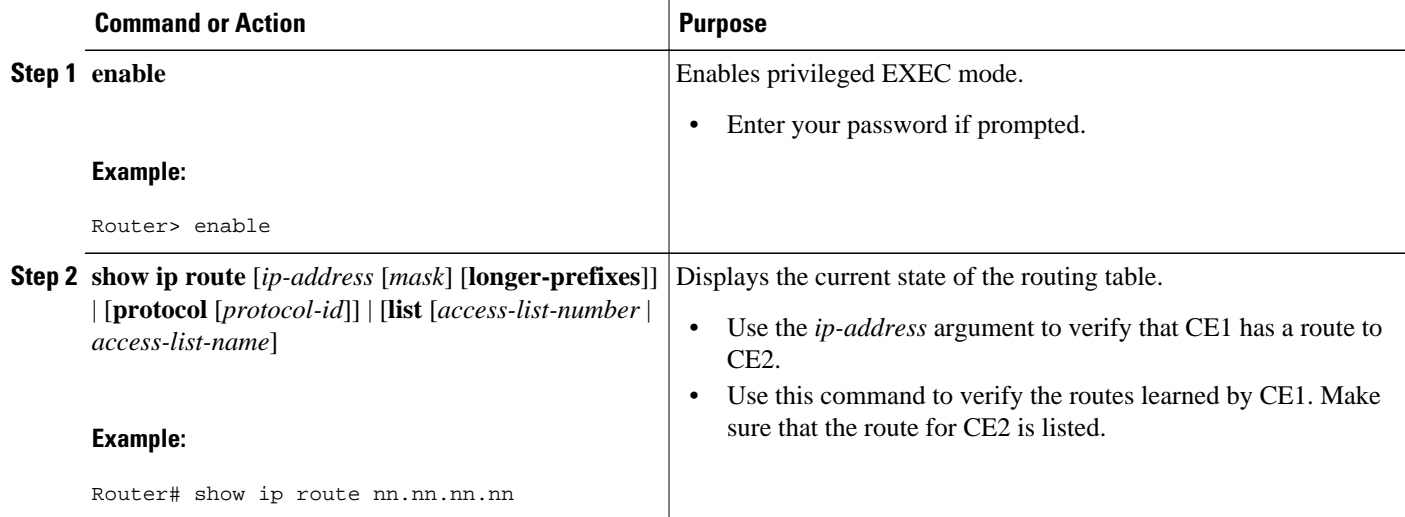

<span id="page-62-0"></span>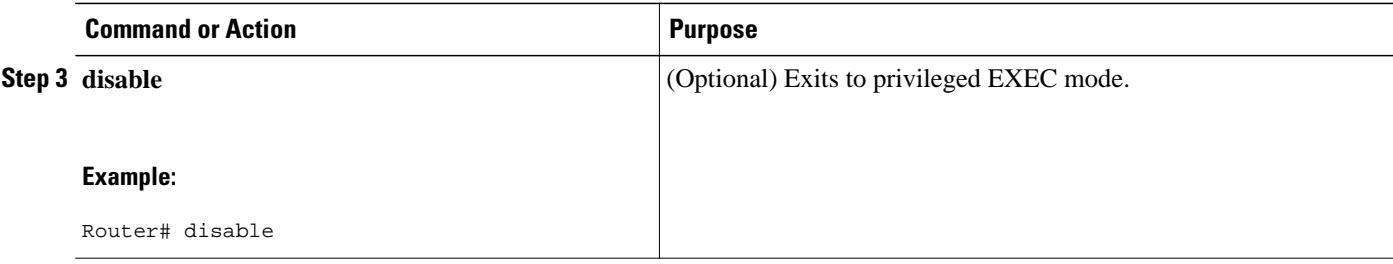

## **Verifying that PE1 Can Communicate with CE2**

Perform this task to verify that router PE1 has NLRI for router CE2.

#### **SUMMARY STEPS**

- **1. enable**
- **2. show ip route vrf** *vrf-name* [**connected**] [*protocol* [*as-number*] [*tag*] [*output-modifiers*]] [**list** *number* [*output-modifiers*]] [**profile**] [**static** [ []] [**summary***output-modifiers*]] [**supernets-only** [*outputmodifiers*]] [**traffic-engineering** [*output-modifiers*]]
- **3. show ip bgp vpnv4** {**all** | **rd** *route-distinguisher* | **vrf** *vrf-name*} [*ip-prefix* | *length* [**longer-prefixes**] [*output-modifiers*]]] [**network-address** *mask*]] **longer-prefixes** [*output-modifiers*]] [**cidr-only**] [**community**] [**community-list**] [**dampened-paths**] [**filter-list**] [**flap-statistics**] [**inconsistent-as**] [**neighbors**] [**paths** [*line*]] [**peer-group**] [**quote-regexp**] [**regexp**] [**summary**] [**tags**]
- **4. show ip cef** [ **vrf** *vrf-name*] [*network* [*mask*]] [**longer-prefixes**] [**detail**]
- **5. show mpls forwarding-table** [{*network* {*mask* | *length*} | **labels** *label* [*-label*] | **interface** *interface* | **next-hop** *address* | **lsp-tunnel** [*tunnel-id*]}] [**detail**]
- **6. show ip bgp** [*network*] [*network-mask*] [**longer-prefixes**]
- **7. show ip bgp vpnv4** {**all** | **rd** *route-distinguisher* | **vrf** *vrf-name*} [**summary**] [**labels**]
- **8. disable**

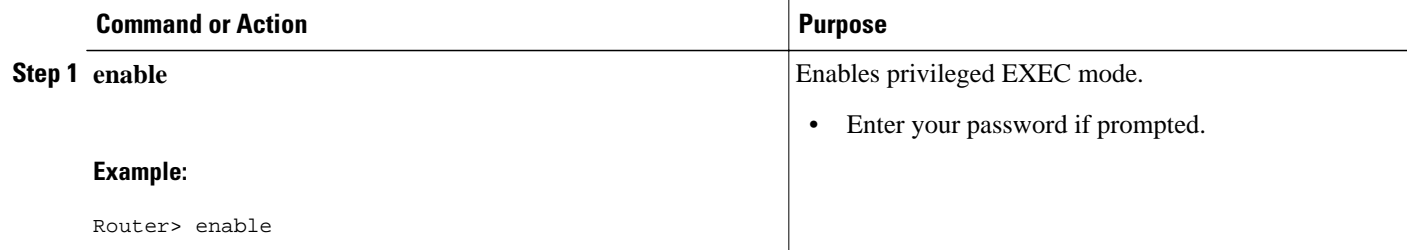

 $\overline{\phantom{a}}$ 

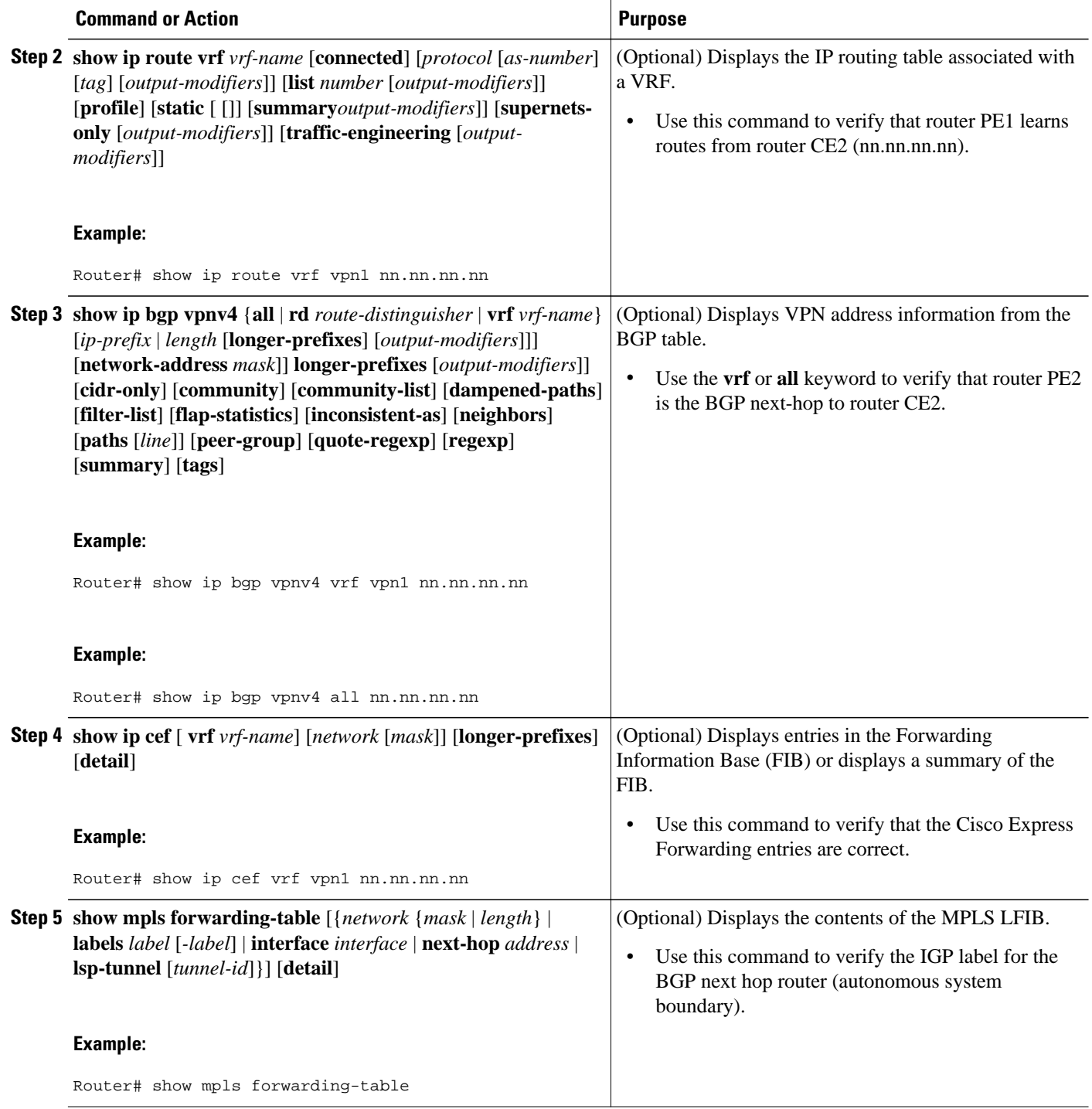

<span id="page-64-0"></span>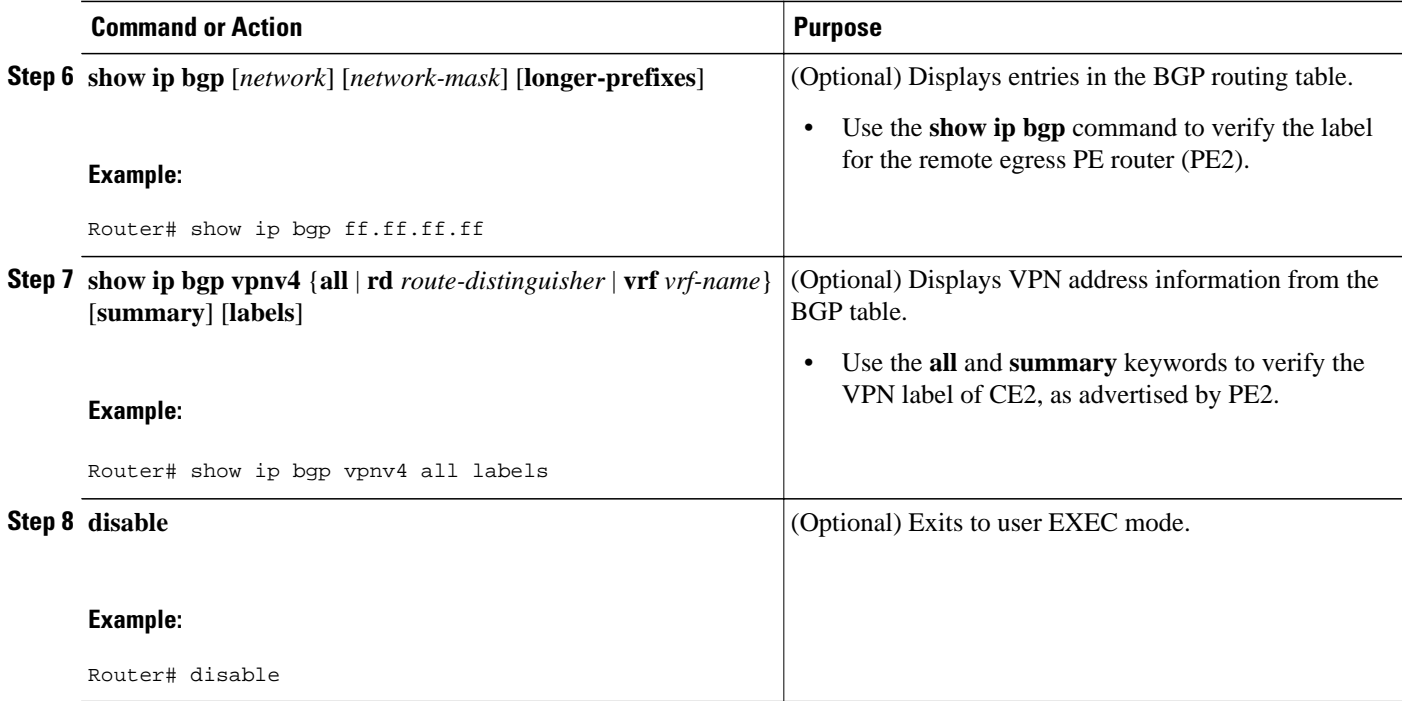

## **Verifying that PE2 Can Communicate with CE2**

Perform this task to ensure that PE2 can access CE2.

#### **SUMMARY STEPS**

- **1. enable**
- **2. show ip route vrf** *vrf-name* [**connected**] [*protocol* [*as-number*] [*tag*] [*output-modifiers*]] [**list** *number* [*output-modifiers*]] [**profile**] [**static** [*output-modifiers*]] [**summary**[*output-modifiers*]] [**supernets-only** [*output-modifiers*]] [**traffic-engineering** [*output-modifiers*]]
- **3. show mpls forwarding-table** [**vrf** *vrf-name*] [{*network* {*mask* | *length*} | **labels** *label* [*-label*] | **interface** *interface* | **next-hop** *address* | **lsp-tunnel** [*tunnel-id*]}] [**detail**]
- **4. show ip bgp vpnv4** { **all** | **rd** *route-distinguisher* | **vrf** *vrf-name*} [**summary**] [**labels**]
- **5. show ip cef** [ **vrf** *vrf-name*] [*network* [*mask*]] [**longer-prefixes**] [**detail**]
- **6. disable**

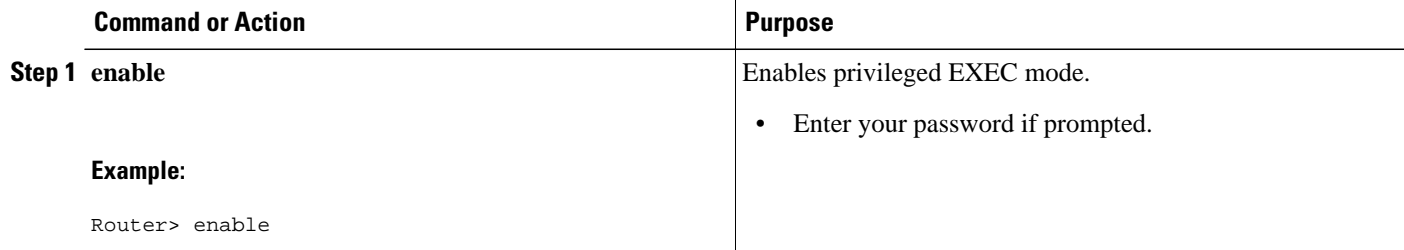

<span id="page-65-0"></span>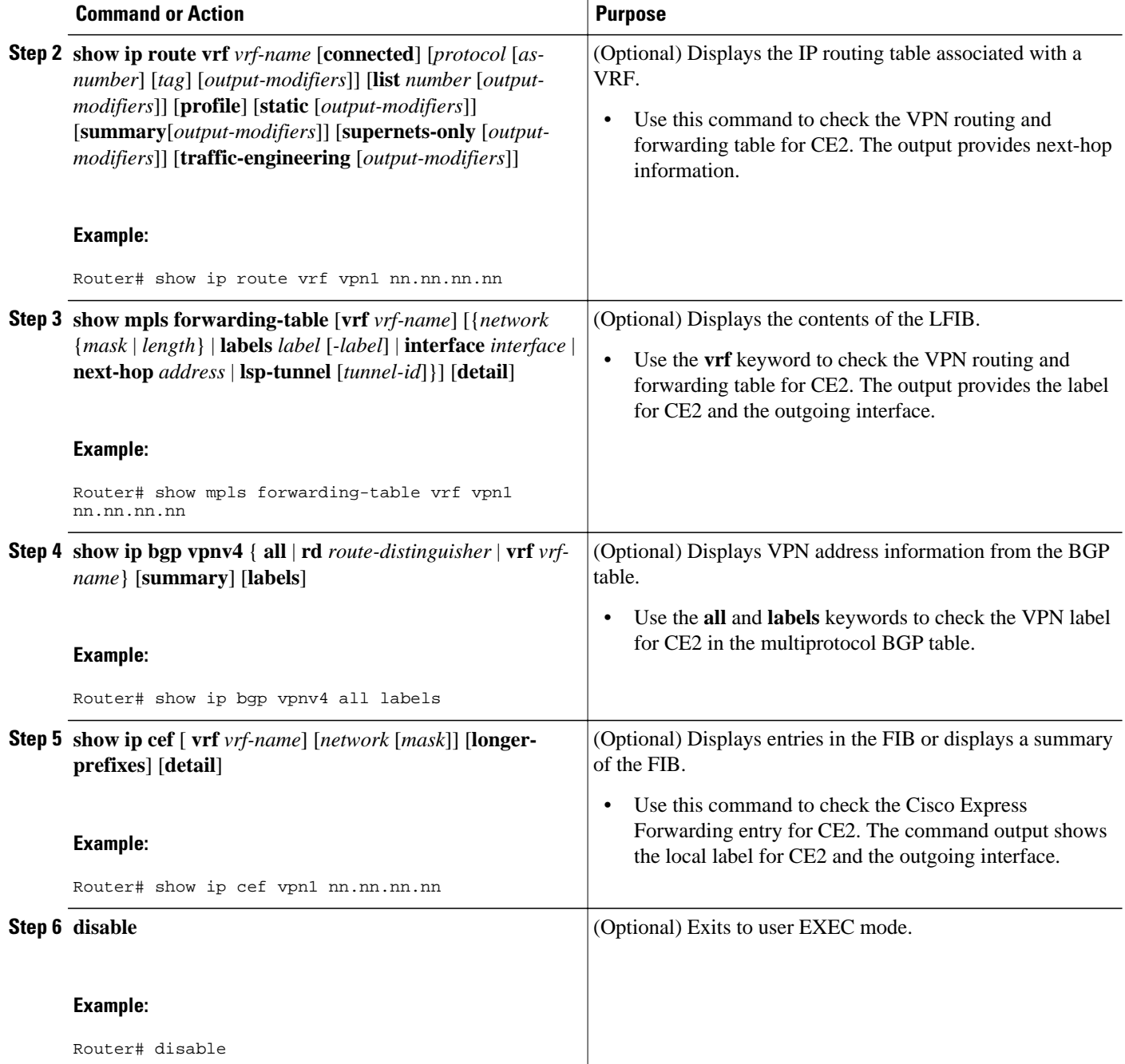

## **Verifying the ASBR Configuration**

Perform this task to verify that the ASBRs exchange IPv4 routes with MPLS labels or IPv4 routes without labels as prescribed by a route map.

• [Verifying the ASBR Configuration ,](#page-66-0) page 55

#### <span id="page-66-0"></span>**Verifying the ASBR Configuration**

#### **SUMMARY STEPS**

- **1. enable**
- **2. show ip bgp** [*network*] [*network-mask*] [**longer-prefixes**]
- **3. show ip cef** [**vrf** *vrf-name*] [*network* [*mask*]] [**longer-prefixes**] [**detail**]
- **4. disable**

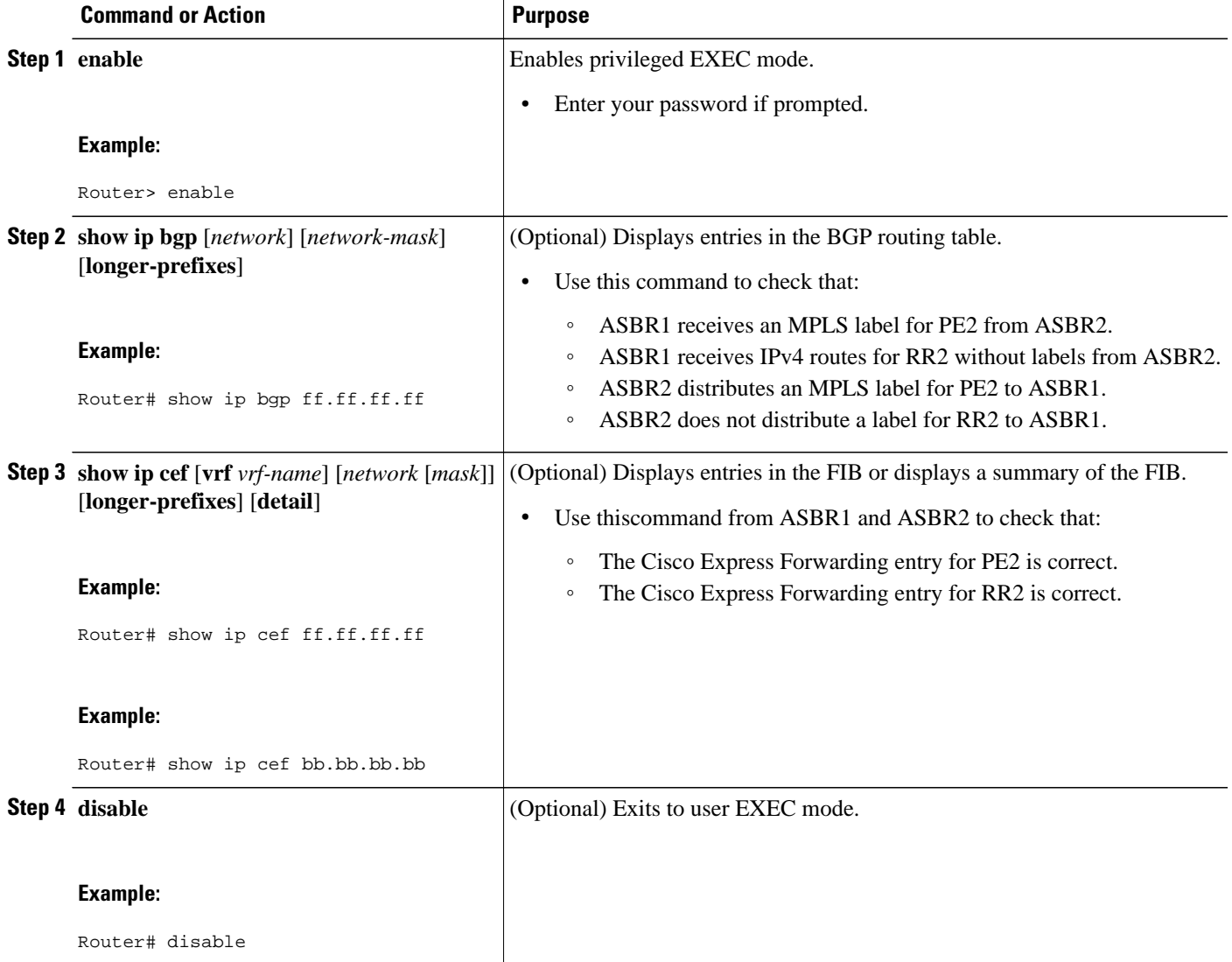

<span id="page-67-0"></span> **Configuration Examples for MPLS VPN Inter-AS with ASBRs Exchanging IPv4 Routes and MPLS Labels**

# **Configuration Examples for MPLS VPN Inter-AS with ASBRs Exchanging IPv4 Routes and MPLS Labels**

- Configuring MPLS VPN Inter-AS with ASBRs Exchanging IPv4 Routes and MPLS Labels over an MPLS VPN Service Provider Examples, page 56
- [Configuring MPLS VPN Inter-AS with ASBRs Exchanging IPv4 Routes and MPLS Labels over a](#page-72-0) [Non-MPLS VPN Service Provider Examples](#page-72-0), page 61

# **Configuring MPLS VPN Inter-AS with ASBRs Exchanging IPv4 Routes and MPLS Labels over an MPLS VPN Service Provider Examples**

Configuration examples for Inter-AS using BGP to distribute routes and MPLS labels over an MPLS VPN service provider included in this section are as follows:

The figure below shows two MPLS VPN service providers. The service provider distributes the VPN-IPv4 routes between the route reflectors. The MPLS VPN service providers distribute the IPv4 routes with MPLS labels between the ASBRs.

The configuration example shows the following two techniques you can use to distribute the VPN-IPv4 routes and the IPv4 routes with MPLS labels of the remote RRs and PEs to the local RRs and PEs:

- Autonomous system 100 uses the RRs to distribute the VPN-IPv4 routes learned from the remote RRs. The RRs also distribute the remote PE address and label learned from ASBR1 using IPv4 labels.
- In Autonomous system 200, the IPv4 routes that ASBR2 learned are redistributed into IGP.

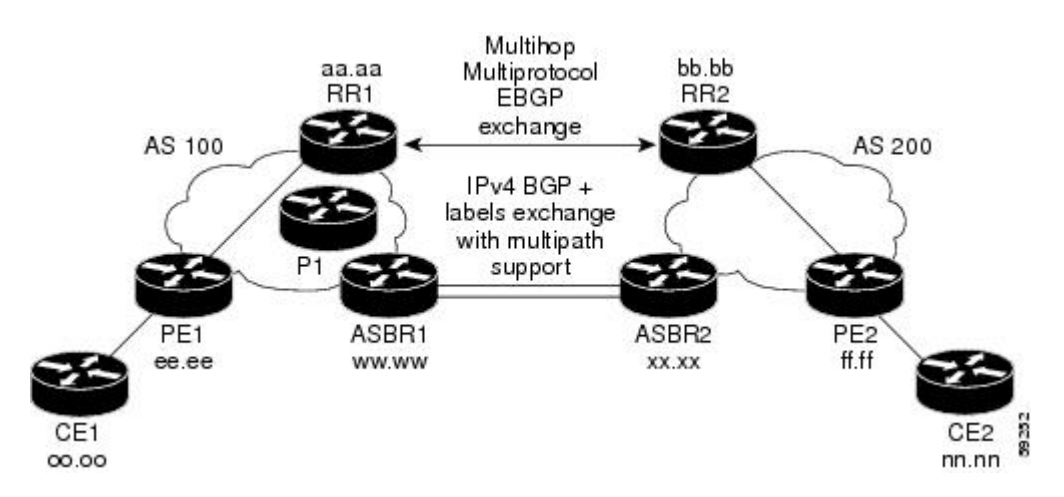

- Route Reflector 1 Configuration Example (MPLS VPN Service Provider), page 56
- [ASBR1 Configuration Example \(MPLS VPN Service Provider\),](#page-69-0) page 58
- [Route Reflector 2 Configuration Example \(MPLS VPN Service Provider\),](#page-70-0) page 59
- [ASBR2 Configuration Example \(MPLS VPN Service Provider\),](#page-70-0) page 59

## **Route Reflector 1 Configuration Example (MPLS VPN Service Provider)**

The configuration example for RR1 specifies the following:

- RR1 exchanges VPN-IPv4 routes with RR2 using multiprotocol, multihop eBGP.
- The VPN-IPv4 next-hop information and the VPN label are preserved across the autonomous systems.
- RR1 reflects to PE1:
	- The VPN-IPv4 routes learned from RR2
	- The IPv4 routes and MPLS labels learned from ASBR1

```
ip subnet-zero
ip cef
!
interface Loopback0
 ip address aa.aa.aa.aa 255.255.255.255
!
interface Ethernet0/3
 ip address dd.0.0.2 255.0.0.0
! 
router ospf 10
 log-adjacency-changes
  auto-cost reference-bandwidth 1000
 network aa.aa.aa.aa 0.0.0.0 area 100
 network dd.0.0.0 0.255.255.255 area 100
!
router bgp 100
 bgp cluster-id 1
 bgp log-neighbor-changes
  timers bgp 10 30
  neighbor ee.ee.ee.ee remote-as 100
 neighbor ee.ee.ee.ee update-source Loopback0
 neighbor ww.ww.ww.ww remote-as 100
 neighbor ww.ww.ww.ww update-source Loopback0
 neighbor bb.bb.bb.bb remote-as 200
 neighbor bb.bb.bb.bb ebgp-multihop 255
 neighbor bb.bb.bb.bb update-source Loopback0
 no auto-summary
 !
address-family ipv4
 neighbor ee.ee.ee.ee activate
 neighbor ee.ee.ee.ee route-reflector-client !IPv4+labels session to PE1
 neighbor ee.ee.ee.ee send-label
 neighbor ww.ww.ww.ww activate
neighbor ww.ww.ww.ww route-reflector-client [IPv4+labels session to ASBR1
 neighbor ww.ww.ww.ww send-label
 no neighbor bb.bb.bb.bb activate
 no auto-summary
 no synchronization
  exit-address-family
 !
address-family vpnv4
 neighbor ee.ee.ee.ee activate
 neighbor ee.ee.ee.ee route-reflector-client !VPNv4 session with PE1
 neighbor ee.ee.ee.ee send-community extended
 neighbor bb.bb.bb.bb activate 
 neighbor bb.bb.bb.bb next-hop-unchanged !MH-VPNv4 session with RR2
neighbor bb.bb.bb.bb send-community extended !with next hop
unchanged 
 exit-address-family
!
ip default-gateway 3.3.0.1
no ip classless
!
snmp-server engineID local 00000009020000D0584B25C0
snmp-server community public RO
snmp-server community write RW
no snmp-server ifindex persist
snmp-server packetsize 2048
!
end
```
### <span id="page-69-0"></span>**ASBR1 Configuration Example (MPLS VPN Service Provider)**

ASBR1 exchanges IPv4 routes and MPLS labels with ASBR2.

In this example, ASBR1 uses route maps to filter routes:

- A route map called OUT specifies that ASBR1 should distribute the PE1 route (ee.ee) with labels and the RR1 route (aa.aa) without labels.
- A route map called IN specifies that ASBR1 should accept the PE2 route (ff.ff) with labels and the RR2 route (bb.bb) without labels.

```
ip subnet-zero
mpls label protocol ldp
!
interface Loopback0
  ip address ww.ww.ww.ww 255.255.255.255
!
interface Ethernet0/2
  ip address hh.0.0.2 255.0.0.0
!
interface Ethernet0/3
 ip address dd.0.0.1 255.0.0.0
  mpls label protocol ldp
 mpls ip
!
router ospf 10
  log-adjacency-changes
  auto-cost reference-bandwidth 1000
  redistribute connected subnets
  passive-interface Ethernet0/2
  network ww.ww.ww.ww 0.0.0.0 area 100
  network dd.0.0.0 0.255.255.255 area 100
router bgp 100
  bgp log-neighbor-changes
  timers bgp 10 30
  neighbor aa.aa.aa.aa remote-as 100
  neighbor aa.aa.aa.aa update-source Loopback0
  neighbor hh.0.0.1 remote-as 200
  no auto-summary
  !
!<br>address-family ipv4
 address-family ipv4 <br>
redistribute ospf 10 1 30 that PE1 & RR1 loopbacks
                                               ! so that PE1 & RR1 loopbacks<br>! get into the BGP table
 neighbor aa.aa.aa.aa activate
  neighbor aa.aa.aa.aa send-label
  neighbor hh.0.0.1 activate
  neighbor hh.0.0.1 advertisement-interval 5
 neighbor hh.0.0.1 send-label<br>neighbor hh.0.0.1 route-map IN in
                                              net in the map IN.<br>1.0.1.1 routes in route map IN.<br>1.0.1.1 routes in route map INT.
 neighbor hh.0.0.1 route-map OUT out
  neighbor kk.0.0.1 activate
  neighbor kk.0.0.1 advertisement-interval 5
 neighbor kk.0.0.1 send-label<br>neighbor kk.0.0.1 route-map IN in
                                              ! accepting routes in route map IN.
  neighbor kk.0.0.1 route-map OUT out ! distributing routes in route map OUT.
  no auto-summary
  no synchronization
  exit-address-family
!
ip default-gateway 3.3.0.1
ip classless
!
access-list 1 permit ee.ee.ee.ee log !Setting up the access lists
access-list 2 permit ff.ff.ff.ff log
access-list 3 permit aa.aa.aa.aa log
access-list 4 permit bb.bb.bb.bb log
                                                          ! Setting up the route maps
  match ip address 2
```

```
 match mpls-label
!
route-map IN permit 11
 match ip address 4
!
route-map OUT permit 12
 match ip address 3
!
route-map OUT permit 13
  match ip address 1
  set mpls-label
!
end
```
### **Route Reflector 2 Configuration Example (MPLS VPN Service Provider)**

RR2 exchanges VPN-IPv4 routes with RR1 through multihop, multiprotocol eBGP. This configuration also specifies that the next-hop information and the VPN label are preserved across the autonomous systems:

```
ip subnet-zero
ip cef
!
interface Loopback0
 ip address bb.bb.bb.bb 255.255.255.255
!
interface Serial1/1
  ip address ii.0.0.2 255.0.0.0
!
router ospf 20
 log-adjacency-changes
  network bb.bb.bb.bb 0.0.0.0 area 200
 network ii.0.0.0 0.255.255.255 area 200
!
router bgp 200
 bgp cluster-id 1
  bgp log-neighbor-changes
  timers bgp 10 30
  neighbor aa.aa.aa.aa remote-as 100
 neighbor aa.aa.aa.aa ebgp-multihop 255
  neighbor aa.aa.aa.aa update-source Loopback0
  neighbor ff.ff.ff.ff remote-as 200
 neighbor ff.ff.ff.ff update-source Loopback0
 no auto-summary
 !
  address-family vpnv4
  neighbor aa.aa.aa.aa activate
neighbor aa.aa.aa.aa next-hop-unchanged !Multihop VPNv4 session with RR1
neighbor aa.aa.aa.aa send-community extended 1.2008 !with next-hop-unchanged
 neighbor ff.ff.ff.ff activate
  neighbor ff.ff.ff.ff route-reflector-client !VPNv4 session with PE2
  neighbor ff.ff.ff.ff send-community extended
  exit-address-family
!
ip default-gateway 3.3.0.1
no ip classless
!
end
```
### **ASBR2 Configuration Example (MPLS VPN Service Provider)**

ASBR2 exchanges IPv4 routes and MPLS labels with ASBR1. However, in contrast to ASBR1, ASBR2 does not use the RR to reflect IPv4 routes and MPLS labels to PE2. ASBR2 redistributes the IPv4 routes and MPLS labels learned from ASBR1 into IGP. PE2 can now reach these prefixes.

ip subnet-zero ip cef !

```
mpls label protocol ldp
!
interface Loopback0
 ip address xx.xx.xx.xx 255.255.255.255
!
interface Ethernet1/0
  ip address hh.0.0.1 255.0.0.0
!
interface Ethernet1/2
  ip address jj.0.0.1 255.0.0.0
  mpls label protocol ldp
  mpls ip
  !
router ospf 20
  log-adjacency-changes
  auto-cost reference-bandwidth 1000
  redistribute connected subnets
 redistribute bgp 200 subnets <br> 1 Redistributing the routes learned from<br> 1 ASBR1(eBGP+labels session) into I
                                              ! ASBR1(eBGP+labels session) into IGP
 network xx.xx.xx.xx 0.0.0.0 area 200 | so that PE2 will learn them
  network jj..0.0 0.255.255.255 area 200
  !
router bgp 200
  bgp log-neighbor-changes
  timers bgp 10 30
  neighbor bb.bb.bb.bb remote-as 200
  neighbor bb.bb.bb.bb update-source Loopback0
  neighbor hh.0.0.2 remote-as 100
  no auto-summary
 !
address-family ipv4
                                                 ! Redistributing IGP into BGP
 neighbor hh.0.0.2 activate ! so that PE2 & RR2 loopbacks neighbor hh.0.0.2 advertisement-interval 5 ! will get into the BGP-4 table.
 neighbor hh.0.0.2 advertisement-interval 5
  neighbor hh.0.0.2 route-map IN in 
  neighbor hh.0.0.2 route-map OUT out
  neighbor hh.0.0.2 send-label
  neighbor kk.0.0.2 activate 
  neighbor kk.0.0.2 advertisement-interval 5 
  neighbor kk.0.0.2 route-map IN in 
  neighbor kk.0.0.2 route-map OUT out
  neighbor kk.0.0.2 send-label
  no auto-summary
  no synchronization
  exit-address-family
! 
address-family vpnv4
  neighbor bb.bb.bb.bb activate
  neighbor bb.bb.bb.bb send-community extended
  exit-address-family
  !
ip default-gateway 3.3.0.1
ip classless
!
access-list 1 permit ff.ff.ff.ff log !Setting up the access lists
access-list 2 permit ee.ee.ee.ee log
access-list 3 permit bb.bb.bb.bb log
access-list 4 permit aa.aa.aa.aa log
route-map IN permit 11 \qquad \qquad !Setting up the route maps
 match ip address 2
 match mpls-label
!
route-map IN permit 12
 match ip address 4
!
route-map OUT permit 10
  match ip address 1
  set mpls-label
!
route-map OUT permit 13
 match ip address 3
end
```
# **Configuring MPLS VPN Inter-AS with ASBRs Exchanging IPv4 Routes and MPLS Labels over a Non-MPLS VPN Service Provider Examples**

Configuration examples for Inter-AS using BGP to distribute routes and MPLS labels over a non MPLS VPN service provider included in this section are as follows:

The figure below shows two MPLS VPN service providers that are connected through a non MPLS VPN service provider. The autonomous system in the middle of the network is configured as a backbone autonomous system that uses LDP or Tag Distribution Protocol (TDP) to distribute MPLS labels. Traffic engineering tunnels can also be used instead of TDP or LDP to build the LSP across the non MPLS VPN service provider.

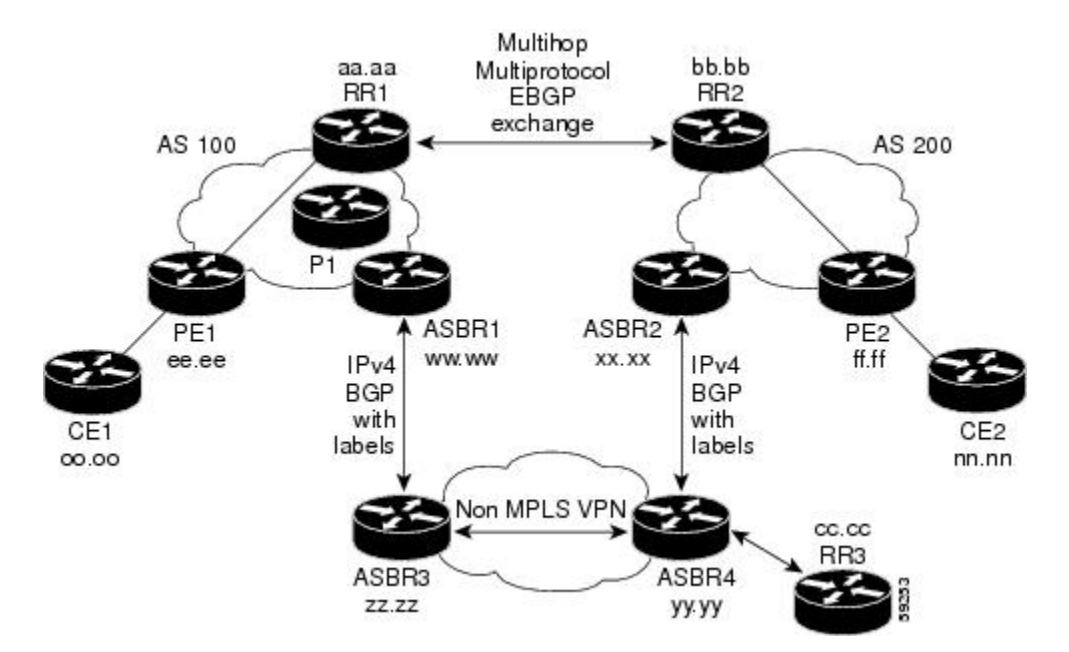

- Route Reflector 1 Configuration Example (Non-MPLS VPN Service Provider), page 61
- [ASBR1 Configuration Example \(Non-MPLS VPN Service Provider\),](#page-73-0) page 62
- [Route Reflector 2 Configuration Example \(Non-MPLS VPN Service Provider\),](#page-75-0) page 64
- [ASBR2 Configuration Example \(Non-MPLS VPN Service Provider\),](#page-75-0) page 64
- [ASBR3 Configuration Example \(Non-MPLS VPN Service Provider\),](#page-76-0) page 65
- [Route Reflector 3 Configuration Example \(Non-MPLS VPN Service Provider\),](#page-78-0) page 67
- [ASBR4 Configuration Example \(Non-MPLS VPN Service Provider\),](#page-78-0) page 67

# **Route Reflector 1 Configuration Example (Non-MPLS VPN Service Provider)**

The configuration example for RR1 specifies the following:

- RR1 exchanges VPN-IPv4 routes with RR2 using multiprotocol, multihop eBGP.
- The VPN-IPv4 next-hop information and the VPN label are preserved across the autonomous systems.
- RR1 reflects to PE1:
	- The VPN-IPv4 routes learned from RR2

```
◦ The IPv4 routes and MPLS labels learned from ASBR1
```

```
ip subnet-zero
ip cef
!
interface Loopback0
 ip address aa.aa.aa.aa 255.255.255.255
!
interface Serial1/2
  ip address dd.0.0.2 255.0.0.0
 clockrate 124061
! 
router ospf 10
 log-adjacency-changes
  auto-cost reference-bandwidth 1000
 network aa.aa.aa.aa 0.0.0.0 area 100
 network dd.0.0.0 0.255.255.255 area 100
!
router bgp 100
 bgp cluster-id 1
 bgp log-neighbor-changes
 timers bgp 10 30
 neighbor ee.ee.ee.ee remote-as 100
 neighbor ee.ee.ee.ee update-source Loopback0
 neighbor ww.ww.ww.ww remote-as 100
 neighbor ww.ww.ww.ww update-source Loopback0
 neighbor bb.bb.bb.bb remote-as 200
 neighbor bb.bb.bb.bb ebgp-multihop 255
 neighbor bb.bb.bb.bb update-source Loopback0
 no auto-summary
 !
address-family ipv4
 neighbor ee.ee.ee.ee activate
 neighbor ee.ee.ee.ee route-reflector-client !IPv4+labels session to PE1
 neighbor ee.ee.ee.ee send-label
 neighbor ww.ww.ww.ww activate
neighbor ww.ww.ww.route-reflector-client !IPv4+labels session to ASBR1
 neighbor ww.ww.ww.ww send-label
 no neighbor bb.bb.bb.bb activate
 no auto-summary
 no synchronization
 exit-address-family
 !
 address-family vpnv4
 neighbor ee.ee.ee.ee activate
 neighbor ee.ee.ee.ee route-reflector-client !VPNv4 session with PE1
 neighbor ee.ee.ee.ee send-community extended
 neighbor bb.bb.bb.bb activate 
neighbor bb.bb.bb.bb next-hop-unchanged !MH-VPNv4 session with RR2 neighbor bb.bb.bb send-community extended with next-hop-unchanged
neighbor bb.bb.bb.bb send-community extended
 exit-address-family
!
ip default-gateway 3.3.0.1
no ip classless
!
snmp-server engineID local 00000009020000D0584B25C0
snmp-server community public RO
snmp-server community write RW
no snmp-server ifindex persist
snmp-server packetsize 2048
!
```

```
end
```
## **ASBR1 Configuration Example (Non-MPLS VPN Service Provider)**

ASBR1 exchanges IPv4 routes and MPLS labels with ASBR2.

In this example, ASBR1 uses route maps to filter routes:

- A route map called OUT specifies that ASBR1 should distribute the PE1 route (ee.ee) with labels and the RR1 route (aa.aa) without labels.
- A route map called IN specifies that ASBR1 should accept the PE2 route (ff.ff) with labels and the RR2 route (bb.bb) without labels.

```
ip subnet-zero
ip cef distributed
mpls label protocol ldp
!
interface Loopback0
 ip address ww.ww.ww.ww 255.255.255.255
!
interface Serial3/0/0
 ip address kk.0.0.2 255.0.0.0
 ip route-cache distributed
!
interface Ethernet0/3
  ip address dd.0.0.1 255.0.0.0
 mpls label protocol ldp
 mpls ip
!
router ospf 10
  log-adjacency-changes
  auto-cost reference-bandwidth 1000
 redistribute connected subnets
 passive-interface Serial3/0/0
 network ww.ww.ww.ww 0.0.0.0 area 100
 network dd.0.0.0 0.255.255.255 area 100
router bgp 100
 bgp log-neighbor-changes
  timers bgp 10 30
  neighbor aa.aa.aa.aa remote-as 100
 neighbor aa.aa.aa.aa update-source Loopback0
 neighbor kk.0.0.1 remote-as 200
 no auto-summary
!
 address-family ipv4
redistribute ospf 10 \qquad ! Redistributing IGP into BGP
neighbor aa.aa.aa.aa activate 1 so that PE1 & RR1 loopbacks
 neighbor aa.aa.aa.aa send-label ! get into BGP table
 neighbor kk.0.0.1 activate
 neighbor kk.0.0.1 advertisement-interval 5
neighbor kk.0.0.1 send-label<br>neighbor kk.0.0.1 route-map IN in
                                       ! Accepting routes specified in route map IN
 neighbor kk.0.0.1 route-map OUT out ! Distributing routes specified in route map OUT
 no auto-summary
 no synchronization
 exit-address-family
!
ip default-gateway 3.3.0.1
ip classless
!
access-list 1 permit ee.ee.ee.ee log
access-list 2 permit ff.ff.ff.ff log
access-list 3 permit aa.aa.aa.aa log
access-list 4 permit bb.bb.bb.bb log
!
route-map IN permit 10
 match ip address 2
 match mpls-label
!
route-map IN permit 11
 match ip address 4
!
route-map OUT permit 12
 match ip address 3
!
route-map OUT permit 13
 match ip address 1
 set mpls-label
```
! end

end

## <span id="page-75-0"></span>**Route Reflector 2 Configuration Example (Non-MPLS VPN Service Provider)**

RR2 exchanges VPN-IPv4 routes with RR1 using multihop, multiprotocol eBGP. This configuration also specifies that the next-hop information and the VPN label are preserved across the autonomous systems:

```
ip subnet-zero
ip cef
! 
interface Loopback0
  ip address bb.bb.bb.bb 255.255.255.255
!
interface Serial1/1
  ip address ii.0.0.2 255.0.0.0
!
router ospf 20
  log-adjacency-changes
  network bb.bb.bb.bb 0.0.0.0 area 200
  network ii.0.0.0 0.255.255.255 area 200
!
router bgp 200
  bgp cluster-id 1
  bgp log-neighbor-changes
  timers bgp 10 30
  neighbor aa.aa.aa.aa remote-as 100
  neighbor aa.aa.aa.aa ebgp-multihop 255
  neighbor aa.aa.aa.aa update-source Loopback0
  neighbor ff.ff.ff.ff remote-as 200
  neighbor ff.ff.ff.ff update-source Loopback0
  no auto-summary
 !
  address-family vpnv4
  neighbor aa.aa.aa.aa activate
 neighbor aa.aa.aa.aa next-hop-unchanged [MH vpnv4 session with RR1 neighbor aa.aa.aa send-community extended [With next-hop-unchanged
 neighbor aa.aa.aa.aa send-community extended
  neighbor ff.ff.ff.ff activate
  neighbor ff.ff.ff.ff route-reflector-client !vpnv4 session with PE2
  neighbor ff.ff.ff.ff send-community extended
  exit-address-family
!
ip default-gateway 3.3.0.1
no ip classless
!
```
### **ASBR2 Configuration Example (Non-MPLS VPN Service Provider)**

ASBR2 exchanges IPv4 routes and MPLS labels with ASBR1. However, in contrast to ASBR1, ASBR2 does not use the RR to reflect IPv4 routes and MPLS labels to PE2. ASBR2 redistributes the IPv4 routes and MPLS labels learned from ASBR1 into IGP. PE2 can now reach these prefixes.

```
ip subnet-zero
ip cef
!
mpls label protocol ldp
!
interface Loopback0
 ip address xx.xx.xx.xx 255.255.255.255
!
interface Ethernet0/1
 ip address qq.0.0.2 255.0.0.0
!
interface Ethernet1/2
 ip address jj.0.0.1 255.0.0.0
 mpls label protocol ldp
```

```
 mpls ip
  !
router ospf 20
  log-adjacency-changes
  auto-cost reference-bandwidth 1000
  redistribute connected subnets
 redistribute bgp 200 subnets <br> learnibuting the routes learned from<br> lASBR2 (eBGP+labels session) into
                                                  Passive-interface Ethernet Ethernet Ethernet Exports the IGP<br>Iso that PE2 will learn them
 network xx.xx.xx.xx 0.0.0.0 area 200
  network jj.0.0.0 0.255.255.255 area 200
 !
router bgp 200
  bgp log-neighbor-changes
  timers bgp 10 30
  neighbor bb.bb.bb.bb remote-as 200
  neighbor bb.bb.bb.bb update-source Loopback0
  neighbor qq.0.0.1 remote-as 100
  no auto-summary
! 
address-family ipv4 ! Redistributing IGP into 
BGP<br>redistribute ospf 20
                                                 ! so that PE2 & RR2 loopbacks
 neighbor qq.0.0.1 activate \qquad \qquad ! will get into the BGP-4 table
  neighbor qq.0.0.1 advertisement-interval 5
  neighbor qq.0.0.1 route-map IN in
  neighbor qq.0.0.1 route-map OUT out
  neighbor qq.0.0.1 send-label
  no auto-summary
  no synchronization
  exit-address-family
 ! 
address-family vpnv4
  neighbor bb.bb.bb.bb activate
  neighbor bb.bb.bb.bb send-community extended
  exit-address-family
  !
ip default-gateway 3.3.0.1
ip classless
!
access-list 1 permit ff.ff.ff.ff log
access-list 2 permit ee.ee.ee.ee log
access-list 3 permit bb.bb.bb.bb log
access-list 4 permit aa.aa.aa.aa log
!
route-map IN permit 11
 match ip address 2
 match mpls-label
!
route-map IN permit 12
 match ip address 4
!
route-map OUT permit 10
 match ip address 1
  set mpls-label
!
route-map OUT permit 13
 match ip address 3
!
```
## **ASBR3 Configuration Example (Non-MPLS VPN Service Provider)**

end

ASBR3 belongs to a non MPLS VPN service provider. ASBR3 exchanges IPv4 routes and MPLS labels with ASBR1. ASBR3 also passes the routes learned from ASBR1 to ASBR4 through RR3.

**Note** Do not redistribute eBGP routes learned into iBGP if you are using iBGP to distribute the routes and labels. This is not a supported configuration.

```
ip subnet-zero
ip cef
!
interface Loopback0
  ip address yy.yy.yy.yy 255.255.255.255
interface Hssi4/0
  ip address mm.0.0.0.1 255.0.0.0
  mpls ip
  hssi internal-clock
 !
interface Serial5/0
  ip address kk.0.0.1 255.0.0.0
  load-interval 30
  clockrate 124061
!
router ospf 30
log-adjacency-changes
auto-cost reference-bandwidth 1000
redistribute connected subnets
network yy.yy.yy.yy 0.0.0.0 area 300 
network mm.0.0.0 0.255.255.255 area 300 
!
router bgp 300
  bgp log-neighbor-changes
  timers bgp 10 30
  neighbor cc.cc.cc.cc remote-as 300
  neighbor cc.cc.cc.cc update-source Loopback0
  neighbor kk.0.0.2 remote-as 100
  no auto-summary
 !
  address-family ipv4
  neighbor cc.cc.cc.cc activate ! iBGP+labels session with RR3
 neighbor cc.cc.cc.cc send-label<br>neighbor kk.0.0.2 activate
                                             ! eBGP+labels session with ASBR1
  neighbor kk.0.0.2 advertisement-interval 5
  neighbor kk.0.0.2 send-label
  neighbor kk.0.0.2 route-map IN in 
  neighbor kk.0.0.2 route-map OUT out 
  no auto-summary
  no synchronization
  exit-address-family
!
ip classless 
! 
access-list 1 permit ee.ee.ee.ee log 
access-list 2 permit ff.ff.ff.ff log 
access-list 3 permit aa.aa.aa.aa log 
access-list 4 permit bb.bb.bb.bb log 
! 
route-map IN permit 10 
 match ip address 1 
  match mpls-label 
! 
route-map IN permit 11 
   match ip address 3 
! 
route-map OUT permit 12 
 match ip address 2 
  set mpls-label 
! 
route-map OUT permit 13 
   match ip address 4 
! 
ip default-gateway 3.3.0.1
ip classless
```
! end

### <span id="page-78-0"></span>**Route Reflector 3 Configuration Example (Non-MPLS VPN Service Provider)**

RR3 is a non MPLS VPN RR that reflects IPv4 routes with MPLS labels to ASBR3 and ASBR4.

```
ip subnet-zero
mpls label protocol ldp
mpls traffic-eng auto-bw timers
no mpls ip
!
interface Loopback0
  ip address cc.cc.cc.cc 255.255.255.255
!
interface POS0/2
 ip address pp.0.0.1 255.0.0.0
  crc 16
 clock source internal
!
router ospf 30
 log-adjacency-changes
 network cc.cc.cc.cc 0.0.0.0 area 300
 network pp.0.0.0 0.255.255.255 area 300
!
router bgp 300
 bgp log-neighbor-changes
  neighbor zz.zz.zz.zz remote-as 300
  neighbor zz.zz.zz.zz update-source Loopback0
 neighbor yy.yy.yy.yy remote-as 300
 neighbor yy.yy.yy.yy update-source Loopback0
 no auto-summary
 !
address-family ipv4
 neighbor zz.zz.zz.zz activate
 neighbor zz.zz.zz.zz route-reflector-client 
 neighbor zz.zz.zz.zz send-label ! iBGP+labels session with ASBR3 
 neighbor yy.yy.yy.yy activate 
 neighbor yy.yy.yy.yy route-reflector-client
neighbor yy.yy.yy.yy send-label ! iBGP+labels session with ASBR4
 no auto-summary
 no synchronization
  exit-address-family
!
ip default-gateway 3.3.0.1
ip classless
!
end
```
### **ASBR4 Configuration Example (Non-MPLS VPN Service Provider)**

ASBR4 belongs to a non MPLS VPN service provider. ASBR4 and ASBR3 exchange IPv4 routes and MPLS labels by means of RR3.

**Note** Do not redistribute eBGP routes learned into iBGP if you are using iBGP to distribute the routes and labels. This is not a supported configuration.

```
ip subnet-zero
ip cef distributed
!
interface Loopback0
 ip address zz.zz.zz.zz 255.255.255.255
!
interface Ethernet0/2
```

```
 ip address qq.0.0.1 255.0.0.0
!
interface POS1/1/0
  ip address pp.0.0.2 255.0.0.0
  ip route-cache distributed
 !
interface Hssi2/1/1
  ip address mm.0.0.2 255.0.0.0
  ip route-cache distributed
  mpls label protocol ldp
  mpls ip
  hssi internal-clock
!
router ospf 30
  log-adjacency-changes
  auto-cost reference-bandwidth 1000
  redistribute connected subnets
  passive-interface Ethernet0/2
  network zz.zz.zz.zz 0.0.0.0 area 300
  network pp.0.0.0 0.255.255.255 area 300
  network mm.0.0.0 0.255.255.255 area 300
  !
router bgp 300
  bgp log-neighbor-changes
  timers bgp 10 30
  neighbor cc.cc.cc.cc remote-as 300
  neighbor cc.cc.cc.cc update-source Loopback0
  neighbor qq.0.0.2 remote-as 200
  no auto-summary
 !
  address-family ipv4
  neighbor cc.cc.cc.cc activate
  neighbor cc.cc.cc.cc send-label
  neighbor qq.0.0.2 activate
  neighbor qq.0.0.2 advertisement-interval 5
  neighbor qq.0.0.2 send-label
  neighbor qq.0.0.2 route-map IN in 
  neighbor qq.0.0.2 route-map OUT out 
  no auto-summary
  no synchronization
  exit-address-family
!
ip classless 
! 
access-list 1 permit ff.ff.ff.ff log 
access-list 2 permit ee.ee.ee.ee log 
access-list 3 permit bb.bb.bb.bb log 
access-list 4 permit aa.aa.aa.aa log 
! 
route-map IN permit 10 
 match ip address 1 
  match mpls-label 
! 
route-map IN permit 11 
   match ip address 3 
! 
route-map OUT permit 12 
  match ip address 2 
  set mpls-label 
! 
route-map OUT permit 13 
    match ip address 4 
!
ip default-gateway 3.3.0.1
ip classless
!
end
```
# **Additional References**

#### **Related Documents**

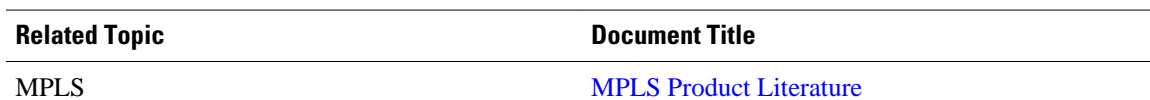

#### **Standards**

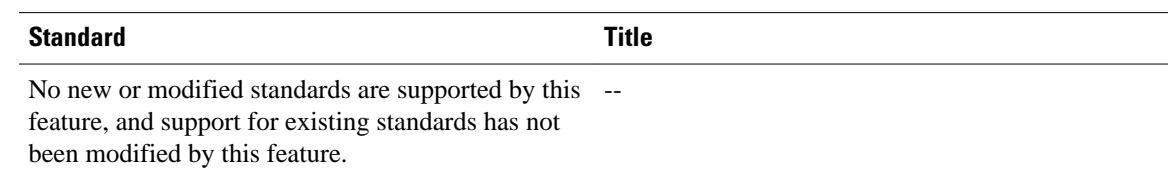

### **MIBs**

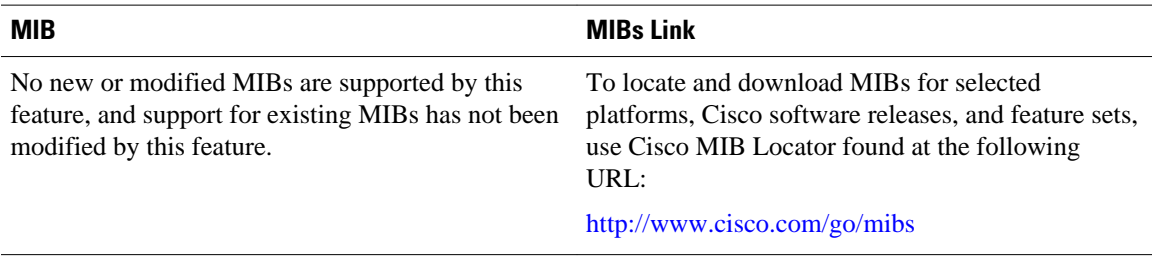

#### **RFCs**

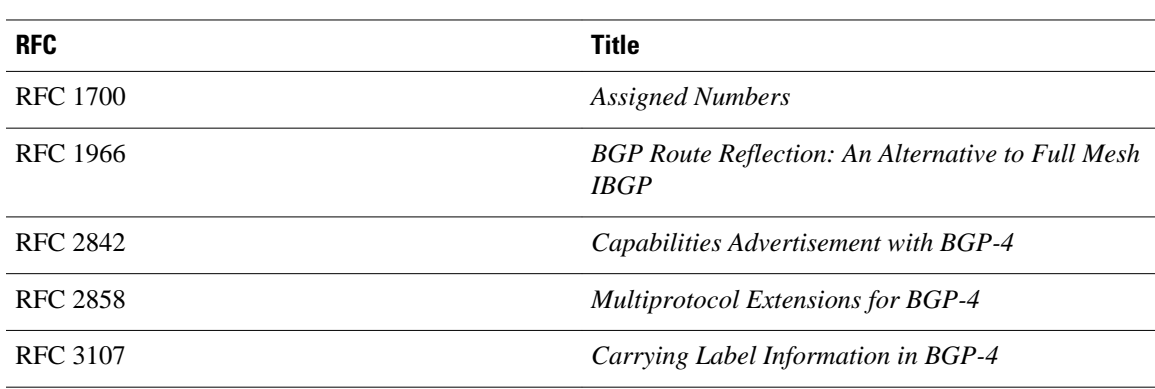

#### **Technical Assistance**

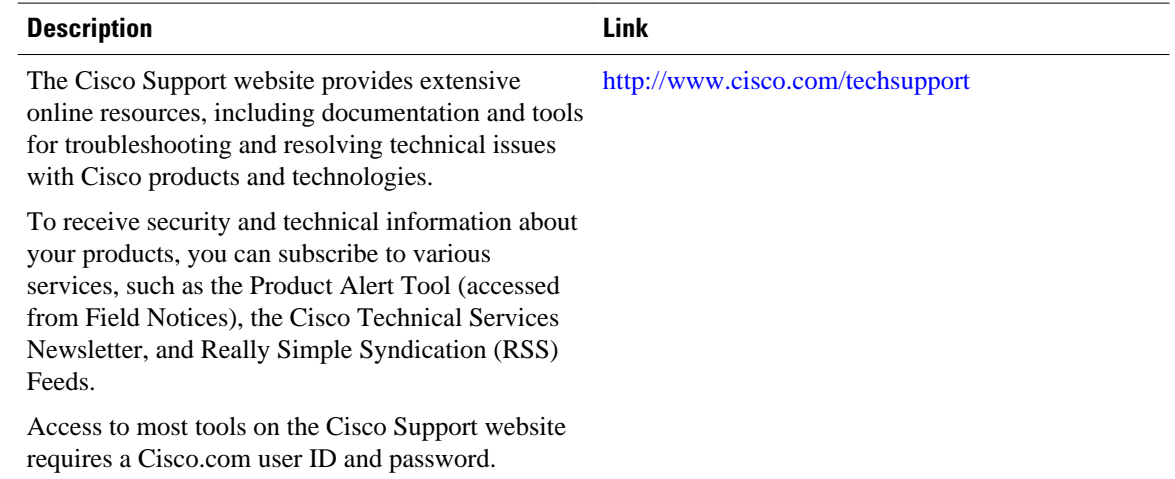

# **Feature Information for MPLS VPN Inter-AS with ASBRs Exchanging IPv4 Routes and MPLS Labels**

The following table provides release information about the feature or features described in this module. This table lists only the software release that introduced support for a given feature in a given software release train. Unless noted otherwise, subsequent releases of that software release train also support that feature.

Use Cisco Feature Navigator to find information about platform support and Cisco software image support. To access Cisco Feature Navigator, go to [www.cisco.com/go/cfn.](http://www.cisco.com/go/cfn) An account on Cisco.com is not required.

| <b>Feature Name</b>                                                              | <b>Releases</b> | <b>Feature Configuration Information</b>                       |
|----------------------------------------------------------------------------------|-----------------|----------------------------------------------------------------|
| MPLS VPN Inter-AS with<br><b>ASBRs</b> Exchanging IPv4 Routes<br>and MPLS Labels | 12.0(21)ST      | This module explains how to                                    |
|                                                                                  | 12.0(22)S       | configure an MPLS VPN Inter-<br>AS network so that the ASBRs   |
|                                                                                  | $12.0(23)$ S    | exchange IPv4 routes with MPLS                                 |
|                                                                                  | 12.2(13)T       | labels of the provider edge (PE)                               |
|                                                                                  | $12.0(24)$ S    | routers. Route reflectors (RRs)<br>exchange VPN-IPv4 routes by |
|                                                                                  | $12.2(14)$ S    | using multihop, multiprotocol,                                 |
|                                                                                  | $12.0(27)$ S    | external Border Gateway Protocol<br>$(eBGP)$ .                 |
|                                                                                  | $12.0(29)$ S    | This feature uses no new or<br>modified commands.              |

*Table 4 Feature Information for MPLS VPN Inter-AS with ASBRs Exchanging IPv4 Routes and MPLS Labels*

Cisco and the Cisco logo are trademarks or registered trademarks of Cisco and/or its affiliates in the U.S. and other countries. To view a list of Cisco trademarks, go to this URL: [www.cisco.com/go/trademarks.](http://www.cisco.com/go/trademarks) Third-party trademarks mentioned are the property of their respective owners. The use of the word partner does not imply a partnership relationship between Cisco and any other company. (1110R)

Any Internet Protocol (IP) addresses and phone numbers used in this document are not intended to be actual addresses and phone numbers. Any examples, command display output, network topology diagrams, and other figures included in the document are shown for illustrative purposes only. Any use of actual IP addresses or phone numbers in illustrative content is unintentional and coincidental.

 $\mathbf{I}$ 

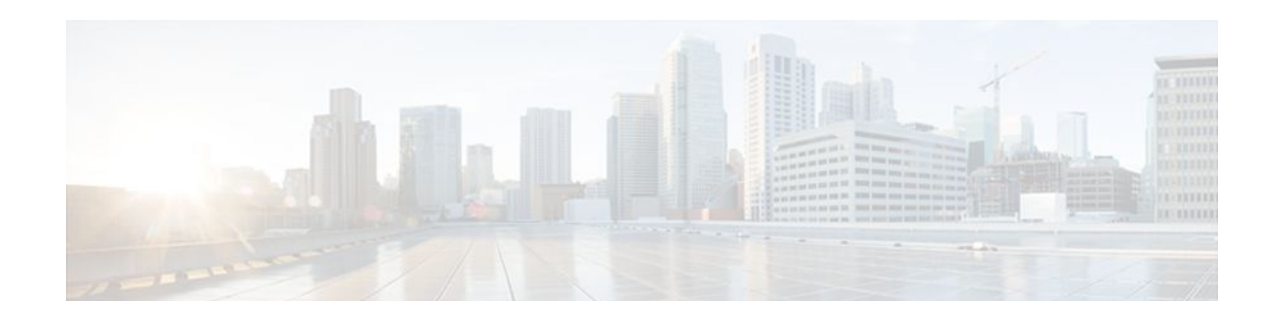

# **MPLS VPN Carrier Supporting Carrier Using LDP and an IGP**

Multiprotocol Label Switching (MPLS) Virtual Private Network (VPN) Carrier Supporting Carrier (CSC) enables one MPLS VPN-based service provider to allow other service providers to use a segment of its backbone network. This module explains how to configure the MPLS VPN CSC network using MPLS Label Distribution Protocol (LDP) to distribute MPLS labels and an Interior Gateway Protocol (IGP) to distribute routes.

- Finding Feature Information, page 73
- Prerequisites for MPLS VPN CSC with LDP and IGP, page 73
- [Restrictions for MPLS VPN CSC with LDP and IGP, page 74](#page-85-0)
- [Information About MPLS VPN CSC with LDP and IGP, page 75](#page-86-0)
- [How to Configure MPLS VPN CSC with LDP and IGP, page 81](#page-92-0)
- [Configuration Examples for MPLS VPN CSC with LDP and IGP, page 92](#page-103-0)
- [Additional References, page 134](#page-145-0)
- [Feature Information for MPLS VPN CSC with LDP and IGP, page 135](#page-146-0)
- [Glossary, page 136](#page-147-0)

# **Finding Feature Information**

Your software release may not support all the features documented in this module. For the latest feature information and caveats, see the release notes for your platform and software release. To find information about the features documented in this module, and to see a list of the releases in which each feature is supported, see the Feature Information Table at the end of this document.

Use Cisco Feature Navigator to find information about platform support and Cisco software image support. To access Cisco Feature Navigator, go to [www.cisco.com/go/cfn.](http://www.cisco.com/go/cfn) An account on Cisco.com is not required.

# **Prerequisites for MPLS VPN CSC with LDP and IGP**

- The provider edge (PE) routers of the backbone carrier require 128 MB of memory.
- The backbone carrier must enable the PE router to check that the packets it receives from the customer edge (CE) router contain only the labels that the PE router advertised to the CE router. This prevents data spoofing, which occurs when a packet from an unrecognized IP address is sent to a router.

# <span id="page-85-0"></span>**Restrictions for MPLS VPN CSC with LDP and IGP**

The following features are not supported with this feature:

- ATM MPLS
- Carrier supporting carrier traffic engineering
- Carrier supporting carrier quality of service (QoS)
- RSVP aggregation
- VPN Multicast between the customer carrier and the backbone carrier network

The following router platforms are supported on the edge of the MPLS VPN:

- Cisco 7200 series
- Cisco 7500 series
- Cisco 12000 series

See the table below for Cisco 12000 series line card support added for Cisco IOS releases.

#### *Table 5 Cisco12000 Series Line Card Support Added for Cisco IOS Releases*

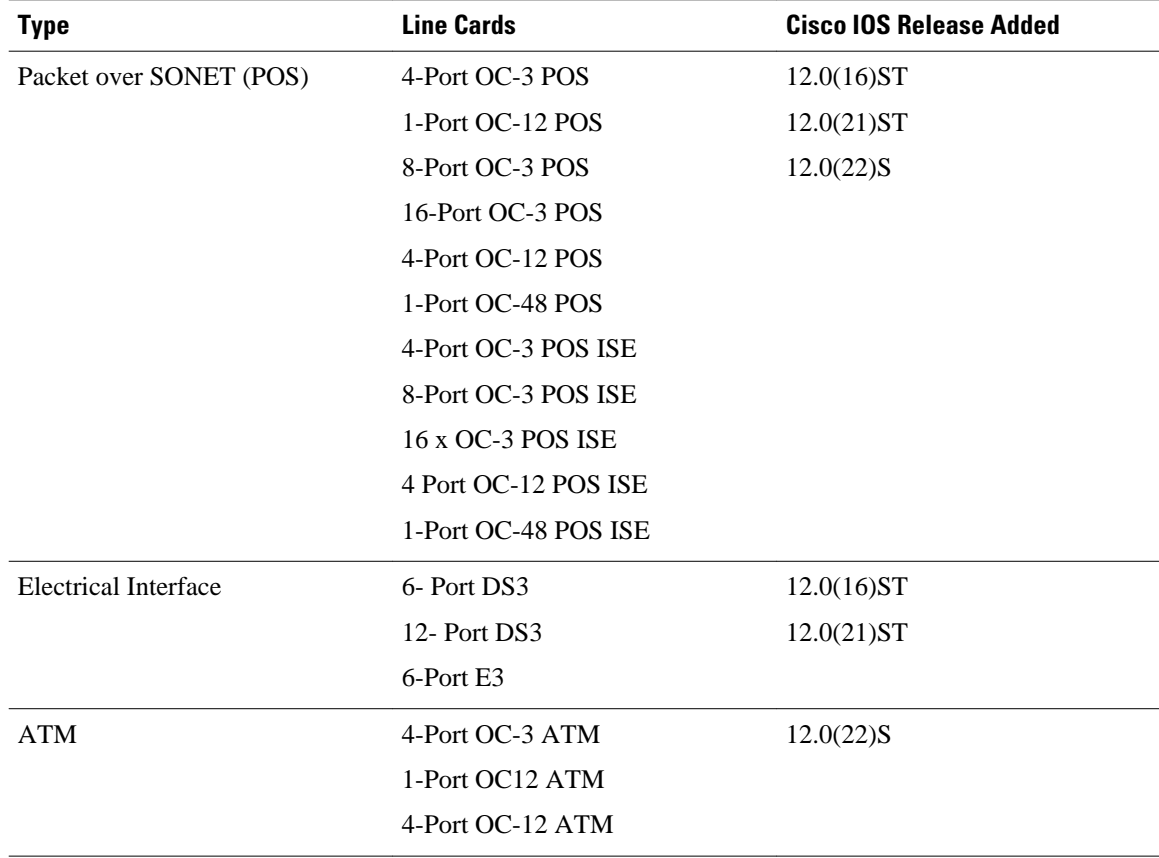

<span id="page-86-0"></span>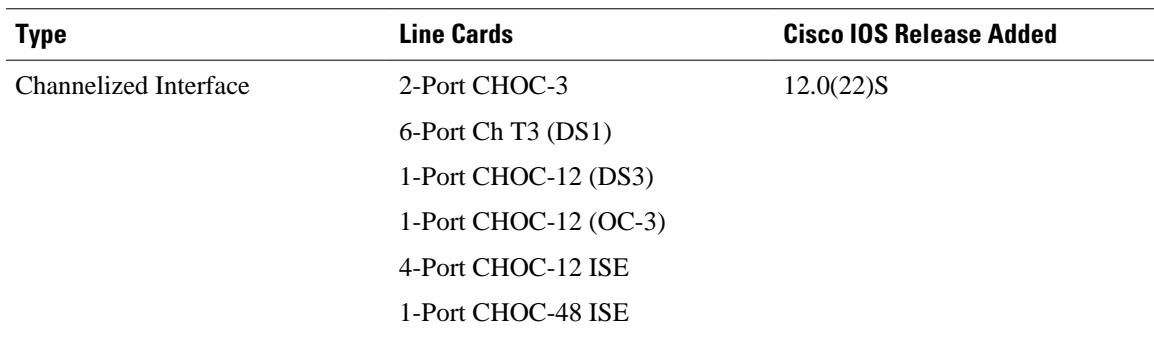

# **Information About MPLS VPN CSC with LDP and IGP**

- MPLS VPN CSC Introduction, page 75
- Benefits of Implementing MPLS VPN CSC, page 75
- [Configuration Options for MPLS VPN CSC with LDP and IGP](#page-87-0), page 76
- [Customer Carrier Is a BGP MPLS VPN Service Provider,](#page-90-0) page 79

# **MPLS VPN CSC Introduction**

Carrier supporting carrier is where one service provider allows another service provider to use a segment of its backbone network. The service provider that provides the segment of the backbone network to the other provider is called the backbone carrier. The service provider that uses the segment of the backbone network is called the customer carrier.

A backbone carrier offers Border Gateway Protocol and Multiprotocol Label Switching (BGP/MPLS) VPN services. The customer carrier can be either:

- An Internet service provider (ISP)
- A BGP/MPLS VPN service provider

# **Benefits of Implementing MPLS VPN CSC**

The MPLS VPN CSC network provides the following benefits to service providers who are backbone carriers and to customer carriers.

#### **Benefits to the Backbone Carrier**

- The backbone carrier can accommodate many customer carriers and give them access to its backbone. The backbone carrier does not need to create and maintain separate backbones for its customer carriers. Using one backbone network to support multiple customer carriers simplifies the backbone carrier's VPN operations. The backbone carrier uses a consistent method for managing and maintaining the backbone network. This is also cheaper and more efficient than maintaining separate backbones.
- The MPLS VPN carrier supporting carrier feature is scalable. Carrier supporting carrier can change the VPN to meet changing bandwidth and connectivity needs. The feature can accommodate unplanned growth and changes. The carrier supporting carrier feature enables tens of thousands of VPNs to be set up over the same network, and it allows a service provider to offer both VPN and Internet services.
- The MPLS VPN carrier supporting carrier feature is a flexible solution. The backbone carrier can accommodate many types of customer carriers. The backbone carrier can accept customer carriers who

<span id="page-87-0"></span>are ISPs or VPN service providers or both. The backbone carrier can accommodate customer carriers that require security and various bandwidths.

#### **Benefits to the Customer Carriers**

- The MPLS VPN carrier supporting carrier feature removes from the customer carrier the burden of configuring, operating, and maintaining its own backbone. The customer carrier uses the backbone network of a backbone carrier, but the backbone carrier is responsible for network maintenance and operation.
- Customer carriers who use the VPN services provided by the backbone carrier receive the same level of security that Frame Relay or ATM-based VPNs provide. Customer carriers can also use IPSec in their VPNs for a higher level of security; it is completely transparent to the backbone carrier.
- Customer carriers can use any link layer technology (SONET, DSL, Frame Relay, and so on) to connect the CE routers to the PE routers and the PE routers to the P routers. The MPLS VPN carrier supporting carrier feature is link layer independent. The CE routers and PE routers use IP to communicate, and the backbone carrier uses MPLS.
- The customer carrier can use any addressing scheme and still be supported by a backbone carrier. The customer address space and routing information are independent of the address space and routing information of other customer carriers or the backbone provider.

# **Configuration Options for MPLS VPN CSC with LDP and IGP**

The backbone carrier offers BGP and MPLS VPN services. The customer carrier can be one of the two types of service providers described in the following sections, which explain how the backbone and customer carriers distribute IPv4 routes and MPLS labels.

• Customer Carrier Is an ISP, page 76

### **Customer Carrier Is an ISP**

This section explains how a BGP/MPLS VPN service provider (backbone carrier) can provide a segment of its backbone network to a customer who is an ISP.

Consider the following example:

An ISP has two sites: one in California, the other in Maine. Each site is a point of presence (POP). The ISP wants to connect these sites using a VPN service provided by a backbone carrier. The figure below illustrates this situation.

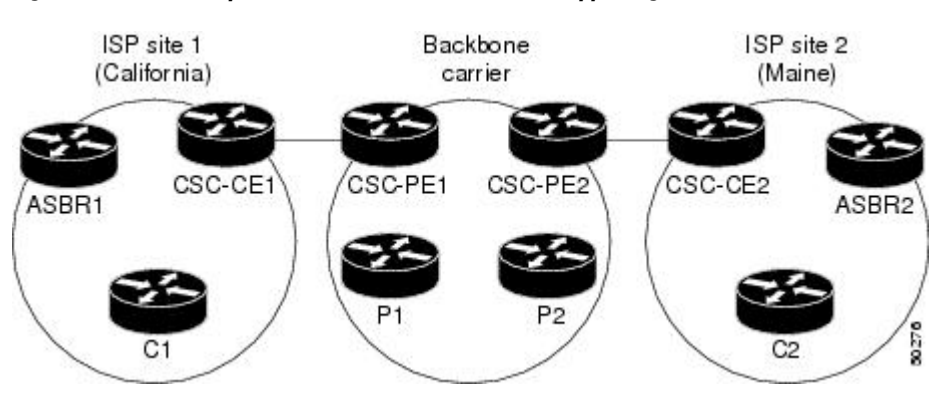

#### *Figure 9 Sample BGP/MPLS Backbone Carrier Supporting an ISP*

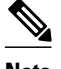

**Note** The CE routers in the figures are CE routers to the backbone carrier. However, they are PE routers to the customer carrier.

In this example, only the backbone carrier uses MPLS. The customer carrier (ISP) uses only IP. As a result, the backbone carrier must carry all the Internet routes of the customer carrier, which could be as many as 100,000 routes. This poses a scalability problem for the backbone carrier. To solve the scalability problem, the backbone carrier is configured as follows:

- The backbone carrier allows only internal routes of the customer carrier (IGP routes) to be exchanged between the CE routers of the customer carrier and the PE routers of the backbone carrier.
- MPLS is enabled on the interface between the CE router of the customer carrier and the PE router of the backbone carrier.

Internal and external routes are differentiated this way:

- Internal routes go to any of the routers within the ISP.
- External routes go to the Internet.

The number of internal routes is much lower than the number of external routes. Restricting the routes between the CE routers of the customer carrier and the PE routers of the backbone carrier significantly reduces the number of routes that the PE router needs to maintain.

Because the PE routers do not have to carry external routes in the VRF routing table, they can use the incoming label in the packet to forward the customer carrier Internet traffic. Adding MPLS to the routers provides a consistent method of transporting packets from the customer carrier to the backbone carrier. MPLS allows the exchange of an MPLS label between the PE and the CE routers for every internal customer carrier route. The routers in the customer carrier have all the external routes either through internal Border Gateway Protocol (iBGP) or route redistribution to provide Internet connectivity. The figure below shows how information is exchanged when the network is configured in this manner.

*Figure 10 Backbone Carrier Exchanging Routing Information with a Customer Carrier Who Is an ISP*

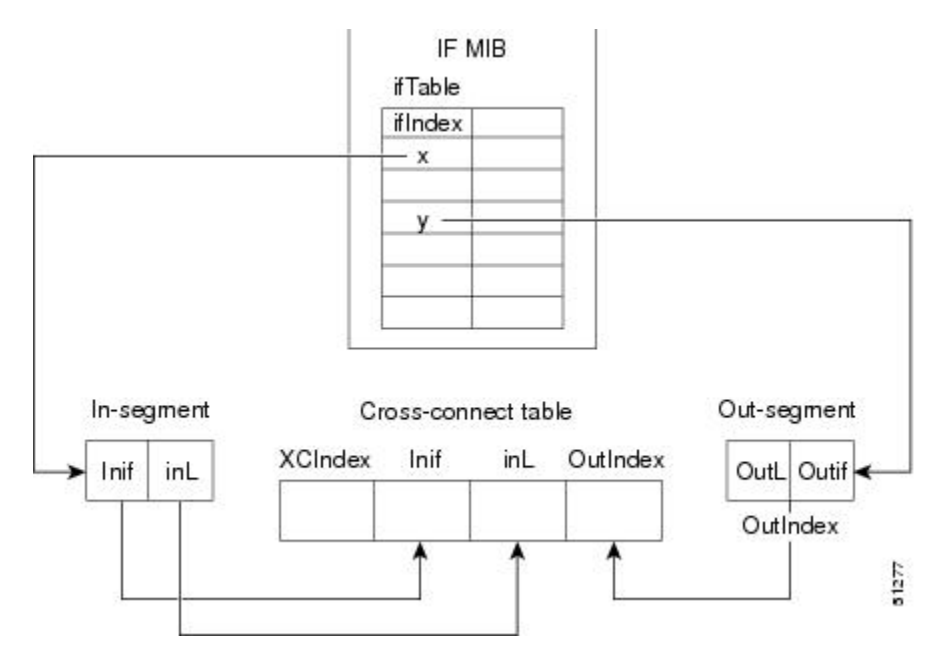

In the figure below, routes are created between the backbone carrier and the customer carrier sites. ASBR2 receives an Internet route that originated outside the network. All routers in the ISP sites have all the external routes through IBGP connections among them.

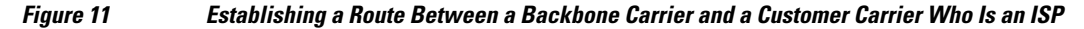

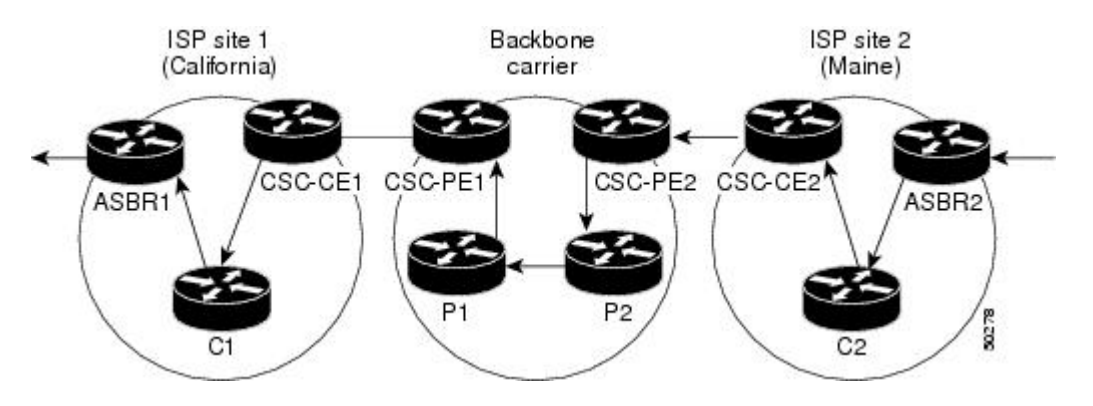

The table below describes the process of establishing the route, which can be divided into two distinct steps:

- The backbone carrier propagates the IGP information of the customer carrier, which enables the customer carrier routers to reach all the customer carrier routers in the remote sites.
- Once the routers of the customer carriers in different sites are reachable, external routes can be propagated in the customer carrier sites, using IBGP without using the backbone carrier routers.

| <b>Step</b>    | <b>Description</b>                                                                                                    |  |
|----------------|----------------------------------------------------------------------------------------------------|--|
| 1              | CSC-CE2 sends the internal routes within site 2 to<br>CSC-PE2. The routes include the route to ASBR2.                                                                                                    |  |
| $\mathfrak{D}$ | CSC-PE2 sends the routing information for site 2 to<br>CSC-PE1, using MPLS VPN processes. CSC-PE1<br>gets one label (called L3), which is associated with<br>the route to the VPN-IP address for ASBR2. CSC-<br>PE1 gets another label (called L2), which is<br>associated with the route to CSC-PE2. |  |
| 3              | CSC-PE1 sends the routing information associated<br>with internal routes from site 2 to CSC-CE1. CSC-<br>PE1 also sends the label binding information. As a<br>result, CSC-CE1 gets the route to ASBR2 with<br>CSC-PE1 as the next hop. The label associated with<br>that route is called L1.         |  |
| 4              | CSC-CE1 distributes the routing information<br>through site 1. Every router in site 1 gets a route for<br>every internal destination in site 2. Therefore, every<br>router in site 1 can reach routers in site 2 and learn<br>external routes through IBGP.                                           |  |

*Table 6 Establishing a Route Between the Backbone Carrier and the Customer Carrier ISP*

<span id="page-90-0"></span>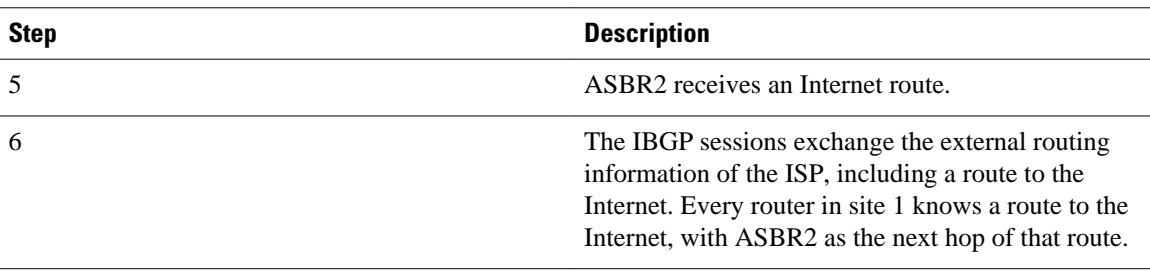

# **Customer Carrier Is a BGP MPLS VPN Service Provider**

When a backbone carrier and the customer carrier both provide BGP/MPLS VPN services, the method of transporting data is different from when a customer carrier provides only ISP services. The following list highlights those differences:

- When a customer carrier provides BGP/MPLS VPN services, its external routes are VPN-IPv4 routes. When a customer carrier is an ISP, its external routes are IP routes.
- When a customer carrier provides BGP/MPLS VPN services, every site within the customer carrier must use MPLS. When a customer carrier is an ISP, the sites do not need to use MPLS.

The figure below shows how information is exchanged when MPLS VPN services reside on all customer carrier sites and on the backbone carrier.

#### *Figure 12 Backbone Carrier Exchanging Information with a Customer Carrier Who Is an MPLS VPN Service Provider*

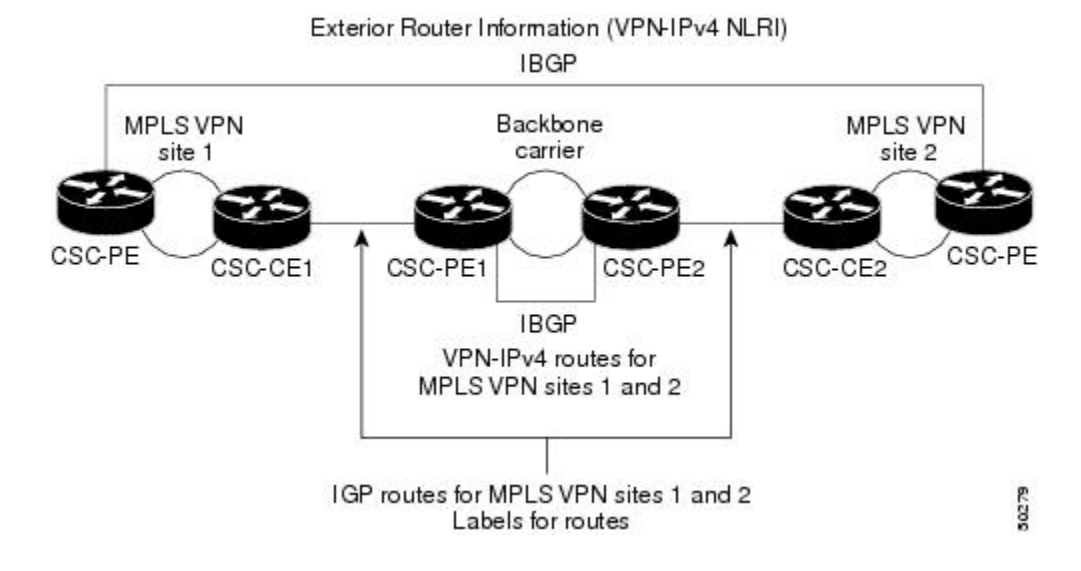

In the example shown in the figure below, routes are created between the backbone carrier and the customer carrier sites.

#### *Figure 13 Establishing a Route Between a Backbone Carrier and a Customer Carrier Who Is an MPLS VPN Service Provider*

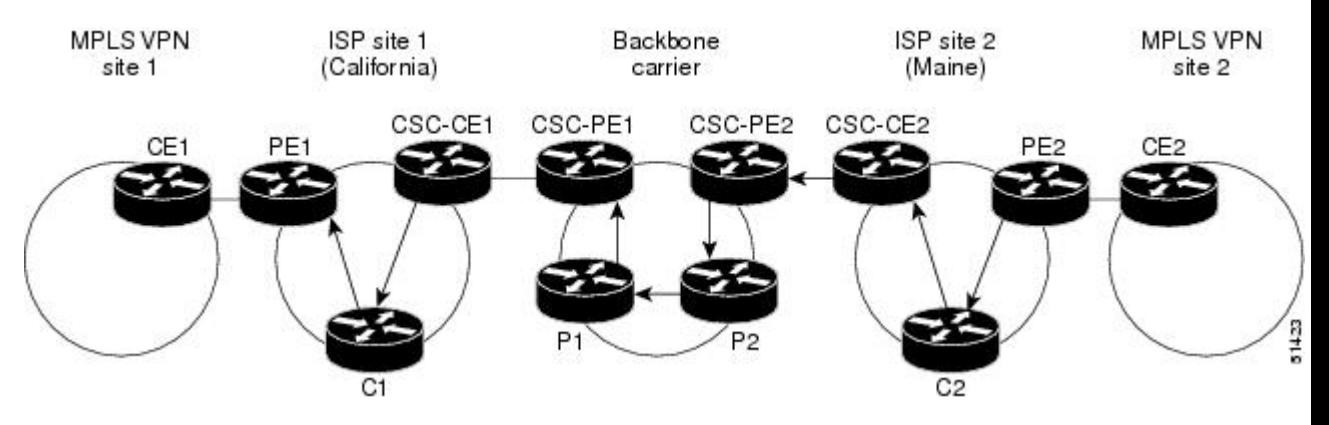

The table below describes the process of establishing the route.

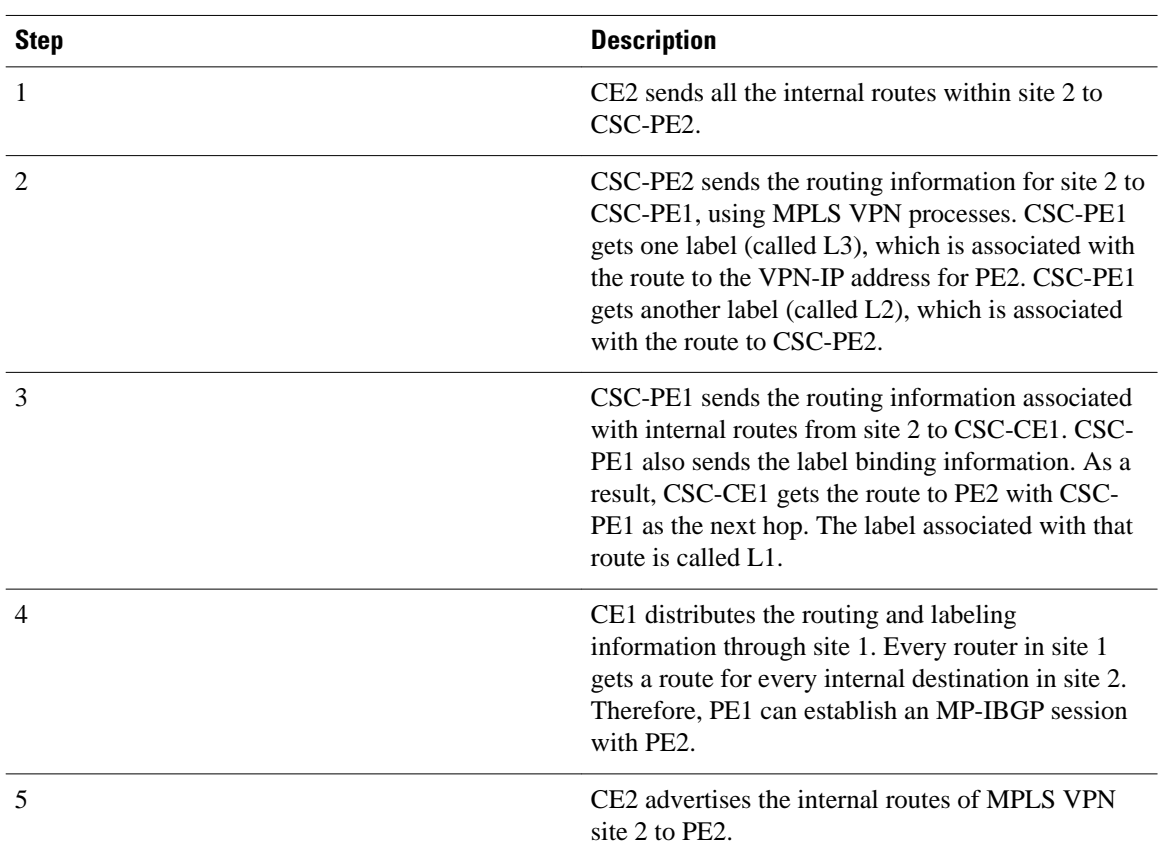

#### *Table 7 Establishing a Route Between the Backbone Carrier and Customer Carrier Site*

<span id="page-92-0"></span>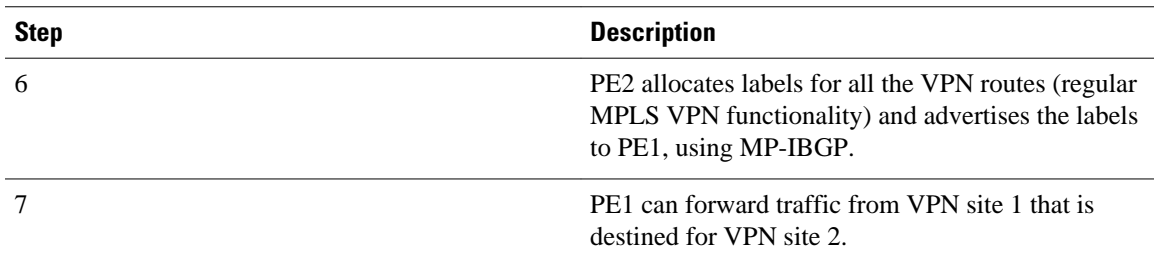

# **How to Configure MPLS VPN CSC with LDP and IGP**

- Configuring the Backbone Carrier Core, page 81
- [Configuring the CSC-PE and CSC-CE Routers](#page-99-0), page 88
- [Verifying the Carrier Supporting Carrier Configuration,](#page-102-0) page 91

# **Configuring the Backbone Carrier Core**

Configuring the backbone carrier core requires configuring connectivity and routing functions for the CSC core and the CSC-PE routers.

Configuring and verifying the CSC core (backbone carrier) involves the following tasks:

- Prerequisites, page 81
- Verifying IP Connectivity and LDP Configuration in the CSC Core, page 81
- [Configuring VRFs for CSC-PE Routers,](#page-95-0) page 84
- [Configuring Multiprotocol BGP for VPN Connectivity in the Backbone Carrier](#page-97-0), page 86

## **Prerequisites**

Before you configure a backbone carrier core, configure the following on the CSC core routers:

- An IGP routing protocol--BGP, OSPF, IS-IS, EIGRP, static, and so on. For information, see Configuring a Basic BGP Network, Configuring OSPF, Configuring a Basic IS-IS Network, and Configuring EIGRP.
- Label Distribution Protocol (LDP). For information, see MPLS Label Distribution Protocol.

## **Verifying IP Connectivity and LDP Configuration in the CSC Core**

Perform this task to verify IP connectivity and LDP configuration in the CSC core. For a configuration example for this task, see the Verifying IP Connectivity and LDP Configuration in the CSC Core, page 81.

#### **SUMMARY STEPS**

- **1. enable**
- **2. ping** [*protocol*] {*host-name* | *system-address*}
- **3. trace** [*protocol*] [*destination*]
- **4. show mpls forwarding-table** [*network* {*mask* | *length*} | **labels** *label* [-*label*] | **interface** *interface* | **next-hop** *address* | **lsp-tunnel** [*tunnel-id*]] [**vrf** *vrf-name*] [**detail**]
- **5. show mpls ldp discovery** [**vrf** *vrf-name* | **all**]
- **6. show mpls ldp neighbor** [[**vrf** *vrf-name*] [*address* | *interface*] [**detail**] | **all**]
- **7. show ip cef** [**vrf** *vrf-name*] [*network* [*mask*]] [**longer-prefixes**] [**detail**]
- **8. show mpls interfaces** [[**vrf** *vrf-name*] [*interface*] [**detail**] |**all**]
- **9. show ip route**
- **10.disable**

#### **DETAILED STEPS**

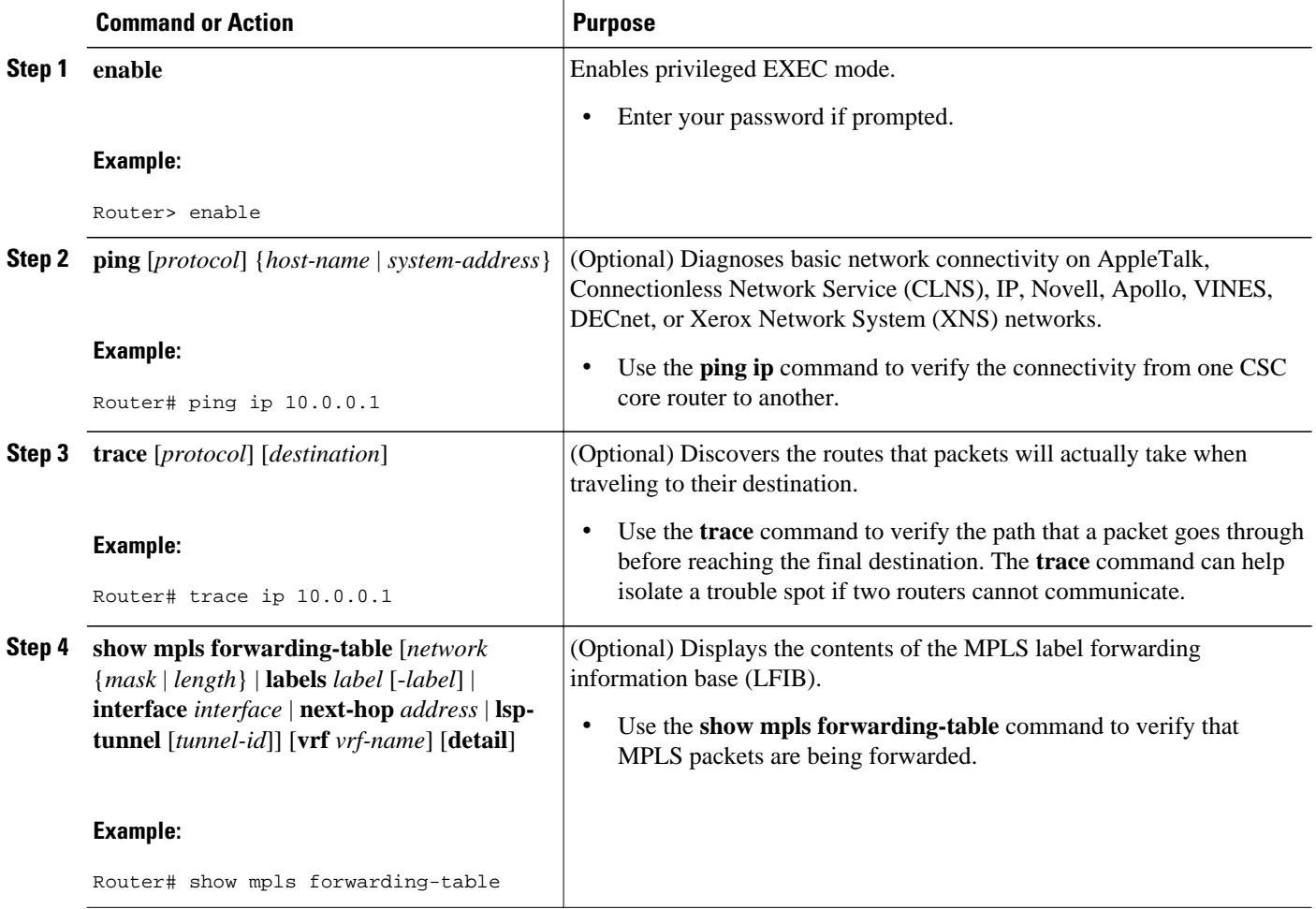

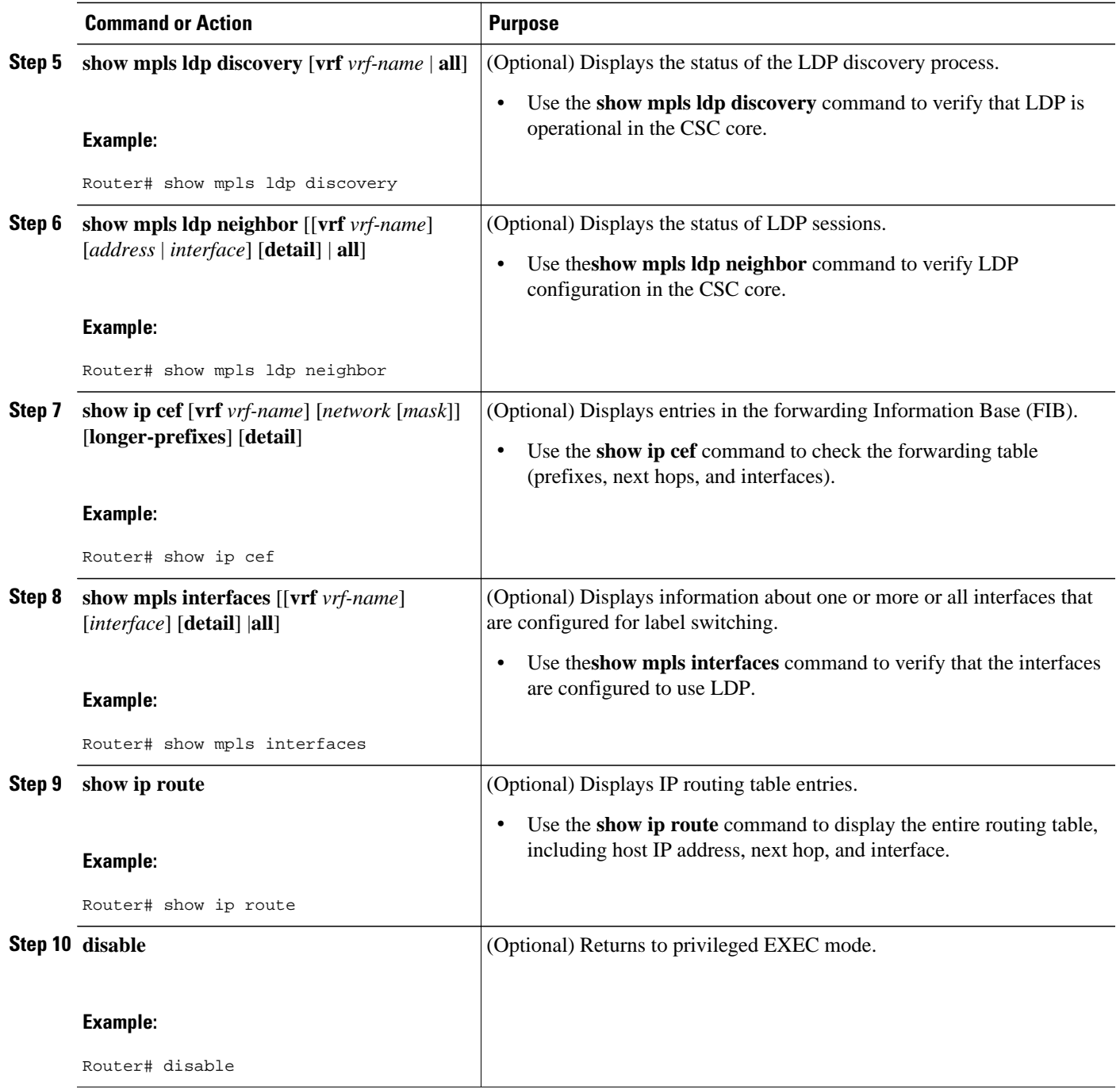

• Troubleshooting Tips, page 83

#### **Troubleshooting Tips**

You can use the **ping** and **trace** commands to verify complete MPLS connectivity in the core. You also get useful troubleshooting information from the additional **show** commands.

## <span id="page-95-0"></span>**Configuring VRFs for CSC-PE Routers**

Perform this task to configure VPN routing and forwarding (VRF) instances for the backbone carrier edge (CSC-PE) routers.

#### **SUMMARY STEPS**

- **1. enable**
- **2. configure terminal**
- **3. ip vrf** *vrf-name*
- **4. rd** *route-distinguisher*
- **5. route-target** {**import** | **export** | **both**} *route-target-ext-community*
- **6. import map** *route-map*
- **7. exit**
- **8. interface** *type number*
- **9. ip vrf forwarding** *vrf-name*
- **10. end**

#### **DETAILED STEPS**

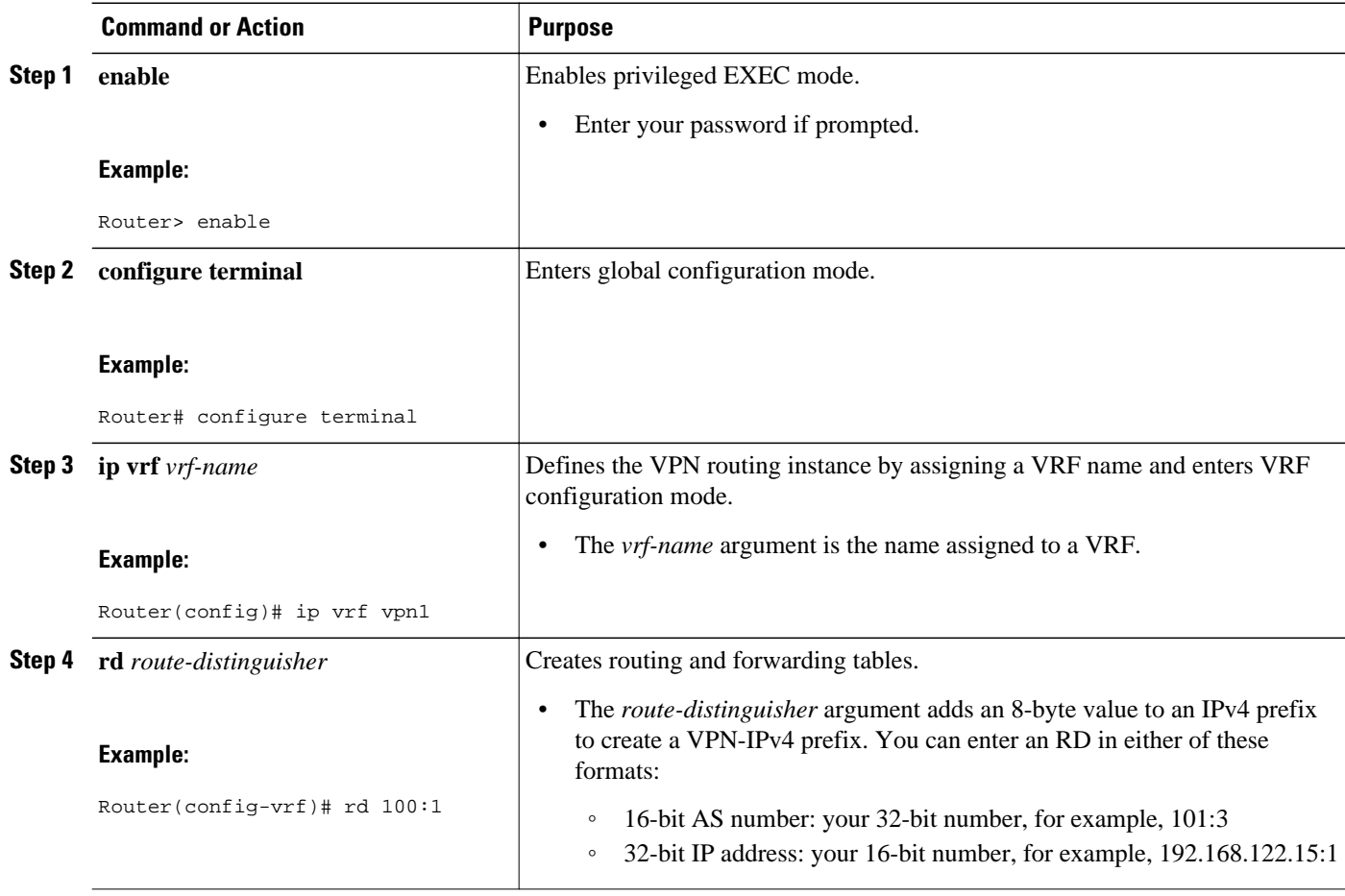

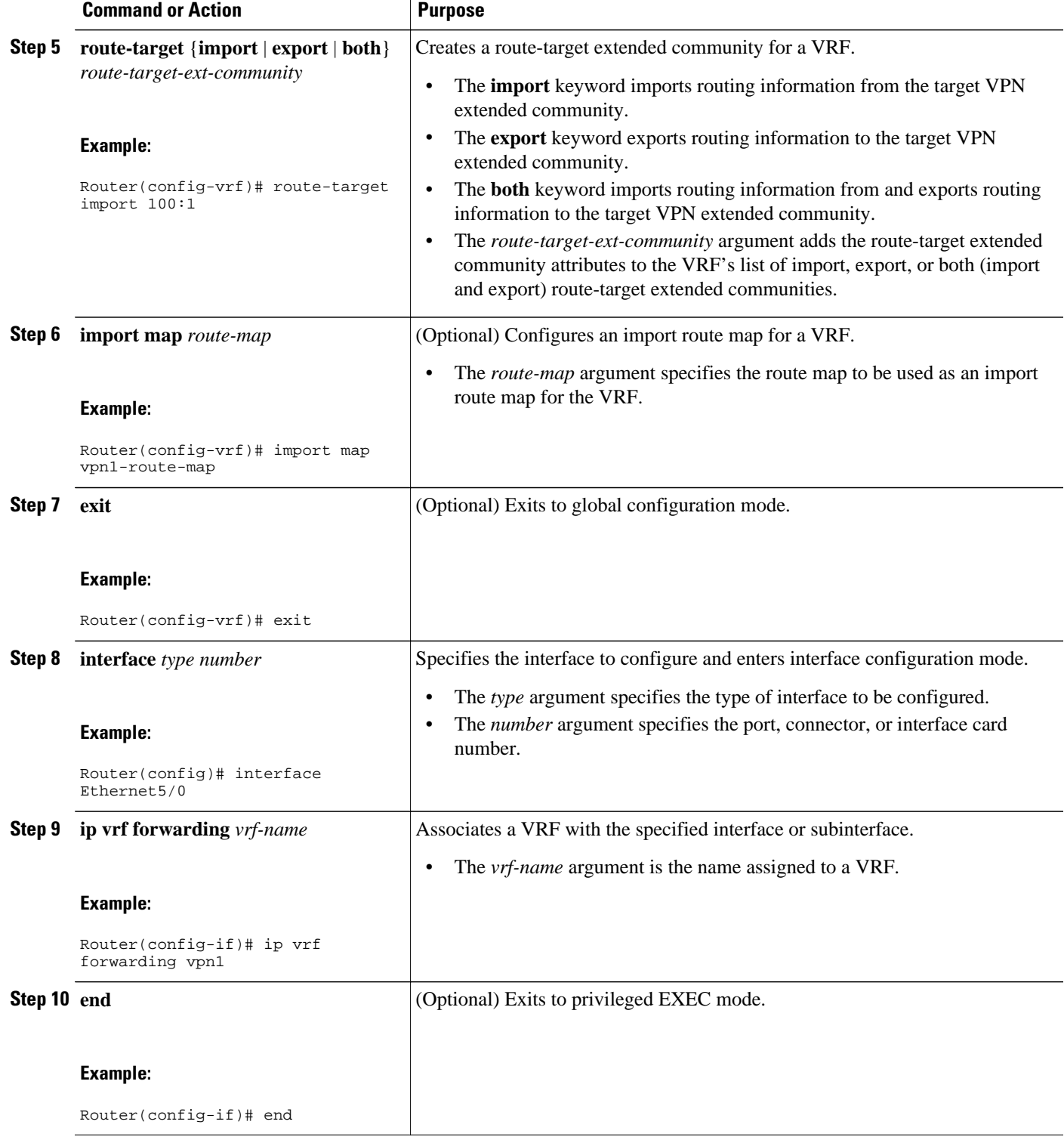

• [Troubleshooting Tips](#page-97-0), page 86

#### <span id="page-97-0"></span>**Troubleshooting Tips**

Enter a **show ip vrf detail** command and make sure the MPLS VPN is up and associated with the right interfaces.

# **Configuring Multiprotocol BGP for VPN Connectivity in the Backbone Carrier**

Perform this task to configure Multiprotocol BGP (MP-BGP) connectivity in the backbone carrier.

#### **SUMMARY STEPS**

- **1. enable**
- **2. configure terminal**
- **3. router bgp** *as-number*
- **4. no bgp default ipv4-unicast**
- **5. neighbor** {*ip-address* | *peer-group-name*} **remote-as** *as-number*
- **6. neighbor** {*ip-address* | *peer-group-name*} **update-source** *interface-type*
- **7. address-family vpnv4** [**unicast**]
- **8. neighbor** {*ip-address* | *peer-group-name*} **send-community extended**
- **9. neighbor** {*ip-address* | *peer-group-name*} **activate**
- **10. end**

#### **DETAILED STEPS**

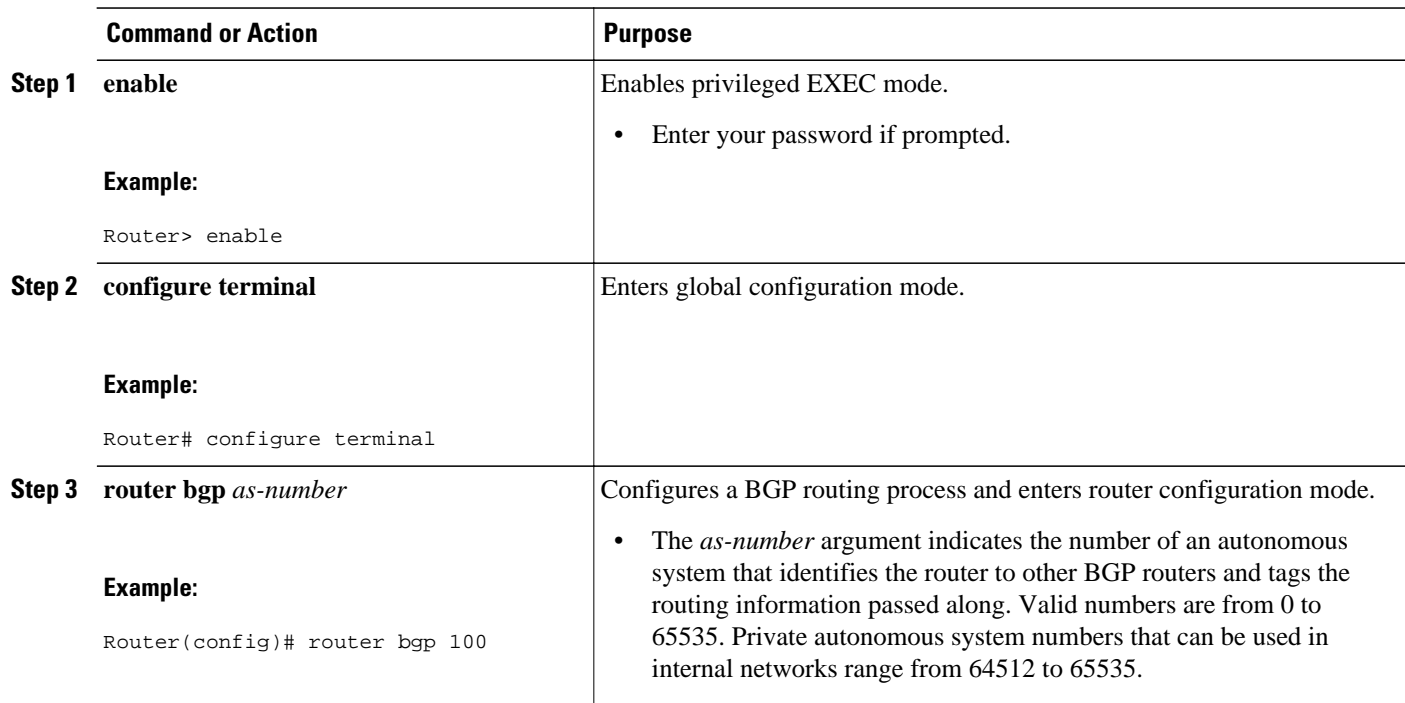

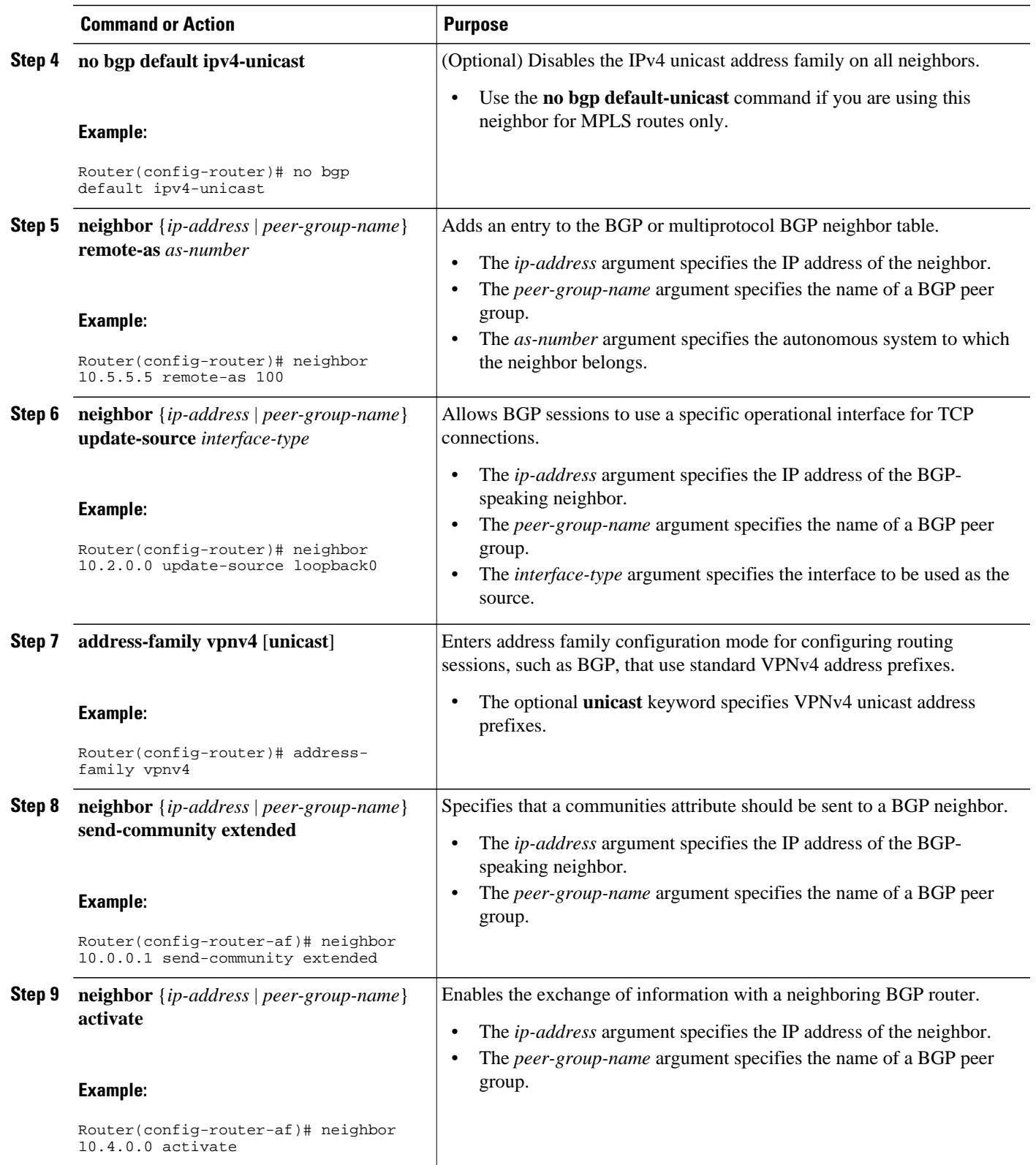

<span id="page-99-0"></span>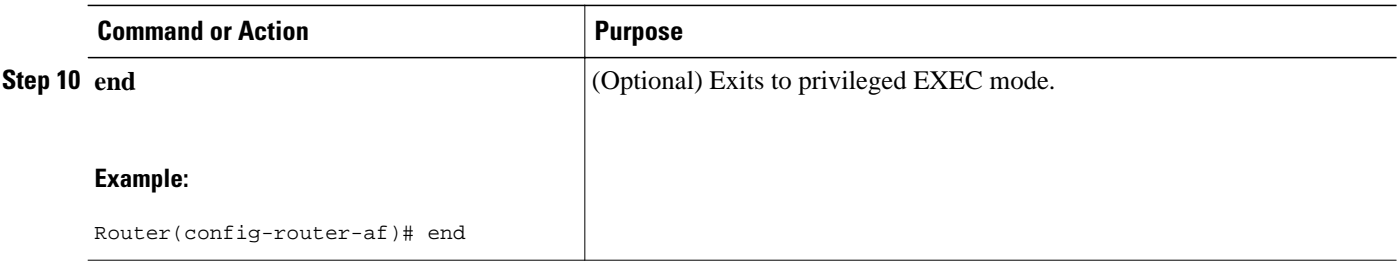

- Troubleshooting Tips, page 88
- [Troubleshooting Tips,](#page-162-0) page 151

#### **Troubleshooting Tips**

You can enter a **show ip bgp neighbor** command to verify that the neighbors are up and running. If this command generates an error message, enter a **debug ip bgp** *x.x.x.x* **events** command, where *x.x.x.x* is the IP address of the neighbor.

# **Configuring the CSC-PE and CSC-CE Routers**

To enable the CSC-PE and CSC-CE routers to distribute routes and MPLS labels, perform the following tasks:

- Prerequisites, page 88
- Configuring LDP on the CSC-PE and CSC-CE Routers, page 88
- [Enabling MPLS Encapsulation on the CSC-PE and CSC-CE Routers](#page-101-0), page 90

## **Prerequisites**

Before you configure the CSC-PE and CSC-CE routers, you must configure an IGP on the CSC-PE and CSC-CE routers. A routing protocol is required between the PE and CE routers that connect the backbone carrier to the customer carrier. The routing protocol enables the customer carrier to exchange IGP routing information with the backbone carrier. Use the same routing protocol that the customer carrier uses. You can choose RIP, OSPF, or static routing as the routing protocol. BGP is not supported. For the configuration steps, see Configuring MPLS Layer 3 VPNs .

# **Configuring LDP on the CSC-PE and CSC-CE Routers**

MPLS LDP is required between the PE and CE routers that connect the backbone carrier to the customer carrier. You can configure LDP as the default label distribution protocol for the entire router or just for the PE-to-CE interface for VRF.

### **SUMMARY STEPS**

- **1. enable**
- **2. configure terminal**
- **3. mpls label protocol ldp**
- **4. interface** *type number*
- **5. mpls label protocol ldp**
- **6. exit**

### **DETAILED STEPS**

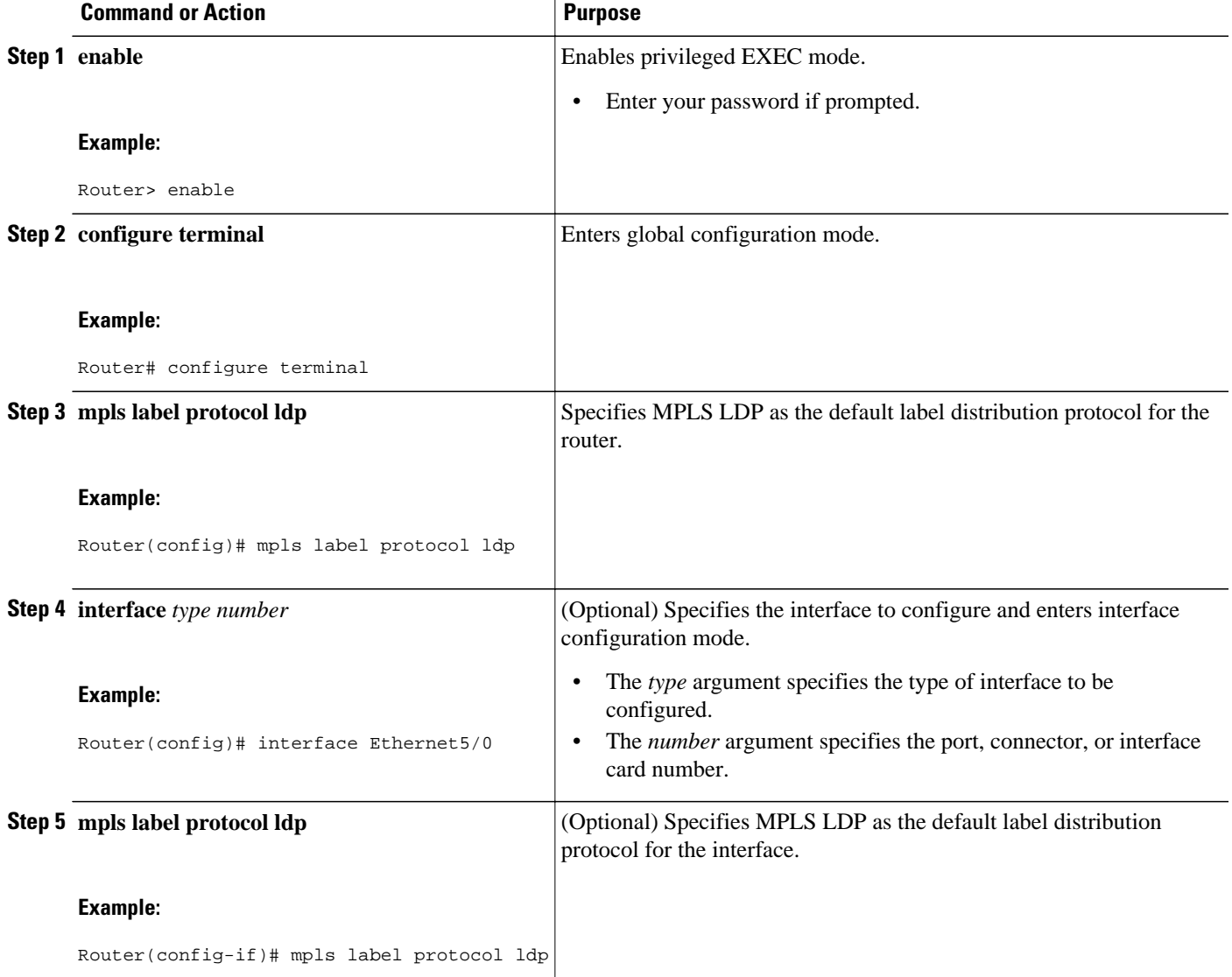

<span id="page-101-0"></span>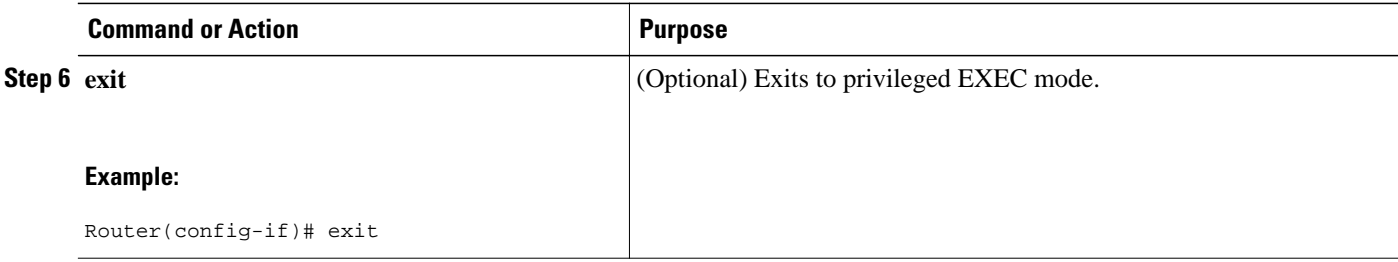

# **Enabling MPLS Encapsulation on the CSC-PE and CSC-CE Routers**

Every packet that crosses the backbone carrier must be encapsulated, so that the packet includes MPLS labels. You can enable MPLS encapsulation for the entire router or just on the interface of the PE or CE router. To enable the encapsulation of packets, perform the following task.

#### **SUMMARY STEPS**

- **1. enable**
- **2. configure terminal**
- **3. mpls ip**
- **4. interface** *type number*
- **5. mpls ip**
- **6. exit**

#### **DETAILED STEPS**

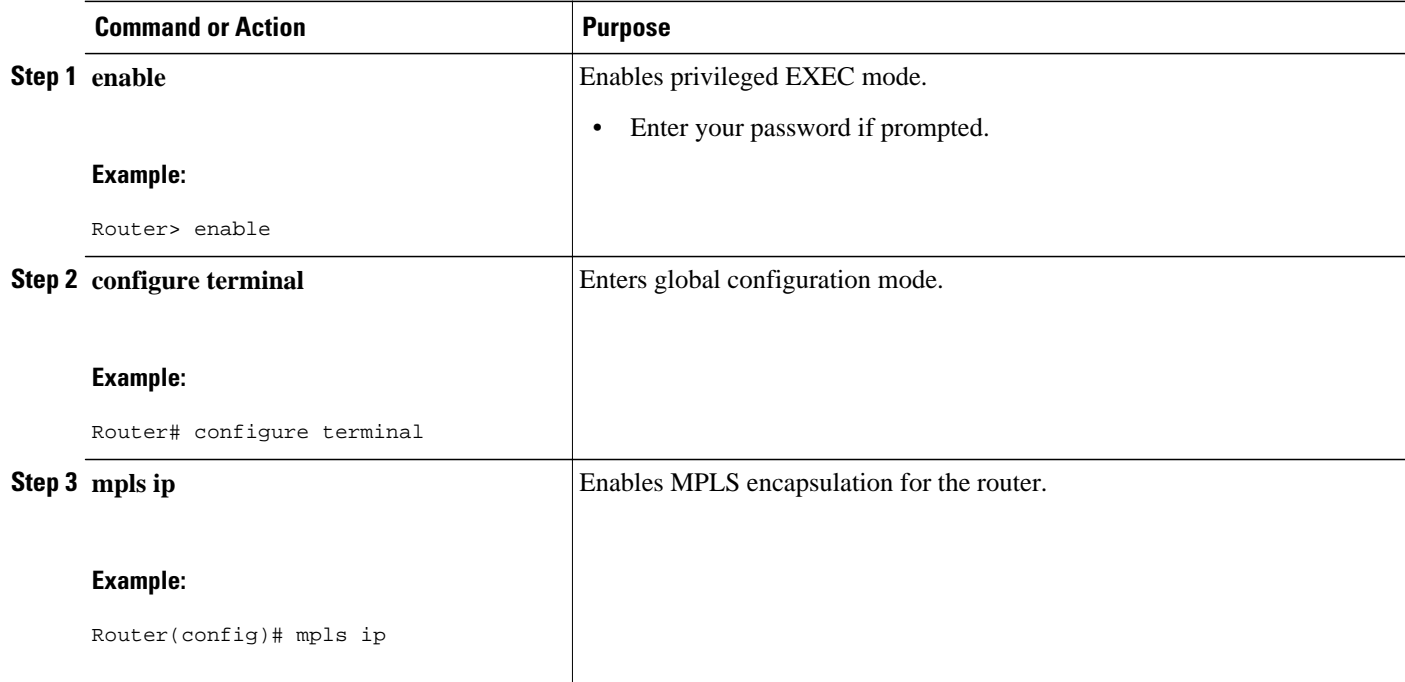

<span id="page-102-0"></span>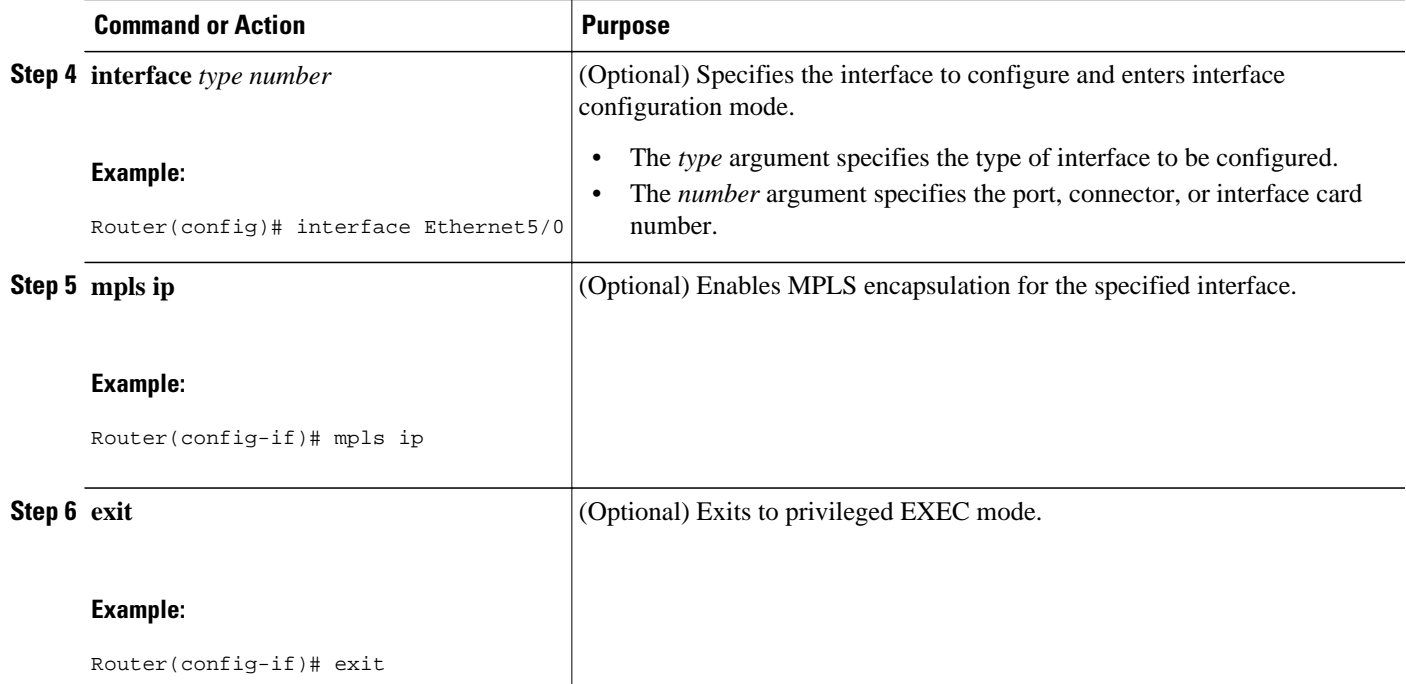

# **Verifying the Carrier Supporting Carrier Configuration**

The following commands verify the status of LDP sessions that were configured between the backbone carrier and customer carrier. Now the customer carrier ISP sites appear as a VPN customer to the backbone carrier.

#### **SUMMARY STEPS**

**1. show mpls ldp discovery vrf** *vrf-name*

**2. show mpls ldp discovery all**

#### **DETAILED STEPS**

#### **Step 1 show mpls ldp discovery vrf** *vrf-name*

Use this command to show that the LDP sessions are in VRF VPN1 of the PE router of the backbone carrier, for example:

#### **Example:**

```
Router# show mpls ldp discovery vrf vpn1 
Local LDP Identifier:
     10.0.0.0:0
Discovery Sources:
     Interfaces:
         Ethernet1/0 (ldp): xmit/recv
             LDP Id: 10.0.0.1:0
POS6/0 (ldp): xmit
```
**Step 2 show mpls ldp discovery all**

<span id="page-103-0"></span>Use this command to list all LDP sessions in a router, for example:

#### **Example:**

```
Router# show mpls ldp discovery all
Local LDP Identifier:
     10.10.10.10:0
Discovery Sources:
     Interfaces:
         Ethernet1/5 (ldp): xmit/recv
             LDP Id: 10.5.5.5:0
VRF vpn1: Local LDP Identifier:
     10.0.0.1:0
Discovery Sources:
     Interfaces:
         Ethernet1/0 (ldp): xmit/recv
             LDP Id: 10.0.0.1:0
POS6/0 (ldp): xmit
```
The Local LDP Identifier field shows the LDP identifier for the local label switching router for this session. The Interfaces field displays the interfaces engaging in LDP discovery activity:

- xmit indicates that the interface is transmitting LDP discovery hello packets.
- recv indicates that the interface is receiving LDP discovery hello packets.

# **Configuration Examples for MPLS VPN CSC with LDP and IGP**

- MPLS VPN CSC Network with a Customer Who Is an ISP Example, page 92
- [MPLS VPN CSC Network with a Customer Who Is an MPLS VPN Provider Example](#page-108-0), page 97
- [MPLS VPN CSC Network That Contains Route Reflectors Example](#page-116-0), page 105
- [MPLS VPN CSC Network with a Customer Who Has VPNs at the Network Edge Example](#page-132-0), page 121

# **MPLS VPN CSC Network with a Customer Who Is an ISP Example**

The figure below shows a carrier supporting carrier network configuration where the customer carrier is an ISP. The customer carrier has two sites, each of which is a POP. The customer carrier connects these sites using a VPN service provided by the backbone carrier. The backbone carrier uses MPLS. The ISP sites use IP. To enable packet transfer between the ISP sites and the backbone carrier, the CE routers that connect the ISPs to the backbone carrier run MPLS.

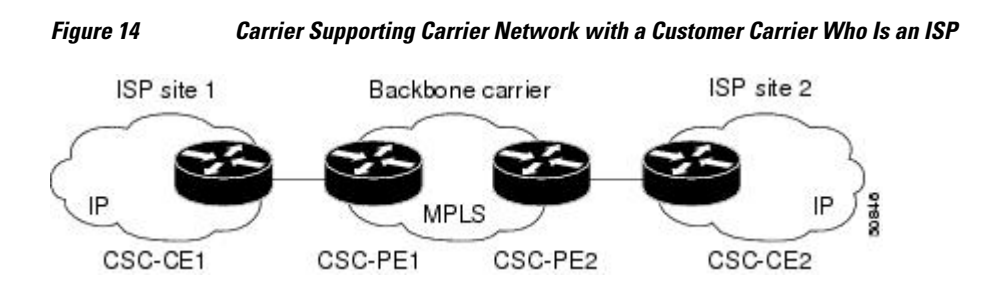

The following examples show the configuration of each router in the carrier supporting carrier network. OSPF is used to connect the customer carrier to the backbone carrier.

- CSC-CE1 Configuration, page 93
- CSC-PE1 Configuration, page 93
- [CSC-PE2 Configuration,](#page-106-0) page 95
- [CSC-CE2 Configuration,](#page-107-0) page 96

## **CSC-CE1 Configuration**

```
mpls label protocol ldp
!
interface Loopback0
  ip address 10.14.14.14 255.255.255.255
 no ip directed-broadcast
 no ip route-cache
 no ip mroute-cache
!
interface ATM1/0
 no ip address
 no ip directed-broadcast
 no ip mroute-cache
 atm clock INTERNAL
  atm sonet stm-1
 no atm enable-ilmi-trap
 no atm ilmi-keepalive
!
interface ATM1/0.1 point-to-point
 ip address 10.0.0.2 255.0.0.0
 no ip directed-broadcast
  atm pvc 101 0 51 aal5snap
 no atm enable-ilmi-trap
 mpls label protocol ldp
 mpls ip
!
interface ATM2/0
 no ip address
 no ip directed-broadcast
 no ip mroute-cache
  atm clock INTERNAL
 atm sonet stm-1
 no atm enable-ilmi-trap
 no atm ilmi-keepalive
!
interface ATM2/0.1 point-to-point
 ip address 10.0.0.2 255.0.0.0
 no ip directed-broadcast
 atm pvc 100 0 50 aal5snap
 no atm enable-ilmi-trap
 mpls label protocol ldp
 mpls ip
!
router ospf 200
  log-adjacency-changes
  redistribute connected subnets
 network 10.14.14.14 0.0.0.0 area 200
 network 10.15.0.0 0.255.255.255 area 200
 network 10.16.0.0 0.255.255.255 area 200
```
## **CSC-PE1 Configuration**

ip cef distributed ! ip vrf vpn1 rd 100:0

```
 route-target export 100:0
 route-target import 100:0
mpls label protocol ldp
no mpls aggregate-statistics
!
interface Loopback0
 ip address 10.11.11.11 255.255.255.255
 no ip directed-broadcast
 no ip route-cache
 no ip mroute-cache
!
interface Loopback100
 ip vrf forwarding vpn1
  ip address 10.19.19.19 255.255.255.255
 no ip directed-broadcast
!
interface ATM1/1/0
 no ip address
 no ip directed-broadcast
 no ip route-cache distributed
  atm clock INTERNAL
 no atm enable-ilmi-trap
 no atm ilmi-keepalive
!
interface ATM1/1/0.1 
  ip address 10.0.0.1 255.0.0.0
 no ip directed-broadcast
 atm pvc 100 0 50 aal5snap
 no atm enable-ilmi-trap
 mpls label protocol ldp
 mpls ip
!
interface ATM3/0/0
 no ip address
 no ip directed-broadcast
 no ip route-cache distributed
 atm clock INTERNAL
 atm sonet stm-1
 no atm enable-ilmi-trap
 no atm ilmi-keepalive
!
interface ATM3/0/0.1 point-to-point
  ip vrf forwarding vpn1
  ip address 10.0.0.1 255.0.0.0
 no ip directed-broadcast
 atm pvc 101 0 51 aal5snap
 no atm enable-ilmi-trap
 mpls label protocol ldp
 mpls ip
!
router ospf 100
 log-adjacency-changes
 passive-interface ATM3/0/0.1
 passive-interface Loopback100
 network 10.11.11.11 0.0.0.0 area 100
 network 10.0.0.0 0.255.255.255 area 100
!
router ospf 200 vrf vpn1
 log-adjacency-changes
 redistribute bgp 100 metric-type 1 subnets
 network 10.19.19.19 0.0.0.0 area 200
 network 10.0.0.0 0.255.255.255 area 200
!
router bgp 100
 bgp log-neighbor-changes
  timers bgp 10 30
 neighbor 10.12.12.12 remote-as 100
 neighbor 10.12.12.12 update-source Loopback0
 !
 address-family ipv4
 neighbor 10.12.12.12 activate
 neighbor 10.12.12.12 send-community extended
 no synchronization
```

```
 exit-address-family
 !
 address-family vpnv4
 neighbor 10.12.12.12 activate
 neighbor 10.12.12.12 send-community extended
 exit-address-family
 !
 address-family ipv4 vrf vpn1
 redistribute ospf 200 match internal external 1 external 2
 no auto-summary
 no synchronization
 exit-address-family
```
## **CSC-PE2 Configuration**

```
ip cef distributed
!
ip vrf vpn1
 rd 100:0
 route-target export 100:0
 route-target import 100:0
mpls label protocol ldp
no mpls aggregate-statistics
!
interface Loopback0
 ip address 10.12.12.12 255.255.255.255
 no ip directed-broadcast
 no ip route-cache
 no ip mroute-cache
!
interface Loopback100
  ip vrf forwarding vpn1
  ip address 10.20.20.20 255.255.255.255
 no ip directed-broadcast
!
interface ATM0/1/0
 no ip address
 no ip directed-broadcast
 no ip route-cache distributed
 no ip mroute-cache
  atm clock INTERNAL
 atm sonet stm-1
 no atm enable-ilmi-trap
 no atm ilmi-keepalive
!
interface ATM0/1/0.1 point-to-point
 ip address 10.0.0.2 255.0.0.0
 no ip directed-broadcast
  atm pvc 100 0 50 aal5snap
 no atm enable-ilmi-trap
 mpls label protocol ldp
 mpls ip
!
interface ATM3/0/0
 no ip address
  no ip directed-broadcast
 no ip route-cache distributed
 no ip mroute-cache
 atm clock INTERNAL
  atm sonet stm-1
 no atm enable-ilmi-trap
 no atm ilmi-keepalive
!
interface ATM3/0/0.1 point-to-point
 ip vrf forwarding vpn1
 ip address 10.0.0.1 255.0.0.0
 no ip directed-broadcast
  atm pvc 100 0 50 aal5snap
 no atm enable-ilmi-trap
 mpls label protocol ldp
 mpls ip
```
<span id="page-107-0"></span>!

router ospf 100 log-adjacency-changes passive-interface ATM3/0/0.1 passive-interface Loopback100 network 10.12.12.12 0.0.0.0 area 100 network 10.0.0.0 0.255.255.255 area 100 ! router ospf 200 vrf vpn1 log-adjacency-changes redistribute bgp 100 metric-type 1 subnets network 10.20.20.20 0.0.0.0 area 200 network 10.0.0.0 0.255.255.255 area 200 ! router bgp 100 bgp log-neighbor-changes timers bgp 10 30 neighbor 10.11.11.11 remote-as 100 neighbor 10.11.11.11 update-source Loopback0 ! address-family ipv4 neighbor 10.11.11.11 activate neighbor 10.11.11.11 send-community extended no synchronization exit-address-family ! address-family vpnv4 neighbor 10.11.11.11 activate neighbor 10.11.11.11 send-community extended exit-address-family ! address-family ipv4 vrf vpn1 redistribute ospf 200 match internal external 1 external 2 no auto-summary no synchronization exit-address-family

# **CSC-CE2 Configuration**

```
ip cef
! 
mpls label protocol ldp
!
interface Loopback0
  ip address 10.16.16.16 255.255.255.255
  no ip directed-broadcast
  no ip route-cache
 no ip mroute-cache
!
interface ATM1/0
  no ip address
  no ip directed-broadcast
  no ip mroute-cache
  atm clock INTERNAL
  atm sonet stm-1
  no atm enable-ilmi-trap
 no atm ilmi-keepalive
!
interface ATM1/0.1 point-to-point
  ip address 10.0.0.2 255.0.0.0
  no ip directed-broadcast
  atm pvc 100 0 50 aal5snap
  no atm enable-ilmi-trap
  mpls label protocol ldp
  mpls ip
!
interface ATM5/0
  no ip address
  no ip directed-broadcast
  no ip mroute-cache
  atm clock INTERNAL
```
```
 atm sonet stm-1
  no atm enable-ilmi-trap
 no atm ilmi-keepalive
!
interface ATM5/0.1 point-to-point
  ip address 10.0.0.2 255.0.0.0
  no ip directed-broadcast
  atm pvc 100 0 50 aal5snap
 no atm enable-ilmi-trap
  mpls label protocol ldp
 mpls ip
!
router ospf 200
  log-adjacency-changes
  redistribute connected subnets
  network 10.16.16.16 0.0.0.0 area 200
 network 10.0.0.0 0.255.255.255 area 200
  network 10.0.0.0 0.255.255.255 area 200
```
# **MPLS VPN CSC Network with a Customer Who Is an MPLS VPN Provider Example**

The figure below shows a carrier supporting carrier network configuration where the customer carrier is an MPLS VPN provider. The customer carrier has two sites. The backbone carrier and the customer carrier use MPLS. The IBGP sessions exchange the external routing information of the ISP.

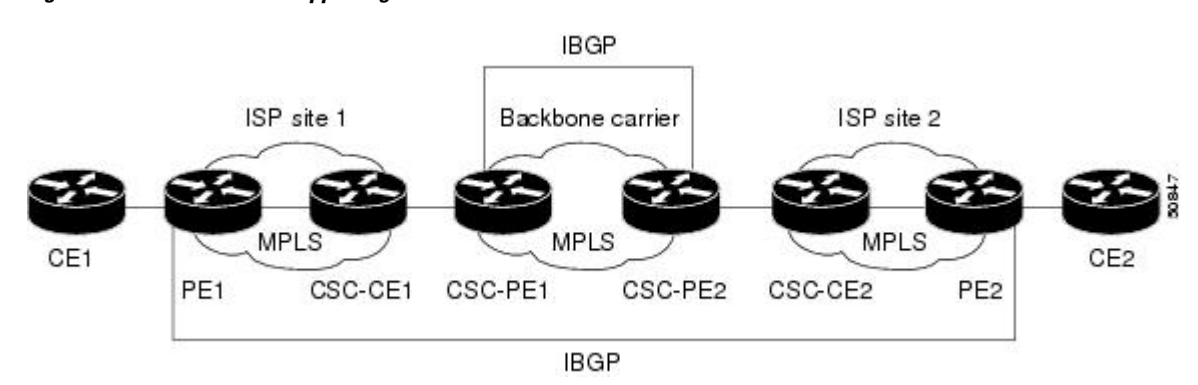

*Figure 15 Carrier Supporting Carrier Network with a Customer Carrier Who Is an MPLS VPN Provider*

The following configuration examples show the configuration of each router in the carrier supporting carrier network. OSPF is the protocol used to connect the customer carrier to the backbone carrier.

- CE1 Configuration, page 97
- [PE1 Configuration](#page-109-0), page 98
- [CSC-CE1 Configuration,](#page-110-0) page 99
- [CSC-PE1 Configuration,](#page-111-0) page 100
- [CSC-PE2 Configuration,](#page-112-0) page 101
- [CSC-CE2 Configuration,](#page-113-0) page 102
- [PE2 Configuration](#page-114-0), page 103
- [CE2 Configuration](#page-115-0), page 104

## **CE1 Configuration**

ip cef

```
!
interface Loopback0
 ip address 10.17.17.17 255.255.255.255
 no ip directed-broadcast
!
interface Ethernet0/1
 ip address 10.0.0.2 255.0.0.0
 no ip directed-broadcast
!
router ospf 300
 log-adjacency-changes
 redistribute bgp 300 subnets
 passive-interface Ethernet0/1
 network 10.17.17.17 0.0.0.0 area 300
!
router bgp 300
 no synchronization
 bgp log-neighbor-changes
 timers bgp 10 30
 redistribute connected
 redistribute ospf 300 match internal external 1 external 2
 neighbor 10.0.0.1 remote-as 200
 neighbor 10.0.0.1 advertisement-interval 5
 no auto-summary
```
## **PE1 Configuration**

```
ip cef
! 
ip vrf vpn2
 rd 200:1
 route-target export 200:1
 route-target import 200:1
mpls label protocol ldp
!
interface Loopback0
  ip address 10.13.13.13 255.255.255.255
 no ip directed-broadcast
 no ip route-cache
 no ip mroute-cache
!
interface ATM1/0
 no ip address
 no ip directed-broadcast
 no ip mroute-cache
 atm clock INTERNAL
 atm sonet stm-1
 no atm enable-ilmi-trap
 no atm ilmi-keepalive
!
interface ATM1/0.1 point-to-point
 ip address 10.0.0.1 255.0.0.0
 no ip directed-broadcast
 atm pvc 100 0 50 aal5snap
 no atm enable-ilmi-trap
 mpls label protocol ldp
 mpls ip
!
interface Ethernet3/0
  ip vrf forwarding vpn2
  ip address 10.0.0.1 255.0.0.0
 no ip directed-broadcast
 no ip mroute-cache
!
router ospf 200
 log-adjacency-changes
 redistribute connected subnets
 passive-interface Ethernet3/0
 network 10.13.13.13 0.0.0.0 area 200
 network 10.0.0.0 0.255.255.255 area 200
!
```

```
router bgp 200
  no bgp default ipv4-unicast
  bgp log-neighbor-changes
  timers bgp 10 30
  neighbor 10.15.15.15 remote-as 200
 neighbor 10.15.15.15 update-source Loopback0
 !
 address-family ipv4
 neighbor 10.15.15.15 activate
  neighbor 10.15.15.15 send-community extended
  no synchronization
  exit-address-family
 !
  address-family vpnv4
  neighbor 10.15.15.15 activate
  neighbor 10.15.15.15 send-community extended
  exit-address-family
  ! 
  address-family ipv4 vrf vpn2
  neighbor 10.0.0.2 remote-as 300
  neighbor 10.0.0.2 activate
 neighbor 10.0.0.2 as-override
 neighbor 10.0.0.2 advertisement-interval 5
 no auto-summary
 no synchronization
  exit-address-family
```
## **CSC-CE1 Configuration**

```
mpls label protocol ldp
!
interface Loopback0
 ip address 10.14.14.14 255.255.255.255
 no ip directed-broadcast
 no ip route-cache
 no ip mroute-cache
!
interface ATM1/0
 no ip address
 no ip directed-broadcast
 no ip mroute-cache
 atm clock INTERNAL
  atm sonet stm-1
 no atm enable-ilmi-trap
 no atm ilmi-keepalive
!
interface ATM1/0.1 point-to-point
 ip address 10.0.0.2 255.0.0.0
 no ip directed-broadcast
  atm pvc 101 0 51 aal5snap
  no atm enable-ilmi-trap
 mpls label protocol ldp
 mpls ip
!
interface ATM2/0
 no ip address
 no ip directed-broadcast
 no ip mroute-cache
 atm clock INTERNAL
  atm sonet stm-1
 no atm enable-ilmi-trap
 no atm ilmi-keepalive
!
interface ATM2/0.1 point-to-point
 ip address 10.0.0.2 255.0.0.0
  no ip directed-broadcast
 atm pvc 100 0 50 aal5snap
 no atm enable-ilmi-trap
 mpls label protocol ldp
 mpls ip
!
```

```
router ospf 200
  log-adjacency-changes
 redistribute connected subnets
 network 10.14.14.14 0.0.0.0 area 200
 network 10.0.0.0 0.255.255.255 area 200
 network 10.0.0.0 0.255.255.255 area 200
```
## **CSC-PE1 Configuration**

```
ip cef distributed
!
ip vrf vpn1
  rd 100:0
 route-target export 100:0
 route-target import 100:0
mpls label protocol ldp
no mpls aggregate-statistics
!
interface Loopback0
 ip address 11.11.11.11 255.255.255.255
 no ip directed-broadcast
 no ip route-cache
 no ip mroute-cache
!
interface Loopback100
 ip vrf forwarding vpn1
  ip address 10.19.19.19 255.255.255.255
 no ip directed-broadcast
!
interface ATM1/1/0
 no ip address
 no ip directed-broadcast
 no ip route-cache distributed
 atm clock INTERNAL
 no atm enable-ilmi-trap
 no atm ilmi-keepalive
!
interface ATM1/1/0.1 point-to-point
 ip address 10.0.0.1 255.0.0.0
 no ip directed-broadcast
 atm pvc 100 0 50 aal5snap
 no atm enable-ilmi-trap
 mpls label protocol ldp
 mpls ip
!
interface ATM3/0/0
 no ip address
 no ip directed-broadcast
 no ip route-cache distributed
 atm clock INTERNAL
  atm sonet stm-1
 no atm enable-ilmi-trap
 no atm ilmi-keepalive
!
interface ATM3/0/0.1 point-to-point
  ip vrf forwarding vpn1
  ip address 10.0.0.1 255.0.0.0
 no ip directed-broadcast
 atm pvc 101 0 51 aal5snap
 no atm enable-ilmi-trap
 mpls label protocol ldp
 mpls ip
!
router ospf 100
 log-adjacency-changes
 passive-interface ATM3/0/0.1
 passive-interface Loopback100
 network 10.11.11.11 0.0.0.0 area 100
 network 10.0.0.0 0.255.255.255 area 100
!
router ospf 200 vrf vpn1
```

```
 log-adjacency-changes
  redistribute bgp 100 metric-type 1 subnets
 network 10.19.19.19 0.0.0.0 area 200
 network 10.0.0.0 0.255.255.255 area 200
!
router bgp 100
 bgp log-neighbor-changes
  timers bgp 10 30
 neighbor 10.12.12.12 remote-as 100
  neighbor 10.12.12.12 update-source Loopback0
 !
  address-family ipv4
 neighbor 10.12.12.12 activate
 neighbor 10.12.12.12 send-community extended
  no synchronization
  exit-address-family
  !
 address-family vpnv4
 neighbor 10.12.12.12 activate
  neighbor 10.12.12.12 send-community extended
  exit-address-family
  !
  address-family ipv4 vrf vpn1
 redistribute ospf 200 match internal external 1 external 2
 no auto-summary
 no synchronization
  exit-address-family
```
## **CSC-PE2 Configuration**

```
ip cef distributed
!
ip vrf vpn1
 rd 100:0
 route-target export 100:0
 route-target import 100:0
mpls label protocol ldp
no mpls aggregate-statistics
!
interface Loopback0
  ip address 10.12.12.12 255.255.255.255
  no ip directed-broadcast
 no ip route-cache
 no ip mroute-cache
!
interface Loopback100
 ip vrf forwarding vpn1
 ip address 10.20.20.20 255.255.255.255
 no ip directed-broadcast
!
interface ATM0/1/0
 no ip address
 no ip directed-broadcast
 no ip route-cache distributed
 no ip mroute-cache
  atm clock INTERNAL
 atm sonet stm-1
 no atm enable-ilmi-trap
 no atm ilmi-keepalive
!
interface ATM0/1/0.1 point-to-point
 ip address 10.0.0.2 255.0.0.0
 no ip directed-broadcast
  atm pvc 100 0 50 aal5snap
  no atm enable-ilmi-trap
 mpls label protocol ldp
 mpls ip
!
interface ATM3/0/0
 no ip address
 no ip directed-broadcast
```

```
 no ip route-cache distributed
 no ip mroute-cache
 atm clock INTERNAL
 atm sonet stm-1
 no atm enable-ilmi-trap
 no atm ilmi-keepalive
!
interface ATM3/0/0.1 point-to-point
 ip vrf forwarding vpn1
  ip address 10.0.0.1 255.0.0.0
 no ip directed-broadcast
 atm pvc 100 0 50 aal5snap
 no atm enable-ilmi-trap
 mpls label protocol ldp
 mpls ip
!
router ospf 100
 log-adjacency-changes
 passive-interface ATM3/0/0.1
 passive-interface Loopback100
 network 10.12.12.12 0.0.0.0 area 100
 network 10.0.0.0 0.255.255.255 area 100
!
router ospf 200 vrf vpn1
 log-adjacency-changes
 redistribute bgp 100 metric-type 1 subnets
 network 10.20.20.20 0.0.0.0 area 200
 network 10.0.0.0 0.255.255.255 area 200
!
router bgp 100
 bgp log-neighbor-changes
 timers bgp 10 30
 neighbor 10.11.11.11 remote-as 100
 neighbor 10.11.11.11 update-source Loopback0
 !
 address-family ipv4
 neighbor 10.11.11.11 activate
 neighbor 10.11.11.11 send-community extended
 no synchronization
 exit-address-family
  !
 address-family vpnv4
 neighbor 10.11.11.11 activate
  neighbor 10.11.11.11 send-community extended
  exit-address-family
  !
 address-family ipv4 vrf vpn1
 redistribute ospf 200 match internal external 1 external 2
 no auto-summary
 no synchronization
 exit-address-family
```
## **CSC-CE2 Configuration**

```
ip cef
! 
mpls label protocol ldp
!
interface Loopback0
  ip address 10.16.16.16 255.255.255.255
  no ip directed-broadcast
  no ip route-cache
 no ip mroute-cache
!
interface ATM1/0
 no ip address
  no ip directed-broadcast
  no ip mroute-cache
  atm clock INTERNAL
  atm sonet stm-1
  no atm enable-ilmi-trap
```

```
 no atm ilmi-keepalive
!
interface ATM1/0.1 point-to-point
 ip address 10.0.0.2 255.0.0.0
 no ip directed-broadcast
  atm pvc 100 0 50 aal5snap
 no atm enable-ilmi-trap
 mpls label protocol ldp
 mpls ip
!
interface ATM5/0
 no ip address
 no ip directed-broadcast
 no ip mroute-cache
  atm clock INTERNAL
  atm sonet stm-1
 no atm enable-ilmi-trap
 no atm ilmi-keepalive
!
interface ATM5/0.1 point-to-point
  ip address 10.0.0.2 255.0.0.0
 no ip directed-broadcast
  atm pvc 100 0 50 aal5snap
 no atm enable-ilmi-trap
 mpls label protocol ldp
 mpls ip
!
router ospf 200
 log-adjacency-changes
  redistribute connected subnets
 network 10.16.16.16 0.0.0.0 area 200
 network 10.0.0.0 0.255.255.255 area 200
 network 10.0.0.0 0.255.255.255 area 200
```
### **PE2 Configuration**

```
ip cef
ip cef accounting non-recursive 
! 
ip vrf vpn2
  rd 200:1
  route-target export 200:1
  route-target import 200:1
mpls label protocol ldp
!
interface Loopback0
  ip address 10.15.15.15 255.255.255.255
  no ip directed-broadcast
!
interface Ethernet3/0
  ip vrf forwarding vpn2
  ip address 10.0.0.1 255.0.0.0
  no ip directed-broadcast
!
interface ATM5/0
  no ip address
  no ip directed-broadcast
  atm clock INTERNAL
  atm sonet stm-1
  no atm enable-ilmi-trap
  no atm ilmi-keepalive
!
interface ATM5/0.1 point-to-point
  ip address 10.0.0.1 255.0.0.0
  no ip directed-broadcast
  atm pvc 100 0 50 aal5snap
  no atm enable-ilmi-trap
  mpls label protocol ldp
  mpls ip
!
router ospf 200
```

```
 log-adjacency-changes
  redistribute connected subnets
 passive-interface Ethernet3/0
 network 10.15.15.15 0.0.0.0 area 200
 network 10.0.0.0 0.255.255.255 area 200
!
router bgp 200
 no bgp default ipv4-unicast
 bgp log-neighbor-changes
  timers bgp 10 30
  neighbor 10.13.13.13 remote-as 200
 neighbor 10.13.13.13 update-source Loopback0
  !
 address-family ipv4
 neighbor 10.13.13.13 activate
 neighbor 10.13.13.13 send-community extended
 no synchronization
 exit-address-family
 !
  address-family vpnv4
 neighbor 10.13.13.13 activate
 neighbor 10.13.13.13 send-community extended
 exit-address-family
 !
 address-family ipv4 vrf vpn2
 neighbor 10.0.0.2 remote-as 300
 neighbor 10.0.0.2 activate
 neighbor 10.0.0.2 as-override
 neighbor 10.0.0.2 advertisement-interval 5
 no auto-summary
 no synchronization
 exit-address-family
```
## **CE2 Configuration**

```
ip cef
!
interface Loopback0
 ip address 10.18.18.18 255.255.255.255
 no ip directed-broadcast
!
interface Ethernet0/1
  ip address 10.0.0.2 255.0.0.0
 no ip directed-broadcast
!
router ospf 300
 log-adjacency-changes
  redistribute bgp 300 subnets
 passive-interface Ethernet0/1
 network 10.18.18.18 0.0.0.0 area 300
!
router bgp 300
 no synchronization
 bgp log-neighbor-changes
 timers bgp 10 30
 redistribute connected
 redistribute ospf 300 match internal external 1 external 2
 neighbor 10.0.0.1 remote-as 200
 neighbor 10.0.0.1 advertisement-interval 5
 no auto-summary
```
# **MPLS VPN CSC Network That Contains Route Reflectors Example**

The figure below shows a carrier supporting carrier network configuration that contains route reflectors. The customer carrier has two sites.

## *Figure 16 Carrier Supporting Carrier Network that Contains Route Reflectors*

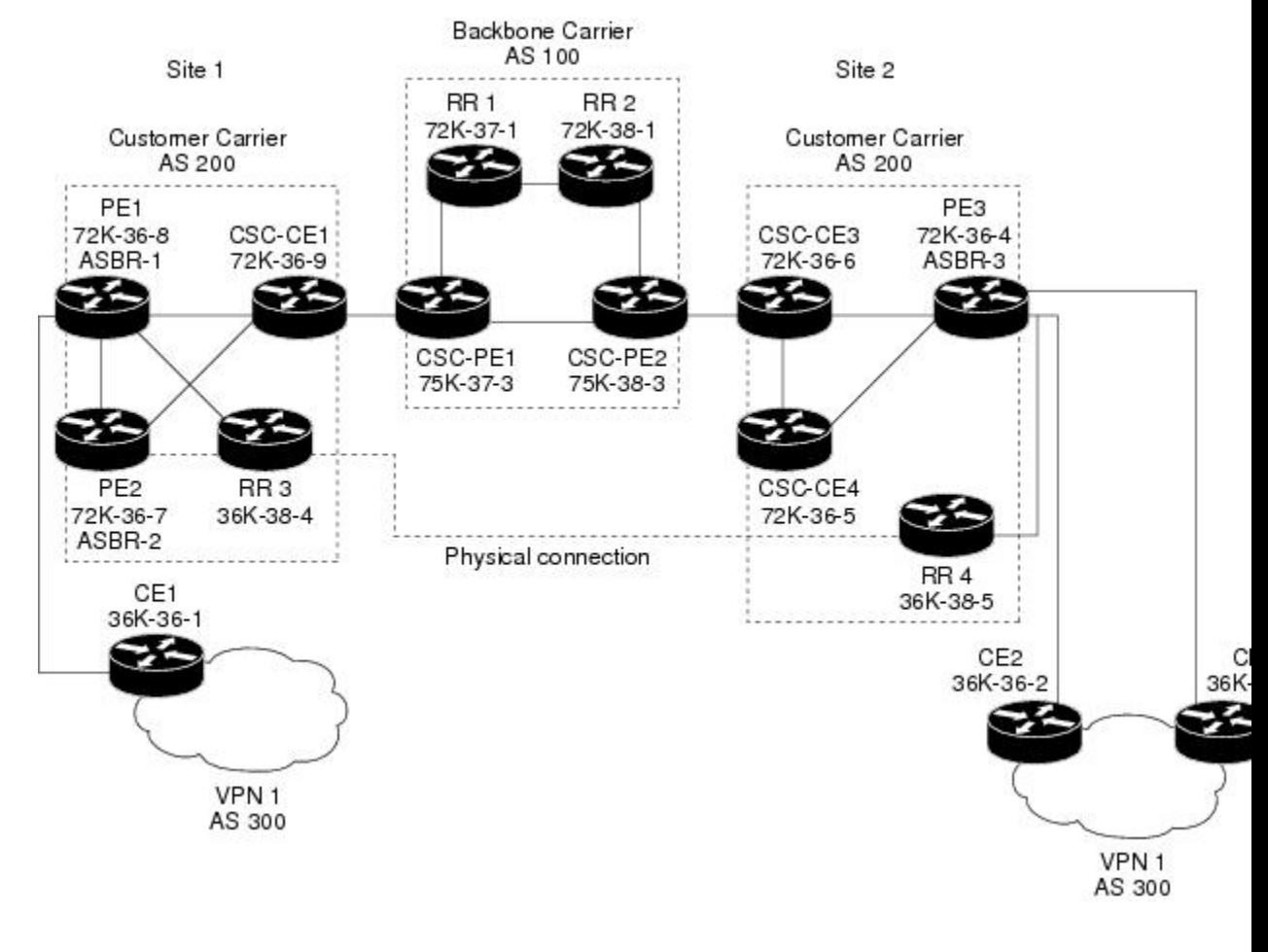

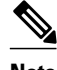

**Note** A connection between route reflectors (RRs) is not necessary.

The following configuration examples show the configuration of each router in the carrier supporting carrier network. Note the following:

- The router IP addresses are abbreviated for ease of reading. For example, the loopback address for PE 1 is 25, which is equivalent to 10.25.25.25.
- The following list shows the loopback addresses for the CSC-PE routers:
	- CSC-PE1 (75K-37-3): loopback  $0 = 10.15.15.15$ , loopback  $1 = 10.18.18.18$
	- CSC-PE2 (75K-38-3): loopback  $0 = 10.16.16.16$ , loopback  $1 = 10.20.20.20$
- [Backbone Carrier Configuration](#page-117-0), page 106
- [Customer Carrier Site 1 Configuration,](#page-122-0) page 111

• [Customer Carrier Site 2 Configuration](#page-126-0), page 115

## <span id="page-117-0"></span>**Backbone Carrier Configuration**

- Route Reflector 1 (72K-37-1) Configuration, page 106
- [Route Reflector 2 \(72K-38-1\) Configuration](#page-118-0), page 107
- [CSC-PE1 \(75K-37-3\) Configuration](#page-119-0), page 108
- [CSC-PE2 \(75K-38-3\) Configuration](#page-120-0), page 109

#### **Route Reflector 1 (72K-37-1) Configuration**

```
interface Loopback0
  ip address 10.13.13.13 255.255.255.255
 no ip directed-broadcast
 no ip route-cache
 no ip mroute-cache
! 
interface ATM1/0
 no ip address
 no ip directed-broadcast
 atm clock INTERNAL
 no atm enable-ilmi-trap
 no atm ilmi-keepalive
! 
interface ATM1/0.1 mpls
ip address 10.0.0.2 255.0.0.0
 no ip directed-broadcast
 no atm enable-ilmi-trap
 mpls label protocol ldp
 mpls atm vpi 2-5
 mpls ip
! 
interface ATM1/1
 no ip address
 no ip directed-broadcast
 atm clock INTERNAL
 no atm enable-ilmi-trap
 no atm ilmi-keepalive
! 
interface ATM1/1.1 mpls
  ip address 10.0.0.1 255.0.0.0
 no ip directed-broadcast
 no atm enable-ilmi-trap
 mpls label protocol ldp
 mpls atm vpi 2-5
 mpls ip
! 
router ospf 100
 auto-cost reference-bandwidth 10000
  network 10.0.0.0 0.255.255.255 area 100
 network 10.1.0.0 0.255.255.255 area 100
 network 10.2.0.0 0.255.255.255 area 100
! 
router bgp 100
 no synchronization
 no bgp default ipv4-unicast
 bgp cluster-id 1
 redistribute static
 neighbor 10.15.15.15 remote-as 100
 neighbor 10.15.15.15 update-source Loopback0
 neighbor 10.16.16.16 remote-as 100
 neighbor 10.16.16.16 update-source Loopback0
 ! 
 address-family ipv4 vrf vpn1
 no auto-summary
 no synchronization
```
!

<span id="page-118-0"></span>exit-address-family

```
 address-family vpnv4
 neighbor 10.15.15.15 activate
 neighbor 10.15.15.15 route-reflector-client
 neighbor 10.15.15.15 send-community extended
 neighbor 10.16.16.16 activate
 neighbor 10.16.16.16 route-reflector-client
 neighbor 10.16.16.16 send-community extended
 bgp scan-time import 5
 exit-address-family
```
#### **Route Reflector 2 (72K-38-1) Configuration**

```
interface Loopback0
 ip address 10.14.14.14 255.255.255.255
 no ip directed-broadcast
 no ip mroute-cache
! 
interface ATM1/0
 no ip address
 no ip directed-broadcast
  atm clock INTERNAL
  no atm enable-ilmi-trap
 no atm ilmi-keepalive
! 
interface ATM1/0.1 mpls
  ip address 10.0.0.1 255.0.0.0
no ip directed-broadcast
 no atm enable-ilmi-trap
 mpls label protocol ldp
 mpls atm vpi 2-5
 mpls ip
! 
interface ATM1/1
 no ip address
 no ip directed-broadcast
  atm clock INTERNAL
 no atm enable-ilmi-trap
 no atm ilmi-keepalive
! 
interface ATM1/1.1 mpls
 ip address 10.0.0.2 255.0.0.0
 no ip directed-broadcast
 no atm enable-ilmi-trap
 mpls label protocol ldp
 mpls atm vpi 2-5
 mpls ip
! 
router ospf 100
  auto-cost reference-bandwidth 10000
  network 10.0.0.0 0.255.255.255 area 100
 network 10.1.0 0.255.255.255 area 100
 network 10.2.0.0 0.255.255.255 area 100
! 
router bgp 100
 no synchronization
 no bgp default ipv4-unicast
 bgp cluster-id 1
 redistribute static
  neighbor 10.15.15.15 remote-as 100
  neighbor 10.15.15.15 update-source Loopback0
 neighbor 10.16.16.16 remote-as 100
  neighbor 10.16.16.16 update-source Loopback0
 ! 
  address-family ipv4 vrf vpn1
  no auto-summary
 no synchronization
  exit-address-family
 ! 
  address-family vpnv4
  neighbor 10.15.15.15 activate
```

```
 neighbor 10.15.15.15 route-reflector-client
 neighbor 10.15.15.15 send-community extended
 neighbor 10.16.16.16 activate
 neighbor 10.16.16.16 route-reflector-client
 neighbor 10.16.16.16 send-community extended
 bgp scan-time import 5
 exit-address-family
```
#### **CSC-PE1 (75K-37-3) Configuration**

```
ip cef distributed
! 
ip vrf vpn1
  rd 100:1 
  route-target export 100:1
 route-target import 100:1
! 
interface Loopback0
  ip address 10.15.15.15 255.255.255.255
  no ip directed-broadcast
! 
interface Loopback1
  ip vrf forwarding vpn1
  ip address 10.18.18.18 255.255.255.255
 no ip directed-broadcast
! 
interface Ethernet0/0/1
  ip vrf forwarding vpn1
  ip address 10.0.0.2 255.0.0.0
  no ip directed-broadcast
  no ip route-cache distributed
  mpls label protocol ldp
  mpls ip
! 
interface ATM1/1/0
  no ip address
  no ip directed-broadcast
  no ip route-cache distributed
  atm clock INTERNAL
  atm sonet stm-1
  no atm enable-ilmi-trap
  no atm ilmi-keepalive
! 
interface ATM1/1/0.1 mpls
  ip address 10.0.0.1 255.0.0.0
  no ip directed-broadcast
  no atm enable-ilmi-trap
  mpls label protocol ldp
  mpls atm vpi 2-5
  mpls ip
! 
interface ATM3/0/0
 no ip address
  no ip directed-broadcast
  no ip route-cache distributed
  atm clock INTERNAL
  atm sonet stm-1
  no atm enable-ilmi-trap
 no atm ilmi-keepalive
! 
interface ATM3/0/0.1 point-to-point
  ip vrf forwarding vpn1
  ip address 10.0.0.2 255.0.0.0
  no ip directed-broadcast
  atm pvc 100 6 32 aal5snap
  no atm enable-ilmi-trap
  mpls label protocol ldp
 mpls ip
! 
interface ATM3/1/0
  no ip address
  no ip directed-broadcast
```
no ip route-cache distributed

```
 atm clock INTERNAL
  atm sonet stm-1
 no atm enable-ilmi-trap
 no atm ilmi-keepalive
! 
interface ATM3/1/0.1 mpls
  ip address 10.0.0.1 255.0.0.0
 no ip directed-broadcast
 no atm enable-ilmi-trap
  mpls label protocol ldp
 mpls atm vpi 2-5
 mpls ip
! 
router ospf 100
  auto-cost reference-bandwidth 10000
 network 10.0.0.0 0.255.255.255 area 100
 network 10.1.0.0 0.255.255.255 area 100
 network 10.2.0.0 0.255.255.255 area 100
 network 10.3.0.0 0.255.255.255 area 100
 network 10.4.0.0 0.255.255.255 area 100
! 
router ospf 1 vrf vpn1
 redistribute bgp 100 metric-type 1 subnets
  network 10.0.0.0 0.255.255.255 area 101
 network 10.0.0.0 0.255.255.255 area 101
 network 10.0.0.0 0.255.255.255 area 101
 network 10.0.0.0 0.255.255.255 area 101
! 
router bgp 100
 no bgp default ipv4-unicast
 bgp log-neighbor-changes
  neighbor 10.13.13.13 remote-as 100
  neighbor 10.13.13.13 update-source Loopback0
  neighbor 10.14.14.14 remote-as 100
 neighbor 10.14.14.14 update-source Loopback0
 ! 
 address-family ipv4
  redistribute static
 no synchronization
  exit-address-family
 ! 
 address-family vpnv4
 neighbor 10.13.13.13 activate
  neighbor 10.13.13.13 send-community extended
  neighbor 10.14.14.14 activate
 neighbor 10.14.14.14 send-community extended
  exit-address-family
 ! 
 address-family ipv4 vrf vpn1
 redistribute ospf 1 match internal external 1 external 2
 no auto-summary
 no synchronization
  exit-address-family
```
#### **CSC-PE2 (75K-38-3) Configuration**

```
ip cef distributed
! 
ip vrf vpn1
  rd 100:1 
  route-target export 100:1
  route-target import 100:1
! 
interface Loopback0
  ip address 10.16.16.16 255.255.255.255
  no ip directed-broadcast
! 
interface Loopback1
  ip vrf forwarding vpn1
  ip address 10.20.20.20 255.255.255.255
  no ip directed-broadcast
```
!

interface ATM0/1/0 no ip address no ip directed-broadcast no ip route-cache distributed atm clock INTERNAL atm sonet stm-1 no atm enable-ilmi-trap no atm ilmi-keepalive ! interface ATM0/1/0.1 mpls ip address 10.0.0.2 255.0.0.0 no ip directed-broadcast no atm enable-ilmi-trap mpls label protocol ldp mpls atm vpi 2-5 mpls ip ! interface ATM2/1/0 no ip address no ip directed-broadcast no ip route-cache distributed atm clock INTERNAL atm sonet stm-1 no atm enable-ilmi-trap no atm ilmi-keepalive ! interface ATM2/1/0.1 mpls ip address 10.0.0.2 255.0.0.0 no ip directed-broadcast no atm enable-ilmi-trap mpls label protocol ldp mpls atm vpi 2-5 mpls ip ! interface ATM3/0/0 no ip address no ip directed-broadcast no ip route-cache distributed atm clock INTERNAL atm sonet stm-1 no atm enable-ilmi-trap no atm ilmi-keepalive ! interface ATM3/0/0.1 point-to-point ip vrf forwarding vpn1 ip address 10.0.0.1 255.0.0.0 no ip directed-broadcast atm pvc 100 6 32 aal5snap no atm enable-ilmi-trap mpls label protocol ldp mpls ip ! interface ATM3/1/0 no ip address no ip directed-broadcast no ip route-cache distributed atm clock INTERNAL atm sonet stm-1 no atm enable-ilmi-trap no atm ilmi-keepalive ! interface ATM3/1/0.1 point-to-point ip vrf forwarding vpn1 ip address 10.0.0.1 255.0.0.0 no ip directed-broadcast atm pvc 101 6 33 aal5snap no atm enable-ilmi-trap mpls label protocol ldp mpls ip ! router ospf 100 auto-cost reference-bandwidth 10000

```
 network 10.0.0.0 0.255.255.255 area 100
 network 10.0.0.0 0.255.255.255 area 100
 network 10.0.0.0 0.255.255.255 area 100
 network 10.0.0.0 0.255.255.255 area 100
 network 10.0.0.0 0.255.255.255 area 100
! 
router ospf 1 vrf vpn1
 redistribute bgp 100 metric-type 1 subnets
 network 10.0.0.0 0.255.255.255 area 101
 network 10.0.0.0 0.255.255.255 area 101
 network 10.0.0.0 0.255.255.255 area 101
 network 10.0.0.0 0.255.255.255 area 101
! 
router bgp 100
 no bgp default ipv4-unicast
  bgp log-neighbor-changes
 neighbor 10.13.13.13 remote-as 100
 neighbor 10.13.13.13 update-source Loopback0
 neighbor 10.14.14.14 remote-as 100
 neighbor 10.14.14.14 update-source Loopback0
 ! 
 address-family ipv4
 redistribute static
 no synchronization
  exit-address-family
 ! 
 address-family vpnv4
  neighbor 10.13.13.13 activate
 neighbor 10.13.13.13 send-community extended
 neighbor 10.14.14.14 activate
 neighbor 10.14.14.14 send-community extended
 exit-address-family
 ! 
  address-family ipv4 vrf vpn1
 redistribute ospf 1 match internal external 1 external 2
 no auto-summary
 no synchronization
  exit-address-family
```
## **Customer Carrier Site 1 Configuration**

- PE1 (72K-36-8) Configuration, page 111
- [CSC-CE1 \(72K-36-9\) Configuration,](#page-123-0) page 112
- [PE2 \(72K-36-7\) Configuration](#page-124-0), page 113
- [Route Reflector 3 \(36K-38-4\) Configuration,](#page-125-0) page 114
- [CE1 \(36K-36-1\) Configuration](#page-126-0), page 115

#### **PE1 (72K-36-8) Configuration**

```
ip cef
!
ip vrf vpn2
 rd 200:1 
  route-target export 200:1
  route-target import 200:1
no mpls ip propagate-ttl
! 
interface Loopback0
  ip address 10.25.25.25 255.255.255.255
  no ip directed-broadcast
  no ip route-cache
 no ip mroute-cache
! 
interface ATM1/0
 no ip address
  no ip directed-broadcast
```

```
 no ip mroute-cache
  atm clock INTERNAL
 no atm ilmi-keepalive
! 
interface ATM1/0.1 point-to-point
  ip address 10.0.0.2 255.0.0.0
 no ip directed-broadcast
 atm pvc 100 0 50 aal5snap
 mpls label protocol ldp
 mpls ip
! 
interface Ethernet3/0
 ip vrf forwarding vpn2
  ip address 10.0.0.1 255.0.0.0
 no ip directed-broadcast
 no ip mroute-cache
! 
interface Ethernet3/1
 ip address 10.0.0.1 255.0.0.0
 no ip directed-broadcast
 no ip mroute-cache
 mpls label protocol ldp
 mpls ip
! 
interface Ethernet3/2
  ip address 10.0.0.2 255.0.0.0
 no ip directed-broadcast
 no ip mroute-cache
mpls label protocol ldp
mpls ip
! 
router ospf 1
 network 10.0.0.0 0.255.255.255 area 101
 network 10.0.0.0 0.255.255.255 area 101
 network 10.0.0.0 0.255.255.255 area 101
 network 10.0.0.0 0.255.255.255 area 101
! 
router bgp 200
 neighbor 10.22.22.22 remote-as 200
 neighbor 10.22.22.22 update-source Loopback0
 neighbor 10.23.23.23 remote-as 200
 neighbor 10.23.23.23 update-source Loopback0
 ! 
  address-family ipv4 vrf vpn2
 redistribute connected
 neighbor 10.0.0.2 remote-as 300
 neighbor 10.0.0.2 activate
 neighbor 10.0.0.2 as-override
 no auto-summary
 no synchronization
  exit-address-family
 ! 
 address-family vpnv4
 neighbor 10.22.22.22 activate
 neighbor 10.22.22.22 send-community extended
 neighbor 10.23.23.23 activate
 neighbor 10.23.23.23 send-community extended
  exit-address-family
```
#### **CSC-CE1 (72K-36-9) Configuration**

```
ip cef
no ip domain-lookup
! 
interface Loopback0
  ip address 10.11.11.11 255.255.255.255
  no ip directed-broadcast
  no ip route-cache
 no ip mroute-cache
! 
interface ATM1/0
 no ip address
```

```
 no ip directed-broadcast
  no ip mroute-cache
  atm clock INTERNAL
 no atm ilmi-keepalive
! 
interface ATM1/0.1 point-to-point
 ip address 10.0.0.1 255.0.0.0
 no ip directed-broadcast
 atm pvc 100 6 32 aal5snap
mpls label protocol ldp
mpls ip
! 
interface ATM2/0
 no ip address
 no ip directed-broadcast
 no ip mroute-cache
 atm clock INTERNAL
 no atm ilmi-keepalive
! 
interface ATM2/0.1 point-to-point
 ip address 10.0.0.1 255.0.0.0
 no ip directed-broadcast
 atm pvc 100 0 50 aal5snap
mpls label protocol ldp
mpls ip
! 
interface Ethernet3/0
 ip address 10.0.0.2 255.0.0.0
 no ip directed-broadcast
 no ip mroute-cache
mpls label protocol ldp
mpls ip
! 
interface Ethernet3/1
 ip address 10.0.0.1 255.0.0.0
 no ip directed-broadcast
 no ip mroute-cache
mpls label protocol ldp
mpls ip
! 
router ospf 1
 network 10.0.0.0 0.255.255.255 area 101
 network 10.0.0.0 0.255.255.255 area 101
 network 10.0.0.0 0.255.255.255 area 101
 network 10.0.0.0 0.255.255.255 area 101
 network 10.0.0.0 0.255.255.255 area 101
```
#### **PE2 (72K-36-7) Configuration**

```
ip cef
!
ip vrf vpn2
 rd 200:1 
 route-target export 200:1
 route-target import 200:1
no mpls ip propagate-ttl
! 
interface Loopback0
 ip address 10.24.24.24 255.255.255.255
 no ip directed-broadcast
 no ip route-cache
 no ip mroute-cache
! 
interface Ethernet3/0
  ip address 10.0.0.1 255.0.0.0
  no ip directed-broadcast
 no ip mroute-cache
mpls label protocol ldp
mpls ip
! 
interface Ethernet3/1
 ip vrf forwarding vpn2
```

```
 ip address 10.0.0.1 255.0.0.0
 no ip directed-broadcast
 no ip mroute-cache
! 
interface Ethernet3/2
  ip address 10.0.0.2 255.0.0.0
 no ip directed-broadcast
 no ip mroute-cache
mpls label protocol ldp
mpls ip
! 
interface Ethernet3/3
 ip address 10.0.0.2 255.0.0.0
 no ip directed-broadcast
 no ip mroute-cache
mpls label protocol ldp
mpls ip
! 
router ospf 1
 network 10.0.0.0 0.255.255.255 area 101
 network 10.0.0.0 0.255.255.255 area 101
 network 10.0.0.0 0.255.255.255 area 101
 network 10.0.0.0 0.255.255.255 area 101
! 
router bgp 200
 neighbor 10.22.22.22 remote-as 200
 neighbor 10.22.22.22 update-source Loopback0
 neighbor 10.23.23.23 remote-as 200
 neighbor 10.23.23.23 update-source Loopback0
 ! 
 address-family ipv4 vrf vpn2
 neighbor 10.0.0.2 remote-as 300
 neighbor 10.0.0.2 activate
 neighbor 10.0.0.2 as-override
 no auto-summary
 no synchronization
 exit-address-family
 ! 
 address-family vpnv4
 neighbor 10.22.22.22 activate
 neighbor 10.22.22.22 send-community extended
 neighbor 10.23.23.23 activate
 neighbor 10.23.23.23 send-community extended
  exit-address-family
```
#### **Route Reflector 3 (36K-38-4) Configuration**

```
ip cef 
! 
interface Loopback0
 ip address 10.23.23.23 255.255.255.255
! 
interface Ethernet1/1
 ip address 10.0.0.1 255.0.0.0
 mpls label protocol ldp
 mpls ip
! 
interface Ethernet1/2
 ip address 10.0.0.1 255.0.0.0
 mpls label protocol ldp
 mpls ip
! 
interface ATM3/0
 no ip address
 no ip mroute-cache
 atm clock INTERNAL
 no atm scrambling cell-payload
 no atm ilmi-keepalive
! 
interface ATM3/0.1 point-to-point
 ip address 10.0.0.2 255.0.0.0
 atm pvc 100 0 55 aal5snap
```

```
 mpls label protocol ldp
 mpls ip
! 
router ospf 1
 log-adjacency-changes
 network 10.0.0.0 0.255.255.255 area 101
 network 10.1.0.0 0.255.255.255 area 101
 network 10.2.0.0 0.255.255.255 area 101
 network 10.3.0.0 0.255.255.255 area 101
! 
router bgp 200
 no synchronization
 no bgp default ipv4-unicast
 bgp cluster-id 2
  redistribute static
  neighbor 10.21.21.21 remote-as 200
 neighbor 10.21.21.21 update-source Loopback0
 neighbor 10.24.24.24 remote-as 200
 neighbor 10.24.24.24 update-source Loopback0
  neighbor 10.25.25.25 remote-as 200
  neighbor 10.25.25.25 update-source Loopback0
  ! 
  address-family ipv4 vrf vpn2
 no auto-summary
 no synchronization
  exit-address-family
 ! 
 address-family vpnv4
 neighbor 10.21.21.21 activate
 neighbor 10.21.21.21 route-reflector-client
 neighbor 10.21.21.21 send-community extended
 neighbor 10.24.24.24 activate
 neighbor 10.24.24.24 route-reflector-client
  neighbor 10.24.24.24 send-community extended
 neighbor 10.25.25.25 activate
 neighbor 10.25.25.25 route-reflector-client
 neighbor 10.25.25.25 send-community extended
  exit-address-family
```
#### **CE1 (36K-36-1) Configuration**

```
ip cef
! 
interface Loopback0
 ip address 10.28.28.28 255.255.255.255
 no ip directed-broadcast
! 
interface Ethernet0/1
 ip address 10.0.0.2 255.0.0.0
 no ip directed-broadcast
! 
interface Ethernet0/2
 ip address 10.0.0.2 255.0.0.0
 no ip directed-broadcast
! 
router bgp 300
 network 10.0.0.0
 network 10.0.0.0
 network 10.0.0.0
  neighbor 10.0.0.1 remote-as 200
  neighbor 10.0.0.1 remote-as 200
```
## **Customer Carrier Site 2 Configuration**

- [CSC-CE3 \(72K-36-6\) Configuration,](#page-127-0) page 116
- [PE3 \(72K-36-4\) Configuration](#page-127-0), page 116
- [CSC-CE4 \(72K-36-5\) Configuration,](#page-129-0) page 118
- [Route Reflector 4 \(36K-38-5\) Configuration,](#page-129-0) page 118
- [CE2 \(36K-36-2\) Configuration](#page-130-0), page 119
- [CE3 \(36K-36-3\) Configuration](#page-130-0), page 119

#### <span id="page-127-0"></span>**CSC-CE3 (72K-36-6) Configuration**

```
ip cef
! 
interface Loopback0
 ip address 10.12.12.12 255.255.255.255
 no ip directed-broadcast
 no ip route-cache
 no ip mroute-cache
! 
interface ATM1/0
 no ip address
 no ip directed-broadcast
 no ip mroute-cache
 atm clock INTERNAL
 no atm ilmi-keepalive
! 
interface ATM1/0.1 point-to-point
 ip address 10.0.0.2 255.0.0.0
 no ip directed-broadcast
 atm pvc 100 6 32 aal5snap
mpls label protocol ldp
 mpls ip
! 
interface POS2/0
 ip address 10.0.0.2 255.0.0.0
 no ip directed-broadcast
 encapsulation ppp
mpls label protocol ldp
mpls ip
! 
interface ATM5/0
 no ip address
 no ip directed-broadcast
 no ip mroute-cache
 atm clock INTERNAL
 no atm ilmi-keepalive
! 
interface ATM5/0.1 point-to-point
 ip address 10.0.0.1 255.0.0.0
 no ip directed-broadcast
 atm pvc 100 0 40 aal5snap
 mpls ip
! 
router ospf 1
 network 10.0.0.0 0.255.255.255 area 101
 network 10.1.0.0 0.255.255.255 area 101
 network 10.2.0.0 0.255.255.255 area 101
 network 10.3.0.0 0.255.255.255 area 101
```
#### **PE3 (72K-36-4) Configuration**

```
ip cef
! 
ip vrf vpn2
 rd 200:1 
  route-target export 200:1
  route-target import 200:1
! 
! 
interface Loopback0
  ip address 10.21.21.21 255.255.255.255
 no ip directed-broadcast
! 
interface Ethernet3/0
```
 ip vrf forwarding vpn2 ip address 10.0.0.1 255.0.0.0 no ip directed-broadcast ! interface Ethernet3/1 ip vrf forwarding vpn2 ip address 10.0.0.1 255.0.0.0 no ip directed-broadcast ! interface Ethernet3/2 ip address 10.0.0.1 255.0.0.0 no ip directed-broadcast mpls label protocol ldp mpls ip ! interface ATM5/0 no ip address no ip directed-broadcast atm clock INTERNAL no atm ilmi-keepalive ! interface ATM5/0.1 point-to-point ip address 10.0.0.2 255.0.0.0 no ip directed-broadcast atm pvc 100 0 40 aal5snap mpls label protocol ldp mpls ip ! interface ATM6/0 no ip address no ip directed-broadcast atm clock INTERNAL no atm ilmi-keepalive ! interface ATM6/0.1 point-to-point ip address 10.0.0.2 255.0.0.0 no ip directed-broadcast atm pvc 100 0 20 aal5snap mpls label protocol ldp mpls ip ! router ospf 1 network 10.0.0.0 0.255.255.255 area 101 network 10.1.0.0 0.255.255.255 area 101 network 10.2.0.0 0.255.255.255 area 101 network 10.3.0.0 0.255.255.255 area 101 ! router bgp 200 neighbor 10.22.22.22 remote-as 200 neighbor 10.22.22.22 update-source Loopback0 neighbor 10.23.23.23 remote-as 200 neighbor 10.23.23.23 update-source Loopback0 ! address-family ipv4 vrf vpn2 redistribute connected neighbor 10.0.0.2 remote-as 300 neighbor 10.0.0.2 activate neighbor 10.0.0.2 as-override neighbor 10.0.0.2 remote-as 300 neighbor 10.0.0.2 activate no auto-summary no synchronization exit-address-family ! address-family vpnv4 neighbor 10.22.22.22 activate neighbor 10.22.22.22 send-community extended neighbor 10.23.23.23 activate neighbor 10.23.23.23 send-community extended exit-address-family

#### <span id="page-129-0"></span>**CSC-CE4 (72K-36-5) Configuration**

```
ip cef
! 
interface Loopback0
 ip address 10.10.10.10 255.255.255.255
 no ip directed-broadcast
! 
interface POS4/0
 ip address 10.0.0.1 255.0.0.0
 no ip directed-broadcast
 encapsulation ppp
mpls label protocol ldp
mpls ip
 clock source internal
! 
interface ATM5/0
 no ip address
 no ip directed-broadcast
 atm clock INTERNAL
 no atm ilmi-keepalive
! 
interface ATM5/0.1 point-to-point
 ip address 10.0.0.1 255.0.0.0
 no ip directed-broadcast
 atm pvc 100 0 20 aal5snap
mpls label protocol ldp
mpls ip
! 
interface ATM6/0
 no ip address
 no ip directed-broadcast
 atm clock INTERNAL
 no atm ilmi-keepalive
! 
interface ATM6/0.1 point-to-point
 ip address 10.0.0.2 255.0.0.0
 no ip directed-broadcast
 atm pvc 100 6 33 aal5snap
mpls label protocol ldp
mpls ip
! 
router ospf 1
 network 10.0.0.0 0.255.255.255 area 101
 network 10.1.0.0 0.255.255.255 area 101
 network 10.2.0.0 0.255.255.255 area 101
 network 10.3.0.0 0.255.255.255 area 101
```
#### **Route Reflector 4 (36K-38-5) Configuration**

```
ip cef
! 
interface Loopback0
  ip address 10.22.22.22 255.255.255.255
! 
interface Ethernet0/1
  ip address 10.0.0.2 255.0.0.0
  mpls label protocol ldp
 mpls ip
! 
interface ATM2/0
  no ip address
  no ip mroute-cache
  atm clock INTERNAL
  no atm scrambling cell-payload
 no atm ilmi-keepalive
! 
interface ATM2/0.1 point-to-point
  ip address 10.0.0.1 255.0.0.0
```

```
 atm pvc 100 0 55 aal5snap
  mpls label protocol ldp
 mpls ip
! 
router ospf 1
  log-adjacency-changes
 network 10.0.0.0 0.255.255.255 area 101
 network 10.1.0.0 0.255.255.255 area 101
 network 10.2.0.0 0.255.255.255 area 101
! 
router bgp 200
 no synchronization
 no bgp default ipv4-unicast
 bgp cluster-id 2
  redistribute static
  neighbor 10.21.21.21 remote-as 200
 neighbor 10.21.21.21 update-source Loopback0
  neighbor 10.24.24.24 remote-as 200
 neighbor 10.24.24.24 update-source Loopback0
  neighbor 10.25.25.25 remote-as 200
  neighbor 10.25.25.25 update-source Loopback0
  ! 
  address-family ipv4 vrf vpn2
 no auto-summary
 no synchronization
  exit-address-family
 ! 
 address-family vpnv4
 neighbor 10.21.21.21 activate
 neighbor 10.21.21.21 route-reflector-client
 neighbor 10.21.21.21 send-community extended
 neighbor 10.24.24.24 activate
 neighbor 10.24.24.24 route-reflector-client
 neighbor 10.24.24.24 send-community extended
 neighbor 10.25.25.25 activate
 neighbor 10.25.25.25 route-reflector-client
 neighbor 10.25.25.25 send-community extended
  exit-address-family
```
#### **CE2 (36K-36-2) Configuration**

```
ip cef
!
interface Loopback0
 ip address 10.26.26.26 255.255.255.255
 no ip directed-broadcast
! 
interface Ethernet0/1
 ip address 10.0.0.2 255.0.0.0
 no ip directed-broadcast
! 
interface Ethernet0/2
 ip address 10.0.0.1 255.0.0.0
 no ip directed-broadcast
! 
router ospf 300
 redistribute bgp 300
 network 10.0.0.0 0.255.255.255 area 300
 network 10.0.0.0 0.255.255.255 area 300
! 
router bgp 300
 network 10.0.0.0
 network 10.1.0.0
 network 10.2.0.0
 neighbor 10.0.0.1 remote-as 200
```
#### **CE3 (36K-36-3) Configuration**

ip cef !

interface Loopback0 ip address 10.27.27.27 255.255.255.255 no ip directed-broadcast ! interface Ethernet1/1 ip address 10.0.0.2 255.0.0.0 no ip directed-broadcast ! interface Ethernet1/2 ip address 10.0.0.2 255.0.0.0 no ip directed-broadcast ! router ospf 300 redistribute bgp 300 network 10.0.0.0 0.255.255.255 area 300 network 10.0.0.0 0.255.255.255 area 300 ! router bgp 300 network 10.0.0.0 network 10.1.0.0 network 10.2.0.0 neighbor 10.0.0.1 remote-as 200

# **MPLS VPN CSC Network with a Customer Who Has VPNs at the Network Edge Example**

The figure below shows a carrier supporting carrier network configuration where the customer carrier has VPNs at the network edge.

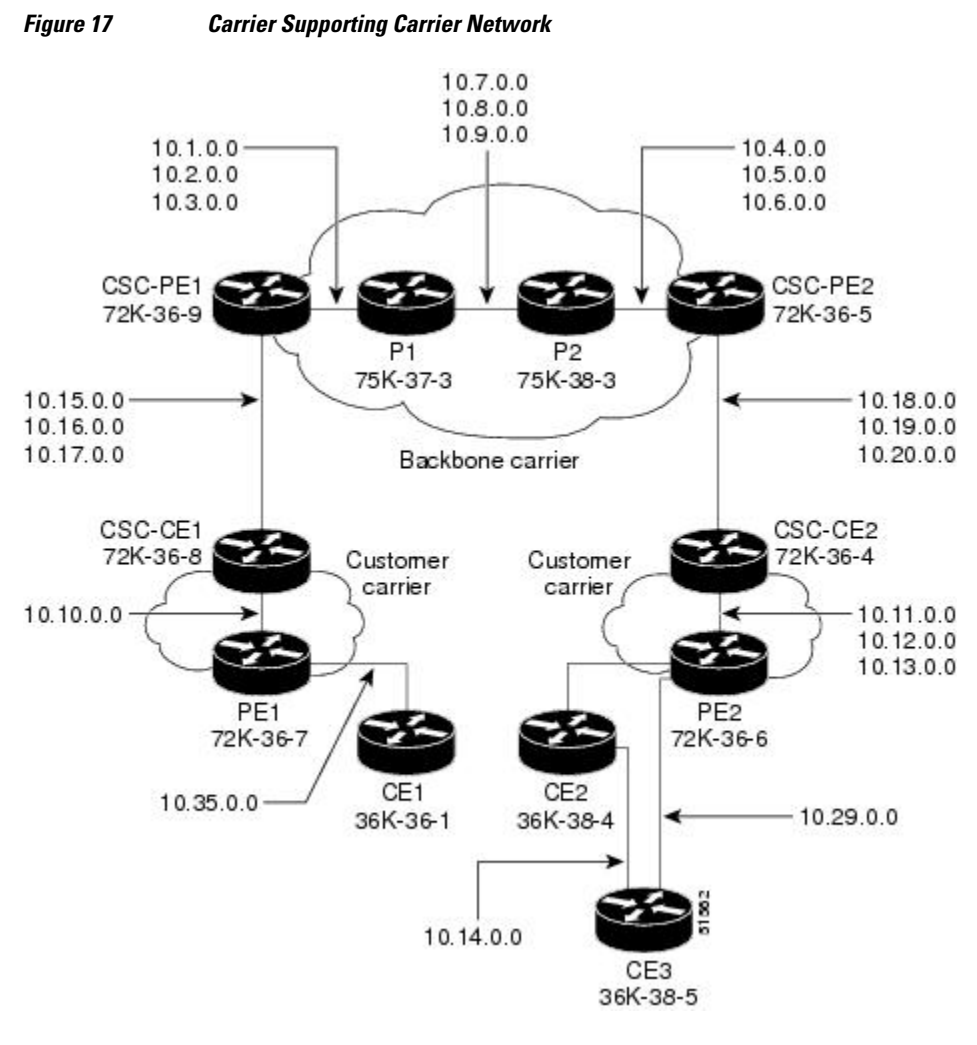

- Backbone Carrier Configuration, page 121
- [Customer Carrier Site 1 Configuration,](#page-139-0) page 128
- [Customer Carrier Site 2 Configuration,](#page-141-0) page 130

## **Backbone Carrier Configuration**

- [CSC-PE1 \(72K-36-9\) Configuration,](#page-133-0) page 122
- [P1 \(75K-37-3\) Configuration](#page-134-0), page 123
- [P2 \(75K-38-3\) Configuration](#page-136-0), page 125
- [CSC-PE2 \(72K-36-5\) Configuration,](#page-137-0) page 126

#### <span id="page-133-0"></span>**CSC-PE1 (72K-36-9) Configuration**

```
ip cef 
! 
ip vrf vpn1 
rd 100:0 
route-target export 100:0 
route-target import 100:0 
mpls label protocol ldp 
! 
! 
interface Loopback0 
ip address 10.14.14.14 255.255.255.255 
no ip directed-broadcast 
no ip route-cache 
no ip mroute-cache 
! 
interface Loopback100 
ip vrf forwarding vpn1 
ip address 10.22.22.22 255.255.255.255 
no ip directed-broadcast 
! 
interface ATM1/0 
no ip address 
no ip directed-broadcast 
no ip mroute-cache 
atm clock INTERNAL 
no atm enable-ilmi-trap 
no atm ilmi-keepalive 
! 
interface ATM1/0.1 point-to-point 
ip address 10.1.0.1 255.255.0.0 
no ip directed-broadcast 
atm pvc 100 0 50 aal5snap 
no atm enable-ilmi-trap 
mpls label protocol ldp 
tag-switching ip 
! 
interface ATM1/0.2 point-to-point 
ip address 10.2.0.1 255.255.0.0 
no ip directed-broadcast 
atm pvc 101 0 51 aal5snap 
no atm enable-ilmi-trap 
mpls label protocol ldp 
tag-switching ip 
! 
interface ATM1/0.3 point-to-point 
ip address 10.3.0.1 255.255.0.0 
no ip directed-broadcast 
atm pvc 102 0 52 aal5snap 
no atm enable-ilmi-trap 
mpls label protocol ldp 
tag-switching ip 
! 
interface ATM2/0 
no ip address 
no ip directed-broadcast 
no ip mroute-cache 
atm clock INTERNAL 
no atm enable-ilmi-trap 
no atm ilmi-keepalive 
! 
interface ATM2/0.1 point-to-point 
ip vrf forwarding vpn1 
ip address 10.15.0.2 255.255.0.0 
no ip directed-broadcast 
atm pvc 100 0 50 aal5snap 
no atm enable-ilmi-trap 
mpls label protocol ldp 
tag-switching ip 
!
```
<span id="page-134-0"></span>interface ATM2/0.2 point-to-point ip vrf forwarding vpn1 ip address 10.16.0.2 255.255.0.0 no ip directed-broadcast atm pvc 101 0 51 aal5snap no atm enable-ilmi-trap mpls label protocol ldp tag-switching ip ! interface ATM2/0.3 point-to-point ip vrf forwarding vpn1 ip address 10.17.0.2 255.255.0.0 no ip directed-broadcast atm pvc 102 0 52 aal5snap no atm enable-ilmi-trap mpls label protocol ldp tag-switching ip ! router ospf 100 log-adjacency-changes redistribute connected subnets passive-interface ATM2/0.1 passive-interface ATM2/0.2 passive-interface ATM2/0.3 passive-interface Loopback100 network 10.14.14.14 0.0.0.0 area 100 network 10.1.0.0 0.0.255.255 area 100 network 10.2.0.0 0.0.255.255 area 100 network 10.3.0.0 0.0.255.255 area 100 ! router ospf 200 vrf vpn1 log-adjacency-changes redistribute connected subnets redistribute bgp 100 metric-type 1 subnets network 10.22.22.22 0.0.0.0 area 200 network 10.15.0.0 0.0.255.255 area 200 network 10.16.0.0 0.0.255.255 area 200 network 10.17.0.0 0.0.255.255 area 200 ! router bgp 100 bgp log-neighbor-changes timers bgp 10 30 neighbor 10.11.11.11 remote-as 100 neighbor 10.11.11.11 update-source Loopback0 ! address-family ipv4 neighbor 10.11.11.11 activate neighbor 10.11.11.11 send-community extended no synchronization exit-address-family ! address-family vpnv4 neighbor 10.11.11.11 activate neighbor 10.11.11.11 send-community extended exit-address-family ! address-family ipv4 vrf vpn1 redistribute ospf 200 match internal external 1 external 2 no auto-summary no synchronization exit-address-family

#### **P1 (75K-37-3) Configuration**

```
ip cef distributed 
! 
mpls label protocol ldp 
! 
interface Loopback0 
ip address 10.12.12.12 255.255.255.255 
no ip directed-broadcast 
no ip route-cache
```
no ip mroute-cache ! interface ATM1/1/0 no ip address no ip directed-broadcast ip route-cache distributed atm clock INTERNAL no atm enable-ilmi-trap no atm ilmi-keepalive ! interface ATM1/1/0.1 point-to-point ip address 10.7.0.1 255.255.0.0 no ip directed-broadcast atm pvc 103 0 53 aal5snap no atm enable-ilmi-trap mpls label protocol ldp tag-switching ip ! interface ATM1/1/0.2 point-to-point ip address 10.8.0.1 255.255.0.0 no ip directed-broadcast atm pvc 104 0 54 aal5snap no atm enable-ilmi-trap mpls label protocol ldp tag-switching ip ! interface ATM1/1/0.3 point-to-point ip address 10.9.0.1 255.255.0.0 no ip directed-broadcast atm pvc 105 0 55 aal5snap no atm enable-ilmi-trap mpls label protocol ldp tag-switching ip ! interface ATM3/0/0 no ip address no ip directed-broadcast ip route-cache distributed atm clock INTERNAL atm sonet stm-1 no atm enable-ilmi-trap no atm ilmi-keepalive ! interface ATM3/0/0.1 point-to-point ip address 10.1.0.2 255.255.0.0 no ip directed-broadcast atm pvc 100 0 50 aal5snap no atm enable-ilmi-trap mpls label protocol ldp mpls accounting experimental input tag-switching ip ! interface ATM3/0/0.2 point-to-point ip address 10.2.0.2 255.255.0.0 no ip directed-broadcast atm pvc 101 0 51 aal5snap no atm enable-ilmi-trap mpls label protocol ldp tag-switching ip ! interface ATM3/0/0.3 point-to-point ip address 10.3.0.2 255.255.0.0 no ip directed-broadcast atm pvc 102 0 52 aal5snap no atm enable-ilmi-trap mpls label protocol ldp tag-switching ip ! router ospf 100 log-adjacency-changes redistribute connected subnets network 10.12.12.12 0.0.0.0 area 100 network 10.1.0.0 0.0.255.255 area 100

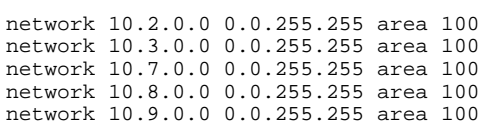

#### <span id="page-136-0"></span>**P2 (75K-38-3) Configuration**

```
ip cef distributed 
! 
mpls label protocol ldp 
! 
interface Loopback0 
ip address 10.13.13.13 255.255.255.255 
no ip directed-broadcast 
no ip route-cache 
no ip mroute-cache 
! 
interface ATM0/1/0 
no ip address 
no ip directed-broadcast 
ip route-cache distributed 
atm clock INTERNAL 
atm sonet stm-1 
no atm enable-ilmi-trap 
no atm ilmi-keepalive 
! 
interface ATM0/1/0.1 point-to-point 
ip address 10.7.0.2 255.255.0.0 
no ip directed-broadcast 
atm pvc 103 0 53 aal5snap 
no atm enable-ilmi-trap 
mpls label protocol ldp 
tag-switching ip 
! 
interface ATM0/1/0.2 point-to-point 
ip address 10.8.0.2 255.255.0.0 
no ip directed-broadcast 
atm pvc 104 0 54 aal5snap 
no atm enable-ilmi-trap 
mpls label protocol ldp 
tag-switching ip 
! 
interface ATM0/1/0.3 point-to-point 
ip address 10.9.0.2 255.255.0.0 
no ip directed-broadcast 
atm pvc 105 0 55 aal5snap 
no atm enable-ilmi-trap 
mpls label protocol ldp 
tag-switching ip 
! 
interface ATM3/1/0 
no ip address 
no ip directed-broadcast 
ip route-cache distributed 
atm clock INTERNAL 
atm sonet stm-1 
no atm enable-ilmi-trap 
no atm ilmi-keepalive 
! 
interface ATM3/1/0.1 point-to-point 
ip address 10.4.0.2 255.255.0.0 
no ip directed-broadcast 
atm pvc 100 0 50 aal5snap 
no atm enable-ilmi-trap 
mpls label protocol ldp 
tag-switching ip 
! 
interface ATM3/1/0.2 point-to-point 
ip address 10.5.0.2 255.255.0.0 
no ip directed-broadcast 
atm pvc 101 0 51 aal5snap
```

```
no atm enable-ilmi-trap 
mpls label protocol ldp 
tag-switching ip 
! 
interface ATM3/1/0.3 point-to-point 
ip address 10.6.0.2 255.255.0.0 
no ip directed-broadcast 
atm pvc 102 0 52 aal5snap 
no atm enable-ilmi-trap 
mpls label protocol ldp 
tag-switching ip 
! 
router ospf 100 
log-adjacency-changes 
redistribute connected subnets 
network 10.13.13.13 0.0.0.0 area 100 
network 10.4.0.0 0.0.255.255 area 100 
network 10.5.0.0 0.0.255.255 area 100 
network 10.6.0.0 0.0.255.255 area 100 
network 10.7.0.0 0.0.255.255 area 100 
network 10.8.0.0 0.0.255.255 area 100 
network 10.9.0.0 0.0.255.255 area 100 
!
```
#### **CSC-PE2 (72K-36-5) Configuration**

```
ip cef 
! 
ip vrf vpn1 
rd 100:0 
route-target export 100:0 
route-target import 100:0 
mpls label protocol ldp 
! 
interface Loopback0 
ip address 10.11.11.11 255.255.255.255 
no ip directed-broadcast 
no ip route-cache 
no ip mroute-cache 
! 
interface Loopback100 
ip vrf forwarding vpn1 
ip address 10.23.23.23 255.255.255.255 
no ip directed-broadcast 
! 
interface ATM5/0 
no ip address 
no ip directed-broadcast 
no ip mroute-cache 
atm clock INTERNAL 
atm sonet stm-1 
no atm enable-ilmi-trap 
no atm ilmi-keepalive 
! 
interface ATM5/0.1 point-to-point 
ip vrf forwarding vpn1 
ip address 10.18.0.2 255.255.0.0 
no ip directed-broadcast 
atm pvc 100 0 50 aal5snap 
no atm enable-ilmi-trap 
mpls label protocol ldp 
tag-switching ip 
! 
interface ATM5/0.2 point-to-point 
ip vrf forwarding vpn1 
ip address 10.19.0.2 255.255.0.0 
no ip directed-broadcast 
atm pvc 101 0 51 aal5snap 
no atm enable-ilmi-trap 
mpls label protocol ldp 
tag-switching ip 
!
```
interface ATM5/0.3 point-to-point ip vrf forwarding vpn1 ip address 10.20.0.2 255.255.0.0 no ip directed-broadcast atm pvc 102 0 52 aal5snap no atm enable-ilmi-trap mpls label protocol ldp tag-switching ip ! interface ATM6/0 no ip address no ip directed-broadcast no ip mroute-cache atm clock INTERNAL atm sonet stm-1 no atm enable-ilmi-trap no atm ilmi-keepalive ! interface ATM6/0.1 point-to-point ip address 10.4.0.1 255.255.0.0 no ip directed-broadcast atm pvc 100 0 50 aal5snap no atm enable-ilmi-trap mpls label protocol ldp tag-switching ip ! interface ATM6/0.2 point-to-point ip address 10.5.0.1 255.255.0.0 no ip directed-broadcast atm pvc 101 0 51 aal5snap no atm enable-ilmi-trap mpls label protocol ldp tag-switching ip ! interface ATM6/0.3 point-to-point ip address 10.6.0.1 255.255.0.0 no ip directed-broadcast atm pvc 102 0 52 aal5snap no atm enable-ilmi-trap mpls label protocol ldp tag-switching ip ! router ospf 100 log-adjacency-changes redistribute connected subnets passive-interface ATM5/0.1 passive-interface ATM5/0.2 passive-interface ATM5/0.3 passive-interface Loopback100 network 10.11.11.11 0.0.0.0 area 100 network 10.4.0.0 0.0.255.255 area 100 network 10.5.0.0 0.0.255.255 area 100 network 10.6.0.0 0.0.255.255 area 100 ! router ospf 200 vrf vpn1 log-adjacency-changes redistribute connected subnets redistribute bgp 100 metric-type 1 subnets network 10.23.23.23 0.0.0.0 area 200 network 10.18.0.0 0.0.255.255 area 200 network 10.19.0.0 0.0.255.255 area 200 network 10.20.0.0 0.0.255.255 area 200 ! router bgp 100 bgp log-neighbor-changes timers bgp 10 30 neighbor 10.14.14.14 remote-as 100 neighbor 10.14.14.14 update-source Loopback0 ! address-family ipv4 neighbor 10.14.14.14 activate neighbor 10.14.14.14 send-community extended no synchronization

```
exit-address-family 
! 
address-family vpnv4 
neighbor 10.14.14.14 activate 
neighbor 10.14.14.14 send-community extended 
exit-address-family 
! 
address-family ipv4 vrf vpn1 
redistribute ospf 200 match internal external 1 external 2 
no auto-summary 
no synchronization 
exit-address-family
```
## **Customer Carrier Site 1 Configuration**

- CSC-CE1 (72K-36-8) Configuration, page 128
- [PE2 \(72K-36-7\) Configuration,](#page-124-0) page 113
- [CE1 \(36K-36-1\) Configuration](#page-141-0), page 130

#### **CSC-CE1 (72K-36-8) Configuration**

```
ip cef 
! 
mpls label protocol ldp 
!
interface Loopback0 
ip address 10.15.15.15 255.255.255.255 
no ip directed-broadcast 
no ip route-cache 
no ip mroute-cache 
! 
interface ATM1/0 
no ip address 
no ip directed-broadcast 
no ip mroute-cache 
atm clock INTERNAL 
atm sonet stm-1 
no atm enable-ilmi-trap 
no atm ilmi-keepalive 
! 
interface ATM1/0.1 point-to-point 
ip address 10.15.0.1 255.255.0.0 
no ip directed-broadcast 
atm pvc 100 0 50 aal5snap 
no atm enable-ilmi-trap 
mpls label protocol ldp 
tag-switching ip 
! 
interface ATM1/0.2 point-to-point 
ip address 10.16.0.1 255.255.0.0 
no ip directed-broadcast 
atm pvc 101 0 51 aal5snap 
no atm enable-ilmi-trap 
mpls label protocol ldp 
tag-switching ip 
! 
interface ATM1/0.3 point-to-point 
ip address 10.17.0.1 255.255.0.0 
no ip directed-broadcast 
atm pvc 102 0 52 aal5snap 
no atm enable-ilmi-trap 
mpls label protocol ldp 
tag-switching ip 
! 
interface Ethernet3/1 
ip address 10.10.0.2 255.255.0.0 
no ip directed-broadcast
```
no ip mroute-cache mpls label protocol ldp tag-switching ip ! router ospf 200 log-adjacency-changes redistribute connected subnets network 10.15.15.15 0.0.0.0 area 200 network 10.10.0.0 0.0.255.255 area 200 network 10.15.0.0 0.0.255.255 area 200 network 10.16.0.0 0.0.255.255 area 200 network 10.17.0.0 0.0.255.255 area 200

#### **PE2 (72K-36-7) Configuration**

```
ip cef
!
ip vrf vpn2
 rd 200:1 
 route-target export 200:1
 route-target import 200:1
no mpls ip propagate-ttl
! 
interface Loopback0
 ip address 10.24.24.24 255.255.255.255
  no ip directed-broadcast
 no ip route-cache
 no ip mroute-cache
! 
interface Ethernet3/0
 ip address 10.0.0.1 255.0.0.0
 no ip directed-broadcast
 no ip mroute-cache
mpls label protocol ldp
mpls ip
! 
interface Ethernet3/1
 ip vrf forwarding vpn2
  ip address 10.0.0.1 255.0.0.0
 no ip directed-broadcast
 no ip mroute-cache
! 
interface Ethernet3/2
 ip address 10.0.0.2 255.0.0.0
 no ip directed-broadcast
 no ip mroute-cache
mpls label protocol ldp
mpls ip
! 
interface Ethernet3/3
 ip address 10.0.0.2 255.0.0.0
  no ip directed-broadcast
 no ip mroute-cache
mpls label protocol ldp
mpls ip
! 
router ospf 1
 network 10.0.0.0 0.255.255.255 area 101
  network 10.0.0.0 0.255.255.255 area 101
 network 10.0.0.0 0.255.255.255 area 101
 network 10.0.0.0 0.255.255.255 area 101
! 
router bgp 200
 neighbor 10.22.22.22 remote-as 200
  neighbor 10.22.22.22 update-source Loopback0
  neighbor 10.23.23.23 remote-as 200
  neighbor 10.23.23.23 update-source Loopback0
 ! 
 address-family ipv4 vrf vpn2
 neighbor 10.0.0.2 remote-as 300
  neighbor 10.0.0.2 activate
 neighbor 10.0.0.2 as-override
```
<span id="page-141-0"></span> no auto-summary no synchronization exit-address-family **!**  address-family vpnv4 neighbor 10.22.22.22 activate neighbor 10.22.22.22 send-community extended neighbor 10.23.23.23 activate neighbor 10.23.23.23 send-community extended exit-address-family

#### **CE1 (36K-36-1) Configuration**

```
ip cef 
! 
interface Loopback0 
ip address 10.19.19.19 255.255.255.255 
no ip directed-broadcast 
! 
interface Ethernet0/2 
ip address 30.35.0.1 255.255.0.0 
no ip directed-broadcast 
! 
router ospf 300 
log-adjacency-changes 
redistribute connected subnets 
redistribute bgp 300 subnets 
passive-interface Ethernet0/2 
network 10.19.19.19 0.0.0.0 area 300 
! 
router bgp 300 
no synchronization 
bgp log-neighbor-changes 
timers bgp 10 30 
redistribute connected 
redistribute ospf 300 match internal external 1 external 2 
neighbor 10.35.0.2 remote-as 200 
neighbor 10.35.0.2 advertisement-interval 5 
no auto-summary
```
## **Customer Carrier Site 2 Configuration**

- CSC-CE2 (72K-36-4) Configuration, page 130
- [PE2 \(72K-36-6\) Configuration,](#page-142-0) page 131
- [CE2 \(36K-38-4\) Configuration](#page-144-0), page 133
- [CE3 \(36K-38-5\) Configuration](#page-144-0), page 133

#### **CSC-CE2 (72K-36-4) Configuration**

```
ip cef 
! 
mpls label protocol ldp 
! 
interface Loopback0 
ip address 10.17.17.17 255.255.255.255 
no ip directed-broadcast 
! 
interface ATM5/0 
no ip address 
no ip directed-broadcast 
atm clock INTERNAL 
atm sonet stm-1 
no atm enable-ilmi-trap 
no atm ilmi-keepalive 
!
```
<span id="page-142-0"></span>interface ATM5/0.1 point-to-point ip address 10.11.0.2 255.255.0.0 no ip directed-broadcast atm pvc 100 0 50 aal5snap no atm enable-ilmi-trap mpls label protocol ldp tag-switching ip ! interface ATM5/0.2 point-to-point ip address 10.12.0.2 255.255.0.0 no ip directed-broadcast atm pvc 101 0 51 aal5snap no atm enable-ilmi-trap mpls label protocol ldp tag-switching ip ! interface ATM5/0.3 point-to-point ip address 10.13.0.2 255.255.0.0 no ip directed-broadcast atm pvc 102 0 52 aal5snap no atm enable-ilmi-trap mpls label protocol ldp tag-switching ip ! interface ATM6/0 no ip address no ip directed-broadcast atm clock INTERNAL atm sonet stm-1 no atm enable-ilmi-trap no atm ilmi-keepalive ! interface ATM6/0.1 point-to-point ip address 10.18.0.1 255.255.0.0 no ip directed-broadcast atm pvc 100 0 50 aal5snap no atm enable-ilmi-trap mpls label protocol ldp tag-switching ip ! interface ATM6/0.2 point-to-point ip address 10.19.0.1 255.255.0.0 no ip directed-broadcast atm pvc 101 0 51 aal5snap no atm enable-ilmi-trap mpls label protocol ldp tag-switching ip ! interface ATM6/0.3 point-to-point ip address 10.20.0.1 255.255.0.0 no ip directed-broadcast atm pvc 102 0 52 aal5snap no atm enable-ilmi-trap mpls label protocol ldp tag-switching ip ! router ospf 200 log-adjacency-changes redistribute connected subnets network 10.17.17.17 0.0.0.0 area 200 network 10.11.0.0 0.0.255.255 area 200 network 10.12.0.0 0.0.255.255 area 200 network 10.13.0.0 0.0.255.255 area 200 network 10.18.0.0 0.0.255.255 area 200 network 10.19.0.0 0.0.255.255 area 200

#### **PE2 (72K-36-6) Configuration**

ip cef ! ip vrf customersite

network 10.20.0.0 0.0.255.255 area 200

rd 200:1 route-target export 200:1 route-target import 200:1 mpls label protocol ldp ! interface Loopback0 ip address 10.18.18.18 255.255.255.255 no ip directed-broadcast no ip route-cache no ip mroute-cache ! interface Ethernet3/0 ip vrf forwarding customersite ip address 10.29.0.2 255.255.0.0 no ip directed-broadcast ! interface Ethernet3/1 ip vrf forwarding customersite ip address 10.30.0.2 255.255.0.0 no ip directed-broadcast ! interface ATM5/0 no ip address no ip directed-broadcast no ip mroute-cache atm clock INTERNAL atm sonet stm-1 no atm enable-ilmi-trap no atm ilmi-keepalive ! interface ATM5/0.1 point-to-point ip address 10.11.0.1 255.255.0.0 no ip directed-broadcast atm pvc 100 0 50 aal5snap no atm enable-ilmi-trap mpls label protocol ldp tag-switching ip ! interface ATM5/0.2 point-to-point ip address 10.12.0.1 255.255.0.0 no ip directed-broadcast atm pvc 101 0 51 aal5snap no atm enable-ilmi-trap mpls label protocol ldp tag-switching ip ! interface ATM5/0.3 point-to-point ip address 10.13.0.1 255.255.0.0 no ip directed-broadcast atm pvc 102 0 52 aal5snap no atm enable-ilmi-trap mpls label protocol ldp tag-switching ip ! router ospf 200 log-adjacency-changes redistribute connected subnets passive-interface Ethernet3/0 passive-interface Ethernet3/1 network 10.18.18.18 0.0.0.0 area 200 network 10.11.0.0 0.0.255.255 area 200 network 10.12.0.0 0.0.255.255 area 200 network 10.13.0.0 0.0.255.255 area 200 ! router bgp 200 no bgp default ipv4-unicast bgp log-neighbor-changes timers bgp 10 30 neighbor 10.16.16.16 remote-as 200 neighbor 10.16.16.16 update-source Loopback0 ! address-family ipv4 neighbor 10.16.16.16 activate
neighbor 10.16.16.16 send-community extended no synchronization exit-address-family ! address-family vpnv4 neighbor 10.16.16.16 activate neighbor 10.16.16.16 send-community extended exit-address-family ! address-family ipv4 vrf customersite neighbor 10.29.0.1 remote-as 300 neighbor 10.29.0.1 activate neighbor 10.29.0.1 as-override neighbor 10.29.0.1 advertisement-interval 5 neighbor 10.30.0.1 remote-as 300 neighbor 10.30.0.1 activate neighbor 10.30.0.1 as-override neighbor 10.30.0.1 advertisement-interval 5 no auto-summary no synchronization exit-address-family

#### **CE2 (36K-38-4) Configuration**

```
ip cef 
! 
interface Loopback0 
ip address 10.21.21.21 255.255.255.255 
! 
interface Ethernet1/3 
ip address 10.29.0.1 255.255.0.0 
! 
interface Ethernet5/0 
ip address 10.14.0.1 255.255.0.0 
! 
router ospf 300 
log-adjacency-changes 
redistribute connected subnets 
redistribute bgp 300 subnets 
passive-interface Ethernet1/3 
network 10.21.21.21 0.0.0.0 area 300 
network 10.14.0.0 0.0.255.255 area 300 
! 
router bgp 300 
no synchronization 
timers bgp 10 30 
redistribute connected 
redistribute ospf 300 match internal external 1 external 2 
neighbor 10.29.0.2 remote-as 200 
neighbor 10.29.0.2 advertisement-interval 5 
no auto-summary
```
#### **CE3 (36K-38-5) Configuration**

```
ip cef 
! 
interface Loopback0 
ip address 10.20.20.20 255.255.255.255 
no ip directed-broadcast 
! 
interface Ethernet0/2 
ip address 10.30.0.1 255.255.0.0 
no ip directed-broadcast 
! 
interface Ethernet0/3 
ip address 10.14.0.2 255.255.0.0 
no ip directed-broadcast 
! 
router ospf 300 
log-adjacency-changes
```

```
redistribute connected subnets 
redistribute bgp 300 subnets 
passive-interface Ethernet0/2 
network 10.20.20.20 0.0.0.0 area 300 
network 10.14.0.0 0.0.255.255 area 300 
! 
router bgp 300 
no synchronization 
bgp log-neighbor-changes 
timers bgp 10 30 
redistribute connected 
redistribute ospf 300 match internal external 1 external 2 
neighbor 10.30.0.2 remote-as 200 
neighbor 10.30.0.2 advertisement-interval 5 
no auto-summary
```
# **Additional References**

The following sections provide references related to MPLS VPNs.

#### **Related Documents**

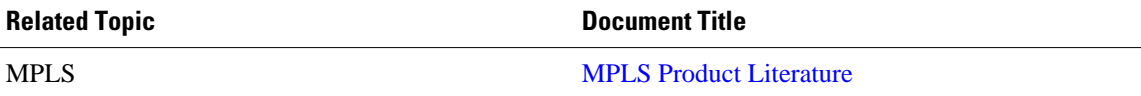

#### **Standards**

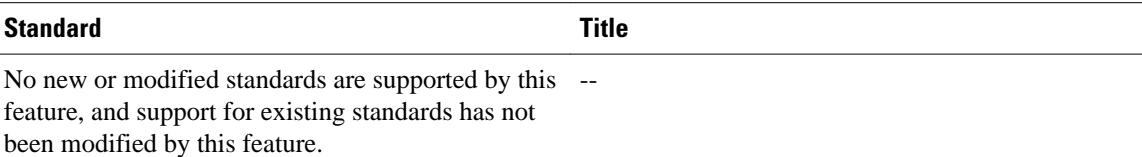

#### **MIBs**

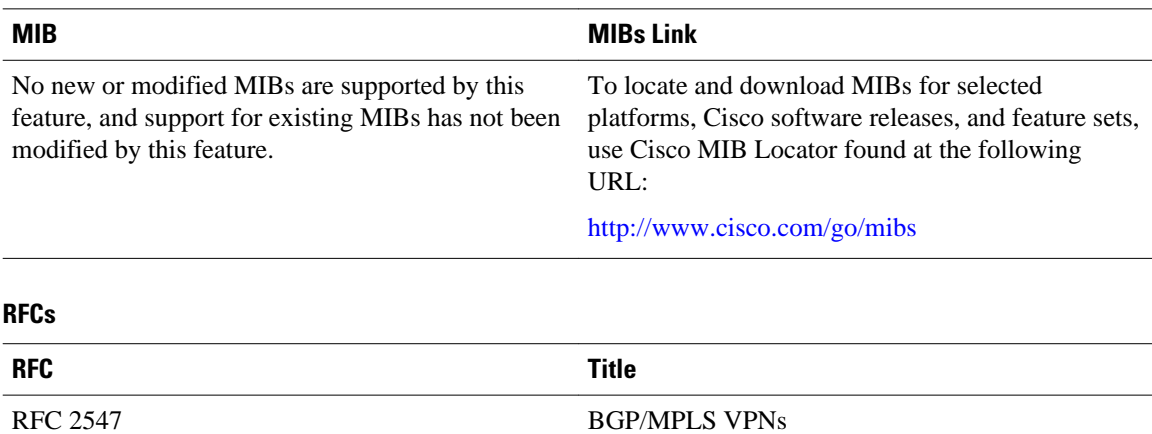

#### **Technical Assistance**

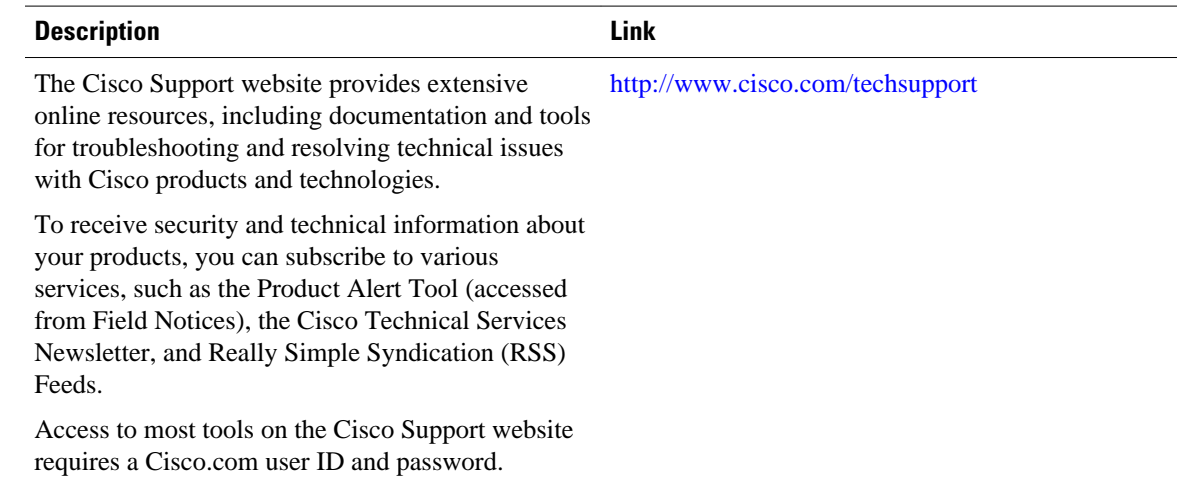

# **Feature Information for MPLS VPN CSC with LDP and IGP**

The following table provides release information about the feature or features described in this module. This table lists only the software release that introduced support for a given feature in a given software release train. Unless noted otherwise, subsequent releases of that software release train also support that feature.

Use Cisco Feature Navigator to find information about platform support and Cisco software image support. To access Cisco Feature Navigator, go to [www.cisco.com/go/cfn.](http://www.cisco.com/go/cfn) An account on Cisco.com is not required.

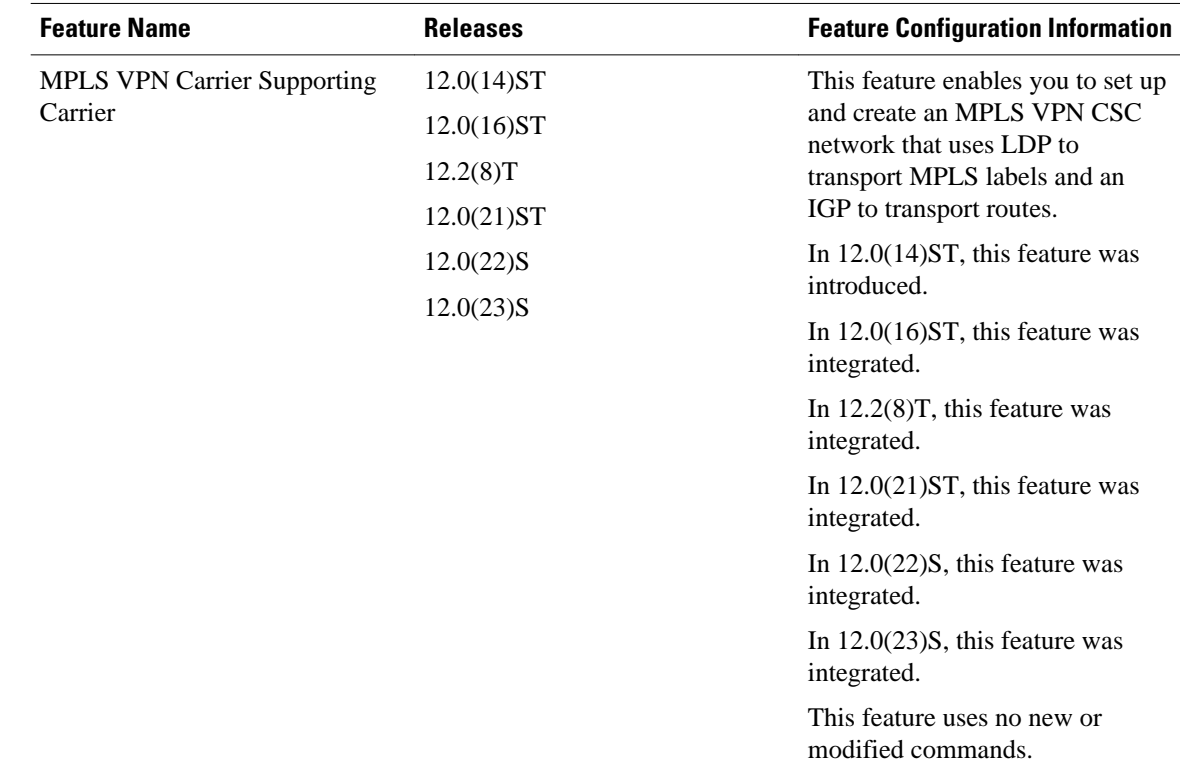

#### *Table 8 Feature Information for MPLS VPN CSC with LDP and IGP*

## **Glossary**

ASBR -- Autonomous System Boundary router. A router that connects one autonomous system to another.

**autonomous system** --A collection of networks under a common administration sharing a common routing strategy.

**BGP** --Border Gateway Protocol. An interdomain routing protocol that exchanges network reachability information with other BGP systems (which may be within the same autonomous system or between multiple autonomous systems).

**CE router**--customer edge router. A router that is part of a customer network and that interfaces to a provider edge (PE) router. CE routers do not recognize associated MPLS VPNs.

**CSC** --Carrier Supporting Carrier. A hierarchical VPN model that allows small service providers, or customer carriers, to interconnect their IP or MPLS networks over an MPLS backbone. This eliminates the need for customer carriers to build and maintain their own MPLS backbone.

**eBGP** --external Border Gateway Protocol. A BGP between routers located within different autonomous systems. When two routers, located in different autonomous systems, are more than one hop away from one another, the eBGP session between the two routers is considered a multihop BGP.

**edge router**--A router that is at the edge of the network. It defines the boundary of the MPLS network. It receives and transmits packets. Also referred to as edge label switch router and label edge router.

**iBGP** --internal Border Gateway Protocol. A BGP between routers within the same autonomous system.

**IGP** --Interior Gateway Protocol. Internet protocol used to exchange routing information within a single autonomous system. Examples of common Internet IGP protocols include IGRP, OSPF, IS-IS, and RIP.

**IP** --Internet Protocol. Network layer protocol in the TCP/IP stack offering a connectionless internetwork service. IP provides features for addressing, type-of-service specification, fragmentation and reassembly, and security. Defined in RFC 791.

**LDP** --Label Distribution Protocol. A standard protocol between MPLS-enabled routers to negotiate the labels (addresses) used to forward packets.

**LFIB** --Label Forwarding Information Base. Data structure used in MPLS to hold information about incoming and outgoing labels and associated Forwarding Equivalence Class (FEC) packets.

**MP-BGP** --Multiprotocol BGP.

**MPLS** --Multiprotocol Label Switching. The name of the IETF working group responsible for label switching, and the name of the label switching approach it has standardized.

**NLRI** --Network Layer Reachability Information. The BGP sends routing update messages containing NLRI to describe a route and how to get there. In this context, an NLRI is a prefix. A BGP update message carries one or more NLRI prefixes and the attributes of a route for the NLRI prefixes; the route attributes include a BGP next hop gateway address and extended community values.

**NSF** --Nonstop forwarding enables routers to continuously forward IP packets following a Route Processor takeover or switchover to another Route Processor. NSF maintains and updates Layer 3 routing and forwarding information in the backup Route Processor to ensure that IP packets and routing protocol information are forwarded continuously during the switchover and route convergence process.

**PE router**--provider edge router. A router that is part of a service provider's network. It is connected to a customer edge (CE) router. All MPLS VPN processing occurs in the PE router.

**QoS** --quality of service. Measure of performance for a transmission system that indicates its transmission quality and service availability.

**RD** --route distinguisher. An 8-byte value that is concatenated with an IPv4 prefix to create a unique VPN-IPv4 prefix.

**RT** --route target. Extended community attribute used to identify the VRF routing table into which a prefix is imported.

**SLA** --Service Level Agreement given to VPN subscribers.

**VPN** --Virtual Private Network. A secure MPLS-based network that shares resources on one or more physical networks (typically implemented by one or more service providers). A VPN contains geographically dispersed sites that can communicate securely over a shared backbone network.

**VRF** --VPN routing and forwarding instance. Routing information that defines a VPN site that is attached to a PE router. A VRF consists of an IP routing table, a derived forwarding table, a set of interfaces that use the forwarding table, and a set of rules and routing protocols that determine what goes into the forwarding table.

Cisco and the Cisco logo are trademarks or registered trademarks of Cisco and/or its affiliates in the U.S. and other countries. To view a list of Cisco trademarks, go to this URL: [www.cisco.com/go/trademarks.](http://www.cisco.com/go/trademarks) Third-party trademarks mentioned are the property of their respective owners. The use of the word partner does not imply a partnership relationship between Cisco and any other company. (1110R)

Any Internet Protocol (IP) addresses and phone numbers used in this document are not intended to be actual addresses and phone numbers. Any examples, command display output, network topology diagrams, and other figures included in the document are shown for illustrative purposes only. Any use of actual IP addresses or phone numbers in illustrative content is unintentional and coincidental.

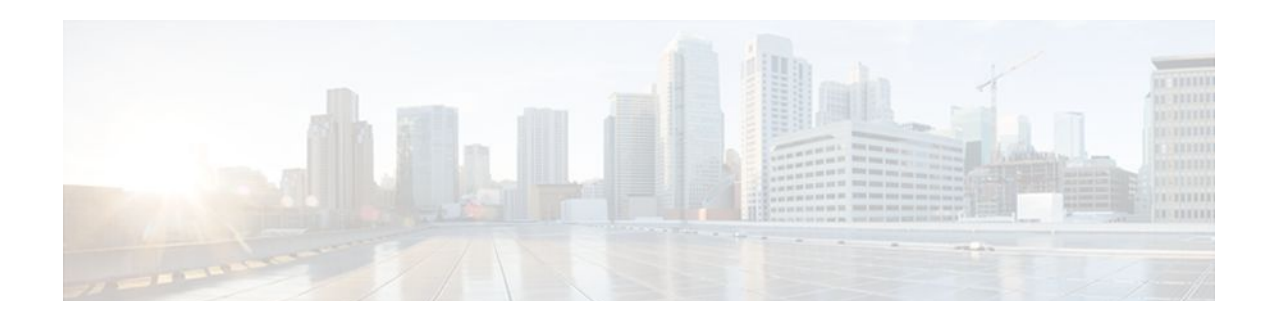

# **MPLS VPN Carrier Supporting Carrier with BGP**

Multiprotocol Label Switching (MPLS) Virtual Private Network (VPN) Carrier Supporting Carrier (CSC) enables one MPLS VPN-based service provider to allow other service providers to use a segment of its backbone network. This module explains how to configure an MPLS VPN CSC network that uses Border Gateway Protocol (BGP) to distribute routes and MPLS labels.

- Finding Feature Information, page 139
- Prerequisites for MPLS VPN CSC with BGP, page 139
- [Restrictions for MPLS VPN CSC with BGP, page 140](#page-151-0)
- [Information About MPLS VPN CSC with BGP, page 140](#page-151-0)
- [How to Configure MPLS VPN CSC with BGP, page 143](#page-154-0)
- [Configuration Examples for MPLS VPN CSC with BGP, page 172](#page-183-0)
- [Additional References, page 185](#page-196-0)
- [Feature Information for MPLS VPN CSC with BGP, page 187](#page-198-0)
- [Glossary, page 187](#page-198-0)

# **Finding Feature Information**

Your software release may not support all the features documented in this module. For the latest feature information and caveats, see the release notes for your platform and software release. To find information about the features documented in this module, and to see a list of the releases in which each feature is supported, see the Feature Information Table at the end of this document.

Use Cisco Feature Navigator to find information about platform support and Cisco software image support. To access Cisco Feature Navigator, go to [www.cisco.com/go/cfn.](http://www.cisco.com/go/cfn) An account on Cisco.com is not required.

# **Prerequisites for MPLS VPN CSC with BGP**

- You should be able to configure MPLS VPNs with end-to-end (CE-to-CE router) pings working. To accomplish this, you need to know how to configure Interior Gateway Protocols (IGPs), MPLS Label Distribution Protocol (LDP), and Multiprotocol Border Gateway Protocol (MP-BGP).
- Make sure that the CSC-PE routers and the CSC-CE routers run images that support BGP label distribution. Otherwise, you cannot run external BGP (EBGP) between them. Ensure that connectivity between the customer carrier and the backbone carrier. EBGP-based label distribution is configured on these links to enable MPLS between the customer and backbone carriers.

# <span id="page-151-0"></span>**Restrictions for MPLS VPN CSC with BGP**

On a provider edge (PE) router, you can configure an interface for either BGP with labels or LDP. You cannot enable both types of label distribution on the same interface. If you switch from one protocol to the other, then you must disable the existing protocol on all interfaces before enabling the other protocol.

This feature does not support the following:

- EBGP multihop between CSC-PE and CSC-CE routers
- EIBGP multipath load sharing

The physical interfaces that connect the BGP speakers must support Cisco Express Forwarding or distributed Cisco Express Forwarding and MPLS.

# **Information About MPLS VPN CSC with BGP**

- [MPLS VPN CSC Introduction,](#page-86-0) page 75
- [Benefits of Implementing MPLS VPN CSC,](#page-86-0) page 75
- [Benefits of Implementing MPLS VPN CSC with BGP](#page-152-0), page 141
- [Configuration Options for MPLS VPN CSC with BGP,](#page-152-0) page 141

## **MPLS VPN CSC Introduction**

Carrier supporting carrier is where one service provider allows another service provider to use a segment of its backbone network. The service provider that provides the segment of the backbone network to the other provider is called the backbone carrier. The service provider that uses the segment of the backbone network is called the customer carrier.

A backbone carrier offers Border Gateway Protocol and Multiprotocol Label Switching (BGP/MPLS) VPN services. The customer carrier can be either:

- An Internet service provider (ISP)
- A BGP/MPLS VPN service provider

## **Benefits of Implementing MPLS VPN CSC**

The MPLS VPN CSC network provides the following benefits to service providers who are backbone carriers and to customer carriers.

#### **Benefits to the Backbone Carrier**

- The backbone carrier can accommodate many customer carriers and give them access to its backbone. The backbone carrier does not need to create and maintain separate backbones for its customer carriers. Using one backbone network to support multiple customer carriers simplifies the backbone carrier's VPN operations. The backbone carrier uses a consistent method for managing and maintaining the backbone network. This is also cheaper and more efficient than maintaining separate backbones.
- The MPLS VPN carrier supporting carrier feature is scalable. Carrier supporting carrier can change the VPN to meet changing bandwidth and connectivity needs. The feature can accommodate unplanned

<span id="page-152-0"></span>growth and changes. The carrier supporting carrier feature enables tens of thousands of VPNs to be set up over the same network, and it allows a service provider to offer both VPN and Internet services.

The MPLS VPN carrier supporting carrier feature is a flexible solution. The backbone carrier can accommodate many types of customer carriers. The backbone carrier can accept customer carriers who are ISPs or VPN service providers or both. The backbone carrier can accommodate customer carriers that require security and various bandwidths.

#### **Benefits to the Customer Carriers**

- The MPLS VPN carrier supporting carrier feature removes from the customer carrier the burden of configuring, operating, and maintaining its own backbone. The customer carrier uses the backbone network of a backbone carrier, but the backbone carrier is responsible for network maintenance and operation.
- Customer carriers who use the VPN services provided by the backbone carrier receive the same level of security that Frame Relay or ATM-based VPNs provide. Customer carriers can also use IPSec in their VPNs for a higher level of security; it is completely transparent to the backbone carrier.
- Customer carriers can use any link layer technology (SONET, DSL, Frame Relay, and so on) to connect the CE routers to the PE routers and the PE routers to the P routers. The MPLS VPN carrier supporting carrier feature is link layer independent. The CE routers and PE routers use IP to communicate, and the backbone carrier uses MPLS.
- The customer carrier can use any addressing scheme and still be supported by a backbone carrier. The customer address space and routing information are independent of the address space and routing information of other customer carriers or the backbone provider.

## **Benefits of Implementing MPLS VPN CSC with BGP**

You can configure your CSC network to enable BGP to transport routes and MPLS labels between the backbone carrier PE routers and the customer carrier CE routers using multiple paths. The benefits of using BGP to distribute IPv4 routes and MPLS label routes are:

- BGP takes the place of an IGP and LDP in a VPN forwarding/routing instance (VRF) table. You can use BGP to distribute routes and MPLS labels. Using a single protocol instead of two simplifies the configuration and troubleshooting.
- BGP is the preferred routing protocol for connecting two ISPs, mainly because of its routing policies and ability to scale. ISPs commonly use BGP between two providers. This feature enables those ISPs to use BGP.

## **Configuration Options for MPLS VPN CSC with BGP**

The following sections explain how the backbone and customer carriers distribute IPv4 routes and MPLS labels. The backbone carrier offers BGP and MPLS VPN services. The customer carrier can be either of the following:

- Customer Carrier Is an ISP with an IP Core, page 141
- [Customer Carrier Is an MPLS Service Provider With or Without VPN Services,](#page-153-0) page 142

### **Customer Carrier Is an ISP with an IP Core**

<span id="page-153-0"></span>The figure below shows a network configuration where the customer carrier is an ISP. The customer carrier has two sites, each of which is a point of presence (POP). The customer carrier connects these sites using a VPN service provided by the backbone carrier. The backbone carrier uses MPLS. The ISP sites use IP.

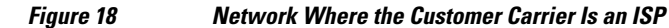

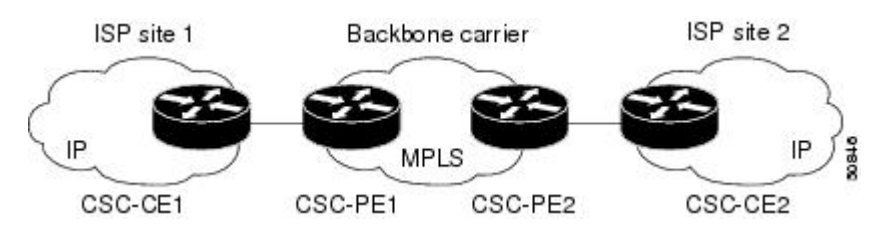

The links between the CE and PE routers use EBGP to distribute IPv4 routes and MPLS labels. Between the links, the PE routers use multiprotocol IBGP to distribute VPNv4 routes.

**Note** If a router other than a Cisco router is used as a CSC-PE or CSC-CE, that router must support IPv4 BGP label distribution (RFC 3107). Otherwise, you cannot run EBGP with labels between the routers.

### **Customer Carrier Is an MPLS Service Provider With or Without VPN Services**

The figure below shows a network configuration where the backbone carrier and the customer carrier are BGP/MPLS VPN service providers. This is known as hierarchical VPNs. The customer carrier has two sites. Both the backbone carrier and the customer carrier use MPLS in their networks.

#### *Figure 19 Network Where the Customer Carrier Is an MPLS VPN Service Provider*

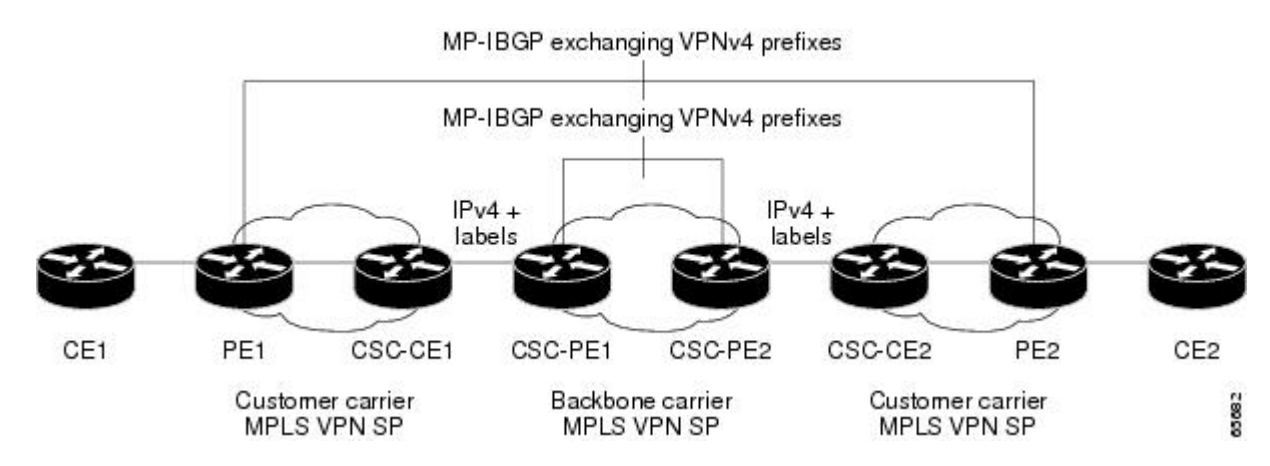

In this configuration, the customer carrier can configure its network in one of the following ways:

- The customer carrier can run IGP and LDP in its core network. In this case, the CSC-CE1 router in the customer carrier redistributes the EBGP routes it learns from the CSC-PE1 router of the backbone carrier to IGP.
- The CSC-CE1 router of the customer carrier system can run an IPv4 and labels IBGP session with the PE1 router.

# <span id="page-154-0"></span>**How to Configure MPLS VPN CSC with BGP**

- Identifying the Carrier Supporting Carrier Topology, page 143
- [Configuring the Backbone Carrier Core,](#page-155-0) page 144
- [Configuring the CSC-PE and CSC-CE Routers](#page-162-0), page 151
- [Configuring the Customer Carrier Network](#page-171-0), page 160
- [Configuring the Customer Site for Hierarchical VPNs,](#page-175-0) page 164

# **Identifying the Carrier Supporting Carrier Topology**

Before you configure the MPLS VPN CSC with BGP, you need to identify both the backbone and customer carrier topology.

For hierarchical VPNs, the customer carrier of the MPLS VPN network provides MPLS VPN services to its own customers. In this instance, you need to identify the type of customer carrier as well as the topology of the customer carriers. Hierarchical VPNs require extra configuration steps, which are noted in the configuration sections.

**Note** You can connect multiple CSC-CE routers to the same PE, or you can connect a single CSC-CE router to CSC-PEs using more than one interface to provide redundancy and multiple path support in CSC topology.

Perform this task to identify the carrier supporting carrier topology.

### **SUMMARY STEPS**

- **1.** Identify the type of customer carrier, ISP or MPLS VPN service provider.
- **2.** (For hierarchical VPNs only) Identify the CE routers.
- **3.** (For hierarchical VPNs only) Identify the customer carrier core router configuration.
- **4.** Identify the customer carrier edge (CSC-CE) routers.
- **5.** Identify the backbone carrier router configuration.

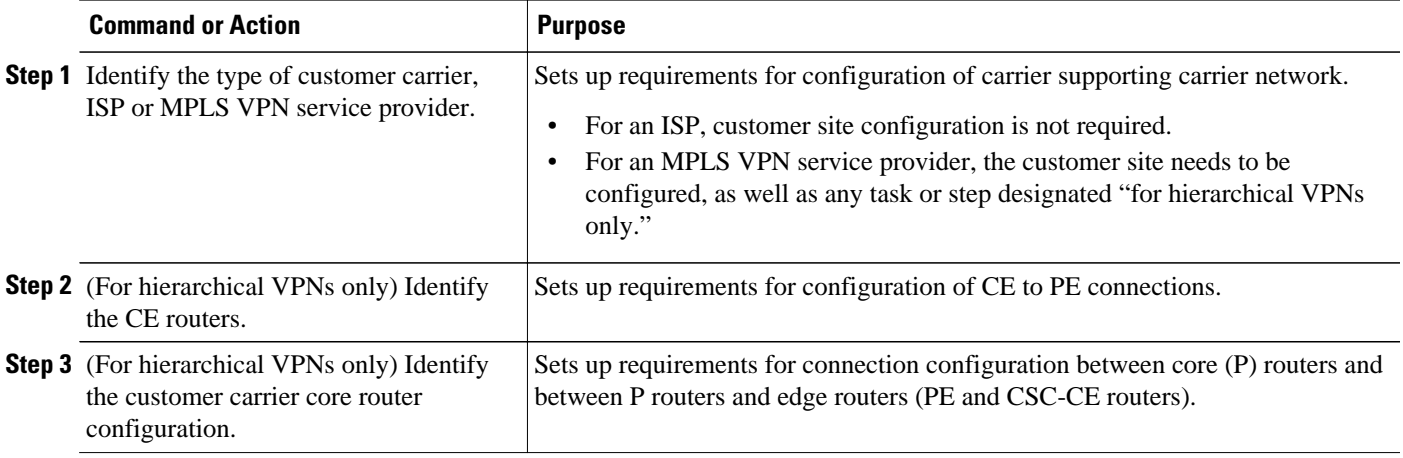

<span id="page-155-0"></span>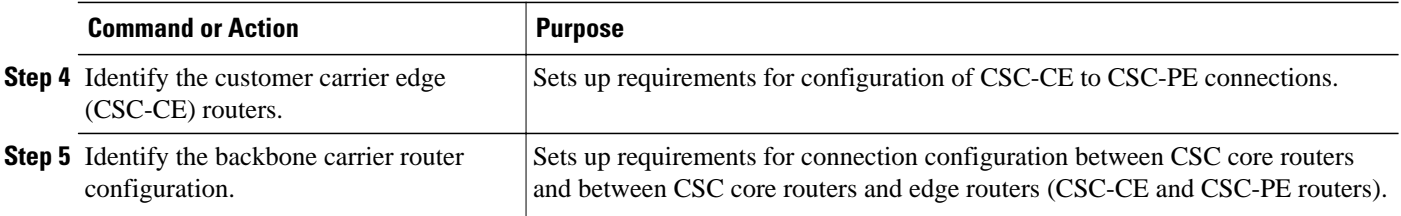

• What to Do Next, page 144

## **What to Do Next**

Set up your carrier supporting carrier networks with the Configuring the Backbone Carrier Core, page 144.

## **Configuring the Backbone Carrier Core**

Configuring the backbone carrier core requires setting up connectivity and routing functions for the CSC core and the CSC-PE routers.

Configuring and verifying the CSC core (backbone carrier) involves the following tasks:

- Prerequisites, page 144
- Verifying IP Connectivity and LDP Configuration in the CSC Core, page 144
- [Configuring VRFs for CSC-PE Routers](#page-158-0), page 147
- [Configuring Multiprotocol BGP for VPN Connectivity in the Backbone Carrier,](#page-97-0) page 86

### **Prerequisites**

Before you configure a backbone carrier core, configure the following on the CSC core routers:

- An IGP routing protocol--BGP, OSPF, IS-IS, EIGRP, static, and so on.
- Label Distribution Protocol (LDP). For information, see How to Configure MPLS LDP.

#### **Verifying IP Connectivity and LDP Configuration in the CSC Core**

Perform this task to verify IP connectivity and LDP configuration in the CSC core.

#### **SUMMARY STEPS**

- **1. enable**
- **2. ping** [*protocol*] {*host-name* | *system-address*}
- **3. trace** [*protocol*] [*destination*]
- **4. show mpls forwarding-table** [**vrf** *vrf-name*] [{*network* {*mask* | *length*} | **labels** *label* [- *label*] | **interface** *interface* | **next-hop** *address* | **lsp-tunnel** [*tunnel-id*]}] [**detail**]
- **5. show mpls ldp discovery** [**vrf** *vrf-name* | **all**]
- **6. show mpls ldp neighbor** [[**vrf** *vrf-name*] [*address* | *interface*] [**detail**] | **all**]
- **7. show ip cef** [**vrf** *vrf-name*] [*network* [*mask*]] [**longer-prefixes**] [**detail**]
- **8. show mpls interfaces** [[**vrf** *vrf-name*] [*interface*] [**detail**] | **all**]
- **9. show ip route**
- **10.disable**

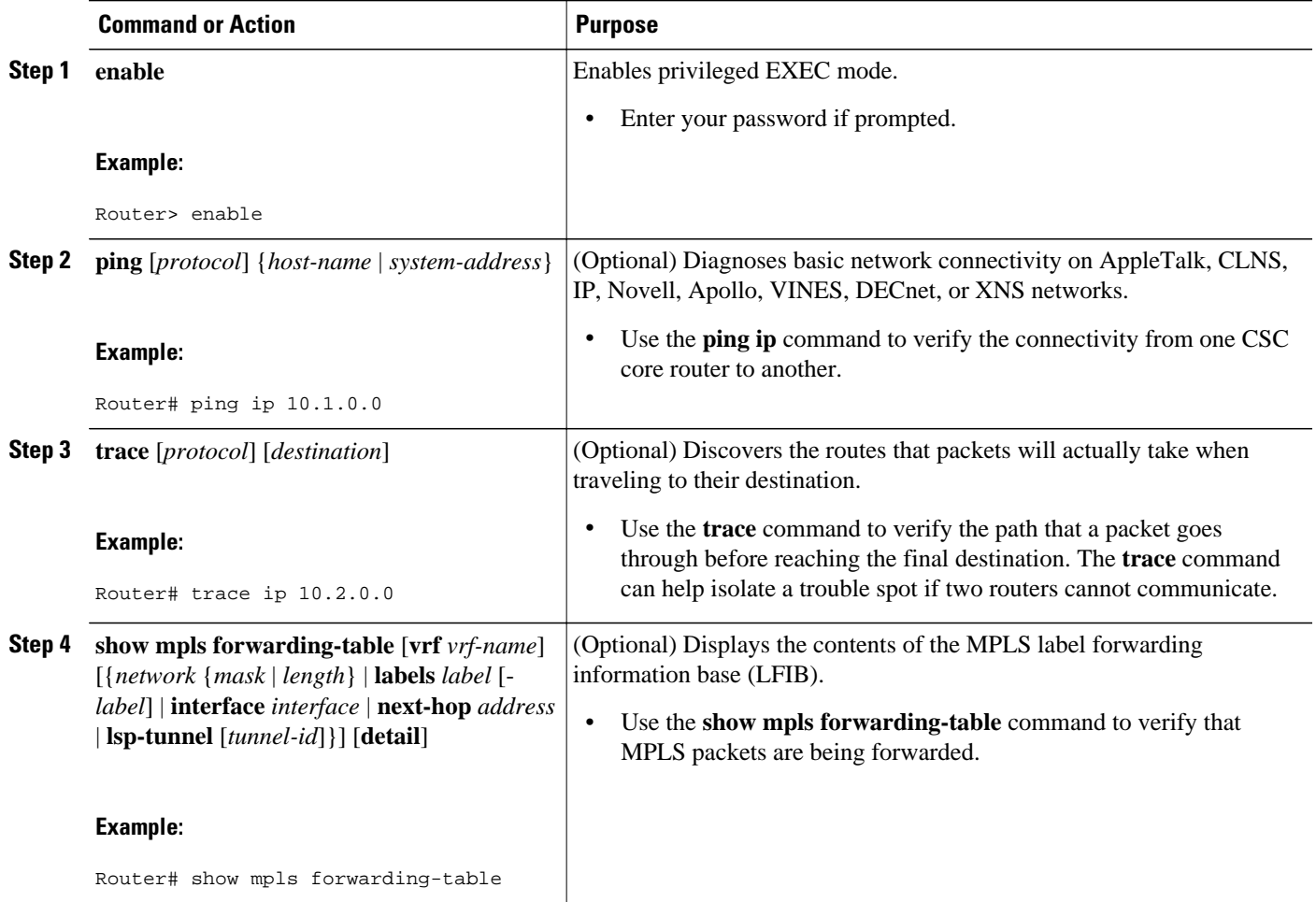

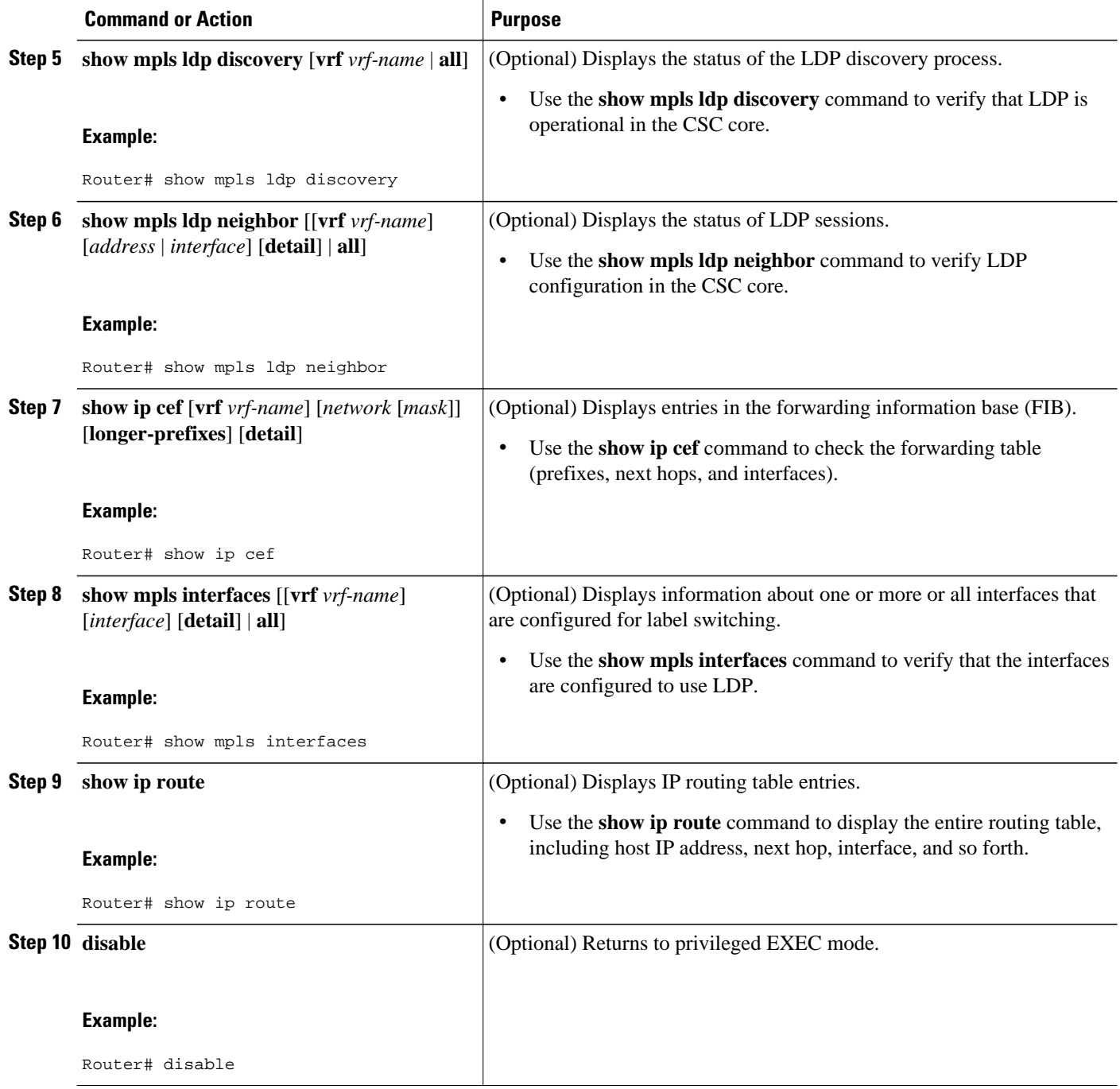

• Troubleshooting Tips, page 146

#### **Troubleshooting Tips**

You can use the **ping** and **trace** commands to verify complete MPLS connectivity in the core. You also get useful troubleshooting information from the additional **show** commands.

## <span id="page-158-0"></span>**Configuring VRFs for CSC-PE Routers**

Perform this task to configure VPN forwarding/routing instances (VRFs) for the backbone carrier edge (CSC-PE) routers.

#### **SUMMARY STEPS**

- **1. enable**
- **2. configure terminal**
- **3. ip vrf** *vrf-name*
- **4. rd** *route-distinguisher*
- **5. route-target** {**import** | **export** | **both**} *route-target-ext-community*
- **6. import map** *route-map*
- **7. exit**
- **8. interface** *type number*
- **9. ip vrf forwarding** *vrf-name*
- **10. end**

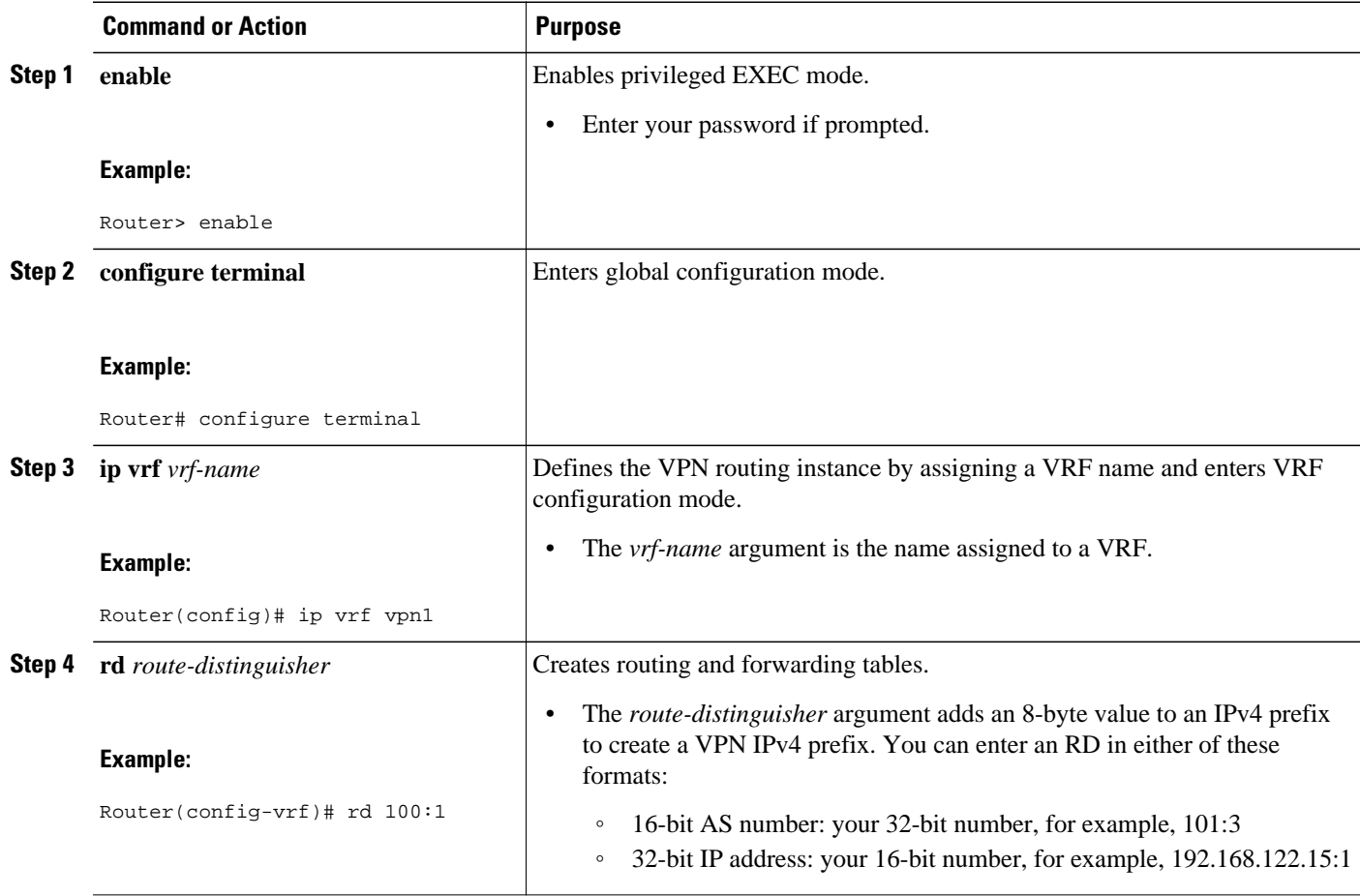

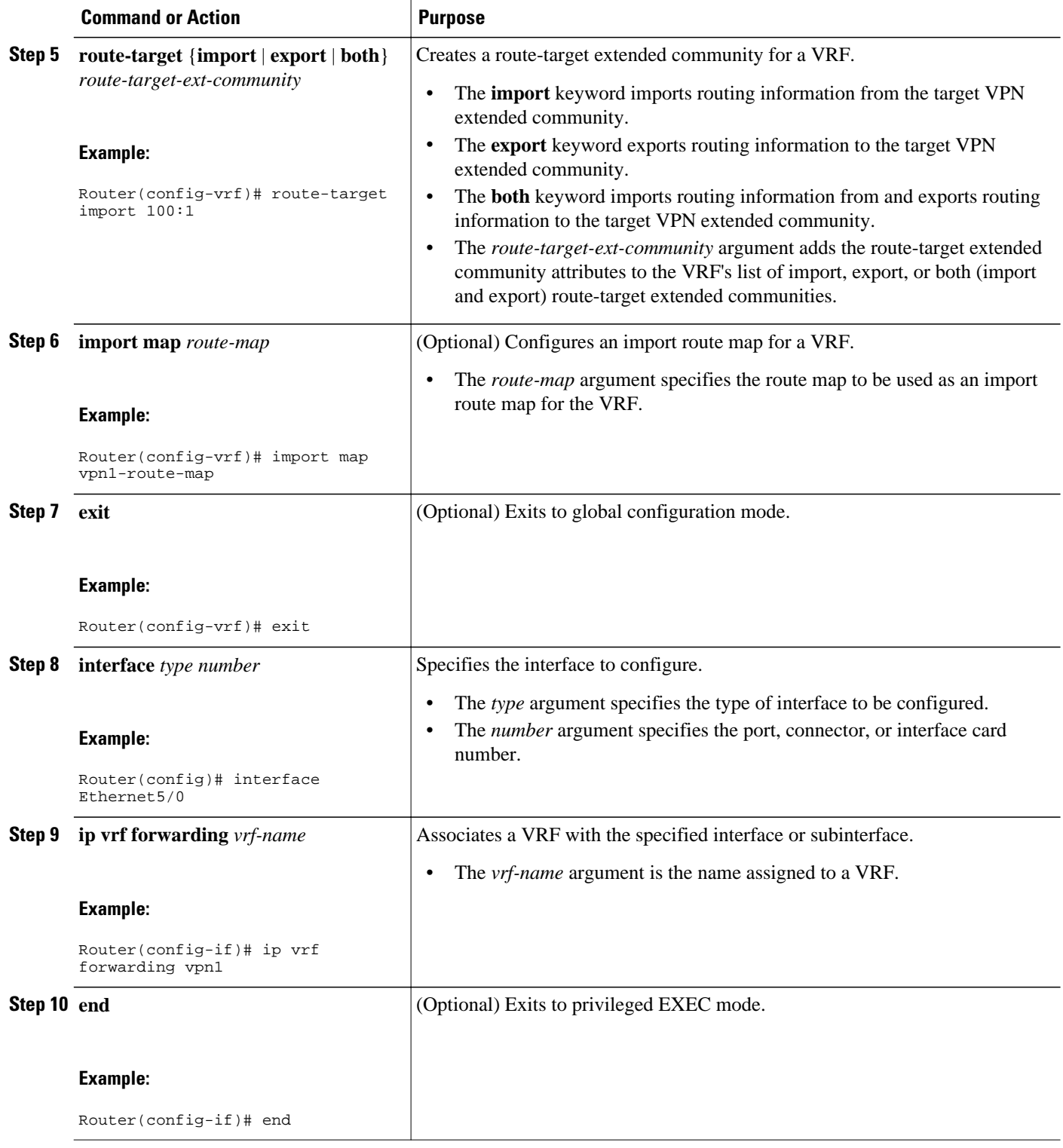

• [Troubleshooting Tips,](#page-160-0) page 149

#### <span id="page-160-0"></span>**Troubleshooting Tips**

Enter a **show ip vrf detail** command and make sure the MPLS VPN is up and associated with the right interfaces.

## **Configuring Multiprotocol BGP for VPN Connectivity in the Backbone Carrier**

Perform this task to configure Multiprotocol BGP (MP-BGP) connectivity in the backbone carrier.

#### **SUMMARY STEPS**

- **1. enable**
- **2. configure terminal**
- **3. router bgp** *as-number*
- **4. no bgp default ipv4-unicast**
- **5. neighbor** {*ip-address* | *peer-group-name*} **remote-as** *as-number*
- **6. neighbor** {*ip-address* | *peer-group-name*} **update-source** *interface-type*
- **7. address-family vpnv4** [**unicast**]
- **8. neighbor** {*ip-address* | *peer-group-name*} **send-community extended**
- **9. neighbor** {*ip-address* | *peer-group-name*} **activate**

**10. end**

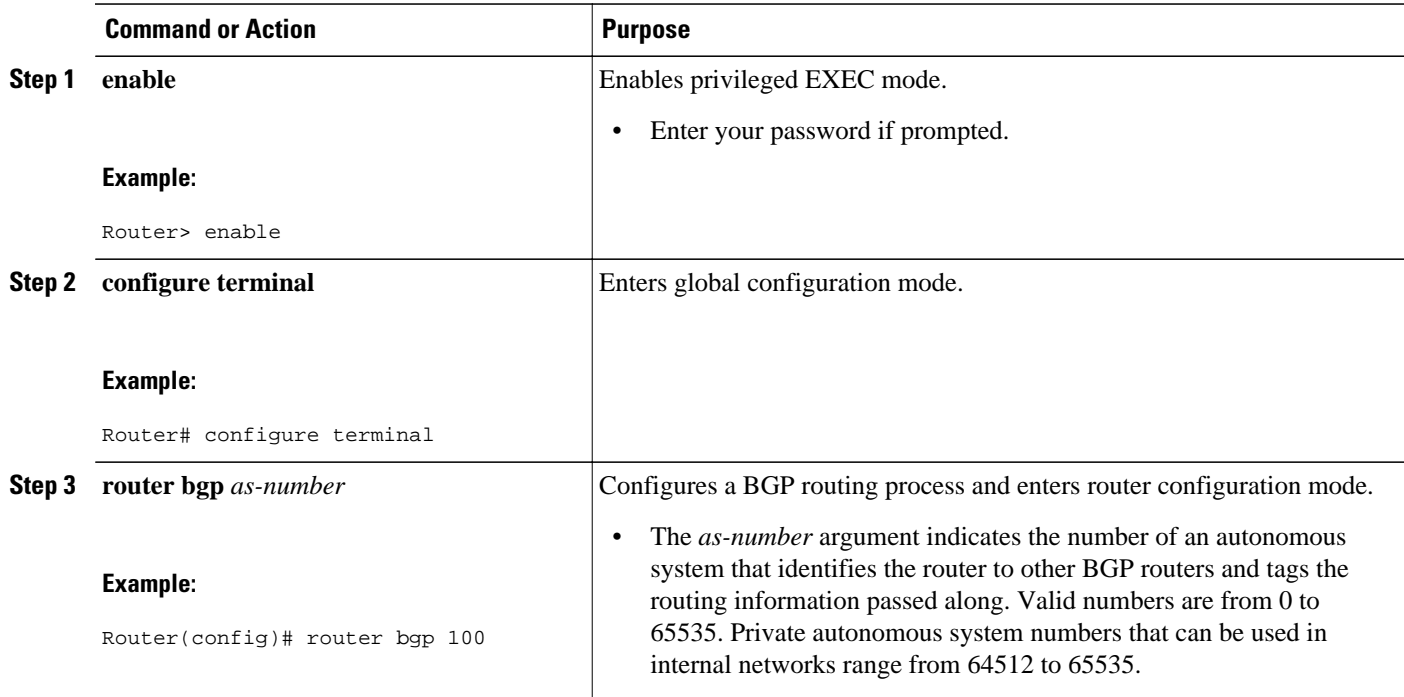

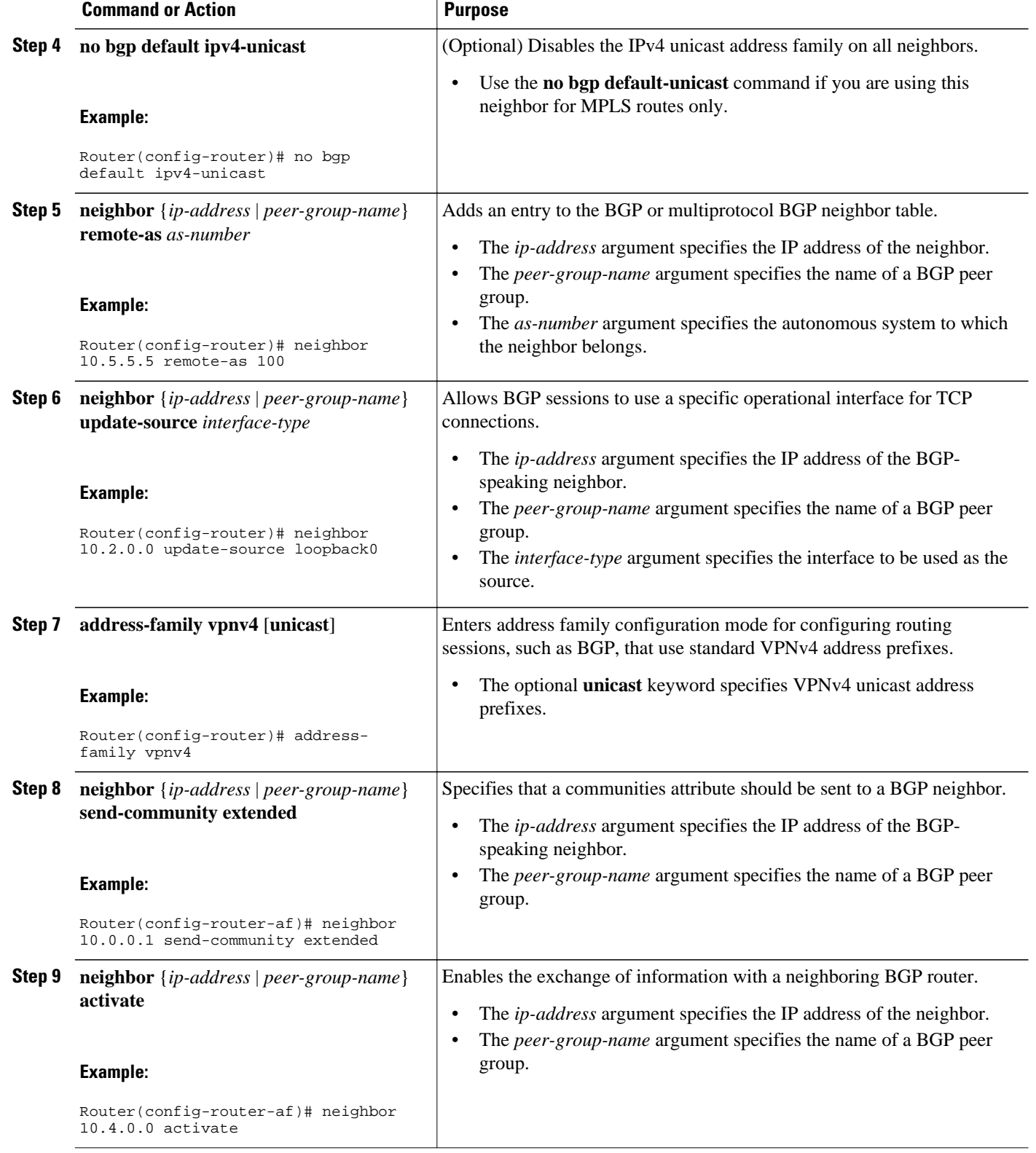

<span id="page-162-0"></span>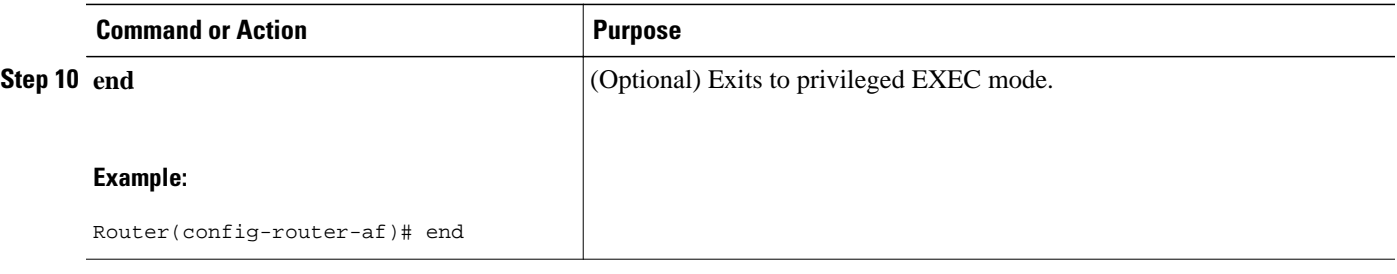

- [Troubleshooting Tips](#page-99-0), page 88
- Troubleshooting Tips, page 151

#### **Troubleshooting Tips**

You can enter a **show ip bgp neighbor** command to verify that the neighbors are up and running. If this command is not successful, enter a **debug ip bgp x.x.x.x events** command, where *x.x.x.x* is the IP address of the neighbor.

## **Configuring the CSC-PE and CSC-CE Routers**

Perform the following tasks to configure and verify links between a CSC-PE router and the carrier CSC-CE router for an MPLS VPN CSC network that uses BGP to distribute routes and MPLS labels.

The figure below shows the configuration for the peering with directly connected interfaces between CSC-PE and CSC-CE routers. This configuration is used as the example in the tasks that follow.

*Figure 20 Configuration for Peering with Directly Connected Interfaces Between CSC-PE and CSC-CE Routers*

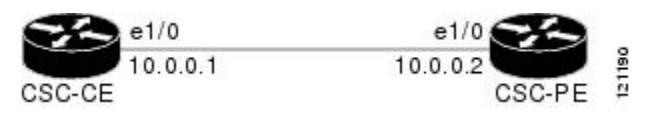

- Configuring CSC-PE Routers, page 151
- [Configuring CSC-CE Routers](#page-165-0), page 154
- [Verifying Labels in the CSC-PE Routers](#page-167-0), page 156
- [Verifying Labels in the CSC-CE Routers](#page-169-0), page 158

## **Configuring CSC-PE Routers**

Perform this task to configure the CSC-PE routers.

#### **SUMMARY STEPS**

- **1. enable**
- **2. configure terminal**
- **3. router bgp** *as-number*
- **4. address-family ipv4** [ **multicast** | **unicast** | **vrf** *vrf-name* ]
- **5. neighbor** {*ip-address* | *peer-group-name*} **remote-as** *as-number*
- **6. neighbor** {*ip-address* | *peer-group-name*} **activate**
- **7. neighbor** *ip-address* **as-override**
- **8. neighbor** *ip-address* **send-label**
- **9. exit-address-family**
- **10. end**

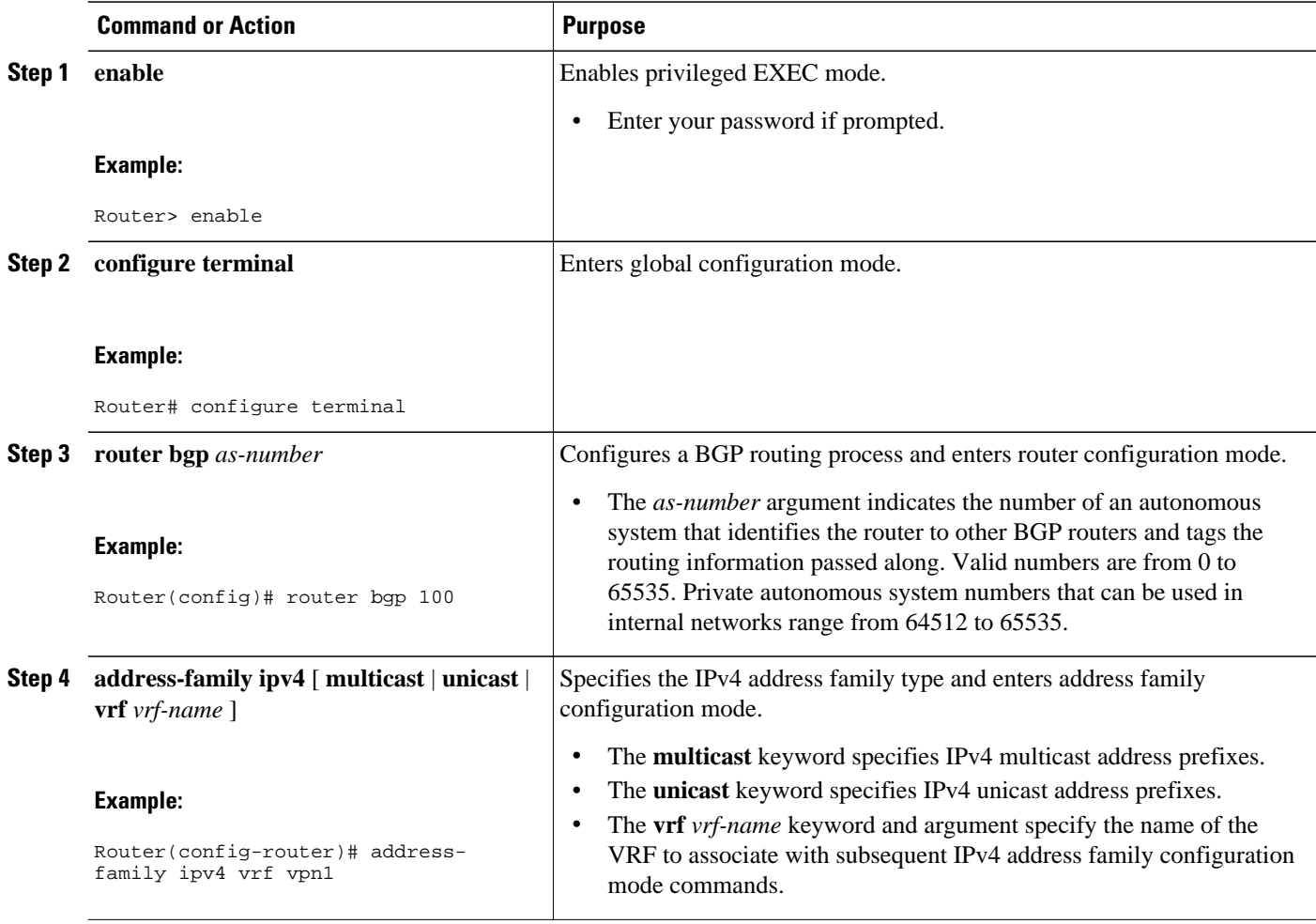

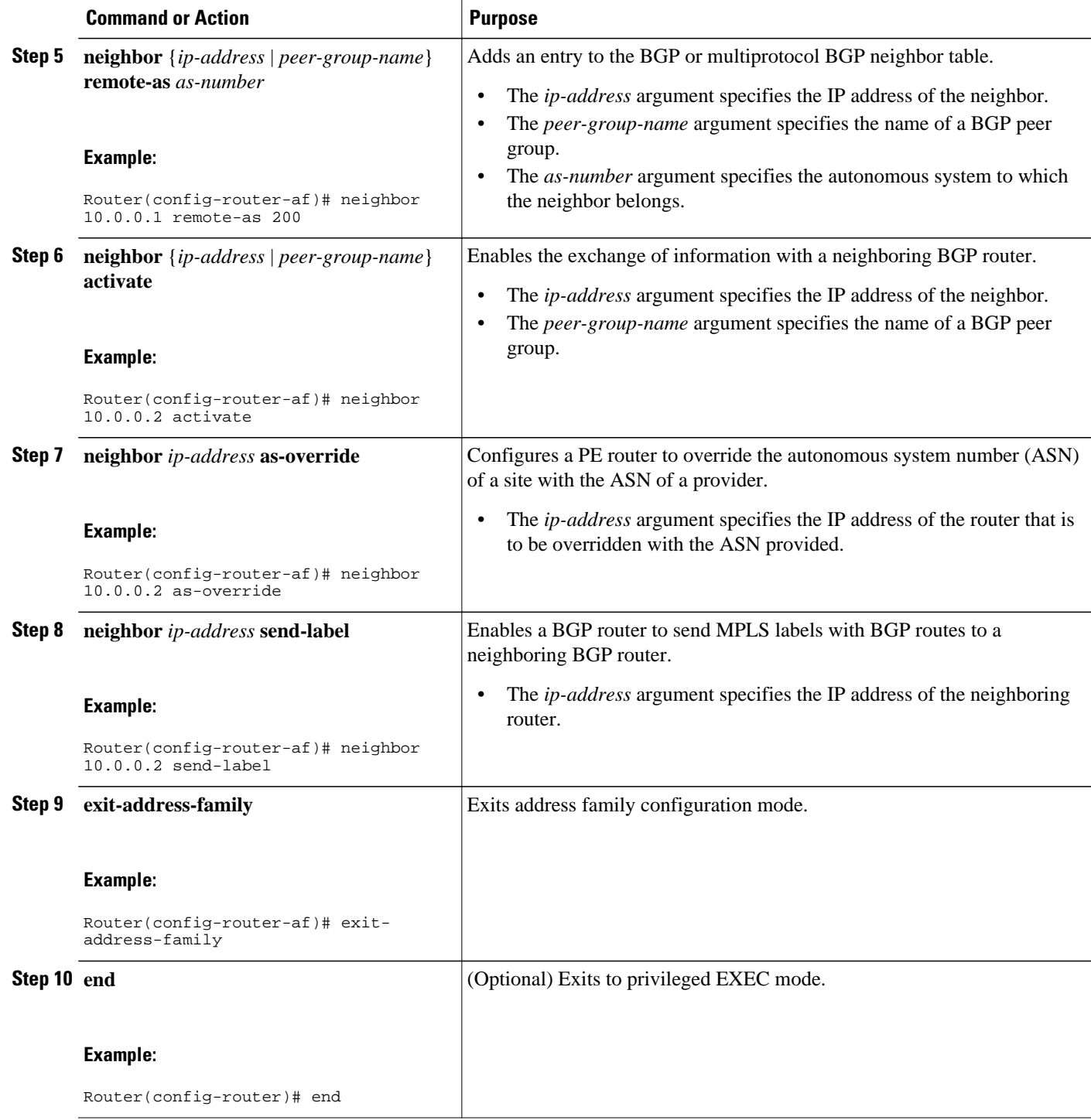

• Troubleshooting Tips, page 153

**Troubleshooting Tips**

<span id="page-165-0"></span>Enter a **show ip bgp neighbor** command to verify that the neighbors are up and running. Make sure you see the following line in the command output under Neighbor capabilities:

IPv4 MPLS Label capability:advertised and received

## **Configuring CSC-CE Routers**

Perform this task to configure the CSC-CE routers.

#### **SUMMARY STEPS**

- **1. enable**
- **2. configure terminal**
- **3. router bgp** *as-number*
- **4. address-family ipv4** [**multicast** | **unicast** | **vrf** *vrf-name*]
- **5. redistribute** *protocol*
- **6. neighbor** {*ip-address* | *peer-group-name*} **remote-as** *as-number*
- **7. neighbor** {*ip-address* | *peer-group-name*} **activate**
- **8. neighbor** *ip-address* **send-label**
- **9. exit-address-family**
- **10. end**

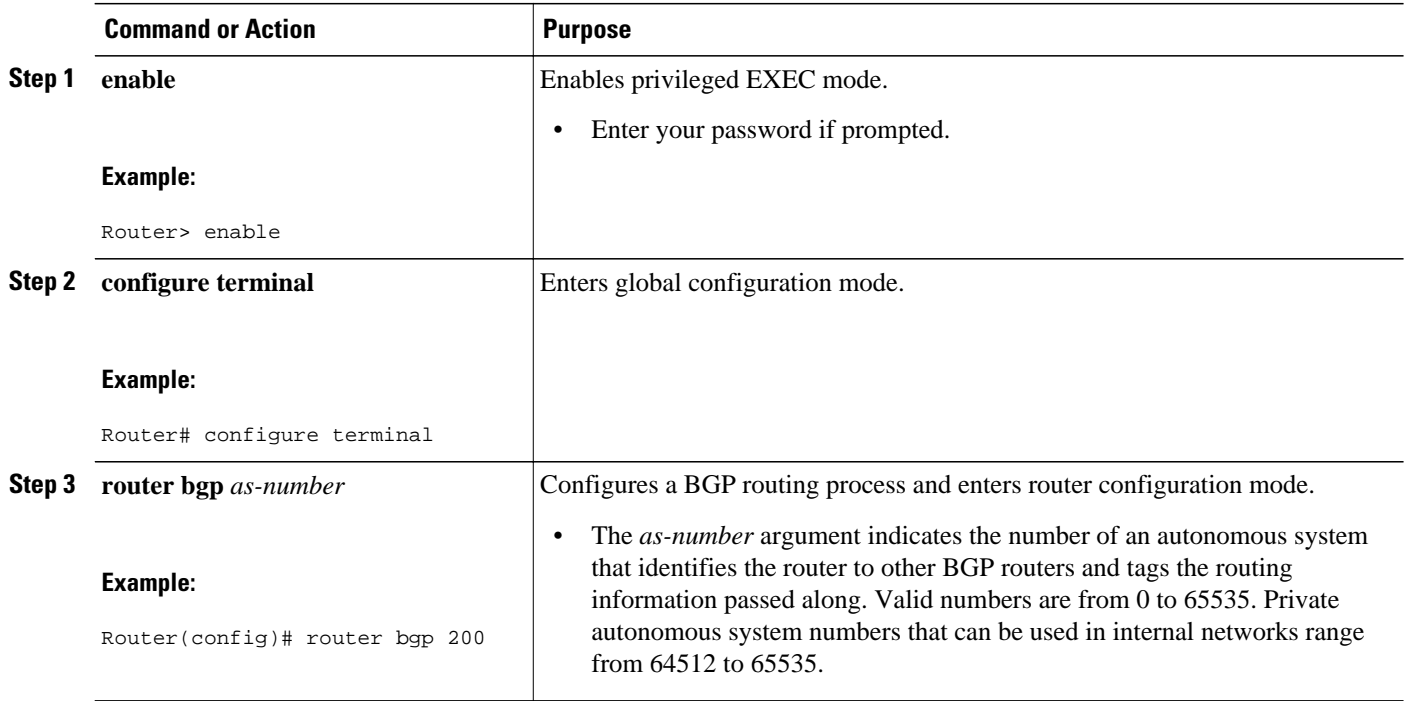

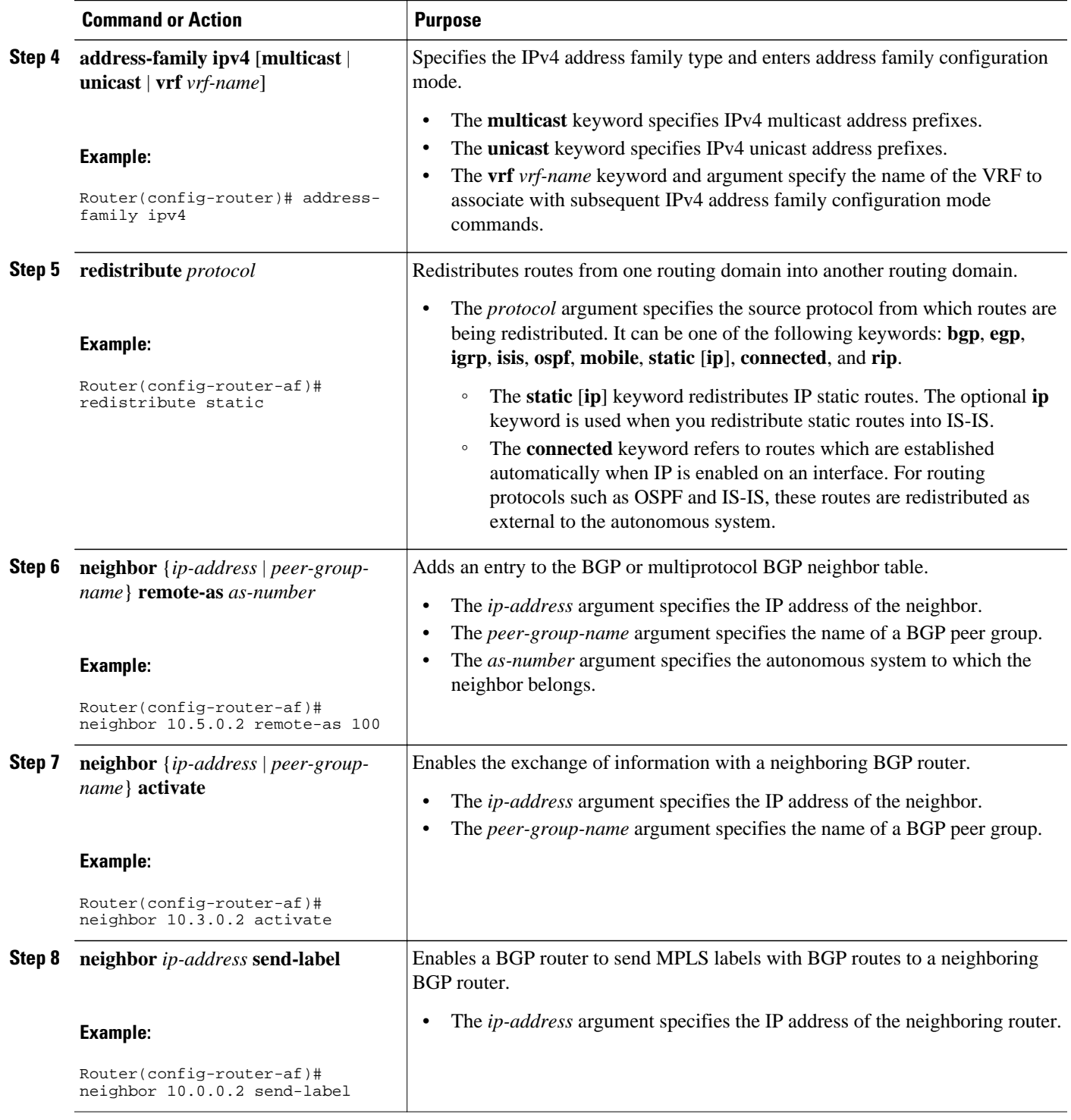

<span id="page-167-0"></span>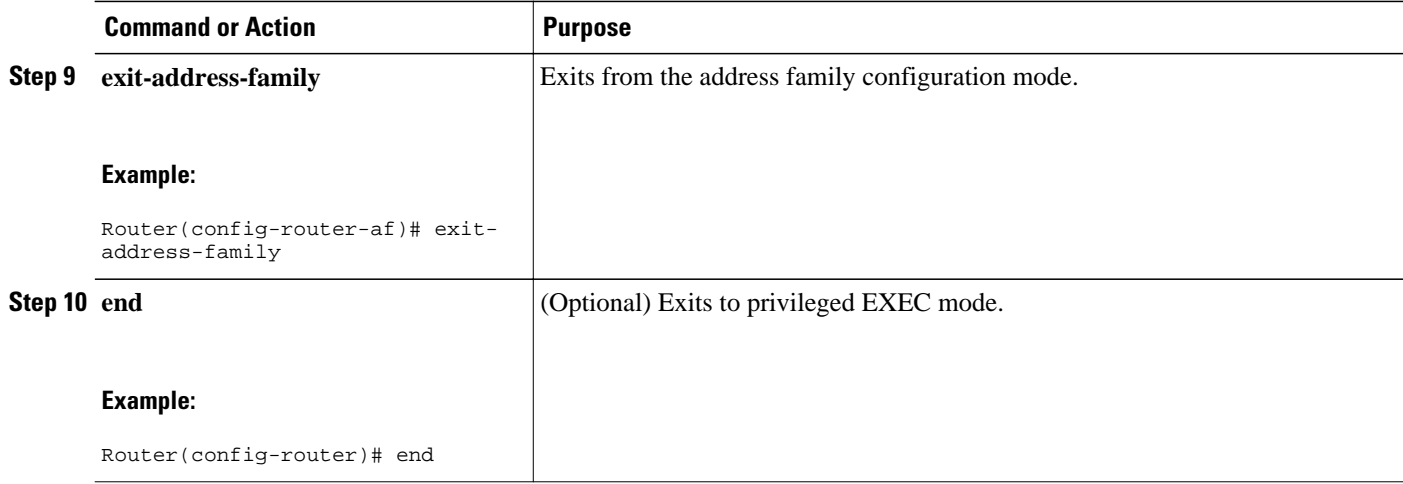

### **Verifying Labels in the CSC-PE Routers**

Perform this task to verify the labels in the CSC-PE routers.

#### **SUMMARY STEPS**

- **1. enable**
- **2. show ip bgp vpnv4** {**all** | **rd** *route-distinguisher* | **vrf** *vrf-name*} [**summary**] [**labels**]
- **3. show mpls interfaces** [**all**]
- **4. show ip route vrf** *vrf-name* [*prefix*]
- **5. show ip bgp vpnv4** {**all** | **rd** *route-distinguisher* | **vrf** *vrf-name*} [**summary**] [**labels**]
- **6. show ip cef** [**vrf** *vrf-name*] [*network* [*mask*]] [**longer-prefixes**] [**detail**]
- **7. show mpls forwarding-table** [**vrf** *vrf-name*] [{*network* {*mask* | *length*} | **labels** *label* [*label*] | **interface** *interface* | **next-hop** *address* | **lsp-tunnel** [*tunnel-id*]}] [**detail**]
- **8. traceroute vrf** [*vrf-name*] *ip-address*
- **9. disable**

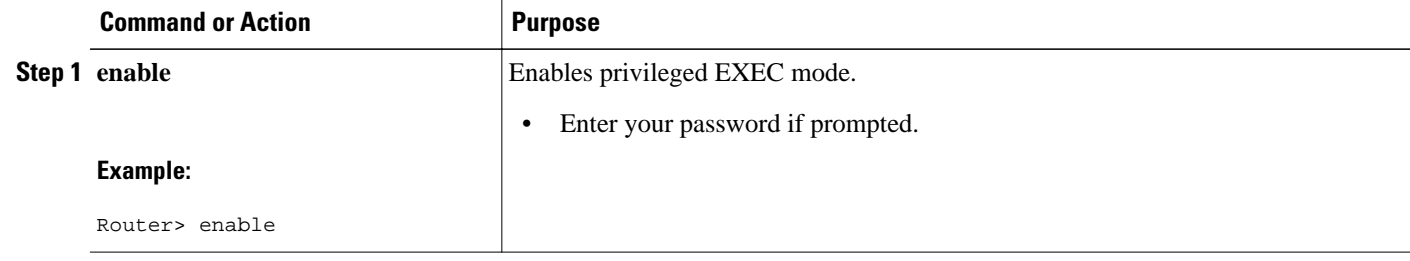

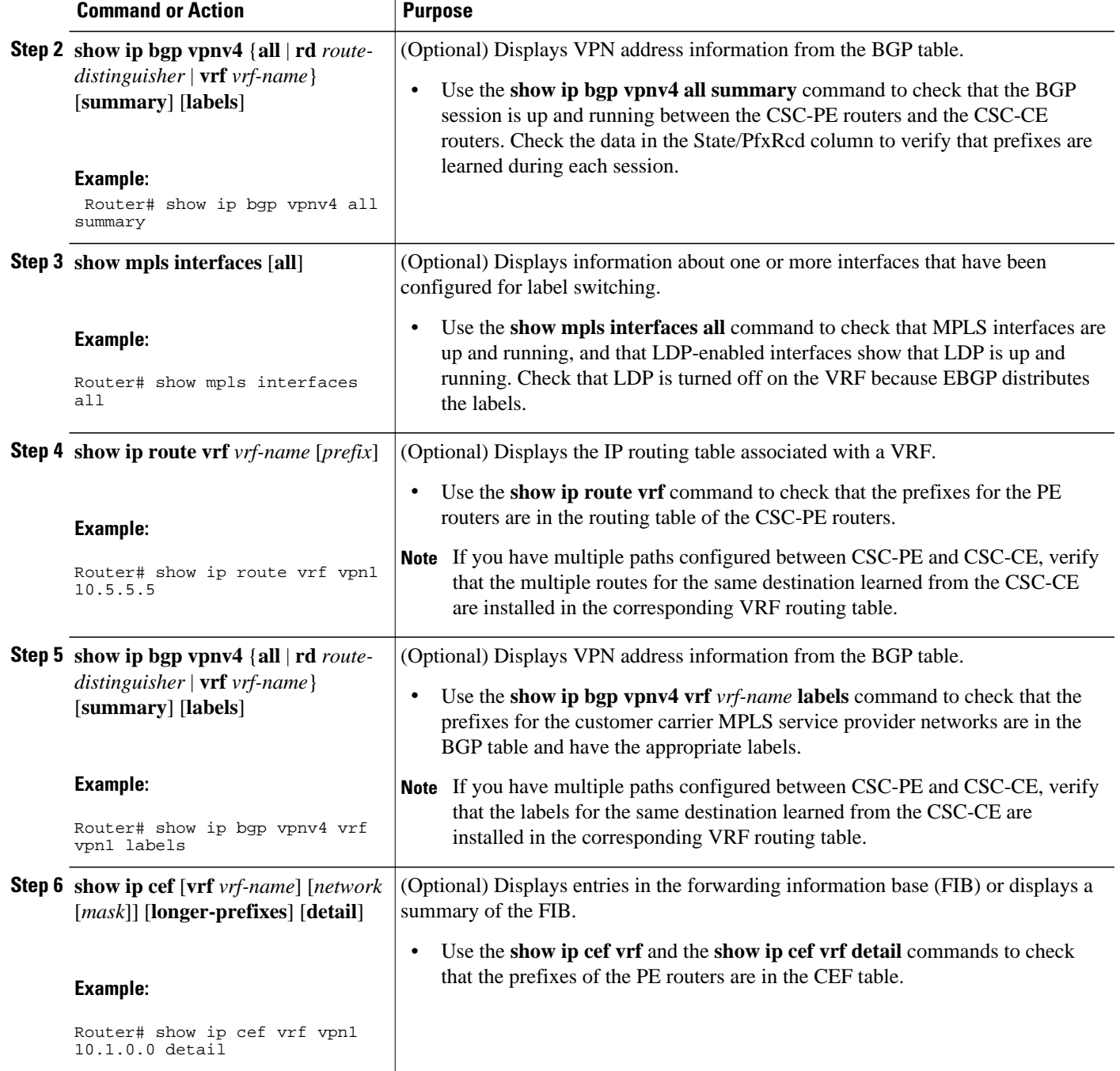

<span id="page-169-0"></span>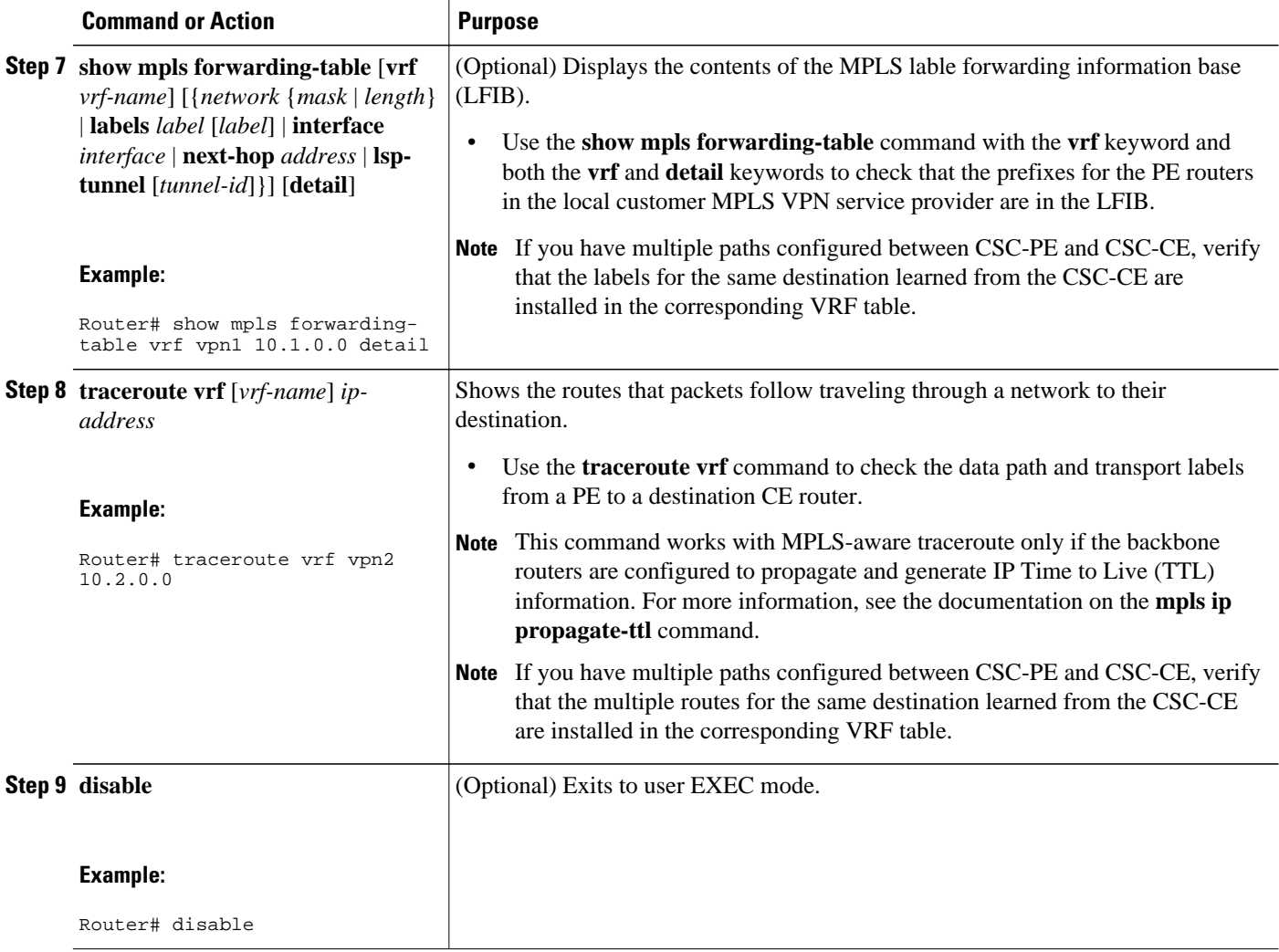

## **Verifying Labels in the CSC-CE Routers**

Perform this task to verify the labels in the CSC-CE routers.

#### **SUMMARY STEPS**

- **1. enable**
- **2. show ip bgp summary**
- **3. show ip route** [*address*]
- **4. show mpls ldp bindings** [*network* {*mask* | *length*}]
- **5. show ip cef** [*network* [*mask*]] [**longer-prefixes**] [**detail**]
- **6. show mpls forwarding table** [**vrf** *vrf-name*] [{*network* {*mask* | *length*} | **labels** *label* [- *label*] | **interface** *interface* | **next-hop** *address* | **lsp-tunnel** [*tunnel-id*]}] [**detail**]
- **7. show ip bgp labels**

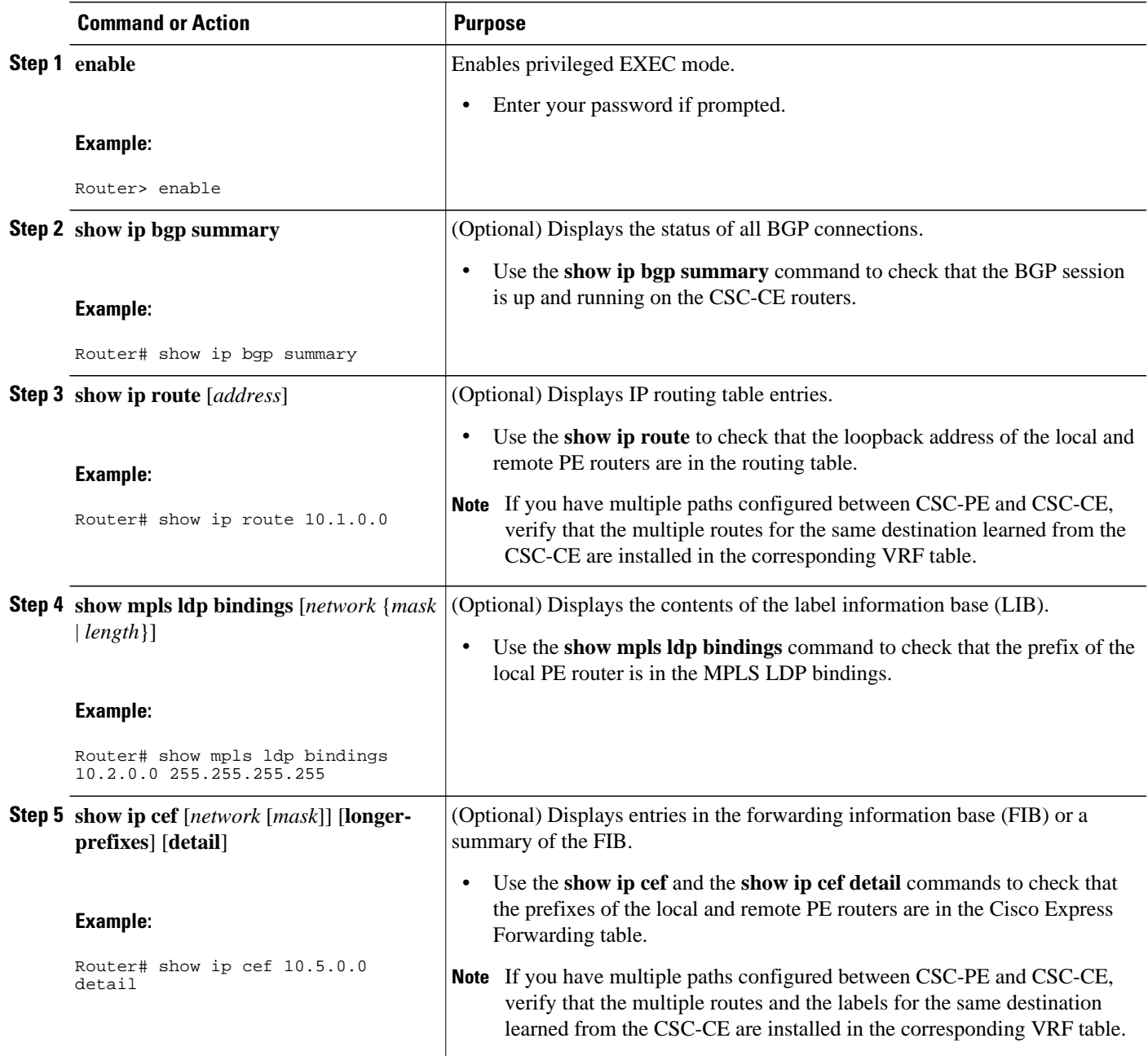

<span id="page-171-0"></span>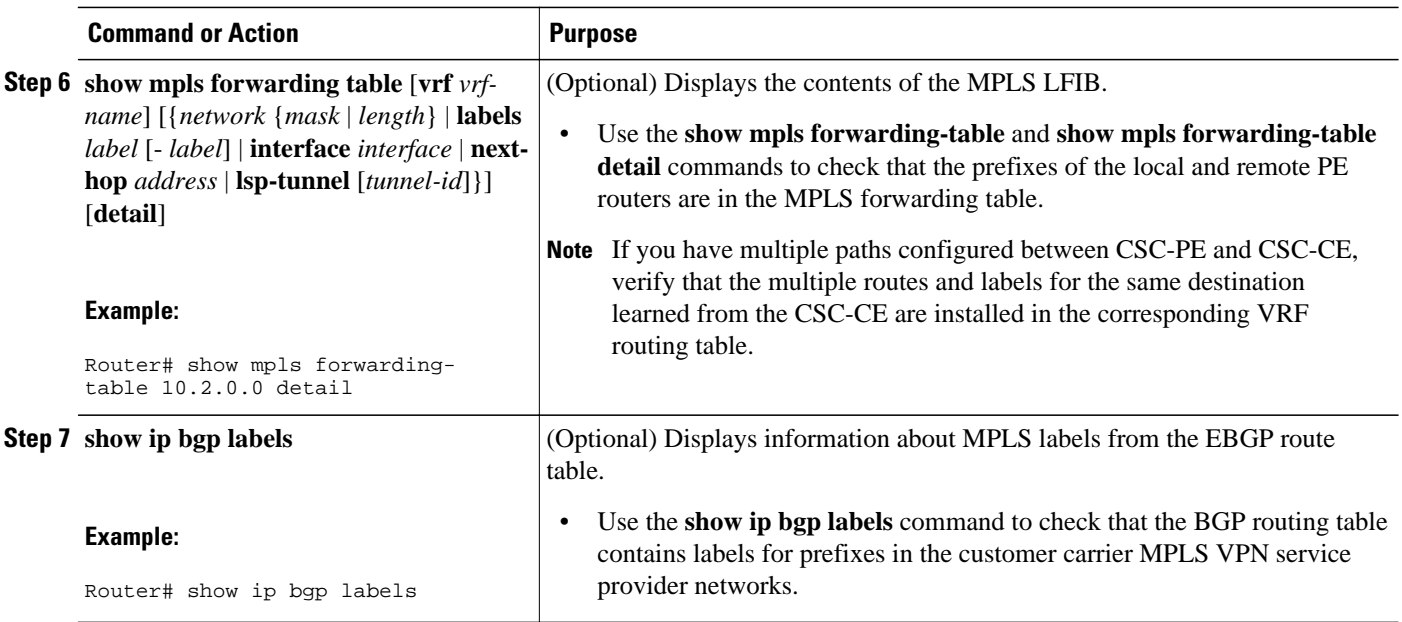

## **Configuring the Customer Carrier Network**

Perform the following tasks to configure and verify the customer carrier network. This requires setting up connectivity and routing functions for the customer carrier core (P) routers and the customer carrier edge (PE) routers.

- Prerequisites, page 160
- Verifying IP Connectivity in the Customer Carrier, page 160
- [Configuring a Customer Carrier Core Router as a Route Reflector](#page-172-0), page 161
- [Troubleshooting Tips,](#page-174-0) page 163

### **Prerequisites**

Before you configure an MPLS VPN CSC network that uses BGP to distribute routes and MPLS labels, you must configure the following on your customer carrier routers:

- An IGP routing protocol--BGP, OSPF, IS-IS, EIGRP, static, and so on. For information, see Configuring a Basic BGP Network, Configuring OSPF, Configuring a Basic IS-IS Network, and Configuring EIGRP.
- MPLS VPN functionality on the PE routers (for hierarchical VPNs only).
- Label Distribution Protocol (LDP) on P and PE routers (for hierarchical VPNs only). For information, see How to Configure MPLS LDP.

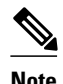

**Note** You must configure the items in the preceding list before performing the tasks in this section.

## **Verifying IP Connectivity in the Customer Carrier**

Perform this task to verify IP connectivity in the customer carrier.

#### <span id="page-172-0"></span>**SUMMARY STEPS**

- **1. enable**
- **2. ping** [*protocol*] {*host-name* | *system-address*}
- **3. trace** [*protocol*] [*destination*]
- **4. show ip route**
- **5. disable**

#### **DETAILED STEPS**

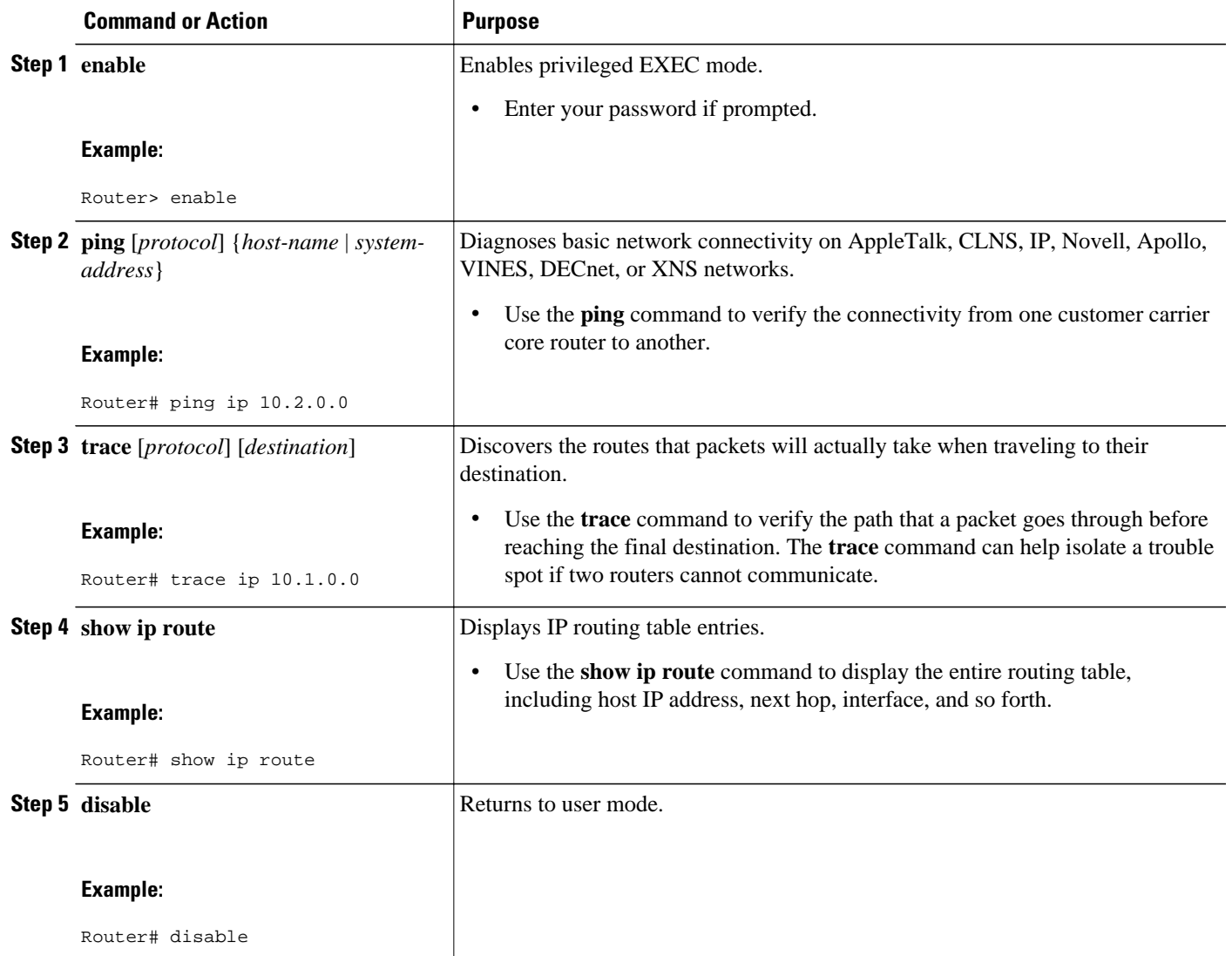

## **Configuring a Customer Carrier Core Router as a Route Reflector**

Perform this task to configure a customer carrier core (P) router as a route reflector of multiprotocol BGP prefixes.

#### **SUMMARY STEPS**

- **1. enable**
- **2. configure terminal**
- **3. router bgp** *as-number*
- **4. neighbor** {*ip-address* | *peer-group-name*} **remote-as** *as-number*
- **5. address-family vpnv4** [**unicast**]
- **6. neighbor** {*ip-address* | *peer-group-name*} **activate**
- **7. neighbor** *ip-address* **route-reflector-client**
- **8. exit-address-family**
- **9. end**

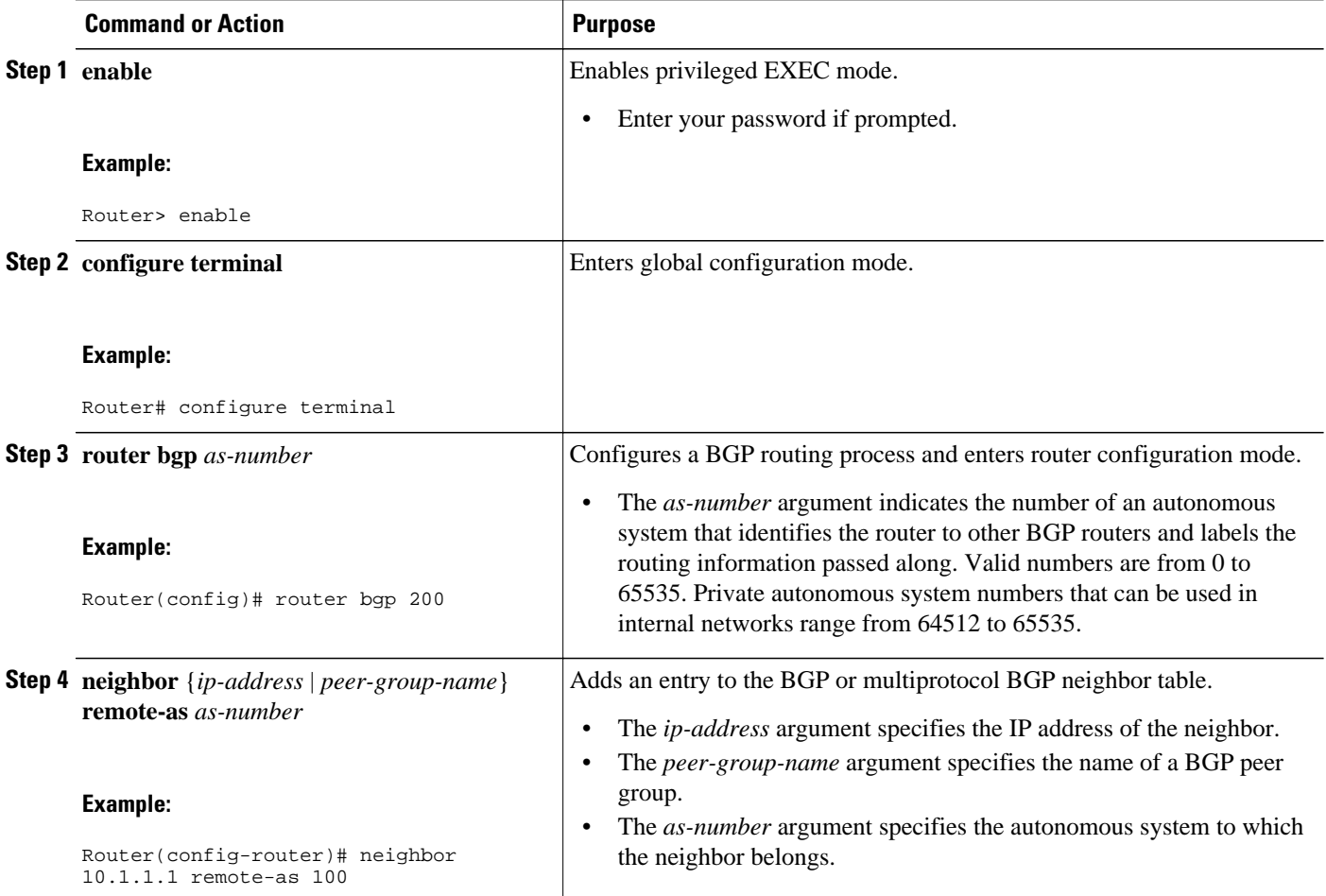

<span id="page-174-0"></span>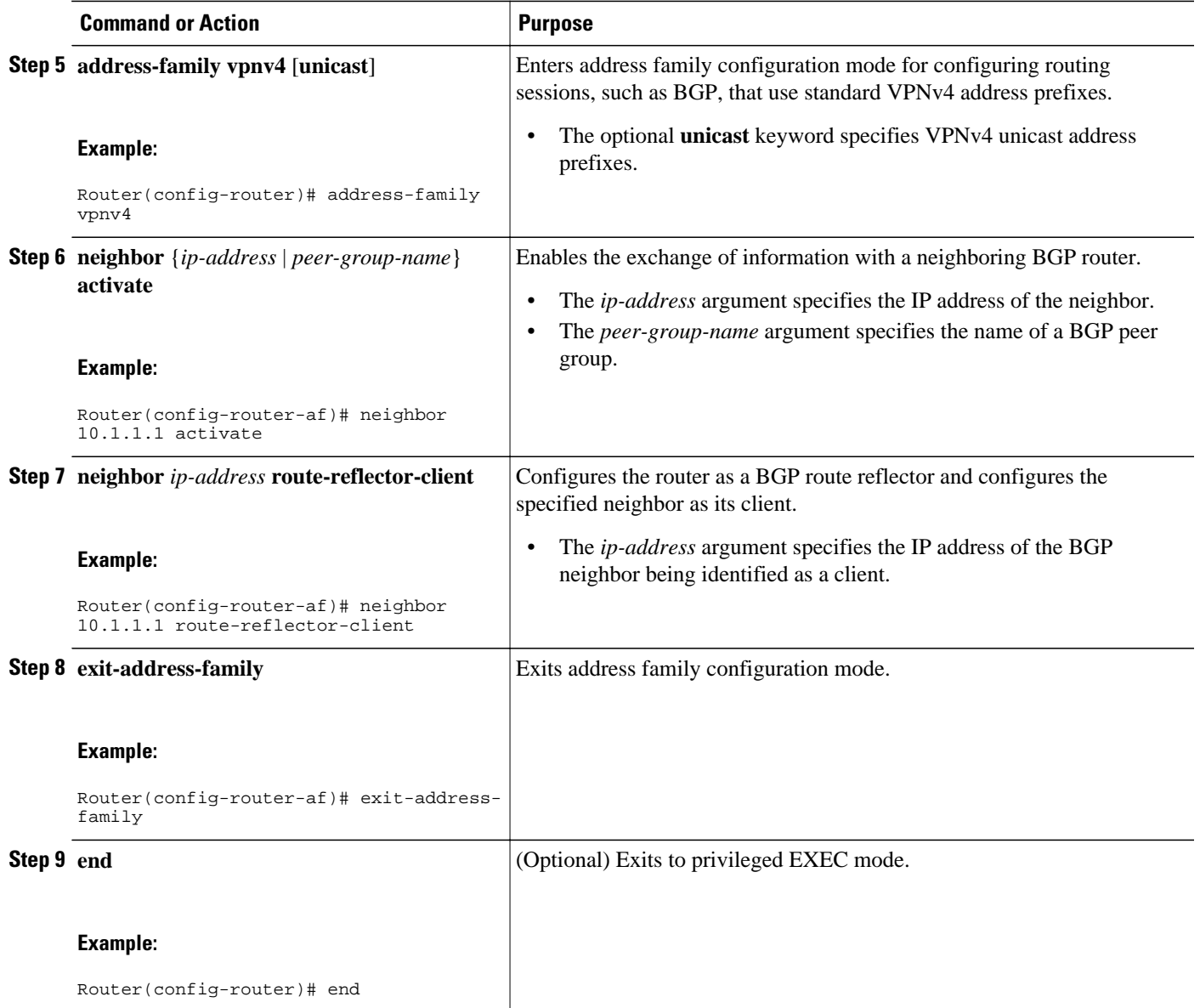

## **Troubleshooting Tips**

By default, neighbors that are defined using the **neighbor remote-as** command in router configuration mode exchange only unicast address prefixes. For neighbors to exchange other address prefix types, such as multicast and VPNv4, you must also activate neighbors using the **neighbor activate** command in address family configuration mode, as shown.

Route reflectors and clients (neighbors or internal BGP peer groups) that are defined in router configuration mode using the **neighbor route-reflector-client** command reflect unicast address prefixes to and from those clients by default. To cause them to reflect prefixes for other address families, such as multicast, define the reflectors and clients in address family configuration mode, using the **neighbor route-reflectorclient** command, as shown.

## <span id="page-175-0"></span>**Configuring the Customer Site for Hierarchical VPNs**

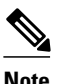

**Note** This section applies only to customer carrier networks that use BGP to distribute routes and MPLS labels.

Perform the following tasks to configure and verify the customer site for hierarchical VPNs:

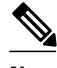

**Note** This section applies to hierarchical VPNs only.

- Defining VPNs on PE Routers for Hierarchical VPNs, page 164
- [Configuring BGP Routing Sessions on the PE Routers for Hierarchical VPNs,](#page-177-0) page 166
- [Verifying Labels in Each PE Router for Hierarchical VPNs,](#page-178-0) page 167
- [Configuring CE Routers for Hierarchical VPNs,](#page-179-0) page 168
- [Verifying IP Connectivity in the Customer Site](#page-181-0), page 170

### **Defining VPNs on PE Routers for Hierarchical VPNs**

Perform this task to define VPNs on PE routers.

#### **SUMMARY STEPS**

- **1. enable**
- **2. configure terminal**
- **3. ip vrf** *vrf-name*
- **4. rd** *route-distinguisher*
- **5. route-target** {**import** | **export** | **both**} *route-target-ext-community*
- **6. import map** *route-map*
- **7. ip vrf forwarding** *vrf-name*
- **8. exit**

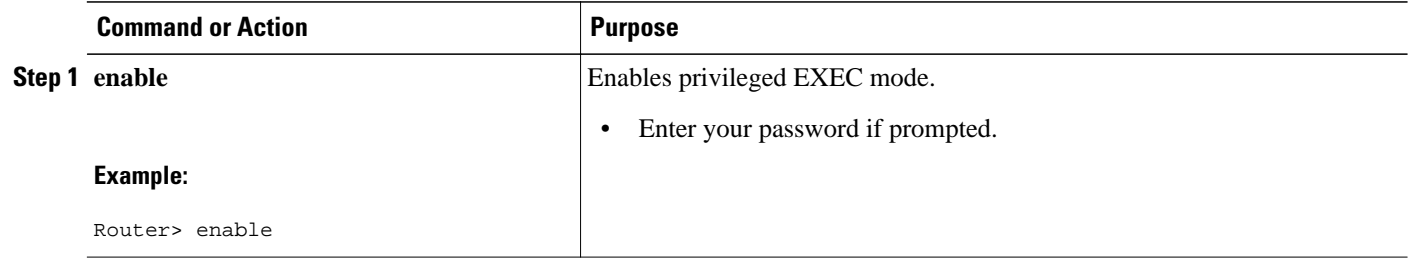

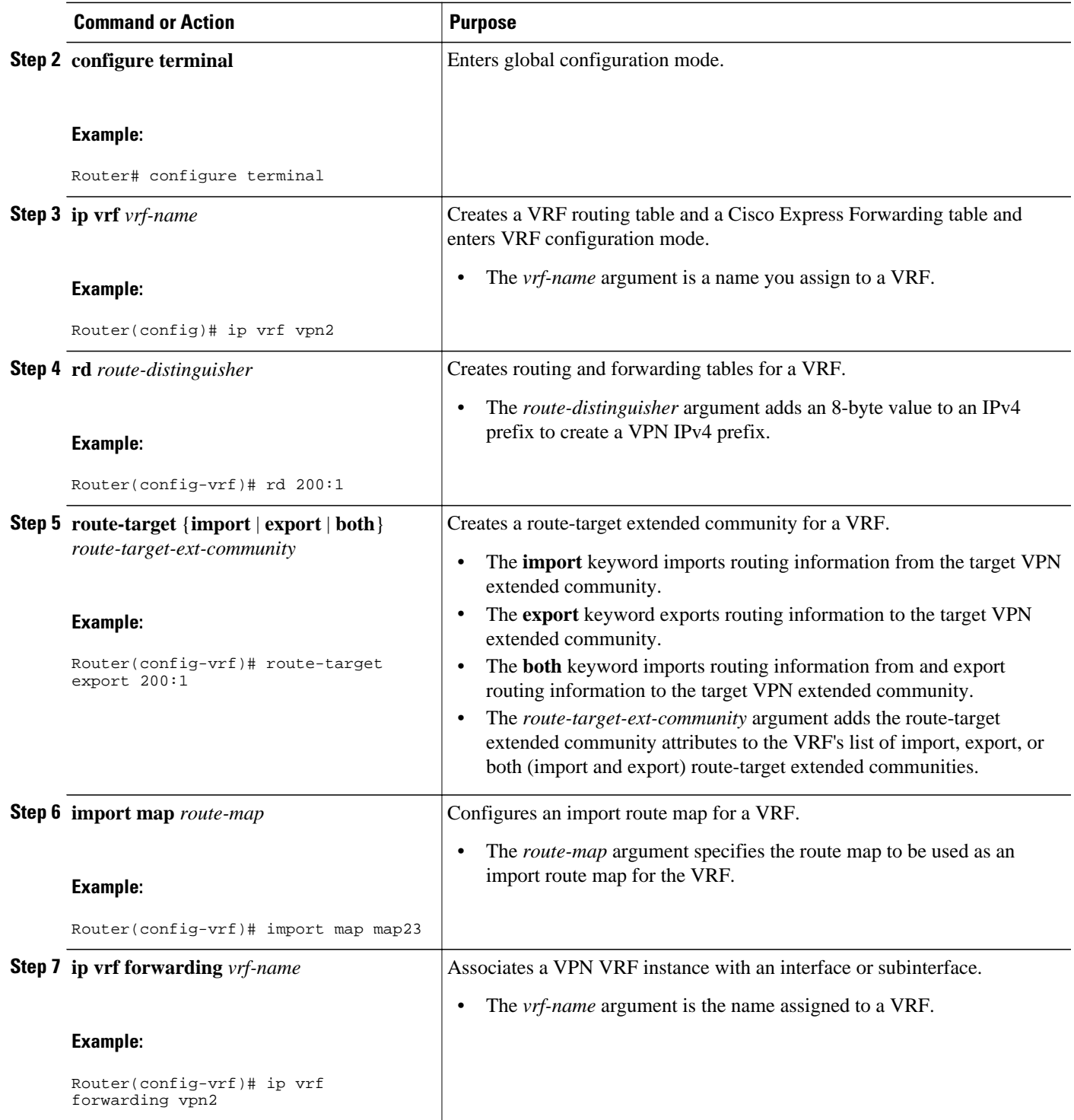

<span id="page-177-0"></span>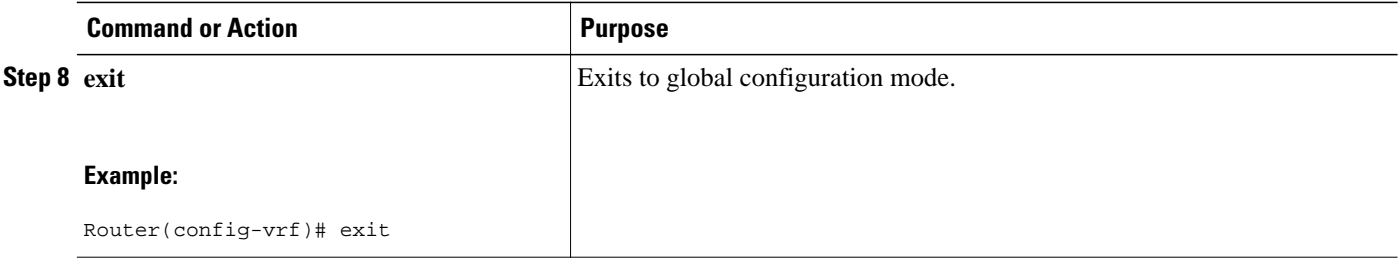

## **Configuring BGP Routing Sessions on the PE Routers for Hierarchical VPNs**

Perform this task to configure BGP routing sessions on the PE routers for PE-to-CE router communication.

#### **SUMMARY STEPS**

- **1. enable**
- **2. configure terminal**
- **3. router bgp** *as-number*
- **4. address-family ipv4** [**multicast** | **unicast** | **vrf** *vrf-name*]
- **5. neighbor** {*ip-address* | *peer-group-name*} **remote-as** *as-number*
- **6. neighbor** {*ip-address* | *peer-group-name*} **activate**
- **7. end**

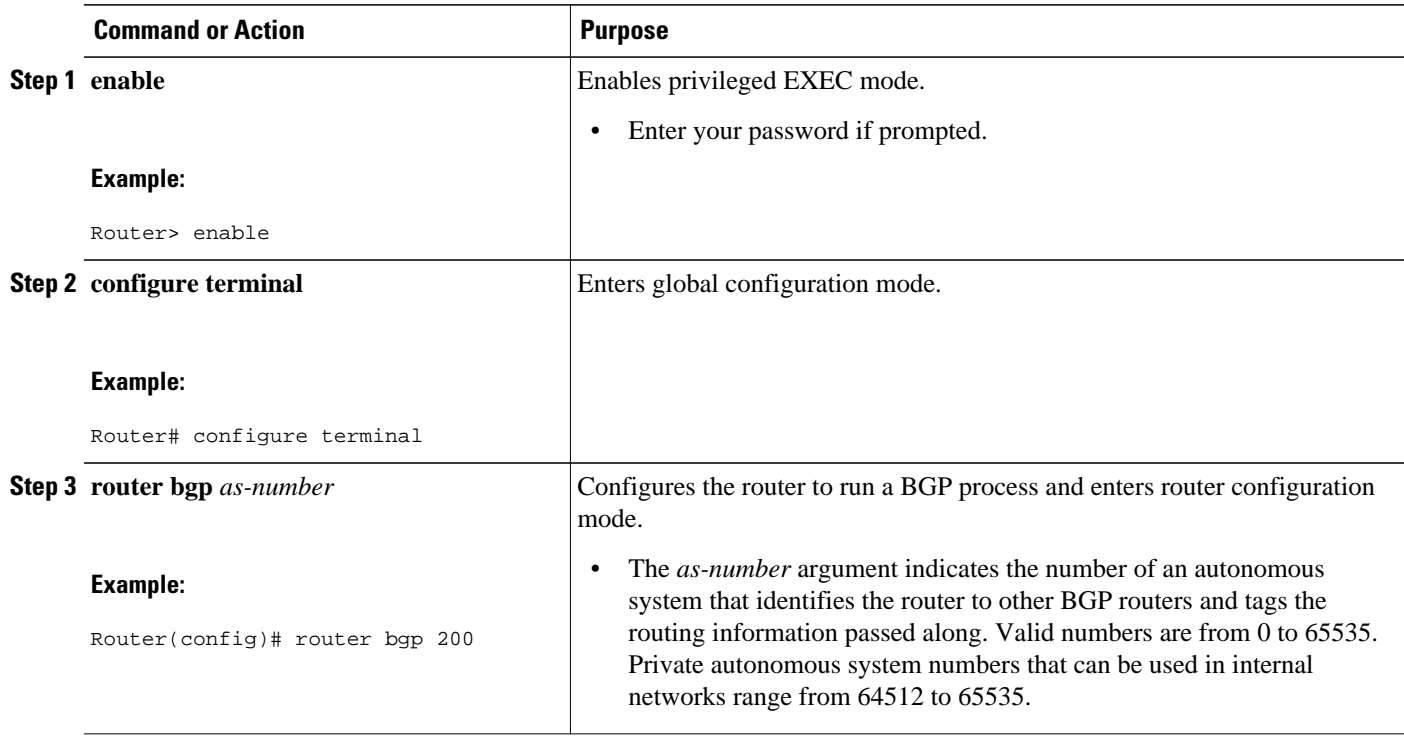

<span id="page-178-0"></span>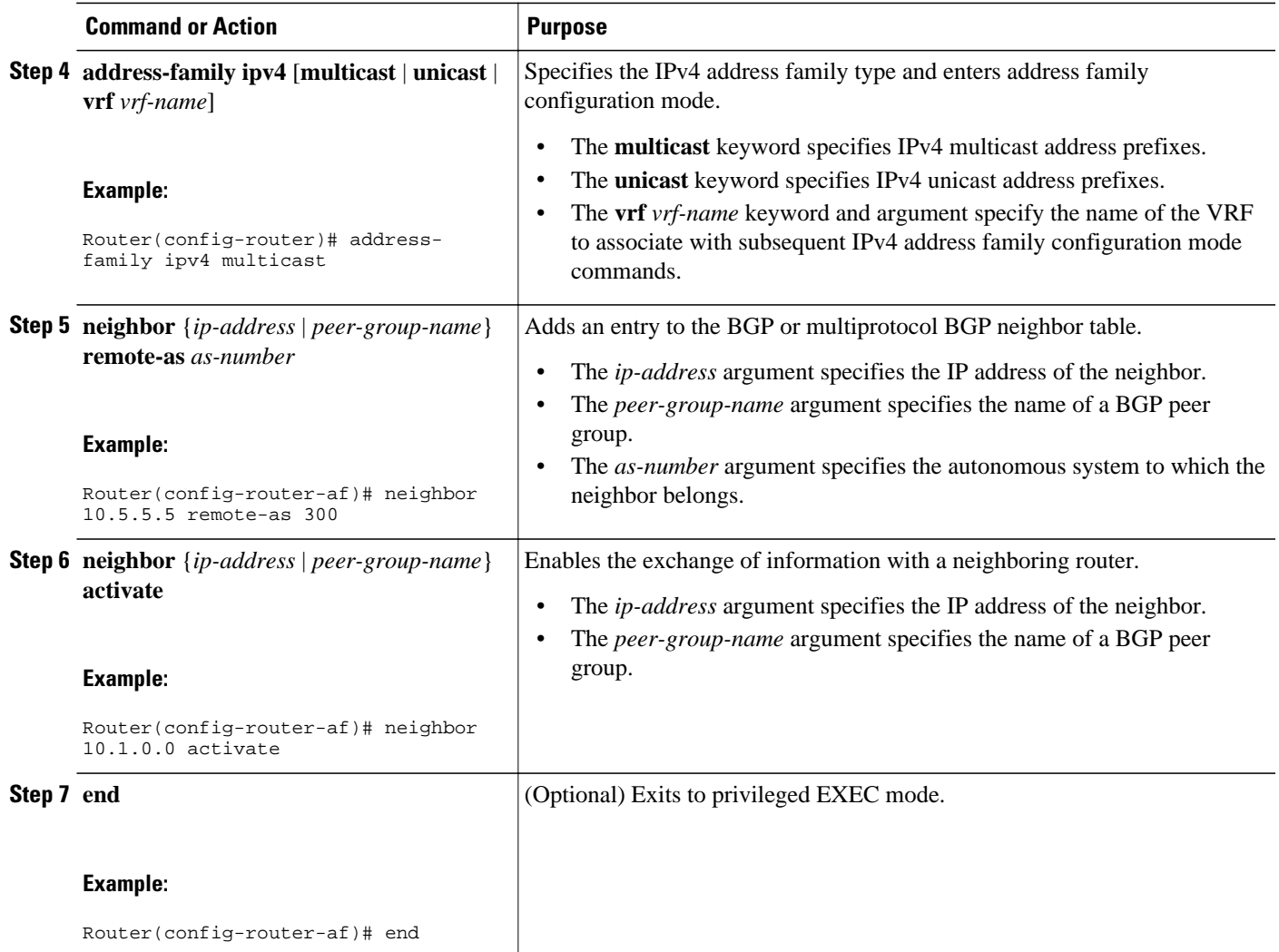

## **Verifying Labels in Each PE Router for Hierarchical VPNs**

Perform this task to verify labels in each PE router for hierarchical VPNs.

#### **SUMMARY STEPS**

- **1. enable**
- **2. show ip route vrf** *vrf-name* [*prefix*]
- **3. show mpls forwarding-table** [**vrf** *vrf-name*] [*prefix*] [**detail**]
- **4. show ip cef** [*network* [*mask* [**longer-prefix**]]] [**detail**]
- **5. show ip cef vrf** *vrf-name* [*ip-prefix*]
- **6. exit**

#### <span id="page-179-0"></span>**DETAILED STEPS**

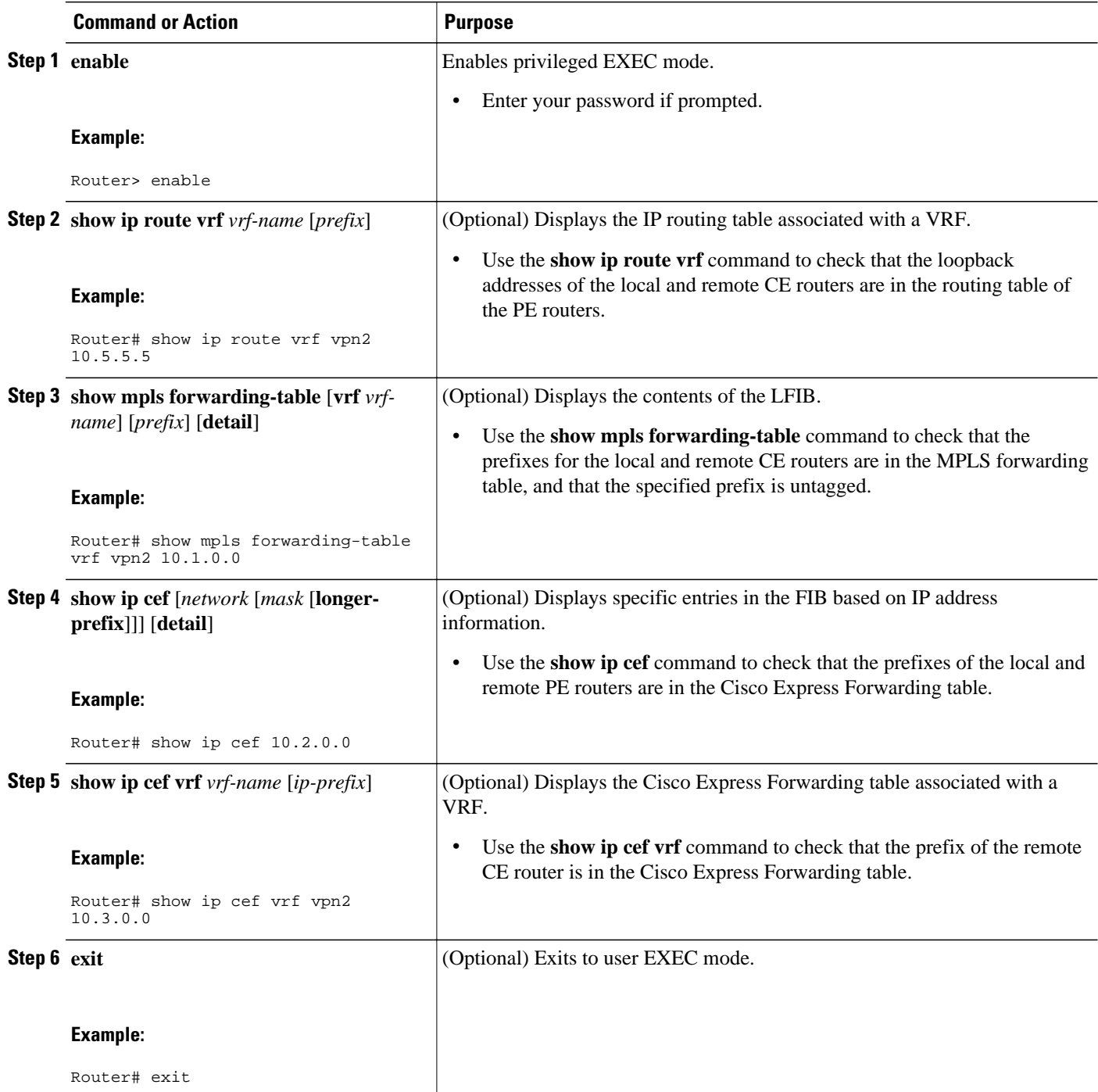

## **Configuring CE Routers for Hierarchical VPNs**

Perform this task to configure CE routers for hierarchical VPNs. This configuration is the same as that for an MPLS VPN that is not in a hierarchical topology.
## **SUMMARY STEPS**

- **1. enable**
- **2. configure terminal**
- **3. ip cef** [**distributed**]
- **4. interface** *type number*
- **5. ip addres** *ip-address mask* [**secondary**]
- **6. exit**
- **7. router bgp** *as-number*
- **8. redistribute** *protocol*
- **9. neighbor** {*ip-address* | *peer-group-name*} **remote-as** *as-number*

**10. end**

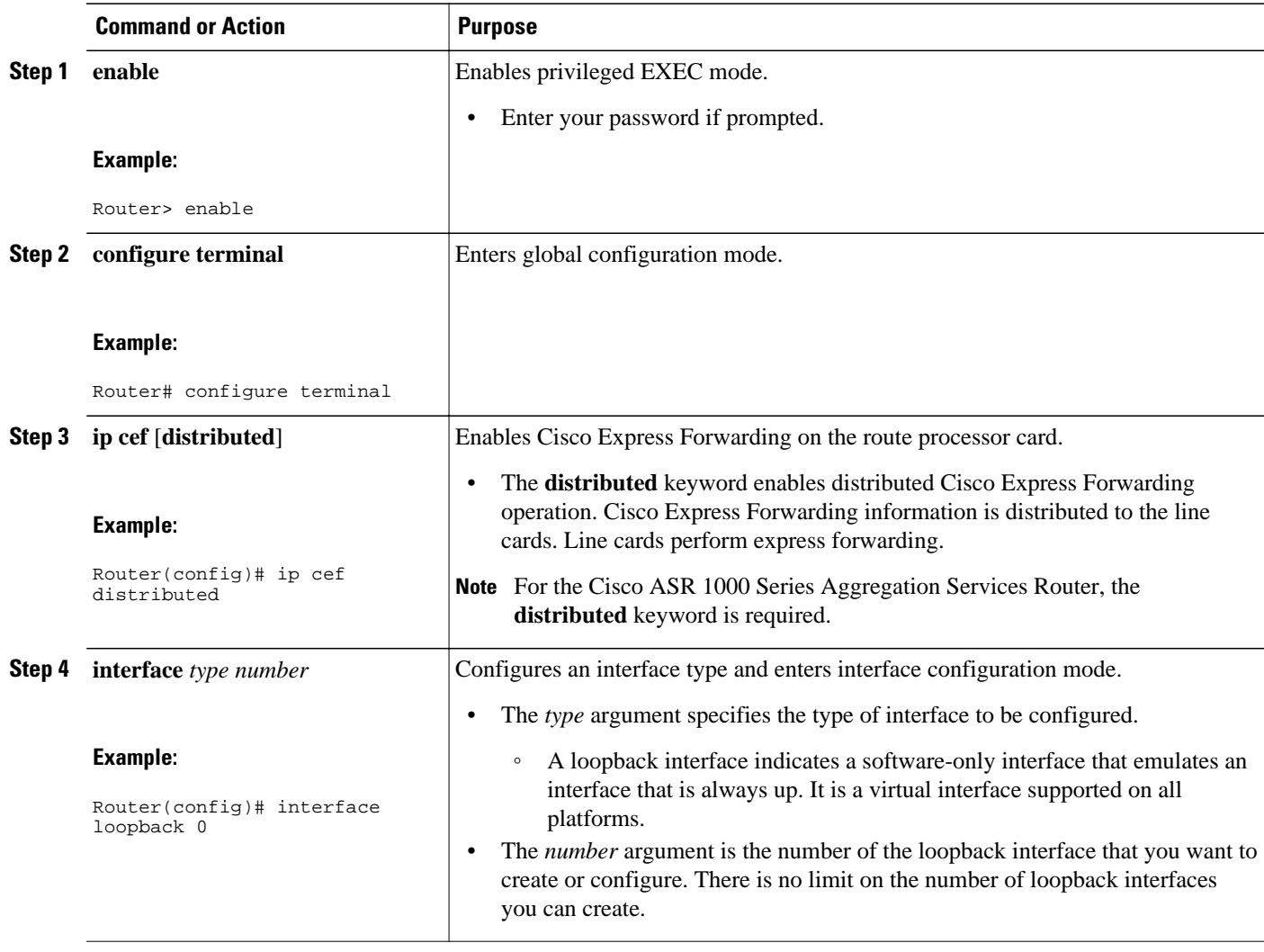

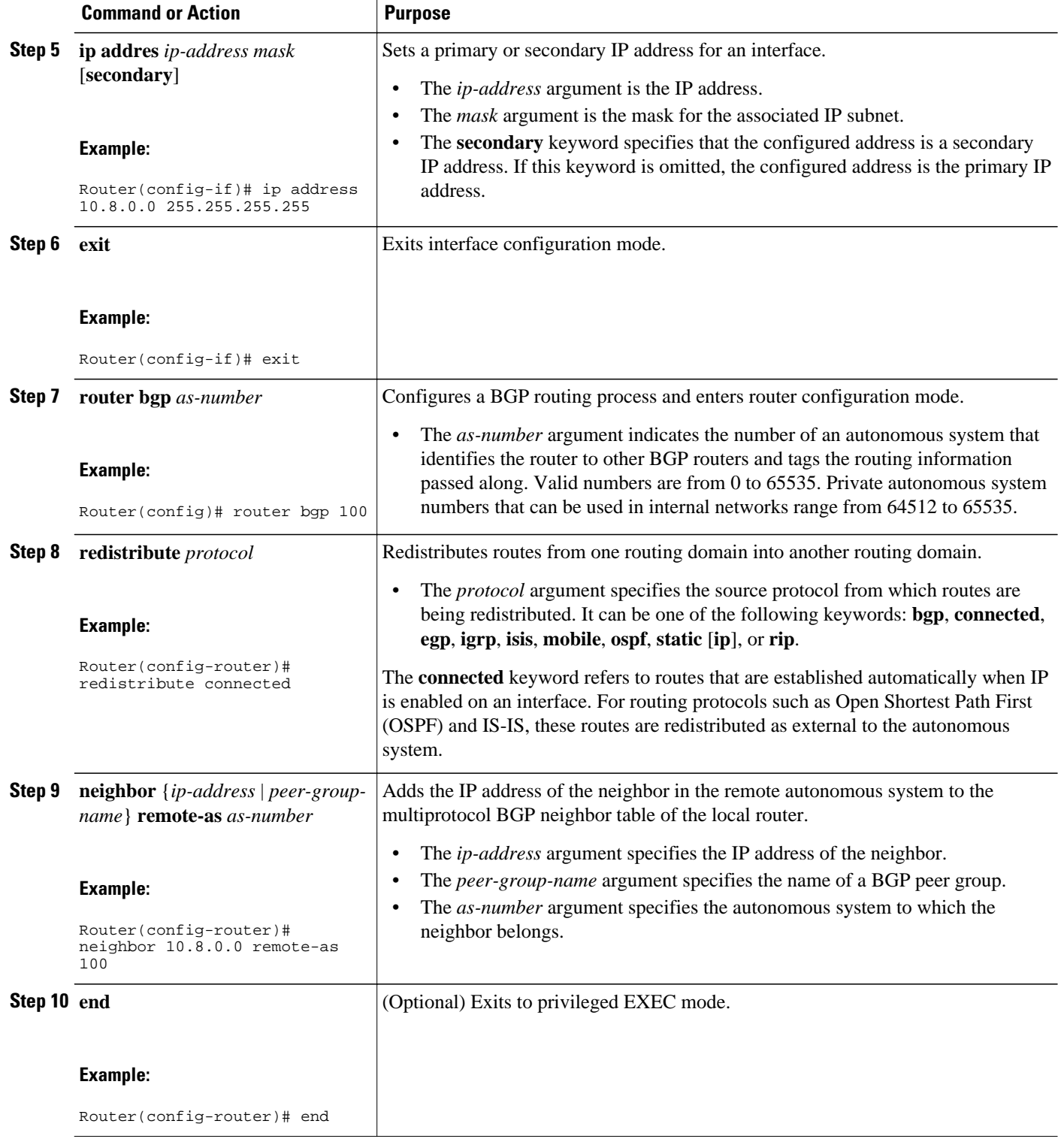

## **Verifying IP Connectivity in the Customer Site**

Perform this task to verify IP connectivity in the customer site.

### **SUMMARY STEPS**

- **1. enable**
- **2. show ip route** [*ip-address* [*mask*]] [**longer-prefixes**] | *protocol* [*process-id*] | **list** [*access-list-number* | *access-list-name* ] | **static download**
- **3. ping** [*protocol*] {*host-name* | *system-address*}
- **4. trace** [*protocol*] [*destination*]
- **5. disable**

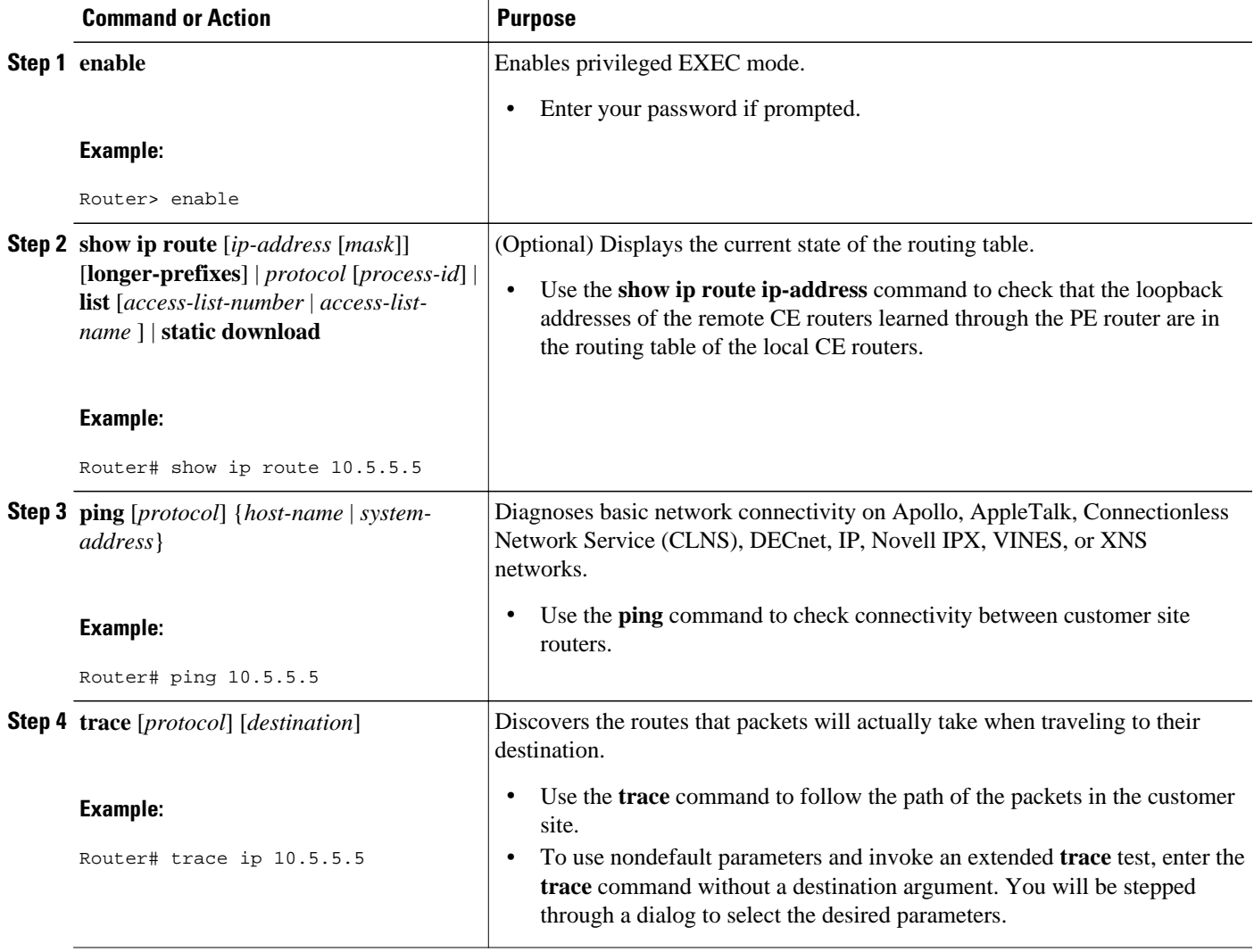

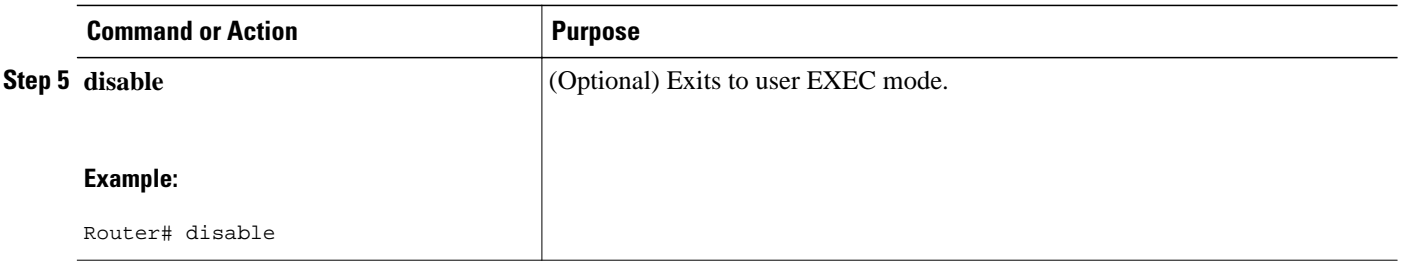

# **Configuration Examples for MPLS VPN CSC with BGP**

The figure below shows a sample CSC topology for exchanging IPv4 routes and MPLS labels. Use this figure as a reference for configuring and verifying carrier supporting carrier routers to exchange IPv4 routes and MPLS labels.

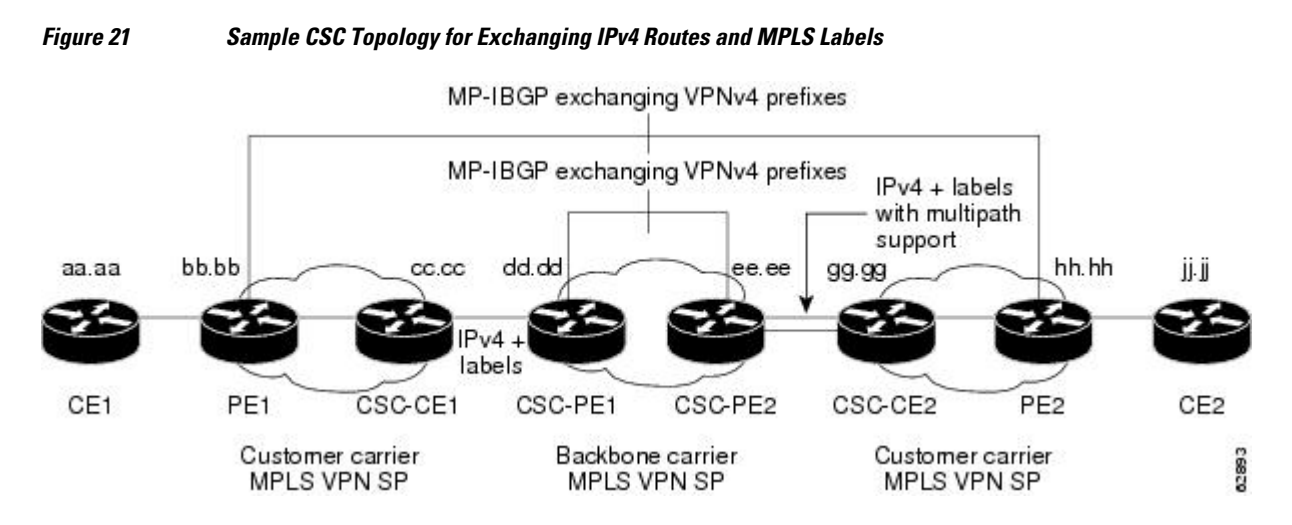

The table below describes the sample configuration shown in the figure above.

*Table 9 Description of Sample Configuration Shown in figure 1*

| <b>Routers</b> | <b>Description</b>                                                                                                    |  |
|----------------|----------------------------------------------------------------------------------------------------|--|
| CE1 and CE2    | Belong to an end customer. CE1 and CE2 routers<br>exchange routes learned from PE routers.                                                                                  |  |
|                | The end customer is purchasing VPN services from<br>a customer carrier.                                                                                                    |  |
| PE1 and PE2    | Part of a customer carrier network that is<br>configured to provide MPLS VPN services. PE1<br>and PE2 are peering with a VPNv4 IBGP session to<br>form an MPLS VPN network. |  |

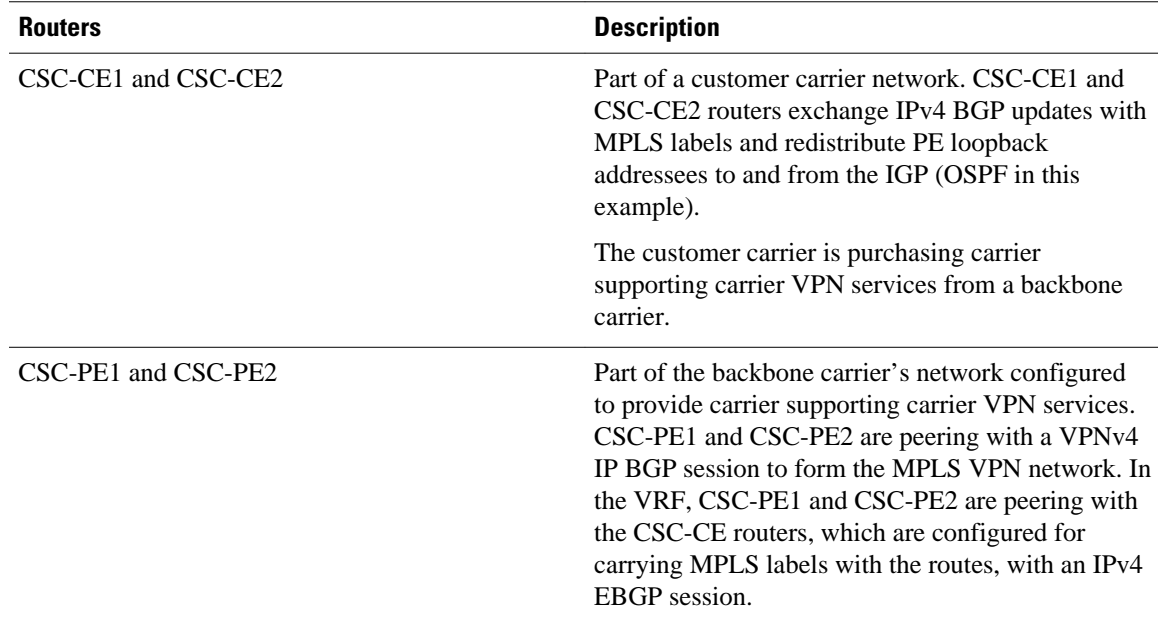

- Configuring the Backbone Carrier Core Examples, page 173
- [Configuring the Links Between CSC-PE and CSC-CE Routers Examples,](#page-186-0) page 175
- [Configuring the Customer Carrier Network Examples](#page-192-0), page 181
- [Configuring the Customer Site for Hierarchical VPNs Examples](#page-193-0), page 182

## **Configuring the Backbone Carrier Core Examples**

Configuration and verification examples for the backbone carrier core included in this section are as follows:

- Verifying IP Connectivity and LDP Configuration in the CSC Core Example, page 173
- [Configuring VRFs for CSC-PE Routers Example,](#page-186-0) page 175
- [Configuring Multiprotocol BGP for VPN Connectivity in the Backbone Carrier Example](#page-186-0), page 175

## **Verifying IP Connectivity and LDP Configuration in the CSC Core Example**

Check that CSC-PE2 is reachable from CSC-PE1 by entering the following command on CSC-CE1:

```
Router# ping 10.5.5.5 
Type escape sequence to abort.
Sending 5, 100-byte ICMP Echos to 10.5.5.5, timeout is 2 seconds:
!!!!!
Success rate is 100 percent (5/5), round-trip min/avg/max = 4/4/4 ms
```
Verify the path from CSC-PE1 to CSC-PE2 by entering the following command on CSC-CE1:

Router# **trace 10.5.5.5** Type escape sequence to abort. Tracing the route to 10.5.5.5 1 10.5.5.5 0 msec 0 msec \*

Check that CSC-PE router prefixes are in the MPLS forwarding table:

```
Router# show mpls forwarding-table
```
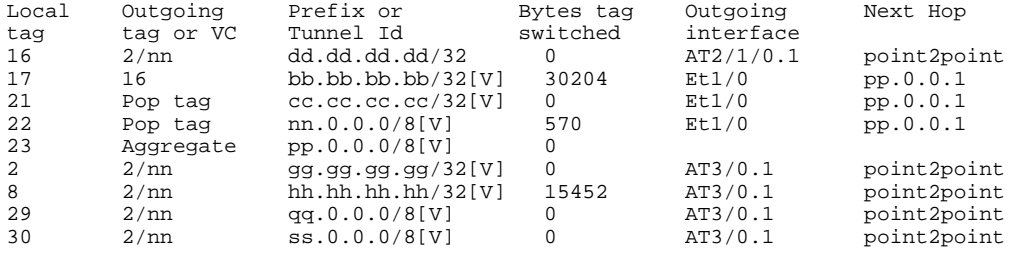

Check the status of LDP discovery processes in the core:

```
Router# show mpls ldp discovery
Local LDP Identifier:
   ee.ee.ee.ee:0
   Discovery Sources:
   Interfaces:
     ATM2/1/0.1 (ldp): xmit/recv
       TDP Id: dd.dd.dd.dd:1
```
Check the status of LDP sessions in the core:

```
Router# show mpls ldp neighbor
Peer LDP Ident: dd.dd.dd.dd:1; Local LDP Ident ee.ee.ee.ee:1
       TCP connection: dd.dd.dd.dd.646 - ee.ee.ee.ee.11007
        State: Oper; Msgs sent/rcvd: 20/21; Downstream on demand 
        Up time: 00:14:56 
        LDP discovery sources: 
          ATM2/1/0.1, Src IP addr: dd.dd.dd.dd
```
Check the forwarding table (prefixes, next-hops, and interfaces):

```
Router# show ip cef 
Prefix Next Hop Interface 
0.0.0.0/32 receive<br>dd.dd.dd.dd/32 dd.dd.dd.dd
```
ee.ee.ee.ee/32 rece<br>224.0.0.0/4 drop

224.0.0.0/24 receive 255.255.255.255/32 receive

 $224.0.0.0/4$ 

Null0 (default route handler entry) dd.dd.dd.dd/32 dd.dd.dd.dd ATM2/1/0.1<br>ee.ee.ee.ee/32 receive

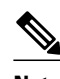

**Note** Also see the [Verifying Labels in the CSC-CE Routers Examples,](#page-190-0) page 179.

Verify that interfaces are configured to use LDP:

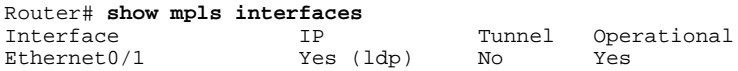

Display the entire routing table, including host IP address, next hop, interface, and so forth:

```
Router# show ip route
Codes: C - connected, S - static, I - IGRP, R - RIP, M - mobile, B - BGP
        D - EIGRP, EX - EIGRP external, O - OSPF, IA - OSPF inter area 
        N1 - OSPF NSSA external type 1, N2 - OSPF NSSA external type 2
        E1 - OSPF external type 1, E2 - OSPF external type 2, E - EGP
 i - IS-IS, L1 - IS-IS level-1, L2 - IS-IS level-2, ia - IS-IS inter area
 * - candidate default, U - per-user static route, o - ODR
Gateway of last resort is not set
dd.0.0.0/32 is subnetted, 1 subnets<br>O dd.dd.dd.dd [110/7] via dd.dd.dd
        dd.dd.dd.dd [110/7] via dd.dd.dd.dd, 00:16:42, ATM2/1/0.1
ee.0.0.0/32 is subnetted, 1 subnets<br>C ee ee ee is directly connected
        ee.ee.ee.ee is directly connected, Loopback0
```
## <span id="page-186-0"></span>**Configuring VRFs for CSC-PE Routers Example**

The following example shows how to configure a VPN routing and forwarding (VRF) instance for a CSC-PE router:

```
ip cef distributed
ip vrf vpn1
rd 100:1
route target both 100:1
!
```
## **Configuring Multiprotocol BGP for VPN Connectivity in the Backbone Carrier Example**

The following example shows how to configure Multiprotocol BGP (MP-BGP) for VPN connectivity in the backbone carrier:

```
ip cef distributed
ip vrf vpn1
rd 100:1
route target both 100:1
hostname csc-pe1
!
router bgp 100
 no bgp default ipv4-unicast
 bgp log-neighbor-changes
  timers bgp 10 30
 neighbor ee.ee.ee.ee remote-as 100
 neighbor ee.ee.ee.ee update-source Loopback0
 no auto-summary
 !
 address-family vpnv4
 neighbor ee.ee.ee.ee activate
 neighbor ee.ee.ee.ee send-community extended
 bgp dampening 30
  exit-address-family
 !
router bgp 100
. . .
! (BGP IPv4 to CSC-CE router from CSC-PE router)
!
 address-family ipv4 vrf vpn1
 neighbor ss.0.0.2 remote-as 200
 neighbor ss.0.0.2 activate
 neighbor ss.0.0.2 as-override
 neighbor ss.0.0.2 advertisement-interval 5
 neighbor ss.0.0.2 send-label 
 no auto-summary
 no synchronization
 bgp dampening 30
  exit-address-family
!
```
## **Configuring the Links Between CSC-PE and CSC-CE Routers Examples**

This section contains the following examples:

- [Configuring the CSC-PE Routers Examples,](#page-187-0) page 176
- [Configuring the CSC-CE Routers Examples,](#page-187-0) page 176
- [Verifying Labels in the CSC-PE Routers Examples,](#page-188-0) page 177
- [Verifying Labels in the CSC-CE Routers Examples](#page-190-0), page 179

## <span id="page-187-0"></span>**Configuring the CSC-PE Routers Examples**

The following example shows how to configure a CSC-PE router:

```
ip cef
!
ip vrf vpn1
 rd 100:1
 route-target export 100:1
 route-target import 100:1
mpls label protocol ldp
!
interface Loopback0
 ip address dd.dd.dd.dd 255.255.255.255
!
interface Ethernet3/1
  ip vrf forwarding vpn1
  ip address pp.0.0.2 255.0.0.0
!
interface ATM0/1/0
 no ip address
 no ip directed-broadcast
 no ip route-cache distributed
 atm clock INTERNAL
 no atm enable-ilmi-trap
 no atm ilmi-keepalive
! 
interface ATM0/1/0.1 mpls
 ip unnumbered Loopback0
 no ip directed-broadcast
 no atm enable-ilmi-trap
 mpls label protocol ldp
 mpls atm vpi 2-5
 mpls ip
! 
router ospf 100
 log-adjacency-changes
  auto-cost reference-bandwidth 1000
 redistribute connected subnets
 passive-interface Ethernet3/1
 network dd.dd.dd.dd 0.0.0.0 area 100
! 
router bgp 100
 no bgp default ipv4-unicast
 bgp log-neighbor-changes
  timers bgp 10 30
 neighbor ee.ee.ee.ee remote-as 100
 neighbor ee.ee.ee.ee update-source Loopback0
! 
address-family vpnv4 \blacksquare neighbor ee.ee.ee.ee activate
 neighbor ee.ee.ee.ee send-community extended
 bgp dampening 30
 exit-address-family
! 
 address-family ipv4 vrf vpn1 
 neighbor pp.0.0.1 remote-as 200
 neighbor pp.0.0.1 activate
 neighbor pp.0.0.1 as-override
 neighbor pp.0.0.1 advertisement-interval 5
 neighbor pp.0.0.1 send-label
 no auto-summary
 no synchronization
 bgp dampening 30
 exit-address-family
```
**Configuring the CSC-CE Routers Examples**

<span id="page-188-0"></span>The following example shows how to configure a CSC-CE router:

```
ip cef
!
mpls label protocol ldp
!
interface Loopback0
  ip address cc.cc.cc.cc 255.255.255.255
!
interface Ethernet3/0
  ip address pp.0.0.1 255.0.0.0
!
interface Ethernet4/0
  ip address nn.0.0.2 255.0.0.0
  no ip directed-broadcast
  no ip mroute-cache
  mpls label protocol ldp
  mpls ip
! 
router ospf 200
  log-adjacency-changes
  auto-cost reference-bandwidth 1000
 redistribute connected subnets (Exchange routes redistribute bgp 200 metric 3 subnets (1) learned from PE1
 redistribute bgp 200 metric 3 subnets
  passive-interface ATM1/0
  passive-interface Ethernet3/0
  network cc.cc.cc.cc 0.0.0.0 area 200
  network nn.0.0.0 0.255.255.255 area 200
! 
router bgp 200
  no bgp default ipv4-unicast
  bgp log-neighbor-changes
  timers bgp 10 30
  neighbor pp.0.0.2 remote-as 100
  neighbor pp.0.0.2 update-source Ethernet3/0
  no auto-summary
! 
address-family ipv4 
  redistribute connected
  redistribute ospf 200 metric 4 match internal
  neighbor pp.0.0.2 activate
  neighbor pp.0.0.2 send-label
  no auto-summary
  no synchronization
  bgp dampening 30
  exit-address-family
```
## **Verifying Labels in the CSC-PE Routers Examples**

The following examples show how to verify the configurations of the CSC-PE routers.

Verify that the BGP session is up and running between the CSC-PE router and the CSC-CE router. Check the data in the State/PfxRcd column to verify that prefixes are learned during each session.

Router# **show ip bgp vpnv4 all summary**  BBGP router identifier 10.5.5.5, local AS number 100 BGP table version is 52, main routing table version 52 12 network entries and 13 paths using 2232 bytes of memory 6 BGP path attribute entries using 336 bytes of memory 1 BGP AS-PATH entries using 24 bytes of memory 1 BGP extended community entries using 24 bytes of memory 0 BGP route-map cache entries using 0 bytes of memory 0 BGP filter-list cache entries using 0 bytes of memory Dampening enabled. 0 history paths, 0 dampened paths BGP activity 16/4 prefixes, 27/14 paths, scan interval 5 secs Neighbor V AS MsgRcvd MsgSent TblVer InQ OutQ Up/Down State/PfxRcd 10.5.5.5 4 100 7685 7686 52 0 0 21:17:04 6 10.5.5.5 4 100 7685 7686 52 0 0 21:17:04 6  $0.21:16:43$ 

Verify that the MPLS interfaces are up and running, and that LDP-enabled interfaces show that LDP is up and running. LDP is turned off on the VRF because EBGP distributes the labels.

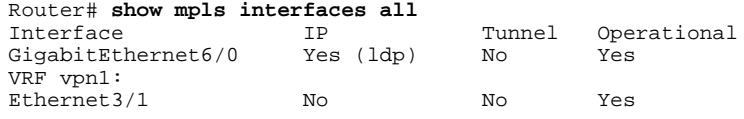

Verify that the prefix for the local PE router is in the routing table of the CSC-PE router:

```
Router# show ip route vrf vpn2 10.5.5.5 
Routing entry for 10.5.5.5/32
   Known via "bgp 100", distance 20, metric 4
   Tag 200, type external
   Last update from pp.0.0.2 21:28:39 ago
   Routing Descriptor Blocks:
   * pp.0.0.2, from pp.0.0.2, 21:28:39 ago
       Route metric is 4, traffic share count is 1
       AS Hops 1, BGP network version 0
```
Verify that the prefix for the remote PE router is in the routing table of the CSC-PE router:

```
Router# show ip route vrf vpn2 10.5.5.5
Routing entry for 10.5.5.5/32
   Known via "bgp 100", distance 200, metric 4
   Tag 200, type internal
   Last update from 10.1.0.0 21:27:39 ago
   Routing Descriptor Blocks:
    * 10.1.0.0 (Default-IP-Routing-Table), from 10.1.0.0, 21:27:39 ago
       Route metric is 4, traffic share count is 1
       AS Hops 1, BGP network version 0
```
Verify that the prefixes for the customer carrier MPLS VPN service provider networks are in the BGP table, and have appropriate labels:

#### Router# **show ip bgp vpnv4 vrf vpn2 labels**

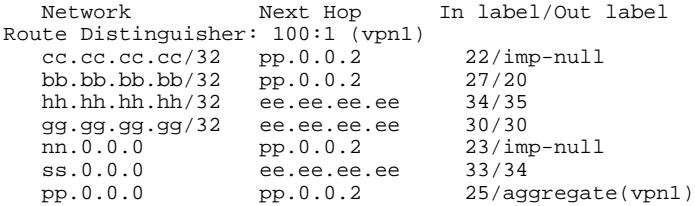

Verify that the prefix of the PE router in the local customer carrier MPLS VPN service provider is in the Cisco Express Forwarding table:

```
Router# show ip cef vrf vpn2 10.1.0.0 
10.1.0.0/32, version 19, cached adjacency pp.0.0.2
0 packets, 0 bytes
   tag information set
     local tag: 27
     fast tag rewrite with Et3/1, pp.0.0.2, tags imposed {20}
   via pp.0.0.2, 0 dependencies, recursive
     next hop pp.0.0.2, Ethernet3/1 via pp.0.0.2/32
     valid cached adjacency
    tag rewrite with Et3/1, pp.0.0.2, tags imposed {20}Router# show ip cef vrf vpn2 10.1.0.0 detail
10.1.0.0/32, version 19, cached adjacency pp.0.0.2
0 packets, 0 bytes
   tag information set
     local tag: 27
    fast tag rewrite with Et3/1, pp.0.0.2, tags imposed \{20\} via pp.0.0.2, 0 dependencies, recursive
```

```
 next hop pp.0.0.2, Ethernet3/1 via pp.0.0.2/32
 valid cached adjacency
tag rewrite with Et3/1, pp.0.0.2, tags imposed {20}
```
Verify that the prefix of the PE router in the local customer carrier MPLS VPN service provider is in the MPLS forwarding table:

Router# **show mpls forwarding-table vrf vpn2 10.1.0.0**  Local Outgoing Prefix Bytes tag Outgoing Next Hop<br>tag tag or VC or Tunnel Id switched interface tag tag or VC or Tunnel Id switched inter<br>27 20 10.1.0.0/32[V] 958048 Et3/1 27 20 10.1.0.0/32[V] 958048 Et3/1 pp.0.0.2 Router# **show mpls forwarding-table vrf vpn2 10.1.0.0 detail** Bytes tag Outgoing tag tag or VC or Tunnel Id switched interface<br>27 20 10.1.0.0/32[V] 958125 Et3/1 20 10.1.0.0/32[V] 958125 Et3/1 pp.0.0.2 MAC/Encaps=14/18, MTU=1500, Tag Stack{20} 00B04A74A05400B0C26E10558847 00014000 VPN route: vpn1 No output feature configured Per-packet load-sharing, slots: 0 1 2 3 4 5 6 7 8 9 10 11 12 13 14 15

Verify that the prefix of the PE router in the remote customer carrier MPLS VPN service provider is in the Cisco Express Forwarding table:

```
Router# show ip cef vrf vpn2 10.3.0.0
10.3.0.0/32, version 25, cached adjacency rr.0.0.2
0 packets, 0 bytes
   tag information set
     local tag: 34
     fast tag rewrite with Gi6/0, rr.0.0.2, tags imposed {35}
   via ee.ee.ee.ee, 0 dependencies, recursive
     next hop rr.0.0.2, GigabitEthernet6/0 via ee.ee.ee.ee/32
     valid cached adjacency
     tag rewrite with Gi6/0, rr.0.0.2, tags imposed {35}
Router# show ip cef vrf vpn2 10.3.0.0 detail
hh.hh.hh.hh/32, version 25, cached adjacency rr.0.0.2
0 packets, 0 bytes
   tag information set
     local tag: 34
     fast tag rewrite with Gi6/0, rr.0.0.2, tags imposed {35}
   via ee.ee.ee.ee, 0 dependencies, recursive
     next hop rr.0.0.2, GigabitEthernet6/0 via ee.ee.ee.ee/32
     valid cached adjacency
    tag rewrite with Gi6/0, rr.0.0.2, tags imposed {35}
```
Verify that the prefix of the PE router in the remote customer carrier MPLS VPN service provider is in the MPLS forwarding table:

```
Router# show mpls forwarding-table vrf vpn2 10.3.0.0
Local Outgoing Prefix Bytes tag Outgoing Next Hop<br>tag tag or VC or Tunnel Id switched interface
tag tag or VC or Tunnel Id switched interface 
34 35 hh.hh.hh.hh/32[V] 139034 Gi6/0 rr.0.0.2 
Router# show mpls forwarding-table vrf vpn2 10.3.0.0 detail 
                  Prefix Bytes tag Outgoing Next Hop
tag tag or VC or Tunnel Id switched interface<br>34 35 bh.bh.bh.bh/32[V] 139034 Gi6/0
       34 35 hh.hh.hh.hh/32[V] 139034 Gi6/0 rr.0.0.2 
         MAC/Encaps=14/18, MTU=1500, Tag Stack{35}
         00B0C26E447000B0C26E10A88847 00023000
         VPN route: vpn1
         No output feature configured
     Per-packet load-sharing, slots: 0 1 2 3 4 5 6 7 8 9 10 11 12 13 14 15
```
## **Verifying Labels in the CSC-CE Routers Examples**

The following examples show how to verify the configurations of the CSC-CE routers.

Verify that the BGP session is up and running:

Router# **show ip bgp summary** BGP router identifier cc.cc.cc.cc, local AS number 200 BGP table version is 35, main routing table version 35 14 network entries and 14 paths using 2030 bytes of memory 3 BGP path attribute entries using 168 bytes of memory 1 BGP AS-PATH entries using 24 bytes of memory 0 BGP route-map cache entries using 0 bytes of memory 0 BGP filter-list cache entries using 0 bytes of memory Dampening enabled. 1 history paths, 0 dampened paths BGP activity 17/67 prefixes, 29/15 paths, scan interval 60 secs<br>Neighbor V AS MsgRcvd MsgSent TblVer InQ OutQ Up/D Neighbor V AS MsgRcvd MsgSent TblVer InQ OutQ Up/Down State/PfxRcd pp.0.0.1 4 100 7615 7613 35 0 0 21:06:19 5

Verify that the loopback address of the local PE router is in the routing table:

```
Router# show ip route 10.1.0.0
Routing entry for 10.1.0.0/32
  Known via "ospf 200", distance 110, metric 101, type intra area
   Redistributing via bgp 200
   Advertised by bgp 200 metric 4 match internal
   Last update from nn.0.0.1 on Ethernet4/0, 00:34:08 ago
   Routing Descriptor Blocks:
   nn.0.0.1, from bb.bb.bb.bb, 00:34:08 ago, via Ethernet4/0
       Route metric is 101, traffic share count is 1
```
Verify that the loopback address of the remote PE router is in the routing table:

```
Router# show ip route 10.5.5.5
Routing entry for 10.5.5.5/32
  Known via "bgp 200", distance 20, metric 0
   Tag 100, type external
   Redistributing via ospf 200
   Advertised by ospf 200 metric 3 subnets
   Last update from pp.0.0.1 00:45:16 ago
   Routing Descriptor Blocks:
   pp.0.0.1, from pp.0.0.1, 00:45:16 ago
       Route metric is 0, traffic share count is 1
       AS Hops 2, BGP network version 0
```
Verify that the prefix of the local PE router is in the MPLS LDP bindings:

```
Router# show mpls ldp bindings 10.1.0.0 255.255.255.255
   tib entry: 10.1.0.0/32, rev 20
         local binding: tag: 20
         remote binding: tsr: 10.1.0.0:0, tag: imp-null
```
Verify that the prefix of the local PE router is in the Cisco Express Forwarding table:

```
Router# show ip cef 10.1.0.0
10.1.0.0/32, version 46, cached adjacency nn.0.0.1
0 packets, 0 bytes
   tag information set
     local tag: 20
   via nn.0.0.1, Ethernet4/0, 0 dependencies
     next hop nn.0.0.1, Ethernet4/0
     unresolved
     valid cached adjacency
    tag rewrite with Et4/0, nn.0.0.1, tags imposed \{\}
```
Verify that the prefix of the local PE router is in the MPLS forwarding table:

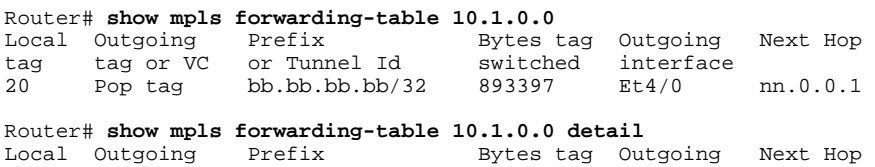

<span id="page-192-0"></span>tag tag or VC or Tunnel Id switched interface<br>20 Pop tag bb.bb.bb.bb/32 893524 Et4/0 bb.bb.bb.bb/32 893524 Et4/0 nn.0.0.1  $MAC/Encaps=14/14$ ,  $MTU=1504$ , Tag Stack $\{\}$  00074F83685400B04A74A0708847 No output feature configured Per-packet load-sharing, slots: 0 1 2 3 4 5 6 7 8 9 10 11 12 13 14 15

Verify that the BGP routing table contains labels for prefixes in the customer carrier MPLS VPN service provider networks:

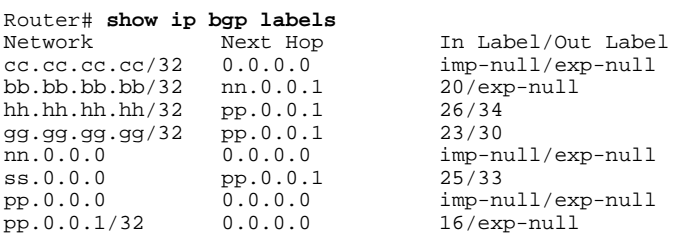

Verify that the prefix of the remote PE router is in the Cisco Express Forwarding table:

```
Router# show ip cef 10.5.5.5
10.5.5.5/32, version 54, cached adjacency pp.0.0.1
0 packets, 0 bytes
   tag information set
     local tag: 26
     fast tag rewrite with Et3/0, pp.0.0.1, tags imposed {34}
   via pp.0.0.1, 0 dependencies, recursive
     next hop pp.0.0.1, Ethernet3/0 via pp.0.0.1/32
     valid cached adjacency
     tag rewrite with Et3/0, pp.0.0.1, tags imposed {34}
```
Verify that the prefix of the remote PE router is in the MPLS forwarding table:

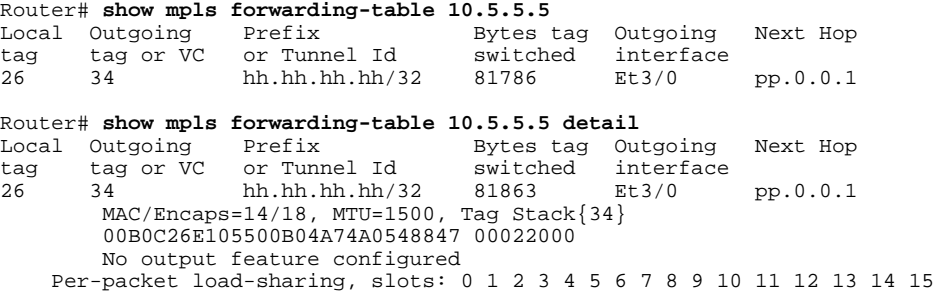

## **Configuring the Customer Carrier Network Examples**

Customer carrier configuration and verification examples in this section include:

- Verifying IP Connectivity in the Customer Carrier Example, page 181
- [Configuring a Customer Carrier Core Router as a Route Reflector Example,](#page-193-0) page 182

## **Verifying IP Connectivity in the Customer Carrier Example**

Verify the connectivity from one customer carrier core router to another (from CE1 to CE2) by entering the following command:

```
Router# ping 10.2.0.0 
Type escape sequence to abort.
Sending 5, 100-byte ICMP Echos to jj.jj.jj.jj, timeout is 2 seconds:
```
<span id="page-193-0"></span>!!!!! Success rate is 100 percent (5/5), round-trip  $min/avg/max = 8/9/12$  ms

Verify the path that a packet goes through on its way to its final destination from CE1 to CE2:

```
Router# trace 10.2.0.0 
Type escape sequence to abort.
Tracing the route to 10.2.0.0
   1 mm.0.0.2 0 msec 0 msec 4 msec
   2 nn.0.0.2 [MPLS: Labels 20/21 Exp 0] 8 msec 8 msec 12 msec
   3 pp.0.0.2 [MPLS: Labels 28/21 Exp 0] 8 msec 8 msec 12 msec
   4 ss.0.0.1 [MPLS: Labels 17/21 Exp 0] 8 msec 8 msec 12 msec
   5 ss.0.0.2 [MPLS: Labels 16/21 Exp 0] 8 msec 8 msec 12 msec
   6 tt.0.0.1 [AS 200] [MPLS: Label 21 Exp 0] 8 msec 8 msec 8 msec
   7 tt.0.0.2 [AS 200] 8 msec 4 msec *
```
Verify the path that a packet goes through on its way to its final destination from CE2 to CE1:

```
Router# trace 10.1.0.0 
Type escape sequence to abort.
Tracing the route to 10.1.0.0 
   1 tt.0.0.1 0 msec 0 msec 0 msec
   2 qq.0.0.2 [MPLS: Labels 18/21 Exp 0] 8 msec 12 msec 12 msec
   3 ss.0.0.1 [MPLS: Labels 28/21 Exp 0] 8 msec 8 msec 8 msec
   4 pp.0.0.2 [MPLS: Labels 17/21 Exp 0] 12 msec 8 msec 8 msec
   5 pp.0.0.1 [MPLS: Labels 16/21 Exp 0] 12 msec 12 msec 8 msec
   6 mm.0.0.2 [AS 200] [MPLS: Label 21 Exp 0] 12 msec 8 msec 12 msec
   7 mm.0.0.1 [AS 200] 4 msec 4 msec *
```
## **Configuring a Customer Carrier Core Router as a Route Reflector Example**

The following example shows how to use an address family to configure internal BGP peer 10.1.1.1 as a route-reflector client for both unicast and multicast prefixes:

```
router bgp 200
  address-family vpnv4
   neighbor 10.1.1.1 activate
   neighbor 10.1.1.1 route-reflector-client
router bgp 100
  address-family vpnv4
   neighbor xx.xx.xx.xx activate
   neighbor xx.xx.xx.xx route-reflector-client
   ! xx.xx.xx,xx is a PE router
  neighbor xx.xx.xx.xx send-community extended
  exit address-family
! You need to configure your peer BGP neighbor.
```
## **Configuring the Customer Site for Hierarchical VPNs Examples**

This section contains the following configuration and verification examples for the customer site:

- Configuring PE Routers for Hierarchical VPNs Examples, page 182
- [Verifying Labels in Each PE Router for Hierarchical VPNs Examples,](#page-194-0) page 183
- [Configuring CE Routers for Hierarchical VPNs Examples,](#page-195-0) page 184
- [Verifying IP Connectivity in the Customer Site Examples](#page-196-0), page 185

## **Configuring PE Routers for Hierarchical VPNs Examples**

This example shows how to configure a PE router:

ip cef

<span id="page-194-0"></span>! ip vrf vpn2 rd 200:1 route-target export 200:1 route-target import 200:1 mpls label protocol ldp ! interface Loopback0 ip address bb.bb.bb.bb 255.255.255.255 ! interface Ethernet3/0 ip address nn.0.0.1 255.0.0.0 no ip directed-broadcast no ip mroute-cache mpls label protocol ldp mpls ip ! interface Ethernet3/3 ip vrf forwarding vpn2 ip address mm.0.0.2 255.0.0.0 no ip directed-broadcast no ip mroute-cache ! router ospf 200 log-adjacency-changes auto-cost reference-bandwidth 1000 redistribute connected subnets passive-interface Ethernet3/3 network bb.bb.bb.bb 0.0.0.0 area 200 network nn.0.0.0 0.255.255.255 area 200 ! router bgp 200 no bgp default ipv4-unicast bgp log-neighbor-changes timers bgp 10 30 neighbor hh.hh.hh.hh remote-as 200 neighbor hh.hh.hh.hh update-source Loopback0 !<br>address-family vpnv4 !VPNv4 session with PE2 neighbor hh.hh.hh.hh activate neighbor hh.hh.hh.hh send-community extended bgp dampening 30 exit-address-family ! address-family ipv4 vrf vpn2 neighbor mm.0.0.1 remote-as 300 neighbor mm.0.0.1 activate neighbor mm.0.0.1 as-override neighbor mm.0.0.1 advertisement-interval 5 no auto-summary no synchronization bgp dampening 30

## **Verifying Labels in Each PE Router for Hierarchical VPNs Examples**

exit-address-family

The following examples show how to verify the configuration of PE router in hierarchical VPNs.

Verify that the loopback address of the local CE router is in the routing table of the PE1 router:

```
Router# show ip route vrf vpn2 10.2.2.2 
Routing entry for 10.2.2.2/32
   Known via "bgp 200", distance 20, metric 0
   Tag 300, type external
   Last update from mm.0.0.2 20:36:59 ago
   Routing Descriptor Blocks:
   mm.0.0.2, from mm.0.0.2, 20:36:59 ago
       Route metric is 0, traffic share count is 1
       AS Hops 1, BGP network version 0
```
<span id="page-195-0"></span>Verify that the prefix for the local CE router is in the MPLS forwarding table, and that the prefix is untagged:

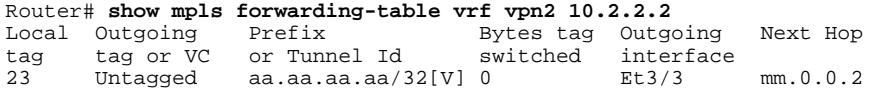

Verify that the prefix of the remote PE router is in the Cisco Express Forwarding table:

#### Router# **show ip cef 10.5.5.5**

```
10.5.5.5/32, version 31, cached adjacency nn.0.0.2
0 packets, 0 bytes
   tag information set
     local tag: 31
     fast tag rewrite with Et3/0, nn.0.0.2, tags imposed {26}
   via nn.0.0.2, Ethernet3/0, 2 dependencies
     next hop nn.0.0.2, Ethernet3/0
     unresolved
     valid cached adjacency
    tag rewrite with Et3/0, nn.0.0.2, tags imposed {26}
```
Verify that the loopback address of the remote CE router is in the routing table:

```
Router# show ip route vrf vpn2 10.2.0.0 
Routing entry for 10.2.0.0/32
   Known via "bgp 200", distance 200, metric 0
   Tag 300, type internal
  Last update from hh.hh.hh.hh 20:38:49 ago
  Routing Descriptor Blocks:
   hh.hh.hh.hh (Default-IP-Routing-Table), from hh.hh.hh.hh, 20:38:49 ago
       Route metric is 0, traffic share count is 1
       AS Hops 1, BGP network version 0
```
Verify that the prefix of the remote CE router is in the MPLS forwarding table, and that an outgoing interface exists:

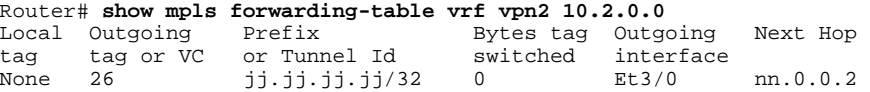

Verify that the prefix of the remote CE router is in the Cisco Express Forwarding table:

```
Router# show ip cef vrf vpn2 10.2.0.0 
10.2.0.0/32, version 12, cached adjacency nn.0.0.2
0 packets, 0 bytes
   tag information set
     local tag: VPN route head
     fast tag rewrite with Et3/0, nn.0.0.2, tags imposed {26 32}
   via hh.hh.hh.hh, 0 dependencies, recursive
    next hop nn.0.0.2, Ethernet3/0 via hh.hh.hh.hh/32
     valid cached adjacency
     tag rewrite with Et3/0, nn.0.0.2, tags imposed {26 32}
```
Verify that the prefix of the local PE router is in the Cisco Express Forwarding table:

```
Router# show ip cef 10.1.0.0
10.1.0.0/32, version 9, connected, receive
   tag information set
     local tag: implicit-null
```
## **Configuring CE Routers for Hierarchical VPNs Examples**

<span id="page-196-0"></span>The following example shows how to configure a CE router:

```
ip cef distributed 
interface Loopback0
ip address 10.3.0.0 255.255.255.255
!
interface FastEthernet0/3/3
  ip address mm.0.0.1 255.0.0.0
!
router bgp 300
  no synchronization
  bgp log-neighbor-changes
 timers bgp 10 30<br>redistribute connected
 neighbor mm.0.0.2 remote-as 200
  neighbor mm.0.0.2 advertisement-interval 5
  no auto-summary
```
Redistributing routes into BGP<br>!to send to PE1

## **Verifying IP Connectivity in the Customer Site Examples**

The following examples show how to verify IP connectivity at the customer site.

Verify that the loopback address of the remote CE router, learned from the PE router, is in the routing table of the local router:

```
Router# show ip route 10.2.0.0
Routing entry for 10.2.0.0/32
 Known via "bgp 300", distance 20, metric 0
  Tag 200, type external
  Redistributing via ospf 300
  Advertised by ospf 300 subnets
  Last update from mm.0.0.1 20:29:35 ago
  Routing Descriptor Blocks:
   * mm.0.0.1, from mm.0.0.1, 20:29:35 ago
       Route metric is 0, traffic share count is 1
       AS Hops 2
```
## **Additional References**

#### **Related Documents**

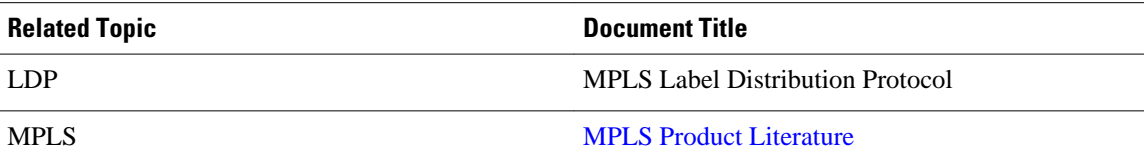

### **Standards**

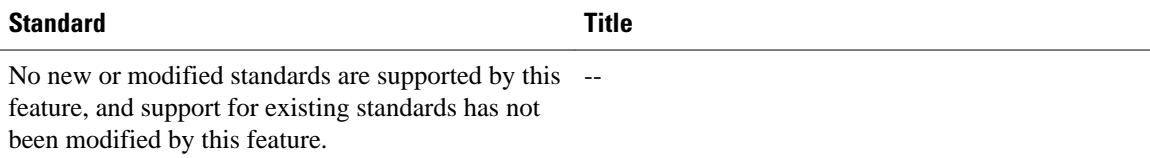

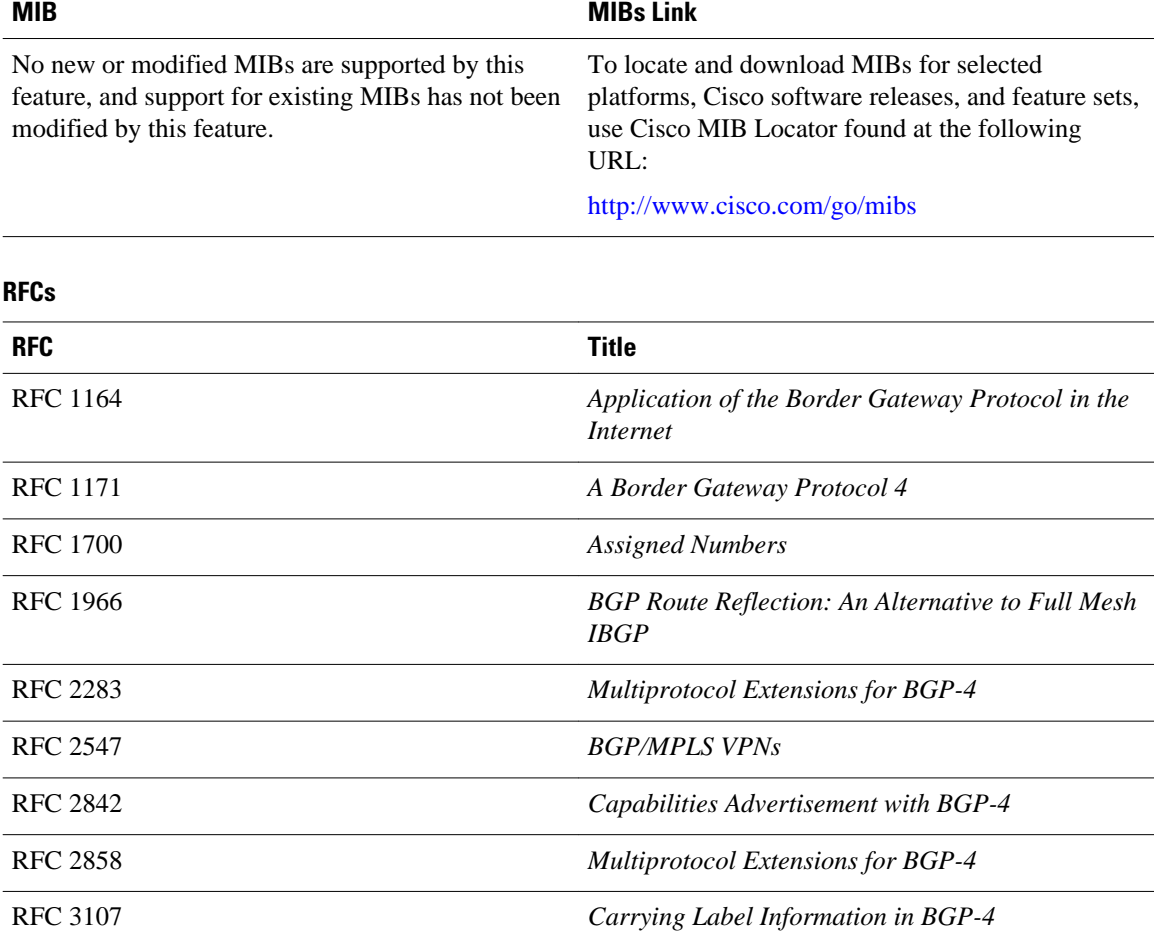

### **MIBs**

## **Technical Assistance**

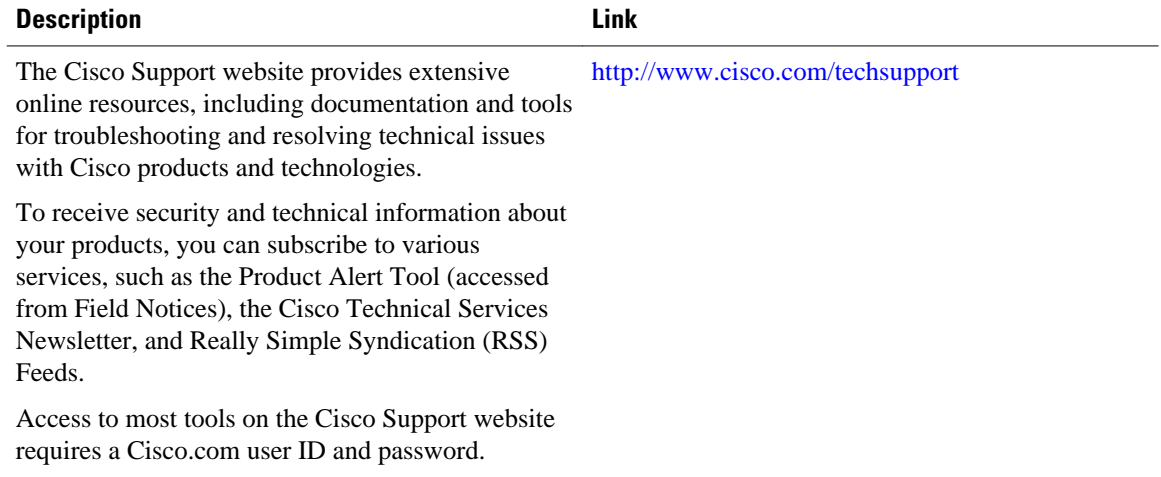

# **Feature Information for MPLS VPN CSC with BGP**

The following table provides release information about the feature or features described in this module. This table lists only the software release that introduced support for a given feature in a given software release train. Unless noted otherwise, subsequent releases of that software release train also support that feature.

Use Cisco Feature Navigator to find information about platform support and Cisco software image support. To access Cisco Feature Navigator, go to [www.cisco.com/go/cfn.](http://www.cisco.com/go/cfn) An account on Cisco.com is not required.

| <b>Feature Name</b>                                                            | <b>Releases</b> | <b>Feature Information</b>                                                                                                    |
|--------------------------------------------------------------------------------|-----------------|----------------------------------------------------------------------------------------------------|
| <b>MPLS VPN--Carrier Supporting</b><br>Carrier--IPv4 BGP Label<br>Distribution | 12.0(21)ST      | This feature enables you to create<br>an MPLS VPN CSC network that<br>uses BGP to transport routes and<br>MPLS labels.                                    |
|                                                                                | $12.0(22)$ S    |                                                                                                    |
|                                                                                | $12.0(23)$ S    |                                                                                                    |
|                                                                                | 12.2(13)T       | In $12.0(21)ST$ , this feature was<br>introduced.<br>In $12.0(22)$ S, this feature was<br>integrated.<br>In $12.0(23)$ S, this feature was<br>integrated. |
|                                                                                | $12.0(24)$ S    |                                                                                                    |
|                                                                                | $12.2(14)$ S    |                                                                                                    |
|                                                                                | $12.0(27)$ S    |                                                                                                    |
|                                                                                | $12.0(29)$ S    |                                                                                                    |
|                                                                                |                 | In $12.2(13)$ T, this feature was<br>integrated.                                                                                                    |
|                                                                                |                 | $12.0(24)$ S, this feature was<br>integrated.                                                                                                    |
|                                                                                |                 | In $12.2(14)$ S, this feature was<br>integrated.                                                                                                    |
|                                                                                |                 | In $12.0(27)$ S, this feature was<br>integrated.                                                                                                    |
|                                                                                |                 | In $12.0(29)$ S, this feature was<br>integrated.                                                                                                    |
|                                                                                |                 | This feature uses no new or<br>modified commands.                                                                                                    |

*Table 10 Feature Information for MPLS VPN CSC with BGP*

# **Glossary**

**ASBR** -- Autonomous System Boundary router. A router that connects one autonomous system to another.

**autonomous system** --A collection of networks under a common administration sharing a common routing strategy.

**BGP** --Border Gateway Protocol. An interdomain routing protocol that exchanges network reachability information with other BGP systems (which may be within the same autonomous system or between multiple autonomous systems).

**CE router**--customer edge router. A router that is part of a customer network and that interfaces to a provider edge (PE) router. CE routers do not recognize associated MPLS VPNs.

**CSC** --Carrier Supporting Carrier. A hierarchical VPN model that allows small service providers, or customer carriers, to interconnect their IP or MPLS networks over an MPLS backbone. This eliminates the need for customer carriers to build and maintain their own MPLS backbone.

**eBGP** --external Border Gateway Protocol. A BGP between routers located within different autonomous systems. When two routers, located in different autonomous systems, are more than one hop away from one another, the eBGP session between the two routers is considered a multihop BGP.

**edge router**--A router that is at the edge of the network. It defines the boundary of the MPLS network. It receives and transmits packets. Also referred to as edge label switch router and label edge router.

**iBGP** --internal Border Gateway Protocol. A BGP between routers within the same autonomous system.

**IGP** --Interior Gateway Protocol. Internet protocol used to exchange routing information within a single autonomous system. Examples of common Internet IGP protocols include IGRP, OSPF, IS-IS, and RIP.

**IP** --Internet Protocol. Network layer protocol in the TCP/IP stack offering a connectionless internetwork service. IP provides features for addressing, type-of-service specification, fragmentation and reassembly, and security. Defined in RFC 791.

**LDP** --Label Distribution Protocol. A standard protocol between MPLS-enabled routers to negotiate the labels (addresses) used to forward packets.

**LFIB** --Label Forwarding Information Base. Data structure used in MPLS to hold information about incoming and outgoing labels and associated Forwarding Equivalence Class (FEC) packets.

**MP-BGP** --Multiprotocol BGP.

**MPLS** --Multiprotocol Label Switching. The name of the IETF working group responsible for label switching, and the name of the label switching approach it has standardized.

**NLRI** --Network Layer Reachability Information. The BGP sends routing update messages containing NLRI to describe a route and how to get there. In this context, an NLRI is a prefix. A BGP update message carries one or more NLRI prefixes and the attributes of a route for the NLRI prefixes; the route attributes include a BGP next hop gateway address and extended community values.

**NSF** --Nonstop forwarding enables routers to continuously forward IP packets following a Route Processor takeover or switchover to another Route Processor. NSF maintains and updates Layer 3 routing and forwarding information in the backup Route Processor to ensure that IP packets and routing protocol information are forwarded continuously during the switchover and route convergence process.

**PE router**--provider edge router. A router that is part of a service provider's network. It is connected to a customer edge (CE) router. All MPLS VPN processing occurs in the PE router.

**QoS** --quality of service. Measure of performance for a transmission system that indicates its transmission quality and service availability.

**RD** --route distinguisher. An 8-byte value that is concatenated with an IPv4 prefix to create a unique VPN-IPv4 prefix.

**RT** --route target. Extended community attribute used to identify the VRF routing table into which a prefix is imported.

**SLA** --Service Level Agreement given to VPN subscribers.

**VPN** --Virtual Private Network. A secure MPLS-based network that shares resources on one or more physical networks (typically implemented by one or more service providers). A VPN contains geographically dispersed sites that can communicate securely over a shared backbone network.

**VRF** --VPN routing and forwarding instance. Routing information that defines a VPN site that is attached to a PE router. A VRF consists of an IP routing table, a derived forwarding table, a set of interfaces that use

the forwarding table, and a set of rules and routing protocols that determine what goes into the forwarding table.

Cisco and the Cisco logo are trademarks or registered trademarks of Cisco and/or its affiliates in the U.S. and other countries. To view a list of Cisco trademarks, go to this URL: [www.cisco.com/go/trademarks.](http://www.cisco.com/go/trademarks) Third-party trademarks mentioned are the property of their respective owners. The use of the word partner does not imply a partnership relationship between Cisco and any other company. (1110R)

Any Internet Protocol (IP) addresses and phone numbers used in this document are not intended to be actual addresses and phone numbers. Any examples, command display output, network topology diagrams, and other figures included in the document are shown for illustrative purposes only. Any use of actual IP addresses or phone numbers in illustrative content is unintentional and coincidental.

 $\mathbf I$ 

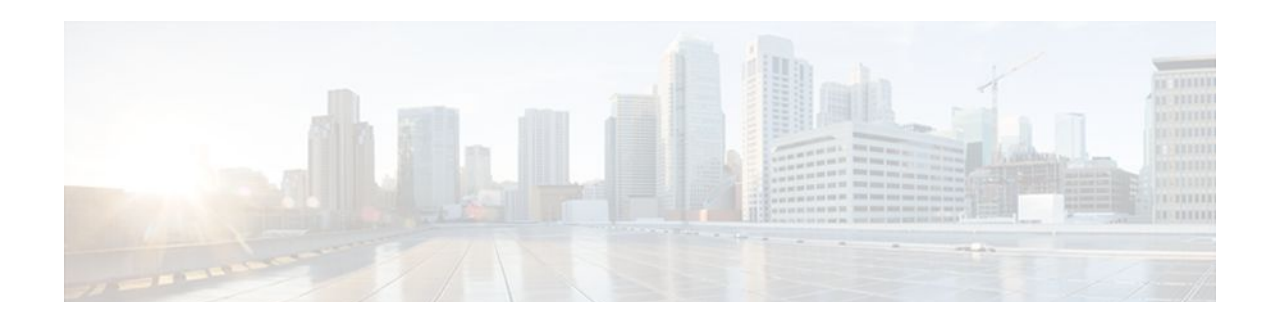

# **Load Sharing MPLS VPN Traffic**

Load sharing distributes traffic so that no individual router is overburdened. In a Multiprotocol Label Switching (MPLS) Virtual Private Network (VPN) network, you can achieve load sharing through the following methods:

- BGP multipath options
- Directly connected loopback peering
- Finding Feature Information, page 191
- Prerequisites for Load Sharing MPLS VPN Traffic, page 191
- Restrictions for Load Sharing MPLS VPN Traffic, page 191
- [Information About Load Sharing MPLS VPN Traffic, page 194](#page-205-0)
- [How to Configure Load Sharing, page 197](#page-208-0)
- [Configuration Examples for Load Sharing MPLS VPN Traffic, page 235](#page-246-0)
- [Additional References, page 237](#page-248-0)
- [Feature Information for Load Sharing MPLS VPN Traffic, page 239](#page-250-0)

# **Finding Feature Information**

Your software release may not support all the features documented in this module. For the latest feature information and caveats, see the release notes for your platform and software release. To find information about the features documented in this module, and to see a list of the releases in which each feature is supported, see the Feature Information Table at the end of this document.

Use Cisco Feature Navigator to find information about platform support and Cisco software image support. To access Cisco Feature Navigator, go to [www.cisco.com/go/cfn.](http://www.cisco.com/go/cfn) An account on Cisco.com is not required.

# **Prerequisites for Load Sharing MPLS VPN Traffic**

Before configuring load sharing, ensure that your MPLS VPN network (including MPLS VPN carrier supporting carrier or interautonomous system) is configured and working properly. See the Prerequisites for Load Sharing MPLS VPN Traffic, page 191 for references related to MPLS VPNs.

# **Restrictions for Load Sharing MPLS VPN Traffic**

• Configuring BGP multipath for eBGP and iBGP is only for basic MPLS Layer 3 VPNs. MPLS VPN Inter-AS and MPLS VPN carrier supporting carrier do not support this multipath configuration.

- With multiple iBGP paths installed in a routing table, a route reflector advertises only one of the paths (one next hop). If a router is behind a route reflector, all routers that are connected to multihomed sites are not advertised unless separate VRFs with different RDs are configured for each VRF.
- Each IP routing table entry for a BGP prefix that has multiple iBGP paths uses additional memory. We recommend not using this feature on a router with a low amount of available memory and especially when the router is carrying a full Internet routing table.
- eBGP Multipath is not supported on MPLS VPN Inter-AS with ASBRs that exchange VPNv4 routes.
- Load sharing using directly connected loopback peering does not apply to CSC networks that use LDP and an IGP to distribute routes and MPLS labels.

When you configure static routes in an MPLS or MPLS VPN environment, some variations of the **ip route** and **ip route vrf** commands are not supported. These variations of the commands are not supported in Cisco IOS releases that support the Tag Forwarding Information Base (TFIB), specifically Cisco IOS Releases 12.nT, 12.nM, and 12.0S. The TFIB cannot resolve prefixes when the recursive route over which the prefixes travel disappears and then reappears. However, the command variations are supported in Cisco IOS releases that support the MPLS Forwarding Infrastructure (MFI), specifically Cisco IOS Release 12.2(25)S and later releases. Use the following guidelines when configuring static routes.

#### **Supported Static Routes in an MPLS Environment**

The following **ip route** command is supported when you configure static routes in an MPLS environment:

**ip route** *destination-prefix mask interface next-hop-address*

The following **ip route** commands are supported when you configure static routes in an MPLS environment and configure load sharing with static nonrecursive routes and a specific outbound interface:

**ip route** *destination-prefix mask interface1 next-hop1*

**ip route** *destination-prefix mask interface2 next-hop2*

#### **Unsupported Static Routes in an MPLS Environment That Uses the TFIB**

The following **ip route** command is not supported when you configure static routes in an MPLS environment:

#### **ip route** *destination-prefix mask next-hop-address*

The following **ip route** command is not supported when you configure static routes in an MPLS VPN environment and enable load sharing where the next hop can be reached through two paths:

**ip route** *destination-prefix mask next-hop-address*

The following **ip route** command is not supported when you configure static routes in an MPLS VPN environment and enable load sharing where the destination can be reached through two next hops:

**ip route** *destination-prefix mask next-hop1*

**ip route** *destination-prefix mask next-hop2*

Use the *interface* and *next-hop* arguments when specifying static routes.

#### **Supported Static Routes in an MPLS VPN Environment**

The following **ip route vrf** commands are supported when you configure static routes in an MPLS VPN environment, and the next hop and interface are associated with the same virtual routing and forwarding (VRF) instance:

- ◦ **ip route vrf** *vrf-name destination-prefix mask next-hop-address*
	- **ip route vrf** *vrf-name destination-prefix mask interface next-hop-address*
- **ip route vrf** *vrf-name destination-prefix mask interface1 next-hop1*
- **ip route vrf** *vrf-name destination-prefix mask interface2 next-hop2*

The following **ip route vrf** commands are supported when you configure static routes in an MPLS VPN environment, and the next hop is in the global table in the MPLS cloud in the global routing table. For example, these commands are supported when the next hop is pointing to the internet gateway.

- ◦ **ip route vrf** *vrf-name destination-prefix mask next-hop-address* **global**
	- **ip route vrf** *vrf-name destination-prefix mask interface next-hop-address* (This command is supported when the next hop and the interface are in the core.)

The following **ip route** commands are supported when you configure static routes in an MPLS VPN environment and enable load sharing with static nonrecursive routes and a specific outbound interfaces:

**ip route** *destination-prefix mask interface1 next-hop1*

**ip route** *destination-prefix mask interface2 next-hop2*

#### **Unsupported Static Routes in an MPLS VPN Environment That Uses the TFIB**

The following **ip route** command is not supported when you configure static routes in an MPLS VPN environment, the next hop is in the global table in the MPLS cloud within the core, and you enable load sharing where the next hop can be reached through two paths:

#### **ip route vrf** *destination-prefix mask next-hop-address* **global**

The following **ip route** commands are not supported when you configure static routes in an MPLS VPN environment, the next hop is in the global table in the MPLS cloud within the core, and you enable load sharing where the destination can be reached through two next hops:

**ip route vrf** *destination-prefix mask next-hop1* **global**

**ip route vrf** *destination-prefix mask next-hop2* **global**

The following **ip route vrf** commands are not supported when you configure static routes in an MPLS VPN environment, and the next hop and interface are in the same VRF:

**ip route vrf** *vrf-name destination-prefix mask next-hop1*

**ip route vrf** *vrf-name destination-prefix mask next-hop2*

### **Supported Static Routes in an MPLS VPN Environment Where the Next Hop Resides in the Global Table on the CE Router**

The following **ip route vrf** command is supported when you configure static routes in an MPLS VPN environment, and the next hop is in the global table on the customer edge (CE) side. For example, the following command is supported when the destination-prefix is the CE router's loopback address, as in EBGP multihop cases.

**ip route vrf** *vrf-name destination-prefix mask interface next-hop-address*

The following **ip route** commands are supported when you configure static routes in an MPLS VPN environment, the next hop is in the global table on the CE side, and you enable load sharing with static nonrecursive routes and a specific outbound interfaces:

**ip route** *destination-prefix mask interface1 nexthop1*

**ip route** *destination-prefix mask interface2 nexthop2*

# <span id="page-205-0"></span>**Information About Load Sharing MPLS VPN Traffic**

- Overview of Load Sharing Using BGP Multipath Options, page 194
- [Load Sharing Using Directly Connected Loopback Peering](#page-207-0), page 196

## **Overview of Load Sharing Using BGP Multipath Options**

A variety of Border Gateway Protocol (BGP) multipath options exist that enable you to configure load sharing on your MPLS VPN that uses BGP.

To load share traffic at the iBGP multipath level, it is recommended that you configure BGP labeling using the **neighbor send-label** command in router configuration mode. When you configure the iBGP multipath feature, the following message is displayed as a reminder to use the neighbor send-label command functionality:

WARNING: Using iBGP multipath feature with LDP or TE based LSPs towards the BGP nexthop, paths taken by forwarding may not be as expected. Please consider configuring BGP labeling (RFC 3107) for proper forwarding behavior.

The following sections describe some BGP multipath options:

- Internal BGP Multipath Load Sharing, page 194
- BGP Multipath for eBGP and iBGP, page 194
- [eBGP Multipath Load Sharing](#page-207-0), page 196

## **Internal BGP Multipath Load Sharing**

When a BGP-speaking router with no local policy configured receives multiple network layer reachability information (NLRI) from the internal BGP (iBGP) for the same destination, the router chooses one iBGP path as the best path. The best path is then installed in the IP routing table of the router. The iBGP multipath feature enables the BGP-speaking router to select multiple iBGP paths as the best paths to a destination. The best paths are then installed in the IP routing table of the router. To enable iBGP multipath load sharing, you issue the **maximum-paths ibgp** command in router configuration mode. For more information about iBGP multipath load sharing, see Configuring BGP.

## **BGP Multipath for eBGP and iBGP**

The BGP multipath load sharing for both eBGP and iBGP in an MPLS VPN feature allows multihomed autonomous systems and provider edge (PE) routers to be configured to distribute traffic across both external BGP (eBGP) and iBGP paths.

BGP installs up to the maximum number of paths allowed (configured using the **maximum-paths** command). BGP uses the best path algorithm to select one multipath as the best path, inserts the best path into the routing information base (RIB), and advertises the best path to BGP peers. Other multipaths can be inserted into the RIB, but only one path is selected as the best path.

Cisco Express Forwarding uses mutlipaths to perform load balancing on a per-packet or per-source or destination pair basis. To enable the load sharing feature, configure the router with MPLS VPNs that contain VPN routing and forwarding instances (VRFs) that import both eBGP and iBGP paths. You can configure the number of multipaths separately for each VRF.

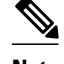

**Note** This feature operates within the configuration parameters of the existing outbound routing policy.

- eBGP and iBGP Multipath Load Sharing in an MPLS Network Using BGP, page 195
- eBGP and iBGP Multipath Load Sharing with Route Reflectors, page 195

#### **eBGP and iBGP Multipath Load Sharing in an MPLS Network Using BGP**

The figure below shows an MPLS service provider network using BGP that connects two remote networks to PE1 and PE2, which are both configured for VPNv4 unicast iBGP peering. Network 2 is a multihomed network that is connected to PE1 and PE2. Network 2 also has extranet VPN services configured with Network 1. Both Network 1 and Network 2 are configured for eBGP peering with the PE routers.

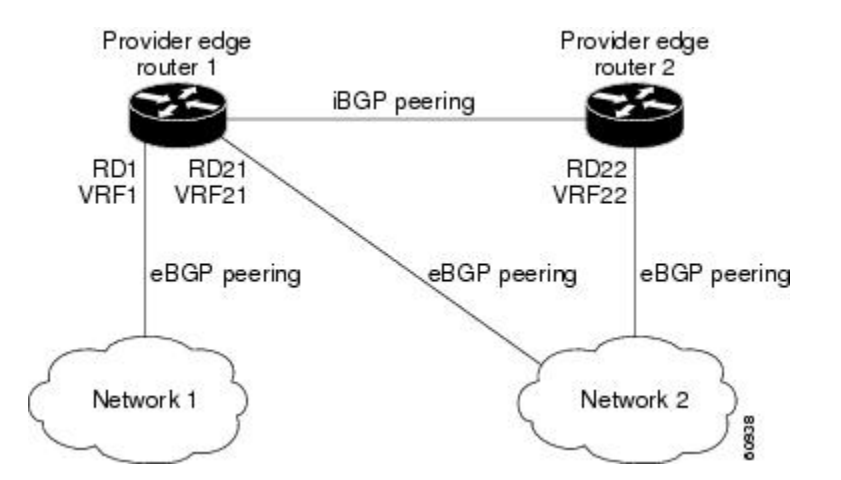

You can configure PE1 so that both iBGP and eBGP paths can be selected as multipaths and imported into the VRF of Network 1. Cisco Express Forwarding uses the mutlipaths to perform load balancing. Traffic is distributed as follows:

- IP traffic that is sent from Network 2 to PE1 and PE2 is sent across the eBGP paths as IP traffic.
- IP traffic that is sent from PE1 to PE2 is sent across the iBGP path as MPLS traffic.
- MPLS traffic that is sent across an eBGP path is sent as IP traffic.

Any prefix that is advertised from Network 2 will be received by PE1 through route distinguisher (RD) 21 and RD22.

- The advertisement through RD21 is carried in IP packets.
- The advertisement through RD22 is carried in MPLS packets.

Both paths can be selected as multipaths for VRF1 and inserted into the VRF1 RIB.

### **eBGP and iBGP Multipath Load Sharing with Route Reflectors**

The figure below shows a topology that contains three PE routers and a route reflector, all configured for iBGP peering. PE2 and PE3 each advertise an equal preference eBGP path to PE1. By default, the route reflector chooses only one path and advertises PE1.

<span id="page-207-0"></span>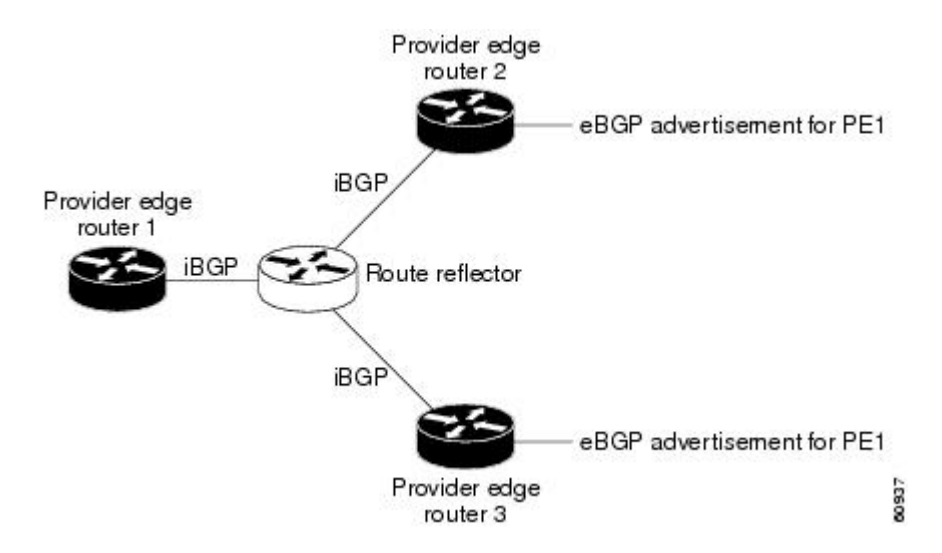

For all equal preference paths to PE1 to be advertised through the route reflector, you must configure each VRF with a different RD. The prefixes received by the route reflector are recognized differently and advertised to PE1.

## **eBGP Multipath Load Sharing**

When a router learns two identical eBGP paths for a prefix from a neighboring autonomous system, it chooses the path with the lower route ID as the best path. This best path is installed in the IP routing table. You can enable eBGP multipath, which installs multiple paths in the IP routing table when the eBGP paths are learned from a neighboring autonomous system, instead of picking one best path.

During packet switching, depending on the switching mode, either per-packet or per-destination load sharing is performed among the multiple paths. The **maximum-paths** router configuration command controls the number of paths allowed. By default, BGP installs only one path to the IP routing table.

## **Load Sharing Using Directly Connected Loopback Peering**

You use this feature with MPLS VPN Inter-AS and MPLS VPN carrier supporting carrier (CSC) networks to load share traffic between adjacent label switched routers (LSRs) that are connected by multiple links. The LSRs could be a pair of autonomous system boundary routers (ASBRs) or a CSC-PE and a CSC-CE.

Using directly connected loopback peering allows load sharing at the IGP level, so more than one BGP session is not needed between the LSRs. No other label distribution mechanism is needed between the adjacent LSRs than BGP.

Directly connected loopback peering enables load sharing of traffic as follows:

- A BGP session is established, using the loopback addresses of the LSRs.
- MPLS is enabled on the connecting links.
- Multiple static routes to the loopback address of the adjacent LSR allow IGP load sharing.
- The outgoing label to the loopback address of the adjacent LSR is an implicit null label and is inferred by the LSR.
- Because IGP load sharing is enabled on the loopback address of the adjacent LSR, any traffic destined to a prefix that is learned over the BGP session (and recurses over the loopback) is load shared.

**How to Configure Load Sharing**

# <span id="page-208-0"></span>**How to Configure Load Sharing**

- Configuring BGP Multipath Load Sharing for eBGP and iBGP, page 197
- [Verifying BGP Multipath Load Sharing for eBGP and iBGP,](#page-209-0) page 198
- [Configuring eBGP Multipath Load Sharing with MPLS VPN Inter-AS,](#page-210-0) page 199

• [Configuring eBGP Multipath Load Sharing with MPLS VPN Carrier Supporting Carrier on the CSC-](#page-212-0)[PE Routers](#page-212-0), page 201

• [Configuring eBGP Multipath Load Sharing with MPLS VPN Carrier Supporting Carrier on the CSC-](#page-214-0)[CE Routers](#page-214-0), page 203

• [Configuring DCLP for MPLS VPN Inter-AS using ASBRs to Exchange VPN-IPv4 Addresses,](#page-217-0) page 206

• [Configuring DCLP for MPLS VPN Inter-AS Using ASBRs to Exchange IPv4 Routes and Labels,](#page-224-0) page 213

• [Configuring Directly Connected Loopback Peering on MPLS VPN Carrier Supporting Carrier](#page-232-0), page 221

## **Configuring BGP Multipath Load Sharing for eBGP and iBGP**

To configure iBGP and eBGP routes for multipath load sharing, perform the following task.

## **SUMMARY STEPS**

- **1. enable**
- **2. configure terminal**
- **3. router bgp** *as-number*
- **4. address-family ipv4** [**multicast** | **unicast** | **vrf** *vrf-name*]
- **5. maximum-paths eibgp** *number-of-paths*

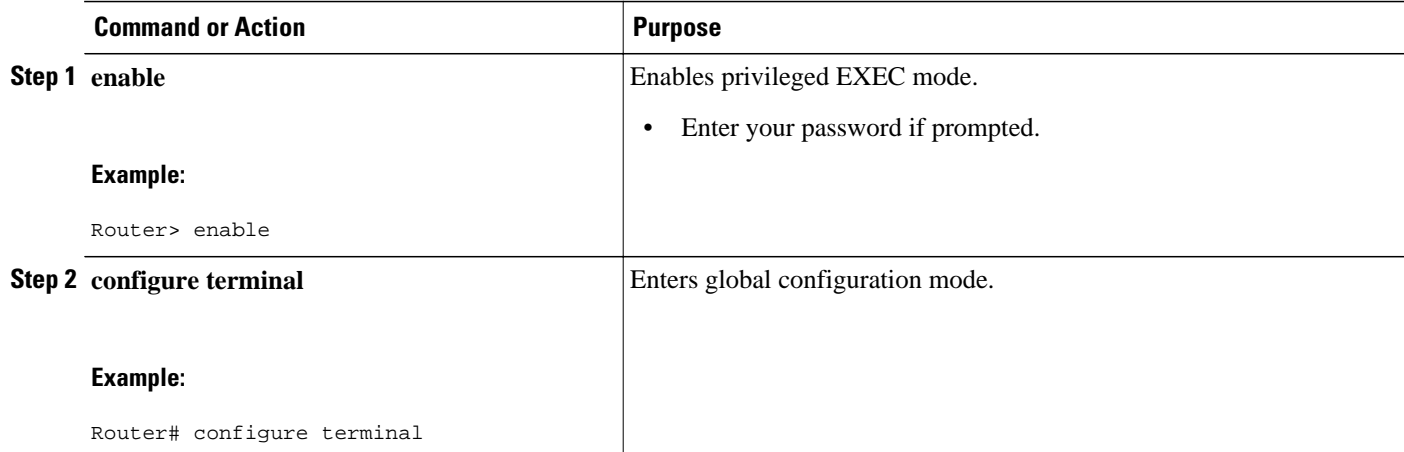

<span id="page-209-0"></span>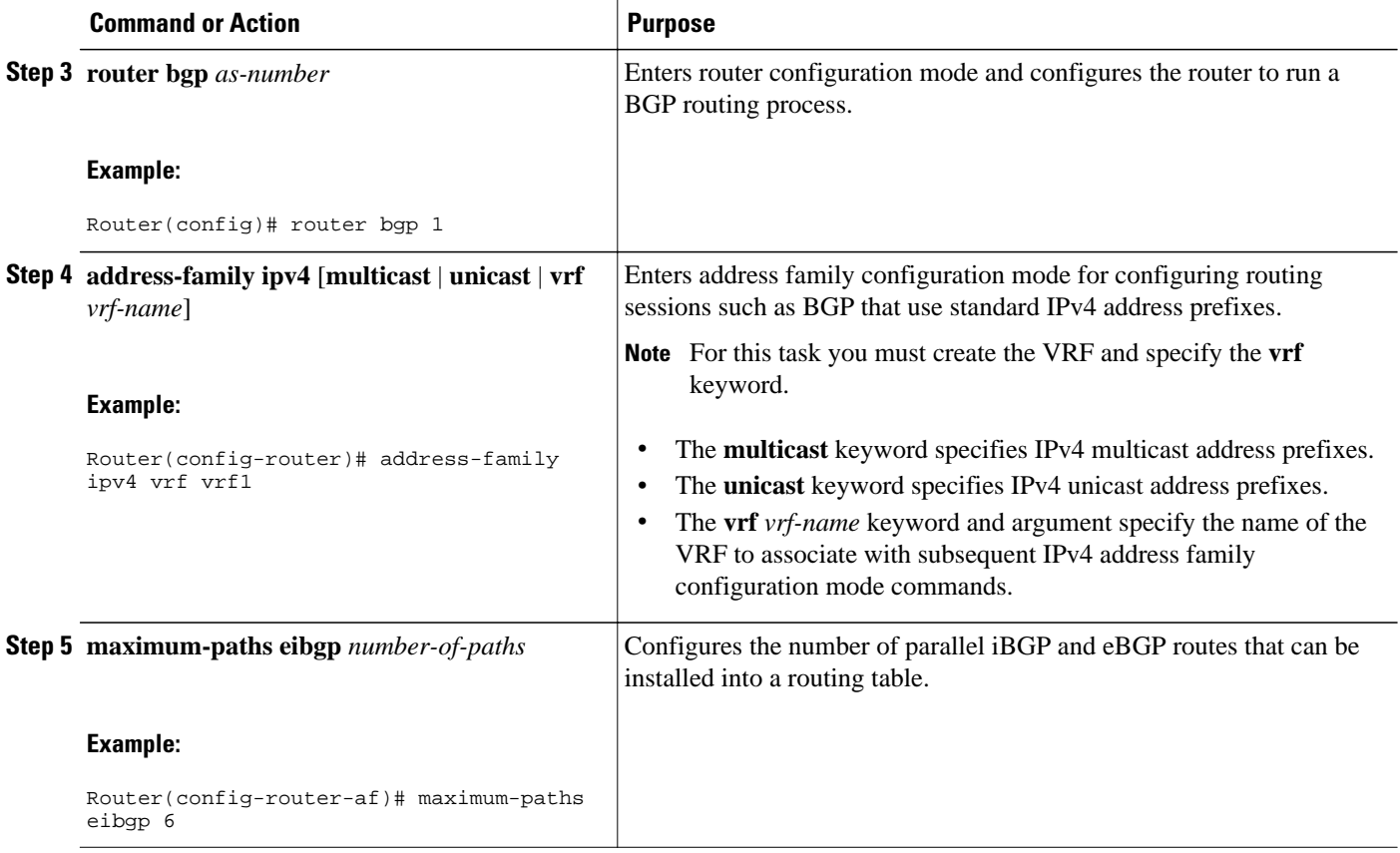

## **Verifying BGP Multipath Load Sharing for eBGP and iBGP**

To verify the configuration of iBGP and eBGP routes for multipath load sharing, perform this task.

## **SUMMARY STEPS**

- **1. enable**
- **2. show ip bgp vpnv4** {**all** | **rd** *route-distinguisher* | **vrf** *vrf-name*} | [**rib-failure**] [*ip-prefix/length* [**longer-prefixes**]] [*network-address* [*mask*] [**longer-prefixes**]] [**cidr-only**] [**community**] [**communitylist**] [**dampened-paths**] [**filter-list**] [**flap-statistics**] [**inconsistent-as**] [**neighbors**] [**paths** [*line*]] [**peergroup**] [**quote-regexp**] [**regexp**] [**summary**] [**labels**]

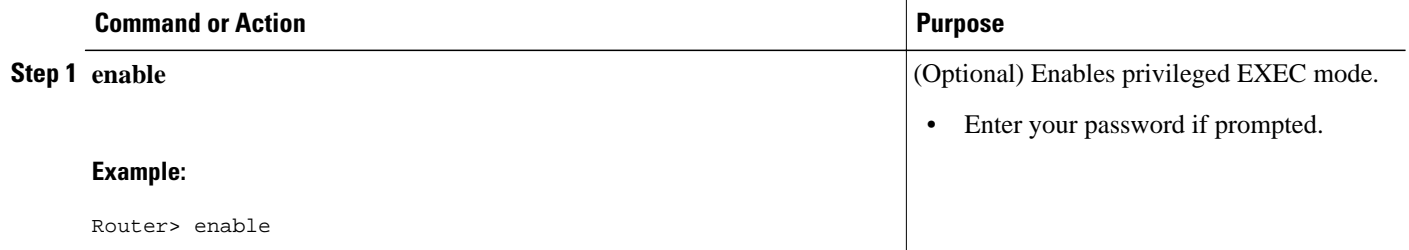

<span id="page-210-0"></span>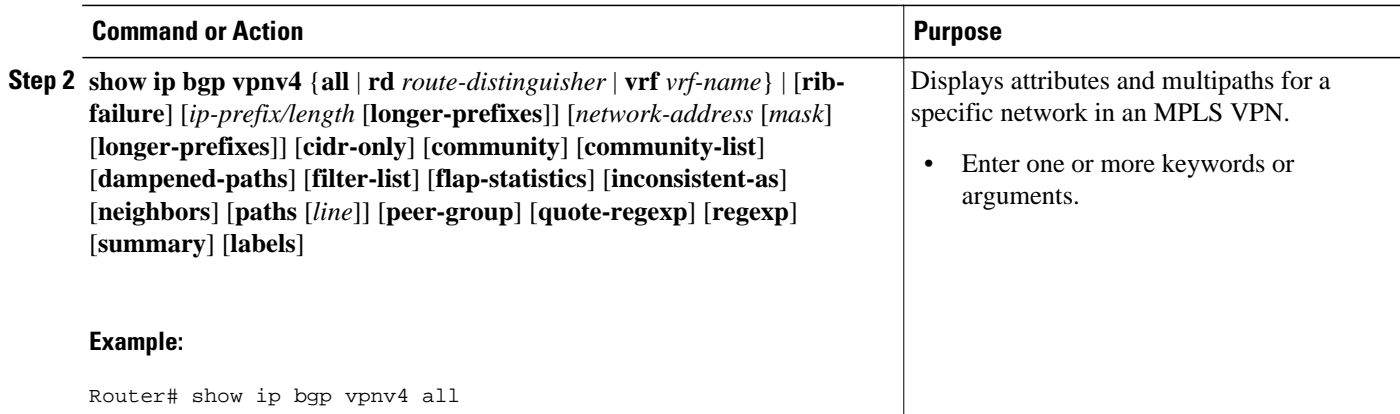

## **Configuring eBGP Multipath Load Sharing with MPLS VPN Inter-AS**

Perform this task on the ASBRs to configure eBGP Multipath for MPLS VPN interautonomous systems with ASBRs exchanging IPv4 routes and MPLS labels.

### **SUMMARY STEPS**

- **1. enable**
- **2. configure terminal**
- **3. router bgp** *as-number*
- **4. neighbor** {*ip-address* | *peer-group-name*} **remote-as** *as-number*
- **5. address-family ipv4** [**multicast** | **unicast** | **vrf** *vrf-name*]
- **6. maximum-paths** *number-paths*
- **7. neighbor** {*ip-address* | *peer-group-name*} **activate**
- **8. neighbor** *ip-address* **send-label**
- **9. exit-address-family**
- **10. end**

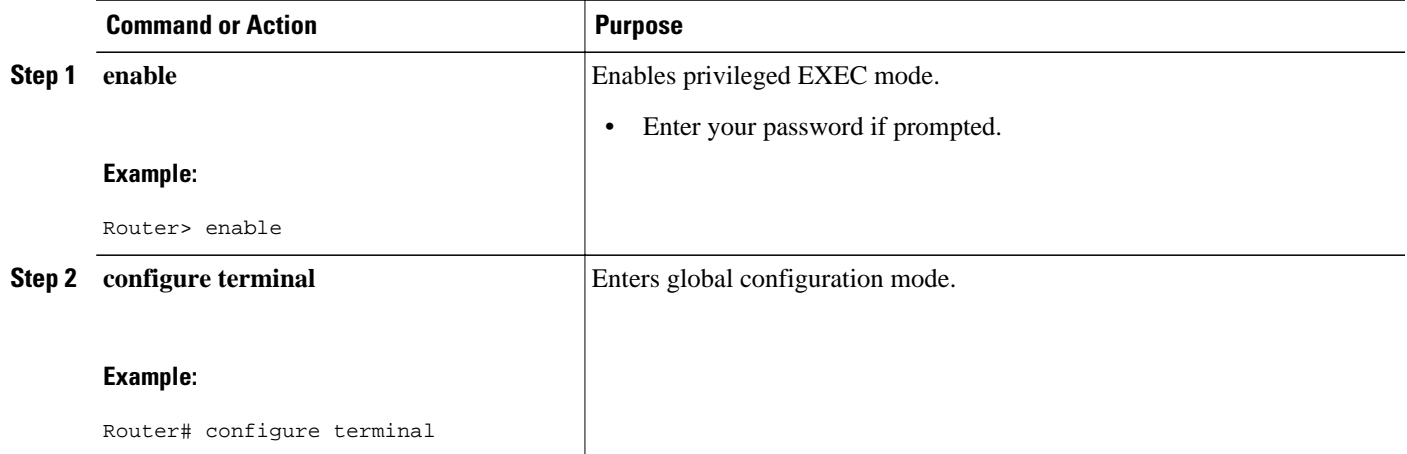

 $\overline{\phantom{a}}$ 

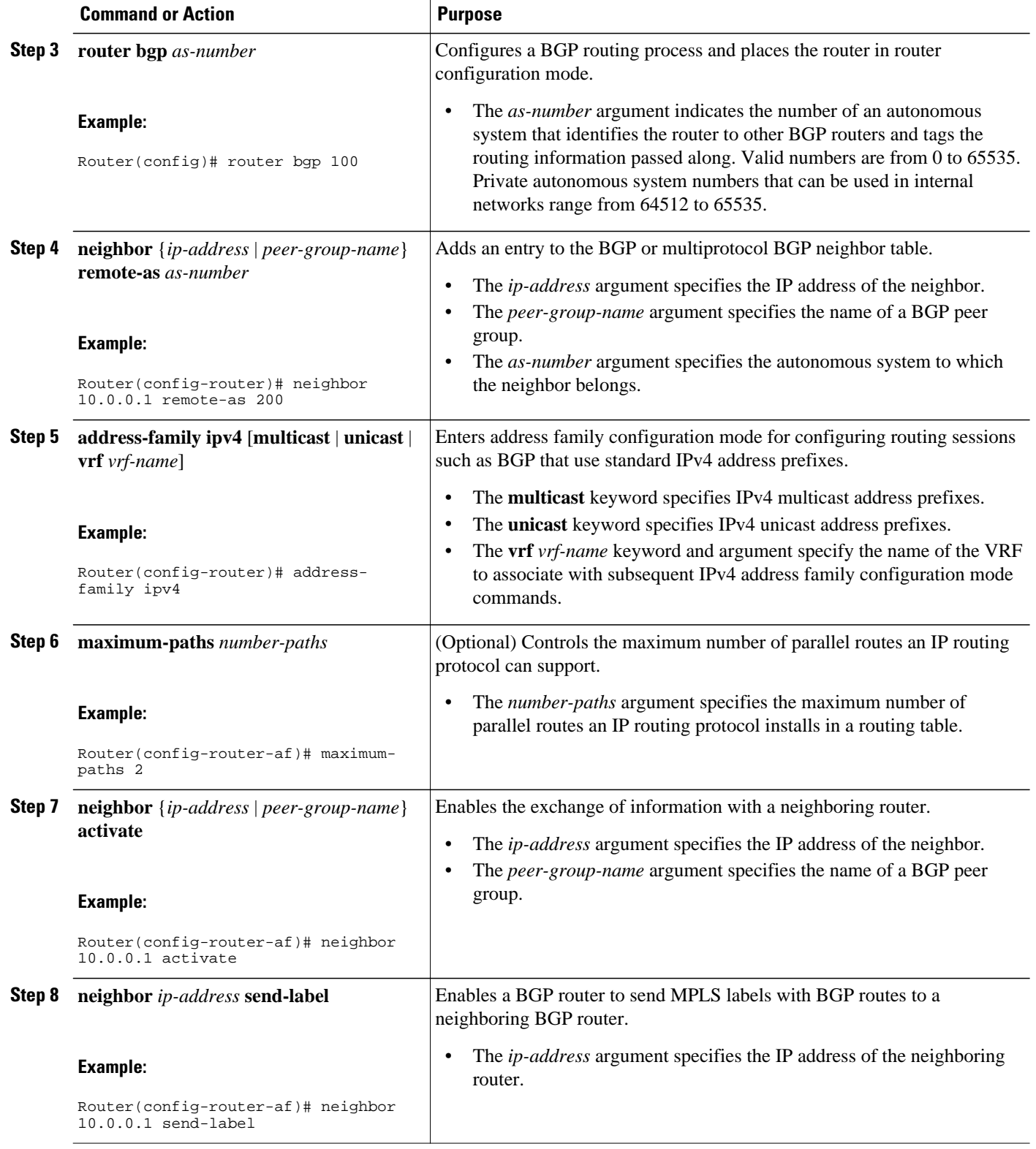

<span id="page-212-0"></span>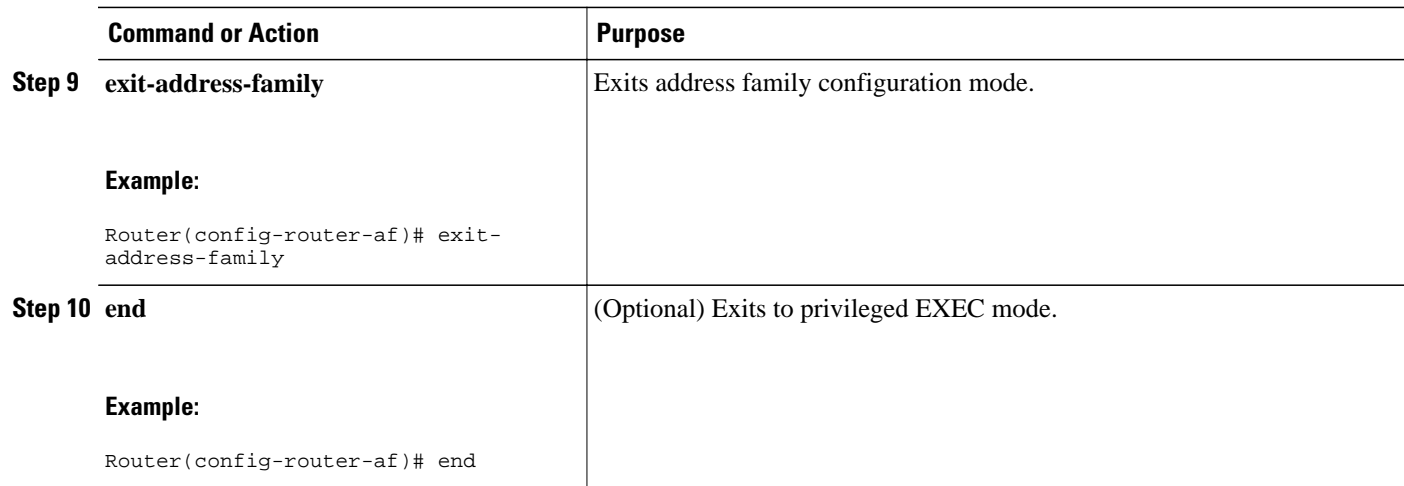

## **Configuring eBGP Multipath Load Sharing with MPLS VPN Carrier Supporting Carrier on the CSC-PE Routers**

Perform this task to configure eBGP Multipath load sharing on the CSC-PE routers that distribute BGP routes with MPLS labels.

### **SUMMARY STEPS**

- **1. enable**
- **2. configure terminal**
- **3. router bgp** *as-number*
- **4. address-family ipv4** [**multicast** | **unicast** | **vrf** *vrf-name*]
- **5. maximum-paths** *number-paths*
- **6. neighbor** {*ip-address* | *peer-group-name*} **remote-as** *as-number*
- **7. neighbor** {*ip-address* | *peer-group-name*} **activate**
- **8. neighbor** *ip-address* **as-override**
- **9. neighbor** *ip-address* **send-label**
- **10. exit-address-family**
- **11. end**

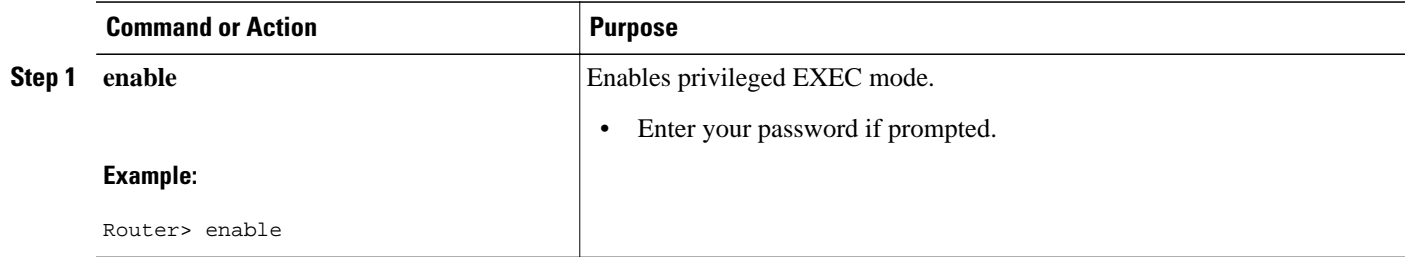

 $\overline{\phantom{a}}$ 

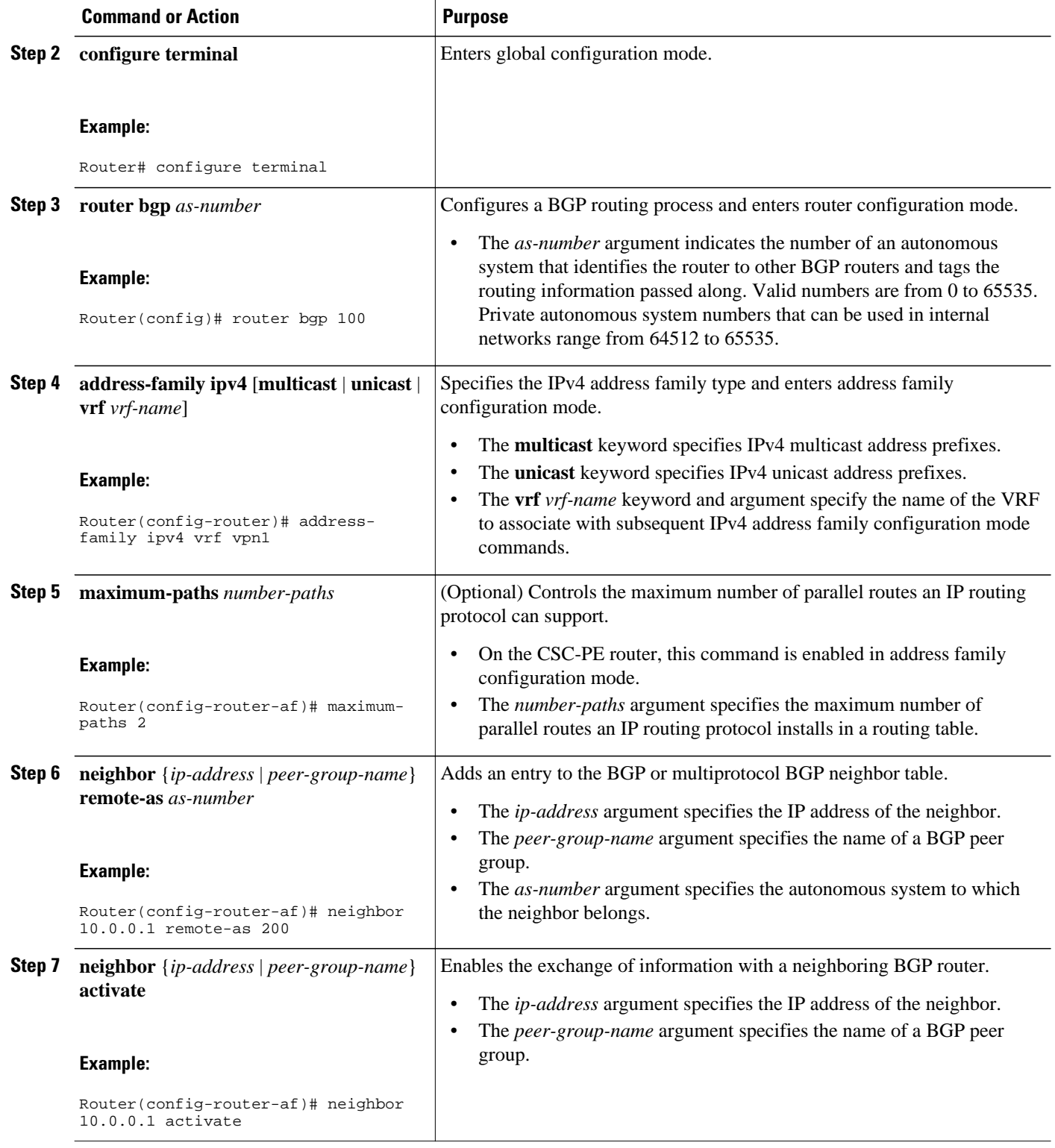

<span id="page-214-0"></span>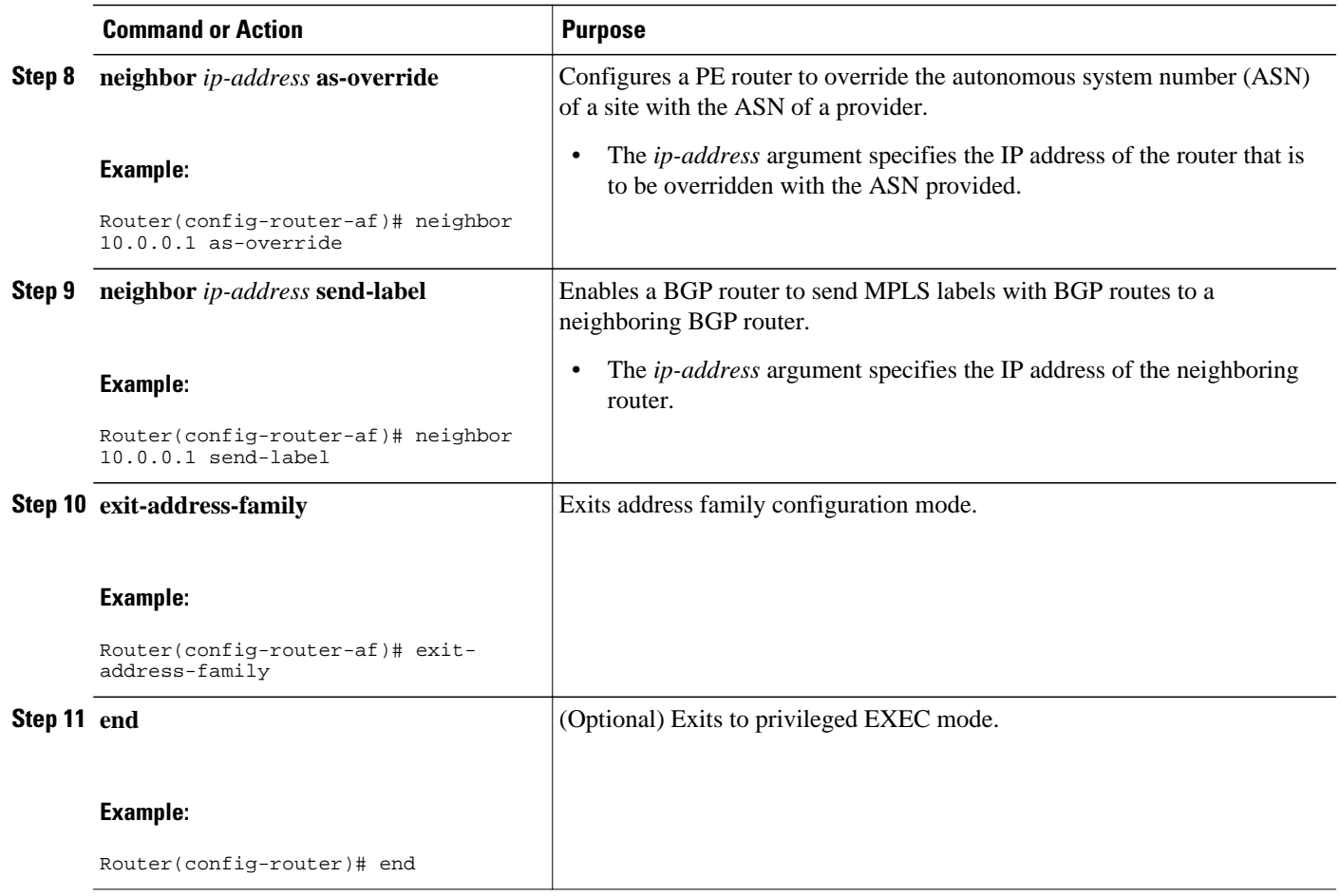

## **Configuring eBGP Multipath Load Sharing with MPLS VPN Carrier Supporting Carrier on the CSC-CE Routers**

Perform this task to configure eBGP Multipath load sharing on the CSC-CE routers.

### **SUMMARY STEPS**

- **1. enable**
- **2. configure terminal**
- **3. router bgp** *as-number*
- **4. maximum-paths** *number-paths*
- **5. address-family ipv4** [**multicast** | **unicast** | **vrf** *vrf-name*]
- **6. redistribute** *protocol*
- **7. neighbor** {*ip-address* | *peer-group-name*} **remote-as** *as-number*
- **8. neighbor** {*ip-address* | *peer-group-name*} **activate**
- **9. neighbor** *ip-address* **send-label**
- **10. exit-address-family**
- **11. end**

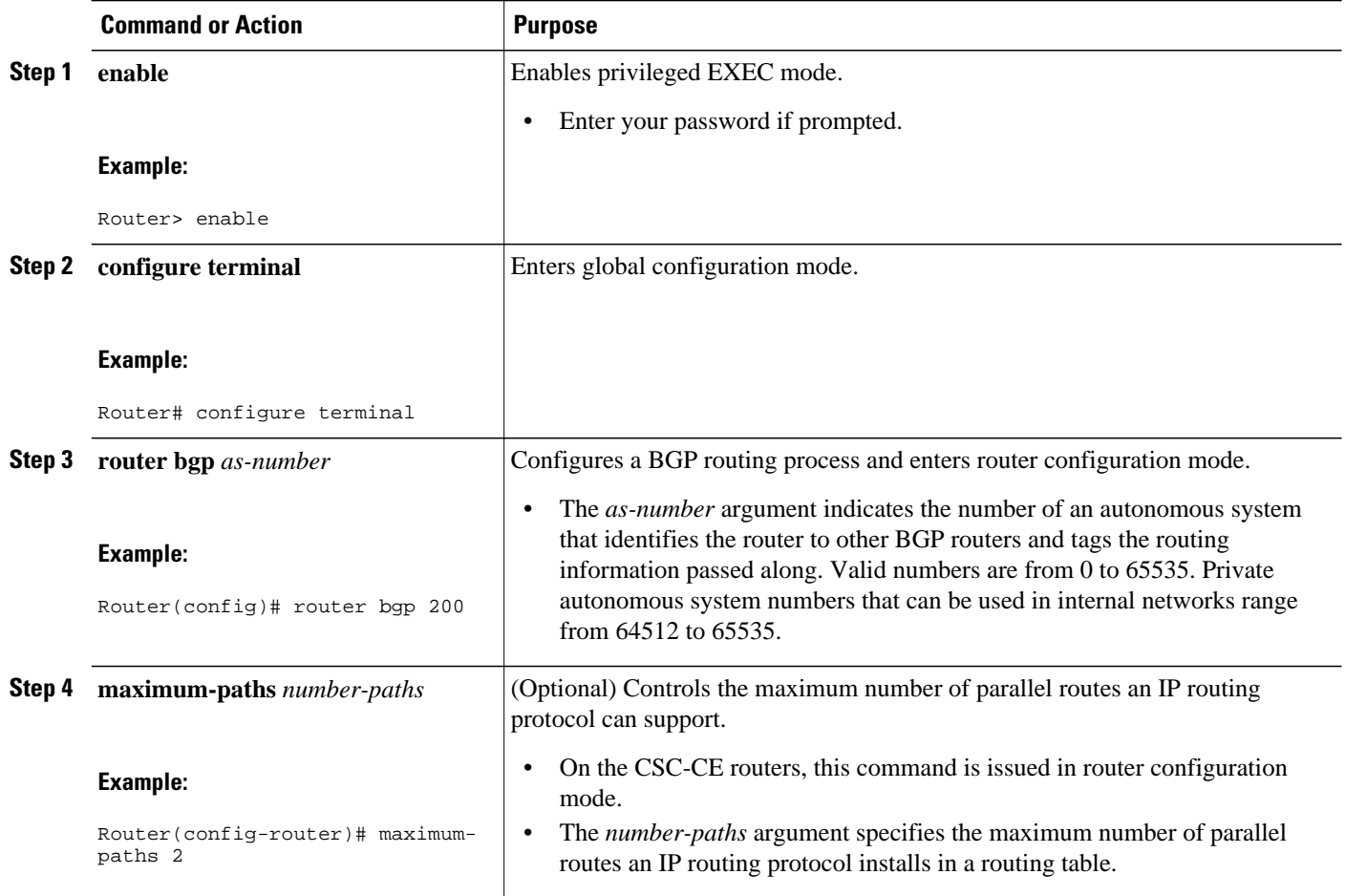
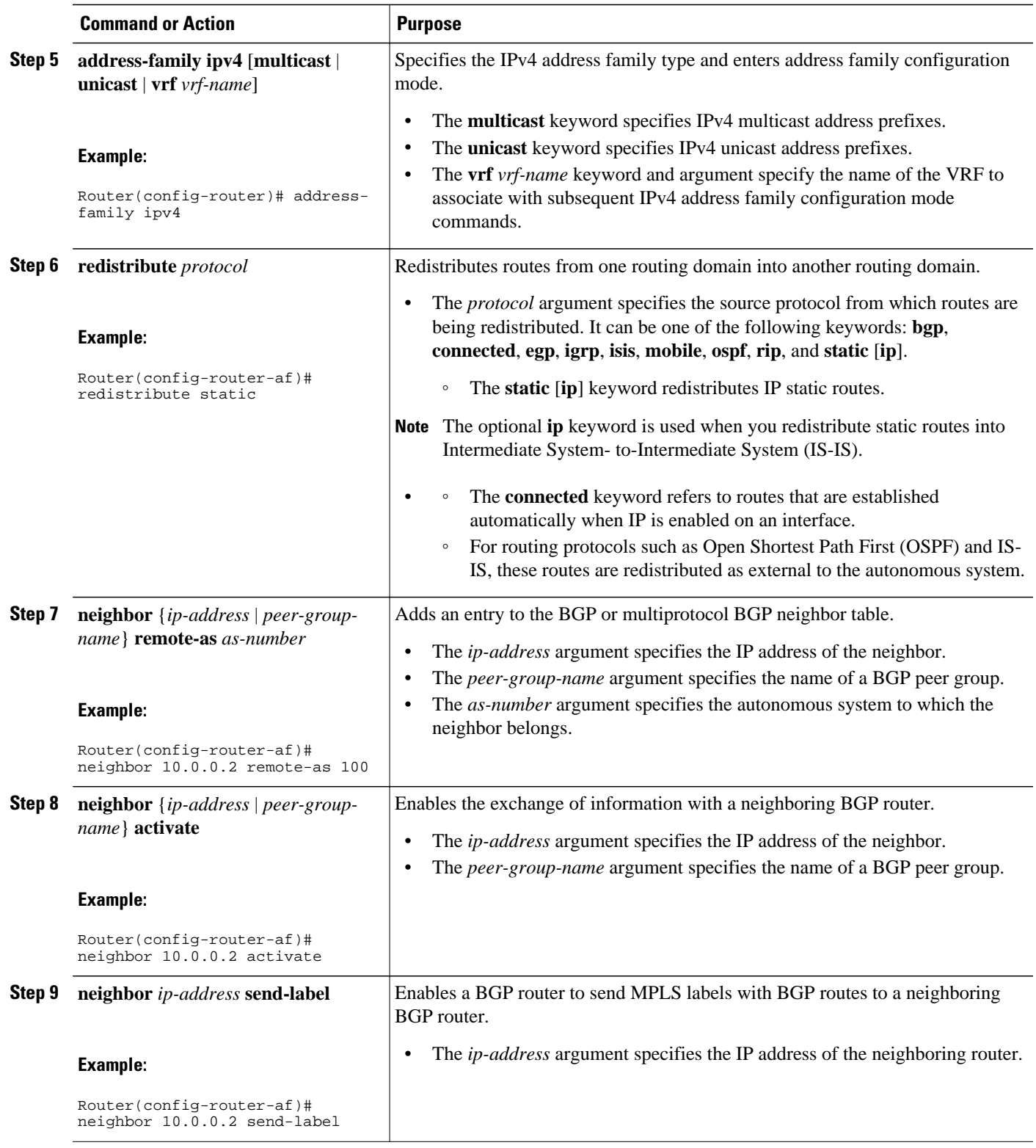

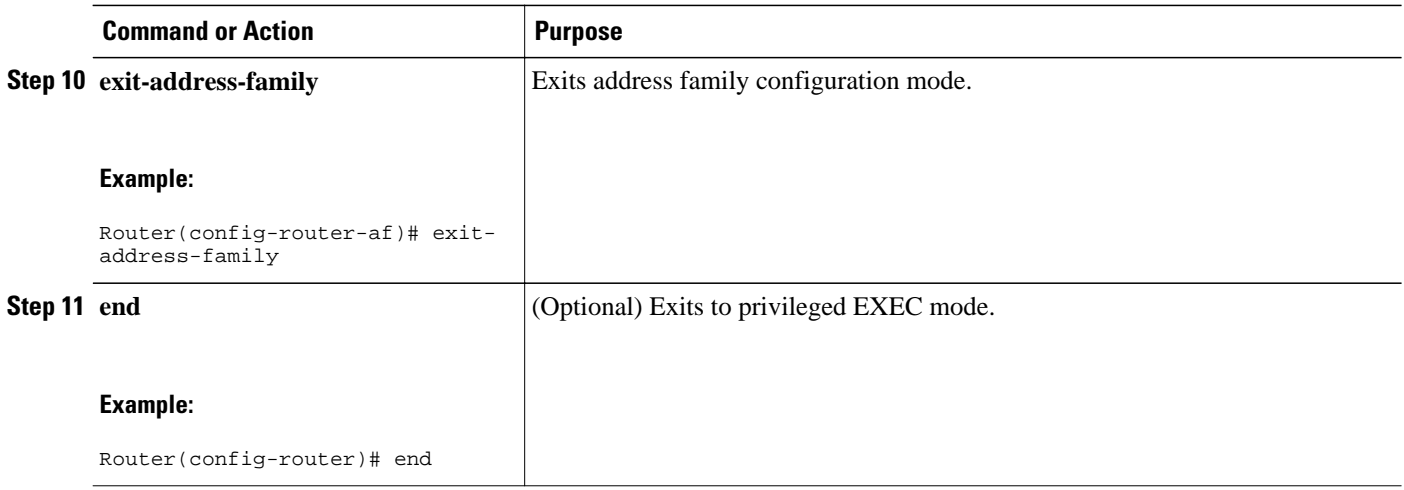

## **Configuring DCLP for MPLS VPN Inter-AS using ASBRs to Exchange VPN-IPv4 Addresses**

This section describes the following tasks you need to do to configure peering of loopback interfaces of directly connected ASBRs:

The figure below shows the loopback configuration for directly connected ASBR1 and ASBR2. This configuration is used as the example in the tasks that follow.

#### *Figure 22 Loopback Interface Configuration for Directly Connected ASBR1 and ASBR2*  $10$  $\overline{10}$ 10.10.10.10 10.20.20.20  $e1/0$  $e1/0$ 192.168.0.2 192.168.0.1 121193  $e0/0$  $e0/0$

• Configuring Loopback Interface Addresses for Directly Connected ASBRs, page 206

192.168.2.1

ASB<sub>R2</sub>

- [Configuring 32 Static Routes to the eBGP Neighbor Loopback,](#page-218-0) page 207
- [Configuring Forwarding on Connecting Loopback Interfaces](#page-220-0), page 209
- [Configuring an eBGP Session Between the Loopbacks](#page-221-0), page 210
- [Verifying That Load Sharing Occurs Between Loopbacks,](#page-224-0) page 213

### **Configuring Loopback Interface Addresses for Directly Connected ASBRs**

Perform this task to configure loopback interface addresses for directly connected ASBRs.

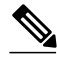

**Note** Loopback addresses need to be configured for each directly connected ASBR. That is, configure a loopback address for ASBR1 and for ASBR2 in the example shown in the figure above.

ASBR1 192.168.2.2

#### <span id="page-218-0"></span>**SUMMARY STEPS**

- **1. enable**
- **2. configure terminal**
- **3. interface loopback** *interface- number*
- **4. ip address** *ip-address mask* [**secondary**]
- **5. end**

#### **DETAILED STEPS**

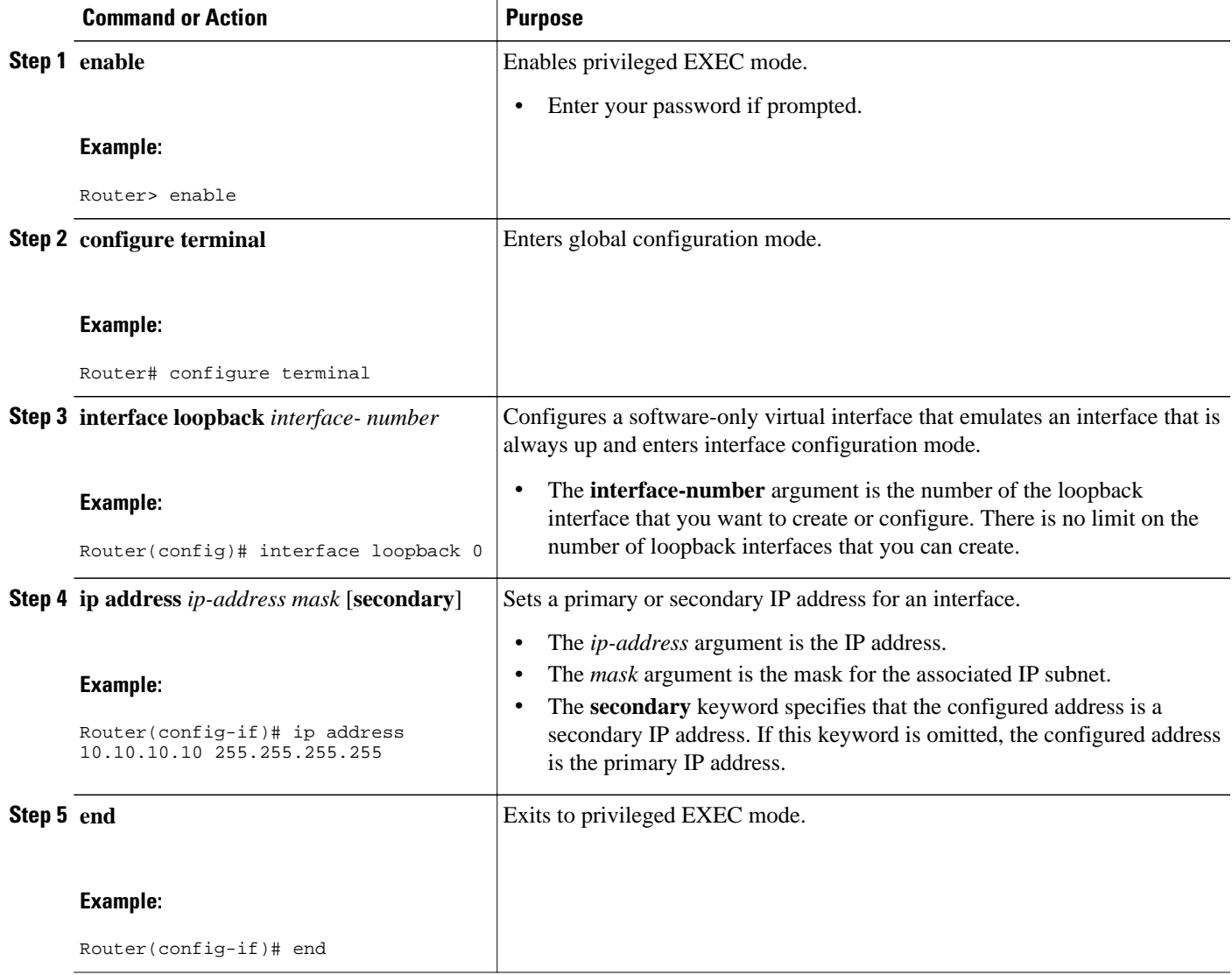

## **Configuring 32 Static Routes to the eBGP Neighbor Loopback**

Perform this task to configure /32 static routes to the eBGP neighbor loopback.

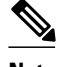

Note You need to configure /32 static routes on each of the directly connected ASBRs.

#### **SUMMARY STEPS**

- **1. enable**
- **2. configure terminal**
- **3. ip route** *prefix mask* {*ip-address* | *interface-type interface-number* [*ip-address*]} [*distance*] [*name*] [**permanent**] [**tag** *tag*]
- **4. end**

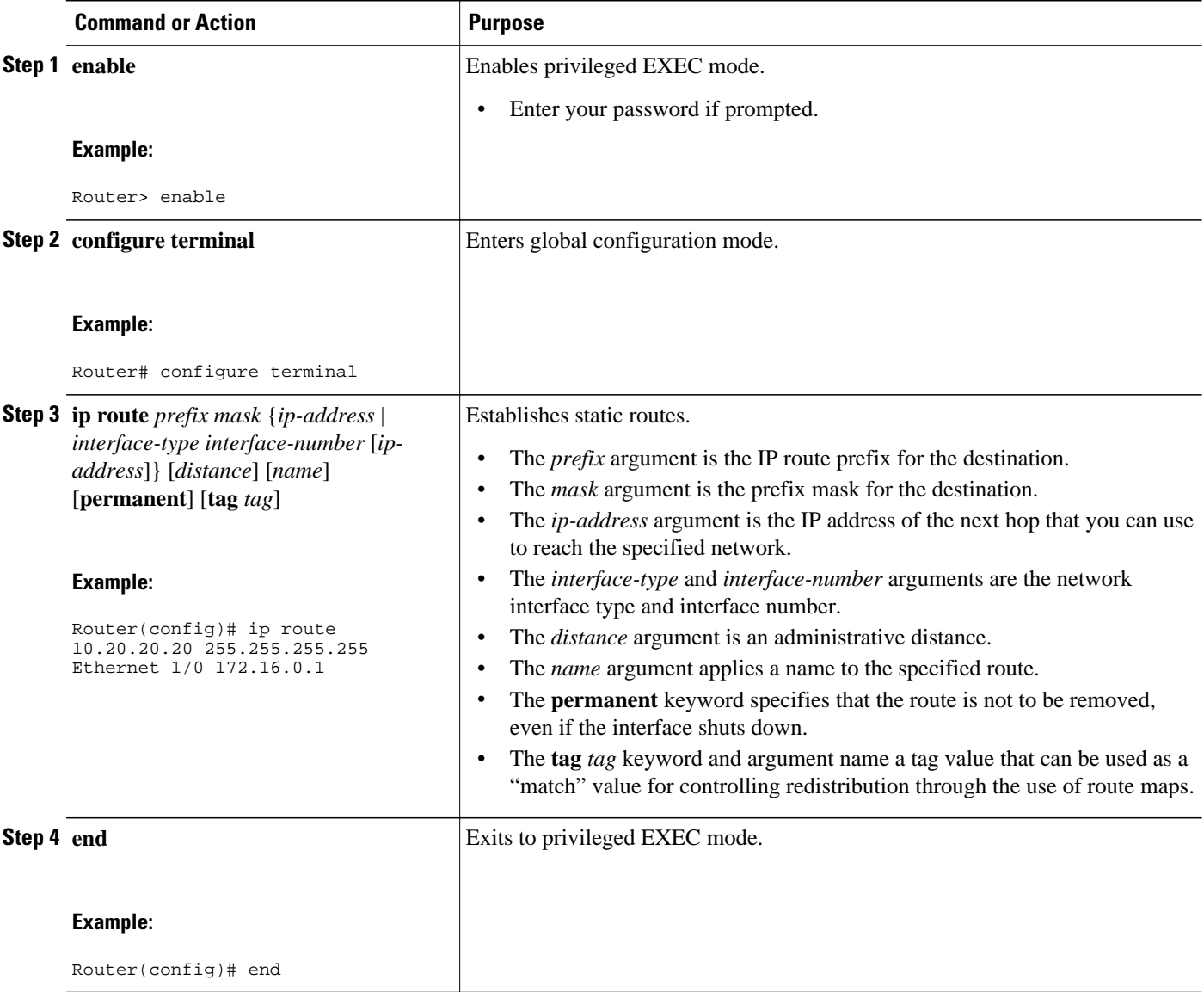

### <span id="page-220-0"></span>**Configuring Forwarding on Connecting Loopback Interfaces**

Perform this task to configure forwarding on the connecting loopback interfaces.

This task is required for sessions between loopbacks. In the [Configuring 32 Static Routes to the eBGP](#page-218-0) [Neighbor Loopback](#page-218-0), page 207 task, Ethernet 1/0 and Ethernet 0/0 are the connecting interfaces.

#### **SUMMARY STEPS**

- **1. enable**
- **2. configure terminal**
- **3. interface** *type slot/port*
- **4. mpls bgp forwarding**
- **5. exit**
- **6.** Repeat Steps 3 and 4 for another connecting interface (Ethernet 0/0).
- **7. end**

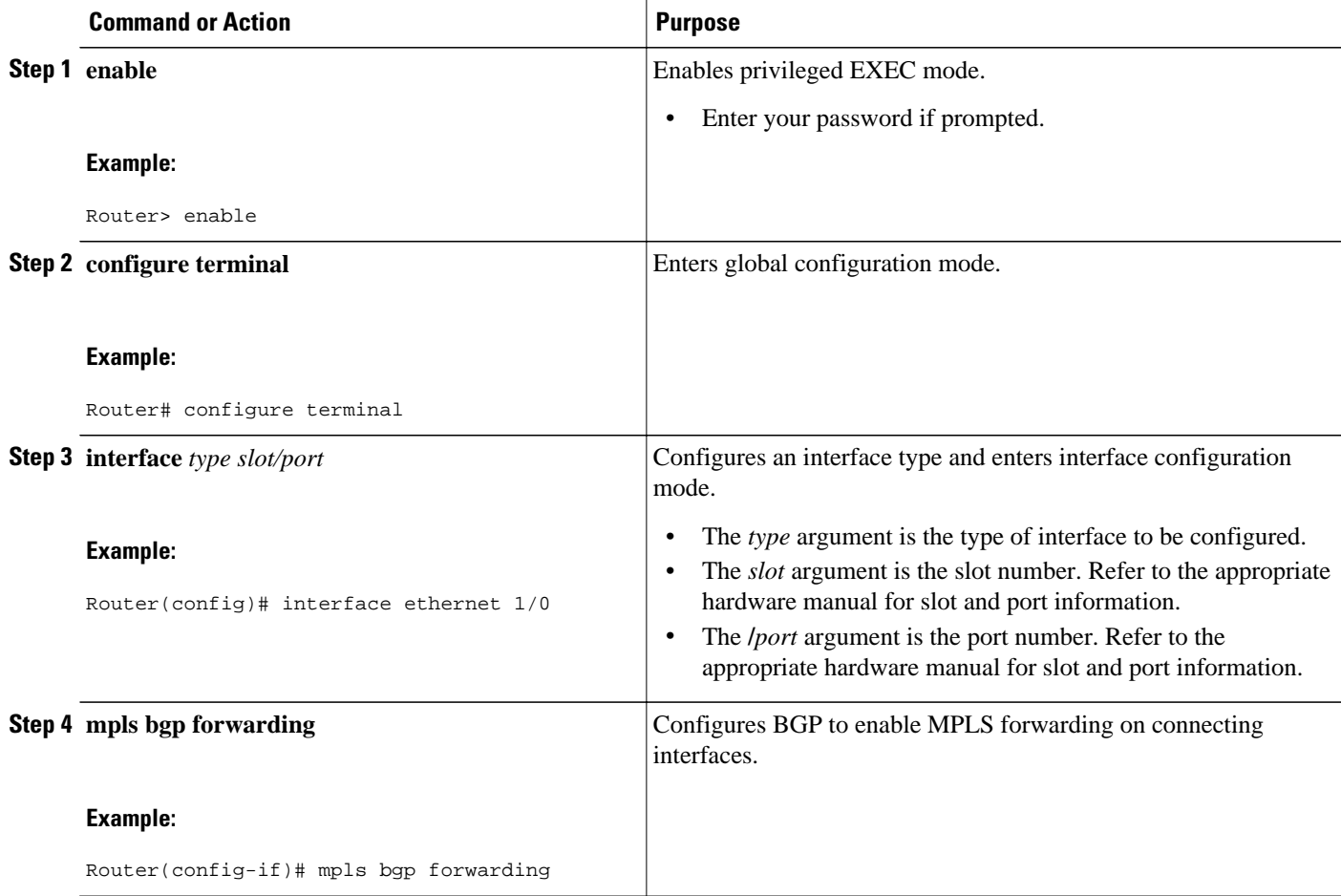

<span id="page-221-0"></span>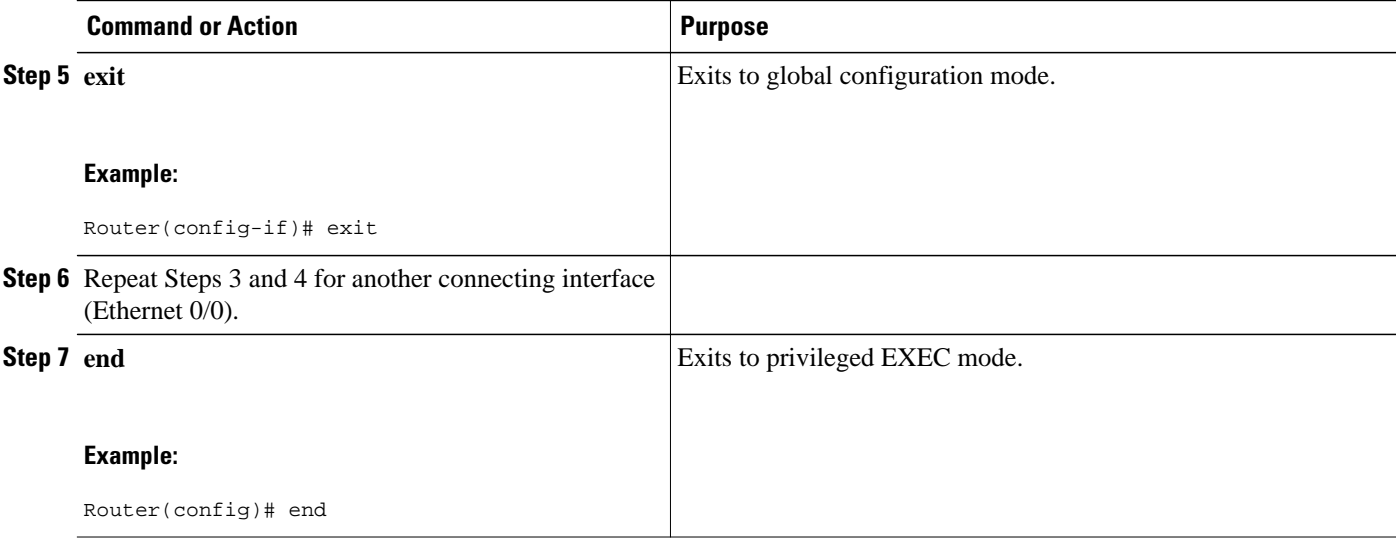

## **Configuring an eBGP Session Between the Loopbacks**

Perform this task to configure an eBGP session between the loopbacks.

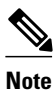

**Note** You need to configure an eBGP session between loopbacks on each directly connected ASBR.

#### **SUMMARY STEPS**

- **1. enable**
- **2. configure terminal**
- **3. router bgp** *as-number*
- **4. no bgp default route-target filter**
- **5. neighbor** {*ip-address* | *peer-group-name*} **remote-as** *as-number*
- **6. neighbor** {*ip-address* | *peer-group-name*} **disable-connected-check**
- **7. neighbor** {*ip-address* | *ipv6-address* | *peer-group-name*} **update-source** *interface-type interfacenumber*
- **8. address-family vpnv4** [**unicast**]
- **9. neighbor** {*ip-address* | *peer-group-name* | *ipv6-address*} **activate**
- **10.neighbor** {*ip-address* | *peer-group-name*} **send-community** [**both** | **standard extended**] **11. end**

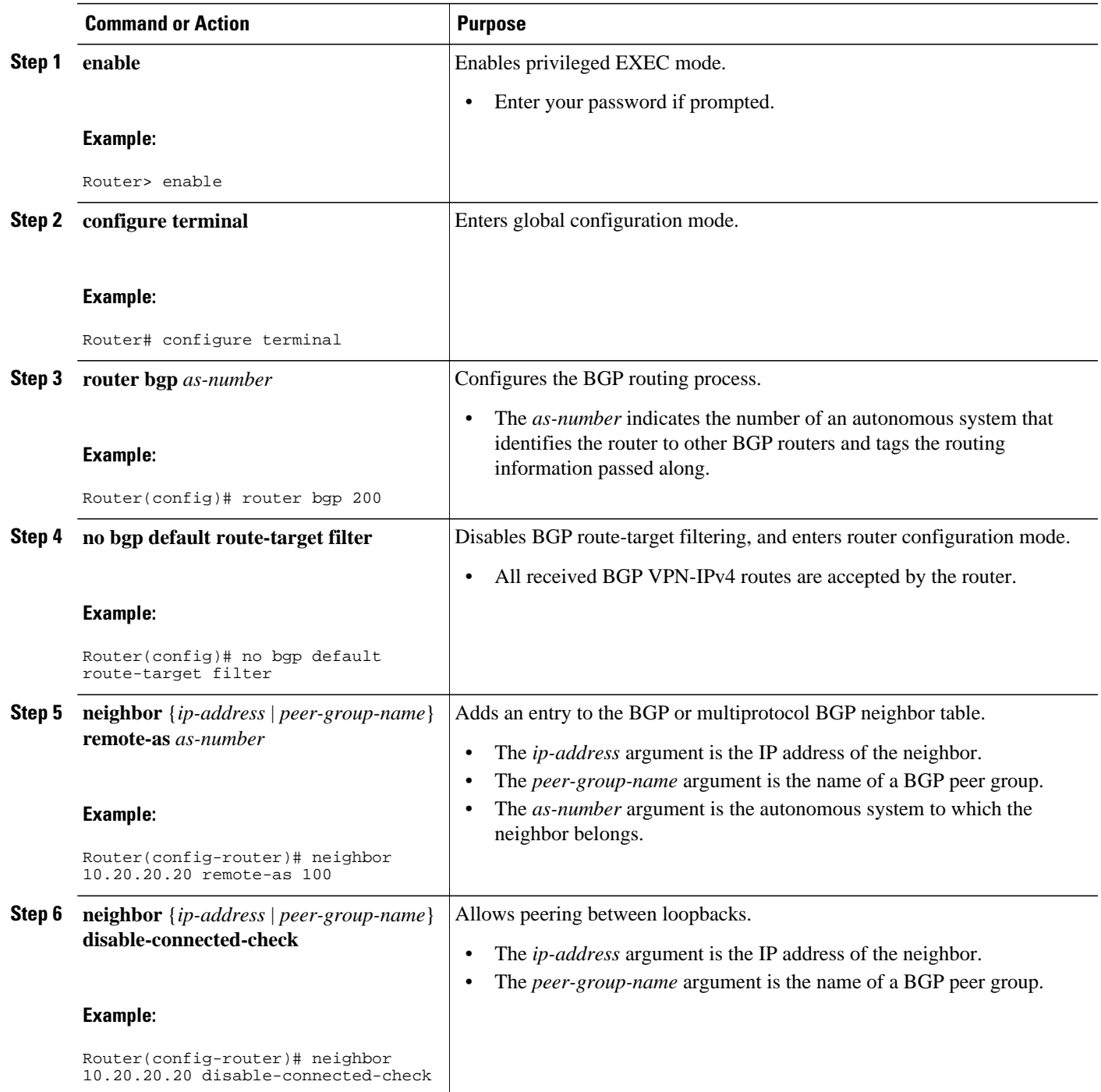

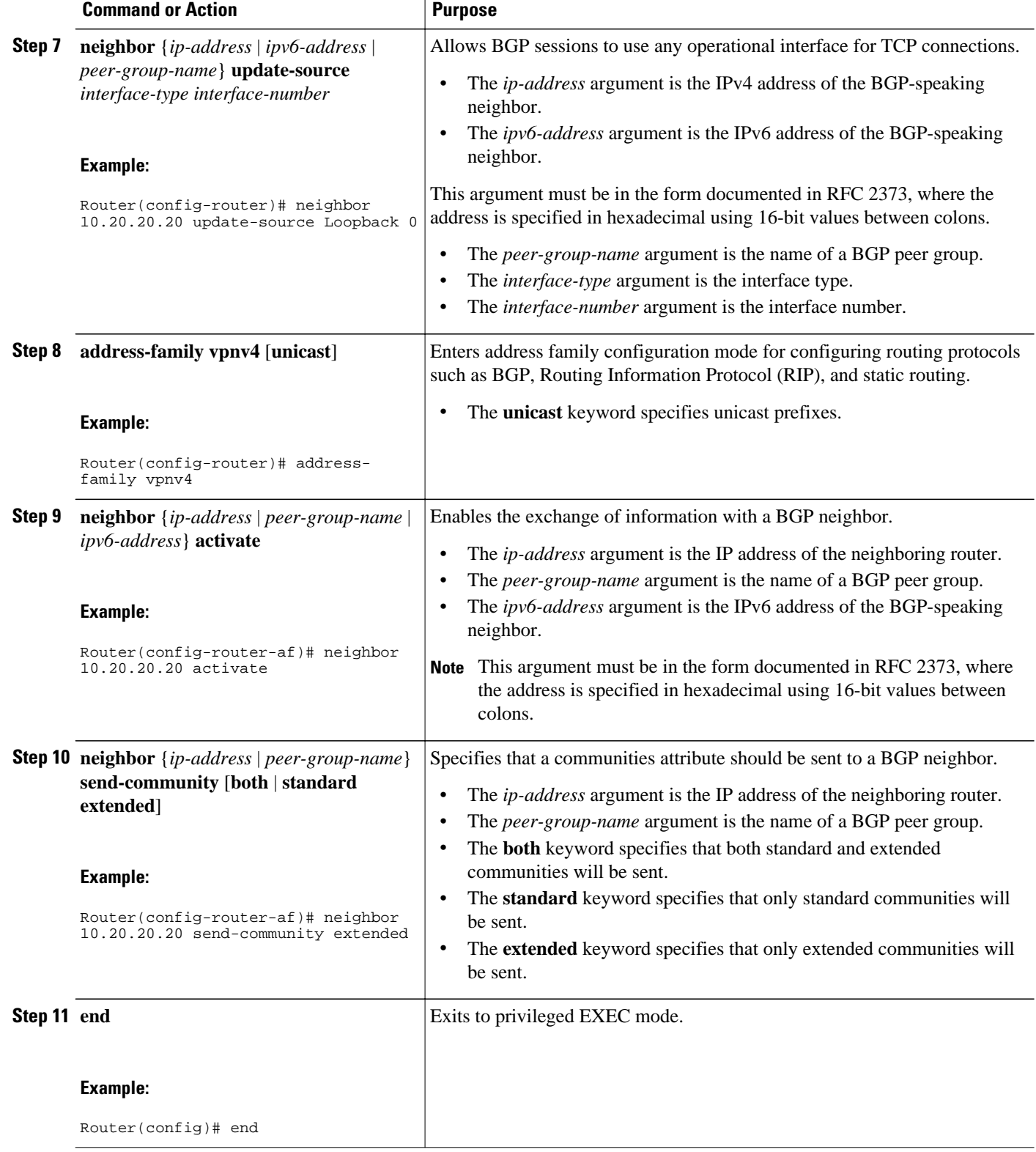

### <span id="page-224-0"></span>**Verifying That Load Sharing Occurs Between Loopbacks**

Perform this task to verify that load sharing occurs between loopbacks. You need to ensure that the MPLS Label Forwarding Information Base (LFIB) entry for the neighbor route lists the available paths and interfaces.

#### **SUMMARY STEPS**

- **1. enable**
- **2. show mpls forwarding-table** {*mask* | *length*} | **labels** *label* [*network label*] | **interface** *interface* | **nexthop** *address* | **lsp-tunnel** [*tunnel-id*]] [**vrf** *vrf-name*] [**detail**]
- **3. disable**

#### **DETAILED STEPS**

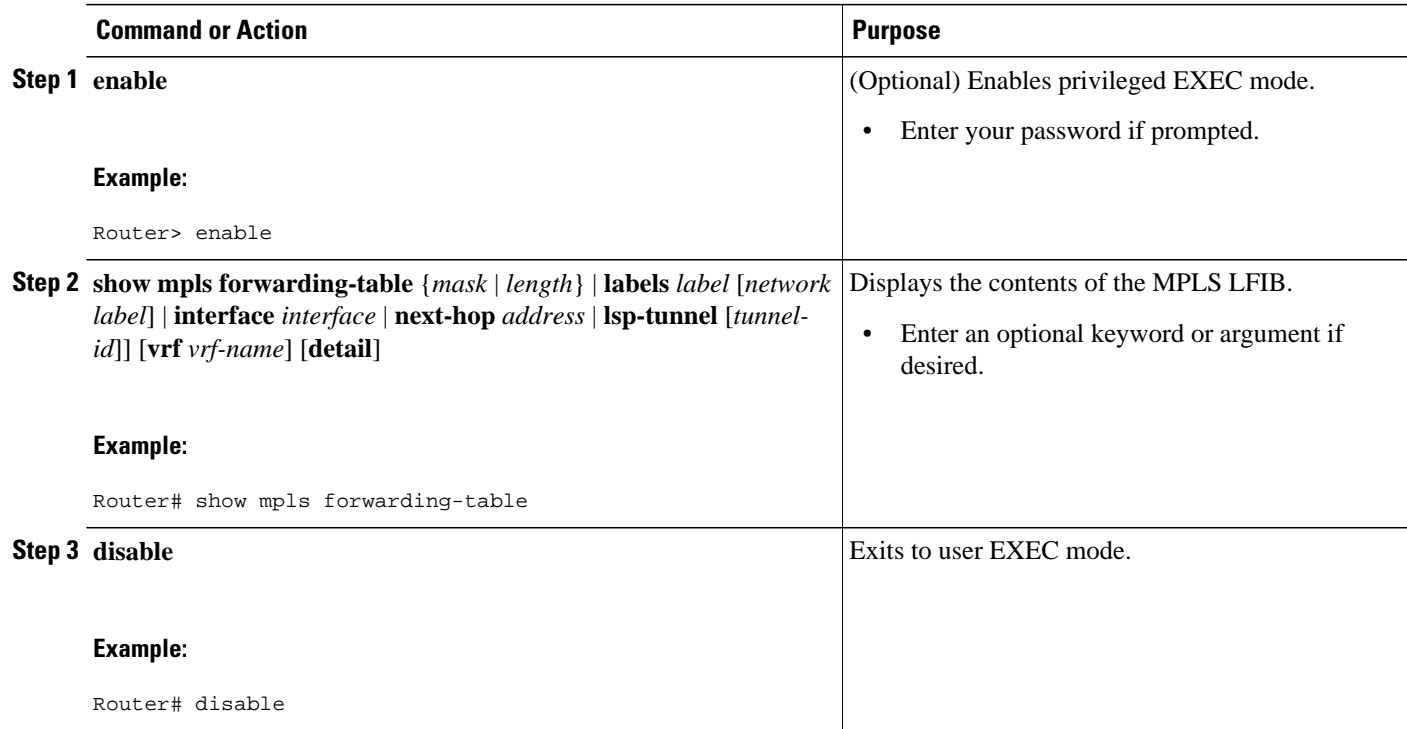

## **Configuring DCLP for MPLS VPN Inter-AS Using ASBRs to Exchange IPv4 Routes and Labels**

The following sections describe how to configure peering of loopback interfaces of directly connected ASBRs to achieve load sharing in an interautonomous system network:

The figure below shows the loopback configuration for directly connected ASBR1 and ASBR2. This configuration is used as the example in the tasks that follow.

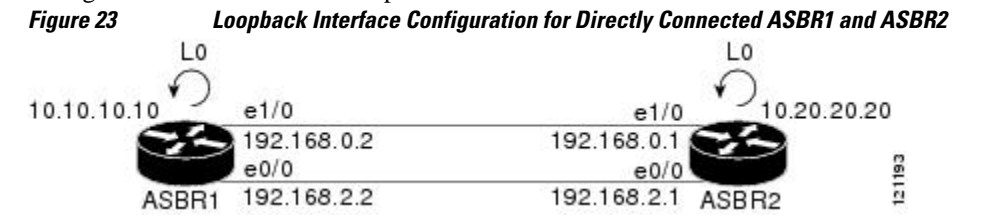

- Configuring Loopback Interface Addresses for Directly Connected ASBRs, page 214
- [Configuring 32 Static Routes to the eBGP Neighbor Loopback,](#page-226-0) page 215
- [Configuring Forwarding on Connecting Loopback Interfaces](#page-227-0), page 216
- [Configuring an eBGP Session Between the Loopbacks](#page-228-0), page 217
- [Verifying That Load Sharing Occurs Between Loopbacks,](#page-231-0) page 220

### **Configuring Loopback Interface Addresses for Directly Connected ASBRs**

Perform this task to configure loopback interface addresses.

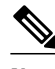

**Note** Loopback addresses need to be configured for each directly connected ASBR. That is, configure a loopback address for ASBR1 and for ASBR2 as in the example shown in the figure above.

#### **SUMMARY STEPS**

- **1. enable**
- **2. configure terminal**
- **3. interface loopback** *interface number*
- **4. ip address** *ip-address* [*mask* [**secondary**]]
- **5. end**

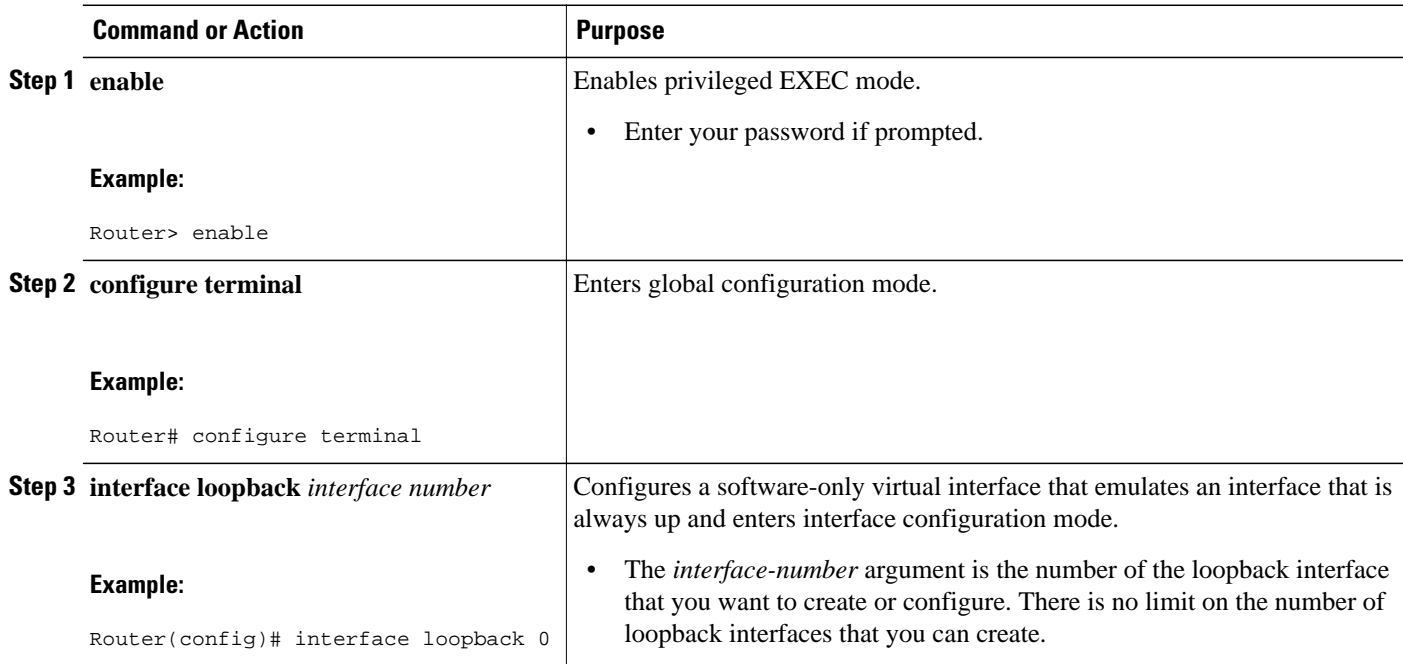

<span id="page-226-0"></span>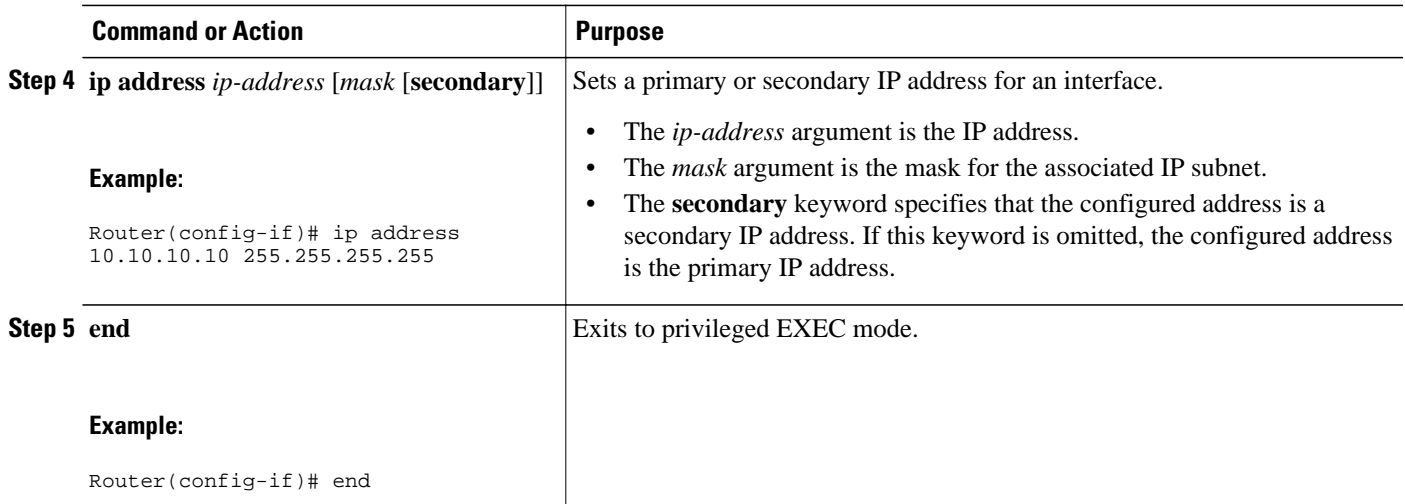

## **Configuring 32 Static Routes to the eBGP Neighbor Loopback**

Perform this task to configure /32 static routes to the eBGP neighbor loopback.

 $\frac{\sqrt{2}}{2}$ 

Note You need to configure /32 static routes on each of the directly connected ASBRs.

#### **SUMMARY STEPS**

- **1. enable**
- **2. configure terminal**
- **3. ip route** *prefix mask* {*ip-address* | *interface-type interface-number* [*ip-address*]} [*distance*] [*name*] [**permanent**] [**tag** *tag*]
- **4. end**

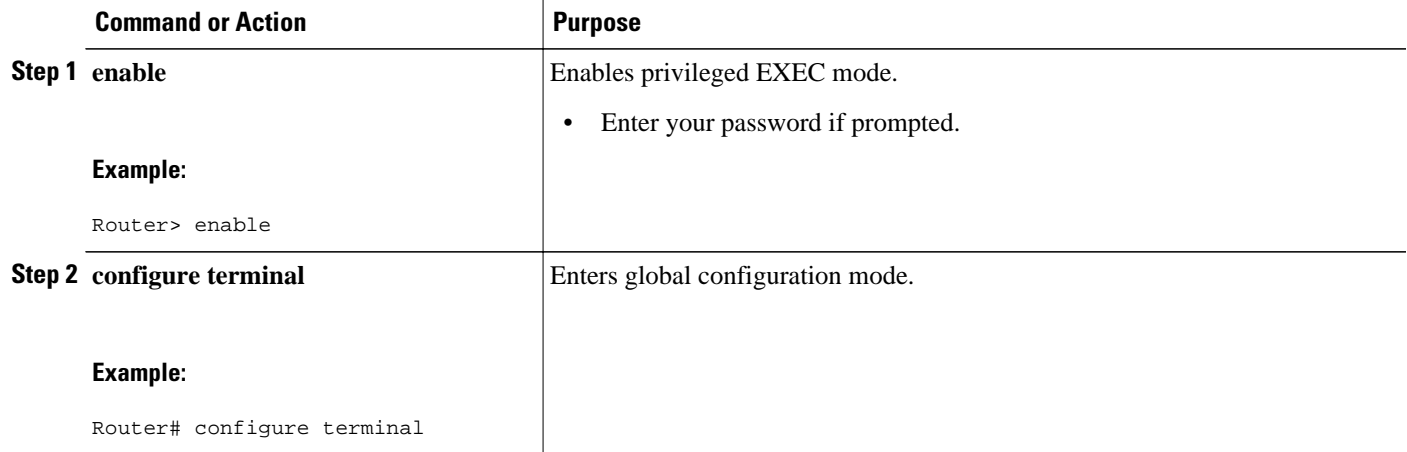

<span id="page-227-0"></span>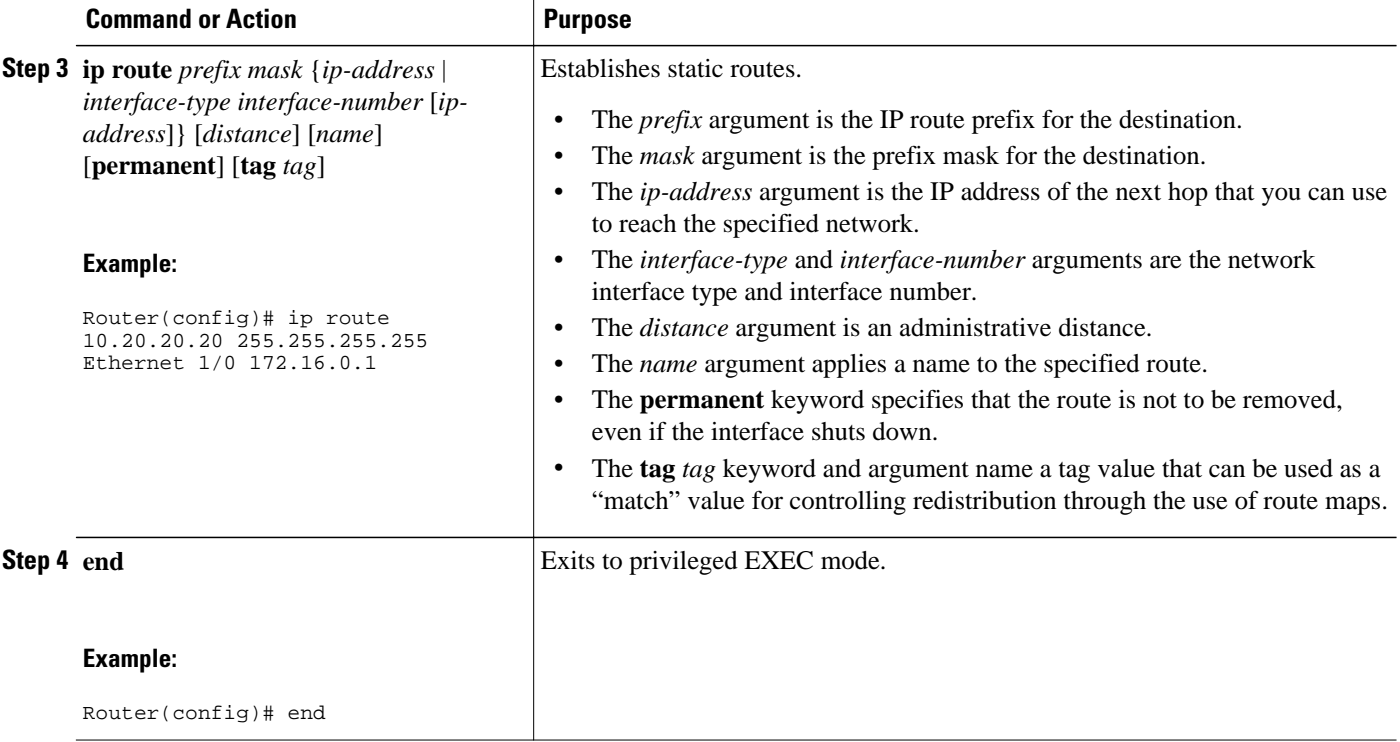

## **Configuring Forwarding on Connecting Loopback Interfaces**

Perform this task to configure forwarding on the connecting loopback interfaces.

This task is required for sessions between loopbacks. In the [Configuring 32 Static Routes to the eBGP](#page-226-0) [Neighbor Loopback,](#page-226-0) page 215 task, Ethernet1/0 and Ethernet0/0 are the connecting interfaces.

#### **SUMMARY STEPS**

- **1. enable**
- **2. configure terminal**
- **3. interface** *type slot***/***port*
- **4. mpls bgp forwarding**
- **5. exit**
- **6.** Repeat Steps 3 and 4 for another connecting interface (Ethernet 0/0).
- **7. end**

#### <span id="page-228-0"></span>**DETAILED STEPS**

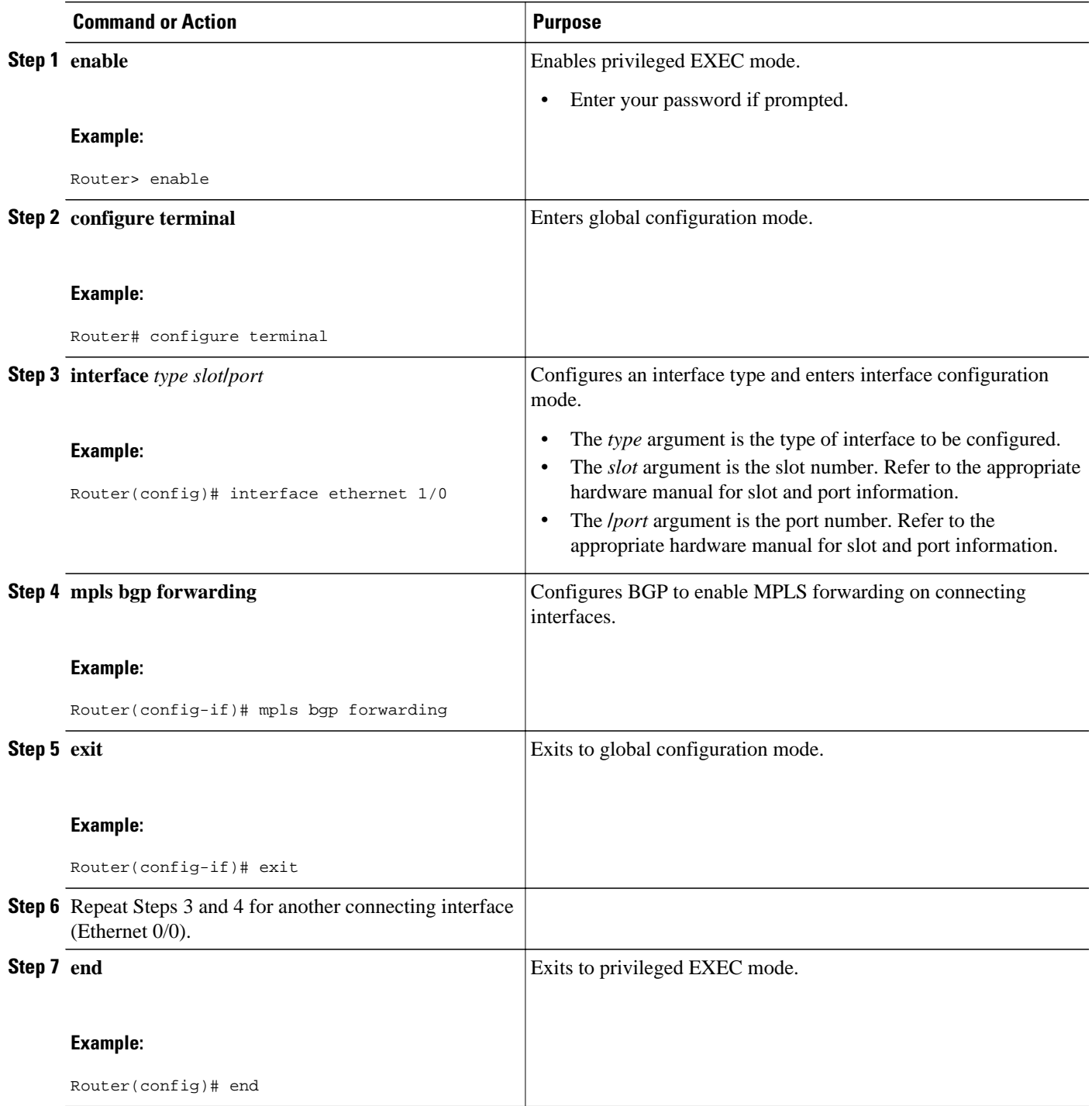

## **Configuring an eBGP Session Between the Loopbacks**

Perform the following tasks to configure an eBGP session between the loopbacks.

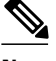

Note You need to configure an eBGP session between loopbacks on each directly connected ASBR.

#### **SUMMARY STEPS**

- **1. enable**
- **2. configure terminal**
- **3. router bgp** *as-number*
- **4. bgp log-neighbor-changes**
- **5. neighbor** {*ip-address* | *peer-group-name*} **remote-as** *as-number*
- **6. neighbor** {*ip-address* | *peer-group-name*} **disable-connected-check**
- **7. neighbor** {*ip-address* | *ipv6-address* | *peer-group-name*} **update-source** *interface-type interfacenumber*
- **8. address-family ipv4** [**unicast**] **vrf** *vrf-name*
- **9. neighbor** {*ip-address* | *peer-group-name* | *ipv6-address*} **activate**
- **10.neighbor** {*ip-address* | *peer-group-name*} **send-community** [**both** | **standard** | **extended 11. end**

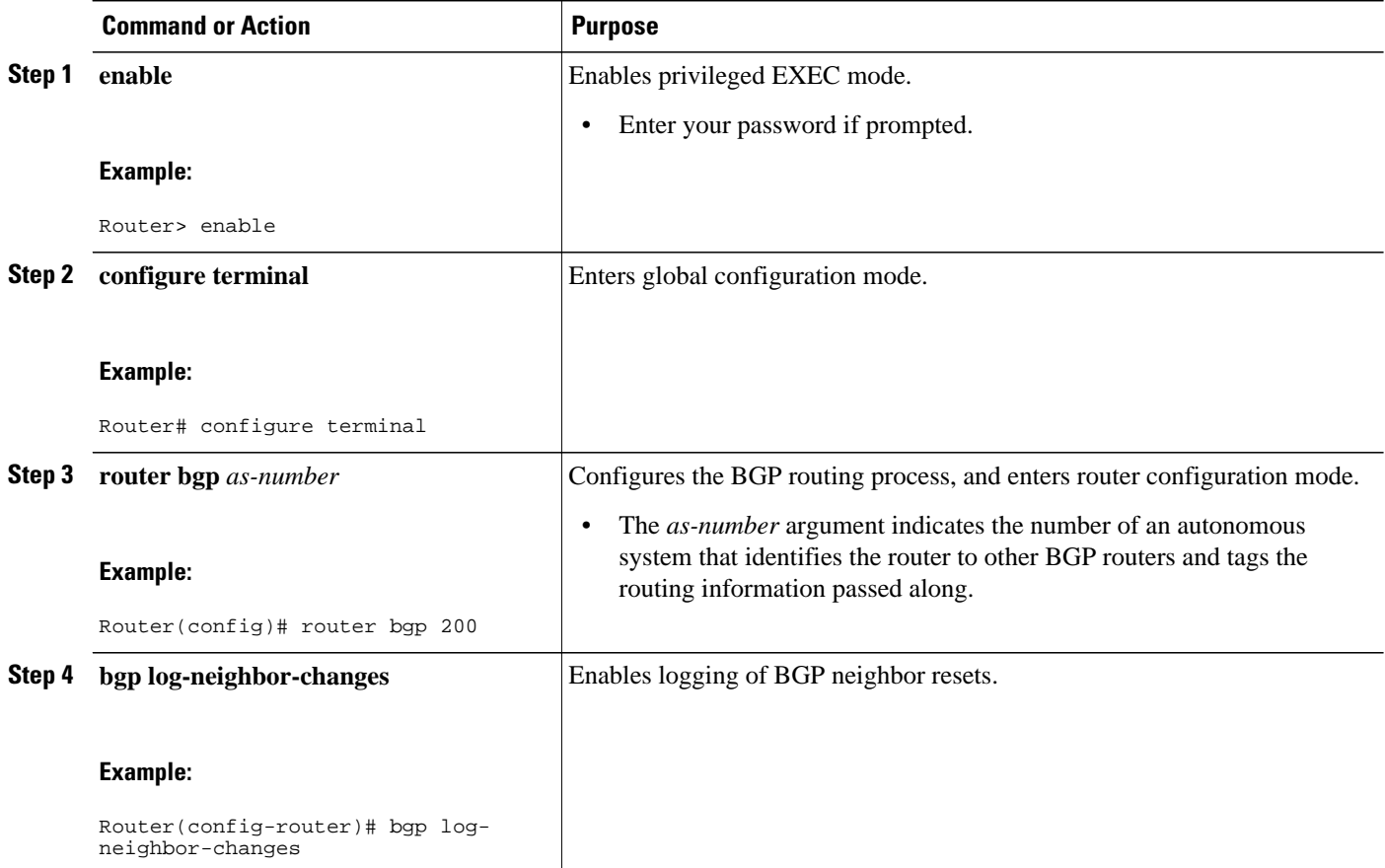

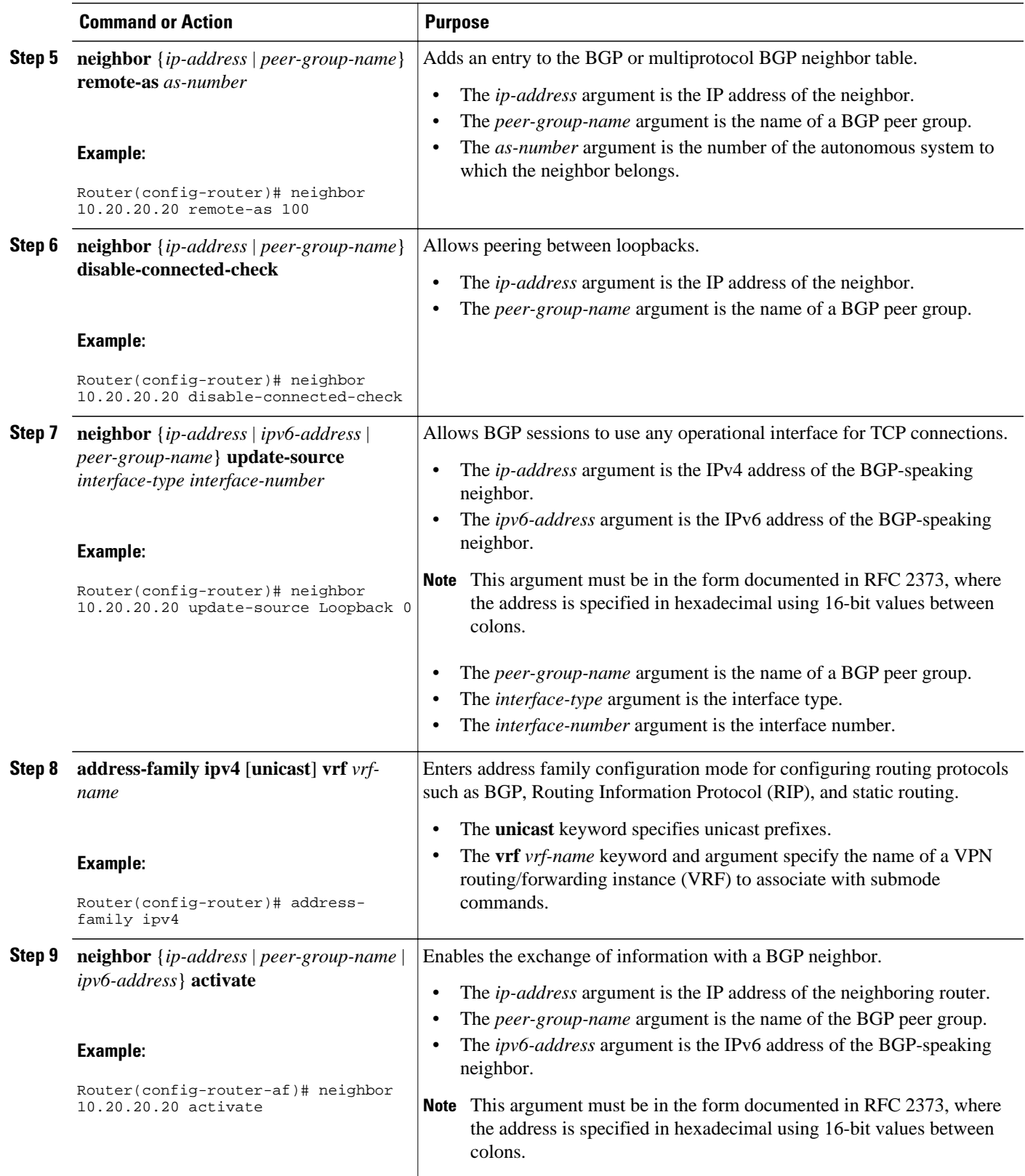

<span id="page-231-0"></span>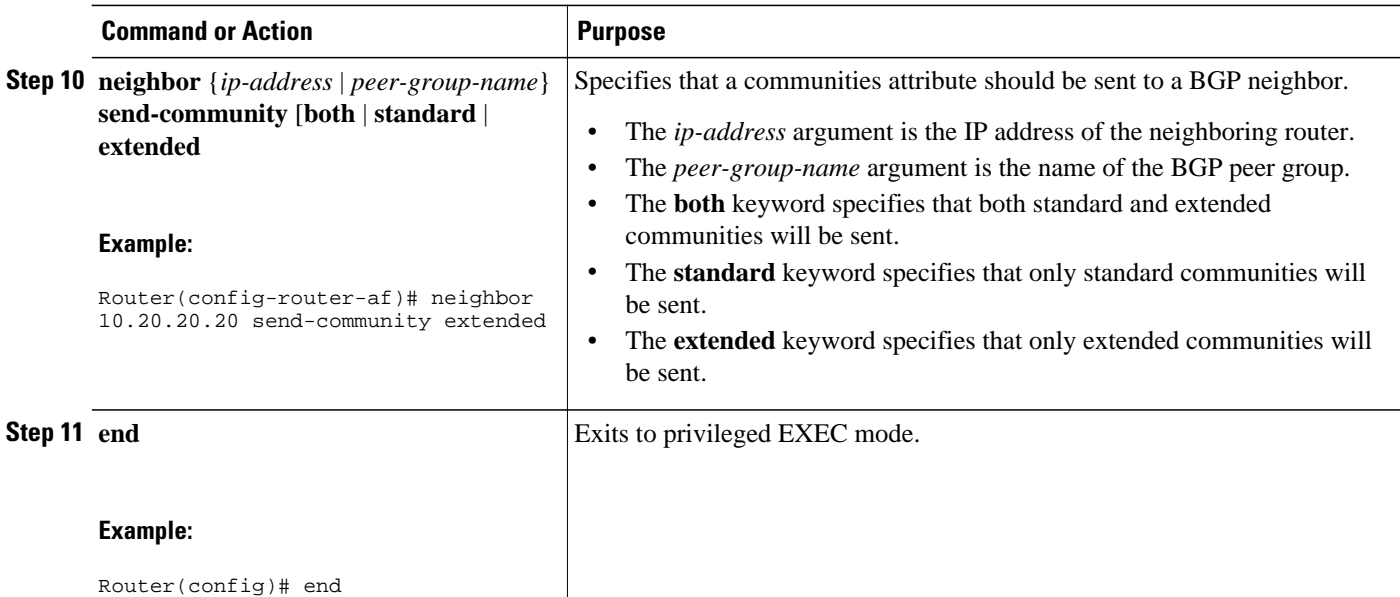

## **Verifying That Load Sharing Occurs Between Loopbacks**

To verify that load sharing can occur between loopbacks, ensure that the MPLS LFIB entry for the neighbor route lists the available paths and interfaces.

#### **SUMMARY STEPS**

- **1. enable**
- **2. show mpls forwarding-table** [*network* {*mask* |*length*} | **labels** *label* [*label*] | **interface** *interface* | **nexthop** *address* | **lsp-tunnel** [*tunnel-id*]] [**vrf** *vrf-name*] [**detail**]
- **3. disable**

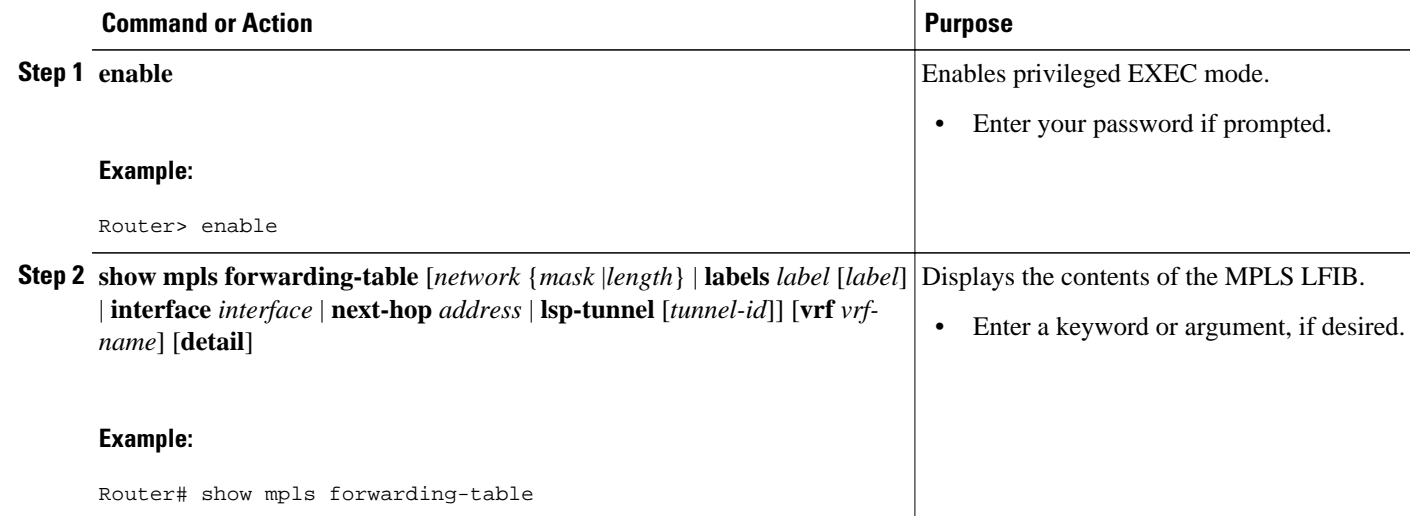

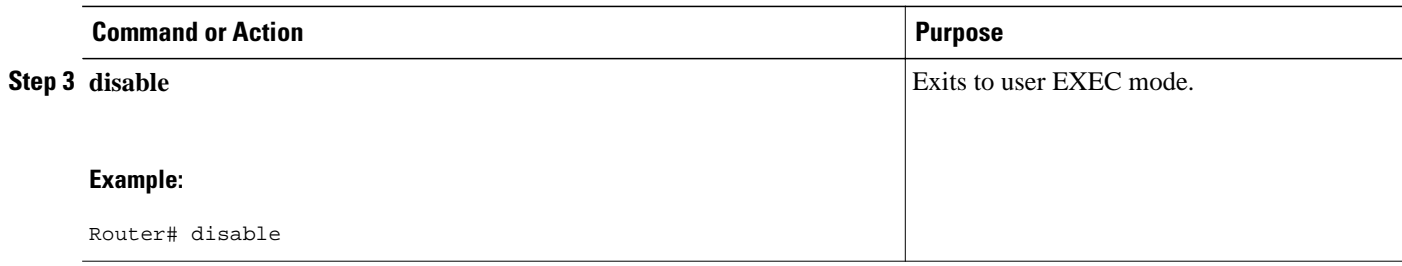

## **Configuring Directly Connected Loopback Peering on MPLS VPN Carrier Supporting Carrier**

The following sections explain how to load balance CSC traffic by peering loopback interfaces of directly connected CSC-PE and CSC-CE routers:

The figure below shows the loopback configuration for directly connected CSC-PE and CSC-CE routers. This configuration is used as the example in the tasks that follow.

#### *Figure 24 Loopback Interface Configuration for Directly Connected CSC-PE and CSC-CE Routers*

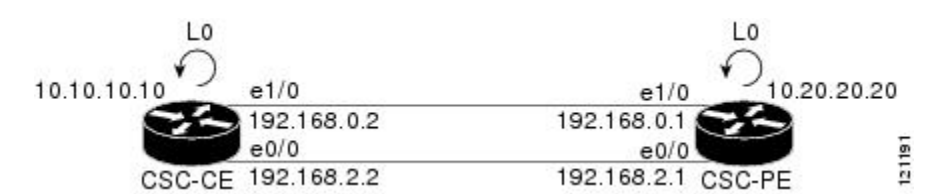

- Configuring Loopback Interface Addresses on CSC-PE Routers, page 221
- [Configuring Loopback Interface Addresses for CSC-CE Routers](#page-234-0), page 223
- [Configuring 32 Static Routes to the eBGP Neighbor Loopback on the CSC-PE Router](#page-235-0), page 224
- [Configuring 32 Static Routes to the eBGP Neighbor Loopback on the CSC-CE Router,](#page-236-0) page 225
- [Configuring Forwarding on CSC-PE Interfaces That Connect to the CSC-CE Loopback,](#page-237-0) page 226
- [Configuring Forwarding on CSC-CE Interfaces That Connect to the CSC-PE Loopback,](#page-239-0) page 228
- [Configuring an eBGP Session Between the CSC-PE Router and the CSC-CE Loopback](#page-240-0), page 229
- [Configuring an eBGP Session Between the CSC-CE Router and the CSC-PE Loopback](#page-243-0), page 232
- [Verifying That Load Sharing Occurs Between Loopbacks](#page-245-0), page 234

#### **Configuring Loopback Interface Addresses on CSC-PE Routers**

Perform this task to configure loopback interface addresses on the CSC-PE router.

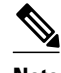

**Note** Configuration of a loopback interface address on the CSC-PE router requires the enabling of a VRF. The CSC-CE router loopback interface does not require the enabling a of VRF.

#### **SUMMARY STEPS**

- **1. enable**
- **2. configure terminal**
- **3. interface loopback** *interface number*
- **4. ip vrf forwarding** *vrf-name*
- **5. ip addres** *ip-address mask* [**secondary**]
- **6. end**

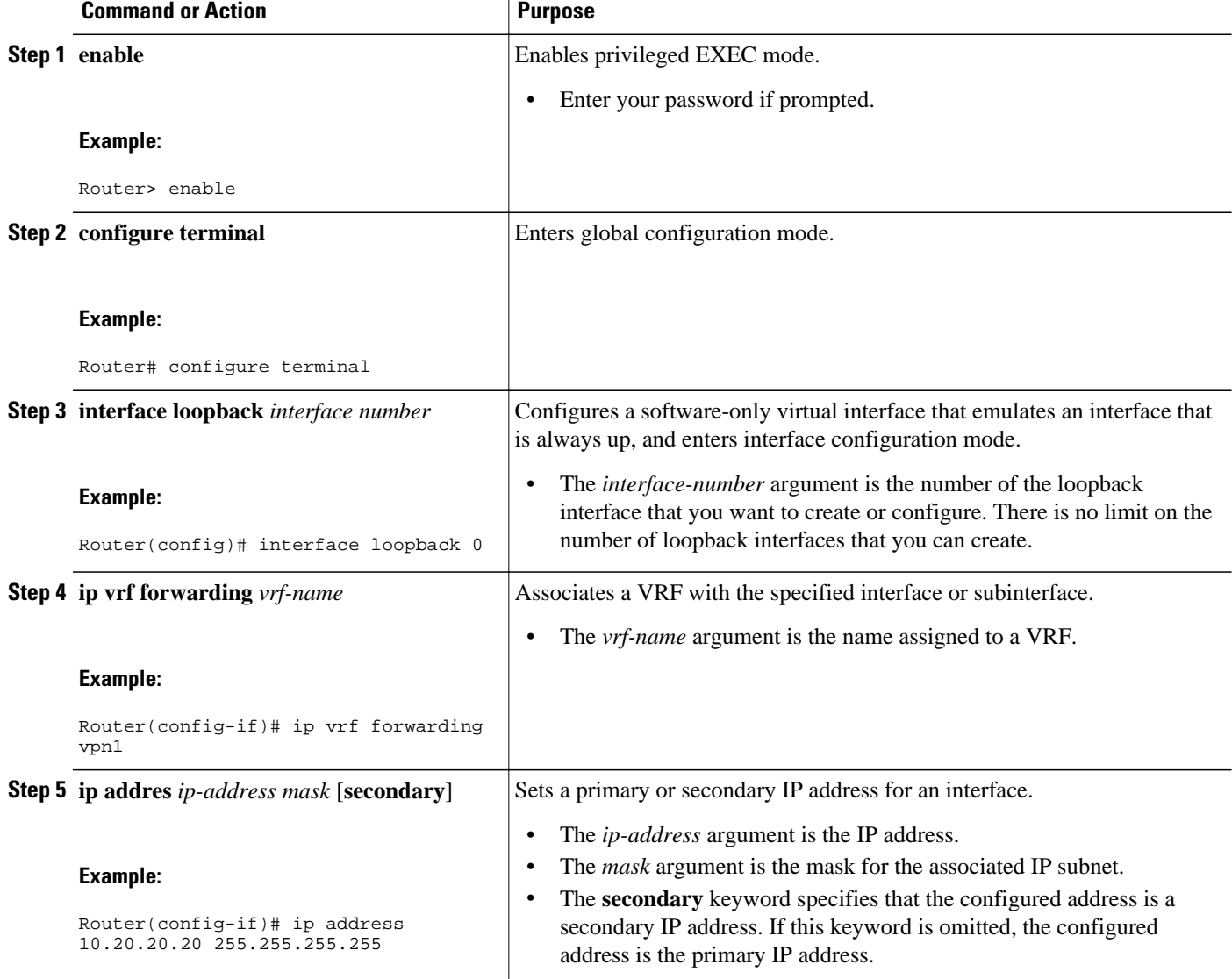

<span id="page-234-0"></span>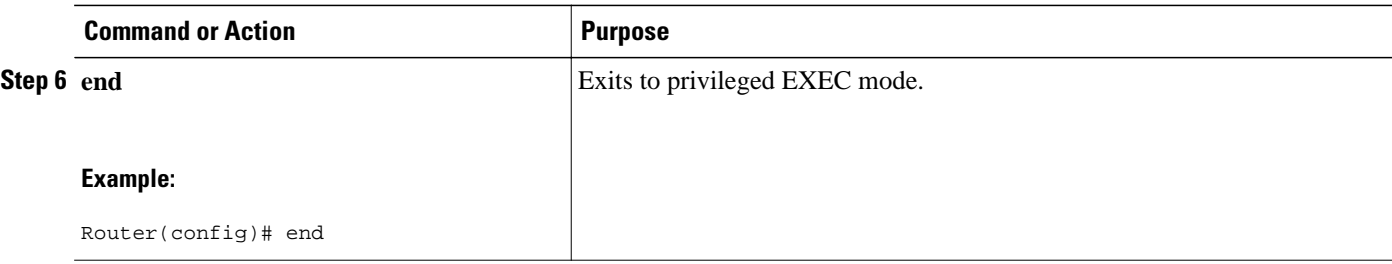

### **Configuring Loopback Interface Addresses for CSC-CE Routers**

Perform this task to configure loopback interface addresses for CSC-CE routers.

#### **SUMMARY STEPS**

- **1. enable**
- **2. configure terminal**
- **3. interface loopback** *interface-number*
- **4. ip address** *ip-address mask* [**secondary**]
- **5. end**

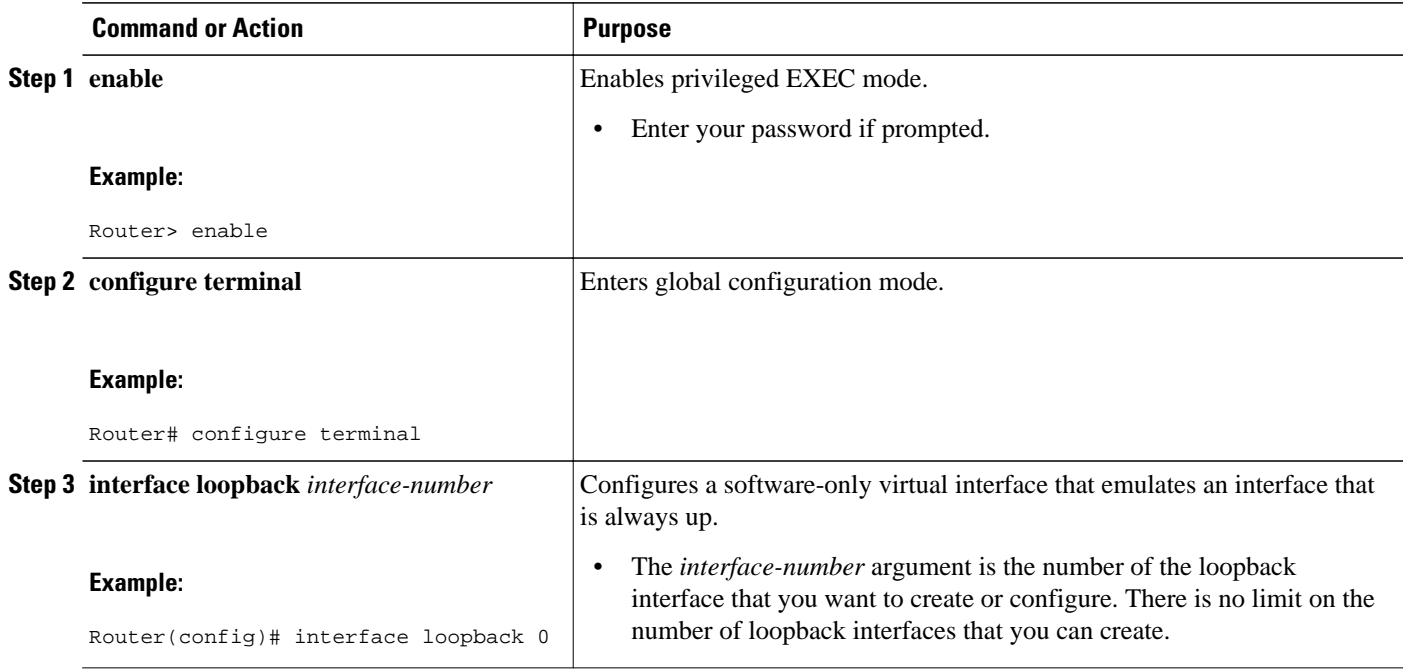

<span id="page-235-0"></span>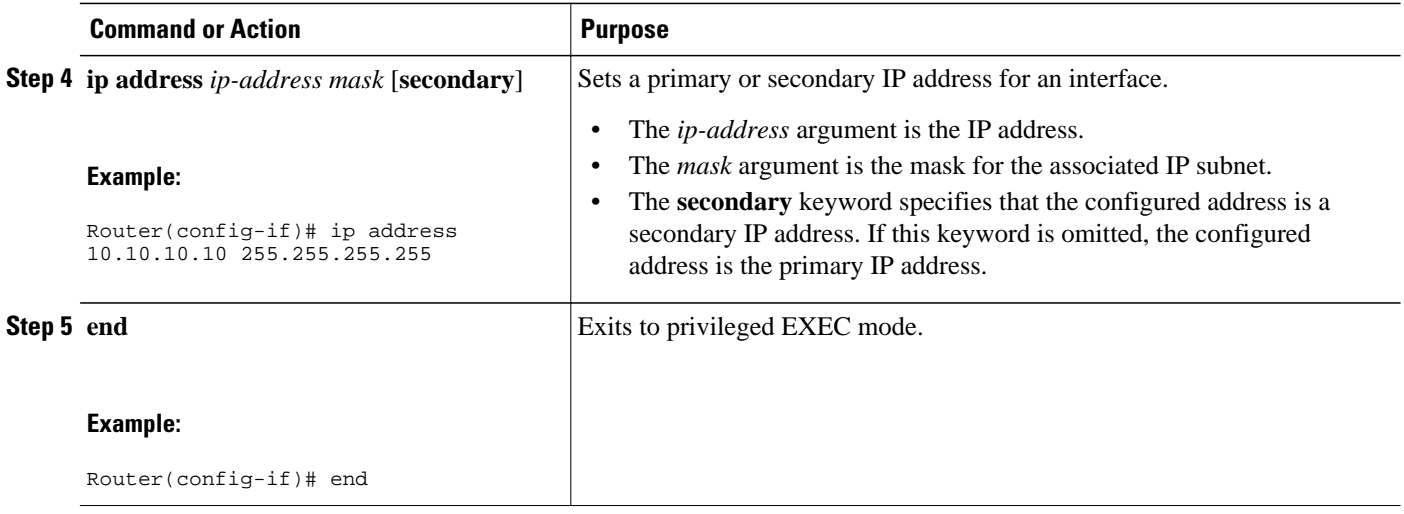

### **Configuring 32 Static Routes to the eBGP Neighbor Loopback on the CSC-PE Router**

Perform the following task to configure /32 static routes to the eBGP neighbor loopback on the CSC-PE router.

#### **SUMMARY STEPS**

- **1. enable**
- **2. configure terminal**
- **3. ip route vrf** *vrf-name prefix mask* {*ip-address* | *interface-type interface-number* [*ip-address*]} [**global**] [*distance*] [*name*] [**permanent**] [**tag** *tag*]
- **4. end**

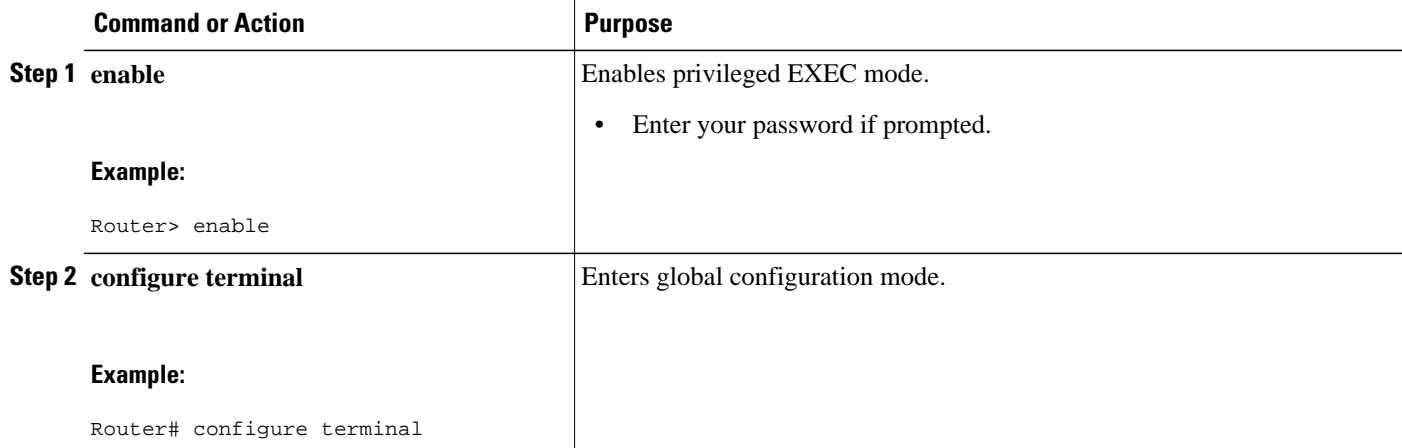

<span id="page-236-0"></span>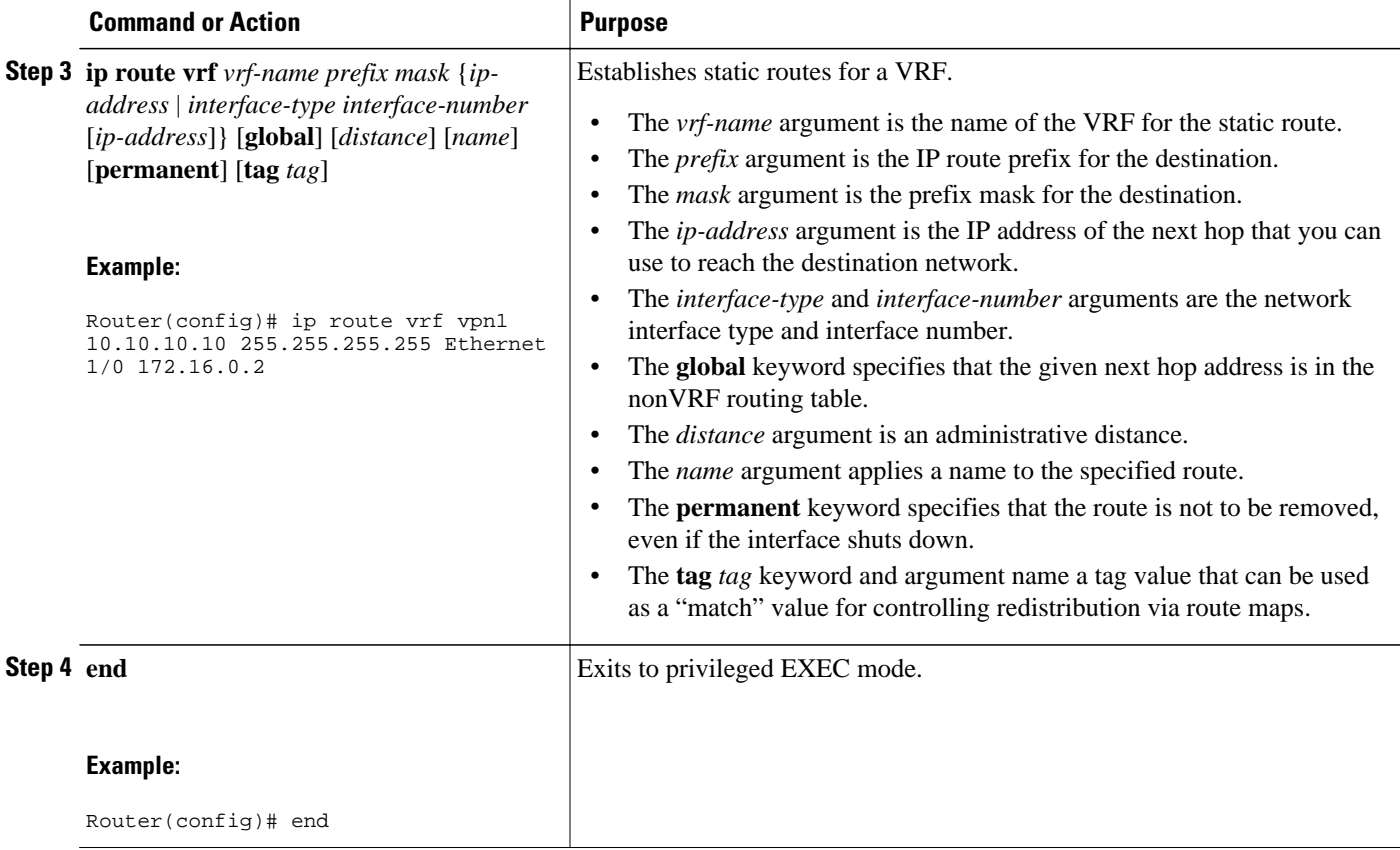

## **Configuring 32 Static Routes to the eBGP Neighbor Loopback on the CSC-CE Router**

Perform the following task to configure /32 static routes to the eBGP neighbor loopback for the CSC-CE router.

#### **SUMMARY STEPS**

- **1. enable**
- **2. configure terminal**
- **3. ip route** *prefix mask* {*ip-address* | *interface-type interface-number* [*ip-address*]} [*distance*] [*name*] [**permanent**] [**tag** *tag*]
- **4. end**

#### <span id="page-237-0"></span>**DETAILED STEPS**

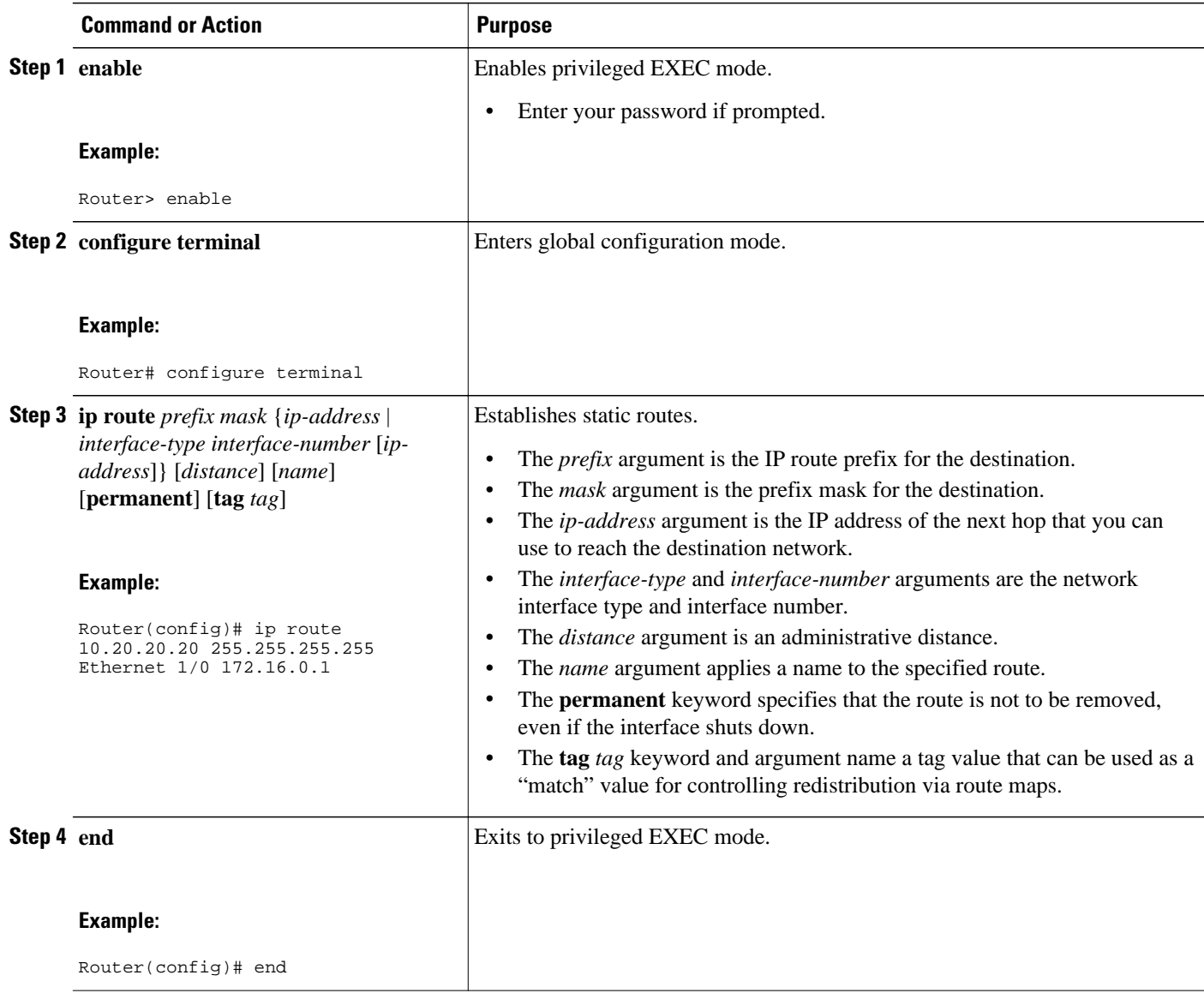

## **Configuring Forwarding on CSC-PE Interfaces That Connect to the CSC-CE Loopback**

Perform this task to configure forwarding on CSC-PE interfaces that connect to the CSC-CE loopback.

### **SUMMARY STEPS**

- **1. enable**
- **2. configure terminal**
- **3. interface** *type slot***/***port*
- **4. ip vrf forwarding** *vrf-name*
- **5. ip address** *ip-address mask* [**secondary**]
- **6. mpls bgp forwarding**
- **7. exit**
- **8.** Repeat Steps 3 through 6 for another connecting interface (Ethernet 0/0).
- **9. end**

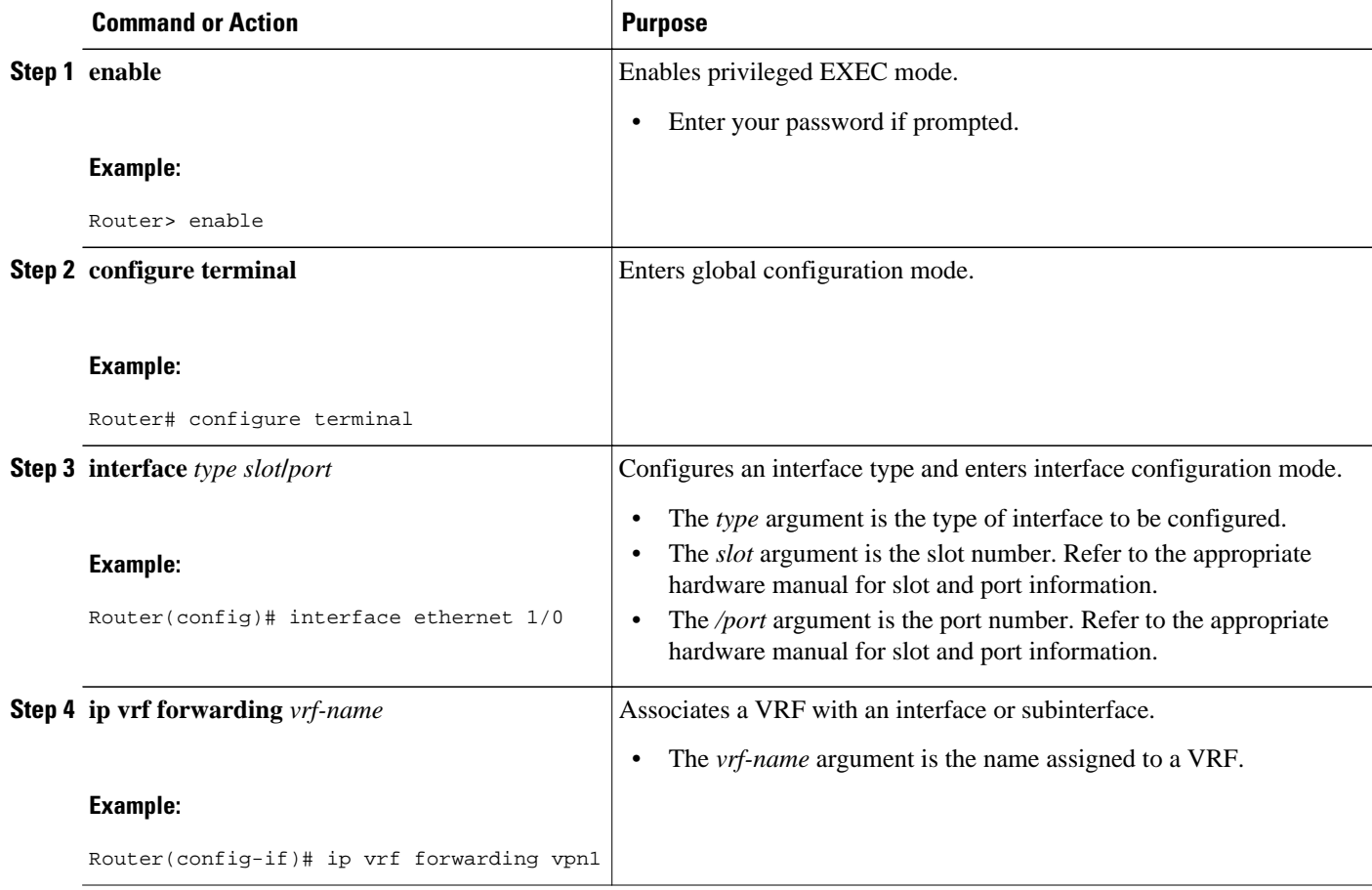

<span id="page-239-0"></span>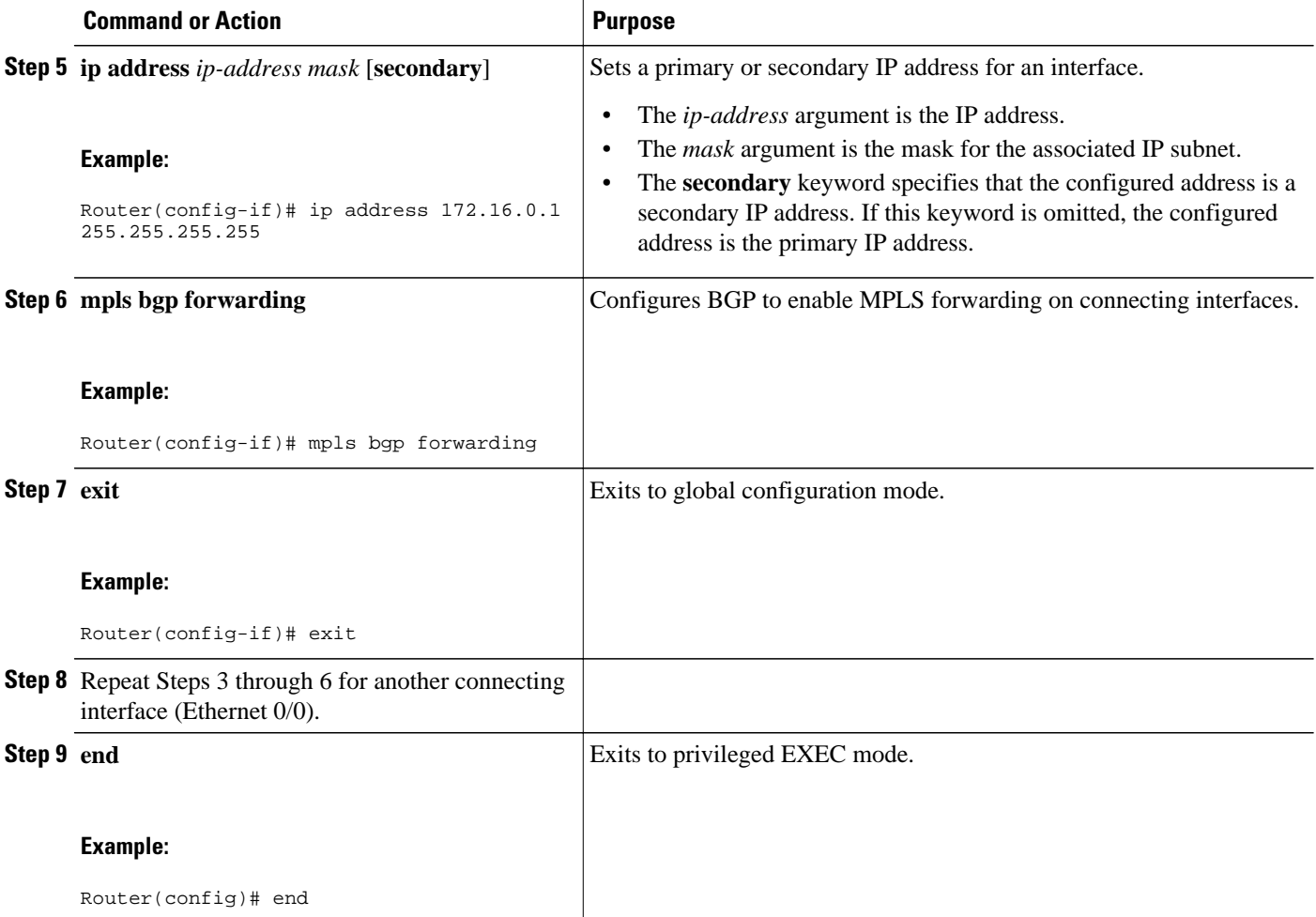

## **Configuring Forwarding on CSC-CE Interfaces That Connect to the CSC-PE Loopback**

Perform this task to configure forwarding on CSC-CE interfaces that connect to the CSC-PE loopback.

#### **SUMMARY STEPS**

- **1. enable**
- **2. configure terminal**
- **3. interface** *typeslot*/*port*
- **4. mpls bgp forwarding**
- **5. exit**
- **6.** Repeat Steps 3 and 4 for another connecting interface (Ethernet 0/0).
- **7. end**

#### <span id="page-240-0"></span>**DETAILED STEPS**

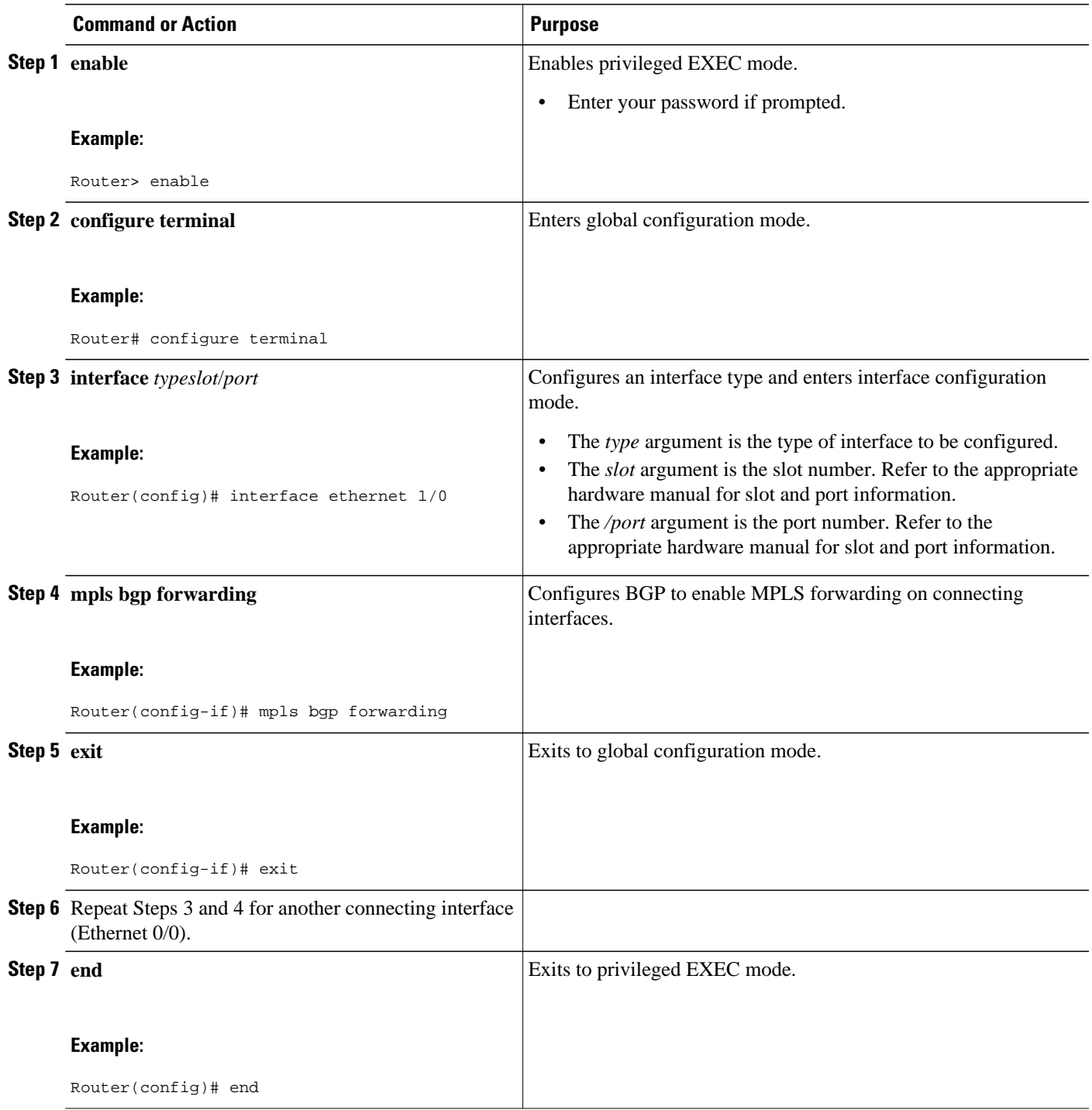

## **Configuring an eBGP Session Between the CSC-PE Router and the CSC-CE Loopback**

Perform this task to configure an eBGP session between the CSC-PE router and the CSC-CE loopback.

#### **SUMMARY STEPS**

- **1. enable**
- **2. configure terminal**
- **3. router bgp** *as-number*
- **4. bgp log-neighbor-changes**
- **5. neighbor** {*ip-address* | *peer-group-name*} **remote-as** *as-number*
- **6. neighbor** {*ip-address* | *peer-group-name*} **disable-connected-check**
- **7. neighbor** {*ip-address* | *ipv6-address* | *peer-group-name*} **update-source** *interface-type interfacenumber*
- **8. address-family ipv4** [**unicast**] **vrf** *vrf-name*
- **9. ip vrf forwarding** *vrf-name*
- **10.neighbor** {*ip-address* | *peer-group-name* | *ipv6-address*} **activate**
- **11.neighbor** *ip-address* **send-label**
- **12. end**

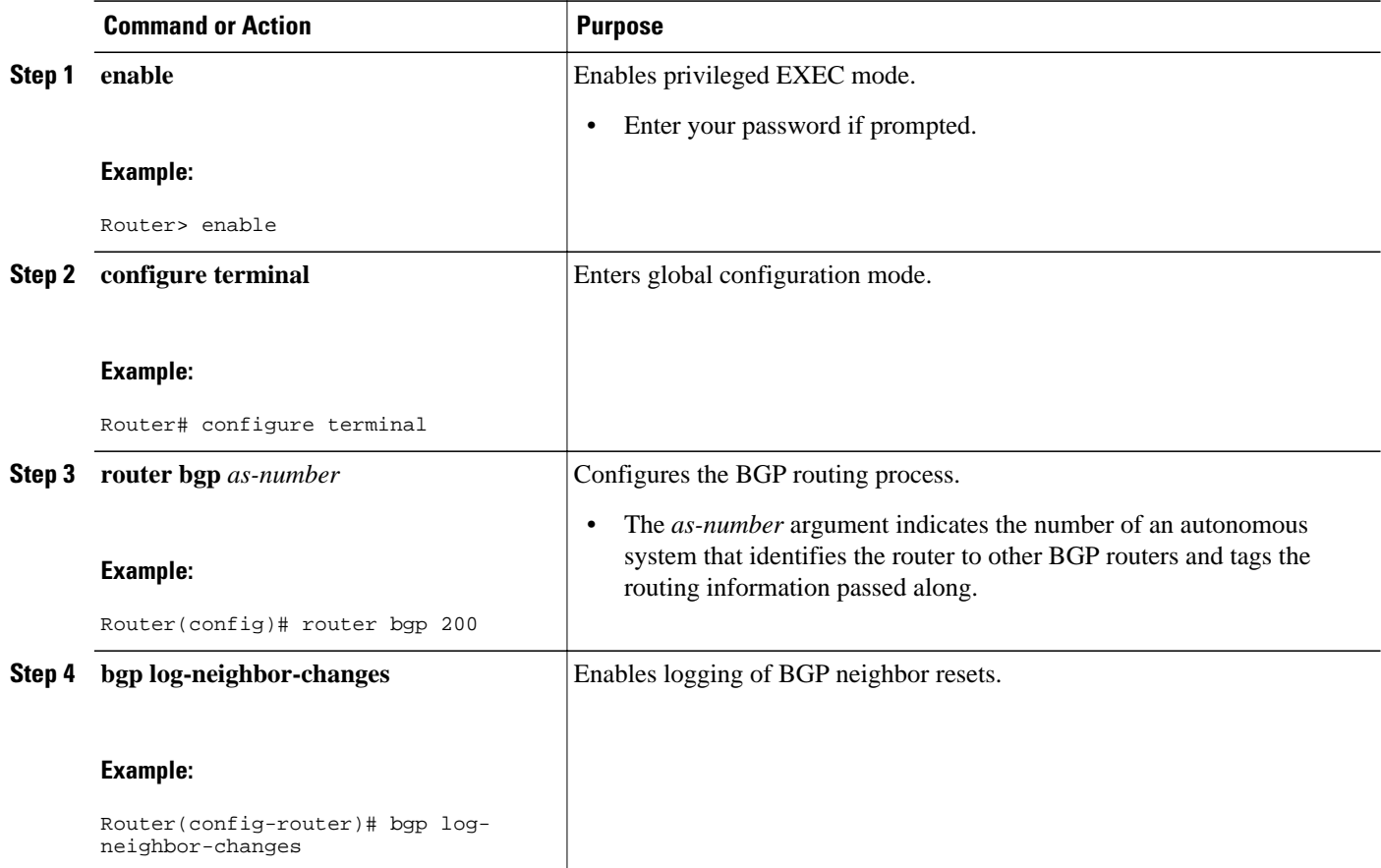

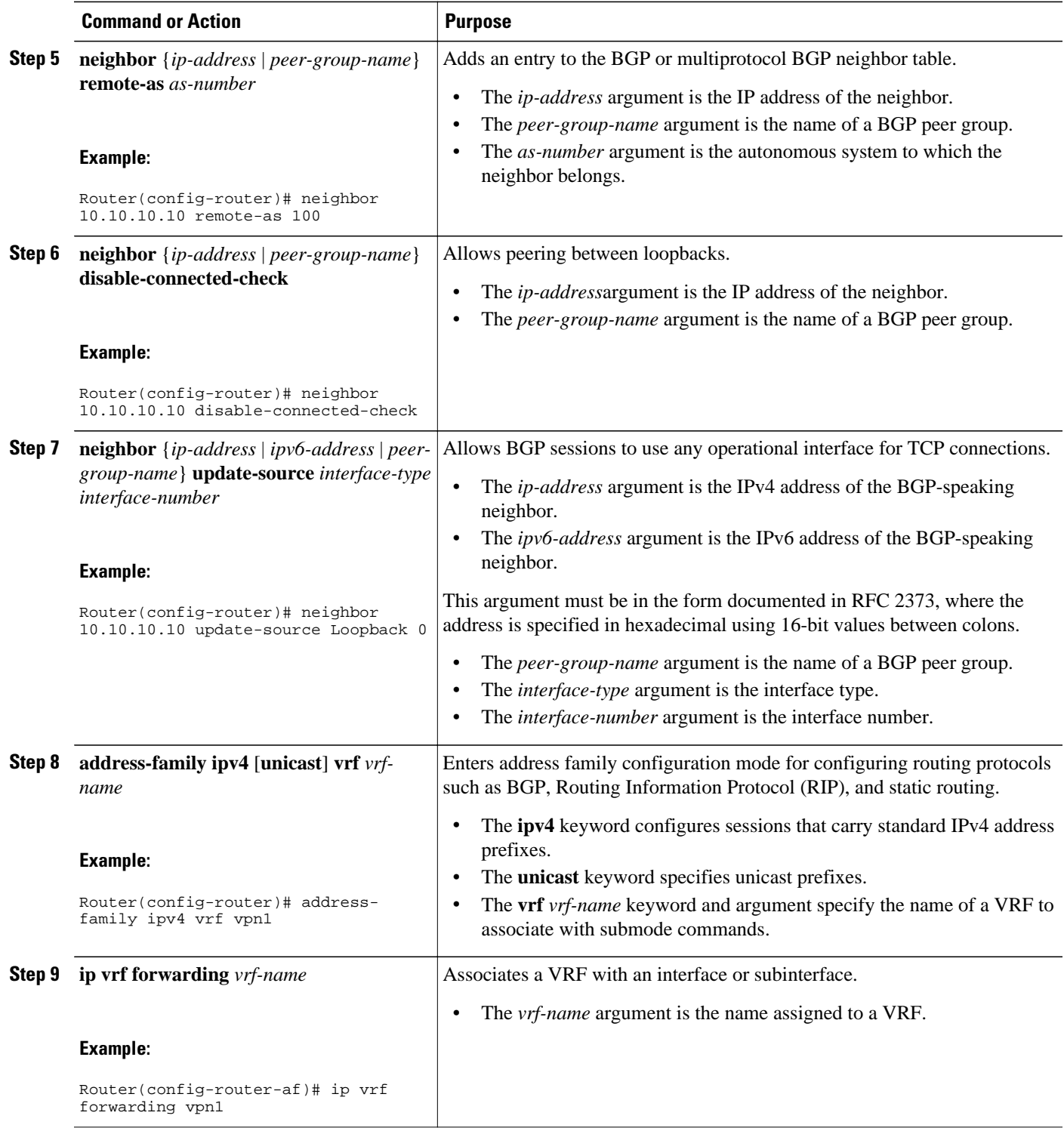

<span id="page-243-0"></span>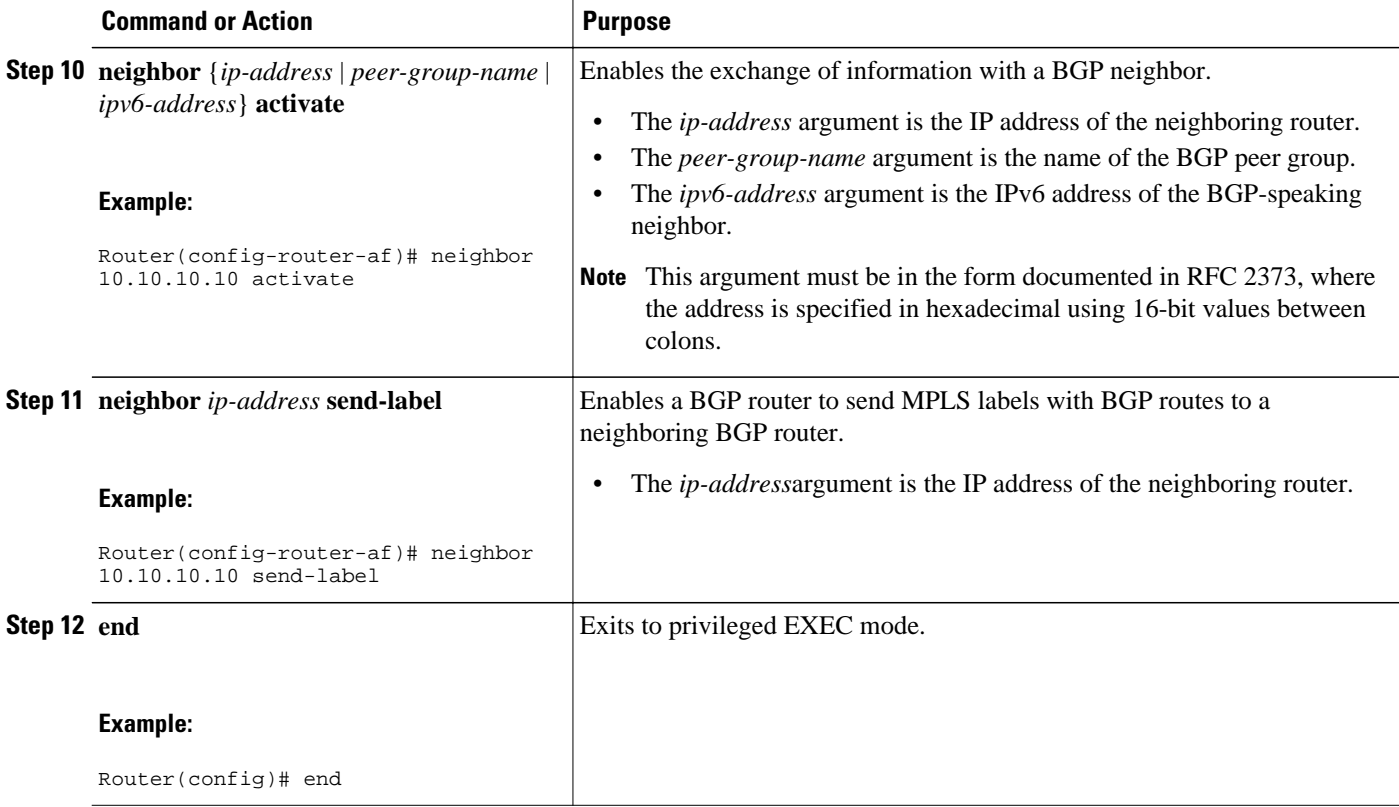

### **Configuring an eBGP Session Between the CSC-CE Router and the CSC-PE Loopback**

Perform this task to configure an eBGP session between the CSC-CE router and the CSC-PE loopback.

#### **SUMMARY STEPS**

- **1. enable**
- **2. configure terminal**
- **3. router bgp** *as-number*
- **4. bgp log-neighbor-changes**
- **5. neighbor** {*ip-address* | *peer-group-name*} **remote-as** *as-number*
- **6. neighbor** {*ip-address* | *peer-group-name*} **disable-connected-check**
- **7. neighbor** {*ip-address* | *ipv6-address* | *peer-group-name*} **update-source** *interface-type interfacenumber*
- **8. address-family ipv4** [**unicast**] [**vrf** *vrf-name*]
- **9. neighbor** {*ip-address* | *peer-group-name|ipv6-address*] **activate**
- **10.neighbor** *ip-address* **send-label**
- **11. end**

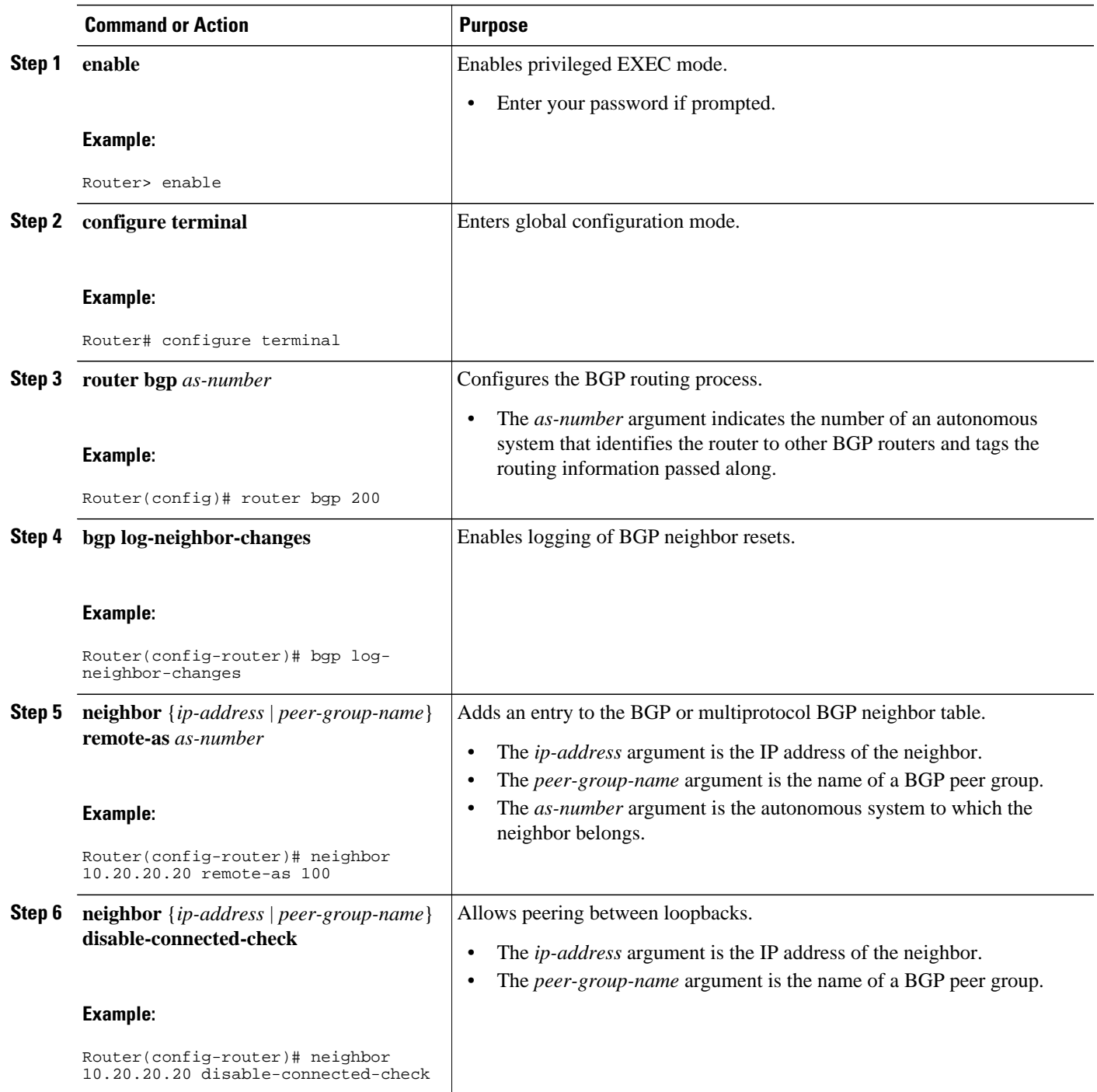

<span id="page-245-0"></span>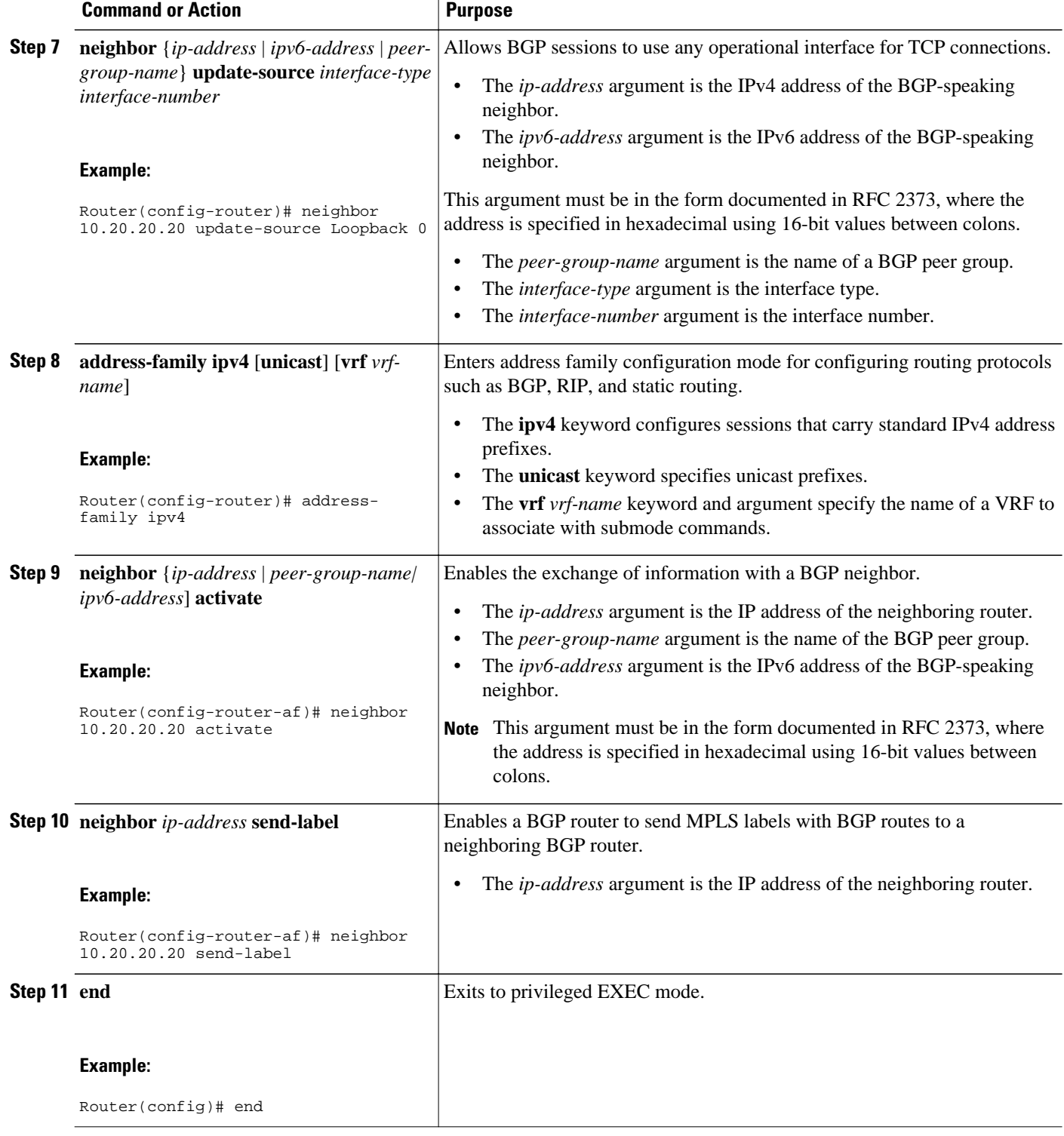

## **Verifying That Load Sharing Occurs Between Loopbacks**

To verify that load sharing occurs between loopbacks, ensure that the MPLS LFIB entry for the neighbor route lists the available paths and interfaces.

#### **SUMMARY STEPS**

- **1. enable**
- **2. show mpls forwarding-table** [**vrf** *vrf-name*] [{*network* {*mask* | *length*} | **labels** *label* [-*label*] | [ **interface**] *interface* | **next-hop** *address* | **lsp-tunnel** [*tunnel-id*]}] [**detail**]
- **3. disable**

#### **DETAILED STEPS**

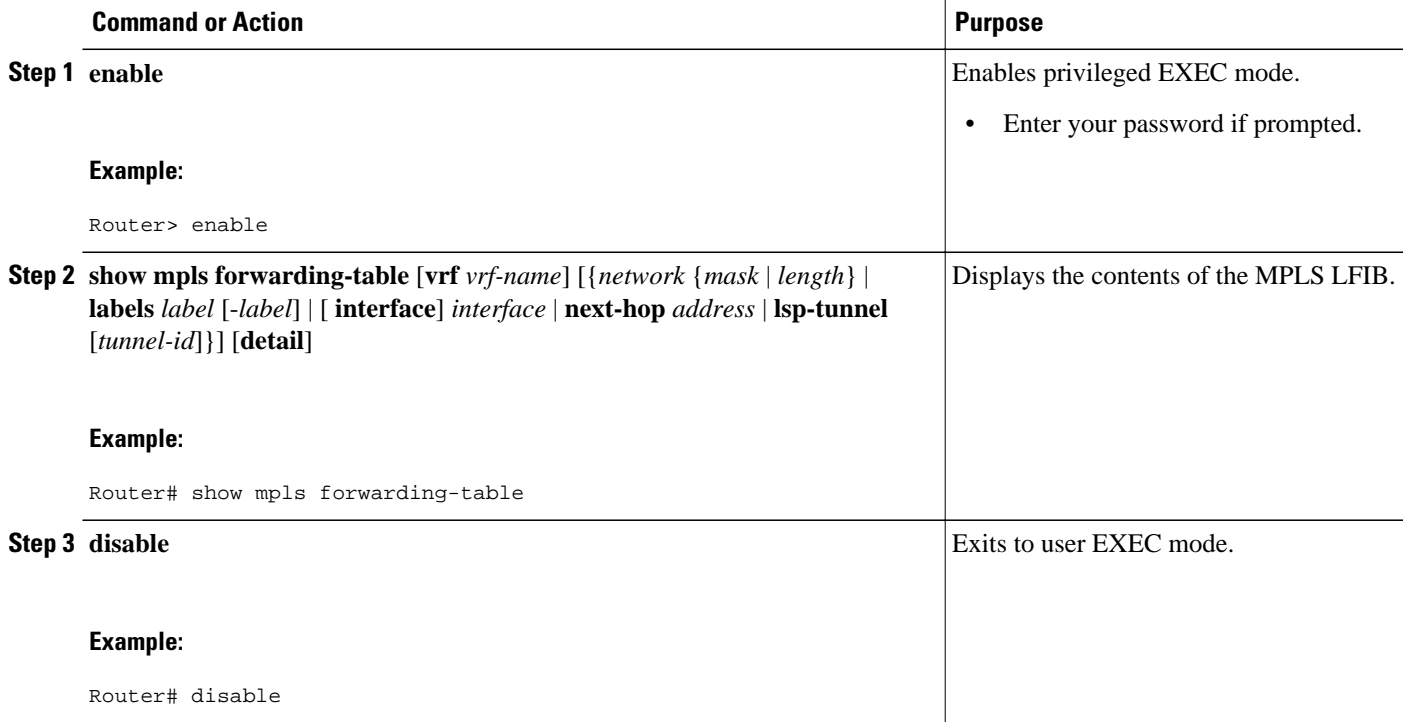

# **Configuration Examples for Load Sharing MPLS VPN Traffic**

- [Configuring a Router to Select eBGP or iBGP Paths as Multipaths Example,](#page-247-0) page 236
- [Configuring a 32 Static Route from an ASBR to the Loopback Address of Another ASBR Examples,](#page-247-0) page 236
	- [Configuring BGP MPLS Forwarding on the Interfaces Connecting ASBRs Example,](#page-247-0) page 236
	- [Configuring VPNv4 Sessions on an ASBR Example](#page-247-0), page 236
	- [Verifying VPN NLRI for a Specified Network Example](#page-248-0), page 237

<span id="page-247-0"></span>The following example configures a router in address family configuration mode to select six eBGP or iBGP paths as multipaths:

```
Router(config)# router bgp 100
Router(config-router)# address-family ipv4 vrf try
Router(config-router-af)# maximum-paths eibgp 6
Router(config-router-af)# end
```
## **Configuring a 32 Static Route from an ASBR to the Loopback Address of Another ASBR Examples**

The following example configures a /32 static route from ASBR1 to the loopback address of ASBR2:

Router# **configure terminal** Router(config)# **ip route 10.20.20.20 255.255.255 e1/0 168.192.0.1** Router(config)# **ip route 10.20.20.20 255.255.255 e0/0 168.192.2.1**

The following example configures a /32 static route from ASBR2 to the loopback address of ASBR1:

```
Router# configure terminal
Router(config)# ip route vrf vpn1 10.10.10.10 255.255.255 e1/0 168.192.0.2
Router(config)# ip route vrf vpn1 10.10.10.10 255.255.255 e0/0 168.192.2.2
```
## **Configuring BGP MPLS Forwarding on the Interfaces Connecting ASBRs Example**

The following example configures BGP/MPLS forwarding on the interfaces connecting ASBR2 with ASBR1:

```
Router# configure terminal
Router(config)# interface ethernet 1/0
Router(config-if)# ip vrf forwarding vpn1
Router(config-if)# ip address 168.192.0.1 255.255.255.255
Router(config-if)# mpls bgp forwarding
Router(config-if)# exit
Router(config)# interface ethernet 0/0
Router(config-if)# ip vrf forwarding vpn1
Router(config-if)# ip address 168.192.2.1 255.255.255.255
Router(config-if)# mpls bgp forwarding
Router(config-if)# exit
```
## **Configuring VPNv4 Sessions on an ASBR Example**

The following example configures VPNv4 sessions on ASBR2:

```
Router# configure terminal
Router(config)# router bgp 200
Router(config-router)# bgp log-neighbor-changes
Router(config-router)# neighbor 10.10.10.10 remote-as 100
Router(config-router)# neighbor 10.10.10.10 disable-connected-check
Router(config-router)# neighbor 10.10.10.10 update-source Loopback0
!
Router(config-router)# address-family vpnv4
Router(config-router-af)# neighbor 10.10.10.10 activate
Router(config-router-af)# neighbor 10.10.10.10 send-community extended
Router(config-router-af)# end
```
## <span id="page-248-0"></span>**Verifying VPN NLRI for a Specified Network Example**

If you enter the **all** keyword with the **show ip bgp vpnv4** command, the output displays information about all VPN network layer reachability information (NLRI) for a specified network:

```
Router# show ip bgp vpnv4 all 10.22.22.0
BGP routing table entry for 10:1:22.22.22.0/24, version 19
Paths:(5 available, best #5)
Multipath: eiBGP
   Advertised to non peer-group peers:
   10.0.0.2 10.0.0.3 10.0.0.4 10.0.0.5
   22
     10.0.0.2 (metric 20) from 10.0.0.4 (10.0.0.4)
       Origin IGP, metric 0, localpref 100, valid, internal, multipath
       Extended Community:0x0:0:0 RT:100:1 0x0:0:0
       Originator:10.0.0.2, Cluster list:10.0.0.4
   22
     10.0.0.2 (metric 20) from 10.0.0.5 (10.0.0.5)
       Origin IGP, metric 0, localpref 100, valid, internal, multipath
       Extended Community:0x0:0:0 RT:100:1 0x0:0:0
       Originator:10.0.0.2, Cluster list:10.0.0.5
   22
     10.0.0.2 (metric 20) from 10.0.0.2 (10.0.0.2)
       Origin IGP, metric 0, localpref 100, valid, internal, multipath
       Extended Community:RT:100:1 0x0:0:0
  22 10.0.0.2 (metric 20) from 10.0.0.3 (10.0.0.3)
       Origin IGP, metric 0, localpref 100, valid, internal, multipath
       Extended Community:0x0:0:0 RT:100:1 0x0:0:0
       Originator:10.0.0.2, Cluster list:10.0.0.3
   22
     10.1.1.12 from 10.1.1.12 (10.22.22.12)
       Origin IGP, metric 0, localpref 100, valid, external, multipath, best
       Extended Community:RT:100:1
```
# **Additional References**

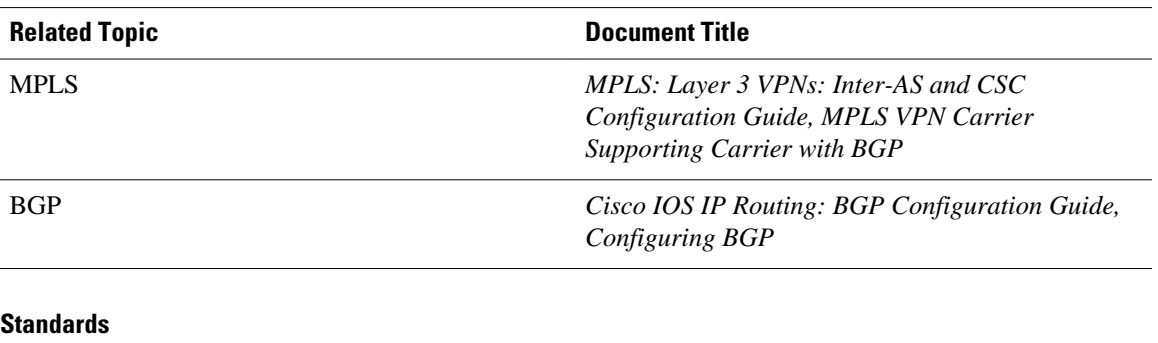

#### **Related Documents**

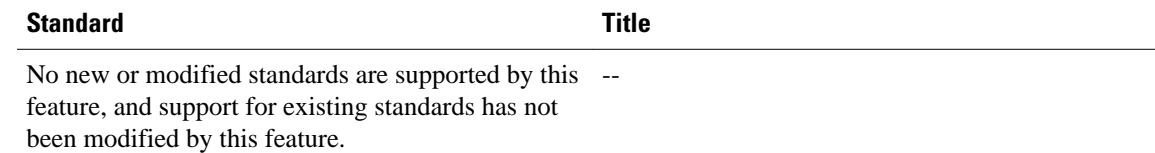

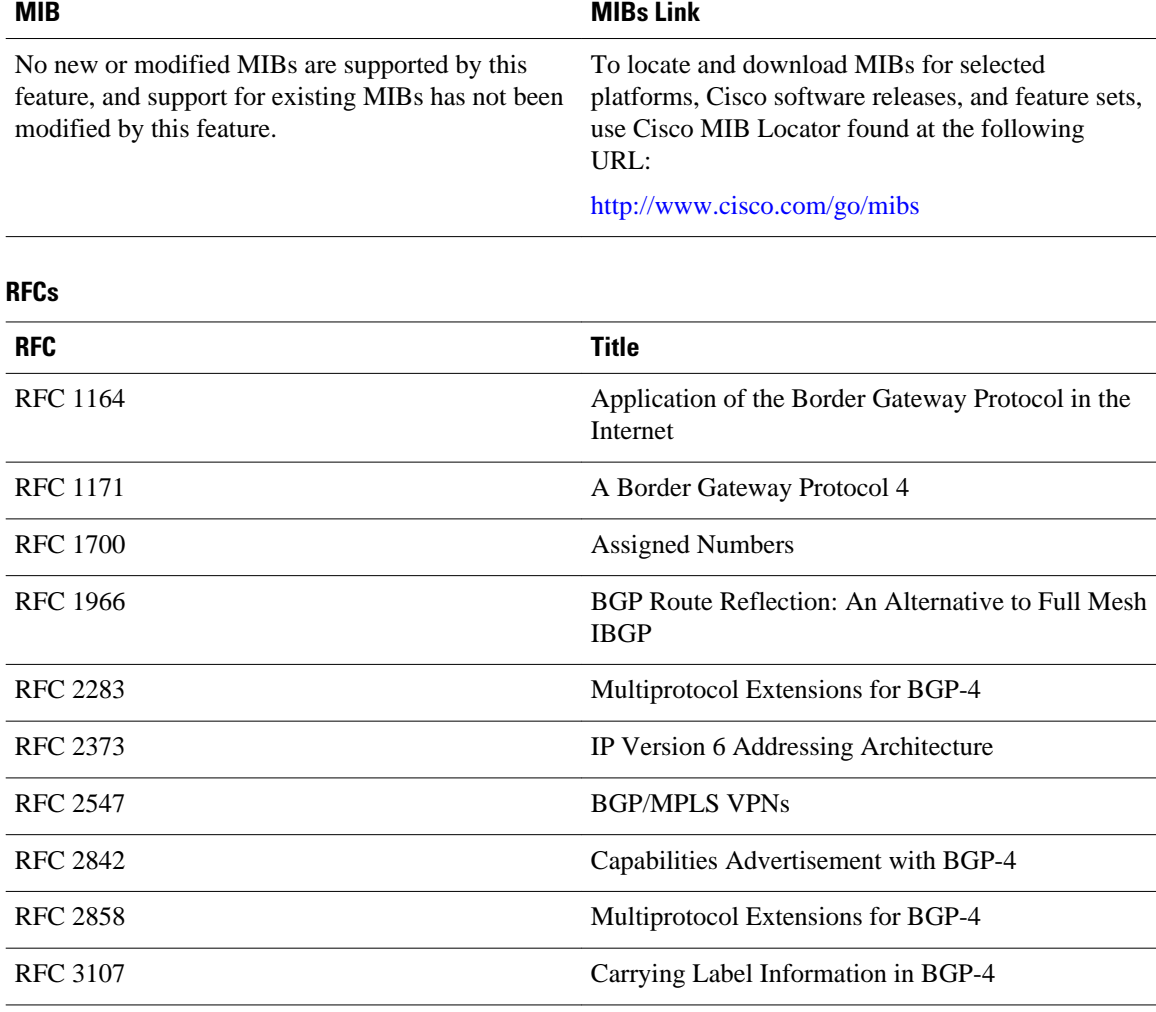

#### **MIBs**

#### **Technical Assistance**

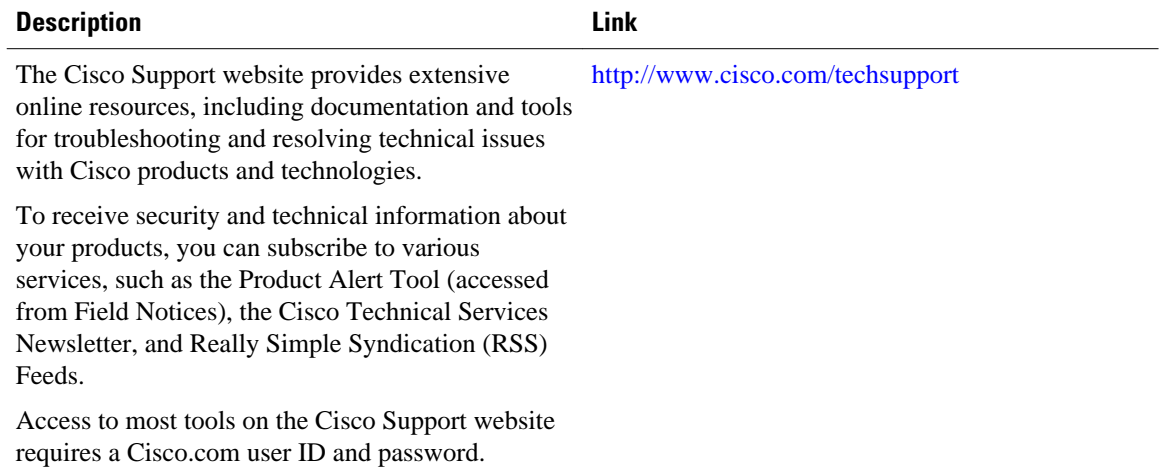

# **Feature Information for Load Sharing MPLS VPN Traffic**

The following table provides release information about the feature or features described in this module. This table lists only the software release that introduced support for a given feature in a given software release train. Unless noted otherwise, subsequent releases of that software release train also support that feature.

Use Cisco Feature Navigator to find information about platform support and Cisco software image support. To access Cisco Feature Navigator, go to [www.cisco.com/go/cfn.](http://www.cisco.com/go/cfn) An account on Cisco.com is not required.

| <b>Feature Name</b>                                                                  | <b>Releases</b> | <b>Feature Configuration Information</b>                                                                                                    |
|--------------------------------------------------------------------------------------|-----------------|----------------------------------------------------------------------------------------------------|
| MPLS VPN--Load Balancing                                                             | $12.0(29)$ S    | This feature allows MPLS VPN                                                                                                    |
| Support for Inter-AS and CSC<br><b>VPNs</b>                                          | 12.4(20)T       | Inter-AS and MPLS VPN CSC<br>networks to load share traffic<br>between adjacent LSRs that are<br>connected by multiple links. The<br>LSRs can be a pair of ASBRs or a<br>CSC-PE and a CSC-CE. Using<br>directly connected loopback<br>peering allows load sharing at the<br>IGP level, so more than one BGP<br>session is not needed between the<br>LSRs. No other label distribution<br>mechanism is needed between the<br>adjacent LSRs than BGP. |
| <b>BGP Multipath Load Sharing for</b><br>Both eBGP and iBGP in an<br><b>MPLS VPN</b> | $12.2(4)$ T     | This feature allows multihomed<br>autonomous systems and PE<br>routers to be configured to<br>distribute traffic across both<br>external BGP (eBGP) and<br>internal BGP (iBGP) paths.                                                                                                    |
|                                                                                      | $12.2(14)$ S    |                                                                                                    |
|                                                                                      | $12.0(24)$ S    |                                                                                                    |
| iBGP Multipath Load Sharing                                                          | 12.2(2)T        | This feature enables the BGP<br>speaking router to select multiple<br>iBGP paths as the best paths to a<br>destination.                                                                                                    |
|                                                                                      | $12.2(14)$ S    |                                                                                                    |
| eBGP Multipath                                                                       | $12.0(27)$ S    | This feature installs multiple<br>paths in the IP routing table when<br>the eBGP paths are learned from<br>a neighboring Autonomous<br>System (AS), instead of picking<br>one best path.                                                                                                    |

*Table 11 Feature Information for Load Sharing MPLS VPN Traffic*

Cisco and the Cisco logo are trademarks or registered trademarks of Cisco and/or its affiliates in the U.S. and other countries. To view a list of Cisco trademarks, go to this URL: [www.cisco.com/go/trademarks](http://www.cisco.com/go/trademarks). Third-party trademarks mentioned are the property of their respective owners. The use of the word partner does not imply a partnership relationship between Cisco and any other company. (1110R)

Any Internet Protocol (IP) addresses and phone numbers used in this document are not intended to be actual addresses and phone numbers. Any examples, command display output, network topology diagrams, and other figures included in the document are shown for illustrative purposes only. Any use of actual IP addresses or phone numbers in illustrative content is unintentional and coincidental.
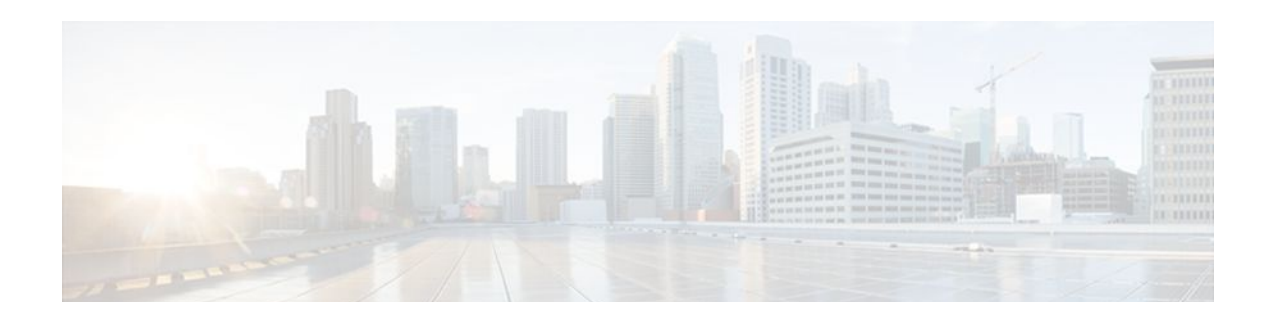

# **MPLS VPN--Inter-AS Option AB**

The MPLS VPN--Inter-AS Option AB feature combines the best functionality of an Inter-AS Option (10) A and Inter-AS Option (10) B network to allow a Multiprotocol Label Switching (MPLS) Virtual Private Network (VPN) service provider to interconnect different autonomous systems to provide VPN services. These networks are defined in RFC 4364 section 10 "Multi-AS Backbones," subsections a and b, respectively.

When different autonomous systems are interconnected in an MPLS VPN--Inter-AS Option AB configuration, the entire network configuration is scaled and simplified, and maintains IP quality of service (QoS) functions between Autonomous System Boundary Router (ASBR) peers.

In an Inter-AS Option A network, ASBR peers are connected by multiple subinterfaces with at least one interface VPN that spans the two autonomous systems. These ASBRs associate each subinterface with a VPN routing and forwarding (VRF) instance and a Border Gateway Protocol (BGP ) session to signal unlabeled IP prefixes. As a result, traffic between the back-to-back VRFs is IP. In this scenario, the VPNs are isolated from each other, and because the traffic is IP, QoS mechanisms that operate on IP traffic can be applied to achieve customer Service Level Agreements (SLAs). The downside of this configuration is that one BGP session is needed for each subinterface (and at least one subinterface for each VPN), which causes scalability concerns as this network grows.

In an Inter-AS Option B network, ASBR peers are connected by one or more subinterfaces that are enabled to receive MPLS traffic. A Multiprotocol Border Gateway Protocol (MP-BGP) session is used to distribute labeled VPN prefixes between the ASBR. As a result, the traffic that flows between them is labeled. The downside of this configuration is that, because the traffic is MPLS, QoS mechanisms that can be applied only to IP traffic cannot be applied and the VRFs cannot be isolated.

- Finding Feature Information, page 241
- [Prerequisites for MPLS VPN--Inter-AS Option AB, page 242](#page-253-0)
- [Restrictions for MPLS VPN--Inter-AS Option AB, page 242](#page-253-0)
- [Information About MPLS VPN--Inter-AS Option AB, page 242](#page-253-0)
- [How to Configure Inter-AS Option AB, page 248](#page-259-0)
- [Configuration Examples for MPLS VPN--Inter-AS Option AB, page 256](#page-267-0)
- [Additional References, page 278](#page-289-0)
- [Feature Information for MPLS VPN--Inter-AS Option AB, page 280](#page-291-0)
- [Glossary, page 281](#page-292-0)

# **Finding Feature Information**

Your software release may not support all the features documented in this module. For the latest feature information and caveats, see the release notes for your platform and software release. To find information <span id="page-253-0"></span>about the features documented in this module, and to see a list of the releases in which each feature is supported, see the Feature Information Table at the end of this document.

Use Cisco Feature Navigator to find information about platform support and Cisco software image support. To access Cisco Feature Navigator, go to [www.cisco.com/go/cfn.](http://www.cisco.com/go/cfn) An account on Cisco.com is not required.

# **Prerequisites for MPLS VPN--Inter-AS Option AB**

Follow the appropriate configuration tasks outlined in the following documents:

- Configuring MPLS Layer 3 VPNs
- MPLS VPN Inter-AS with ASBRs Exchanging VPN-IPv4 Addresses
- MPLS VPN Inter-AS with ASBRs Exchanging IPv4 Routes and MPLS Labels

Before configuring the MPLS VPN--Inter-AS Option AB feature, perform these tasks:

- Enable Cisco Express Forwarding, which is required for the MPLS VPN routing and forwarding operation.
- Identify the VPNs for the MPLS VPN--Inter-AS Option AB network and configure the VRFs to which these VPNs belong. These VRFs are used for Inter-AS Option AB connections on the ASBR interface.

# **Restrictions for MPLS VPN--Inter-AS Option AB**

- The In Service Software Upgrade (ISSU) feature can be configured only on the active Route Processor (RP) if the standby RP supports this feature. The ISSU feature can be configured if both the active and standby RP support this feature.
- Carrier Supporting Carrier (CSC) MPLS load-balancing on ASBR Option AB VRF interfaces is not supported.
- VPNv6 is not supported.

# **Information About MPLS VPN--Inter-AS Option AB**

- MPLS VPN--Inter-AS Option AB Introduction, page 242
- [Benefits of MPLS VPN--Inter-AS Option AB](#page-254-0), page 243
- [Route Distribution and Packet Forwarding in Non-CSC Networks](#page-254-0), page 243
- [Route Distribution and Packet Forwarding for CSC](#page-257-0), page 246

### **MPLS VPN--Inter-AS Option AB Introduction**

MPLS VPN service providers need to interconnect different autonomous systems to provide service for multiple VPN customers. The MPLS VPN--Inter-AS Option AB feature allows the different autonomous systems to interconnect by using a single MP-BGP session in the global routing table to carry control plane traffic. This MP-BGP session signals VPN prefixes between two ASBRs for each VRF instance. The data plane traffic is on a VRF interface. This traffic can either be IP or MPLS.

<span id="page-254-0"></span>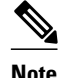

**Note** Inter-AS connections can be configured between ASBRs that either have or do not have connections between different providers.

# **Benefits of MPLS VPN--Inter-AS Option AB**

The MPLS VPN--Inter-AS Option AB feature provides the following benefits for service providers:

- Network configuration can be simplified because only one BGP session is configured for each VRF on the ASBR.
- One BGP session reduces CPU utilization.
- Networks can be scaled because a single MP-BGP session, which is enabled globally on the router, reduces the number of sessions required by multiple VPNs, while continuing to keep VPNs isolated and secured from each other.
- IP QoS functions between ASBR peers are maintained for customer SLAs.
- Dataplane traffic is isolated on a per-VRF basis for security purposes.

### **Route Distribution and Packet Forwarding in Non-CSC Networks**

The following sections describe MPLS VPN--Inter-AS Option AB operation:

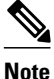

**Note** All imported routes are accomplished by configuring the appropriate route targets (RTs).

The following attributes describe the topology of the sample MPLS VPN--Inter-AS Option AB network shown in the figure below:

- Customer edge 1 (CE1) and CE3 belong to VPN 1.
- CE2 and CE 4 belong to VPN 2.
- Provider edge 1 (PE1) uses route distinguisher 1 (RD 1) for VPN 1 (VRF 1) and RD 2 for VPN 2 (VRF 2).
- PE2 uses RD 3 for VPN 1 (VRF 1) and RD 4 for VPN 2 (VRF 2).
- ASBR1 has VRF 1 provisioned with RD 5 and VRF 2 provisioned with RD 6.
- ASBR2 has VRF 1 provisioned with RD 7 and VRF 2 provisioned and RD 8.
- ASBR1 and ASBR2 have three links between them:
	- VRF 1
	- VRF 2
	- MP-BGP session

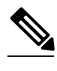

**Note** The VRFs configured on the ASBRs are called Option AB VRFs. The eBGP peers on the ASBRs are called Option AB Peers.

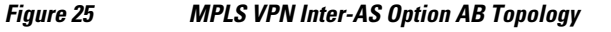

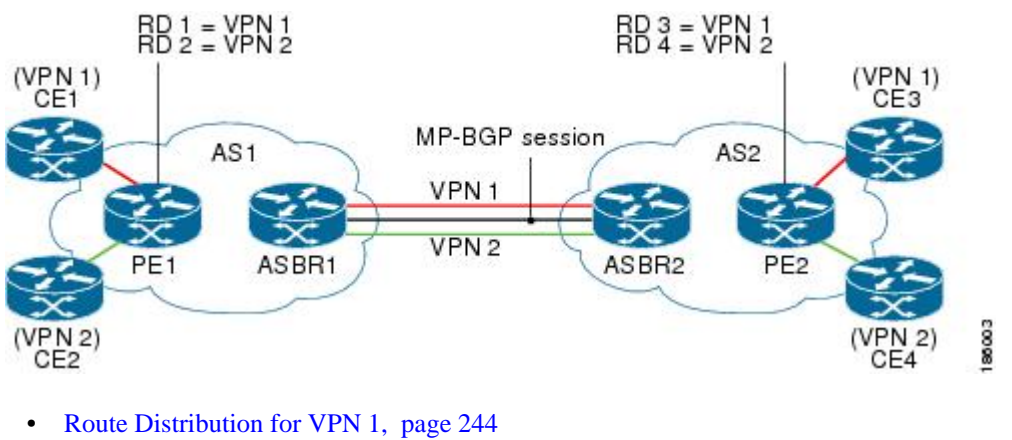

- [Packet Forwarding for VPN 1,](#page-256-0) page 245
- [Route Distribution for VPN 2](#page-256-0), page 245

### **Route Distribution for VPN 1**

A route distinguisher (RD) is an identifier attached to a route that identifies which VPN belongs to each route. Each routing instance must have a unique RD autonomous system associated with it. The RD is used to place a boundary around a VPN so that the same IP address prefixes can be used in different VPNs without having these IP address prefixes overlap.

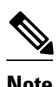

**Note** An RD statement is required if the instance type is a VRF.

The following process describes the route distribution process for VPN 1 in the figure above. Prefix "N" is used in this process to indicate the IP address of a VPN.

- **1** CE1 advertises the prefix N to PE1.
- **2** PE1 advertises a VPN prefix RD 1:N to ASBR1 through MP internal BGP (iBGP).
- **3** ASBR1 imports the prefix into VPN 1 and creates a prefix RD 5:N.
- **4** ASBR1 advertises the imported prefix RD 5:N to ASBR2. ASBR1 sets itself as the next hop for prefix RD 5:N and allocates a local label that is signaled with this prefix.
- **5** ASBR1 advertises the route with the export RT configured on the VRF rather than the originally received RTs. By default, ASBR1 does not advertise the source prefix RD 1:N to ASBR2. This advertisement is suppressed because the prefix is being imported into an Option AB VRF.

<span id="page-256-0"></span>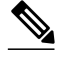

**Note** In an Option 10B connection, the source prefix can be advertised to another ASBR on which ASBR1 has an Option 10B connection. An ASBR with an Option 10B connection maintains all VPNv4 routes in its BGP table.

- **1** ASBR2 receives the prefix RD 5:N and imports it into VPN 1 as RD 7:N.
- **2** ASBR2 advertises the route with the export RT configured on the VRF rather than the originally received RTs.
- **3** While importing the prefix, ASBR2 sets the next hop of RD 7:N to the ASBR1 interface IP address in VRF 1. The next hop table ID is also set to VRF 1. When installing the MPLS forwarding entry for RD 7:N, by default ASBR2 does not install the outgoing label in the forwarding process. This enables the traffic between the ASBRs to be IP.
- **4** ASBR2 advertises the imported prefix RD 7:N to PE2. It sets itself as the next hop for this prefix and also allocates a local label that is signaled with the prefix. By default, ASBR2 does not advertise the source prefix RD 5:N to PE2. This advertisement is suppressed because the prefix is being imported into an Option AB VRF.
- **5** PE2 imports the RD 7:N into VRF 1 as RD 3:N.

### **Packet Forwarding for VPN 1**

The following packet forwarding process works the same as it does in an Option A scenario. The ASBR acts like the PE by terminating the VPN and then forwards its traffic as standard IP packets with no VPN label to the next PE, which in turn repeats the VPN process. Each PE router, therefore, treats the adjacent PE router as a CE router, and the standard Layer 3 MPLS VPN mechanisms are used for route redistribution with each autonomous system; that is, the PEs use external BGP (eBGP) to distribute unlabeled IPv4 addresses to each other.

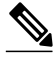

**Note** Prefix "N" is used in this process to indicate the IP address of a VPN.

- **1** CE3 sends a packet destined for N to PE2.
- **2** PE2 encapsulates the packet with the VPN label allocated by ASBR2 and the Interior Gateway Protocol (IGP) label needed to tunnel the packet to ASBR2.
- **3** The packet arrives on ASBR2 with the VPN label. ASBR2 removes the VPN label and sends the packet as IP to ASBR1 on the VRF 1 interface.
- **4** The IP packet arrives at ASBR1 on the VRF 1 interface. ASBR1 then encapsulates the packet with the VPN label allocated by PE1 and the IGP label needed to tunnel the packet to PE1.
- **5** The packet arrives on PE1 with the VPN label. PE1 disposes the VPN label and forwards the IP packet to CE1.

### **Route Distribution for VPN 2**

The following information describes the route distribution process for VPN 2 in the figure above:

- **1** CE2 advertises prefix N to PE1, where N is the VPN IP address.
- **2** PE1 advertises a VPN prefix RD 2:N to ASBR1 through MP-iBGP.
- **3** ASBR1 imports the prefix into VPN 2 and creates a prefix RD 6:N.
- **4** ASBR1 advertises the imported prefix RD 6:N to ASBR2. It sets itself as the next hop for this prefix and also allocates a local label that is signaled with the prefix. By default, ASBR1 does not advertise the

source prefix RD 2:N to ASBR2. This advertisement is suppressed as the prefix is being imported into an Option AB VRF.

<span id="page-257-0"></span>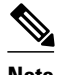

**Note** In the case of an Option 10B connection, the source prefix can be advertised to another ASBR on which ASBR1 has an Option 10B connection. An ASBR with an Option 10B connection maintains all VPNv4 routes in its BGP table.

- **1** ASBR2 receives the prefix RD 6:N and imports it into VPN 2 as RD 8:N.
- **2** While importing the prefix, ASBR2 sets the next hop of RD 8:N to ASBR1s interface address in VRF 2. The next hop table ID is also set to that of VRF 2. While installing the MPLS forwarding entry for RD 8:N, by default ASBR2 does not install the outgoing label in the forwarding process. This enables traffic between the ASBRs to be IP.
- **3** ASBR2 advertises the imported prefix RD 8:N to PE2. It sets itself as the next hop for this prefix and also allocates a local label that is signaled with the prefix. By default, ASBR2 does not advertise the source prefix RD 6:N to PE2. This advertisement is suppressed because the prefix is being imported into an Option AB VRF.
- **4** PE2 imports the RD 8:N into VRF 2 as RD 4:N.

### **Route Distribution and Packet Forwarding for CSC**

The following sections describe MPLS VPN--Inter-AS Option AB operation for a CSC scenario for VPN 1. These sections are similar to those found in Route Distribution and Packet Forwarding in Non-CSC Networks for VPN 1, except for the method in which MPLS labels are handled between the two ASBRs.

**Note** VPN 2 is not shown or discussed in this section.

The figure below shows how VPN 1 provides VPN service to a small customer carrier that in turn provides a VPN service to its customer. This configuration implies that VPN 1 is used to provide a label switched path (LSP) between the PE (PE 3 and PE 4) loopback interfaces of the small customer carrier.

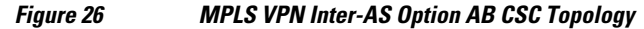

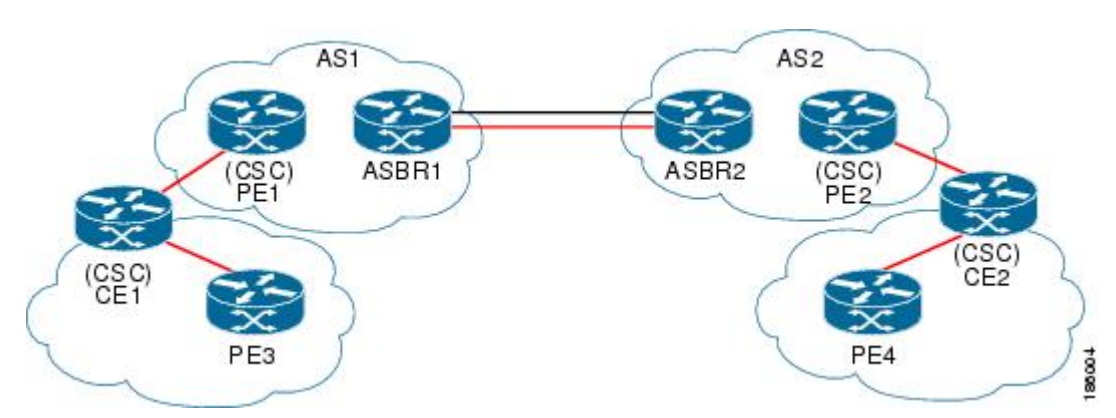

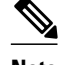

**Note** The RD, RT, VRF, and Link provisioning in this section is the same as in the Route Distribution and Packet Forwarding in Non-CSC Networks example for VPN 1.

- Route Distribution for VPN 1, page 247
- Packet Forwarding for VPN 1, page 247

### **Route Distribution for VPN 1**

The following information describe the route distribution process for VPN 1 in Figure 1 . Prefix "N" is used in these steps to indicate the IP address of a VPN.

- **1** CE1 advertises PE 3 loopback N to PE1.
- **2** PE1 advertises a VPN prefix RD 1:N to ASBR1 through MP-iBGP.
- **3** ASBR1 imports the prefix into VPN 1 and creates a prefix RD 5:N.
- **4** ASBR1 advertises the imported prefix RD 5:N to ASBR2. It sets itself as the next hop for this prefix and also allocates a local label that is signaled with the prefix.
- **5** ASBR1 advertises the route with the export RT configured on the VRF rather than the originally received RTs. By default, ASBR1 does not advertise the source prefix RD 1:N to ASBR2. This advertisement is suppressed as the prefix is being imported into an Option AB VRF.

**Note** In an Option 10B connection, the source prefix can be advertised to another ASBR on which ASBR1 has an Option 10B connection. An ASBR with an Option 10B connection maintains all VPNv4 routes in its BGP table.

- **1** ASBR2 receives the prefix RD 5:N and imports it into VPN 1 as RD 7:N.
- **2** ASBR2 advertises the route with the export RT configured on the VRF rather than the originally received RTs.
- **3** While importing the prefix, ASBR2 sets the next hop of RD 7:N to the ASBR1 interface address in VRF 1. The next hop table ID is also set to that of VRF 1.

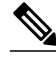

**Note** In a CSC scenario, an outgoing MPLS label can be installed in forwarding by making a configuration change. See the [How to Configure Inter-AS Option AB,](#page-259-0) page 248.

- **1** While installing the MPLS forwarding entry for RD 7:N, ASBR2 installs the outgoing label during the forwarding process, which enables the traffic between the ASBRs to be MPLS traffic.
- **2** ASBR2 advertises the imported prefix RD 7:N to PE2. It sets itself as the next hop for this prefix and also allocates a local label that is signaled with the prefix. By default, ASBR2 does not advertise the source prefix RD 5:N to PE2. This advertisement is suppressed as the prefix is being imported into an Option AB VRF.
- **3** PE2 imports the RD 7:N into VRF 1 as RD 3:N.

### **Packet Forwarding for VPN 1**

<span id="page-259-0"></span>The packet forwarding process shown below works the same as it does in an Option A scenario. See the Route Distribution and Packet Forwarding in Non-CSC Networks section for more information about Option A.

- **1** PE 4 sends an MPLS packet destined for N to CE2.
- **2** CE2 swaps the MPLS label and sends a packet destined for N to PE2.
- **3** PE2 encapsulates the packet with the VPN label allocated by ASBR2 and the IGP label needed to tunnel the packet to ASBR2.
- **4** The packet arrives on ASBR2 with the VPN label. ASBR2 swaps the received VPN label with the outgoing label received from ASBR1 and sends the MPLS packet on to the VRF 1 interface.
- **5** The MPLS packet arrives at ASBR1 on the VRF 1 interface. ASBR1 then swaps the received MPLS label with a label stack consisting of the VPN label allocated by PE1 and the IGP label needed to tunnel the packet to PE1.
- **6** The packet arrives on PE1 with the VPN label. PE1 disposes the VPN label and forwards the MPLS packet to CE1. CE1 in turn swaps the label and forwards the labeled packet to PE 3.

# **How to Configure Inter-AS Option AB**

The following sections describe how to configure the Inter-AS Option AB feature on an ASBR for either an MPLS VPN or an MPLS VPN that supports CSC:

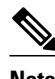

**Note** If Inter-AS Option AB is already deployed in your network and you want to do Option B style peering for some prefixes (that is, implement Inter-AS Option AB+), configure the **inter-as-hybrid global** command as described in the "Configuring the Routing Policy for VPNs that Need Inter-AS Connections" section.

- Configuring an Inter-AS Option AB Connection, page 248
- [Changing an Inter-AS Option A Deployment to an Option AB Deployment,](#page-265-0) page 254

# **Configuring an Inter-AS Option AB Connection**

The following sections are required and describe how to configure an Inter-AS Option AB connection on an ASBR:

**Note** See the Configuring MPLS Layer 3 VPNs feature module for more information on configuring PE and CE routers in an MPLS VPN.

- Configuring the VRFs on the ASBR Interface for Each VPN Customer, page 248
- [Configuring the MP-BGP Session Between ASBR Peers](#page-261-0), page 250
- [Configuring the Routing Policy for VPNs that Need Inter-AS Connections,](#page-263-0) page 252

### **Configuring the VRFs on the ASBR Interface for Each VPN Customer**

Use the following steps to configure the VRFs on the ASBR interface for each VPN customer so that these VPNs have connectivity over the MPLS VPN--Inter-AS Option AB network.

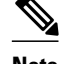

**Note** The **mpls bgp forwarding** command is used only on the ASBR interface for VRFs that support CSC.

Use all of the steps in the following procedure to configure additional VRFs that need to be configured on the ASBR interface and the VRFs that need to be configured on the peer ASBR interface.

### **SUMMARY STEPS**

- **1. enable**
- **2. configure terminal**
- **3. interface** *type number*
- **4. ip vrf forwarding** *vrf-name*
- **5. mpls bgp forwarding**
- **6. end**

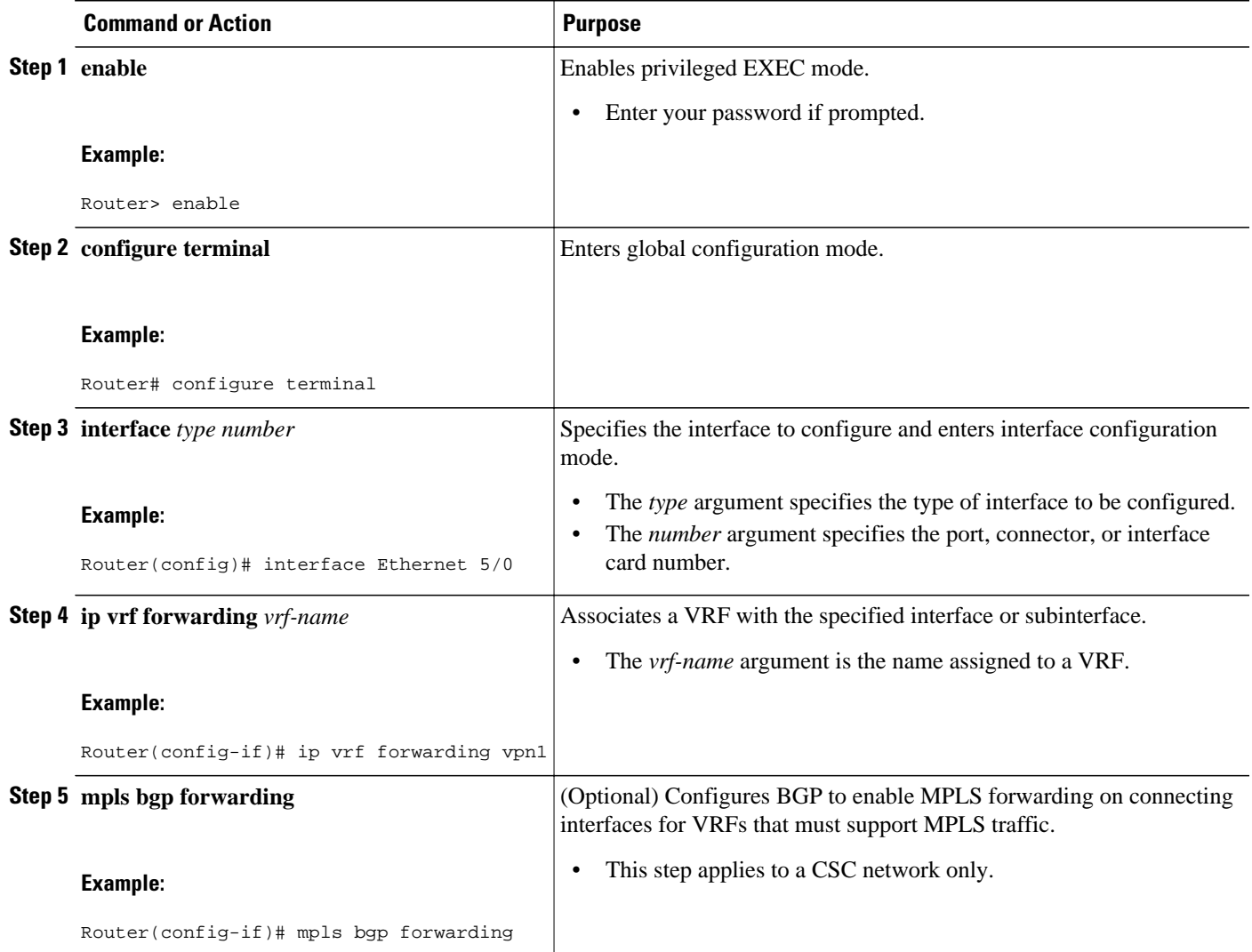

<span id="page-261-0"></span>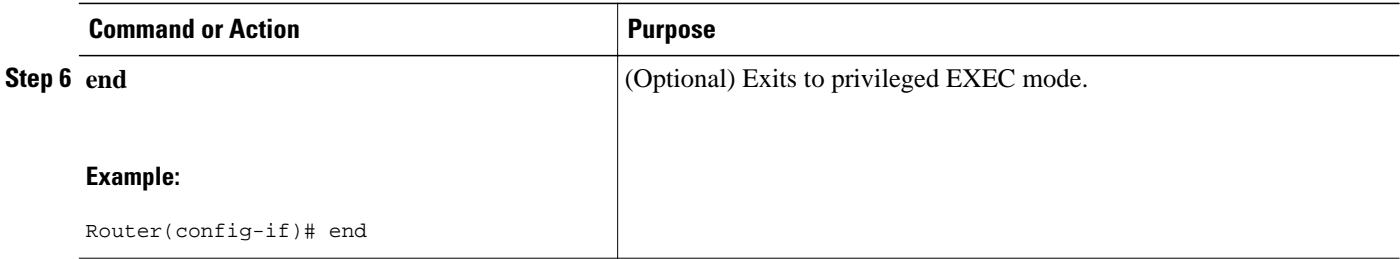

### **Configuring the MP-BGP Session Between ASBR Peers**

BGP propagates reachability information for VPN-IPv4 prefixes among PE routers by means of the BGP multiprotocol extensions (see RFC 2283, *Multiprotocol Extensions for BGP-4* ), which define support for address families other than IPv4. Using the extensions ensures that the routes for a given VPN are learned only by other members of that VPN, enabling members of the VPN to communicate with each other.

Follow the steps in this section to configure the MP-BGP session on the ASBR.

Use all of the steps in the following procedure to configure the MP BGP session on the peer ASBR.

#### **SUMMARY STEPS**

- **1. enable**
- **2. configure terminal**
- **3. router bgp** *as-number*
- **4. neighbor** {*ip-address* | *peer-group-name*} **remote-as** *as-number*
- **5. address-family vpnv4** [**unicast**]
- **6. neighbor** {*ip-address* | *peer-group-name*} **activate**
- **7. neighbor** {*ip-address* | *peer-group-name*} **inter-as-hybrid**
- **8. exit-address-family**
- **9. end**

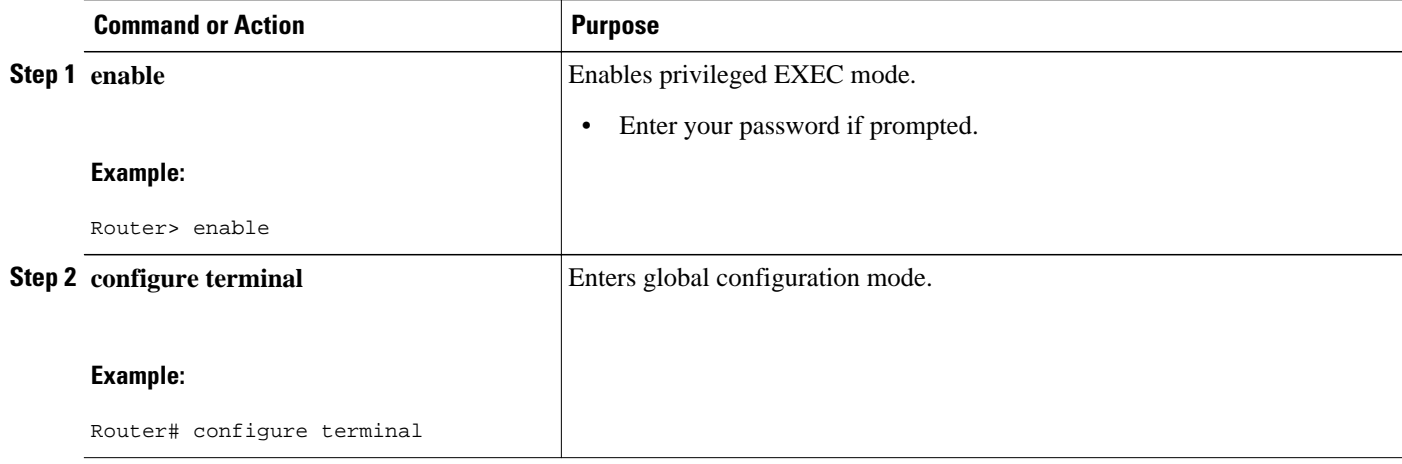

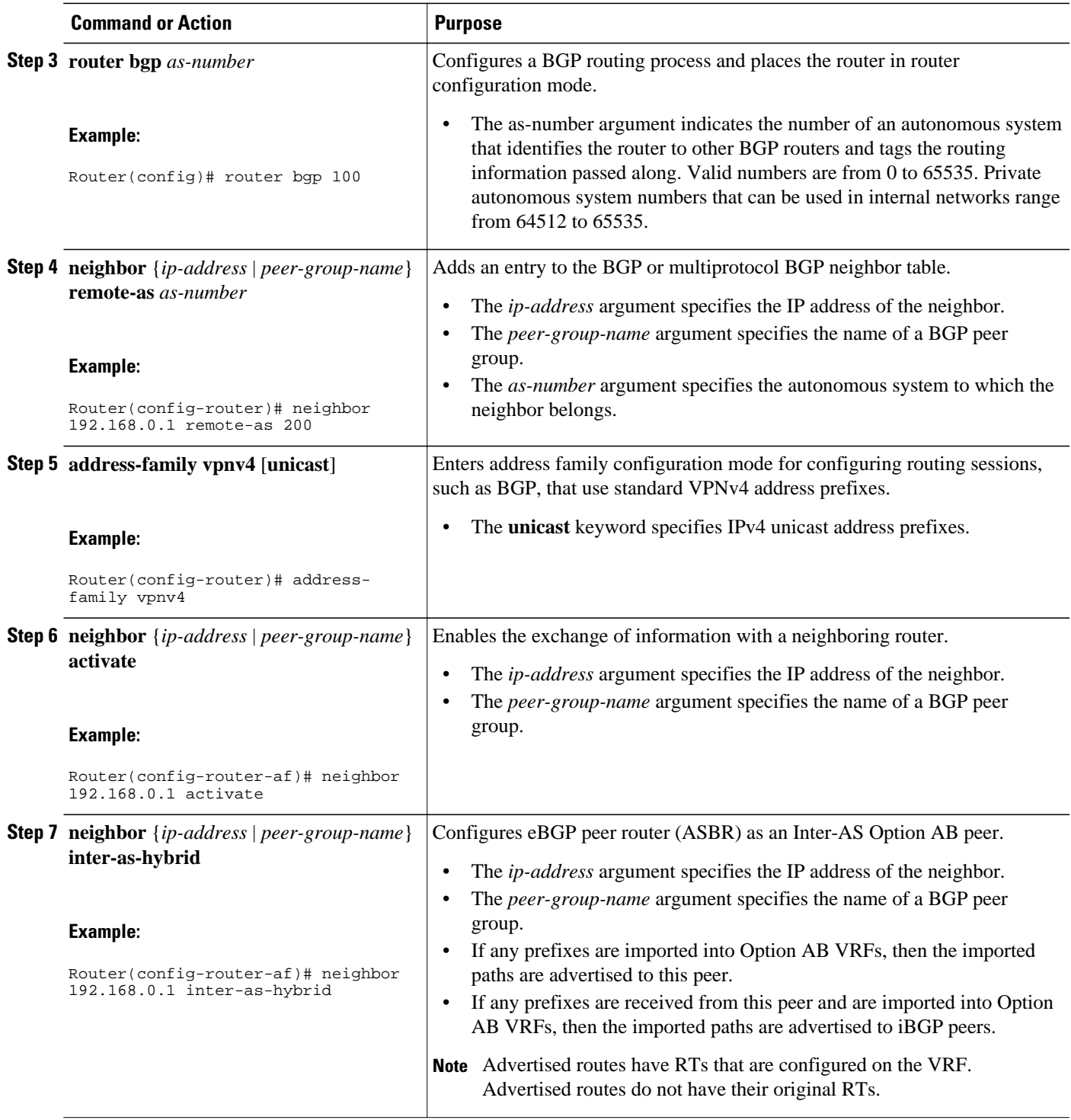

<span id="page-263-0"></span>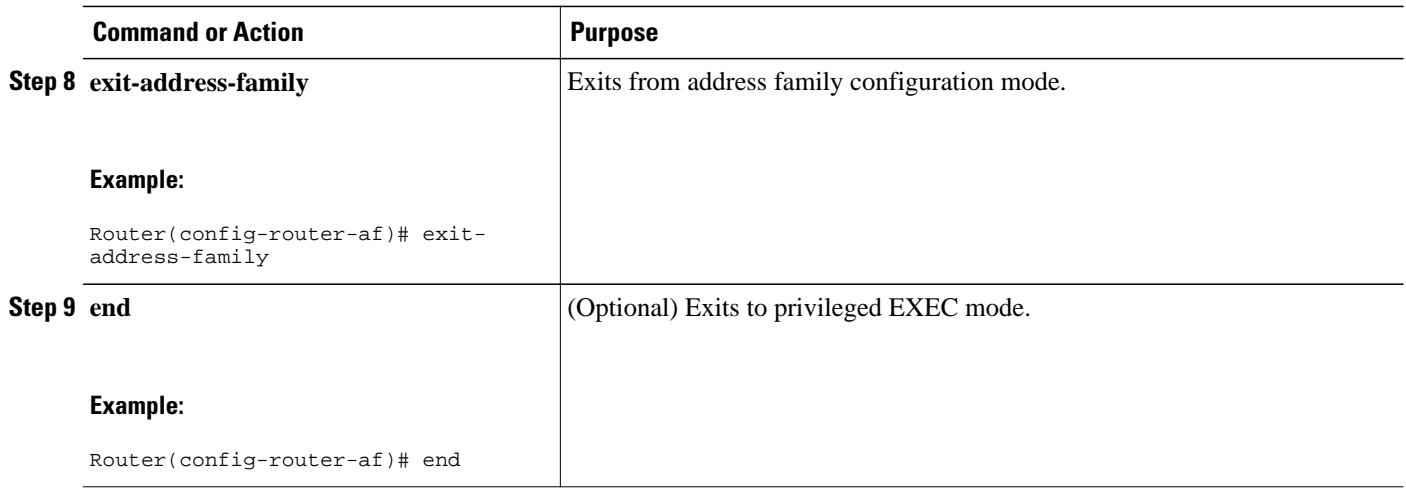

### **Configuring the Routing Policy for VPNs that Need Inter-AS Connections**

Use the steps in this section to configure VRFs for the VPNs that need Inter-AS connections between ASBR peers, by configuring the appropriate routing policy and Option AB configuration.

Use all of the steps in the following procedure to configure additional VPNs that need Inter-AS Option AB connectivity on this ASBR and the peer ASBR.

#### **SUMMARY STEPS**

- **1. enable**
- **2. configure terminal**
- **3. vrf definition** *vrf-name*
- **4. rd** *route-distinguisher*
- **5. address-family ipv4**
- **6. route-target** {**import** | **export** | **both**} *route-target-ext-community*
- **7.** For Inter-AS Option AB+, go to Step 10; otherwise, go to Step 8.
- **8. inter-as-hybrid** [**csc**]
- **9. inter-as-hybrid** [**csc**] [**next-hop** *ip-address*]
- **10.inter-as-hybrid next-hop global**
- **11. end**

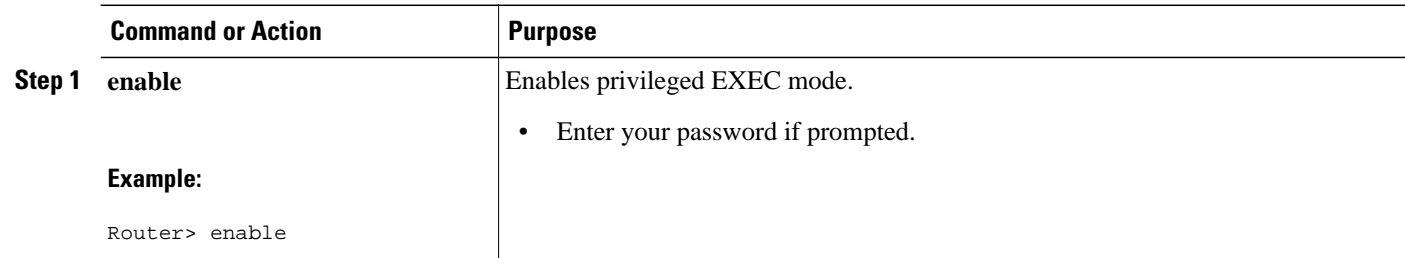

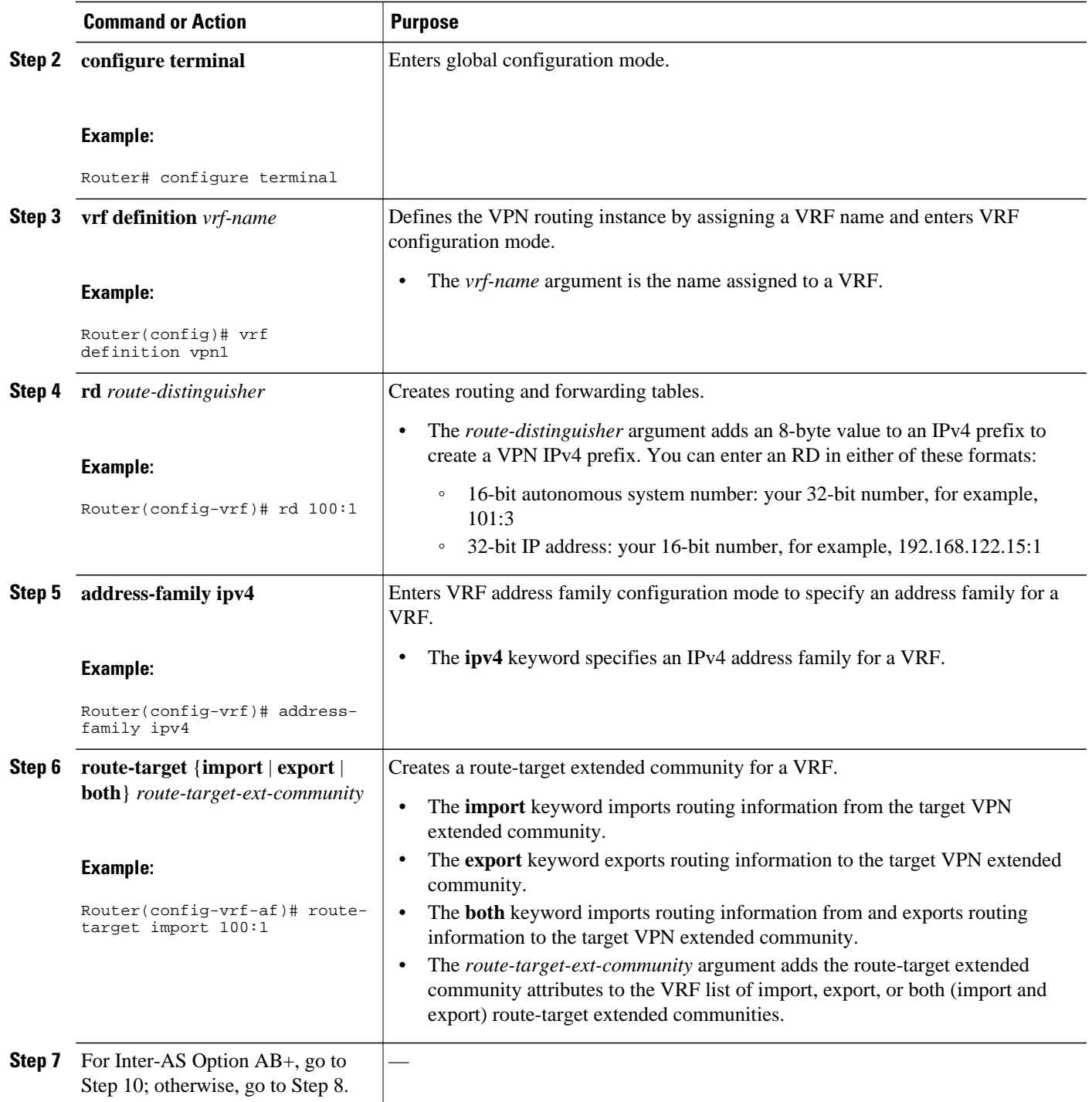

<span id="page-265-0"></span>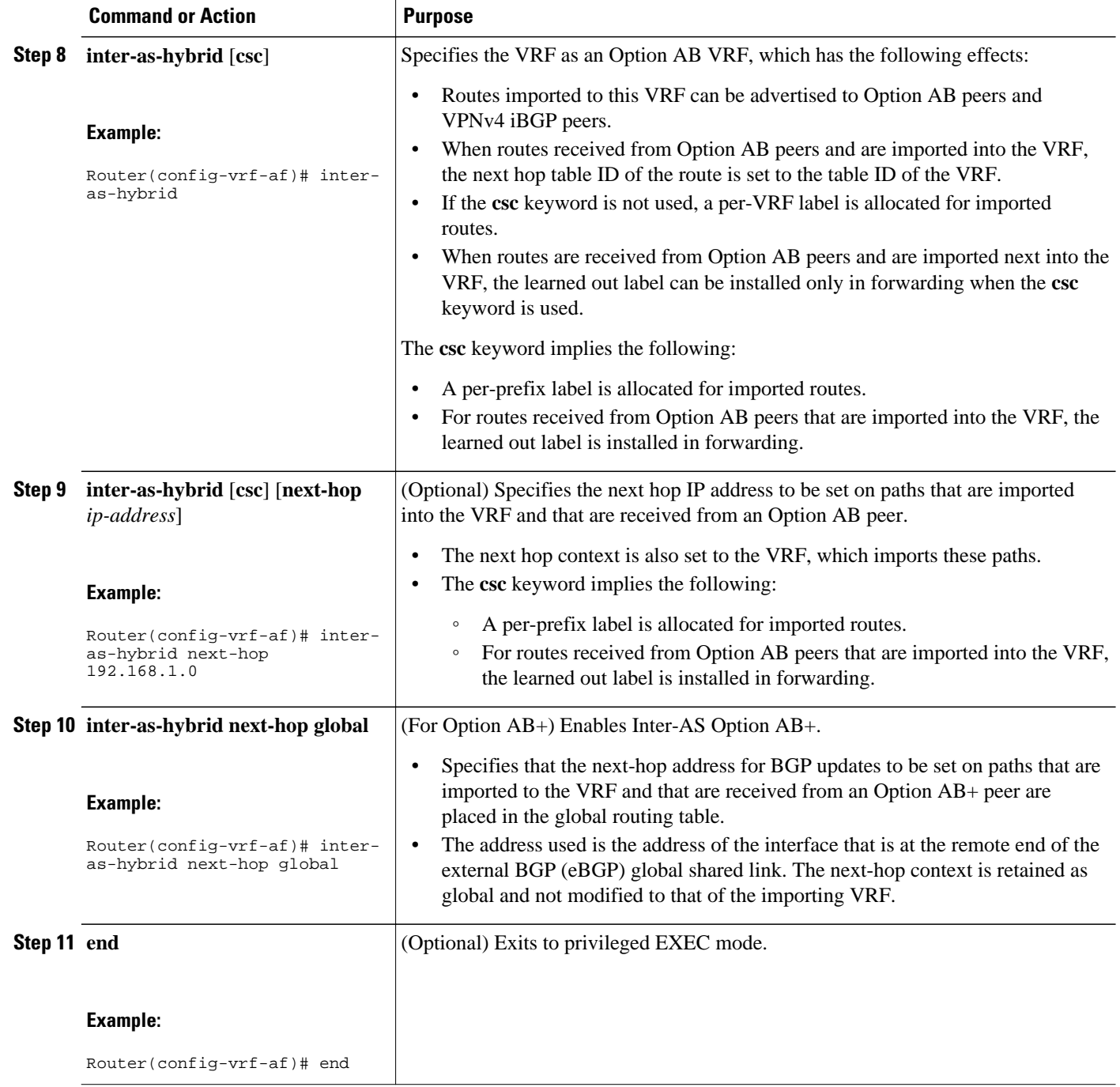

# **Changing an Inter-AS Option A Deployment to an Option AB Deployment**

In an Option A deployment, the VRF instances are back-to-back between the ASBR routers and there is direct connectivity between PE routers of different autonomous systems. The PE routers are attached by multiple physical or logical interfaces, each of which is associated with a given VPN (through a VRF instance).

In the Option AB deployment, the different autonomous systems interconnect by using a single MP-BGP session in the global routing table to carry control plane traffic.

Use the following steps to change an MPLS VPN Inter-AS Option A deployment to an Option AB deployment.

- **1** Configure the MP-BGP session on the ASBR. BGP multiprotocol extensions are used to define support for address families other than IPv4 so that the routes for a given VPN are learned only by other members of that VPN, enabling members of the VPN to communicate with each other. See the [Configuring the MP-BGP Session Between ASBR Peers,](#page-261-0) page 250 for detailed configuration information.
- **2** Identify the VRFs that need an upgrade from Option A and configure them for Option AB by using the **inter-as-hybrid** command. See the [Configuring the Routing Policy for VPNs that Need Inter-AS](#page-263-0) [Connections](#page-263-0), page 252 for detailed configuration information.
- **3** Use the following steps in this section to remove the configuration for the eBGP (peer ASBR) neighbor.
- **4** Repeat all the steps in the following procedure to remove the configuration for additional eBGP (peer ASBR) neighbors.

### **SUMMARY STEPS**

- **1. enable**
- **2. configure terminal**
- **3. router bgp** *as-number*
- **4. address-family ipv4 vrf** *vrf-name*
- **5. no neighbor** {*ip-address* | *peer-group-name*}
- **6. exit-address-family**
- **7. end**

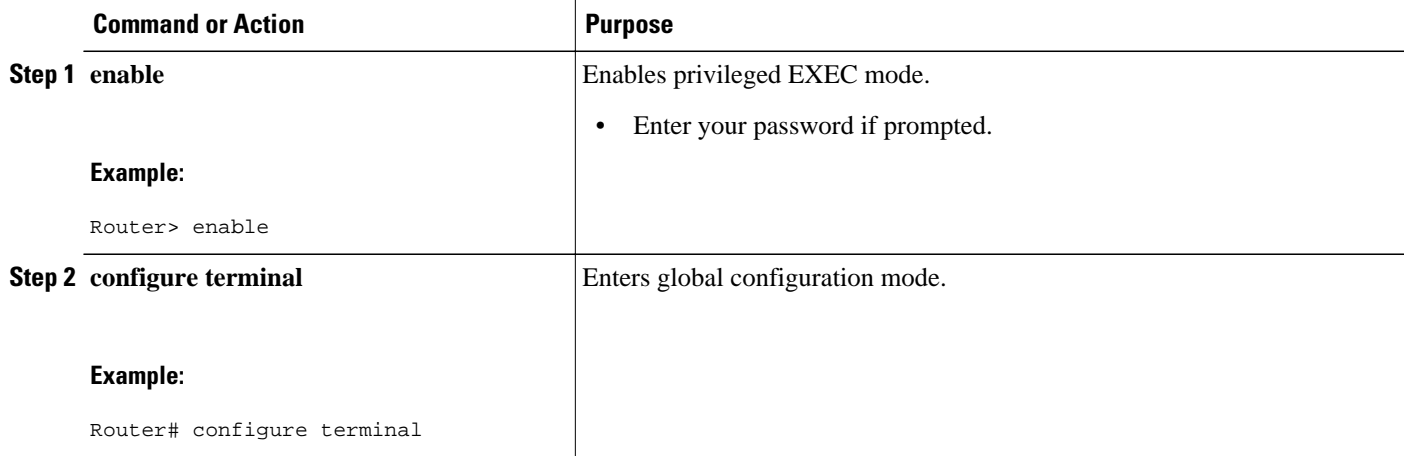

<span id="page-267-0"></span>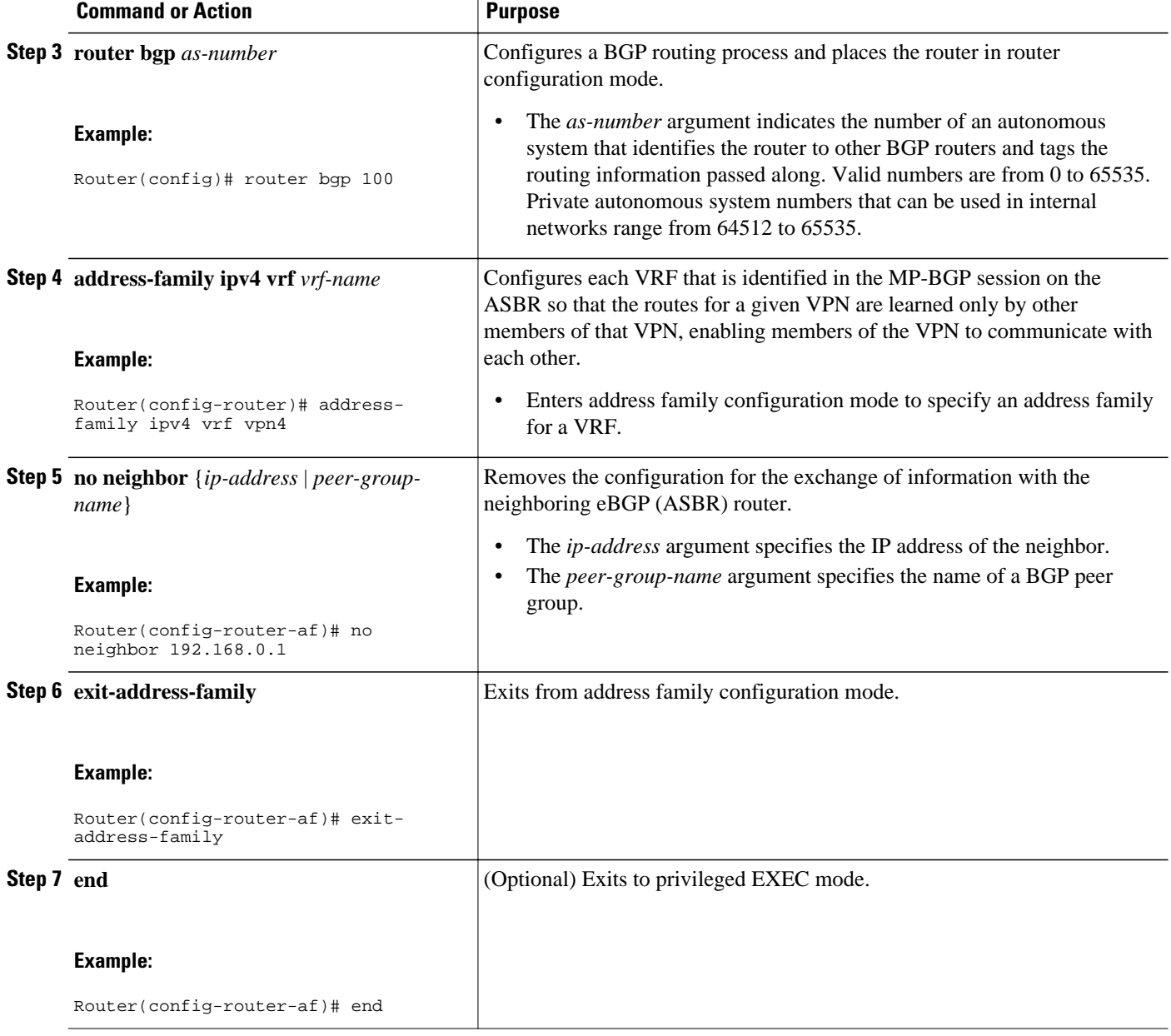

# **Configuration Examples for MPLS VPN--Inter-AS Option AB**

The following sections describe standard and CSC MPLS VPN configurations between two ASBR peers that use the Inter-AS AB feature:

- [Examples Inter-AS AB Network Configuration](#page-268-0), page 257
- [Examples Inter-AS AB CSC Configuration,](#page-276-0) page 265

### <span id="page-268-0"></span>**Examples Inter-AS AB Network Configuration**

The following examples show the configuration of an Inter-AS Option AB network that uses nonoverlapping IP addresses:

- Example CE1, page 257
- Example CE2, page 257
- [Example PE1,](#page-269-0) page 258
- [Example Route Reflector 1](#page-270-0), page 259
- [Example ASBR1](#page-271-0), page 260
- [Example ASBR 3,](#page-272-0) page 261
- [Example PE2,](#page-273-0) page 262
- [Example CE3,](#page-275-0) page 264
- [Example CE4,](#page-275-0) page 264

### **Example CE1**

```
!
ip cef distributed
!
interface lo0
 ip address 192.168.13.13 255.255.255.255
 no shutdown
!
interface et4/0
 ip address 192.168.36.1 255.255.255.0
 no shutdown
!
router ospf 300
 nsf enforce global
 redistribute connected subnets
  auto-cost reference-bandwidth 1000
 passive-interface et4/0
 network 192.168.13.13 0.0.0.0 area 300
! 
router bgp 300
 bgp graceful-restart restart-time 120
  bgp graceful-restart stalepath-time 360
 bgp graceful-restart
  no synchronization 
 neighbor 192.168.36.2 remote-as 100
 neighbor 192.168.36.2 advertisement-interval 5
 address-family ipv4 no auto-summary
  redistribute connected 
 neighbor 192.168.36.2 activate
```

```
!
ip cef distributed
!
interface lo0
  ip address 192.168.14.14 255.255.255.255
  no shutdown
!
interface et1/6
  ip address 192.168.37.1 255.255.255.0
  no ipv6 address
  no shutdown
!
```

```
router ospf 400
 nsf enforce global
 redistribute connected subnets
 auto-cost reference-bandwidth 1000
 passive-interface et1/6
 network 192.168.14.14 0.0.0.0 area 400
! 
router bgp 400
 bgp graceful-restart restart-time 120
 bgp graceful-restart stalepath-time 360
 bgp graceful-restart
 no synchronization 
 neighbor 192.168.0.2 remote-as 100
 neighbor 192.168.0.2 advertisement-interval 5 
 address-family ipv4 no auto-summary 
 redistribute connected 
 neighbor 192.168.0.2 activate
!
```
### **Example PE1**

```
!
ip cef distributed
!
ip vrf vpn1 
    rd 100:1 
    route-target import 100:1
    route-target import 200:1
    route-target export 100:1
!
ip vrf vpn2 
    rd 100:2 
    route-target import 100:2
    route-target import 200:2
    route-target export 100:2
!
mpls ldp router-id lo0 force 
mpls ldp graceful-restart 
mpls ip 
mpls ip propagate-ttl
mpls ldp advertise-labels
mpls label protocol ldp
!
interface lo0
  ip address 192.168.17.17 255.255.255.255
  no shutdown
!
interface gi3/1
  ip vrf forwarding vpn1
  ip address 192.168.36.2 255.255.255.0
 no shutdown
!
interface gi3/8
  mpls ip
  mpls label protocol ldp
  ip address 192.168.31.2 255.255.255.0
!
interface gi3/10
  mpls ip
  mpls label protocol ldp
  ip address 192.168.40.1 255.255.255.0
 no shutdown
!
interface gi3/13
  ip vrf forwarding vpn2
  ip address 192.168.0.2 255.0.0.0
 no shutdown
!
router ospf 100
  nsf enforce global
  redistribute connected subnets
```

```
 auto-cost reference-bandwidth 1000
 passive-interface gi3/1
  passive-interface gi3/13
 network 192.168.0.0 0.0.255.255 area 10
 network 192.168.17.17 0.0.0.0 area 100
 network 192.168.0.0 0.0.255.255 area 100
! 
router bgp 100
 bgp graceful-restart restart-time 120
 bgp graceful-restart stalepath-time 360
  bgp graceful-restart
 no bgp default ipv4-unicast
 no synchronization
 neighbor 192.168.19.19 remote-as 100
  neighbor 192.168.19.19 update-source Loopback0
  address-family ipv4 vrf vpn1 
no auto-summary 
 redistribute connected 
 neighbor 192.168.36.1 remote-as 300
  neighbor 192.168.36.1 activate
  neighbor 192.168.36.1 advertisement-interval 5
 address-family ipv4 vrf vpn2 no auto-summary
  redistribute connected 
 neighbor 192.168.37.1 remote-as 400
 neighbor 192.168.37.1 activate
 neighbor 192.168.37.1 advertisement-interval 5
  address-family vpnv4
 bgp scan-time import 5 
 neighbor 192.168.19.19 activate
 neighbor 192.168.19.19 send-community extended
!
```
### **Example Route Reflector 1**

```
!
ip cef distributed
mpls ldp router-id lo0 force 
mpls ldp graceful-restart 
mpls ip 
mpls ip propagate-ttl
mpls ldp advertise-labels
mpls ip
mpls label protocol ldp
!
interface lo0
  ip address 192.168.19.19 255.255.255.255
  no shutdown
!
interface gi3/3
 mpls ip
  mpls label protocol ldp
  ip address 192.168.40.2 255.255.255.0
 no shutdown
!
router ospf 100
 nsf enforce global
 redistribute connected subnets
  auto-cost reference-bandwidth 1000
 network 192.168.19.19 0.0.0.0 area 100
 network 192.168.0.0 0.0.255.255 area 100 ! 
router bgp 100
  bgp graceful-restart restart-time 120
 bgp graceful-restart stalepath-time 360
 bgp graceful-restart 
  neighbor 192.168.11.11 remote-as 100
  neighbor 192.168.11.11 update-source Loopback0
 neighbor 192.168.17.17 remote-as 100
  neighbor 192.168.17.17 update-source Loopback0
 neighbor 192.168.11.11 route-reflector-client
  address-family ipv4
  no neighbor 192.168.17.17 activate
```

```
 neighbor 192.168.11.11 route-reflector-client
 address-family vpnv4
 bgp scan-time import 5
 neighbor 192.168.11.11 activate
 neighbor 192.168.11.11 send-community extended
 neighbor 192.168.17.17 activate
 neighbor 192.168.17.17 send-community extended
 neighbor 192.168.11.11 route-reflector-client
 neighbor 192.168.17.17 route-reflector-client
!
```
### **Example ASBR1**

```
!
ip cef distributed
!
ip vrf vpn1 
    rd 100:1 
    route-target import 100:1
 route-target import 200:1
 route-target export 100:1 
    inter-as-hybrid next-hop 192.168.32.2
exit
ip vrf vpn2 
    rd 100:2 
    route-target import 100:2
    route-target import 200:2
    route-target export 100:2 
    inter-as-hybrid next-hop 192.168.33.2
exit
mpls ldp router-id lo0 force 
mpls ldp graceful-restart 
mpls ip 
mpls ip propagate-ttl
mpls ldp advertise-labels
 mpls ip
 mpls label protocol ldp
interface lo0
 ip address 192.168.11.11 255.255.255.255
 no ipv6 address
ip route-cache distributed
ip route-cache cef distributed
no shutdown 
interface gi3/8
mpls ip
  mpls label protocol ldp
 ip address 192.168.13.1 255.255.255.0
 no ipv6 address
ip route-cache distributed
ip route-cache cef distributed
no shutdown 
interface gi3/10 
    ip vrf forwarding vpn1
  ip address 192.168.32.1 255.255.255.0
 no ipv6 address
ip route-cache distributed
ip route-cache cef distributed
no shutdown 
interface gi3/11 
    ip vrf forwarding vpn2
  ip address 192.168.33.1 255.255.255.0
 no ipv6 address
ip route-cache distributed
ip route-cache cef distributed
no shutdown 
interface gi3/46
 ip address 192.168.34.1 255.255.255.0
 no ipv6 address
ip route-cache distributed
ip route-cache cef distributed
no shutdown
```

```
router ospf 100
nsf enforce global
 redistribute connected subnets
auto-cost reference-bandwidth 1000
passive-interface gi3/10
passive-interface gi3/11
passive-interface gi3/46
network 192.168.0.0 0.0.255.255 area 100
network 192.168.11.11 0.0.0.0 area 100 
router bgp 100
 bgp graceful-restart restart-time 120
 bgp graceful-restart stalepath-time 360
  bgp graceful-restart
  no synchronization
  no bgp default route-target filter
 bgp router-id 192.168.11.11
  neighbor 192.168.34.2 remote-as 200
 neighbor 192.168.34.2 advertisement-interval 5
  neighbor 192.168.19.19 remote-as 100
  neighbor 192.168.19.19 update-source Loopback0
 address-family ipv4
  no auto-summary
  address-family ipv4 vrf vpn1
  no auto-summary
  address-family ipv4 vrf vpn2
  no auto-summary
  address-family vpnv4
  bgp scan-time import 5
   neighbor 192.168.34.2 activate
   neighbor 192.168.34.2 send-community both
  neighbor 192.168.34.2 inter-as-hybrid
  neighbor 192.168.19.19 activate
  neighbor 192.168.19.19 send-community extended !
ip route vrf vpn1 192.168.12.12 255.255.255.255 gi3/10 192.168.32.2
ip route vrf vpn2 192.168.12.12 255.255.255.255 gi3/11 192.168.33.2
!
```
### **Example ASBR 3**

```
!
ip cef distributed
!
ip vrf vpn1 
    rd 200:1 
    route-target import 100:1
    route-target import 200:1
    route-target export 200:1 
    inter-as-hybrid next-hop 192.168.32.1
!
ip vrf vpn2 
    rd 200:2 
    route-target import 100:2
    route-target import 200:2
    route-target export 200:2 
    inter-as-hybrid next-hop 192.168.33.1
!
mpls ldp router-id lo0 force 
mpls ldp graceful-restart 
mpls ip 
mpls ip propagate-ttl
mpls ldp advertise-labels
mpls label protocol ldp
!
interface lo0
  ip address 192.168.12.12 255.255.255.255
  no shutdown
!
interface po2/1/0
  mpls ip
  mpls label protocol ldp
```
<span id="page-273-0"></span> ip address 192.168.35.1 255.255.255.0 crc 16 clock source internal no shutdown ! interface gi3/10 ip vrf forwarding vpn1 ip address 192.168.32.2 255.255.255.0 no shutdown ! interface gi3/11 ip vrf forwarding vpn2 ip address 192.168.33.2 255.255.255.0 no shutdown ! interface gi3/45 ip address 192.168.34.2 255.255.255.0 no shutdown ! router ospf 200 nsf enforce global redistribute connected subnets auto-cost reference-bandwidth 1000 passive-interface gi3/10 passive-interface gi3/11 passive-interface gi3/45 network 192.168.0.0 0.0.255.255 area 200 network 192.168.12.12 0.0.0.0 area 200 router bgp 200 bgp graceful-restart restart-time 120 bgp graceful-restart stalepath-time 360 bgp graceful-restart no synchronization no bgp default route-target filter bgp router-id 192.168.12.12 neighbor 192.168.34.1 remote-as 100 neighbor 192.168.34.1 advertisement-interval 5 neighbor 192.168.20.20 remote-as 200 neighbor 192.168.20.20 update-source Loopback0 address-family ipv4 no auto-summary address-family ipv4 vrf vpn1 no auto-summary address-family ipv4 vrf vpn2 no auto-summary address-family vpnv4 bgp scan-time import 5 neighbor 192.168.34.1 activate neighbor 192.168.34.1 send-community both neighbor 192.168.34.1 inter-as-hybrid neighbor 192.168.20.20 activate neighbor 192.168.20.20 send-community extended ! ip route vrf vpn1 192.168.11.11 255.255.255.255 gi3/10 192.168.32.1 ip route vrf vpn2 192.168.11.11 255.255.255.255 gi3/11 192.168.33.1

### **Example PE2**

!

```
!
ip cef distributed
!
ip vrf vpn1 
    rd 200:1 
    route-target import 100:1
    route-target import 200:1
    route-target export 200:1
!
ip vrf vpn2 
    rd 200:2 
    route-target import 100:2
    route-target import 200:2
```

```
!
mpls ldp router-id lo0 force 
mpls ldp graceful-restart 
mpls ip 
mpls ip propagate-ttl
mpls ldp advertise-labels
mpls label protocol ldp
!
interface lo0
  ip address 192.168.18.18 255.255.255.255
 no shutdown
!
interface po1/0/0
 mpls ip
 mpls label protocol ldp
 ip address 192.168.35.2 255.255.255.0
  crc 16
 clock source internal
 no shutdown
!
interface gi3/2
 ip vrf forwarding vpn1
  ip address 192.168.38.2 255.255.255.0
 no shutdown
!
interface gi3/8
 mpls ip
 mpls label protocol ldp
  ip address 192.168.4.1 255.255.255.0
 no shutdown
!
interface gi3/10
  ip vrf forwarding vpn2
  ip address 192.168.39.2 255.255.255.0
 no shutdown
!
router ospf 200
 nsf enforce global
 redistribute connected subnets
  auto-cost reference-bandwidth 1000
 passive-interface gi3/10
 passive-interface gi3/2
  network 192.168.0.0 0.0.255.255 area 200
 network 192.168.18.18 0.0.0.0 area 200
 network 192.168.0.0 0.0.255.255 area 200 ! 
  router bgp 200
 bgp graceful-restart restart-time 120
  bgp graceful-restart stalepath-time 360
 bgp graceful-restart
 no bgp default ipv4-unicast
 no synchronization
  neighbor 192.168.20.20 remote-as 200
  neighbor 192.168.20.20 update-source Loopback0
  address-family ipv4 vrf vpn1 
     no auto-summary 
     redistribute connected 
     neighbor 192.168.38.1 remote-as 500 
     neighbor 192.168.38.1 activate 
     neighbor 192.168.38.1 advertisement-interval 5
  address-family ipv4 vrf vpn2 
     no auto-summary 
     redistribute connected 
     neighbor 192.168.9.1 remote-as 600 
     neighbor 192.168.9.1 activate 
     neighbor 192.168.9.1 advertisement-interval 5
  address-family vpnv4 
     bgp scan-time import 5 
 neighbor 192.168.20.20 activate 
 neighbor 192.168.20.20 send-community extended
!
```
route-target export 200:2

### <span id="page-275-0"></span>**Example CE3**

```
!
ip cef distributed
!
interface lo0
  ip address 192.168.15.15 255.255.255.255
 no shutdown
!
interface gi0/2
 ip address 192.168.38.1 255.255.255.0
 no shutdown
!
router ospf 500
 nsf enforce global
 redistribute connected subnets
 auto-cost reference-bandwidth 1000
 passive-interface gi0/2
 network 192.168.15.15 0.0.0.0 area 500
! 
router bgp 500
 bgp graceful-restart restart-time 120
 bgp graceful-restart stalepath-time 360
 bgp graceful-restart
 no synchronization
 neighbor 192.168.38.2 remote-as 200
 neighbor 192.168.38.2 advertisement-interval 5
 address-family ipv4 
 no auto-summary 
 redistribute connected 
 neighbor 192.168.38.2 activate
!
```

```
!
ip cef distributed
!
interface lo0
 ip address 192.168.16.16 255.255.255.255
 no shutdown
!
interface et6/2
 ip address 192.168.9.1 255.255.255.0
 no shutdown
!
router ospf 600
 nsf enforce global
 redistribute connected subnets
 auto-cost reference-bandwidth 1000
 passive-interface et6/2
 network 192.168.16.16 0.0.0.0 area 600
! 
router bgp 600
 bgp graceful-restart restart-time 120
 bgp graceful-restart stalepath-time 360
 bgp graceful-restart
 no synchronization
 neighbor 192.168.39.2 remote-as 200
 neighbor 192.168.39.2 advertisement-interval 5
  address-family ipv4 no auto-summary 
 redistribute connected 
 neighbor 192.168.39.2 activate
!
```
## <span id="page-276-0"></span>**Examples Inter-AS AB CSC Configuration**

The following examples show the configuration of an Inter-AS Option AB network with CSC:

- Example CE1, page 265
- Example CE2, page 265
- [Example CE3,](#page-277-0) page 266
- [Example CE4,](#page-277-0) page 266
- [Example PE1,](#page-278-0) page 267
- [Example CSC-CE1](#page-278-0), page 267
- [Example CSC-PE1,](#page-279-0) page 268
- [Example PE 2](#page-280-0), page 269
- [Example CSC-CE2](#page-281-0), page 270
- [Example ASBR1](#page-282-0), page 271
- [Example CSC-PE 3](#page-285-0), page 274
- [Example CSC-CE3](#page-286-0), page 275
- [Example CSC-CE 4,](#page-287-0) page 276
- [Example PE 3](#page-287-0), page 276
- [Example PE 4](#page-288-0), page 277

### **Example CE1**

```
!
ip cef distributed
! 
interface Loopback0
 ip address 192.168.20.20 255.255.255.255
!
interface Ethernet3/3
 ip address 192.168.41.2 255.255.255.0
!
! 
router bgp 500
 bgp router-id 192.168.20.20
 bgp log-neighbor-changes
 bgp graceful-restart restart-time 120
 bgp graceful-restart stalepath-time 360
 bgp graceful-restart
 neighbor 192.168.4.1 remote-as 300
 ! 
 address-family ipv4
  redistribute connected
  neighbor 192.168.4.1 activate
  neighbor 192.168.4.1 advertisement-interval 5
  no auto-summary
  no synchronization
  exit-address-family
!
```

```
!
ip cef distributed
!
interface Loopback0
 ip address 192.168.21.21 255.255.255.255
```

```
!
interface Ethernet0/0/7
 ip address 192.168.42.2 255.255.255.0
! 
router bgp 600
 bgp log-neighbor-changes
 bgp graceful-restart restart-time 120
 bgp graceful-restart stalepath-time 360
 bgp graceful-restart neighbor 192.168.42.1 remote-as 400
 ! 
 address-family ipv4
  redistribute connected
  neighbor 192.168.42.1 activate
  neighbor 192.168.42.1 advertisement-interval 5
  no auto-summary
  no synchronization
 exit-address-family
!
```
### **Example CE3**

```
!
ip cef distributed
!
interface Loopback0
 ip address 192.168.22.22 255.255.255.255
! 
interface Ethernet6/2
 ip address 192.168.43.2 255.255.255.0
!
router bgp 500
 bgp log-neighbor-changes
 bgp graceful-restart restart-time 120
 bgp graceful-restart stalepath-time 360
 bgp graceful-restart neighbor 192.168.43.1 remote-as 300
  ! 
 address-family ipv4
  redistribute connected
   neighbor 192.168.43.1 activate
  neighbor 192.168.43.1 advertisement-interval 5
  no auto-summary
  no synchronization
  exit-address-family
!
```

```
!
ip cef distributed
! 
interface Loopback0
 ip address 192.168.23.23 255.255.255.255
!
! 
interface Ethernet0/0/7
 ip address 192.168.44.2 255.255.255.0
! 
router bgp 600
 bgp router-id 192.168.23.23
 bgp log-neighbor-changes
 bgp graceful-restart restart-time 120
 bgp graceful-restart stalepath-time 360
 bgp graceful-restart
neighbor 192.168.44.1 remote-as 400
  ! 
  address-family ipv4
  redistribute connected
   neighbor 192.168.44.1 activate
  neighbor 192.168.44.1 advertisement-interval 5
```

```
 no auto-summary
 no synchronization
 exit-address-family
```
### <span id="page-278-0"></span>**Example PE1**

!

```
!
ip cef distributed
!
ip vrf vpn3
 rd 300:3
 route-target export 300:3
 route-target import 300:3
!
mpls ldp graceful-restart
!
mpls label protocol ldp
!
mpls ip
!
interface Loopback0
 ip address 192.168.192.10 255.255.255.255
! 
interface Ethernet3/1
 ip vrf forwarding vpn3
  ip address 192.168.4.1 255.255.255.0
!
interface Ethernet5/3
 ip address 192.168.3.1 255.255.255.0
 mpls label protocol ldp
 mpls ip
! 
! 
router ospf 300
 log-adjacency-changes
  auto-cost reference-bandwidth 1000
  redistribute connected subnets
 network 192.168.192.10 0.0.0.0 area 300
 network 192.168.0.0 0.0.255.255 area 300
! 
router bgp 300
 no bgp default ipv4-unicast
  bgp log-neighbor-changes
 bgp graceful-restart restart-time 120
  bgp graceful-restart stalepath-time 360
  bgp graceful-restart
  neighbor 192.168.19.19 remote-as 300 
 neighbor 192.168.19.19 update-source Loopback0
 ! 
  address-family vpnv4
  neighbor 192.168.19.19 activate
   neighbor 192.168.19.19 send-community extended
  bgp scan-time import 5
  exit-address-family
 ! 
  address-family ipv4 vrf vpn3
  redistribute connected
  neighbor 192.168.41.2 remote-as 500
   neighbor 192.168.41.2 activate
   neighbor 192.168.41.2 as-override
  neighbor 192.168.41.2 advertisement-interval 5
  no auto-summary
  no synchronization
  exit-address-family
!
```
**Example CSC-CE1**

!

```
ip cef distributed
!
mpls ldp graceful-restart
mpls label protocol ldp
!
mpls ip
!
interface Loopback0
 ip address 192.168.11.11 255.255.255.255
!
! 
interface Ethernet3/4
 ip address 192.168.30.2 255.255.255.0
 mpls label protocol ldp
 mpls ip 
! 
router ospf 300
 log-adjacency-changes
 auto-cost reference-bandwidth 1000
 redistribute connected subnets
 redistribute bgp 300 metric 3 subnets
 passive-interface FastEthernet1/0
 network 192.168.11.11 0.0.0.0 area 300
 network 192.168.0.0 0.0.255.255 area 300
 distance ospf intra-area 19 inter-area 19 
! 
router bgp 300
 bgp router-id 192.168.11.11
 no bgp default ipv4-unicast
 bgp log-neighbor-changes
 bgp graceful-restart restart-time 120
 bgp graceful-restart stalepath-time 360
 bgp graceful-restart
 neighbor 192.168.13.1 remote-as 100
!
 address-family ipv4
  redistribute ospf 300 metric 4 match internal external 1 external 2
  neighbor 192.168.13.1 activate
  neighbor 192.168.13.1 send-label
  no auto-summary
  no synchronization
 exit-address-family
!
```
### **Example CSC-PE1**

```
!
ip vrf vpn1
 rd 100:1
  route-target export 100:1
  route-target import 100:1
  route-target import 100:5
 route-target import 200:1
!
ip vrf vpn2
  rd 100:2
  route-target export 100:2
  route-target import 100:2
  route-target import 100:6
 route-target import 200:2
! 
mpls ldp graceful-restart
mpls label protocol ldp
!
mpls ip
! 
interface Loopback0
  ip address 192.168.12.12 255.255.255.255
! 
! 
interface FastEthernet4/0/0
```

```
 ip address 192.168.34.1 255.255.255.0
  mpls label protocol ldp
 mpls ip 
! 
interface FastEthernet4/0/1
  ip vrf forwarding vpn1
  ip address 192.168.13.1 255.255.255.0
 mpls bgp forwarding
! 
! 
interface FastEthernet4/1/0
 ip vrf forwarding vpn2
 ip address 192.168.33.1 255.255.255.0
 mpls bgp forwarding
! 
router ospf 100
  log-adjacency-changes
  auto-cost reference-bandwidth 1000
 nsf enforce global
  redistribute connected subnets
  network 192.168.12.12 0.0.0.0 area 100
 network 192.168.0.0 0.0.255.255 area 100
! 
router bgp 100
 bgp router-id 192.168.12.12
  no bgp default ipv4-unicast
 bgp log-neighbor-changes
  bgp graceful-restart restart-time 120
  bgp graceful-restart stalepath-time 360
  bgp graceful-restart
  neighbor 192.168.15.15 remote-as 100
 neighbor 192.168.15.15 update-source Loopback0
 ! 
  address-family vpnv4
  neighbor 192.168.15.15 activate
   neighbor 192.168.15.15 send-community extended
  bgp scan-time import 5
  exit-address-family
 ! 
  address-family ipv4 vrf vpn2
  neighbor 192.168.33.2 remote-as 400
  neighbor 192.168.33.2 update-source FastEthernet4/1/0
   neighbor 192.168.33.2 activate
   neighbor 192.168.33.2 as-override
   neighbor 192.168.33.2 advertisement-interval 5
  neighbor 192.168.33.2 send-label
  no auto-summary
  no synchronization
  exit-address-family
 ! 
 address-family ipv4 vrf vpn1
 neighbor 192.168.31.2 remote-as 300
   neighbor 192.168.31.2 update-source FastEthernet4/0/1
   neighbor 192.168.31.2 activate
  neighbor 192.168.31.2 as-override
   neighbor 192.168.31.2 advertisement-interval 5
  neighbor 192.168.31.2 send-label
   no auto-summary
  no synchronization
  exit-address-family
!
```
### **Example PE 2**

```
ip cef distributed
!
ip vrf vpn4
 rd 400:4
 route-target export 400:4
 route-target import 400:4
!
```

```
!
mpls ldp graceful-restart
mpls label protocol ldp
!
mpls ip
!
interface Loopback0
 ip address 192.168.13.13 255.255.255.255
! 
! 
interface Ethernet4/1/2
  ip vrf forwarding vpn4
 ip address 192.168.42.1 255.255.255.0
! 
! 
interface Ethernet4/1/6
 ip address 192.168.32.1 255.255.255.0
 mpls label protocol ldp
 mpls ip 
! 
! 
router ospf 400
 log-adjacency-changes
 auto-cost reference-bandwidth 1000
 nsf enforce global
 redistribute connected subnets
 network 192.168.13.13 0.0.0.0 area 400
 network 192.168.0.0 0.0.255.255 area 400
! 
router bgp 400
 bgp router-id 192.168.13.13
 no bgp default ipv4-unicast
 bgp log-neighbor-changes
 bgp graceful-restart restart-time 120
 bgp graceful-restart stalepath-time 360
 bgp graceful-restart
 neighbor 192.168.25.25 remote-as 400
 neighbor 192.168.25.25 update-source Loopback0
 ! 
 address-family vpnv4
  neighbor 192.168.25.25 activate
  neighbor 192.168.25.25 send-community extended
  bgp scan-time import 5
  exit-address-family
 ! 
  address-family ipv4 vrf vpn4
  redistribute connected
  neighbor 192.168.42.2 remote-as 600
  neighbor 192.168.42.2 activate
  neighbor 192.168.42.2 as-override
  neighbor 192.168.42.2 advertisement-interval 5
  no auto-summary
  no synchronization
 exit-address-family
!
```
### **Example CSC-CE2**

```
!
ip cef distributed
!
mpls ldp graceful-restart
mpls label protocol ldp
!
mpls ip 
interface Loopback0
 ip address 192.168.14.14 255.255.255.255
!
! 
interface GigabitEthernet8/16
 ip address 192.168.33.2 255.255.255.0
```

```
 mpls bgp forwarding
!
! 
interface GigabitEthernet8/24
 ip address 192.168.32.2 255.255.255.0
 mpls label protocol ldp
 mpls ip 
! 
! 
router ospf 400
 log-adjacency-changes
 auto-cost reference-bandwidth 1000
 nsf enforce global
 redistribute connected subnets
 redistribute bgp 400 metric 3 subnets
 passive-interface GigabitEthernet8/16
 network 192.168.14.14 0.0.0.0 area 400
 network 192.168.0.0 0.0.255.255 area 400
 distance ospf intra-area 19 inter-area 19 
! 
router bgp 400
 bgp router-id 192.168.14.14
 no bgp default ipv4-unicast
  bgp log-neighbor-changes
 bgp graceful-restart restart-time 120
 bgp graceful-restart stalepath-time 360
 bgp graceful-restart
 neighbor 192.168.33.1 remote-as 100
 ! 
  address-family ipv4
  no synchronization
  redistribute connected
  redistribute ospf 400 metric 4 match internal external 1 external 2
  neighbor 192.168.33.1 activate
  neighbor 192.168.33.1 advertisement-interval 5
  neighbor 192.168.33.1 send-label
  no auto-summary
  exit-address-family
!
```
### **Example ASBR1**

```
!
ip vrf vpn5
 rd 100:5
  route-target export 100:5
 route-target import 100:5
 route-target import 100:1
 route-target import 200:5
  inter-as-hybrid csc next-hop 192.168.35.2
!
ip vrf vpn6
 rd 100:6
 route-target export 100:6
  route-target import 100:6
  route-target import 100:2
 route-target import 200:6
 inter-as-hybrid csc next-hop 192.168.36.2
!
mpls ldp graceful-restart
mpls label protocol ldp
! 
! 
interface Loopback0
  ip address 192.168.15.15 255.255.255.255
! 
interface GigabitEthernet2/3
  ip vrf forwarding vpn5
  ip address 192.168.35.1 255.255.255.0
 mpls bgp forwarding
!
```

```
interface GigabitEthernet2/4
  ip vrf forwarding vpn6
  ip address 192.168.36.1 255.255.255.0
 mpls bgp forwarding
! 
! 
interface GigabitEthernet2/5
 ip address 192.168.34.2 255.255.255.0
 mpls label protocol ldp
 mpls ip 
! 
! 
interface GigabitEthernet2/16
 ip address 192.168.37.1 255.255.255.0
 mpls bgp forwarding
! 
! 
router ospf 100
 log-adjacency-changes
  auto-cost reference-bandwidth 1000
 nsf enforce global
 redistribute connected subnets
 network 192.168.15.15 0.0.0.0 area 100
 network 192.168.0.0 0.0.255.255 area 100
! 
router bgp 100
 bgp router-id 192.168.15.15
 no bgp default ipv4-unicast
 no bgp default route-target filter
 bgp log-neighbor-changes
 bgp graceful-restart restart-time 120
 bgp graceful-restart stalepath-time 360
 bgp graceful-restart
  neighbor 192.168.12.12 remote-as 100
 neighbor 192.168.12.12 update-source Loopback0
 neighbor 192.168.0.2 remote-as 200
 neighbor 192.168.0.2 disable-connected-check
 ! 
 address-family ipv4
  no synchronization
  no auto-summary
  exit-address-family
 ! 
  address-family vpnv4
  neighbor 192.168.12.12 activate
  neighbor 192.168.12.12 send-community extended
  neighbor 192.168.0.2 activate
  neighbor 192.168.0.2 send-community extended
  neighbor 192.168.0.2 inter-as-hybrid
  exit-address-family
 ! 
 address-family ipv4 vrf vpn5
  no synchronization
  exit-address-family
 ! 
  address-family ipv4 vrf vpn6
  no synchronization
 exit-address-family
! 
ip route 192.168.16.16 255.255.255.255 GigabitEthernet2/16 192.168.0.2
ip route vrf vpn5 192.168.16.16 255.255.255.255 GigabitEthernet2/3 192.168.35.2
ip route vrf vpn6 192.168.16.16 255.255.255.255 GigabitEthernet2/4 192.168.36.2
!
ip vrf vpn5
 rd 200:5
 route-target export 200:5
 route-target import 200:5
 route-target import 200:1
 route-target import 100:1
 route-target import 100:5
 inter-as-hybrid csc next-hop 192.168.35.1
!
ip vrf vpn6
```

```
 rd 200:6
  route-target export 200:6
  route-target import 200:6
 route-target import 200:2
  route-target import 100:2
 route-target import 100:6
 inter-as-hybrid csc next-hop 192.168.36.1
!
mpls ldp graceful-restart
mpls label protocol ldp
! 
! 
interface Loopback0
 ip address 192.168.16.16 255.255.255.255
! 
! 
interface GigabitEthernet3/1
 ip vrf forwarding vpn5
 ip address 192.168.35.2 255.255.255.0
 mpls bgp forwarding
! 
interface GigabitEthernet3/2
  ip vrf forwarding vpn6
  ip address 192.168.36.2 255.255.255.0
  mpls bgp forwarding
! : 1
interface GigabitEthernet3/14
 ip address 192.168.0.2 255.0.0.0
 mpls bgp forwarding
! 
interface GigabitEthernet3/15
 ip address 192.168.38.2 255.255.255.0
 mpls label protocol ldp
 mpls ip 
! 
router ospf 200
  log-adjacency-changes
  auto-cost reference-bandwidth 1000
  nsf enforce global
 redistribute connected subnets
 network 192.168.16.16 0.0.0.0 area 200
 network 192.168.0.0 0.0.255.255 area 200
! 
router bgp 200
 bgp router-id 192.168.16.16
  no bgp default ipv4-unicast
 no bgp default route-target filter
 bgp log-neighbor-changes
  bgp graceful-restart restart-time 120
  bgp graceful-restart stalepath-time 360
 bgp graceful-restart
 neighbor 192.168.17.17 remote-as 200
  neighbor 192.168.17.17 update-source Loopback0
  neighbor 192.168.37.1 remote-as 100
 neighbor 192.168.37.1 disable-connected-check
 ! 
  address-family ipv4
  no synchronization
  no auto-summary
  exit-address-family
  ! 
  address-family vpnv4
  neighbor 192.168.17.17 activate
   neighbor 192.168.17.17 send-community extended
  neighbor 192.168.37.1 activate
   neighbor 192.168.37.1 send-community extended
  neighbor 192.168.37.1 inter-as-hybrid
  exit-address-family
 ! 
  address-family ipv4 vrf vpn5
  no synchronization
  exit-address-family
  !
```

```
 address-family ipv4 vrf vpn6
  no synchronization
 exit-address-family
! 
ip route 192.168.15.15 255.255.255.255 GigabitEthernet3/14 192.168.37.1
ip route vrf vpn5 192.168.15.15 255.255.255.255 GigabitEthernet3/1 192.168.35.1
ip route vrf vpn6 192.168.15.15 255.255.255.255 GigabitEthernet3/2 192.168.36.1
!
```
### **Example CSC-PE 3**

```
ip vrf vpn1
  rd 200:1
 route-target export 200:1
 route-target import 200:1
 route-target import 200:5
 route-target import 100:1
!
ip vrf vpn2
 rd 200:2
 route-target export 200:2
 route-target import 200:2
 route-target import 200:6
 route-target import 100:2
! 
mpls ldp graceful-restart
mpls label protocol ldp
!
mpls ip 
! 
interface Loopback0
  ip address 192.168.17.17 255.255.255.255
! 
interface FastEthernet4/0/2
 ip vrf forwarding vpn2
  ip address 192.168.5.1 255.255.255.0
 mpls bgp forwarding
! 
! 
interface FastEthernet4/0/4
  ip vrf forwarding vpn1
  ip address 192.168.9.1 255.255.255.0
 mpls bgp forwarding
! 
! 
interface FastEthernet4/0/7
 ip address 192.168.38.1 255.255.255.0
 mpls label protocol ldp
 mpls ip 
! 
router ospf 200
 log-adjacency-changes
 auto-cost reference-bandwidth 1000
 nsf enforce global
 redistribute connected subnets
 network 192.168.17.17 0.0.0.0 area 200
 network 192.168.0.0 0.0.255.255 area 200
! 
router bgp 200
 bgp router-id 192.168.17.17
 no bgp default ipv4-unicast
 bgp log-neighbor-changes
 bgp graceful-restart restart-time 120
 bgp graceful-restart stalepath-time 360
 bgp graceful-restart
  neighbor 192.168.16.16 remote-as 200
 neighbor 192.168.16.16 update-source Loopback0
 ! 
  address-family vpnv4
  neighbor 192.168.16.16 activate
  neighbor 192.168.16.16 send-community extended
```

```
 bgp scan-time import 5
 exit-address-family
 ! 
 address-family ipv4 vrf vpn2
  neighbor 192.168.55.0 remote-as 400
  neighbor 192.168.55.0 update-source FastEthernet4/0/2
  neighbor 192.168.55.0 activate
  neighbor 192.168.55.0 as-override
  neighbor 192.168.55.0 advertisement-interval 5
  neighbor 192.168.55.0 send-label
  no auto-summary
  no synchronization
 exit-address-family
 ! 
 address-family ipv4 vrf vpn1
  neighbor 192.168.39.2 remote-as 300
  neighbor 192.168.39.2 update-source FastEthernet4/0/4
  neighbor 192.168.39.2 activate
  neighbor 192.168.39.2 as-override
  neighbor 192.168.39.2 advertisement-interval 5
  neighbor 192.168.39.2 send-label
  no auto-summary
  no synchronization
 exit-address-family
!
```
### **Example CSC-CE3**

```
!
interface Loopback0
  ip address 192.168.18.18 255.255.255.255
! 
! 
interface Ethernet3/3
 ip address 192.168.40.2 255.255.255.0
 mpls label protocol ldp
 mpls ip 
! 
! 
interface FastEthernet5/0
 ip address 192.168.39.2 255.255.255.0
 mpls bgp forwarding
! 
! 
router ospf 300
 log-adjacency-changes
  auto-cost reference-bandwidth 1000
 redistribute connected subnets
 redistribute bgp 300 metric 3 subnets
 network 192.168.18.18 0.0.0.0 area 300
  network 192.168.0.0 0.0.255.255 area 300
 distance ospf intra-area 19 inter-area 19 
! 
router bgp 300
 bgp log-neighbor-changes
  bgp graceful-restart restart-time 120
  bgp graceful-restart stalepath-time 360
  bgp graceful-restart
  neighbor 192.168.9.1 remote-as 200
 ! 
  address-family ipv4
  redistribute connected
   redistribute ospf 300 metric 4 match internal external 1 external 2
  neighbor 192.168.9.1 activate
  neighbor 192.168.9.1 advertisement-interval 5
  neighbor 192.168.9.1 send-label
  no auto-summary
  no synchronization
  exit-address-family
!
```
### <span id="page-287-0"></span>**Example CSC-CE 4**

!

```
ip cef distributed
!
mpls ldp graceful-restart
mpls label protocol ldp
!
mpls ip
! 
interface Loopback0
 ip address 192.168.24.24 255.255.255.255
! 
! 
interface FastEthernet1/1
 ip address 192.168.55.0 255.255.255.0
 mpls bgp forwarding
! 
! 
interface Ethernet3/5
 ip address 192.168.56.2 255.255.255.0
 mpls label protocol ldp
 mpls ip 
! 
! 
router ospf 400
 log-adjacency-changes
 auto-cost reference-bandwidth 1000
 redistribute connected subnets
 redistribute bgp 400 metric 3 subnets
 network 192.168.24.24 0.0.0.0 area 400
 network 192.168.0.0 0.0.255.255 area 400
! 
router bgp 400
 bgp log-neighbor-changes
 neighbor 192.168.5.1 remote-as 200
 ! 
 address-family ipv4
  redistribute connected
 redistribute ospf 400 metric 4 match internal external 1 external 2
 neighbor 192.168.5.1 activate
  neighbor 192.168.5.1 advertisement-interval 5
  neighbor 192.168.5.1 send-label
  no auto-summary
  no synchronization
  exit-address-family
```
### **Example PE 3**

```
!
ip cef distributed
!
ip vrf vpn3
 rd 300:3 
  route-target export 300:3
  route-target import 300:3
  mpls ip
! 
! 
mpls ldp graceful-restart
mpls label protocol ldp
!
! 
interface Loopback0
  ip address 192.168.19.19 255.255.255.255
! 
! 
interface Ethernet5/1/1
```
```
 ip vrf forwarding vpn3
  ip address 192.168.43.1 255.255.255.0
! 
! 
interface Ethernet5/1/4
  ip address 192.168.40.1 255.255.255.0
 mpls label protocol ldp
 mpls ip 
! 
! 
router ospf 300
 log-adjacency-changes
  auto-cost reference-bandwidth 1000
 nsf enforce global
  redistribute connected subnets
 network 192.168.19.19 0.0.0.0 area 300
 network 192.168.0.0 0.0.255.255 area 300
 network 192.168.0.0 0.0.255.255 area 300
! 
router bgp 300
 bgp router-id 192.168.19.19
 bgp log-neighbor-changes
 bgp graceful-restart restart-time 120
  bgp graceful-restart stalepath-time 360
  bgp graceful-restart
  neighbor 192.168.192.10 remote-as 300
 neighbor 192.168.192.10 update-source Loopback0
  ! 
  address-family ipv4
  no neighbor 192.168.192.10 activate
   no auto-summary
  no synchronization
  exit-address-family
 ! 
  address-family vpnv4
  neighbor 192.168.192.10 activate
  neighbor 192.168.192.10 send-community extended
  bgp scan-time import 5
  exit-address-family
 ! 
 address-family ipv4 vrf vpn3
 neighbor 192.168.43.2 remote-as 500
   neighbor 192.168.43.2 activate
   neighbor 192.168.43.2 as-override
  neighbor 192.168.43.2 advertisement-interval 5
  no auto-summary
  no synchronization
  exit-address-family
```
### **Example PE 4**

```
!
ip cef distributed
!
ip vrf vpn4
  rd 400:4
  route-target export 400:4
  route-target import 400:4
!
mpls ldp graceful-restart
mpls ldp protocol ldp
!
mpls ip
!
interface Loopback0
  ip address 192.168.25.25 255.255.255.255
! 
! 
interface Ethernet5/0/4
  ip address 192.168.56.1 255.255.255.0
  mpls label protocol ldp
```

```
 mpls ip 
! 
! 
interface Ethernet5/0/7
  ip vrf forwarding vpn4
  ip address 192.168.44.1 255.255.255.0
! 
! 
router ospf 400
 log-adjacency-changes
  auto-cost reference-bandwidth 1000
 nsf enforce global
 redistribute connected subnets
 network 192.168.25.25 0.0.0.0 area 400
 network 192.168.0.0 0.0.255.255 area 400
! 
router bgp 400
 bgp router-id 192.168.25.25
 bgp log-neighbor-changes
 bgp graceful-restart restart-time 120
 bgp graceful-restart stalepath-time 360
 bgp graceful-restart
  neighbor 192.168.13.13 remote-as 400
 neighbor 192.168.13.13 ebgp-multihop 7
  neighbor 192.168.13.13 update-source Loopback0
  ! 
 address-family ipv4
  no neighbor 192.168.13.13 activate
  no auto-summary
  no synchronization
  exit-address-family
  ! 
  address-family vpnv4
  neighbor 192.168.13.13 activate
   neighbor 192.168.13.13 send-community extended
  bgp scan-time import 5
  exit-address-family
 ! 
  address-family ipv4 vrf vpn4
  neighbor 192.168.44.2 remote-as 600
   neighbor 192.168.44.2 activate
  neighbor 192.168.44.2 as-override
   neighbor 192.168.44.2 advertisement-interval 5
   no auto-summary
  no synchronization
  exit-address-family
!
```
# **Additional References**

#### **Related Documents**

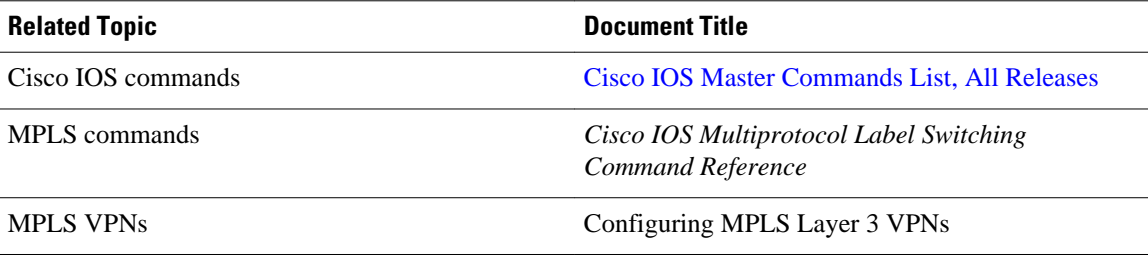

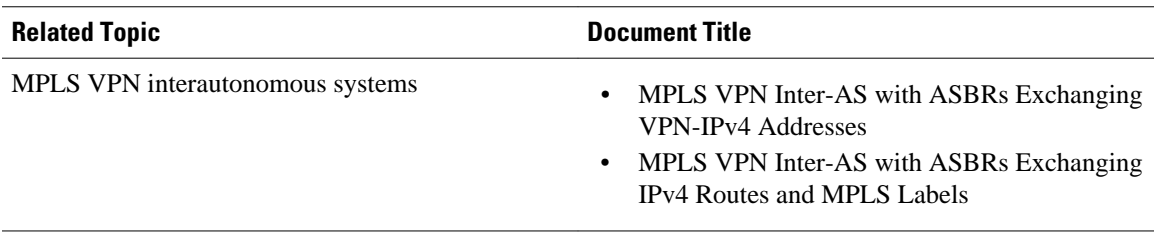

#### **Standards**

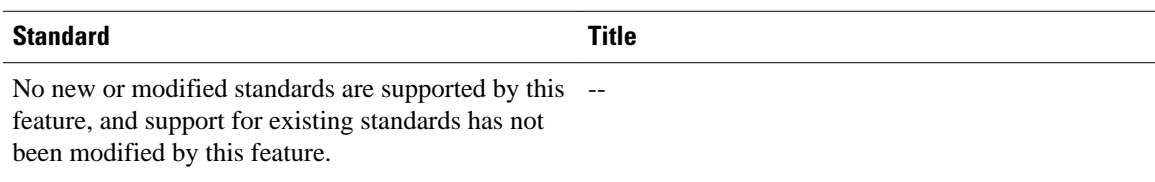

#### **MIBs**

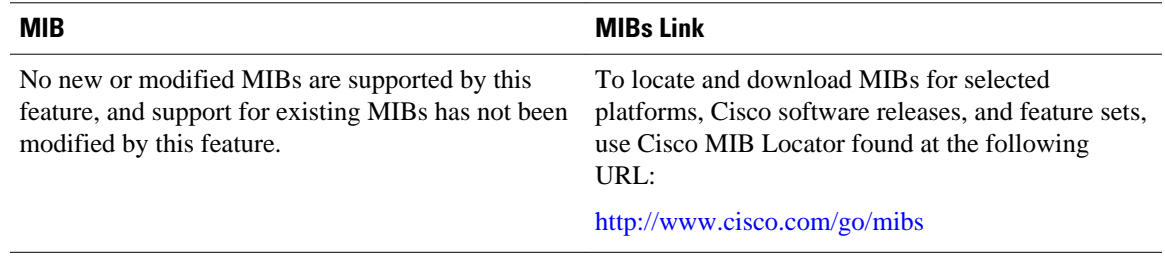

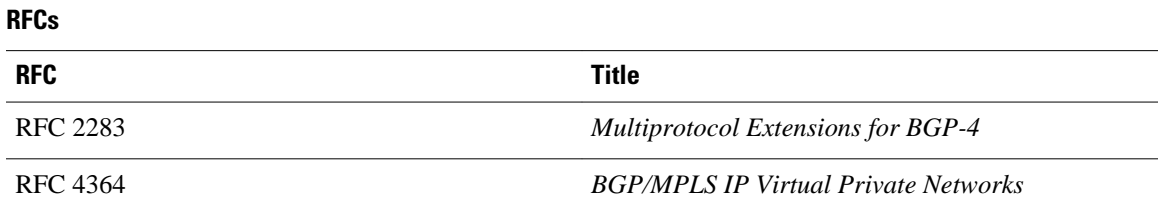

### **Technical Assistance**

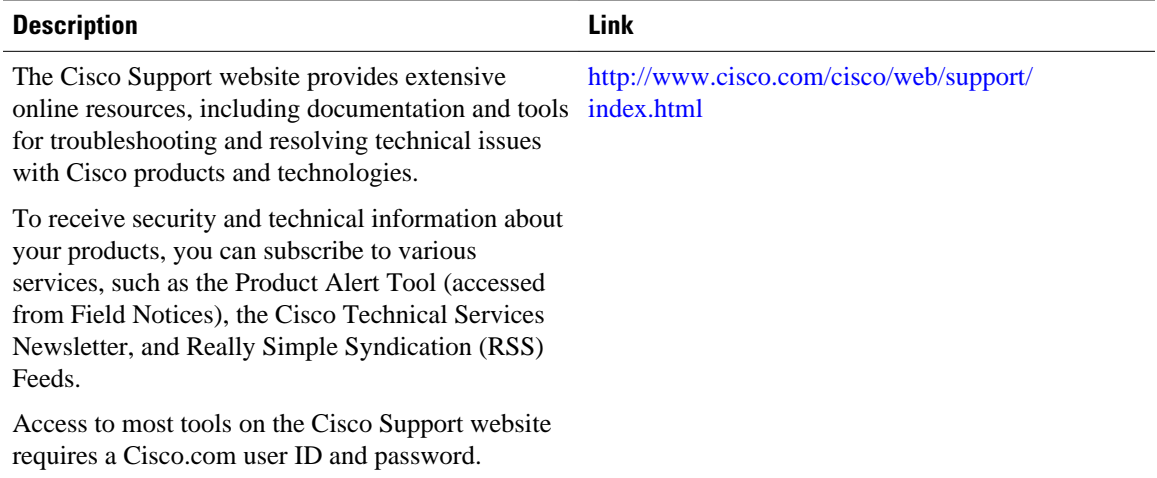

# **Feature Information for MPLS VPN--Inter-AS Option AB**

The following table provides release information about the feature or features described in this module. This table lists only the software release that introduced support for a given feature in a given software release train. Unless noted otherwise, subsequent releases of that software release train also support that feature.

Use Cisco Feature Navigator to find information about platform support and Cisco software image support. To access Cisco Feature Navigator, go to [www.cisco.com/go/cfn.](http://www.cisco.com/go/cfn) An account on Cisco.com is not required.

| <b>Feature Name</b>                      | <b>Release</b>                 | <b>Feature Information</b>                                                                                                    |
|------------------------------------------|--------------------------------|----------------------------------------------------------------------------------------------------|
| MPLS VPN--Inter-AS Option AB 12.2(33)SRC | This feature combines the best |                                                                                                    |
|                                          | 15.0(1)M                       | functionality of an Inter-AS<br>Option 10 A and Inter-AS Option<br>10 B network to allow an MPLS<br>VPN service provider to<br>interconnect different<br>autonomous systems to provide<br>VPN services.                      |
|                                          | $15.0(1)$ S                    |                                                                                                    |
|                                          | 15.0(1)SY                      |                                                                                                    |
|                                          |                                | In Cisco IOS Release<br>$12.2(33)$ SRC, this feature was<br>introduced.                                                                                                    |
|                                          |                                | In Cisco IOS Release $15.0(1)M$ ,<br>this feature was implemented on<br>Cisco 1900, 2900, 3800, and<br>3900 series routers. These<br>commands were introduced or<br>modified: neighbor inter-as-<br>hybrid, inter-as-hybrid. |

*Table 12 Feature Information for MPLS VPN--Inter-AS Option AB*

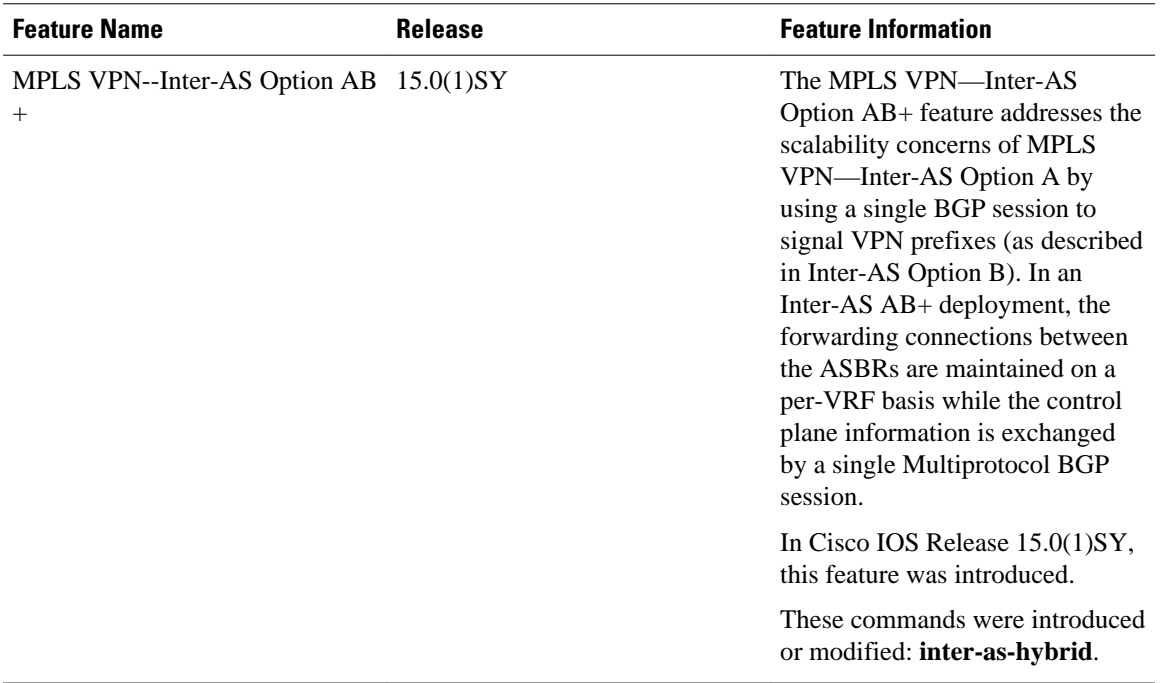

## **Glossary**

**ASBR** -- Autonomous System Boundary router. A router that connects one autonomous system to another.

**autonomous system** --A collection of networks under a common administration sharing a common routing strategy.

**BGP** --Border Gateway Protocol. An interdomain routing protocol that exchanges network reachability information with other BGP systems (which may be within the same autonomous system or between multiple autonomous systems).

**CE router**--customer edge router. A router that is part of a customer network and that interfaces to a provider edge (PE) router. CE routers do not recognize associated MPLS VPNs.

**CSC** --Carrier Supporting Carrier. A hierarchical VPN model that allows small service providers, or customer carriers, to interconnect their IP or MPLS networks over an MPLS backbone. This eliminates the need for customer carriers to build and maintain their own MPLS backbone.

**eBGP** --external Border Gateway Protocol. A BGP between routers located within different autonomous systems. When two routers, located in different autonomous systems, are more than one hop away from one another, the eBGP session between the two routers is considered a multihop BGP.

**edge router**--A router that is at the edge of the network. It defines the boundary of the MPLS network. It receives and transmits packets. Also referred to as edge label switch router and label edge router.

**iBGP** --internal Border Gateway Protocol. A BGP between routers within the same autonomous system.

**IGP** --Interior Gateway Protocol. Internet protocol used to exchange routing information within a single autonomous system. Examples of common Internet IGP protocols include IGRP, OSPF, IS-IS, and RIP.

**IP** --Internet Protocol. Network layer protocol in the TCP/IP stack offering a connectionless internetwork service. IP provides features for addressing, type-of-service specification, fragmentation and reassembly, and security. Defined in RFC 791.

**LDP** --Label Distribution Protocol. A standard protocol between MPLS-enabled routers to negotiate the labels (addresses) used to forward packets.

**LFIB** --Label Forwarding Information Base. Data structure used in MPLS to hold information about incoming and outgoing labels and associated Forwarding Equivalence Class (FEC) packets.

**MP-BGP** --Multiprotocol BGP.

**MPLS** --Multiprotocol Label Switching. The name of the IETF working group responsible for label switching, and the name of the label switching approach it has standardized.

**NLRI** --Network Layer Reachability Information. The BGP sends routing update messages containing NLRI to describe a route and how to get there. In this context, an NLRI is a prefix. A BGP update message carries one or more NLRI prefixes and the attributes of a route for the NLRI prefixes; the route attributes include a BGP next hop gateway address and extended community values.

**NSF** --Nonstop forwarding enables routers to continuously forward IP packets following a Route Processor takeover or switchover to another Route Processor. NSF maintains and updates Layer 3 routing and forwarding information in the backup Route Processor to ensure that IP packets and routing protocol information are forwarded continuously during the switchover and route convergence process.

**PE router**--provider edge router. A router that is part of a service provider's network. It is connected to a customer edge (CE) router. All MPLS VPN processing occurs in the PE router.

**QoS** --quality of service. Measure of performance for a transmission system that indicates its transmission quality and service availability.

**RD** --route distinguisher. An 8-byte value that is concatenated with an IPv4 prefix to create a unique VPN-IPv4 prefix.

**RT** --route target. Extended community attribute used to identify the VRF routing table into which a prefix is imported.

**SLA** --Service Level Agreement given to VPN subscribers.

**VPN** --Virtual Private Network. A secure MPLS-based network that shares resources on one or more physical networks (typically implemented by one or more service providers). A VPN contains geographically dispersed sites that can communicate securely over a shared backbone network.

**VRF** --VPN routing and forwarding instance. Routing information that defines a VPN site that is attached to a PE router. A VRF consists of an IP routing table, a derived forwarding table, a set of interfaces that use the forwarding table, and a set of rules and routing protocols that determine what goes into the forwarding table.

Cisco and the Cisco logo are trademarks or registered trademarks of Cisco and/or its affiliates in the U.S. and other countries. To view a list of Cisco trademarks, go to this URL: [www.cisco.com/go/trademarks](http://www.cisco.com/go/trademarks). Third-party trademarks mentioned are the property of their respective owners. The use of the word partner does not imply a partnership relationship between Cisco and any other company. (1110R)

Any Internet Protocol (IP) addresses and phone numbers used in this document are not intended to be actual addresses and phone numbers. Any examples, command display output, network topology diagrams, and other figures included in the document are shown for illustrative purposes only. Any use of actual IP addresses or phone numbers in illustrative content is unintentional and coincidental.